# **SISTEM INFORMASI PEMESANAN PAKET KUNJUNGAN DI KAMPUNG WISATA (STUDI KASUS : SAKAWISATA KAMPUNG KAUMAN YOGYAKARTA)**

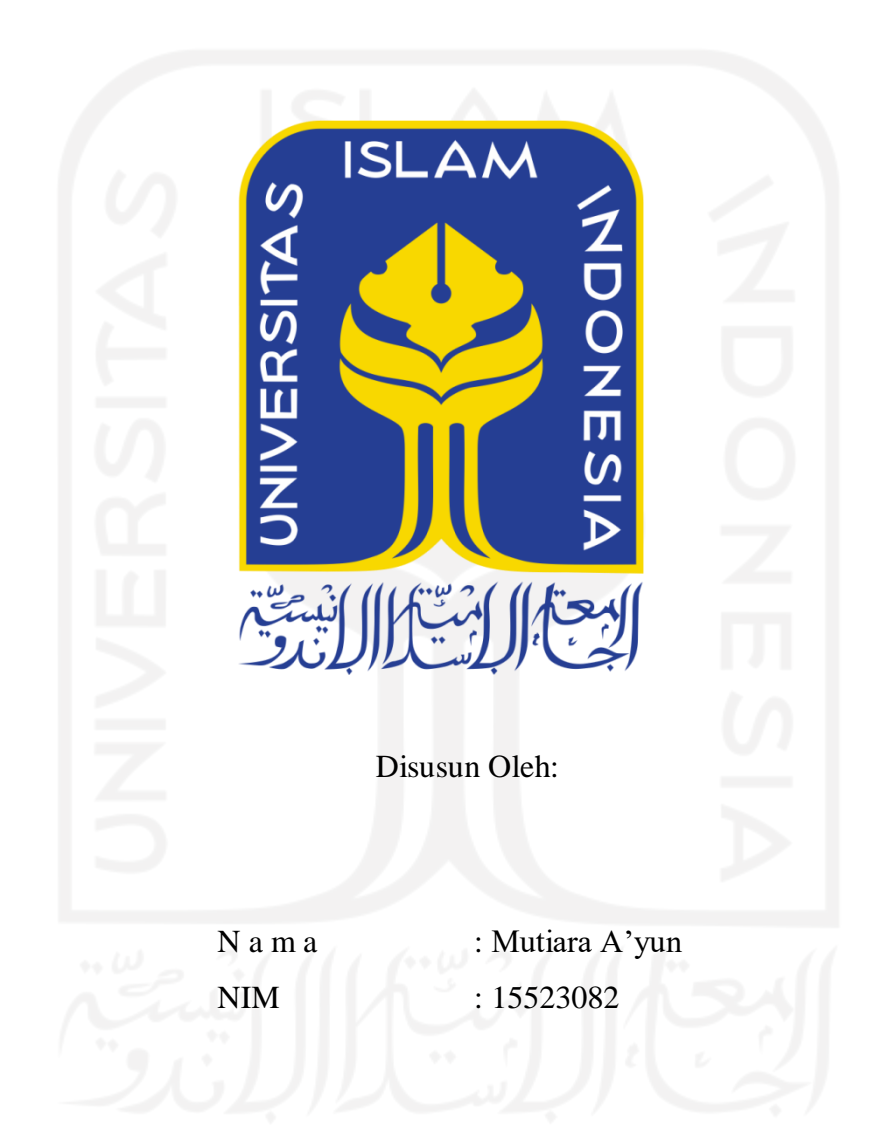

# **PROGRAM STUDI INFORMATIKA – PROGRAM SARJANA FAKULTAS TEKNOLOGI INDUSTRI UNIVERSITAS ISLAM INDONESIA**

# **HALAMAN PENGESAHAN DOSEN PEMBIMBING**

# **SISTEM INFORMASI PEMESANAN PAKET KUNJUNGAN DI KAMPUNG WISATA (STUDI KASUS : SAKAWISATA KAMPUNG KAUMAN YOGYAKARTA)**

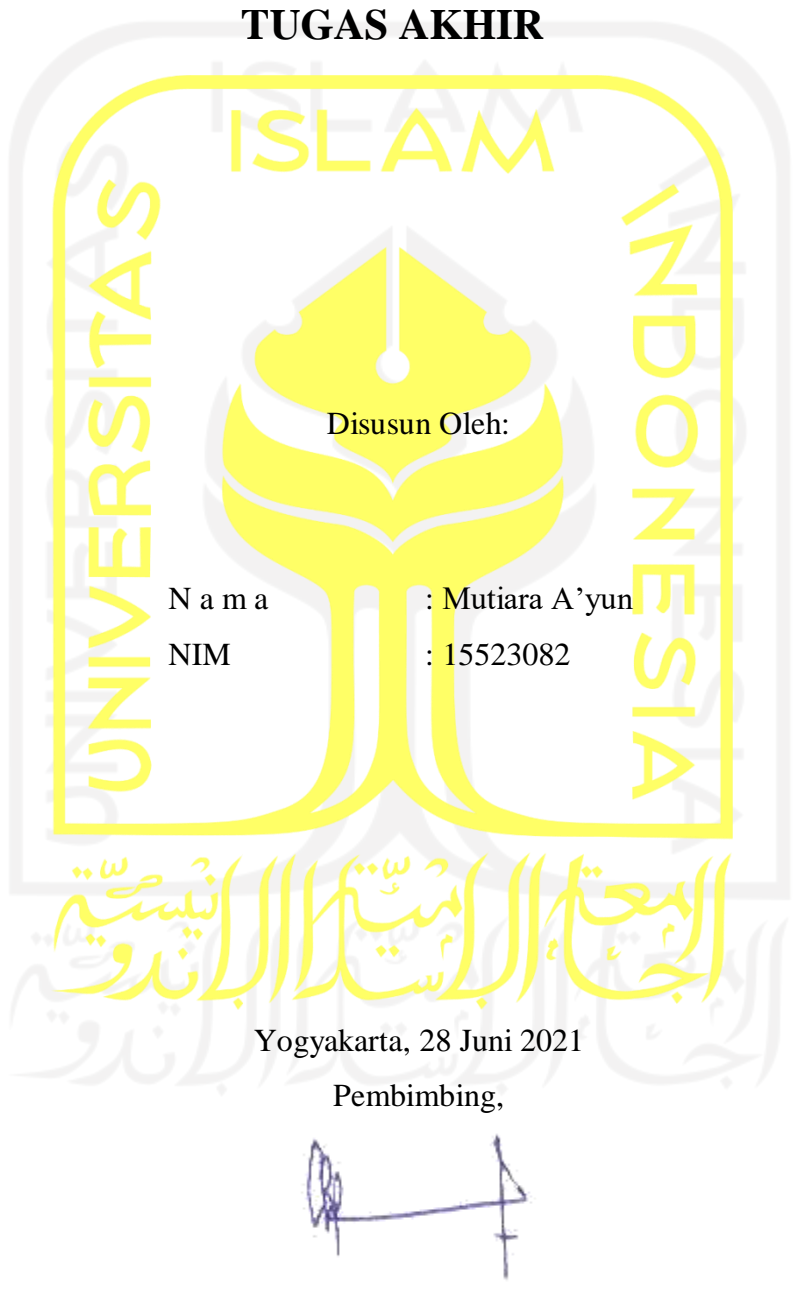

(Chanifah Indah Ratnasari, S.Kom., M.Kom.)

### **HALAMAN PENGESAHAN DOSEN PENGUJI**

# **SISTEM INFORMASI PEMESANAN PAKET KUNJUNGAN DI KAMPUNG WISATA (STUDI KASUS : SAKAWISATA KAMPUNG KAUMAN YOGYAKARTA)**

# **TUGAS AKHIR**

Telah dipertahankan di depan sidang penguji sebagai salah satu syarat untuk memperoleh gelar Sarjana Komputer dari Program Studi Informatika – Program Sarjana di Fakultas Teknologi Industri Universitas Islam Indonesia

Yogyakarta, 28 Juni 2021

Tim Penguji

Chanifah Indah Ratnasari, S.Kom., M.Kom.

**Anggota 1**

Galang Prihadi Mahardhika, S.Kom., M.Kom.

**Anggota 2**

Kurniawan Dwi Irianto, S.T., M.Sc.

Mengetahui,

Ketua Program Studi Informatika – ProgramSarjana

Fakultas Teknologi Industri

Universitas Islam Indonesia

 $d\nu$ TEKNOLOGI<sup>V</sup>

( Dr. Raden Teduh Dirgahayu, S.T., M.Sc. )

### **HALAMAN PERNYATAAN KEASLIAN TUGAS AKHIR**

Yang bertanda tangan di bawah ini:

Nama : Mutiara A'yun

NIM : 15523082

Tugas akhir dengan judul:

# **SISTEM INFORMASI PEMESANAN PAKET KUNJUNGAN DI KAMPUNG WISATA (STUDI KASUS : SAKAWISATA KAMPUNG KAUMAN YOGYAKARTA)**

Menyatakan bahwa seluruh komponen dan isi dalam tugas akhir ini adalah hasil karya saya sendiri. Apabila di kemudian hari terbukti ada beberapa bagian dari karya ini adalah bukan hasil karya sendiri, tugas akhir yang diajukan sebagai hasil karya sendiri ini siap ditarik kembali dan siap menanggung risiko dan konsekuensi apapun.

Demikian surat pernyataan ini dibuat, semoga dapat dipergunakan sebagaimana mestinya.

Yogyakarta, 28 Juni 2021

### **HALAMAN PERSEMBAHAN**

*Alhamdulillahi rabbil 'alamin, atas rahmat dan serta karunia Allah SWT yang telah memberikan segala limpahan kemudahan dalam menyelasaikan tugas akhir ini.* 

*Saya persembahkan Tugas akhir ini untuk kedua orang tua saya tercinta Bapak saya Alm. M. Jalwan Mubarok dan Ibunda saya Siti Ilham yang selalu memberikan kasih sayang, cinta, membimbing, dan mendoakan saya yang terus mengalir sepanjang perjalanan hidupku.*

*Teruntuk Bude, Bulik, Om, dan Tante terima kasih atas doa, nasihat dan dukungannya.*

*Kepada Ibu Chanifah Indah Ratnasari, S.Kom., M.Kom, terimkasih terlah memberikan waktunya untuk membimbing dan memberikan dukungan kepada sata hingga tugas akhir ini selesai.*

*Teruntuk kakak sepupuku Bunga Addinta dan Baririoh serta sahabat-sahabatku Iin, Cici, Erikha, Laras, Ghina, Fitry, Hana, Kintan, Mutik, Laili, Icha dan Mega serta teman-teman ex pengurus YOT YK batch 8 yang selalu sabar ketika mendengar keluahan penulis dan selalu memberikan semangat dan doa.*

*Serta tak lupa ku ucapkan kepada seluruh Teman seperjuangan yang turut membantu dalam memberikan wejangan dan nasehat serta motivasi dalam pengerjaan tugas akhir ini.*

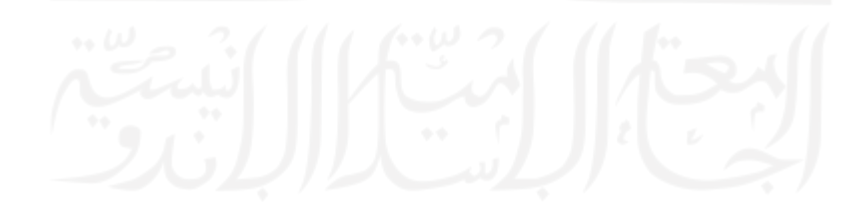

# **Q.S. Al-Baqarah: 286**

"Allah tidak membebani seseorang itu melainkan sesuai dengan kesanggupannya."

"Sesungguhnya sesudah kesulitan itu ada kemudahan, maka apabila kamu telah selesai (dari suatu urusan), kerjakanlah dengan sungguh-sungguh (urusan) yang lain, dan hanya kepada Tuhanmulah hendaknya kamu berharap"

**Q.S. Al-Insyirah: 5-6**

**HALAMAN MOTO**

### **KATA PENGANTAR**

Alhamdulillahirabbil'alamin. Segala puji bagi Allah Swt. yang senantiasa memberikan rahmat dan hidayah-Nya, sehingga penulis dapat menyelesaikan laporan Tugas Akhir ini dengan judul "Sistem Informasi Pemesanan Paket Kunjungan di Kampung Wisata". Tak lupa shalawat serta salam selalu kita curahkan kepada junjungan kita, Nabi Agung Rasulullah Muhammad saw. Semoga kita semua menjadi umat yang akan mendapatkan syafaatnya di yaumul akhir Amin.

Laporan Tugas Akhir Ini disusun sebagai syarat untuk memperoleh gelar sarjana pada jurusan Informatika di Universitas Islam Indonesia. Penyusunan dan penulisan laporan ini tidak lepas dari bimbingan, dorongan, dan bantuan baik secara material maupun spiritual dari berbagai pihak. Oleh karena itu, pada kesempatan ini dengan kerendahan hati penulis menyampaikan ucapan terima kasih sebesar-besarnya kepada:

- 1. Allah SWT yang telah memberikan kemudahan dan kelancaran sehingga penulis dapat menyelesaikan tugas akhir dengan baik.
- 2. Kedua Orang Tua Bapak M. Jalwan Mubarok (alm.) dan Ibu Siti Ilham, atas segala doa dan dukungan selama penulis menyelesaikan masa studi di Informatika dan selama penulis menyelesaikan Tugas Akhir.
- 3. Bapak Dr. R. Teduh Dirgahayu, S.T., M.Sc., selaku Ketua Program Studi Informatika - Program Sarjana Fakultas Teknologi Industri Universitas Islam Indonesia.
- 4. Ibu Chanifah Ratnasari, S.Kom., M.Kom., selaku Dosen Pembimbing yang telah memberikan waktunya untuk selalu mendukung dan membimbing penulis dalam menyelesaikan tugas akhir ini.
- 5. Mas Afri Putranto selaku humas SAKAWISATA dan teman-teman kru SAKAWISATA Kampung Kauman Yogykarta yang telah memberikan izin dan membantu penulis dalam penelitian ini.
- 6. Semua pihak yang telah membantu, memberikan semangat, dan mendoakan yang tidak dapat penulis sebutkan satu persatu.

Penulis menyadari bahwa dalam penulisan Tugas Akhir ini masih jauh dari sempurna dan banyak kekurangan. Oleh karena itu, kritik dan saran yang membangun dari berbagai pihak salalu saya harapkan demi kesempurnaan tugas akhir ini. Penulis berharap agar Tugas Akhir ini dapat bermanfaat bagi semua pihak.

d  $\overline{a}$ (Mutiara A'yun)

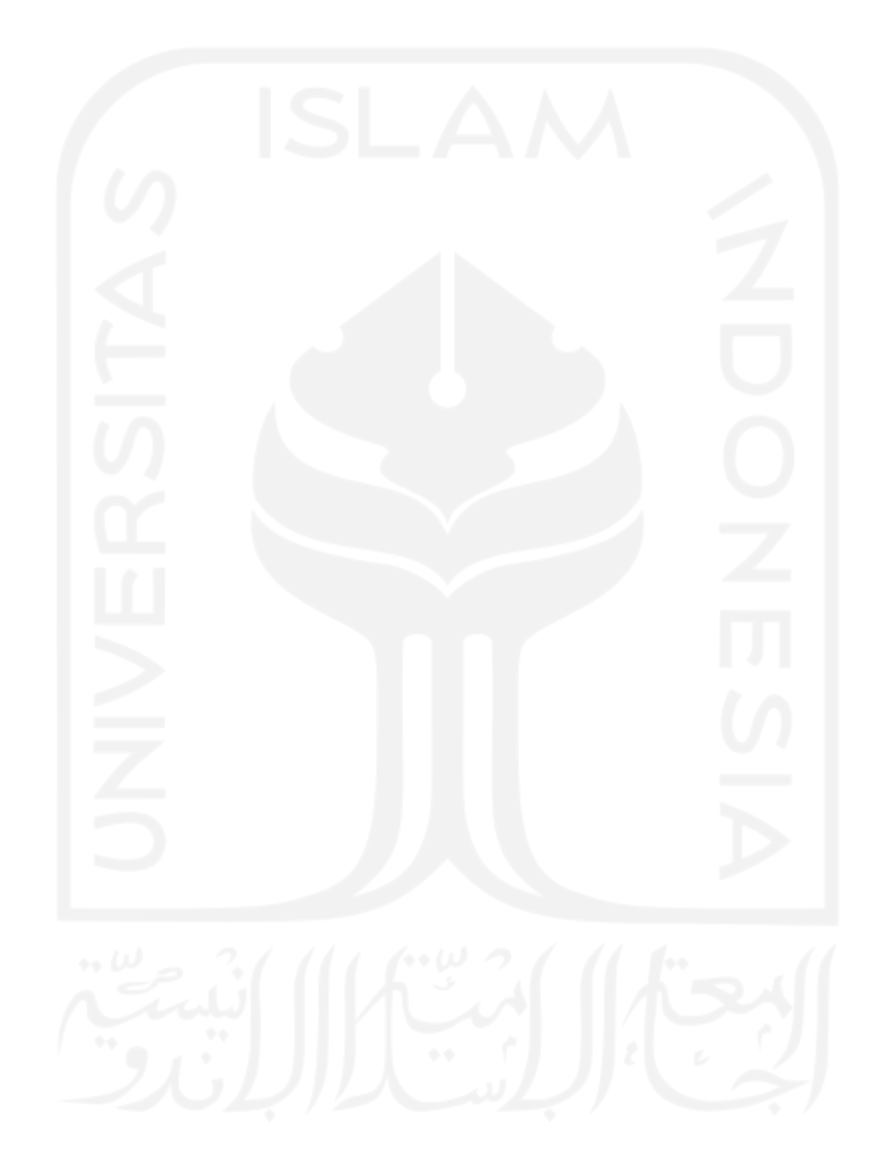

### **SARI**

Kampung Kauman merupakan satu-satunya kampung wisata yang berbasis religi Agama Islam di Kota Yogyakarta. Pada kampung ini terdapat tapak tilas sejarah syiar keislaman khususnya berdirinya organisasi Islam Muhammadiyah di Yogyakarta dan Indonesia pada umumnya. Pengelola kampung wisata ini adalah SAKAWISATA yang merupakan masyarakat Kampung Kauman di bawah naungan Dinas Pariwisata kota Yogyakarta. Berdasarkan hasil kuesioner, sebanyak 70.3% responden yang merupakan wisatawan dan masyarakat sekitar Kauman belum banyak mengetahui bahwa Kampung Kauman merupakan kampung wisata di kota Yogyakarta yang menawarkan wisata sejarah. Belum terdapat pusat informasi berkaitan produk, paket kunjungan, dan pengenalan situs-situs dari Kampung Wisata Kauman. Berdasarkan hasil obeservasi penulis, proses pemesanan paket wisata saat ini dengan mengunjungi kantor SAKAWISATA atau melalui telepon/*WhatsApp* untuk mengetahui informasi yang dibutuhkan. Hal ini dirasa kurang efektif. Berdasarkan data laporan kunjungan pada tahun 2019 terdapat 2.781 wisatawan yang berkunjungan, apabila masih menggunakan sistem pemesanan saat ini akan bermasalah dan terbatasnya informasi yang diberikan. Pendataan kunjungan baik dari masyarakat umum maupun instansi masih dicatat secara manual dan belum ada pendataan per bulannya. Serta, belum adanya pendataan buku tamu bagi wisatawan saat datang berkunjung.

Berdasarkan permasalahan di atas, diperlukan adanya sistem informasi yang dapat membantu pengunjung dalam mencari informasi mengenai kampung wisata Kauman dan juga pemesanan paket kunjungan secara online. Selain itu, sistem informasi diperlukan untuk melakukan pendataan kunjungan secara periodik. Maka dari itu, dibagunlah Sistem Informasi Pemesanan Paket Kunjungan di Kampung Wisata Kauman berbasis *website* dengan mengunakan metode *prototyping*. Sistem informasi ini dapat membantu para calon wisatawan dalam mengetahui informasi, membantu dalam proses pemesanan paket kunjungan, membantu SAKAWISATA dalam mengelola pemesanan kunjungan, dan mengelola data kunjungan di Kampung Wisata Kauman. Fitur yang dibangun pada sistem ini meliputi registrasi *user* sebagai *member*, pemilihan dan pemesananan paket kunjungan, pengajuan *reschedule* jadwal kunjungan apabila calon wisatawan ingin mengganti tanggal kunjungan, pengajuan pembatalan kunjungan, pembayaran kunjungan dengan DP (*down payment*) atau lunas, notifikasi pembayaran yang dikirimkan via *email*, serta konfirmasi pembayaran.

Sistem ini diuji menggunakan pengujian metode *black box* yang dilakukan dari sisi pengembangan sistem dan pengujian *usability* dilakukan dari sisi pengguna dengan menggunakan kuesioner. Berdasarkan pada hasil pengujian *black box*, semua fitur yang diuji menunjukkan sesuai dengan hasil yang diharapkan. Sedangkan berdasarkan pada hasil pengujian *usability*, semua asepk teknis yang diuji menunjukkan nilai rata-rata 94.9% bahwa sistem dapat diterima oleh pengguna dengan kriteria intepretasi *skala likert* sangat setuju.

Kata kunci: Kampung Wisata Kauman, Kampung Wisata, SAKAWISATA, *protoyping*, *black box*, *usability*.

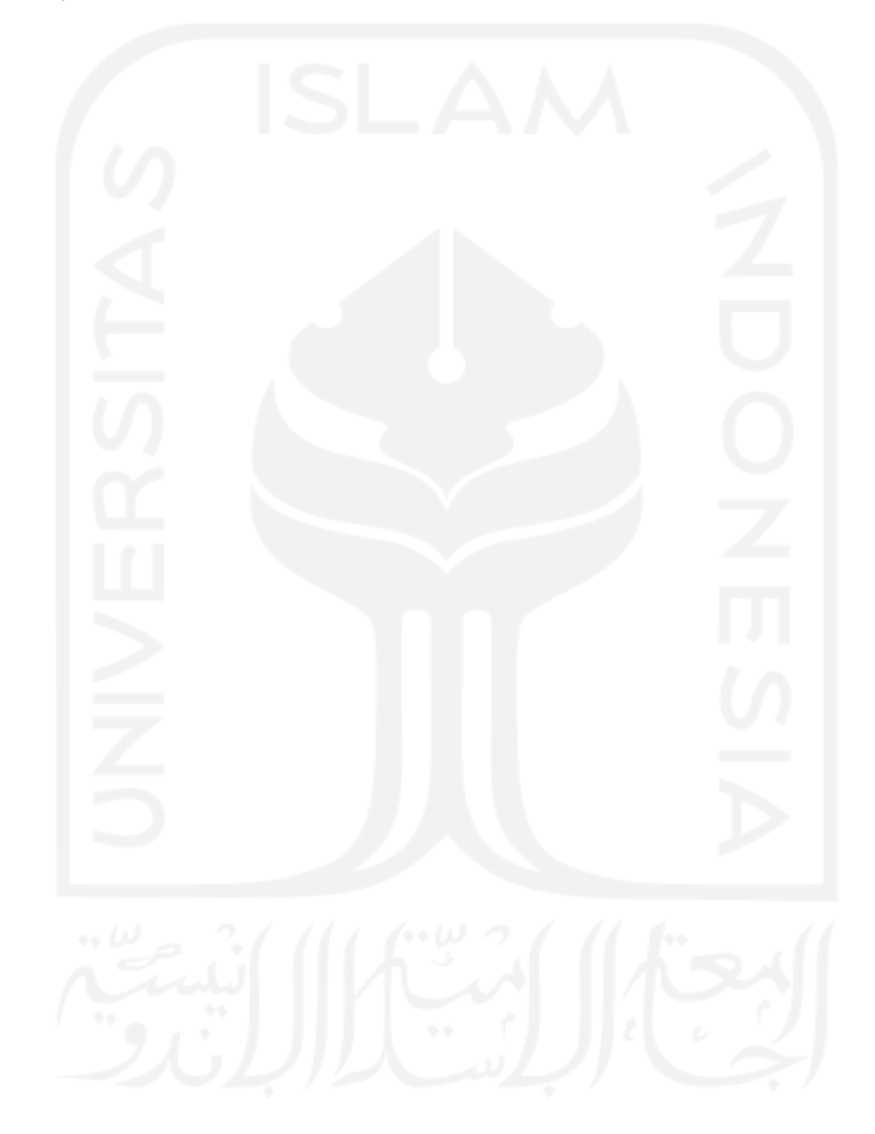

# **GLOSARIUM**

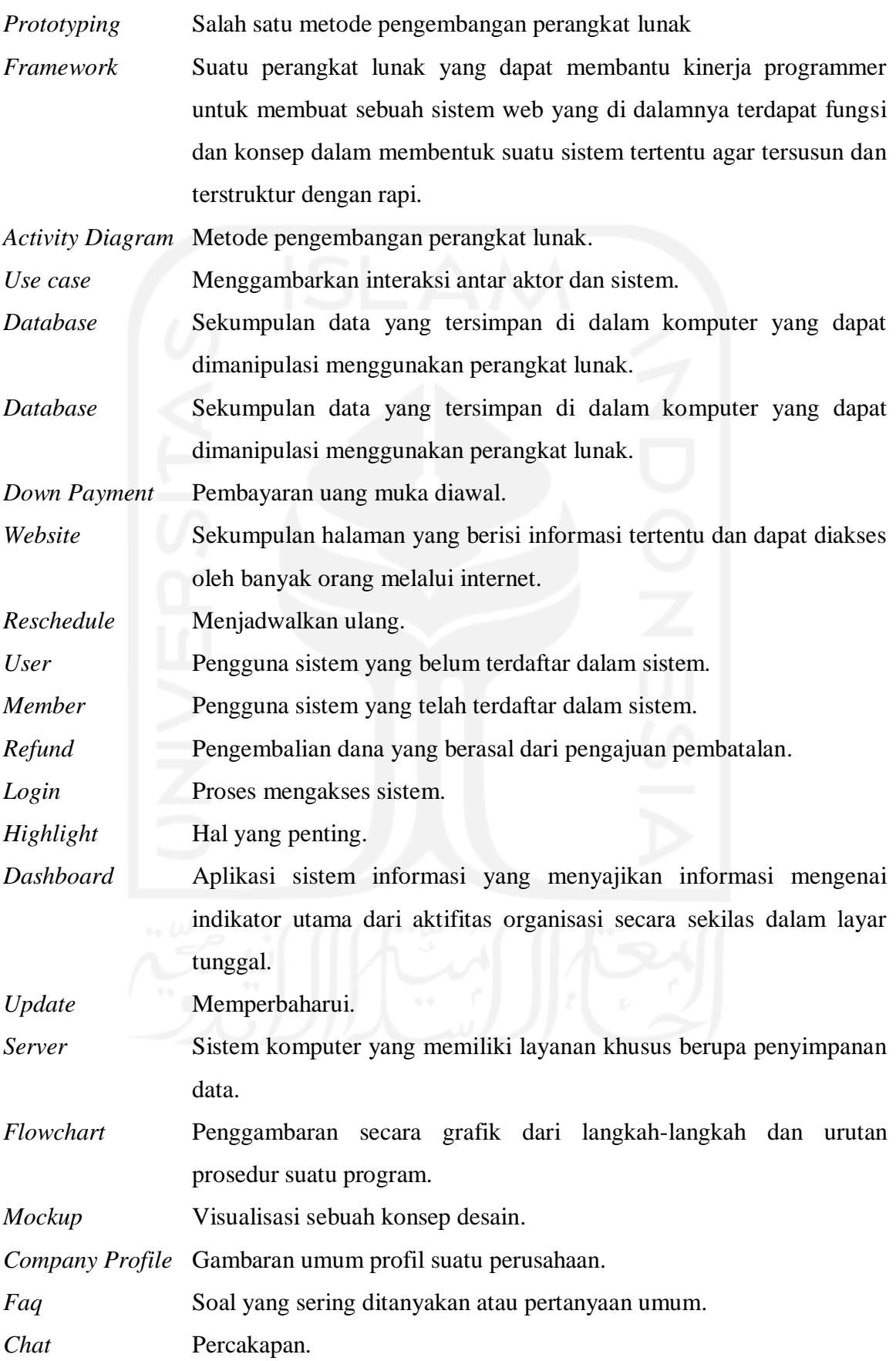

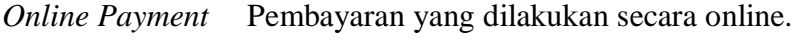

*Virtual account* Rekening akun bank virtual.

*Direct debit* Sistem pembayaran otomatis.

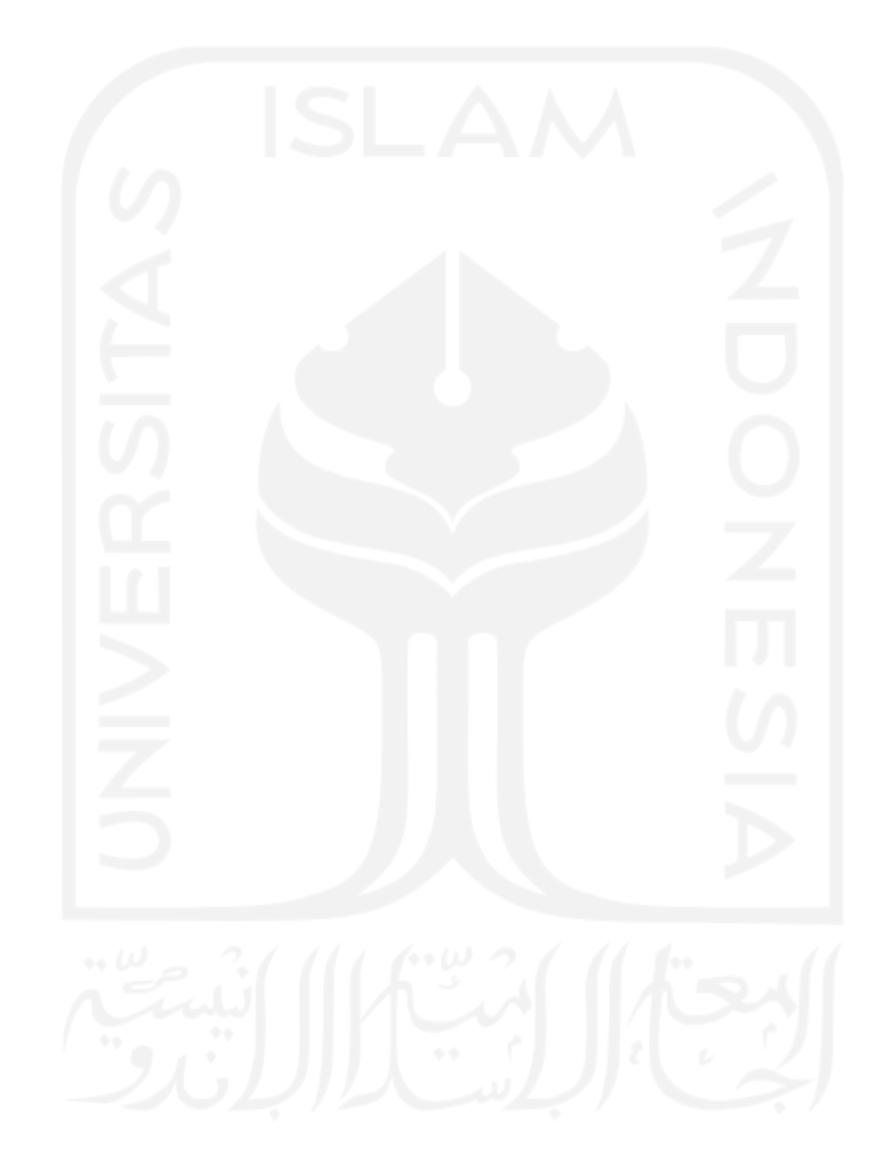

# **DAFTAR ISI**

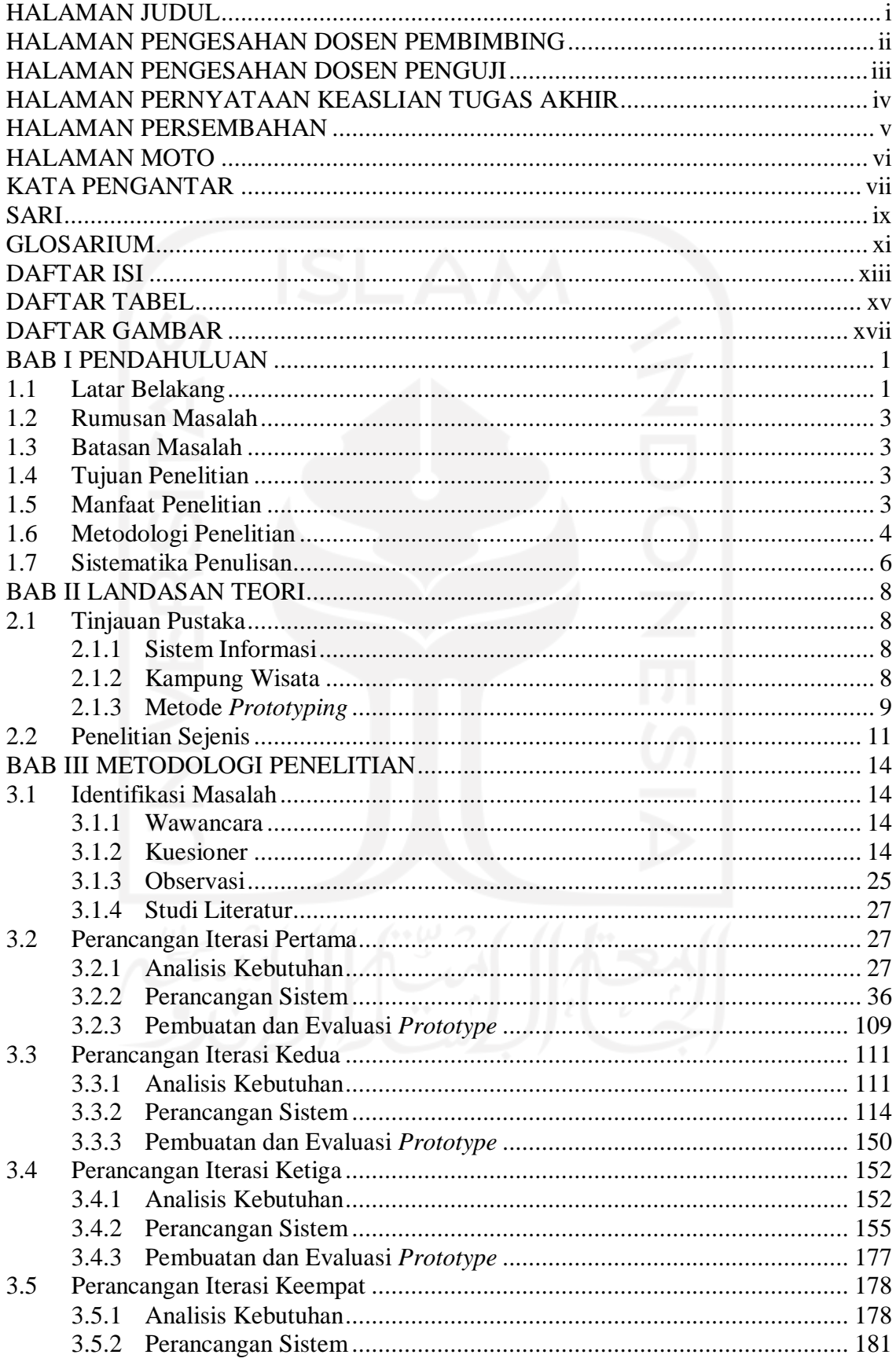

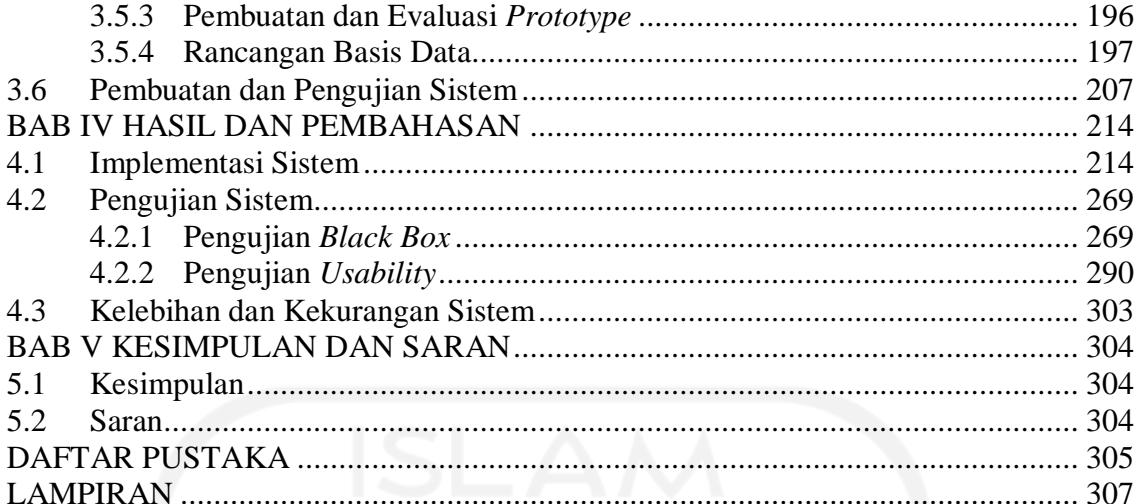

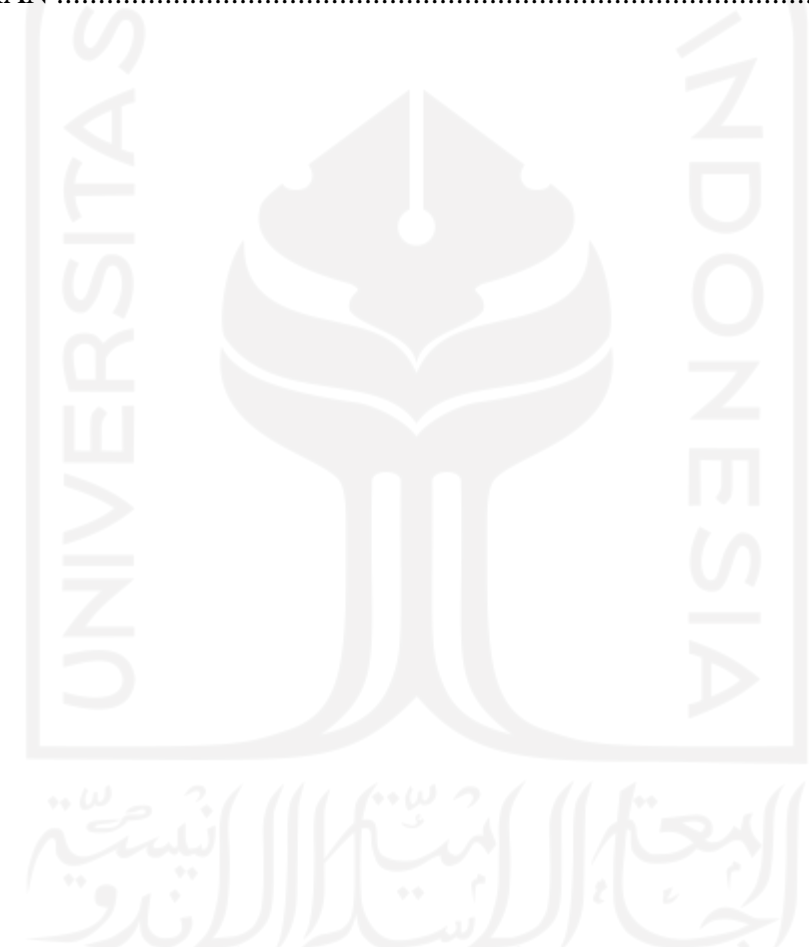

# **DAFTAR TABEL**

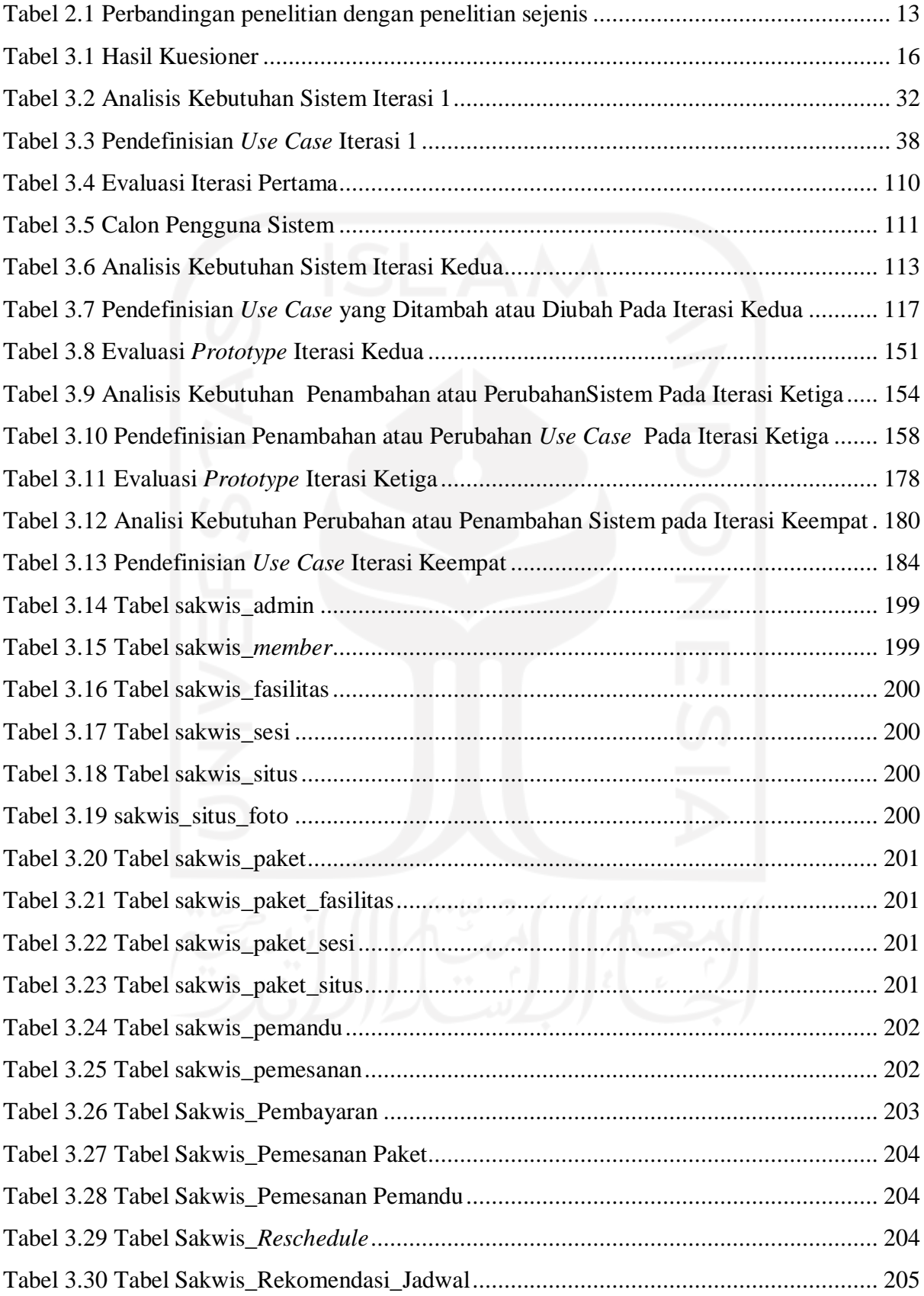

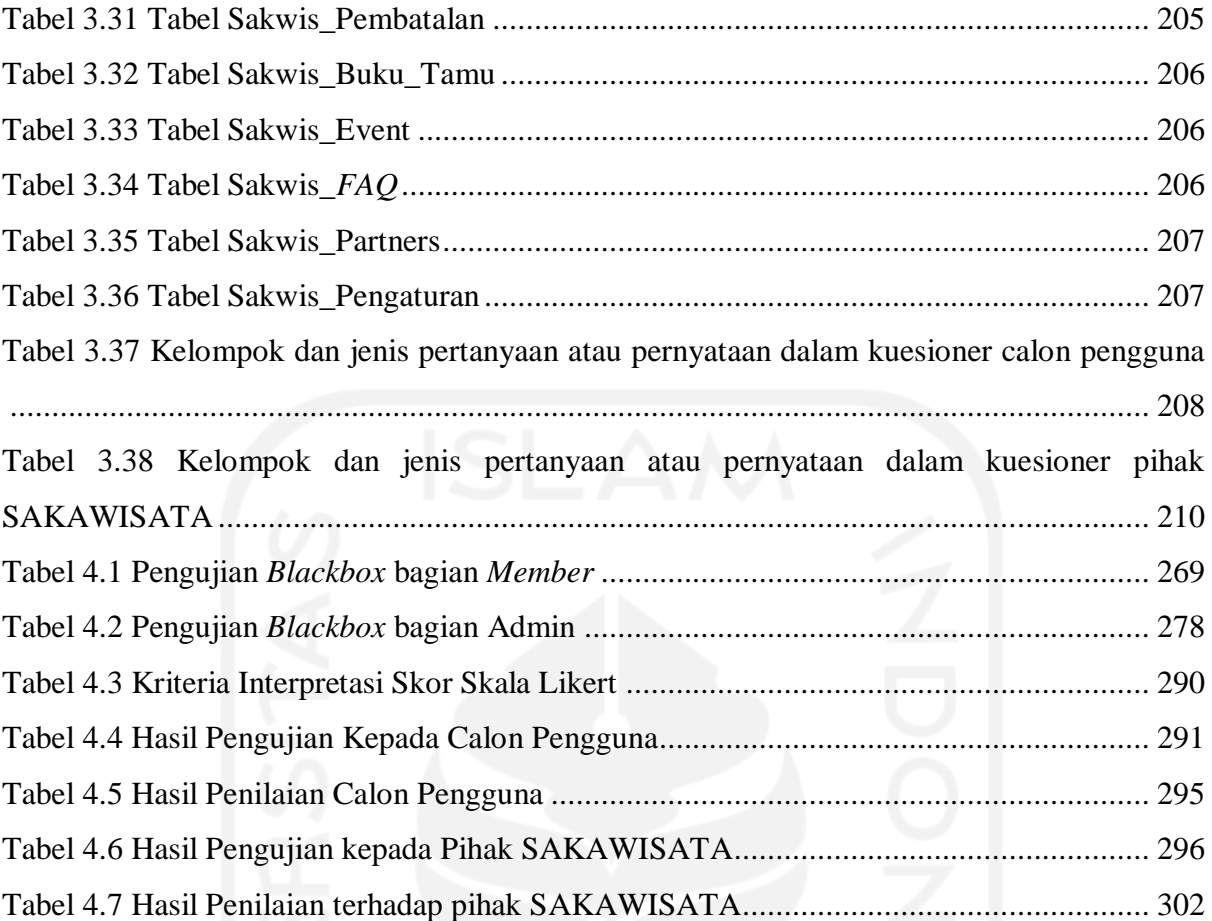

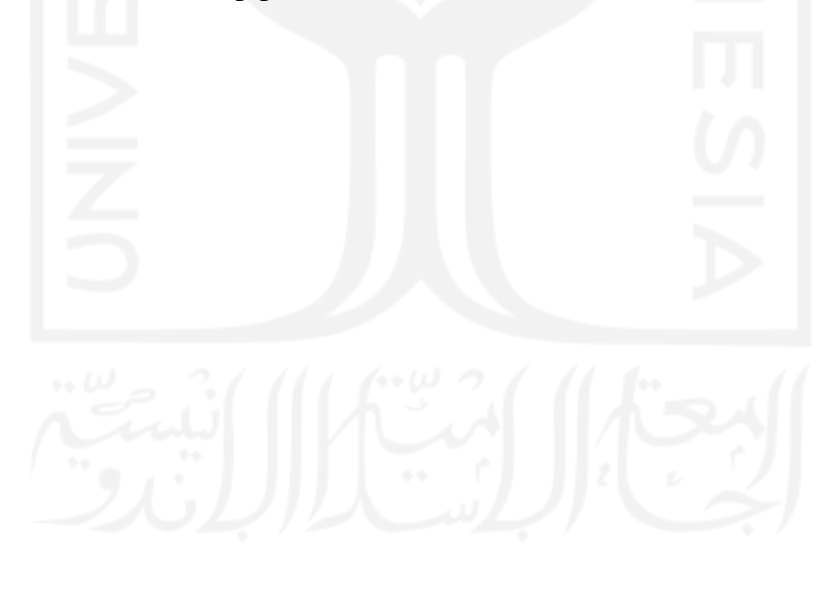

# **DAFTAR GAMBAR**

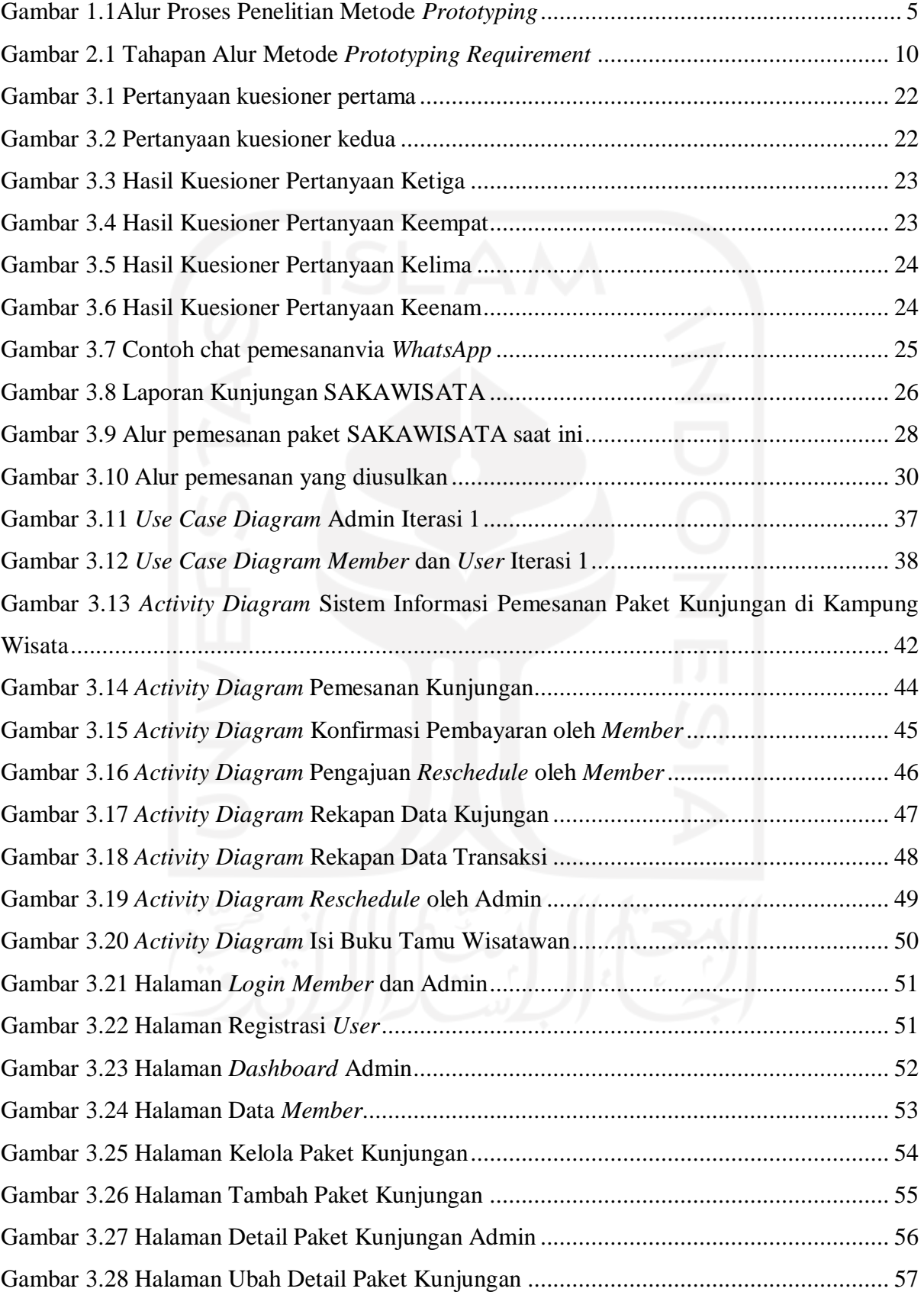

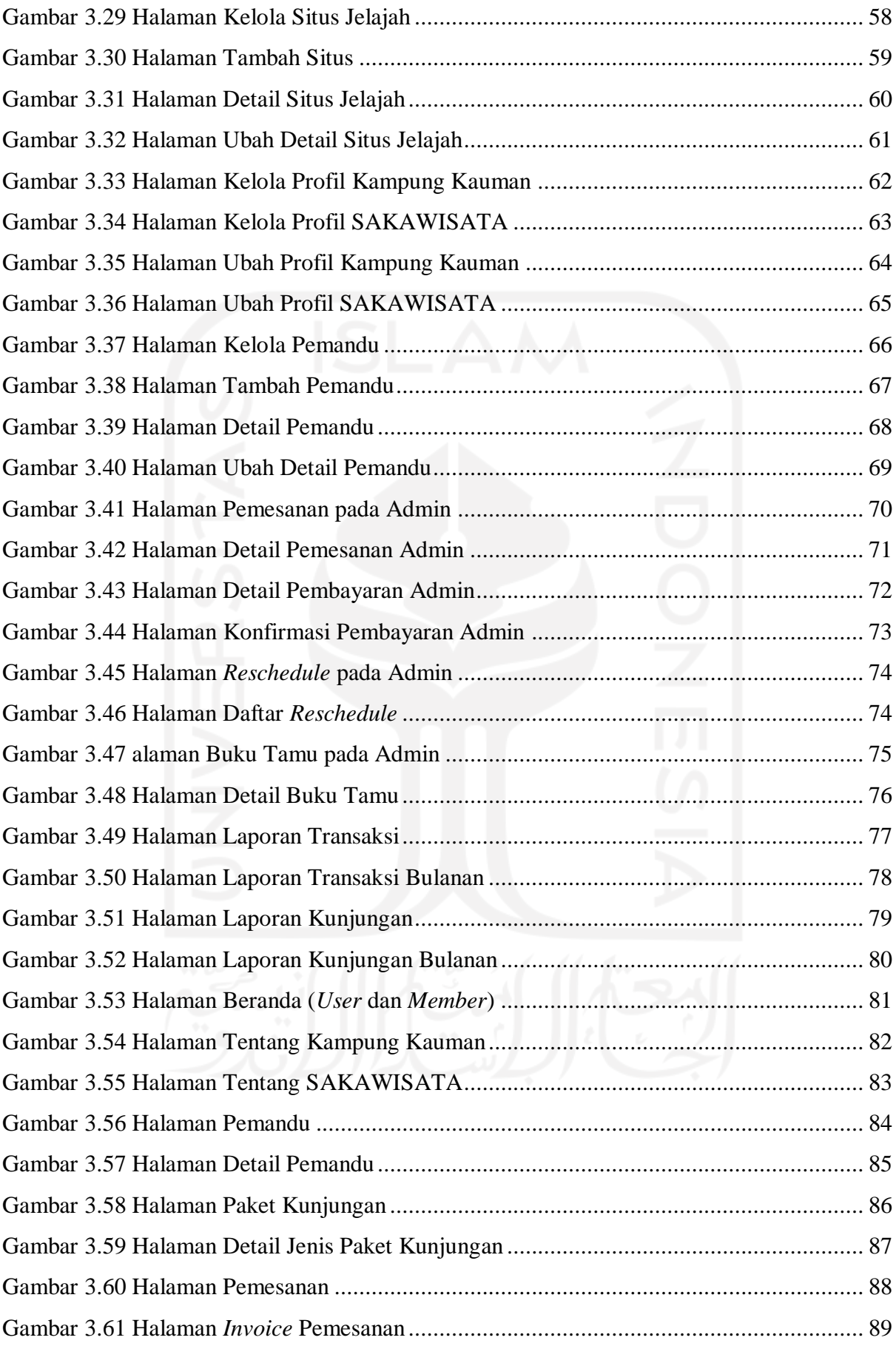

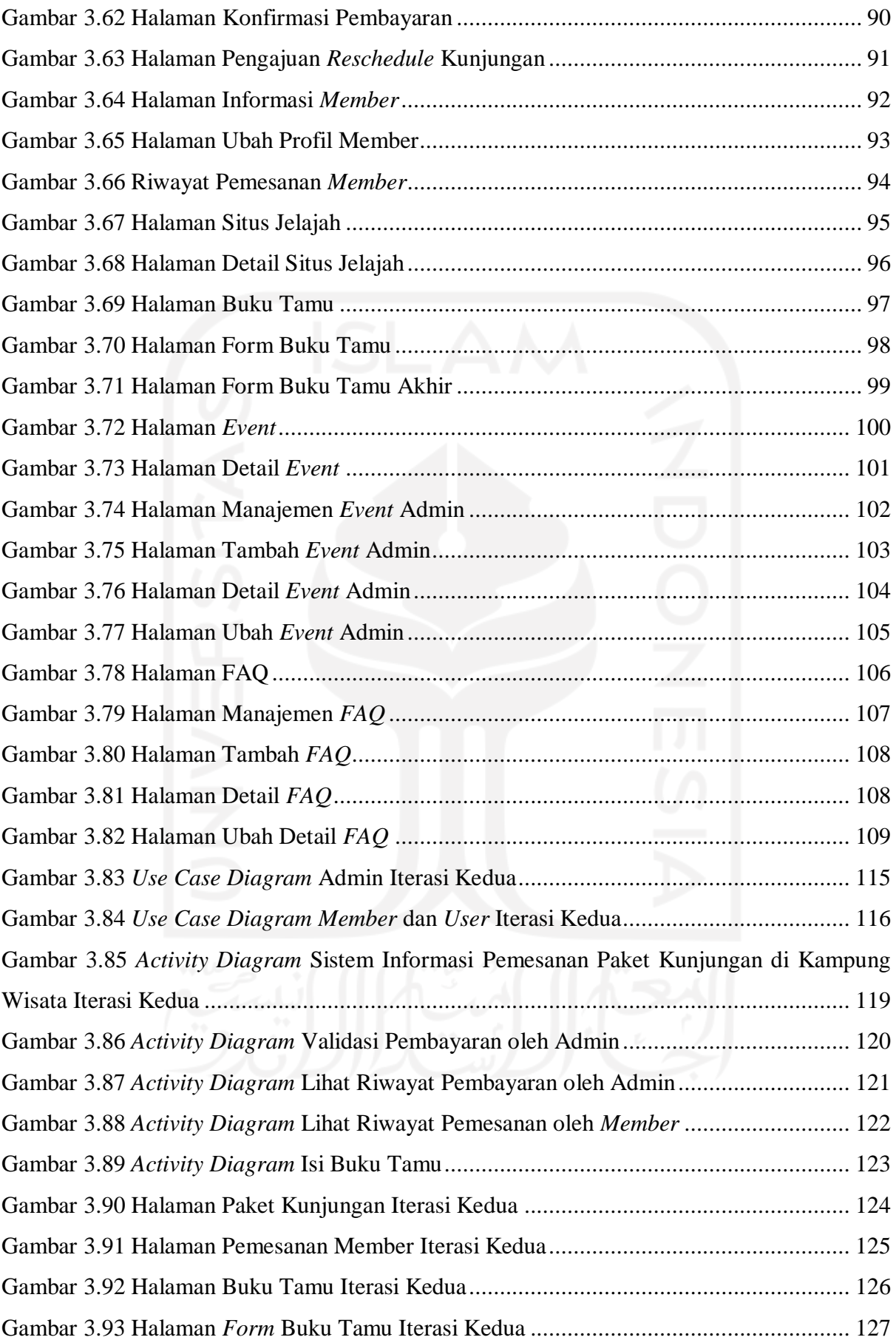

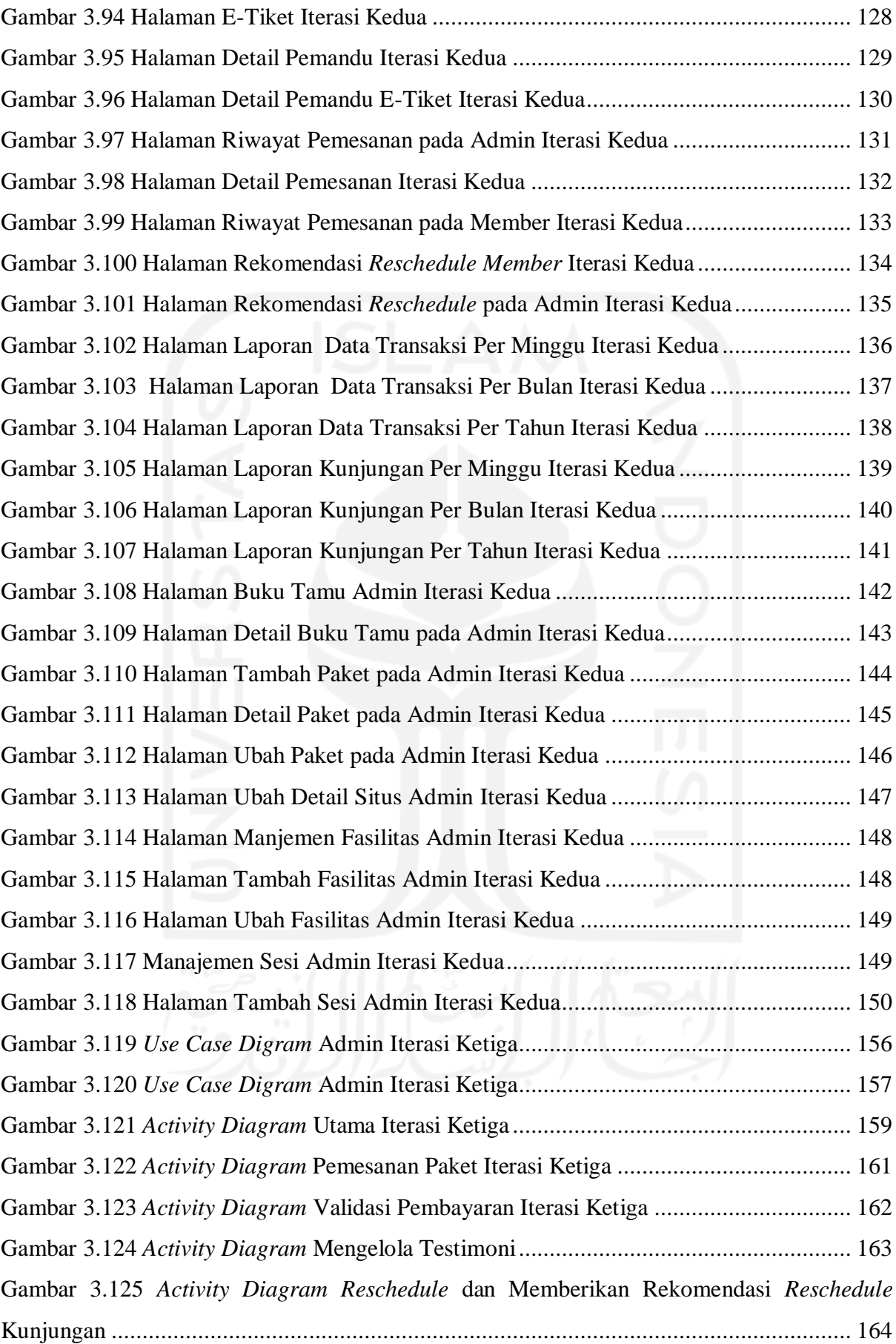

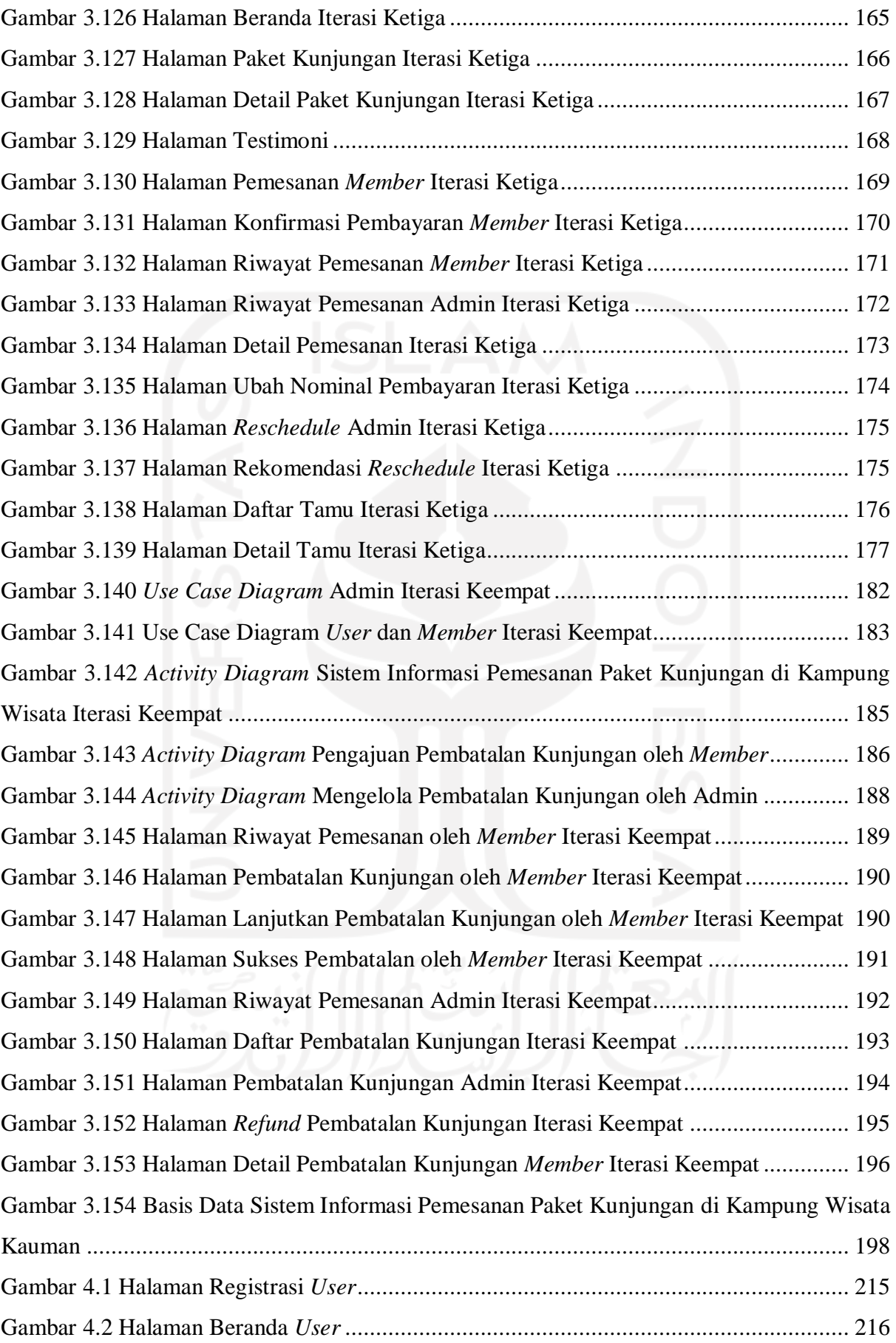

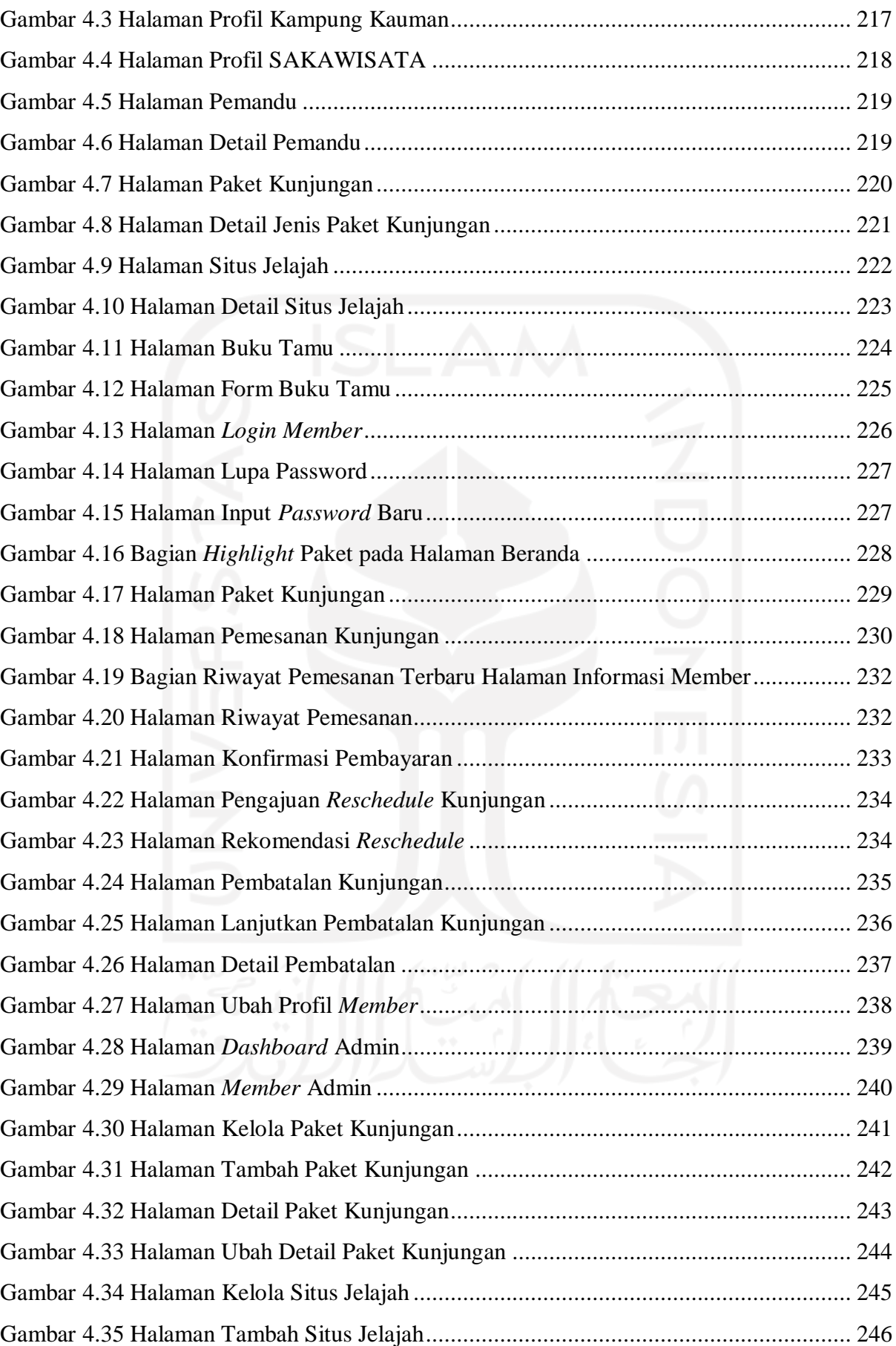

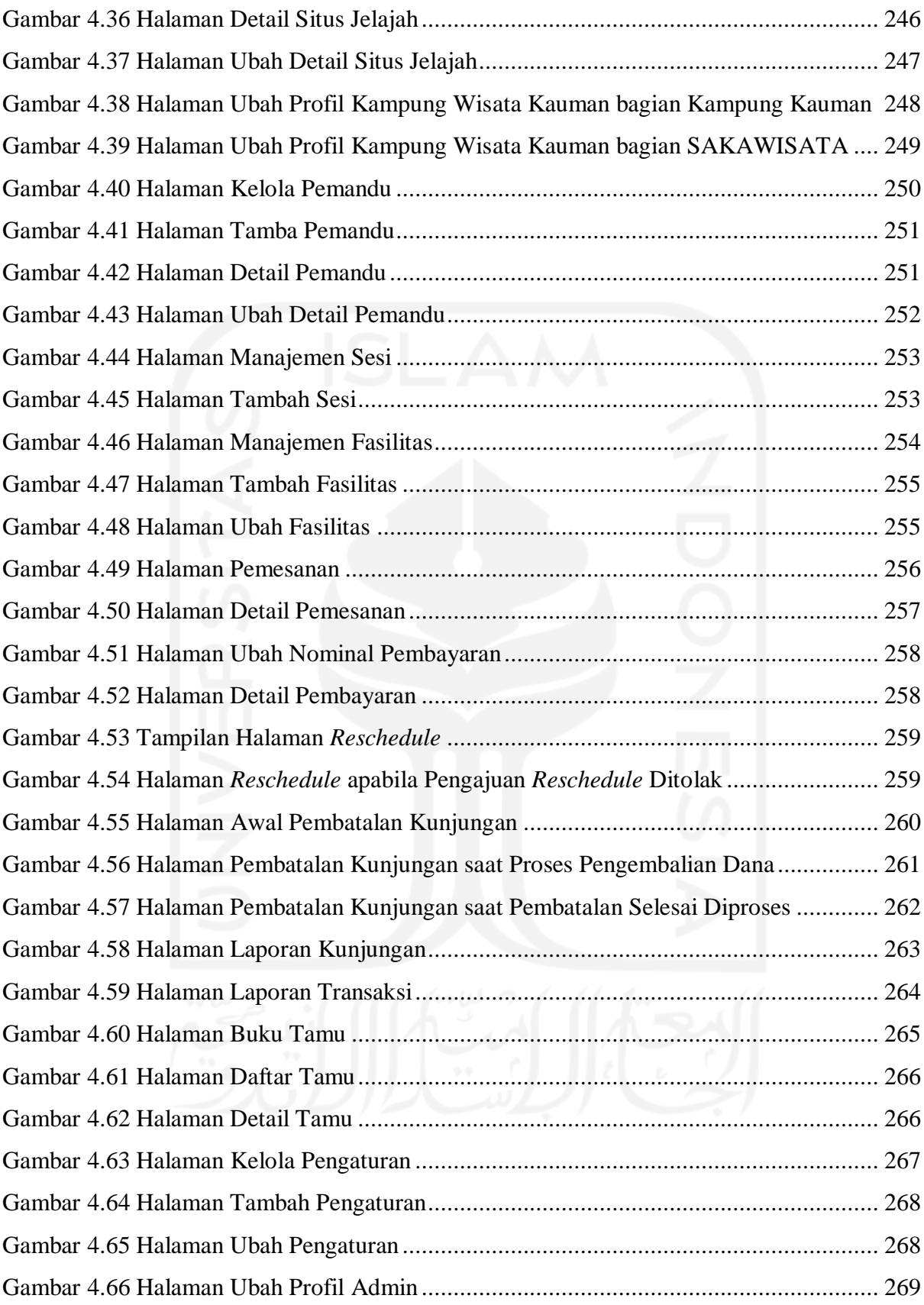

# **BAB I PENDAHULUAN**

### **1.1 Latar Belakang**

Yogyakarta dikenal sebagai kota budaya dan kota pariwisata di level nasional dan internasional (Dinas Pariwisata Kota Yogyakarta, 2020). Sebagai salah satu kota yang memiliki kekayaan budaya dan objek wisata, Yogyakarta merupakan destinasi pariwisata terpopuler di Indonesia pada tahun 2019 versi TripAdvisor di samping Bali dan Lombok (Idhom, 2019). Berbagai jenis objek wisata, seperti wisata alam, wisata bahari, dan wisata budaya menjadi daya tarik wisata di Yogyakarta.

Desa wisata merupakan salah satu wisata budaya yang sedang dikembangkan di Yogyakarta. Desa Wisata (*village tourism*) menurut Dinas Kebudayaan dan Pariwisata Kabupaten Malang adalah suatu wilayah pedesaan yang memiliki potensi keunikan dan daya tarik wisata yang khas, baik berupa karakter fisik lingkungan alam pedesaan maupun kehidupan sosial budaya kemasyarakatan (Utomo & Satriawan, 2018). Konsep desa wisata ini kemudian digunakan oleh Dinas Pariwisata DIY untuk mengembangkan kampungkampung wisata.

Berdasarkan data dari Dinas Pariwisata DIY (tahun 2016) di Kota Yogyakarta terdapat 18 kampung wisata (Harjoseputro & Herawati, 2018). Kampung Kauman merupakan salah satu dari kampung wisata yang terdapat di Kota Yogyakarta. Kampung Wisata Kauman merupakan satu-satunya kampung wisata yang berbasis religi Agama Islam dan tapak tilas sejarah syiar keislaman khususnya berdirinya organisasi Islam Muhammadiyah di Yogyakarta dan Indonesia pada umumnya. Keberadaan Kampung Wisata Kauman posisinya sangat strategis dan terdukung dengan bangunan cagar budaya yang sekaligus Kagungan Dalem Kasultanan yaitu Masjid Gedhe Kauman. Di kampung ini juga terdapat tempat-tempat bersejarah terkait dengan perjalanan tokoh nasional sekaligus pendiri Muhammadiyah yaitu K.H Ahmad Dahlan. Selain itu, kampung wisata kauman juga berdekatan dengan objek wisata Museum Sonobudoyo.

SAKAWISATA Kampung Kauman merupakan pengelola dari Kampung Wisata Kauman. SAKAWISATA dikelola oleh masyarakat Kampung Kauman serta di bawah naungan Dinas Pariwisata kota Yogyakarta. Tapak tilas atau jelajah wisata religi kampung sejarah dan Masjid Gedhe Kauman merupakan kegiatan yang ditawarkan oleh SAKAWISATA. Berdasarkan pada data laporan kunjungan pada tahun 2019 terdapat 2.781 wisatawan yang berkunjung ke kampung wisata Kauman. Hal ini menunjukkan bahwa kampung Kauman merupakan kampung wisata yang potensial.

Salah satu langkah yang dilakukan dalam pengelolaan dan pengembangan Kampung Wisata Kauman yaitu melalui media sosial instagram. Akan tetapi hal ini belum optimal. Akun media sosial instagram @sakawisata sebagai media hanya menampilkan *update* kegiatan trip pengunjung belum menampilkan informasi lebih lanjut terkait pemesanan kunjungan yang ada di Kampung Kauman. Selain itu, wisatawan dan masyarakat sekitar Kauman belum banyak mengetahui bahwa Kampung Kauman merupakan kampung wisata yang menawarkan wisata sejarah. Hanya masyarakat atau kelompok tertentu saja yang mengetahuinya. Hal ini sesuai dengan hasil kuesioner peneliti di mana 70.3% responden belum mengetahui bahwa Kampung Kauman merupakan kampung wisata di kota Yogyakarta. Saat ini belum terdapat pusat informasi berkaitan produk, paket kunjungan, dan pengenalan situs-situs dari Kampung Wisata Kauman sebagai sumber informasi yang jelas dan dapat diakses dengan mudah. Hal tersebut penting karena sebelum berkunjung, para calon wisatawan perlu memperoleh informasi berkaitan dengan produk dari kampung wisata tersebut, sehingga para calon wisatawan dapat memutuskan untuk menjadikan Kampung Kauman sebagai tujuan wisata mereka atau tidak. Proses pemesanan paket wisata yang terjadi saat ini adalah dengan mengunjungi kantor SAKAWISATA atau melalui telepon/*WhatsApp* untuk mengetahui informasi yang dibutuhkan. Akan tetapi proses ini dirasa kurang efektif, terlebih untuk menghubungi melalui *WhatsApp*, calon wisatawan tidak langsung mendapatkan informasi dikarenakan admin tidak langsung memberikan tanggapan sehingga calon wisatawan harus menunggu. Pendataan kunjungan baik dari wisatawan umum maupun instansi masih dilakukan pencatatan secara manual serta belum terdapat rekap per bulannya. Selain itu, belum adanya pendataan buku tamu bagi calon wisatawan saat datang berkunjung, sehingga tidak diketahui pendapat ataupun masukan dari pengunjung tersebut.

Berdasarkan permasalahan di atas, maka dibutuhkan suatu sistem yang dapat memudahkan para calon wisatawan dalam mendapatakan informasi yang dibutuhkan terkait Kampung Wisata Kauman dan mempermudah melakukan pemesanan paket wisata serta mempermudah SAKAWISATA dalam mengelola data kunjungan. Sistem ini dibagun berbasis website agar mempermudah wisatawan mengaksesnya dalam berbagai jenis gawai. Adapun fitur sistem yang akan dibangun meliputi registrasi *user* sebagai *member*, pemilihan dan pemesananan paket kunjungan, pengajuan *reschedule* jadwal kunjungan apabila calon wisatawan ingin berganti tanggal kunjungan, pengajuan pembatalan kunjungan, pembayaran dengan terlebih dahulu membayarkan DP (*down payment*) atau lunas, notifikasi pembayaran yang dikirimkan via *email*, serta konfirmasi pembayaran. Dalam sistem ini nantinya dapat digunakan mengelola jadwal pemesanan kunjungan serta mencatat data kunjungan baik dari wisatawan umum maupun instansi secara periodik, dalam hal ini yaitu setiap bulan.

### **1.2 Rumusan Masalah**

Rumusan masalah yang diangkat berdasarkan latar belakang masalah di atas adalah Bagaimana membagun sistem informasi pemesanan paket kunjungan yang dapat mempermudah calon wisatawan dalam mendapatakan informasi yang dibutuhkan terkait Kampung Wisata Kauman dan mempermudah melakukan pemesanan paket kunjungan, mengajukan *reschedule,* mengajukan pembatalan kunjungan, serta mempermudah SAKAWISATA dalam pegelolaan data kunjungan?

### **1.3 Batasan Masalah**

Batasan masalah dari penelitian ini adalah sebagai berikut:

- a. Sistem ini hanya dapat digunakan untuk melakukan pemesanan, pengajuan *reschedule* kunjungan, pengajuan pembatalan kunjungan, penjadwalan kunjungan, dan pengelolaan data kunjungan yang dapat dikustomasi berdasarkan rentang waktu tertentu, per bulan, dan per tahun.
- b. Terdapat 3 aktor dari sistem ini yaitu admin, *user,* dan *member*.
- c. Sistem informasi ini dibangun berbasis *web* dengan *framework Laravel*, *XAMPP* sebagai *server,* dan *Mysql database* yang digunakan untuk menyimpan data.

### **1.4 Tujuan Penelitian**

Tujuan dari penelitian ini adalah membuat sistem informasi kampung wisata dan pemesanan paket wisata yang dapat mempermudah wisatawan dalam mengenal Kampung Wisata Kauman, melakukan pemesanan paket wisata, mempermudah pihak SAKAWISATA dalam melakukan penjadwalan, serta pencatatan data kunjungan wisatawan yang dapat dikustomasi berdasarkan rentang waktu tertentu, per bulan, dan per tahun.

### **1.5 Manfaat Penelitian**

Manfaat yang dapat diperoleh dari penelitian ini adalah sebagai berikut:

- a. Mempermudah wisatawan dalam pengaksesan informasi tentang Kampung Wisata Kauman Yogyakarta.
- b. Mempermudah calon wisatawan dalam melakukan pemesanan paket kunjungan, melakukan pengajuan *reschedule*, dan pengajuan pembatalan kunjungan di SAKAWISATA Kampung Kauman Yogyakarta.
- c. Mempermudah pihak SAKAWISATA dalam melakukan penjadwalan kunjungan dan mengelola pencatatan data kunjungan wisatawan dapat dikustomasi berdasarkan rentang waktu tertentu, per bulan, dan per tahun.

## **1.6 Metodologi Penelitian**

Dalam penelitian ini digunakan metode penelitian yaitu metode *prototyping*. Metode ini digunakan karena pihak SAKAWISATA belum mengetahui secara jelas kebutuhan sistem yang akan dibuat. Gambar 1.1 merupakan bagan ilustrasi alur dalam metode *prototyping*.

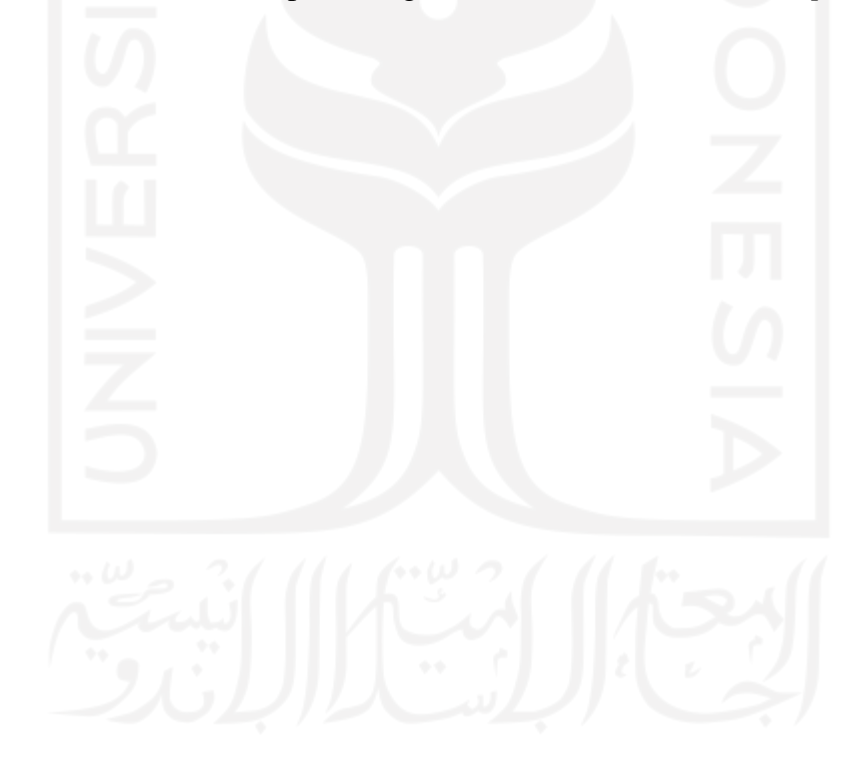

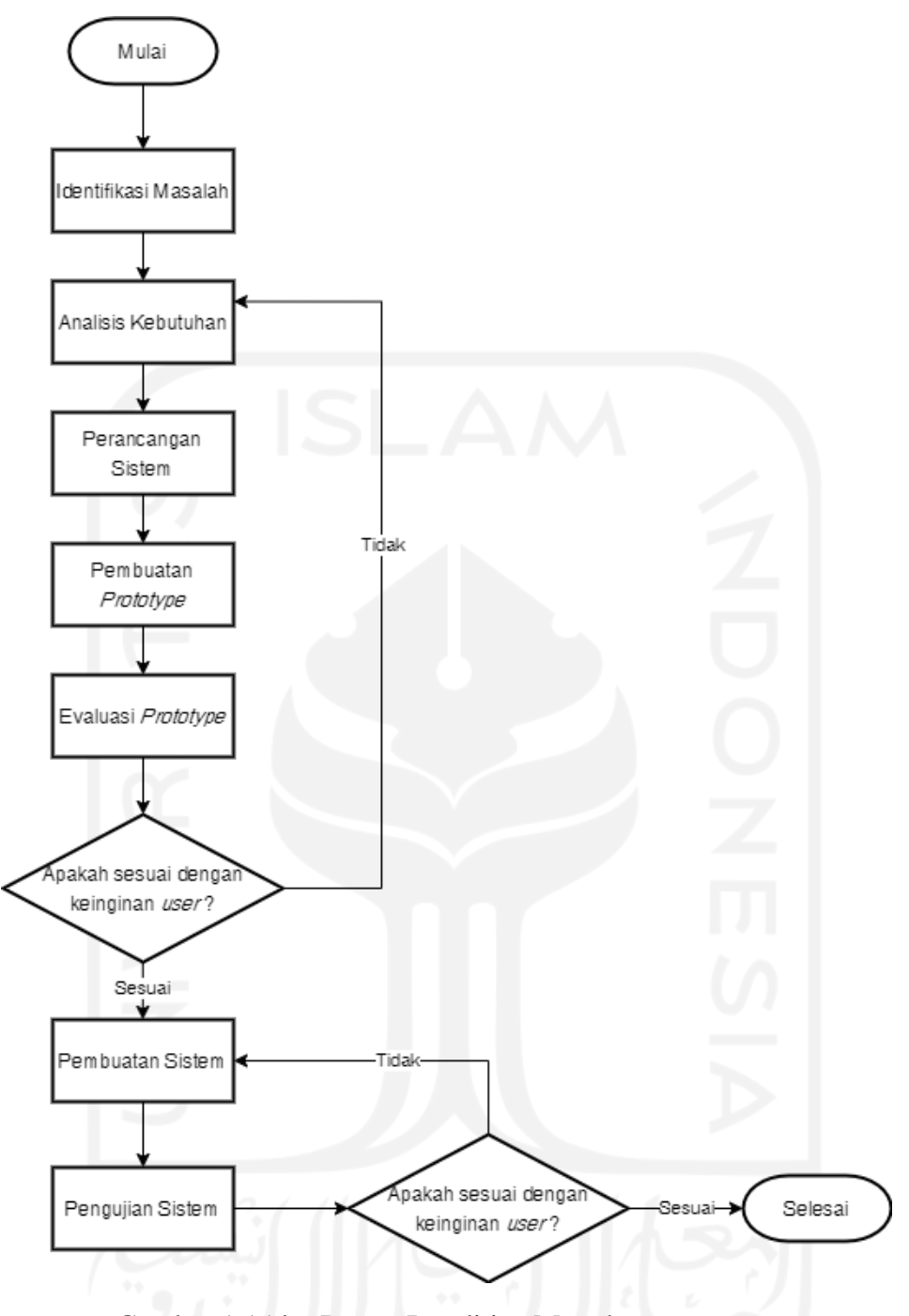

Gambar 1.1Alur Proses Penelitian Metode *Prototyping*

Adapun penjelasan alur proses penelitian dari metode *prototyping* adalah sebagai berikut:

a. Identifikasi Masalah

Tahapan ini dilakukan penggumpulan data dengan beberapa cara yaitu wawancara, kuesioner *online,* dan studi literatur. Wawancara dilakukan pada pihak SAKAWISATA sebagai pengelola Kampung Wisata Kauman Yogyakarta untuk mengidentifikasi masalah dan mendapatkan informasi terkait sistem yang akan dibuat. Kuesioner *online* digunakan untuk mendapatkan data terkait sistem yang berasal dari calon wisatawan. Studi literatur dilakukan untuk mencari referensi yang sesuai dengan penelitian ini yang bersumber dari jurnal, artikel, buku, dan laporan penelitian sejenisnya.

b. Analisis Kebutuhan

Pada tahapan ini akan dilakukan proses analisis kebutuhan seperti kebutuhan input, proses, dan *output* sehingga penulis dapat mengetahui apa saja kebutuhan yang diperlukan dalam membangun sistem.

c. Perancangan Sistem

Pada tahap ini, perancangan sistem dilakukan berdasarkan analisis kebutuhan yang telah dilakukan sebelumnya. Perancangan yang dilakukan pada tahapan ini yaitu pembutan *flowchart*, *usecase diagram*, *activity diagram*, pembuatan *mockup,* dan merancang basis data sistem.

d. Pembuatan *Prototype* dan Evaluasi *Prototype*

Pada tahapan ini penulis melakukan pembuatan *prototype* sesuai dengan hasil pada tahap perancangan. Apabila *prototype* telah selesai dibuat, penulis akan melakukan evaluasi *prototype* kepada pengguna. Berdasarkan hasil evaluasi tersebut, pengguna dapat memberikan masukan apabila sistem belum sesuai dengan kebutuhan. Penulis akan menganalisis kembali kebutuhan sistem, melakukan perancangan, membuat *prototype*, dan melakukan evaluasi kembali hingga *prototype* sesuai dengan keinginan dan kebutuhan pengguna. Apabila hasil evaluasi telah sesuai dengan keinginan *user* maka pembuatan sistem dapat mulai dikerjakan.

e. Pembuatan Sistem dan Pengujian Sistem

Tahap ini merupakan tahap pembangunan sistem berdasarkan pada hasil evaluasi akhir dari *prototype*. Sistem yang telah selesai dibangun akan dilakukan pengujian kepada pengguna untuk memastikan bahwa sistem telah sesuai dengan keinginan mereka. Pengujian dilakukan dengan cara mendemokan sistem dan membagikan kuesioner pihak SAKAWISATA.

### **1.7 Sistematika Penulisan**

Sistematika penulisan laporan bertujuan untuk memudahkan dalam memahami laporan tugas akhir ini. Secara garis besar laporan tugas akhir ini dibuat dengan sistematika sebagai berikut:

### **Bab I Pendahuluan**

Bab ini berisi latar belakang, rumusan masalah, batasan masalah, tujuan penelitian, manfaat penelitian, metode penelitian, dan sistematika penulisan.

### **Bab II Landasan Teori**

Bab ini berisi pembahasan mengenai landasan teori yang manjadi dasar dan mendukung pada proses penelitian ini.

### **Bab III Metodologi Penelitian**

Bab ini berisi mengenai identifikasi masalah, analisis kebutuhan sistem yang mencakup kebutuhan masukan, kebutuhan proses, dan kebutuhan keluaran. Tujuan analisis adalah untuk mengidentifikasi masalah yang ada dan menjelaskan gambaran dari sistem yang akan dibangun. Perancangan sistem juga dibahas pada bab ini. Perancangan sistem yang dibuat sesuai dengan metode yang digunakan dalam penelitian ini.

### **Bab IV Hasil dan Pembahasan**

Bab ini berisi tentang hasil penelitian yang menjelaskan hasil tampilan sistem, pengujian sistem, serta pembahasan sistem secara keseluruhan.

### **Bab V Kesimpulan dan Saran**

Bab ini berisi kesimpulan dari keseluruhan penelitian ini. Selain itu terdapat saran rekomendasi dari proses pengerjaan penelitian secara keseluruhan agar penelitian dapat dikembangkan lagi untuk memperbaiki kekurangan dari sistem yang telah dibuat.

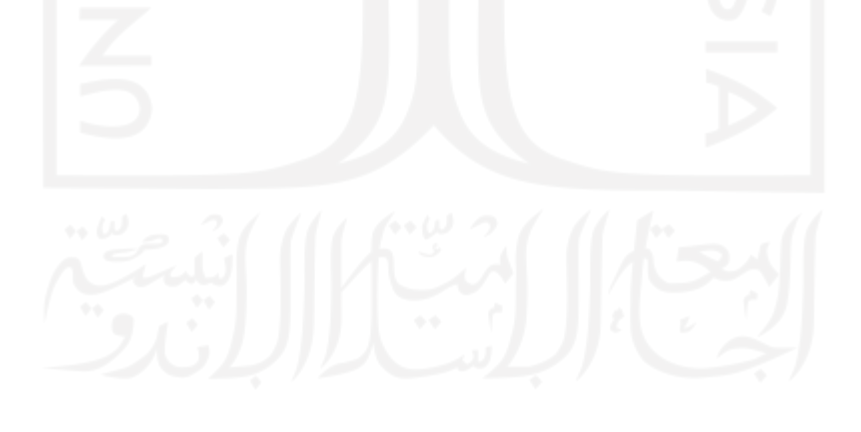

# **BAB II LANDASAN TEORI**

### **2.1 Tinjauan Pustaka**

### **2.1.1 Sistem Informasi**

Menurut Laudon (2012) sistem informasi didefinisikan secara teknis sebagai suatu komponen saling berhubungan yang mengumpulkan (mengambil), memproses, menyimpan dan menyebarkan informasi yang bertujuan untuk mendukung pengambilan keputusan dan pengawasan dalam sebuah organisasi. Menurut Mulyanto (2009) sistem informasi merupakan gabungan dari beberapa komponen yang dapat melakukan penyimpanan, pemerosesan, menganalisis, menyebarkan informasi untuk mencapai tujuan.

Sistem informasi terdiri dari beberapa komponen. Menurut O'Brien dan Marakas (2010), dalam bukunya yang berjudul *Introduction to Information Systems* terdapat 5 komponen dasar dalam sistem informasi yaitu sumber daya manusia, sumber daya *hardware*, sumber daya *software*, sumber daya data, dan sumber daya jaringan. Komponen dasar tersebut nantinya yang akan melakukan kegiatan masukan, pemrosesan, keluaran, penyimpanan dan pengendalian yang mengubah data sumber daya menjadi produk informasi.

### **2.1.2 Kampung Wisata**

Konsep kampung wisata berasal dari konsep desa wisata. Desa wisata (*village tourism*) menurut Dinas Kebudayaan dan Pariwisata Kabupaten Malang adalah suatu wilayah pedesaan yang memiliki potensi keunikan dan daya tarik wisata yang khas, baik berupa karakter fisik lingkungan alam pedesaan maupun kehidupan sosial budaya kemasyarakatan (Utomo & Satriawan, 2018). Berdasarkan konsep desa wisata tersebut, Dinas Pariwisata DIY mengembangkan kampung-kampung wisata di Yogyakarta.

Kampung wisata (Walikota Yogyakarta, 2016) adalah suatu wilayah yang penduduknya memiliki kegiatan di bidang sosial dan ekonomi dalam bentuk pengembangan usaha pariwisata yang berbasis pada potensi alam dan buatan termasuk bangunan cagar budaya ataupun tatanan sosial masyarakat setempat, nilai budaya dan seni tradisi serta kerajinan dan kuliner tradisional, dan sarana prasarana akomodasi. Suatu kampung wisata hendaknya memiliki daya tarik sebagai potensi unggulan pariwisata untuk menarik minat kunjungan wisatawan (Hadi, 2019). Selain itu, kampung wisata hendaknya memiliki tempat yang dijadikan sebagai pusat kegiatan masyarakat di kampung wisata tersebut.

Kampung wisata merupakan bagian dari usaha pariwisata yang di mana didefinisikan sebagai kegitan yang bertujuan menyelenggarakan jasa pariwisata atau menyediakan objek dan daya tarik wisata serta usaha sarana pariwisata dan usaha yang terkait bidang tersebut (Sulastiyono, 2011).

### **2.1.3 Metode** *Prototyping*

Metode *prototyping* merupakan salah satu metode pengembangan sistem yang mengunakan *prototype* untuk menggambarkan sistem, sehingga pengguna sistem memiliki gambaran pengembangan sistem yang akan dilakukan (Mulyani, 2016). McLeod dan Schell (2007) mendefinisikan *prototype* menjadi dua tipe yaitu *evolutionary prototype* dan *requirements prototype*. Metode *prototyping evolutionary* merupakan metode di mana*, prototype* terus menerus dikembangakan hingga *prototype* memenuhi fungsi dan prosedur yang dibutuhkan sistem. Sedangkan metode *prototyping requirements* merupakan metode di mana*, prototype* mendefinisikan fungsi dan prosedur sistem yang mana pengguna sistem belum dapat mendefinisikan sistem tersebut (Mulyani, 2016). Tipe yang digunakan dalam pengembangan Sistem Informasi Pemesanan Paket Kunjungan di Kampung Wisata (Studi Kasus: SAKAWISATA Kampung Kauman Yogyakarta) yaitu metode *prototyping requirements*. Metode *prototyping requirements* digunakan karena pihak SAKAWISATA belum mengetahui secara jelas kebutuhan yang dibutuhkan pada sistem yang akan dibuat. Tahapan alur metode *prototyping requirements* dapat dilihat pada Gambar 2.1.

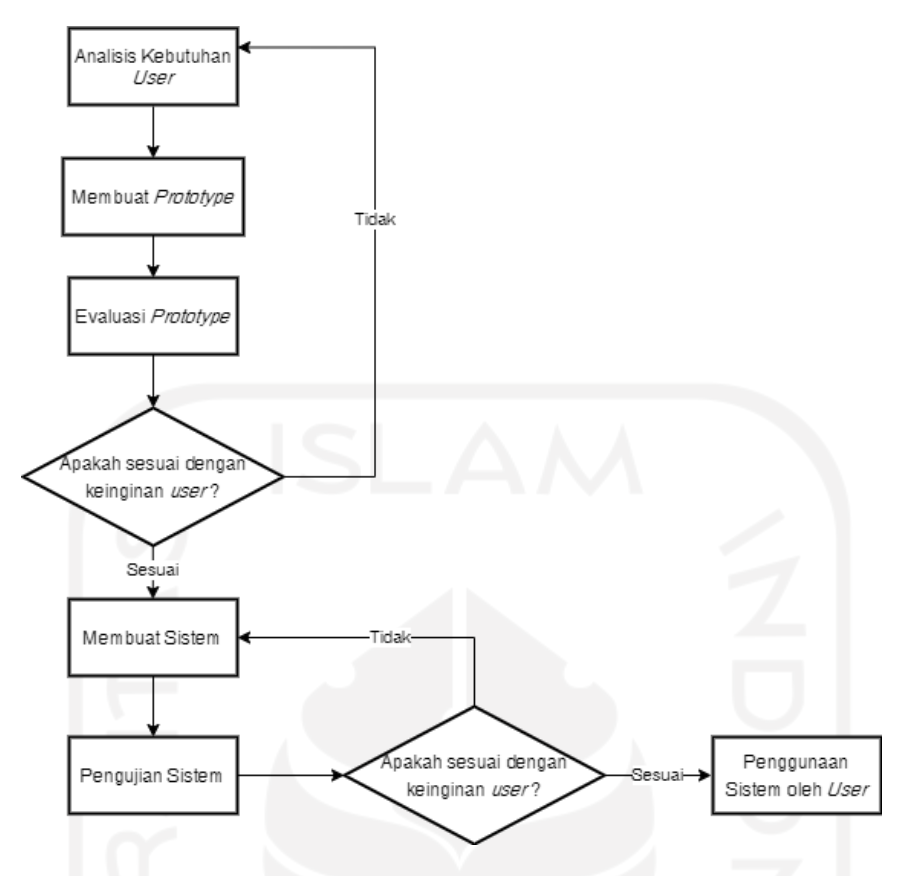

Gambar 2.1 Tahapan Alur Metode *Prototyping Requirement*

Berdasarkan dari Gambar 2.1, tahapan metode *prototyping requirement* (Mulyani, 2016) adalah sebagai berikut:

a. Analisis Kebutuhan

Pada tahap ini pengembang melakukan analisis informasi yang telah didapat dari pengguna sehingga dapat mengetahui kebutuhan apa saja yang dibutuhkan pengembang untuk membangun sistem.

b. Membuat *Prototype* dan Evaluasi *Prototype*

Pengembang membuat *prototype* berdasarkan hasil analisis kebutuhan. Apabila *prototype* telah selesai dibuat, pengembang akan melakukan evaluasi *prototype* kepada pengguna. Berdasarkan hasil evaluasi, pengguna dapat memberikan masukan jika sistem belum sesuai dengan kebutuhan pengguna. Selanjutnya pengembang menganalisis kembali kebutuhan sistem hingga *prototype* sesuai dengan keinginan dan kebutuhan pengguna. Apabila hasil evaluasi *prototype* telah sesuai dengan kebutuhan pengguna maka pembuatan sistem dapat mulai dikerjakan.

### c. Pembuatan Sistem

Pada proses pembuatan sistem, pengembang menggunakan *prototype* hasil evaluasi terakhir untuk membangun sistem.

d. Pengujian Sistem

Pada tahap ini pengguna melakukan uji coba sistem yang telah dikembangan untuk mengetahui apakah sistem telah sesuai dengan hasil akhir yang diharapkan atau belum. Pengujian akan dilakukan dengan mendemokan sistem dan membagikan kuesioner kepada pihak SAKAWISATA. Apabila belum sesuai dengan hasil akhir maka pengembang melakukan perbaikan sistem kembali pada tahap pembuatan sistem. Dan apabila hasil telah sesuai dengan harapan pengguna, sistem dapat langsung digunakan.

### **2.2 Penelitian Sejenis**

Rahma (2018) melakukan penelitian mengenai Pengembangan Sistem Informasi Pemesanan Paket Wisata di Wisata Tirta Wolulas, Dusun Ponggalan, Giwangan, Umbulharjo, Yogyakarta. Tujuan dari penelitian ini adalah mengembangkan sistem informasi guna mempermudah proses pemesanan paket wisata maupun pengelolaan data yang berkaitan dengan Wisata Tirta Wolulas. Fitur yang terdapat dalam sistem informasi ini adalah fitur registrasi untuk pemesanan sesi kunjungan, bukti pemesanan kunjungan, lihat informasi wisata, pengelolaan data pemesanan, pengelolaan data admin, pengelolaan data pemesan, dan pengelolaan data fasilitas.

Effenfri (2016) melakukan penelitian mengenai Sistem Informasi Pemesanan Paket Wisata Berbasis Web Di CMT (Citra Madinah Tours Dan Travel). Tujuan dari penelitian ini adalah membangun sistem informasi pemesanan tiket *online* guna meningkatkan pelayanan CMT (Citra Madinah Tours & Travel) kepada konsumen serta memperbaiki kinerja dalam pengolahan data dan pembuatan laporan. Fitur yang terdapat dalam sistem informasi ini yaitu registrasi dan *login*, informasi paket wisata dan informasi wisata, pemesanan paket wisata, melihat data diri dan data pesanan konsumen, serta konfirmasi pembayaran.

Rosa dan Fachrizal (2019) melakukan penelitian tentang Sistem Informasi Pemesanan Paket Wisata Berbasis Web Pada Adeeva Tour dan Travel. Tujuan dari penelitian ini adalah merancang dan membangun sistem informasi yang berguna untuk meningkatkan proses pemasaran seperti promosi, pemesanan, dan pengelolaan data yang berbasis web. Fitur yang terdapat dalam sistem ini adalah pendaftaran akun, informasi paket wisata, pemesanan paket wisata, konfirmasi pembayaran, pembatalan paket wisata, pengelolaan data pelanggan, pengelolaan data pemesanan paket, pembuatan laporan data pemesanan, data pembayaran, dan pembatan paket wisata.

Selain dari penelitian sejenis di atas, juga terdapat *website* yang menjadi bahan pembanding dalam penelitian ini. *Jogjagoodguide.wordpress.com* merupakan *website* wisata tur jalan kaki di mana wisatawan dapat melakukan pemesanan paket rute tur jalan kaki ke beberapa bagian paling menarik di Yogyakarta. Fitur yang ada dalam *website* ini adalah informasi paket tur dan pemesanan paket tur. Ketika akan melakukan pemesanan paket tur, wisatawan harus mengisi formulir registrasi pada *google form* yang telah disediakan. Website pembanding selanjutnya yaitu desawisatapentingsari.com. Website ini merupakan *website* yang hanya menampilkan *company profile* dari desa wisata petingsari. Fitur yang ada dalam *website* ini adalah manajemen paket dan harga, galeri foto, dan artikel wisata. Dalam *website* ini wisatawan tidak dapat melakukan pemesanan. Website selanjutnya yaitu gunungapipurba.com, merupakan situs informasi kawasan ekowisata Gunung Api Purba, Desa Wisata Nglanggeran, Patuk, Gunungkidul, D I Yogyakarta. Pada sistem informasi ini dapat digunakan untuk melakukan reservasi paket wisata di desa wisata Nglanggeran. Fitur yang ada dalam sistem informasi ini adalah reservasi paket wisata, pilihan paket wisata , *login* dan registrasi, kelola data pemesaan, kelola data member, pilihan paket wisata, kelola galeri, kelola wisata, dan kelola artikel.

Perbandingan penelitian yang dilakukan penulis dengan penelitian sejenis lainnya dapat dilihat pada Tabel 2.1. Tugas akhir ini memiliki perbedaan dengan penelitian sejenis lainnya. Fitur yang ada pada tugas akhir ini adalah registrasi akun, manajemen profil, manajemen paket kunjungan, manajemen situs kunjungan, pemesanan paket kunjungan, pengajuan *reschedule* kunjungan, pengajuan pembatalan, manajemen pemesanan, manajemen pemandu, manajemen *event*/artikel, manajemen buku tamu, pencatatan data wisatawan, laporan transaksi dan laporan kunjungan.

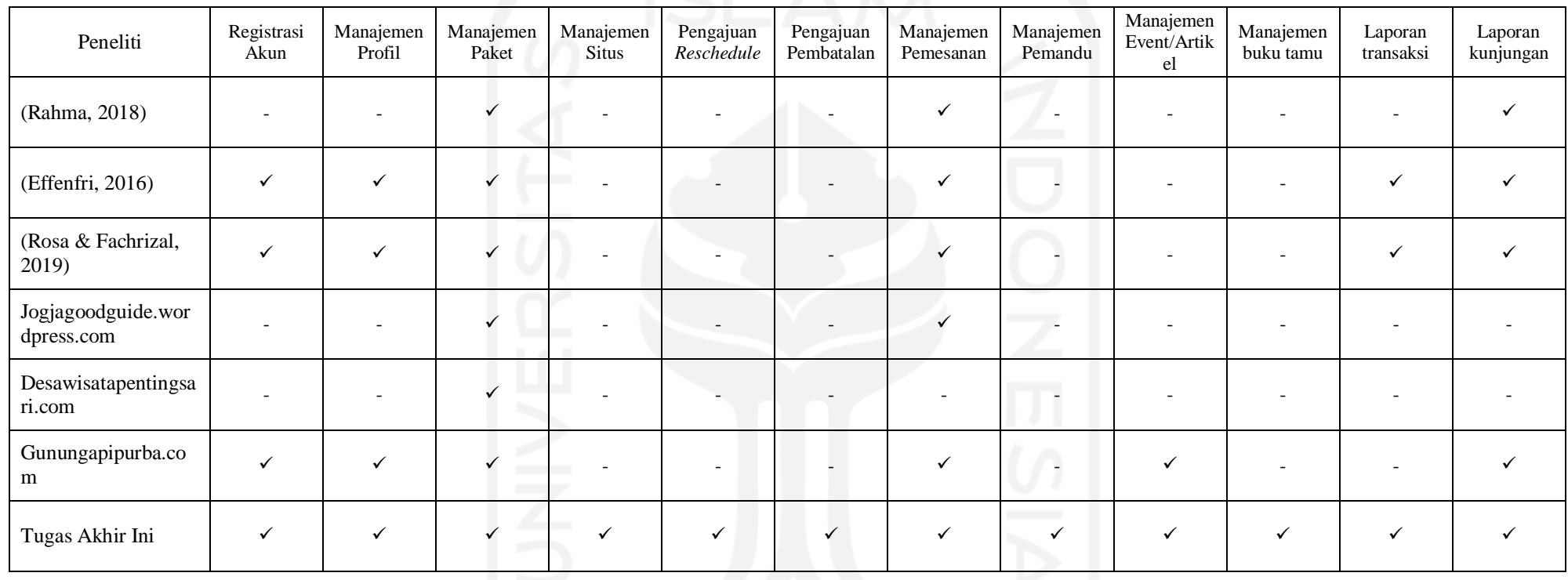

Tabel 2.1 Perbandingan penelitian dengan penelitian sejenis

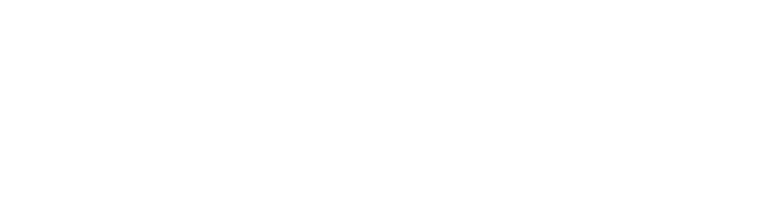

13
# **BAB III METODOLOGI PENELITIAN**

#### **3.1 Identifikasi Masalah**

Tahap identifikasi masalah digunakan untuk mengumpulkan berbagai macam informasi mengenai permasalahan yang dialami pengguna. Informasi tersebut akan dianalisis sebagai kebutuhan sistem. Pada penelitian ini, tahap ini terdiri dari menyebarkan kuesioner, observasi, wawancara, dan studi literatur. Adapun penjabaran yang dilakukan pada tahap ini adalah sebagai berikut:

### **3.1.1 Wawancara**

Pada penelitian ini wawancara dilakukan sebanyak 2 kali dengan Afri Putranto yang merupakan humas dari Sakawisata. Wawancara dilakukan pada tanggal 06 Februari 2020 dan 10 Maret 2020 di Kantor Sekretariat SAKAWISATA di Komplek Plataran Masjid Gedhe Kauman Yogyakarta. Wawancara ini bertujuan untuk mendapatkan informasi mengenai pengelolaan kampung wisata Kauman oleh SAKAWISATA sehingga dapat dianalisis kebutuhan apa saja yang akan menjadi pedoman dalam pembuatan sistem. Adapun uraian hasil wawancara yang dilakukan oleh penulis adalah sebagai berikut:

- a. Wawancara pada tanggal 6 Februari 2020 penulis mendapatkan informasi mengenai gambaran umum dan apa saja kebutuhan dari SAKAWISATA kampung Kauman. Hasil dari wawancara ini digunakan oleh penulis sebagai latar belakang peneilitian ini.
- b. Pada tanggal 10 Maret 2020 penulis melakukan wawancara kembali. Hasil wawancara tersebut penulis mendapatkan informasi mengenai alur proses pemesanan paket kunjungan, pencatatan data kunjungan, proses pembayaran, proses pelanggan melakukan *reschedule* tanggal dan waktu kunjungan, hingga calon wisatawan melakukan kunjungan. Pencatatan data kunjungan masih dicatat secara manual pada *microsoft word*, belum adanya rekap pendataan per bulan.

#### **3.1.2 Kuesioner**

Penulis membagikan kuesioner secara daring kepada 37 responden calon wisatawan yang terdiri dari warga sekitar Kauman, mahasiswa, dan pelajar. Penyebaran kuesioner bertujuan mengumpulkan informasi dan mengetahui kebutuhan pengguna sehingga akan menjadi pedoman dalam pembuatan sistem. Hasil kuesioner yang telah dilakukan pada tanggal 2 April 2020 terdapat pada Tabel 3.1.

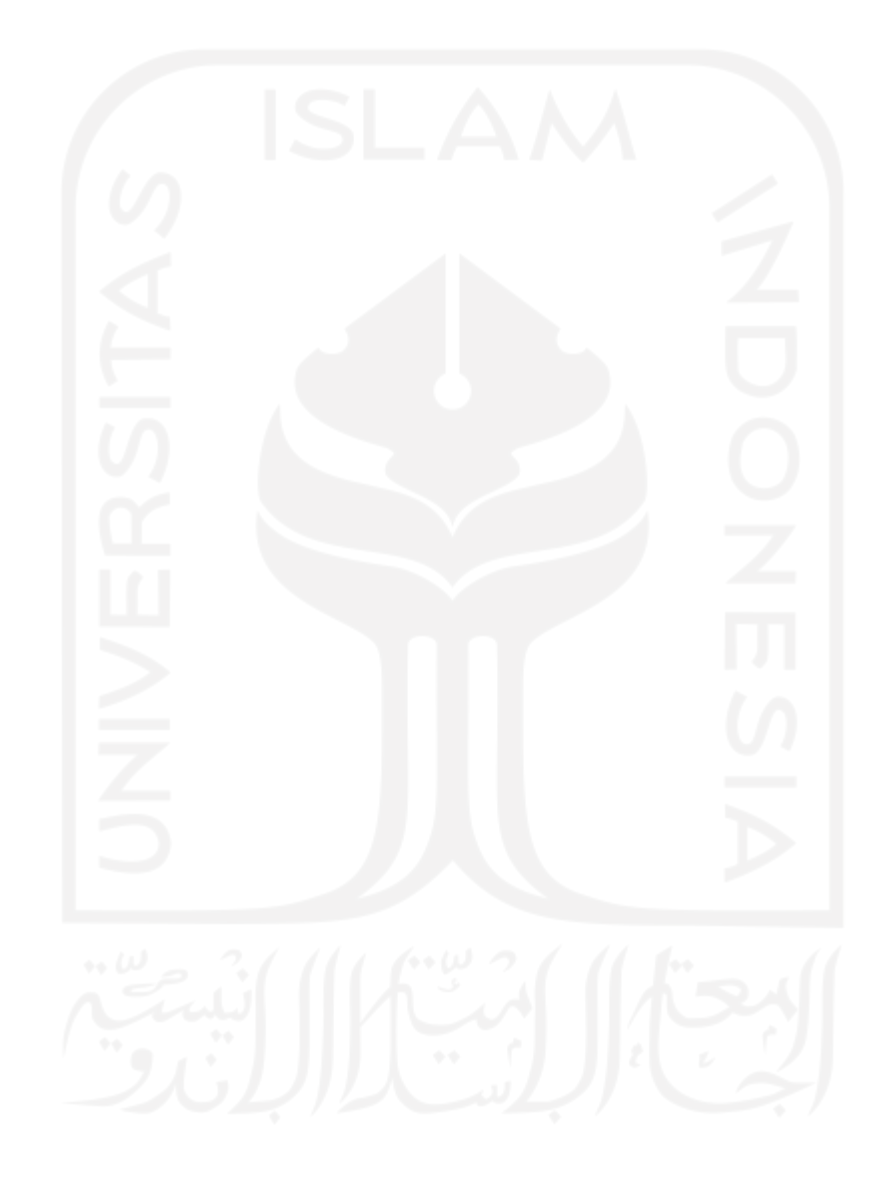

Tabel 3.1 Hasil Kuesioner

| N <sub>o</sub> | Identiatas                                                |                                                                                     |                                                |                                                                                                    | Pertanyaan Kuesioner                                                                                                    |                                                                                                    |                                                                                                    |                                                                                                    |  |  |  |
|----------------|-----------------------------------------------------------|-------------------------------------------------------------------------------------|------------------------------------------------|----------------------------------------------------------------------------------------------------|----------------------------------------------------------------------------------------------------|----------------------------------------------------------------------------------------------------|----------------------------------------------------------------------------------------------------|----------------------------------------------------------------------------------------------------|--|--|--|
|                | Nama, Asal,<br>Pekerjaan                                  | Apakah<br>Anda<br>pernah<br>melakukan<br>pemesanan<br>paket<br>kunjungan<br>wisata? | Bagaimana cara<br>Anda melakukan<br>pemesanan? | Apakah Anda<br>pernah<br>mengalami<br>kendala saat<br>melakukan<br>pemesanan<br>paket wisata<br>jelajah? Jika<br>pernah,<br>sebutkan<br>kendala<br>tersebut? | Apakah<br>Anda<br>mengetahu<br>i di Kota<br>Jogja<br>terdapat<br>destinasi<br>wisata<br>yaitu<br>wisata<br>Jelajah<br>Kampung<br>Wisata<br>Kauman? | Apakah<br>Anda<br>pernah<br>melakukan<br>pemesanan<br>paket<br>kunjungan<br>wisata di<br>Kampung<br>Kauman? | Jika saya<br>membuat<br>sistem<br>pemesanan<br>paket<br>kunjungan<br>wisata<br>berbasis<br>website,<br>apakah Anda<br>tertarik untuk<br>menggunaka<br>nnya? | Jika Anda sudah<br>menyebutkan kendala<br>yang terjadi saat<br>melakukan pemesanan,<br>maka fitur apa yang<br>anda inginkan di dalam<br>sistem ini supaya<br>mempermudah anda<br>dalam melakukan<br>pemesanan? (Ex:<br>Memilih paket) |  |  |  |
|                | <b>Hasil Kuesioner</b>                                    |                                                                                     |                                                |                                                                                                    |                                                                                                    |                                                                                                    |                                                                                                    |                                                                                                    |  |  |  |
| 1              | Tiara Lestari,<br>Yogyakarta,<br>Pelajar/Mahasiswa        | Ya                                                                                  | Sosial Media                                   |                                                                                                    | Tidak                                                                                                    | Tidak                                                                                                    | Ya                                                                                                    |                                                                                                    |  |  |  |
| $\overline{2}$ | Khoirun Nisa,<br>Yogyakarta,<br>Pelajar/Mahasiswa         | Tidak                                                                               |                                                |                                                                                                    | Tidak                                                                                                    | Tidak                                                                                                    | Ya                                                                                                    | Menyesuaikan budget<br>(?)                                                                                                    |  |  |  |
| 3              | Kintan <sub>Q</sub> ,<br>Yogyakarta,<br>Pelajar/Mahasiswa | Ya                                                                                  | ss W<br>WhatsApp/Telepon                       | Tidak pernah                                                                                                    | Ya                                                                                                    | Tidak                                                                                                    | Ya                                                                                                    | Layanan customer<br>service                                                                                                    |  |  |  |
|                |                                                           |                                                                                     |                                                |                                                                                                    |                                                                                                    |                                                                                                    |                                                                                                    |                                                                                                    |  |  |  |

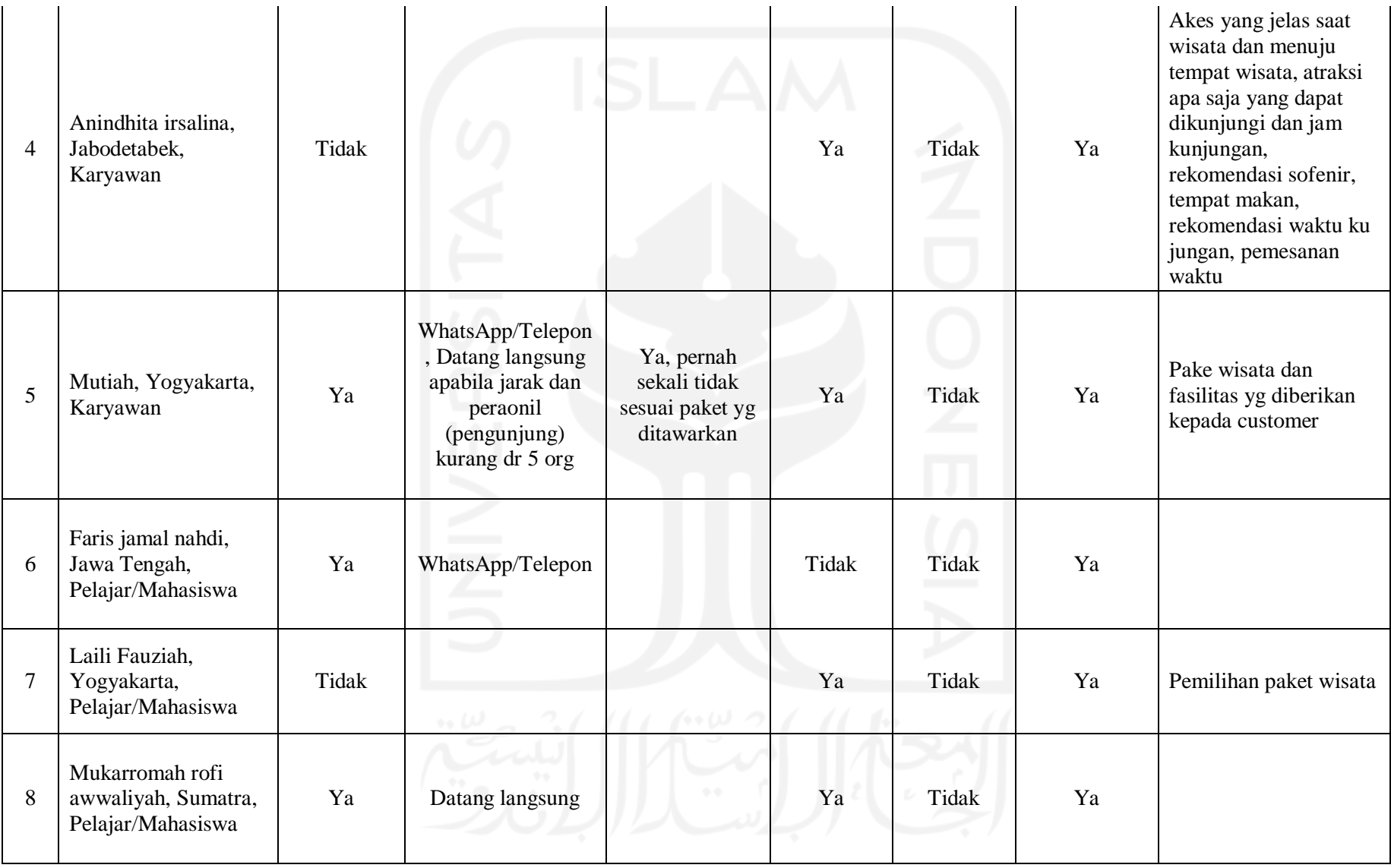

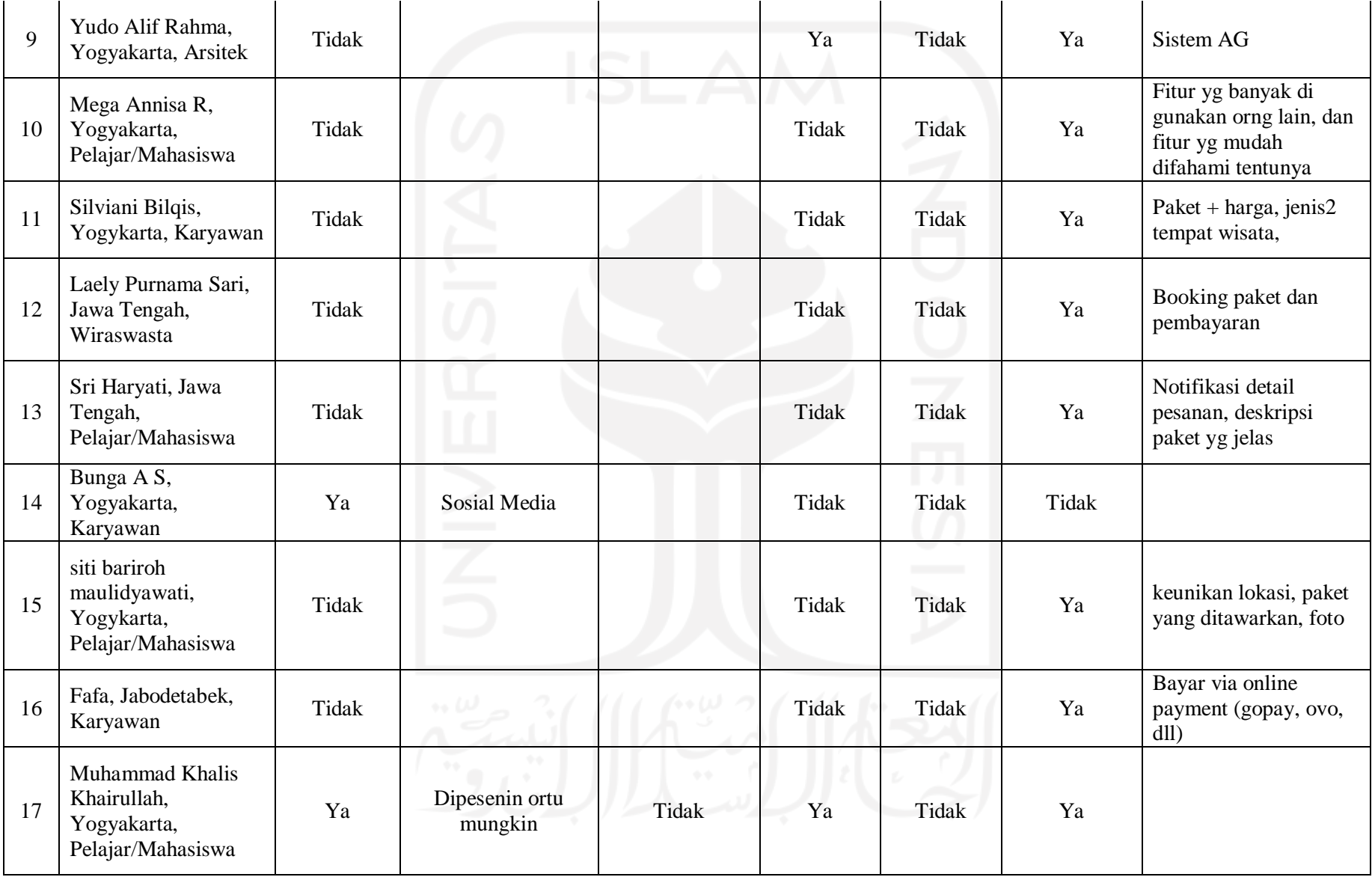

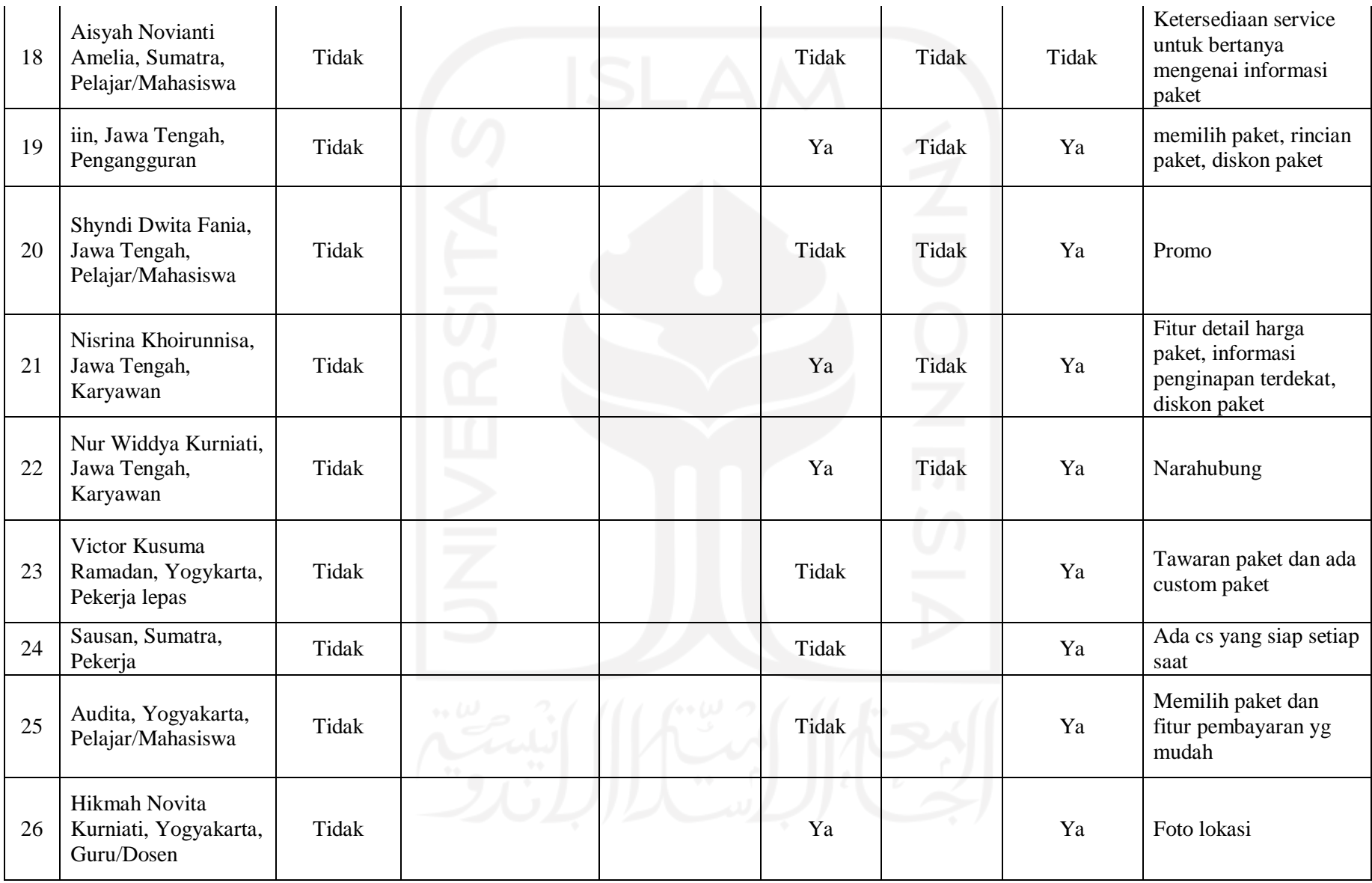

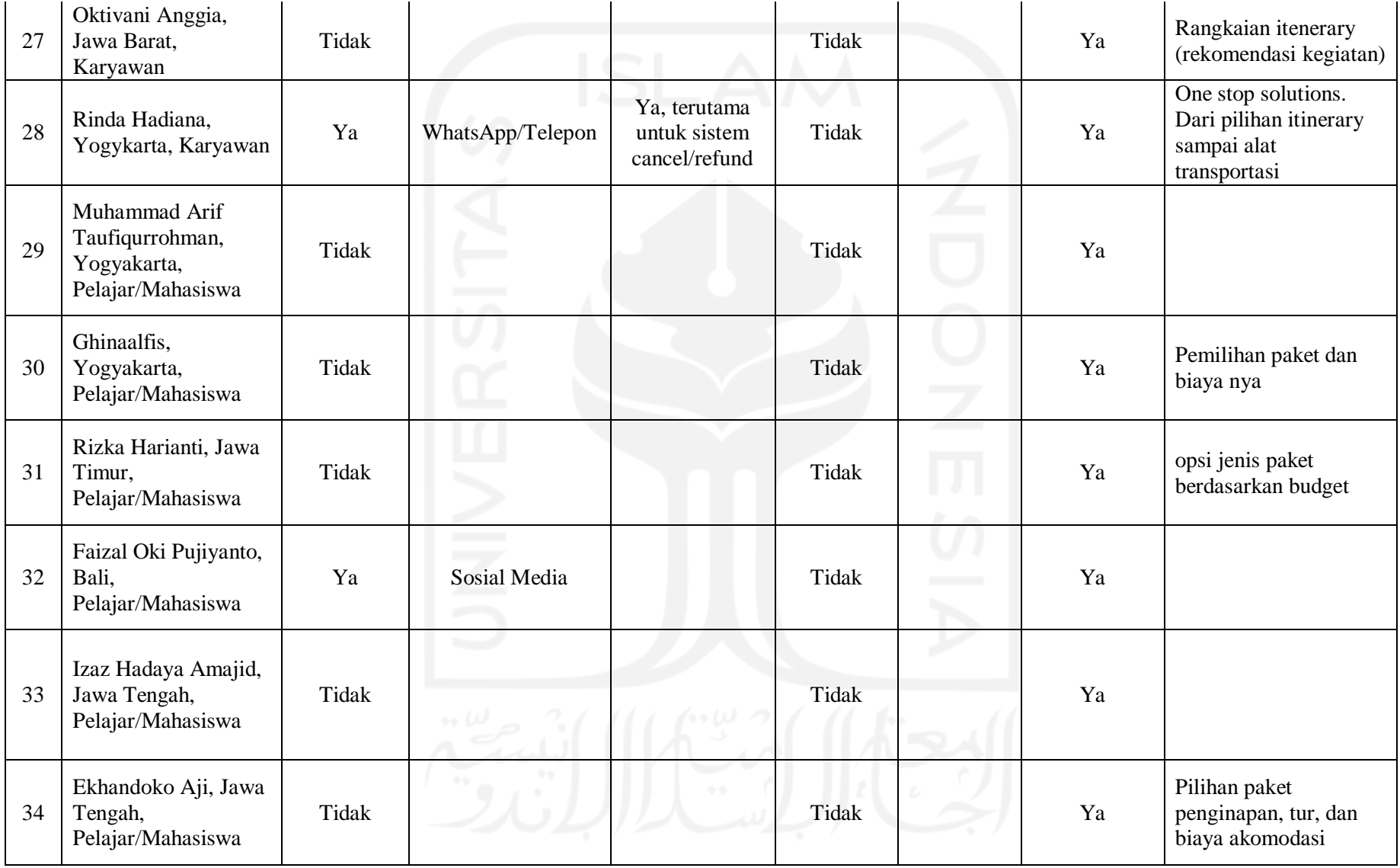

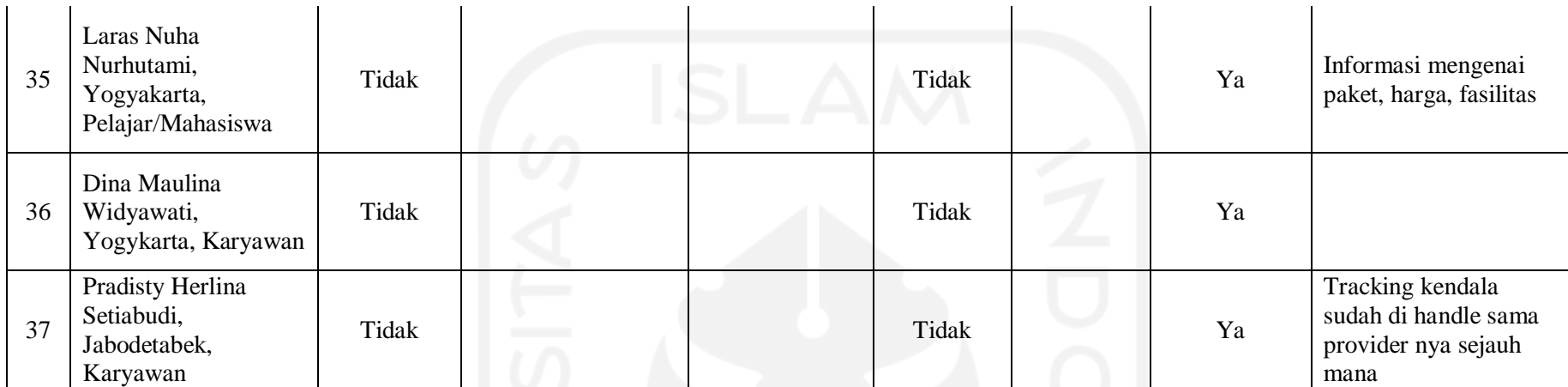

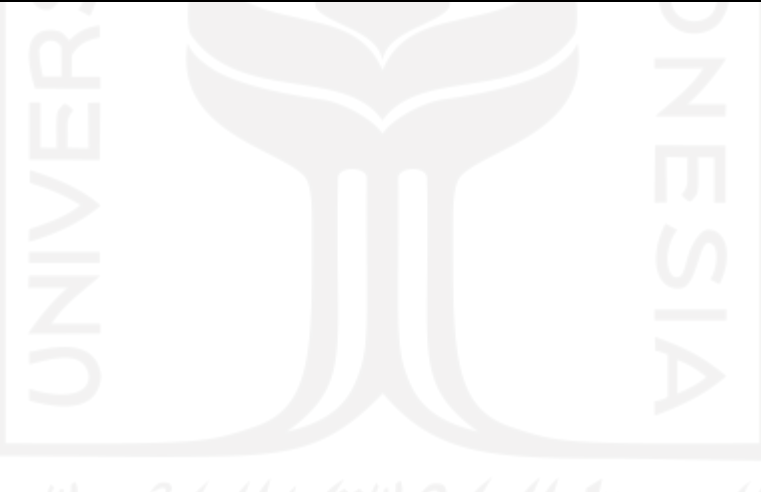

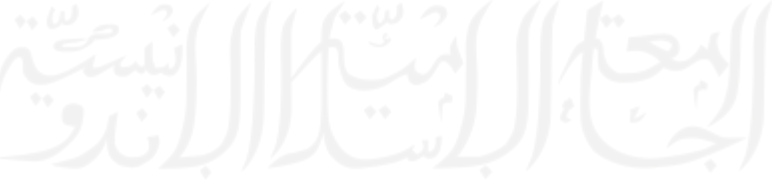

21

Berdasarkan hasil kuesioner pada Tabel 3.1, hasil jawaban dari responden dapat dilihat pada Gambar 3.1 sampai dengan Gambar 3.6. Pada Gambar 3.1 menunjukkkan 75.7% responden tidak pernah melakukan pemesanan paket kunjungan wisata. Selanjutnya, pada Gambar 3.2 menunjukan bahwa 44.4% responden melakukan pemesanan melalui WhatsApp/Telepon, 33.3% melaui sosial media, 11.1% dengan datang langsung dan dipesankan oleh orangtua. Selain itu berdasarkan hasil kuesioner, terdapat responden yang melakukan pemesanan dengan datang langsung apabila jarak dan personil (pengunjung) kurang dari 5 orang.

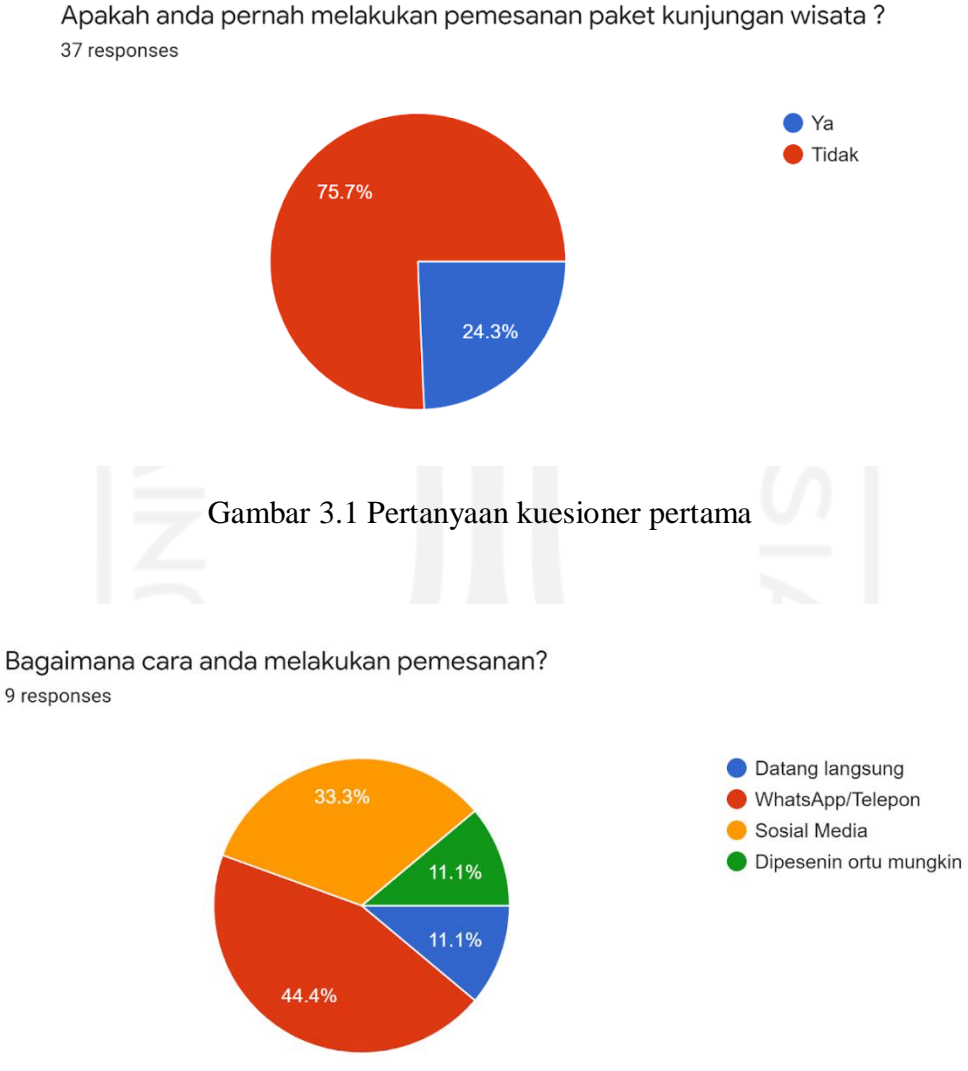

Apakah anda pernah melakukan pemesanan paket kunjungan wisata?

Gambar 3.2 Pertanyaan kuesioner kedua

Pada Gambar 3.3 dapat dilihat kendala yang dialami responden saat melakukan pemesanan paket kunjungan wisata. Kemudian ada Gambar 3.4 dapat dilihat bahwa 29.7% responden mengetahui adanya wisata jelajah kampung wisata Kauman dan 70.3% responden belum mengetahui adanya wisata jelajah kampung wisata Kauman. Berdasarkan hasil tersebut dapat disimpulkan bahwa mayoritas responden belum mengetahui destinasi wisata kampung wisata Kauman.

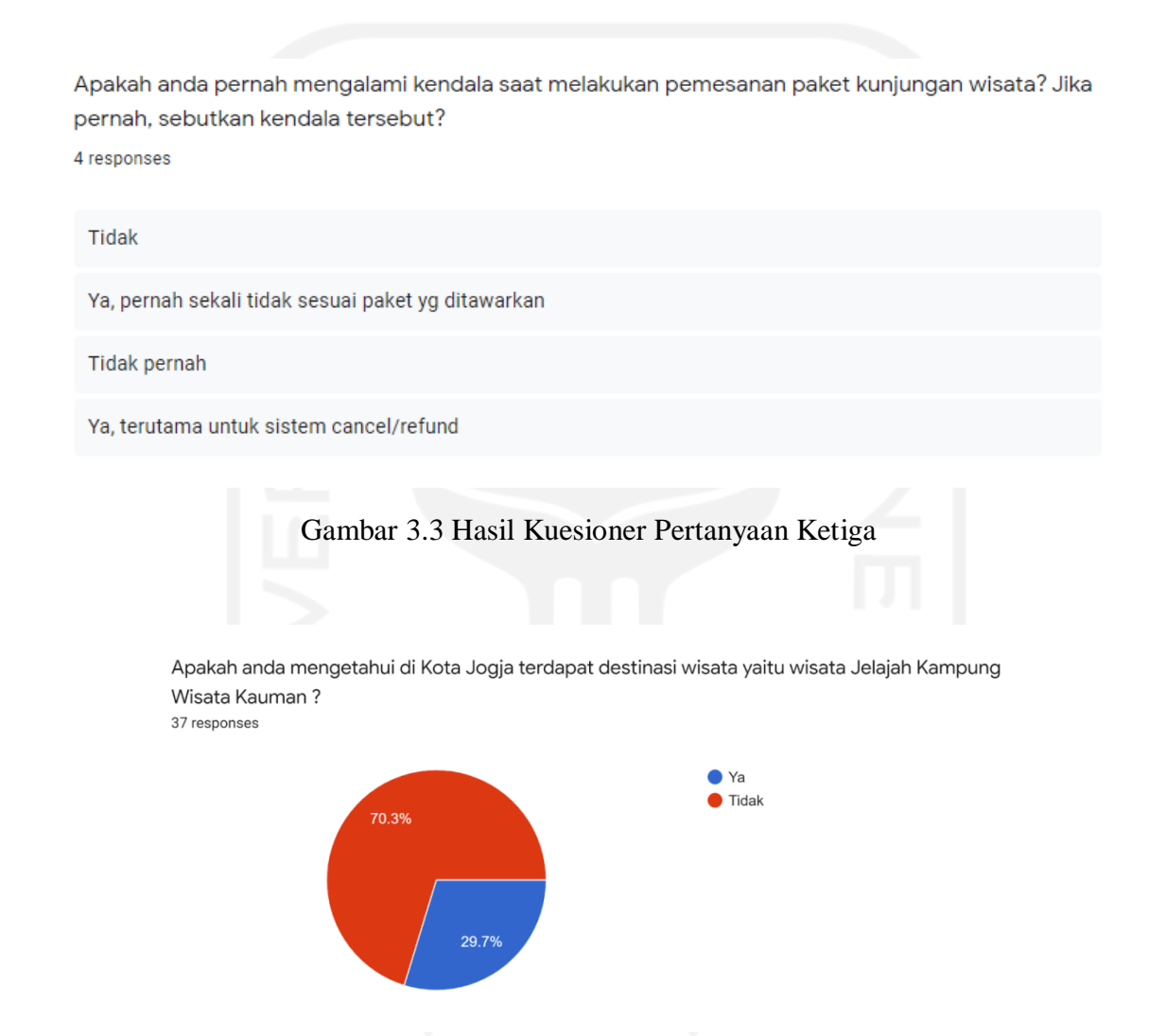

Gambar 3.4 Hasil Kuesioner Pertanyaan Keempat

Pada Gambar 3.5 dapat dilihat bahwa 100% responden belum pernah melakukan pemesanan paket kunjungan wisata di Kampung Kauman. Kemudian pada Gambar 3.6 dapat dilihat bahwa 5.4% responden menyatakan tidak tertarik dan 94.6% responden tertarik apabila terdapat sistem yang dapat digunakan untuk mempermudah pemesanan paket kunjungan wisata.

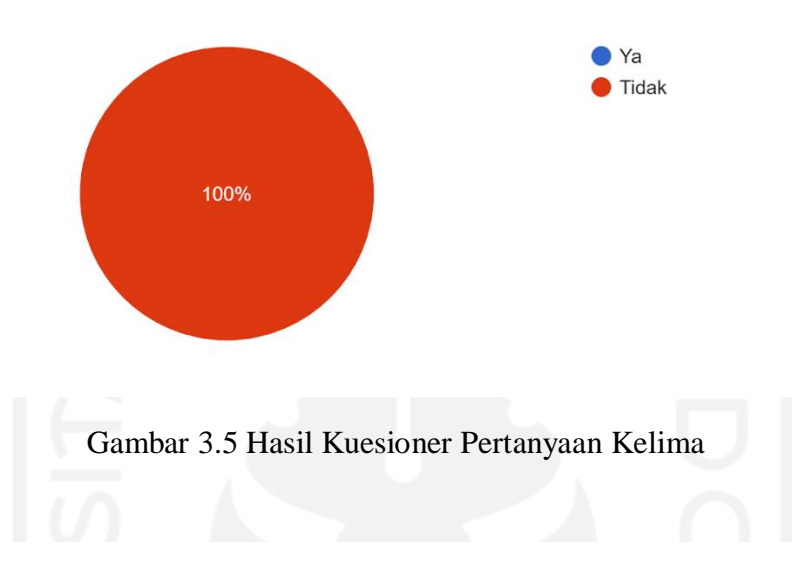

Apakah anda pernah melakukan pemesanan paket kunjungan wisata di Kampung Kauman? 37 responses

Jika saya membuat sistem pemesanan paket kunjungan wisata berbasis website, apakah anda tertarik untuk menggunakannya?

37 responses

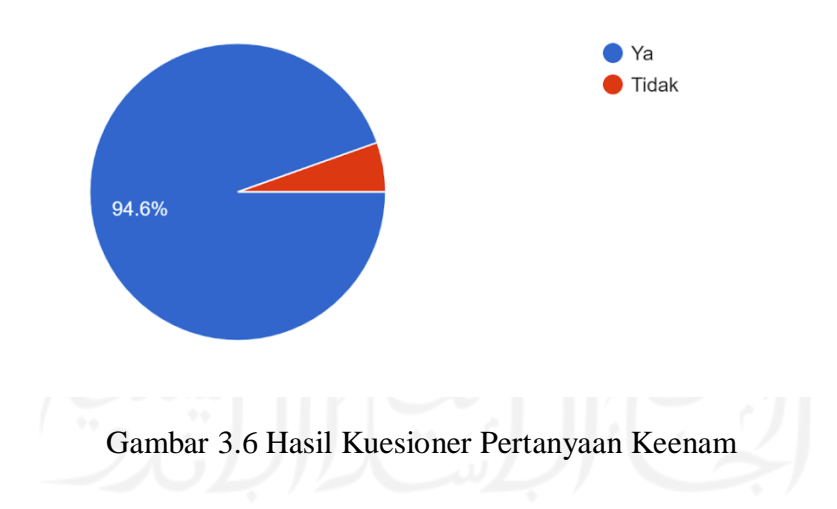

Berdasarkan hasil dari kuesioner terhadap 37 responden, yang dapat disimpulkan bahwa mayoritas responden tertarik apabila terdapat sistem yang dapat digunakan untuk mempermudah pemesanan paket kunjungan wisata. Selain itu, terdapat beberapa fitur yang diusulkan oleh responden yaitu informasi mengenai paket wisata (deskripsi paket wisata, fasilitas, dan harga paket), pemesanan paket, pembayaran, pembayaran melalui *online payment*, informasi detail pemesanan, pelayanan pelanggan, dan peta lokasi wisata.

#### **3.1.3 Observasi**

Penulis melakukan observasi di SAKAWISATA pada tanggal 20 Agustus 2020. SAKAWISATA merupakan pengelola dari kampung wisata Kauman yogyakarta yang beralamat di Komplek Plataran Masjid Gedhe Kauman Yogyakarta. Pada saat observasi, penulis melakukan pengamatan pada proses pemesanan, pembayaran, hingga proses pengelolaan data kunjungan oleh admin. Berdasarkan hasil pengamatan tersebut, penulis mendapatkan informasi bahwa proses pemesanan melaui *WhatsApp,* calon wisatawan tidak langsung mendapatkan informasi mengenai paket kunjungan dikarenakan info tersebut tidak terdapat di instagram SAKAWISATA, dan proses pemesanan paket memerlukan beberapa kali konfirmasi antara SAKAWISATA dengan calon pengunjung. Selain itu, berdasarkan observasi, diperoleh infomasi bahwadata kunjungan masih dicatat secara manual dan admin membuat laporan kunjungan pada *microsoft word*.

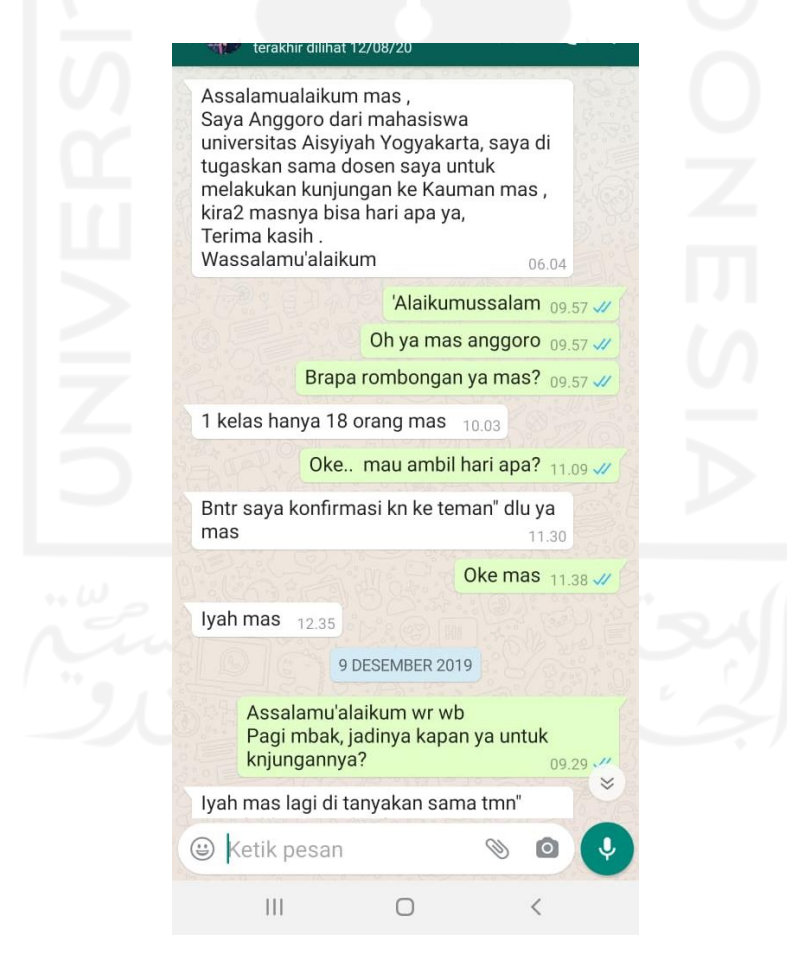

Gambar 3.7 Contoh chat pemesananvia *WhatsApp*

Gambar 3.7 merupakan *chat* pemesanan paket melalui *WhatsApp* antara admin dan calon pengunjung. Pada *chat* tersebut admin melakukan konfirmasi terhadap jumlah rombongan dan dilakukan beberapa kali konfirmasi waktu kunjungan. Selain itu pada *chat* tersebut daftar paket tidak langsung disebutkan atau disampaikan kepada pengunjung, sehingga pengunjung tidak mengetahui jenis paket apa saja yang ditawarkan.

|        |                |          | <b>YOGYAKARTA TAHUN 2019</b>               |              |                    |                      |    |                 | 30              |        | Unisa Yogyakarta               |                | $_{22}$                  |                               |  |
|--------|----------------|----------|--------------------------------------------|--------------|--------------------|----------------------|----|-----------------|-----------------|--------|--------------------------------|----------------|--------------------------|-------------------------------|--|
| NO     | <b>TANGGAL</b> |          | ASAL                                       | <b>GUIDE</b> | <b>JUMLAH</b>      | <b>JUMMLAH</b>   jam | 7  | April           | 2               |        | Unisa Yogyakarta               |                | $\overline{22}$          |                               |  |
|        | <b>BULAN</b>   |          |                                            |              | WISATAWAN KELOMPOK |                      |    |                 | 3               |        | Uniaa Yogyakarta               |                | 19                       |                               |  |
| T      | Januari        |          |                                            |              | $\overline{0}$     |                      |    |                 | 21              |        | Dmi Masjid Jami                |                | 20                       |                               |  |
| 2<br>3 | Esbuari        | 2        | Smp.                                       |              | 103                |                      |    |                 |                 |        | Gresik                         |                |                          |                               |  |
|        |                |          | Muhammadiyah 4                             |              |                    |                      |    |                 | $\overline{25}$ |        | Smu                            |                | 190                      |                               |  |
|        |                |          | Jakarta                                    |              |                    |                      |    |                 |                 |        | Muhammadiyah 4                 |                |                          |                               |  |
|        |                | 17       | Muallimmin Bogor                           |              | 130                |                      |    |                 |                 |        | Teml                           |                |                          |                               |  |
|        |                |          | Pengunus Masjid                            |              | 20                 |                      |    |                 | 27              |        | <b>Ponpes</b>                  |                | 40                       |                               |  |
|        |                |          | Jami' Pati.                                |              |                    |                      |    |                 |                 |        | Muhammadiyah                   |                |                          |                               |  |
|        |                | 18       | Jamaah Masjid                              |              | 40                 |                      |    |                 |                 |        | Tegal                          |                |                          |                               |  |
|        |                |          | Jami' Jatisarono                           |              |                    |                      | -5 | Mei             | 2               |        | Uniaa Yogyakarta               |                | 25                       |                               |  |
|        |                | 20       | Wonogici.<br>Guru Sd                       |              | 19                 |                      |    |                 | ٦               |        | PDA Sukobario                  |                | 100                      |                               |  |
|        |                |          | Muhammadiyah 1                             |              |                    |                      |    |                 | π               |        | <b>FKMUad</b>                  |                | 30                       |                               |  |
|        |                |          | Tanggul Jemer                              |              |                    |                      |    |                 | 17              |        | Supp <sub>IT</sub>             |                | 25                       |                               |  |
|        | Maret          |          | <b>IMMUad</b>                              |              | 30                 |                      | 7  | <b>Juni</b>     | T\$             |        | Daanut Tauhid                  |                | 40                       |                               |  |
|        |                |          | Unisa Yogyakarta                           |              | 20                 |                      |    |                 |                 |        | Bandung                        |                |                          |                               |  |
|        |                |          |                                            |              |                    |                      |    |                 | 29              |        | Arsiektur Sumit                |                | 46                       |                               |  |
|        |                | g        | PP Aisvivan                                |              | $\overline{21}$    |                      |    |                 |                 |        | Indonesia-                     |                |                          |                               |  |
|        |                |          | Uniaa Yogyakarta                           |              | 20                 |                      |    |                 |                 |        | Malaysia                       |                |                          |                               |  |
|        |                | 10       | KBIH Aisyiyah                              |              | 100                |                      |    | Juli            | δ               |        | <b>Muallimin</b>               |                | 240                      |                               |  |
|        |                |          | Gunug Kidul                                |              |                    |                      |    |                 | 17              |        | Smp.                           |                | 154                      |                               |  |
|        |                | 18       | Unisa Yogyakarta                           |              | 20                 |                      |    |                 |                 |        | Muhammadiyah 2                 |                |                          |                               |  |
|        |                | 19       | Unisa Yogyakarta                           |              | 14                 |                      |    |                 |                 |        | Godean                         |                |                          |                               |  |
|        |                | 19       | Unisa Yogyakarta                           |              | 20                 |                      |    |                 | 18              |        | Smp.                           |                | 60                       |                               |  |
|        |                | 26       | Smp.                                       |              | 120                |                      |    |                 |                 |        | Muhammadiyah 1                 |                |                          |                               |  |
|        |                |          | Muhammadiyah                               |              |                    |                      |    |                 |                 |        | Godean                         |                |                          |                               |  |
|        |                |          | Jakarta Pusatt                             |              |                    |                      | इ  | Agustus         |                 |        | Guru TK ABA<br>Kota Yogyakarta |                | 100                      |                               |  |
| 7      |                | TТ<br>15 | Iqtk Mlati Sleman                          |              | 30                 |                      |    |                 |                 |        |                                |                |                          |                               |  |
|        | September      |          | Jamaah Masjid                              |              | 60                 |                      |    |                 |                 |        | Unisa Yogyakarta               |                | 15                       |                               |  |
|        |                |          | Jami' Al Falah.                            |              |                    |                      |    |                 |                 | 25     | PC Aisyivah Tegal              |                | $\overline{48}$          |                               |  |
|        |                |          | Blitar                                     |              |                    |                      |    |                 |                 | 29     | <b>UPI Bandung</b>             |                | 27                       |                               |  |
|        |                | 22       | Sd Muh 1 & 4                               |              | $\Pi$              |                      |    | 12 Desember     |                 | 18     | PD Aisyiyah                    |                | 23                       |                               |  |
|        |                |          | Banjamegara                                |              |                    |                      |    |                 |                 |        | Banjamegara                    |                | $\overline{18}$          |                               |  |
| 10     | Oktober        | 3        | Uniaa Yogyakarta                           |              | 15                 |                      |    |                 |                 | 21     | Uniaa Yogyakarta               |                |                          |                               |  |
|        |                | 4        | Unita Yogyakarta                           |              | $\overline{14}$    |                      |    |                 |                 | 27     | AMM Palbapang                  |                | 35                       |                               |  |
|        |                | 3        | Uniaa Yogyakarta                           |              | $\overline{22}$    |                      |    |                 |                 | 29     | SMP N 2 Depok<br>Jabar         |                | 70                       |                               |  |
|        |                | 76       | Uniaa Yogyakarta                           |              | 20                 |                      |    |                 |                 |        | Jumlah                         |                | 2781                     |                               |  |
|        |                | -8       | Unisa Yogyakarta                           |              | 15                 |                      |    |                 |                 |        |                                |                |                          |                               |  |
|        | Oktober        |          | 12 Unisa Yogyakarta                        |              | 24                 |                      |    |                 |                 |        | KUNJUNGAN WISATAWAN 2020       |                |                          |                               |  |
|        |                | 19       | Uniaa Yogyakarta                           |              | 20                 |                      |    | NO <sub>1</sub> | TANGGAL         |        | ASAL                           | <b>GUIDE</b> 1 |                          | <b>JUMLAH   JUMMLAH   jam</b> |  |
|        |                | 21       | Uniaa Yogyakarta                           |              | 27                 |                      |    |                 | <b>BULAN</b>    |        |                                |                | WISATAWAN KELOMPOK       |                               |  |
|        |                | 24       | Uniaa Yogyakarta                           |              | 20                 |                      |    | т               | Januari         |        | Smp.                           |                | 178                      |                               |  |
|        |                | 24       | Unisa Yogyakarta                           |              | 25                 |                      |    |                 |                 |        | Muhammmadiyab                  |                |                          |                               |  |
|        |                | 79       | Universias                                 |              | $\overline{37}$    |                      |    |                 |                 |        | Serpong                        |                |                          |                               |  |
|        |                |          | Nasional Malaysia                          |              |                    |                      |    |                 |                 | -19    | <b>IMMUMS</b>                  |                | 35                       |                               |  |
|        |                |          | Prodi Arsitekur                            |              |                    |                      |    | $\overline{2}$  | Esbuari         |        |                                |                | 7                        |                               |  |
|        | 11 November    | 74       | Uniaa Yogyakarta                           |              | 17                 |                      |    | 3               | Mater           | 74     | STKIP                          |                | 60                       |                               |  |
|        |                |          | Prodi Management                           |              |                    |                      |    |                 |                 |        | Muhammadiyah                   |                |                          |                               |  |
|        |                | 3        | Unita Yogyakarta                           |              | 15                 |                      |    |                 |                 | 73     | Bogos<br>Unisa Yogyakarta      |                | $\overline{\mathbf{21}}$ |                               |  |
|        |                | 7        | Uniaa Yogyakarta                           |              | 49                 |                      |    |                 |                 | Jumlah |                                |                | 294                      |                               |  |
|        |                |          | SD Alam                                    |              | 35                 |                      |    |                 |                 |        |                                |                |                          |                               |  |
|        |                | ৢ        | Tangerang<br>Uniaa Yogyakarta              |              | $^{27}$            |                      |    |                 |                 |        |                                |                |                          |                               |  |
|        |                |          |                                            |              | 36                 |                      |    |                 |                 |        |                                |                |                          |                               |  |
|        |                |          | Uniaa Yogyakarta                           |              | 22                 |                      |    |                 |                 |        |                                |                |                          |                               |  |
|        |                |          | 12 Unisa Yogyakarta<br>13 Uniaa Yogyakarta |              | 19                 |                      |    |                 |                 |        |                                |                |                          |                               |  |

Gambar 3.8 Laporan Kunjungan SAKAWISATA

Gambar 3.8 merupakan laporan kunjungan SAKAWISATA pada tahun 2019 dan tahun 2020. Laporan kujungan berisi tanggal, asal, *guide*, jumlah wisatawan, jumlah kelompok, dan jam kunjungan. Laporan ini digunakan SAKAWISATA dalam mengelola data kunjungan dari wisatawan. Pada tahun 2019 terdapat 2.781 wisatawan yang berkunjung ke kampung Kauman dan pada tahun 2020 terdapat 294 wisatawan dengan data akhir pada bulan Maret. Berdasarkan pada data laporan kunjungan tersebut menandakan bahwa kampung wisata Kauman merupakan kampung wisata yang potensial.

## **3.1.4 Studi Literatur**

Penulis mencari dan mengkaji studi literatur yang berkaitan dengan sistem informasi pemesanan paket kunjungan di kampung wisata. Informasi yang digunakan sebagai sumber refererensi dalam studi literatur ini berasal dari jurnal, artikel, buku, dan sumber lainnya. Penjelasan dari hasil studi literatur yang digunakan penulis sebagai referensi dapat dilihat pada BAB II LANDASAN TEORI pada laporan ini.

# **3.2 Perancangan Iterasi Pertama**

Pada perancangan *prototype* iterasi pertama, penulis melakukan perancangan awal berdasarkan hasil pada tahap identifikasi masalah. Tahapan yang dilakukan oleh penulis adalah sebagai berikut:

## **3.2.1 Analisis Kebutuhan**

Berdasarkan pada tahap identifikasi masalah, penulis melakukan analisis kebutuhan untuk merancang sistem. Hal yang dianalisis adalah sebagai berikut:

### **a. Analisis Alur Pemesanan Paket Kunjungan**

1. Alur pemesanan saat ini

Pemesanan paket kunjungan di SAKAWISATA Kampung Kauman Yogyakarta masih dilakukan secara manual yaitu pelanggan datang langsung ke kantor SAKAWISATA atau menghubungi melalui telepon/*WhatsApp*. Pada Gambar 3.9 merupakan alur pemesanan paket kunjungan saat ini. Saat pengunjung datang atau menghubungi via telepon/*WhatsApp* menginformasikan asal baik pengunjung umum maupun berasal dari instansi beserta tanggal dan waktu kunjungan. Selanjutnya, pihak SAKAWISATA mengecek jadwal kunjungan apakah tersedia atau tidak. Bila tidak tersedia, pihak SAKAWISATA akan memberikan rekomendasi tanggal dan waktu kunjungan. Kemudian pihak SAKAWISATA akan memberikan katalog paket kunjungan yang berisi jenis paket, deskripsi paket, serta harga paket dan menanyakan jumlah wisatawan. Calon wisatawan melakukan pemesanan paket dengan memilih jenis paket kunjungan dan menginformasikan nama pemesan, asal instansi, dan jumlah wisatawan. Setelah melakukan pemesanan, admin akan mencatat data pemesanan secara manual pada file *Microsoft word* dan calon wisatawan dapat melakukan pembayaran dengan DP (*down payment*) atau lunas. Jika calon wisatawan melakukan pembayaran dengan DP (*down payment*), maka sisa pembayaran akan dilakukan pada saat jadwal kunjungan calon wisatawan.

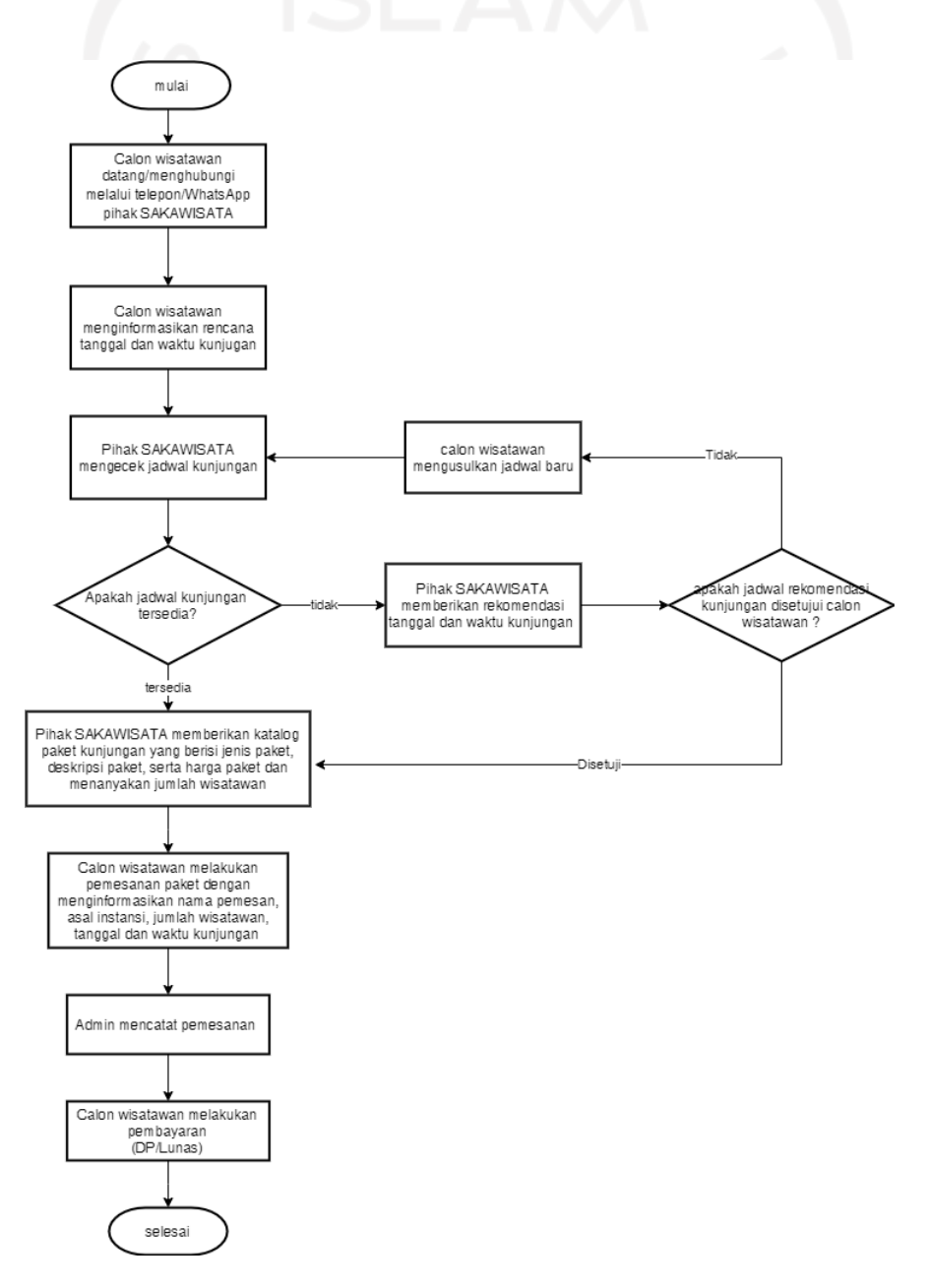

Gambar 3.9 Alur pemesanan paket SAKAWISATA saat ini

## 2. Alur pemesanan yang diusulkan

Alur pemesanan paket kunjungan yang diusulkan menggunakan sistem berbasis *website*. Gambar 3.10 merupakan alur pemesanan paket kunjungan yang diusulkan di SAKAWISATA Kampung Kauman Yogyakarta. Pada gambar tersebut memperlihatkan bahwa calon wisatawan melakukan pemesanan melalui sistem. Calon wisatawan yang akan melakukan pemesanan paket terlebih dahulu *login* masuk ke sistem, kemudian memilih jenis paket kunjungan. *Login* harus dilakukan setelah memilih paket atau saat melakukan pemesanan. Apabila calon wisatawan belum terdaftar menjadi *member*, maka calon wisatawan harus mendaftarkan diri terlebih dahulu sebagai *member* dan melakukan login untuk dapat melakukan pemesanan. Ketika calon wisatawan telah memilih paket, maka selanjutnya mengisi *form* pemesanan berupa identitas wisatawan dan rincian paket yang akan dipesan. Identitas wisatawan berupa nama pemesan, asal instansi, nomor hp, dan *email*. Sedangkan rincian paket yang dipesan berisi jenis paket kunjungan, jumlah paket yang dipesan, tanggal dan waktu kunjungan, serta jumlah peserta kunjungan (di mana satu paket maksimal memiliki kapasitas 20 orang, bila lebih maka dihitung dua paket). Setelah mengisi form pemesanan, calon wisatawan akan mendapatkan detail pemesanan, calon wisatawan diharuskan untuk melakukan pembayaran dengan DP (*down payment*) atau lunas dengan batas waktu 1x24 jam. Apabila dalam waktu yang telah ditentukan calon wisatawan tidak melakukan pembayaran, maka pesanan akan otomatis dibatalkan*.* Kemudian setelah melakukan pembayaran, calon wisatawan diminta untuk melakukan konfirmasi pembayaran melalui sistem. Setelah itu, *member* akan menerima notifikasi status pembayaran yang dikirimkan via *email*.

## 29

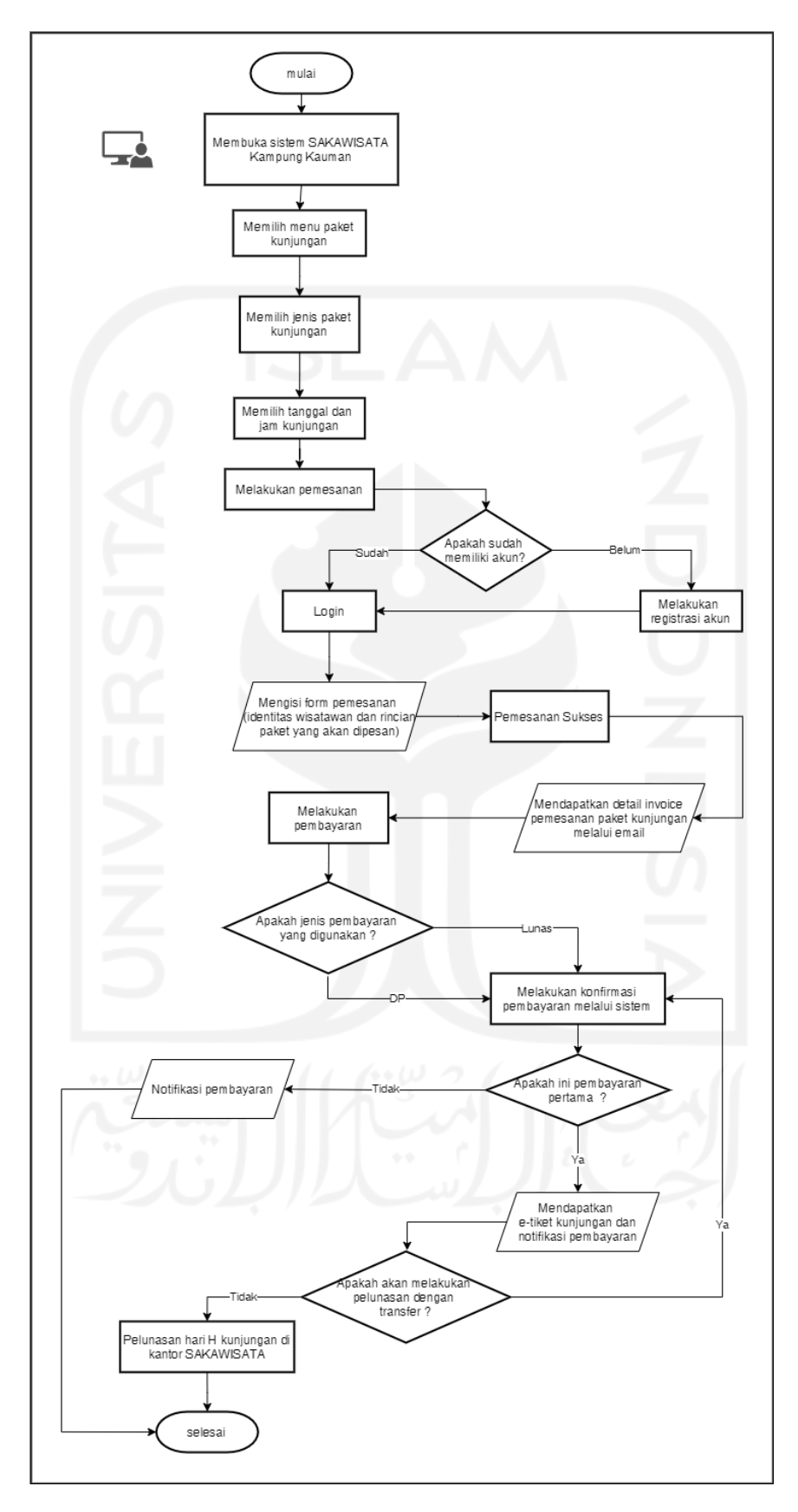

Gambar 3.10 Alur pemesanan yang diusulkan

# **b. Analisis Pengguna**

Penulis melakukan analisis untuk mengetahui siapa saja aktor yang dapat menggunakan sistem ini. hasil analisis pengguna dari sistem ini terdapat tiga aktor yang terlibat, yaitu:

# 1. Admin

Admin bertugas dalam mengelola sistem. Hak akses yang dimiliki oleh admin adalah sebagai berikut:

- Manajemen paket kunjungan.
- Manajemen situs.
- Mengubah profil Kampung Wisata Kauman.
- Validasi data *user*.
- Manajemen data *member*.
- Manajemen data pemandu wisata.
- Melihat status pembayaran.
- Validasi pembayaran.
- Mengubah detail pemesanan
- Melihat detail pembayaran.
- Melihat detail buku tamu.
- Memfilter dan mencetak data kunjungan dan transaksi wisatawan.
- Manajemen pengaturan
- Melakukan *reschedule* jadwal kunjungan.

## 2. *Member*

*Member* merupakan pengguna sistem yang telah terdaftar ke dalam sistem sehingga *member* dapat melakukan pemesanan paket kunjungan. Hak akses yang dimiliki oleh *member* adalah sebagai berikut:

- Melakukan pemesanan paket kunjungan.
- Menerima *invoice* pemesanan kunjungan via email.
- Melakukan konfirmasi pembayaran.
- Menerima notifikasi status pembayaran.
- Melihat riwayat pemesanan kunjungan
- Mengajukan *reschedule* jadwal kunjungan.
- Mengubah profil *member*.
- Melihat paket kunjungan.
- Melihat situs.
- Melihat profil Kampung Wisata Kauman.
- Mengisi buku tamu.
- 3. *User*

*User* merupakan pengguna sistem yang belum terdaftar sehingga *user* tidak dapat melakukan pemesanan paket kunjungan. Hak akses yang dimiliki oleh *user* adalah sebagai berikut:

- Melihat paket kunjungan.
- Melihat situs.
- Melihat profil Kampung Wisata Kauman.
- Registrasi user menjadi *member*.
- Menerima notifikasi registrasi *user* telah diterima atau ditolak melalui email.
- Mengisi buku tamu.

# **c. Analisis Kebutuhan Sistem**

Analisis kebutuhan sistem yang dilakukan dalam membangun Sistem Informasi Pemesanan Paket Kunjungan Di Kampung Wisata terdiri dari analisis kebutuhan proses, kebutuhan masukan/*input*, kebutuhan keluaran/*output*, dan analisis kebutuhan antarmuka. Penjelasan dari masing-masing proses analisis dapat dilihat pada Tabel 3.2.

| No. | <b>Proses</b>    | <b>Masukan/input</b>        | Keluaran/output         | Antarmuka       |  |  |  |  |  |
|-----|------------------|-----------------------------|-------------------------|-----------------|--|--|--|--|--|
| 1.  | Login member dan | Username dan password       | Informasi Login admin   | Halaman Login   |  |  |  |  |  |
|     | admin            | admin dan <i>member</i> .   | dan <i>member</i>       |                 |  |  |  |  |  |
|     | Manajemen Paket  | Data paket kunjungan        | Informasi mengenai data | Halaman         |  |  |  |  |  |
|     | Kunjungan        | berupa nama paket, foto     | paket kunjungan         | manajemen data  |  |  |  |  |  |
|     | (menampilkan,    | paket, harga, fasilitas     |                         | paket           |  |  |  |  |  |
|     | menambahkan,     | (termasuk keterangan rute   |                         | kunjungan,      |  |  |  |  |  |
|     | mengubah dan     | jelajah), pilihan waktu     |                         | halaman tambah  |  |  |  |  |  |
| 2.  | menghapus data   | kunjungan, kapasitas        |                         | data kunjungan, |  |  |  |  |  |
|     | paket kunjungan) | paket, maksimal slot jam    |                         | halaman detail  |  |  |  |  |  |
|     |                  | dan paket, deskripsi paket, |                         | paket           |  |  |  |  |  |
|     |                  | serta syarat & ketentuan    |                         | kunjungan, dan  |  |  |  |  |  |
|     |                  | pemesana.                   |                         | halaman ubah    |  |  |  |  |  |
|     |                  |                             |                         | detail paket    |  |  |  |  |  |
|     |                  |                             |                         | kunjungan.      |  |  |  |  |  |
|     | Manajemen Situs  | Data situs kunjungan        | Informasi mengenai data | Halaman         |  |  |  |  |  |
| 3.  | (menampilkan,    | berupa nama situs, foto,    | situs kunjungan         | manajemen data  |  |  |  |  |  |
|     | menambahkan,     | dan deskripsi situs.        |                         | situs, halaman  |  |  |  |  |  |

Tabel 3.2 Analisis Kebutuhan Sistem Iterasi 1

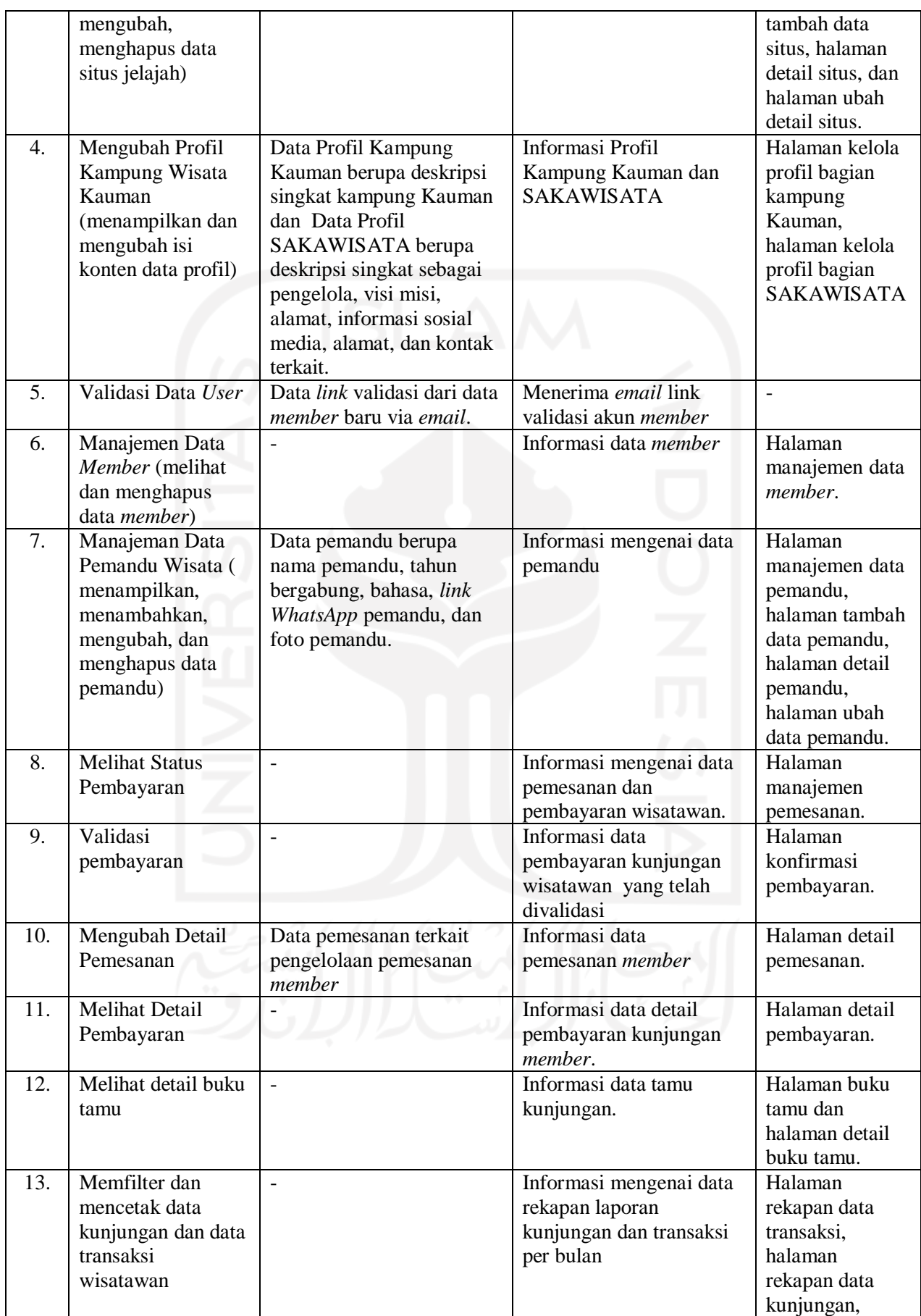

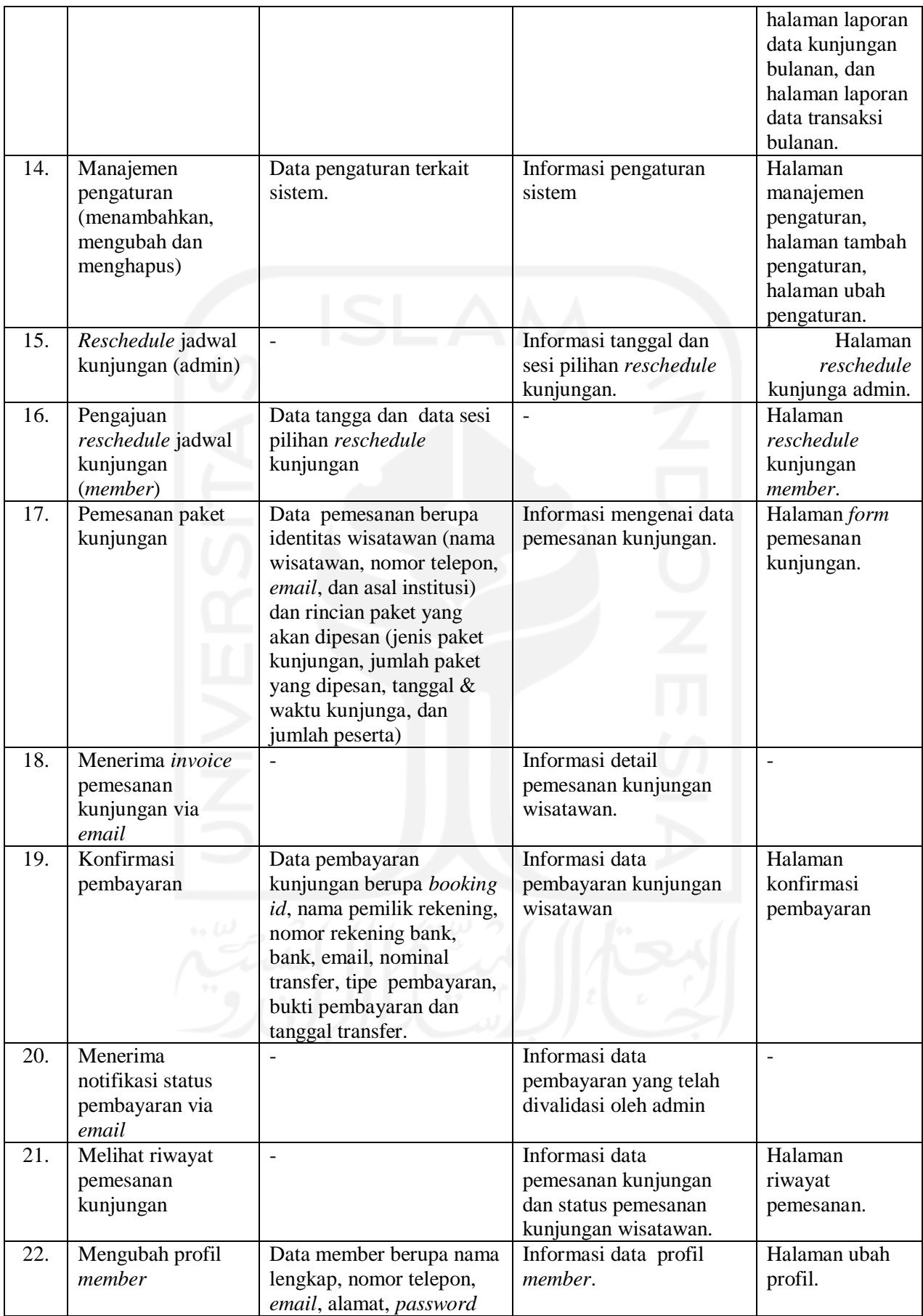

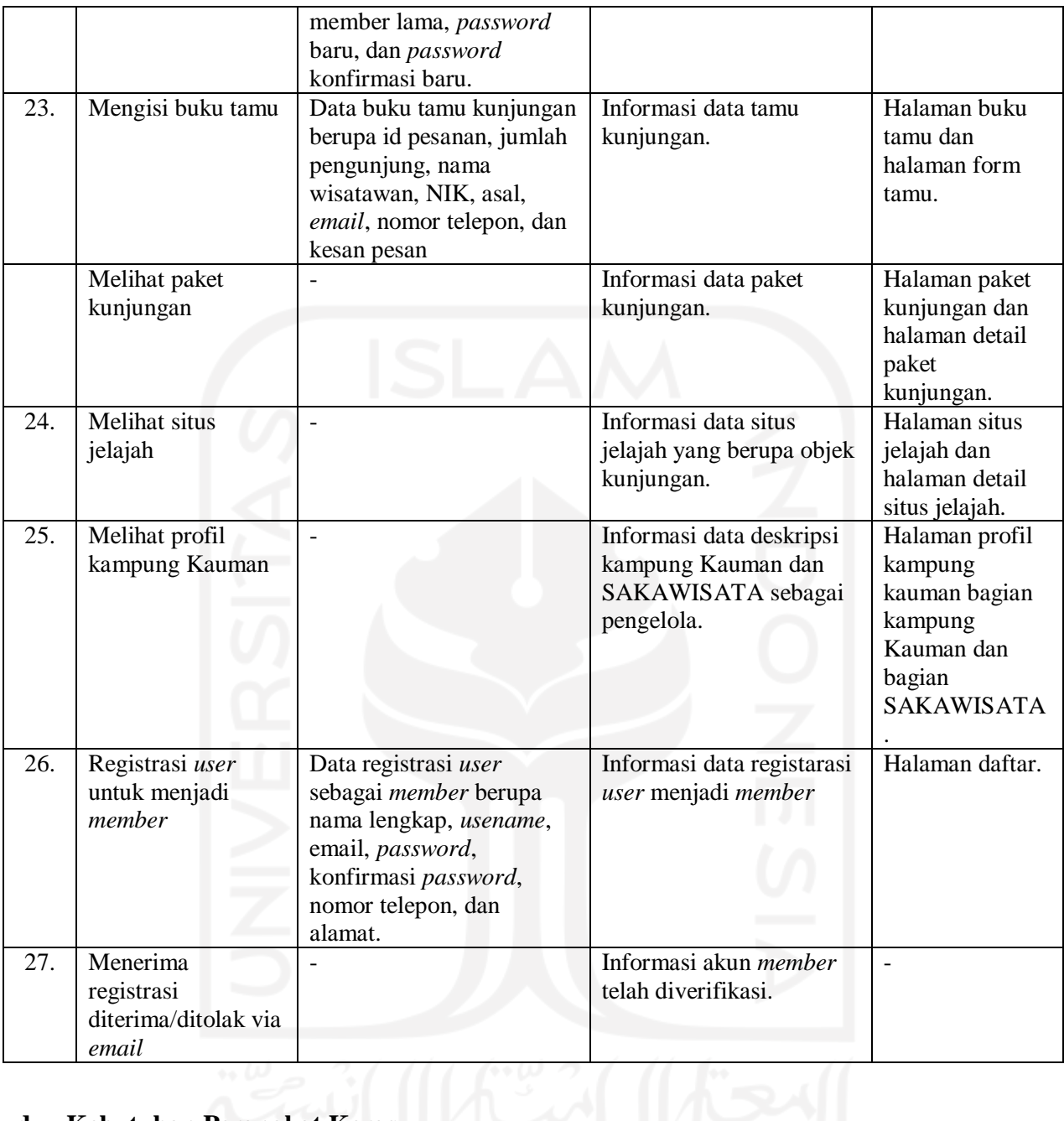

# **d. Kebutuhan Perangkat Keras**

Perangkat keras yang digunakan dalam membagun Sistem Informasi Pemesanan Paket Kunjungan di Kampung Wisata memiliki spesifikasi minimal sebagai berikut:

- 1. RAM 2 GB
- 2. Processor Dual Core
- 3. HDD 500 GB

# **e. Kebutuhan Perangkat Lunak**

Dalam penelitian ini, beberapa perangkat lunak digunakan oleh penulis untuk memudahkan dalam pengerjaan tugas akhir ini, di antaranya adalah sebagai berikut:

- 1. Adobe XD, digunakan oleh penulis untuk merancang *wireframe* tampilan *interface* sistem yang akan dibagun.
- 2. Zeplin, digunakan oleh penulis dalam membantu menerjemahkan *wireframe* yang telah dibuat adobe XD menjadi kode html dan css.
- 3. Visual Studio Code, merupakan *text editor* digunakan oleh penulis dalam menuliskan kode program php atau HTML.
- 4. XAMPP, merupakan server *localhost* yang digunakan penulis dalam membangun sistem ini.
- 5. phpMyAdmin, digunakan oleh penulis untuk mengelola basisdata dari sistem yang akan dibagun.
- 6. Framework Laravel, merupakan kerangka kerja yang digunakan penulis untuk memudahkan dalam membangun sistem.
- 7. Bootstrap, merupakan *framework frontend* yang digunakan oleh penulis untuk memudahkan dalam membagun tampilam sistem.
- 8. *Browser*, digunakan oleh penulis untuk menampilkan sitem. Google Chrome dan Mozilla Firefox merupakan *browser* yang digunakan dalam penelitian ini.

# **3.2.2 Perancangan Sistem**

# **a.** *Use Case Diagram*

*Use Case Diagram* digunakan dalam pengembangan sistem yang dapat menggambarkan interaksi antara aktor dengan sistem. Pada Gambar 3.11 merupakan *use case diagram* dari Sistem Informasi Pemesanan Paket Kunjungan di Kampung Wisata.

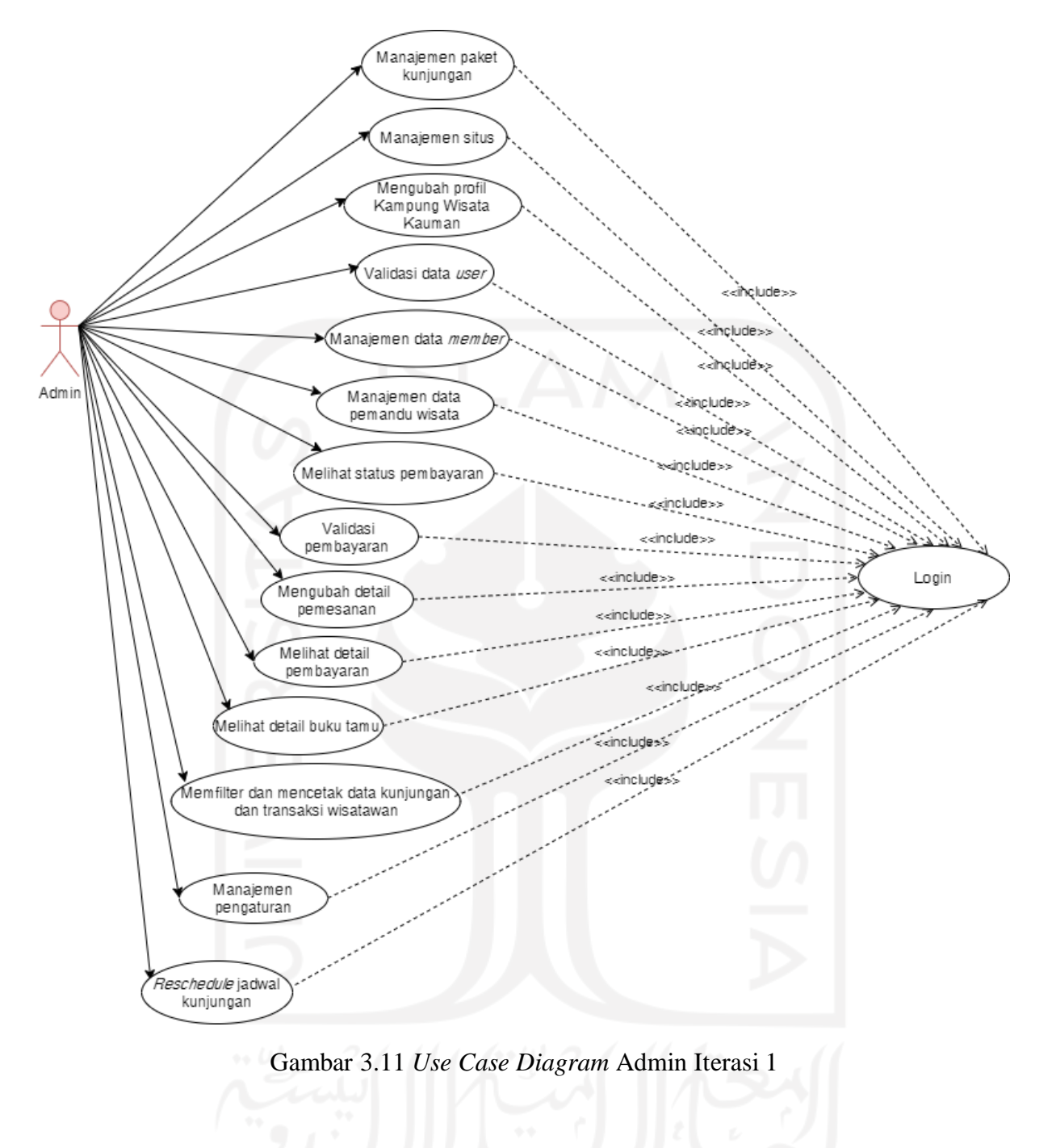

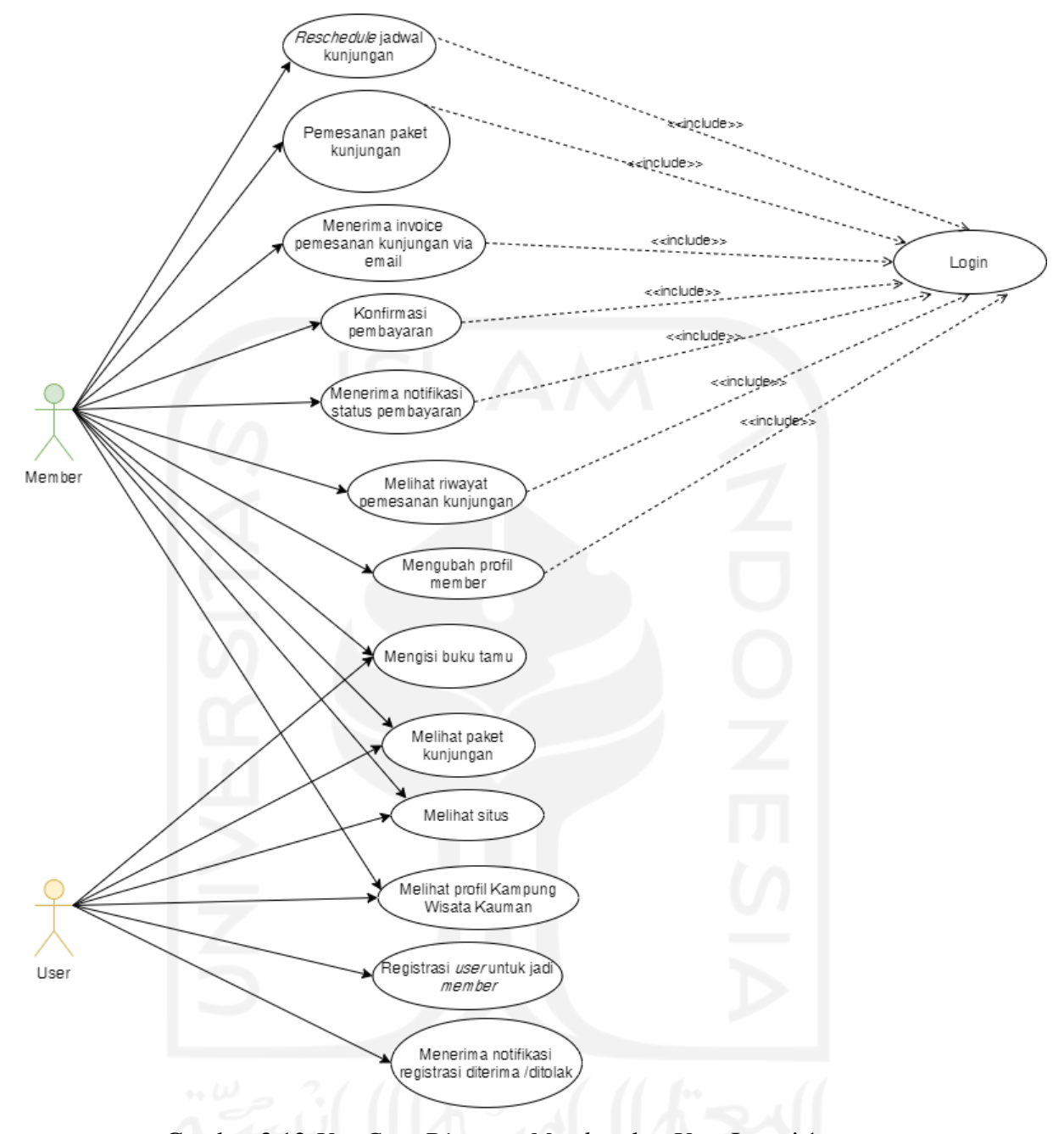

Gambar 3.12 *Use Case Diagram Member* dan *User* Iterasi 1

Berdasarkan Gambar 3.11 Gambar 3.12 terdapat tiga aktor yang terlibat dalam sistem yaitu admin, *member*, dan *user*. Aktor admin dan *member* harus melakukan *login* terlebih dahulu untuk dapat melakukan aktivitas pada sistem. Pendefinisian setiap *use case* dapat dilihat pada Tabel 3.3.

Tabel 3.3 Pendefinisian *Use Case* Iterasi 1

|     | /se<br>ase                            | Deskripsi                                            | Aktor . |  |  |
|-----|---------------------------------------|------------------------------------------------------|---------|--|--|
| . . | <b>Manajemen</b><br>. paket kuniungan | Proses yang hanya dapat<br>. dilakukan admin.<br>-CI | dmır    |  |  |

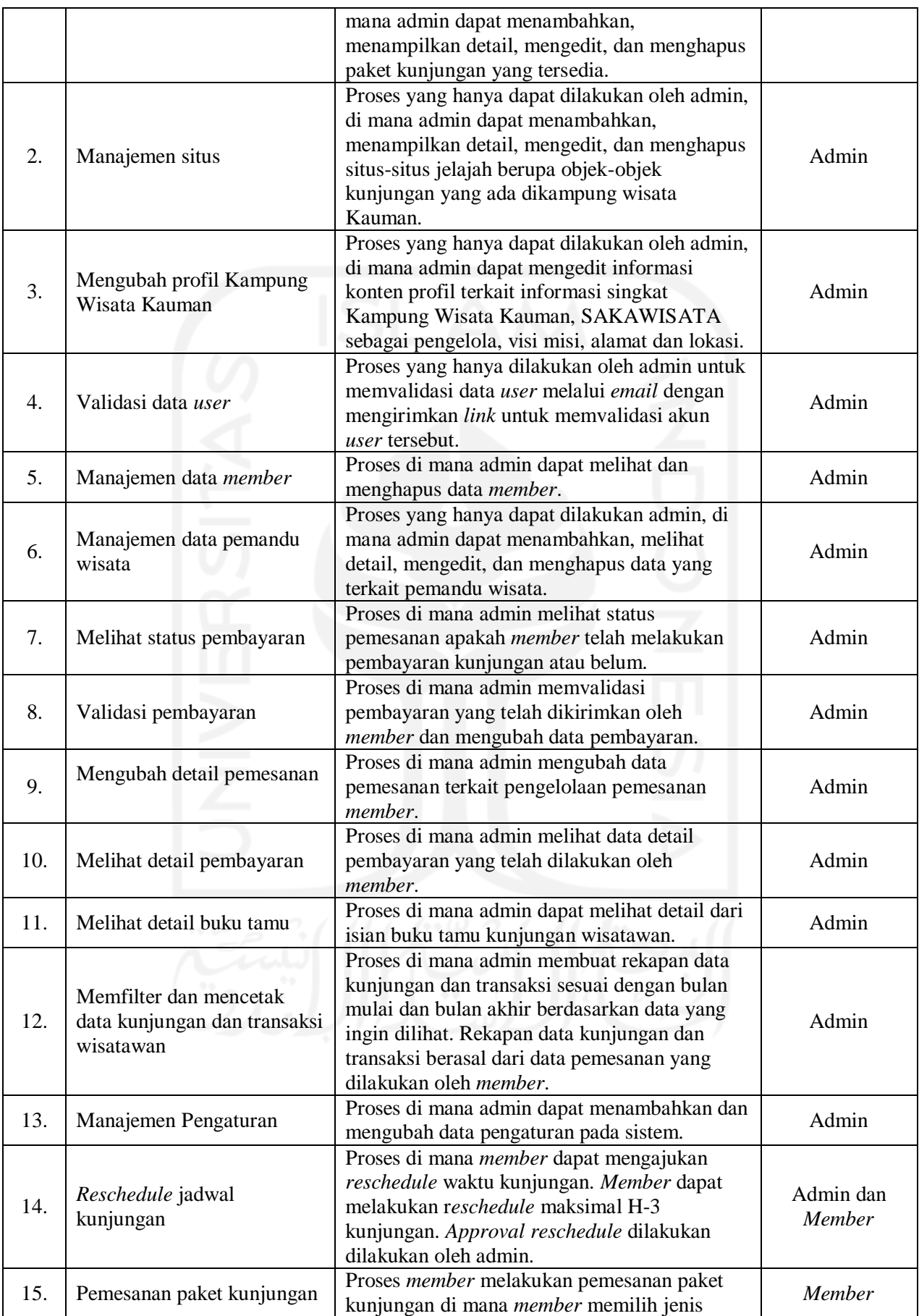

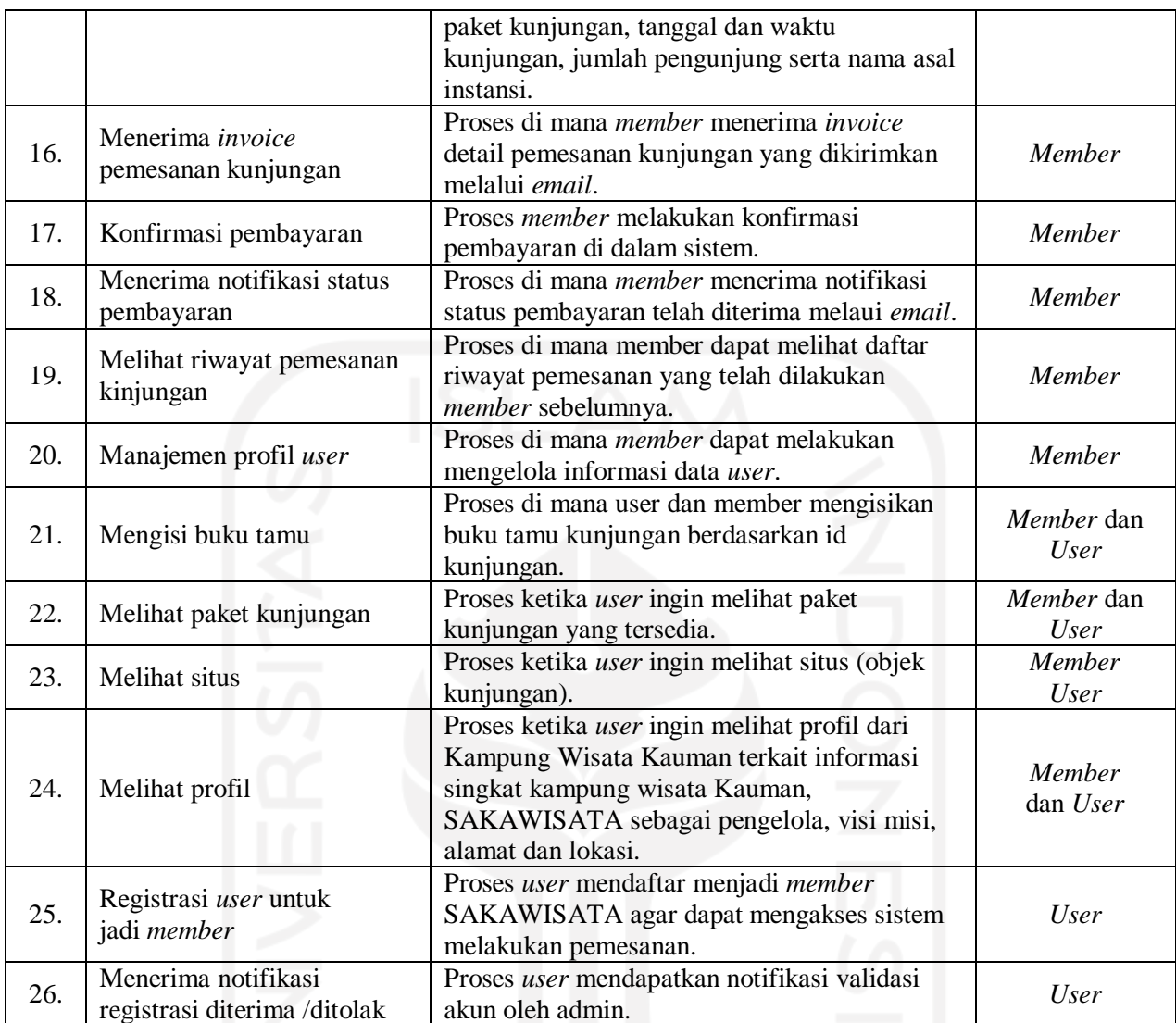

# **b.** *Activity Diagram*

*Activity diagram* menggambarkan aktivitas dari suatu sistem. *Activity diagram* secara umum dari penelitian ini dapat dilihat pada Gambar 3.13. Berdasarkan gambar tersebut, apabila pengguna *login* sebagai admin maka aktivitas yang dapat dilakukan yaitu manajemen data *member*, manajemen paket kunjungan, manajemen situs jelajah, mengubah profil Kampung Wisata Kauman, manajemen pemandu, melihat detail buku tamu, validasi pembayaran, melakukan *reschedule,* melihat status pembayaran, mengubah detail pemesanan, membuat rekapan data pemesanan (kunjungan) dan transaksi wisatawan, serta memfilter dan mencetak data kunjungan dan transaksi wisatawan. Apabila pengguna *login* sebagai *member*, maka aktivitas yang dapat dilakukan yaitu melihat paket kunjungan, melihat situs kunjungan, melihat profil Kampung Wisata Kauman, mengubah profil *member*, melakukan pemesanan paket, menerima *invoice* pemesanan kunjungan via *email*, melakukan konfirmasi pembayaran, menerima notifikasi status pembayaran, mengisi buku tamu dan mengajukan *reschedule* jadwal kunjungan. Sedangkan apabila pengguna sebagai *user*, maka aktivitas yang dapat dilakukan yaitu registrasi *user* menjadi *member*, menerima notifikasi registrasi *user* telah diterima atau ditolak melalui *email*, melihat paket kunjungan, melihat situs kunjungan, mengisi buku tamu dan melihat profil kampung wisata Kauman.

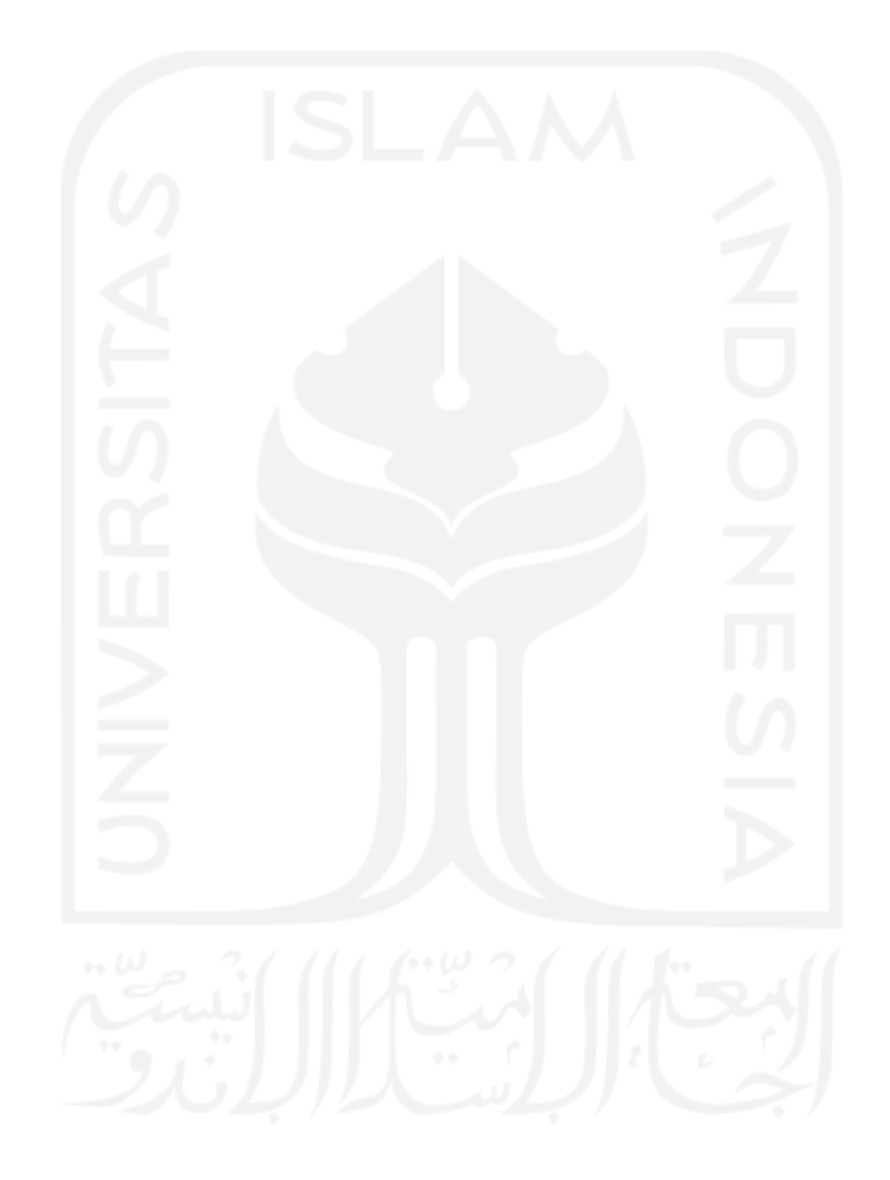

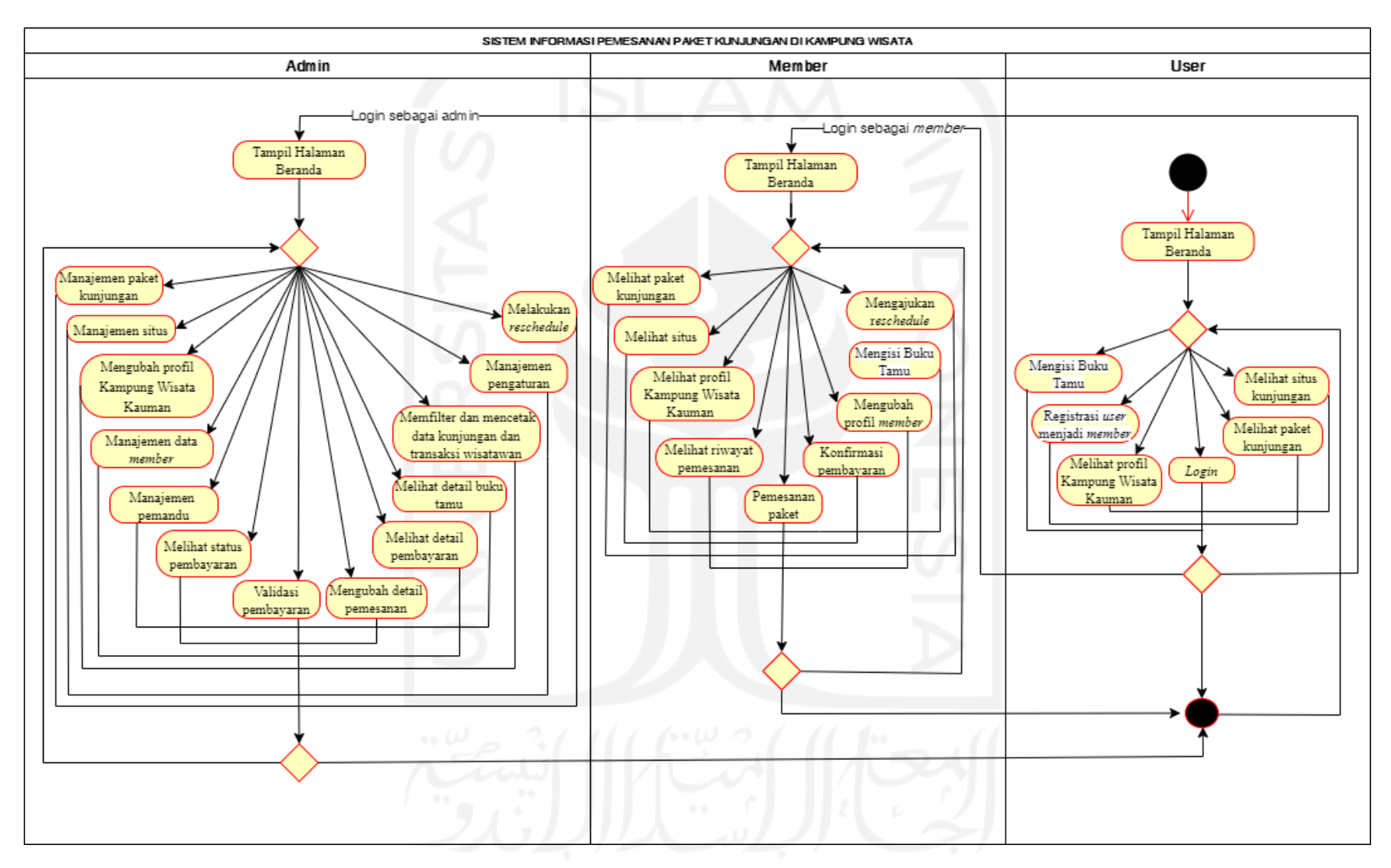

Gambar 3.13 *Activity Diagram* Sistem Informasi Pemesanan Paket Kunjungan di Kampung Wisata

#### 1. *Activity Diagram* Pemesanan Kunjungan

*Activity diagram* pemesanan kunjungan merupakan gambaran dari aktivitas di mana *member* melakukan pemesanan paket kunjungan di Kampung Kauman Yogyakarta. *Member* terlebih dahulu melakukan proses *login* untuk masuk ke sistem. Setelah itu, akan tampil halaman Beranda, lalu pilih paket kujungan di menu jelajah untuk melihat paket kunjungan yang ditawarkan oleh SAKAWISATA. Terdapat beberapa jenis paket kunjungan yang ditampilkan pada *card* yang dapat dipilih oleh *member*. Setelah memilih paket, *member* mengisikan tanggal dan waktu kunjungan lalu dapat memilih pemesanan langsung atau melihat detail paket terlebih dahulu. Apabila ingin melihat detail paket terlebih dahulu, maka *member* mengklik nama paket pada *card* lalu akan tampil halaman detail jenis paket yang dipilih. Selanjunya *member* mengklik tombol lanjutkan pemesanan pada halaman detail jenis paket member untuk melakukan pemesanan paket dan akan mengarahkan pada *form* pemesanan kunjungan. Apabila *member* melakukan pemesanan langsung, maka *member* mengklik tombol pesan sekarang pada *card* jenis paket yang dipilih lalu akan menampilkan *form* pemesanan kunjungan. Data yang diisikan oleh *member* pada *form* yaitu nama lengkap pemesan, nomor telepon, *email*, asal instansi, tanggal kunjungan, waktu kunjungan, jumlah wisatawan yang berkunjung, dan total bayar. Setelah selesai mengisi *form* pemesanan kunjungan *member* mengklik tombol pesan kunjungan. Selanjutnya *member* akan mendapatkan notifikasi *invoice* pemesanan yang dikirimkan melalui *email* oleh SAKAWISATA berserta keterangan terkait proses pembayaran. Data pemesanan dalam sistem ini memiliki beberapa status, status awal saat member telah selesai melakukan pemesanan adalah pending. Setelah *member* melakukan pembayaran dan konfirmasi pembayaran status dalam sistem akan berubah menjadi "Menunggu konfirmasi bayar". Apabila pembayaran telah divalidasi oleh admin maka statusnya akan berubah sesuai dengan jenis pembayaran yang telah dilakukan. Jika *member* melakukan pembayaran dengan DP (*down payment*), maka status pemesanan pada sistem akan berubah menjadi "DP" (*down payment*) dan jika *member* melakukan pembayaran lunas, maka status pemesanan akan berubah menjadi "Proses". Apabila pembayaran yang dilakukan adalah DP (*down payment*), maka pelunasan dapat dibayarkan pada waktu kunjungan pada pihak SAKAWISATA. Apabila *member* tidak melakukan pembayaran dalam waktu

1x 24 jam dari waktu pemesanan, maka kunjungan otomatis dibatalkan oleh sistem dan status pemesanan berubah menjadi "Cancel". Status pemesanan berubah menjadi "kunjungan" pada saat *member* datang kunjungan dan telah melakukan *check in* kunjungan. Pada saat status pemesanan "kunjungan" terdapat aksi isi buku tamu yang akan menampilkan halaman buku tamu yang dapat diisikan oleh *member*. Apabila *member* telah selesai sesi kunjungan dan telah mengisi buku tamu, maka status pemesanan akan berubah menjadi "Selesai". Gambar 3.14 merupakan *activity diagram* pemesanan kunjungan di SAKAWISATA Kampung Kauman Yogykarta.

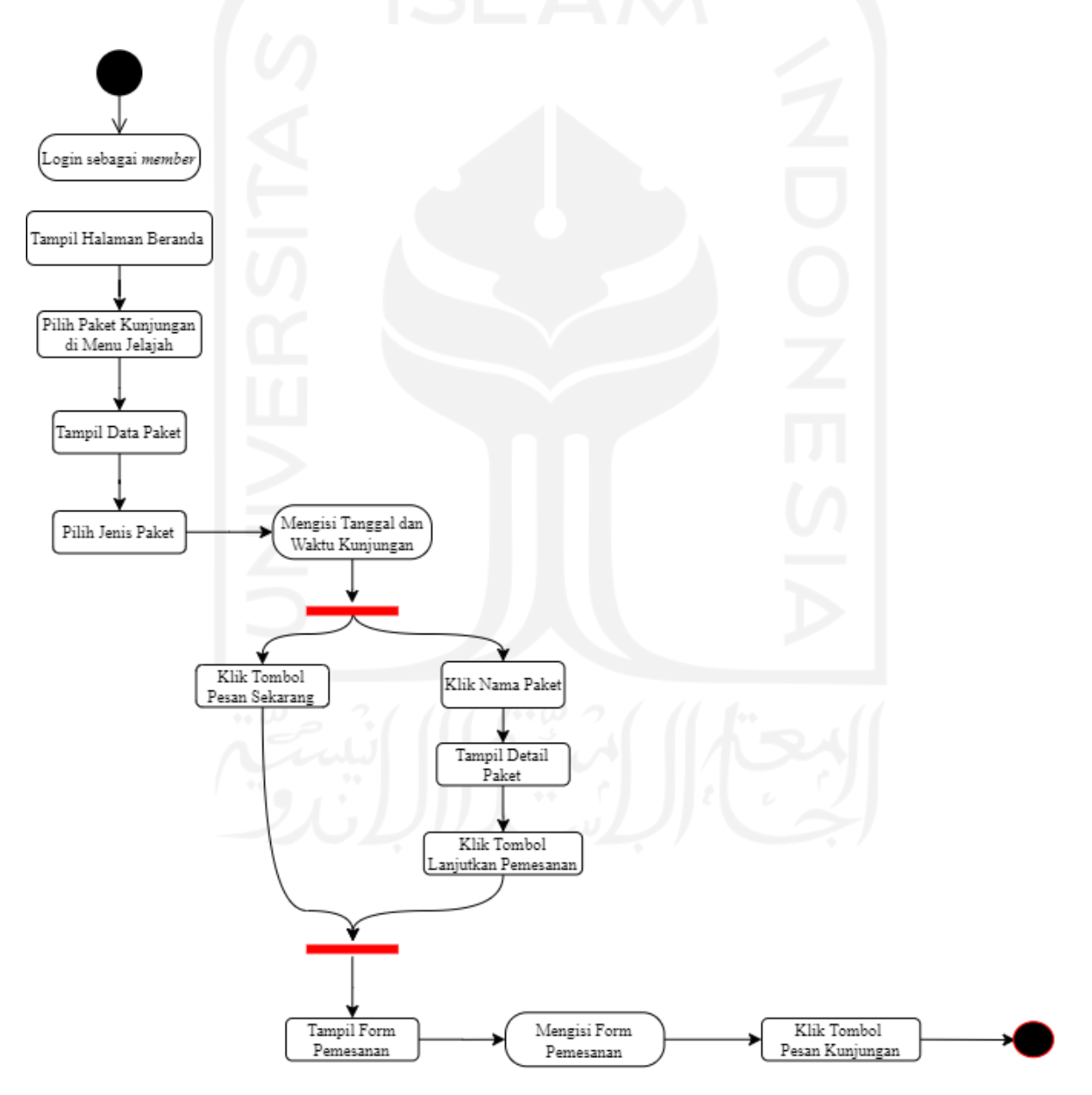

Gambar 3.14 *Activity Diagram* Pemesanan Kunjungan

#### 2. *Activity Diagram* Konfirmasi Pembayaran oleh *Member*

*Activity diagram* konfirmasi pembayaran merupakan gambaran aktivitas pada saat *member* melakakukan konfirmasi pembayaran kunjungan. *Member* terlebih dahulu melakukan *login* untuk masuk ke dalam sistem. Kemudian *member* klik menu Akun Saya dan memilih riwayat pemesanan. Selanjutnya *member* meilih aksi Konfirmasi Pembayaran untuk mengisi *form* konfirmasi pembayaran. Data yang diisikan pada *form* konfirmasi pembayaran harus sesuai dengan yang tertera pada *invoice* pemesanan dan pembayaran yang telah dilakukan. Apabila jenis pembayaran yang dilakukan oleh *member* adalah DP (*down payment*) maka saat konfirmasi pembayaran *member* juga harus memilih opsi pembayaran DP (*down payment*). Apabila jenis pembayaran yang telah dilakukan oleh *member* adalah lunas, maka pada saat mengisi *form* konfirmasi pembayaran *member* harus memilih opsi lunas. Gambar 3.15 merupakan *activity diagram* konfirmasi pembayaran yang dilakukan oleh *member*.

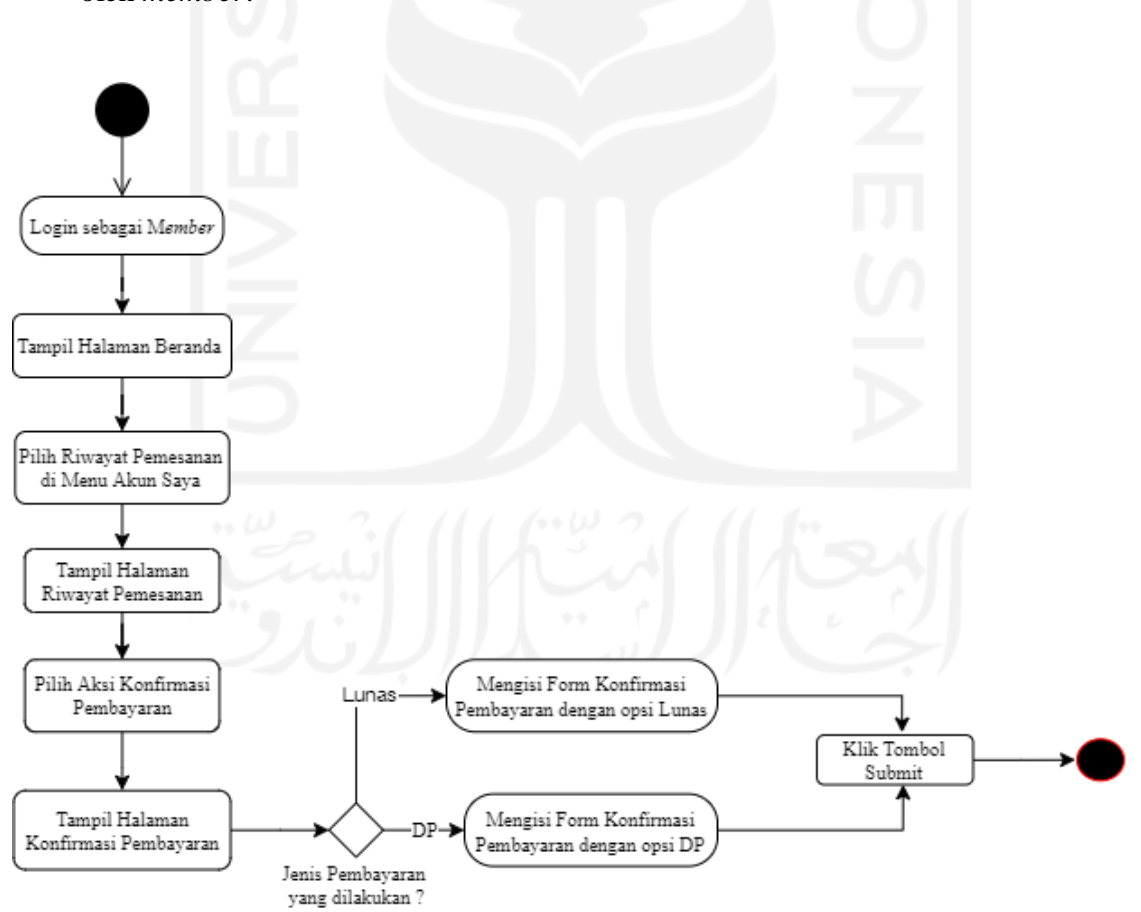

Gambar 3.15 *Activity Diagram* Konfirmasi Pembayaran oleh *Member*

#### 3. *Activity Diagram* Pengajuan *Reschedule* oleh *Member*

*Activity diagram* pengajuan *reschedule* oleh *member* merupakan gambaran aktivitas di mana *member* mengajukan *reschedule* tanggal dan waktu kunjungan. Member terlebih dahulu *login* pada sistem untuk mengajukan *reschedule*. *Member* dapat melakukan *reschedule* kunjungan apabila tanggal yang dimasukkan ≤ H-3 dari tanggal dan waktu kunjungan serta slot tersedia. Apabila tanggal yang dimasukkan lebih dari H-3 dari waktu kunjungan maka *member* tidak dapat melakukan pengajuan *reschedule*. Untuk mengecek apakah *member* bisa melakukan *reschedule* atau tidak, *member* dapat memilih menu Akun Saya kemundian klik pada riwayat pemesanan lalu akan terdapat aksi "*Reschedule* Kunjungan". Gambar 3.16 merupakan *activity diagram reschedule* tanggal dan waktu kunjungan pada *member*.

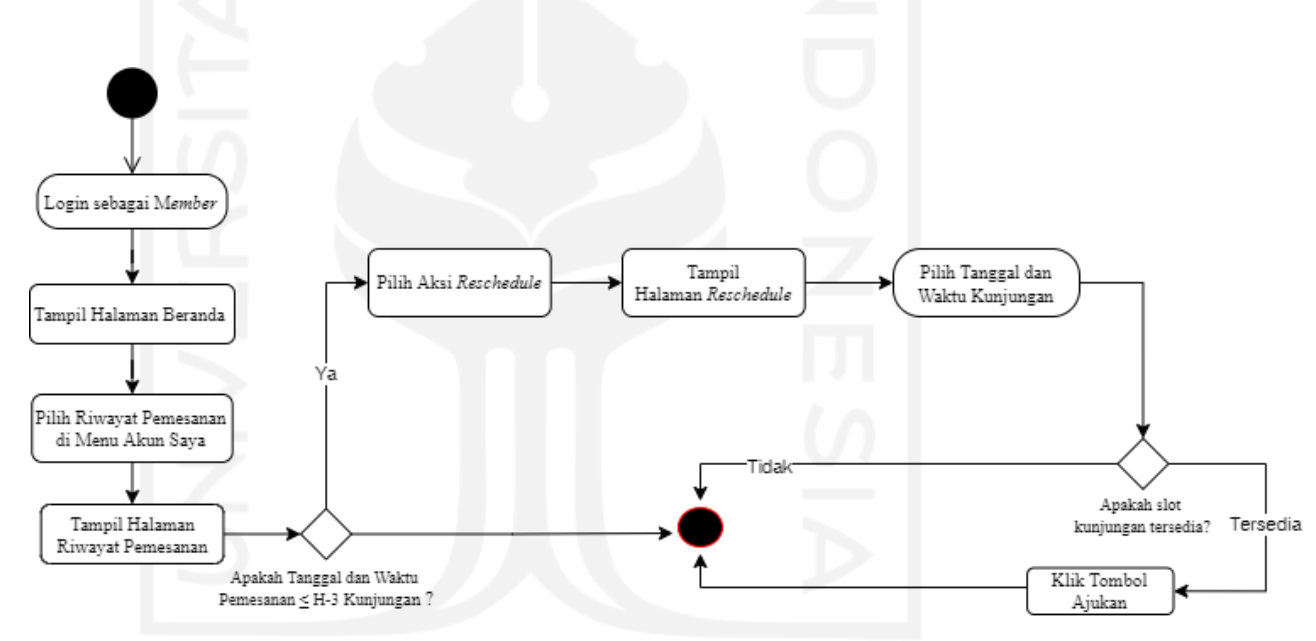

Gambar 3.16 *Activity Diagram* Pengajuan *Reschedule* oleh *Member*

### 4. *Activity Diagram* Rekapan Data Kunjungan

*Activity diagram* rekapan data kunjungan merupakan aktivitas di mana admin dapat memfilter dan mencetak laporan data kunjungan sesuai dengan bulan yang diinginkan. Admin terlebih dahulu melakukan proses *login* untuk masuk ke dalam sistem. Apabila admin akan memfilter rekapan data kunjungan, maka admin memaskukkan bulan dan tahun yang akan dilihat. Kemudian sistem akan menampilkan daftar kunjungan berdasarkan bulan dan tahun yang telah dipilih. Data kunjungan yang ditampilkan hanya yang memiliki status selesai. Apabila admin

ingin mencetak laporan rekapan data kunjungan maka admin dapat memilih tombol cetak. Gambar 3.17 merupakan *activity diagram* rekapan data kunjungan.

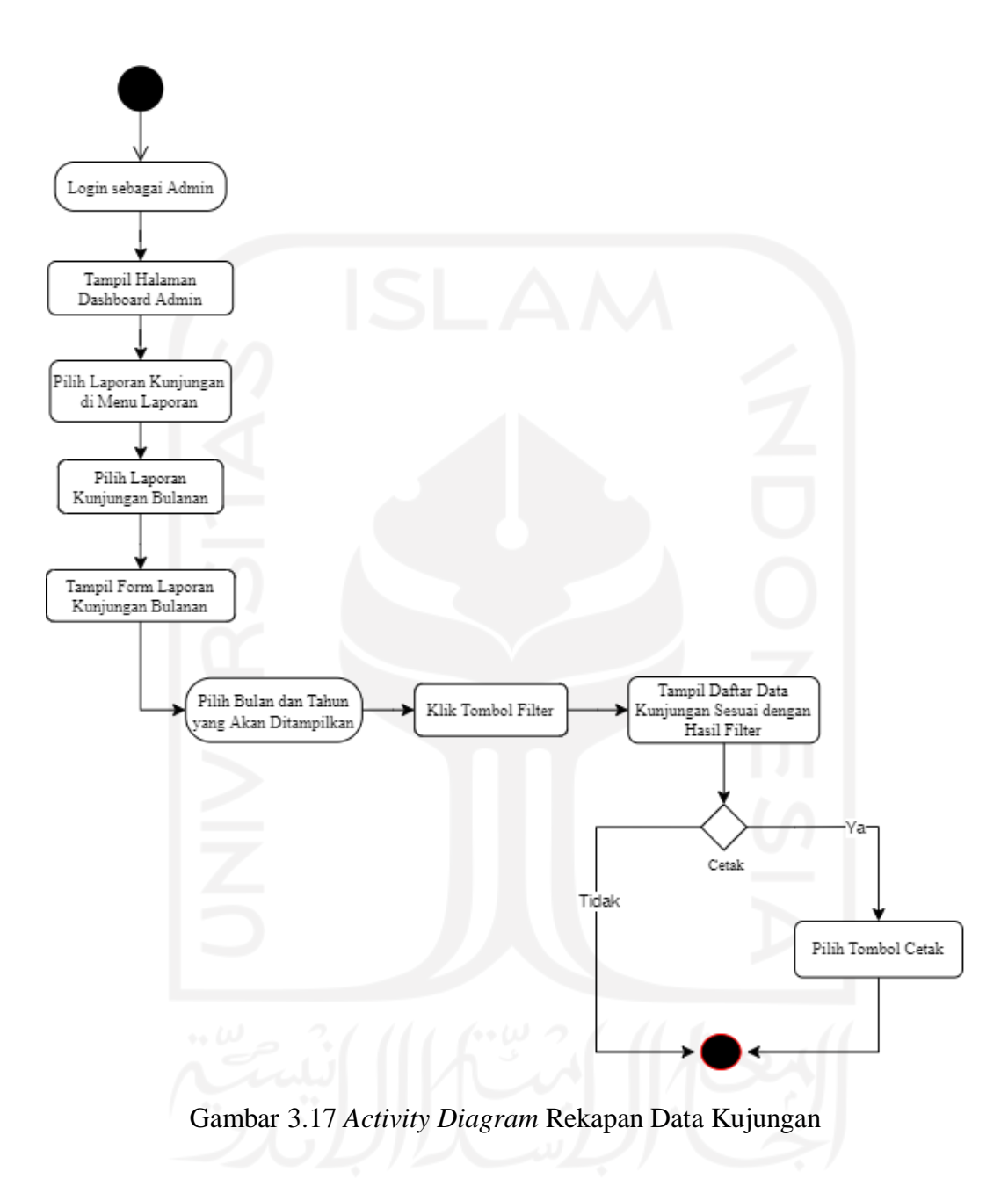

# 5. *Activity Diagram* Rekapan Data Transaksi

*Activity diagram* rekapan data transaksi merupakan aktivitas di mana admin dapat memfilter dan mencetak laporan data transaksi sesuai dengan bulan yang diinginkan. Admin terlebih dahulu melakukan proses *login* untuk masuk ke dalam sistem. Apabila admin akan memfilter rekapan data transaksi, maka admin memaskukkan bulan dan tahun yang akan dilihat. Kemudian sistem akan menampilkan daftar transaksi berdasarkan bulan dan tahun yang telah dipilih. Data transaksi yang

ditampilkan hanya yang memiliki status selesai. Apabila admin ingin mencetak laporan rekapan data transaksi maka admin dapat memilih tombol cetak. Gambar 3.18 merupakan *activity diagram* rekapan data transaksi.

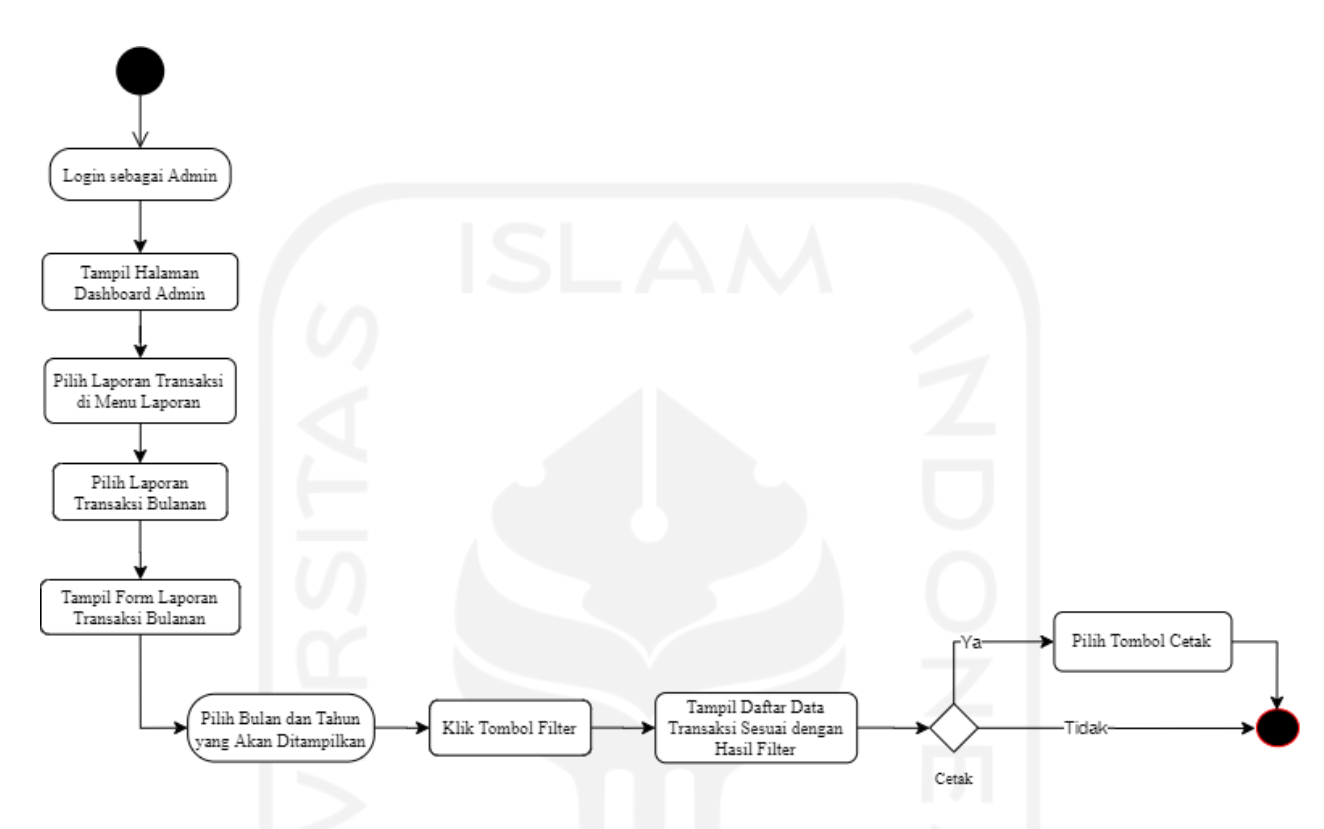

Gambar 3.18 *Activity Diagram* Rekapan Data Transaksi

### 6. *Activity Diagram Reschedule* oleh Admin

*Activity diagram reschedule* oleh admin merupakan gambaran aktivitas di mana admin dapat melakukan *reschedule* tanggal dan waktu kunjungan berdasarkan dari pengajuan *reschedule member*. Admin dapat melakukan *reschedule* apabila tanggal yang dimasukkan oleh *member* sebelum sama dengan H-3 dari tanggal dan waktu kunjungan dan slot tersedia. Untuk melakukan *reschedule*, admin terlebih dahulu *login* untuk masuk ke dalam sistem. Jika terdapat pengajuan *reschedule* maka pada *card dashboard* otomastis terdapat informasi pengajuan *reschedule*. Apabila admin akan melakukan *reschedule*, maka mengklik *card* pengajuan *reschedule*, setelah tampil halaman daftar *reschedule* lalu pilih aksi *reschedule* pada kunjungan yang akan di *reschedule* untuk masuk pada halaman *reschedule*. Selanjutnya admin melakukan *reschedule* kunjungan dengan mengklik tombol terima *reschedule* apabila slot jadwal tersedia. Apabila slot jadwal tidak tersedia dan pengajuan *reschedule*  tanggal yang dimasukkan lebih dari H-3 dari waktu kunjungan maka admin dapat menolak *reschedule* dengan mengklik tombol tolak pada halaman *reschedule*. Gambar 3.19 merupakan *activity diagram reschedule* jadwal kunjungan oleh admin.

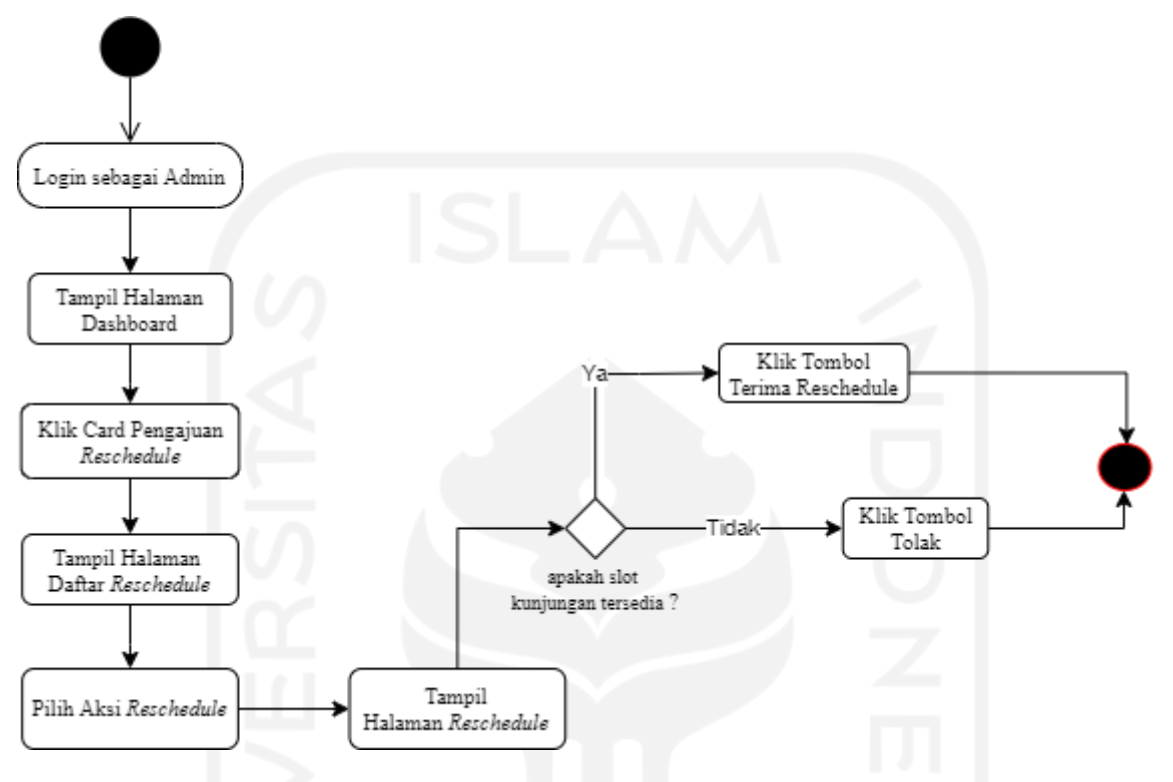

Gambar 3.19 *Activity Diagram Reschedule* oleh Admin

# 7. *Activity Diagram* Isi Buku Tamu Wisatawan

*Activity diagram* isi buku tamu wisatawan merupakan gambaran aktivitas di mana *user* dan *member* mengisi buku tamu di dalam sistem. *User* dan *member* terlebih dahulu mengakses halaman isi buku tamu dengan memilih "buku tamu" pada menu jelajah. Pada halaman buku tamu wisatawan memasukkan id kunjungan dan jumlah pengunjung sesuai dengan data pemesanan, kemudian klik tombol lanjutkan maka akan tampil halaman *form* isi buku tamu. Pada *form* isi buku tamu, wisatawan mengisi *form* buku tamu kunjungan. Pengisian *form* buku tamu sesuai dengan jumlah pengunjung. Apabila jumlah pengisian buku tamu belum sesuai dengan jumlah pengunjung maka klik tombol lanjutkan untuk melanjutkan mengisian buku tamu agar jumlah daftar buku tamu sesuai dengan jumlah kunjungan. Apabila jumlah daftar buku tamu sesuai dengan jumlah pengunjung maka klik tombol kirim untuk
mengirimkan data buku tamu pada admin. Gambar 3.20 *merupakan activity diagram*  isi buku tamu wisatawan.

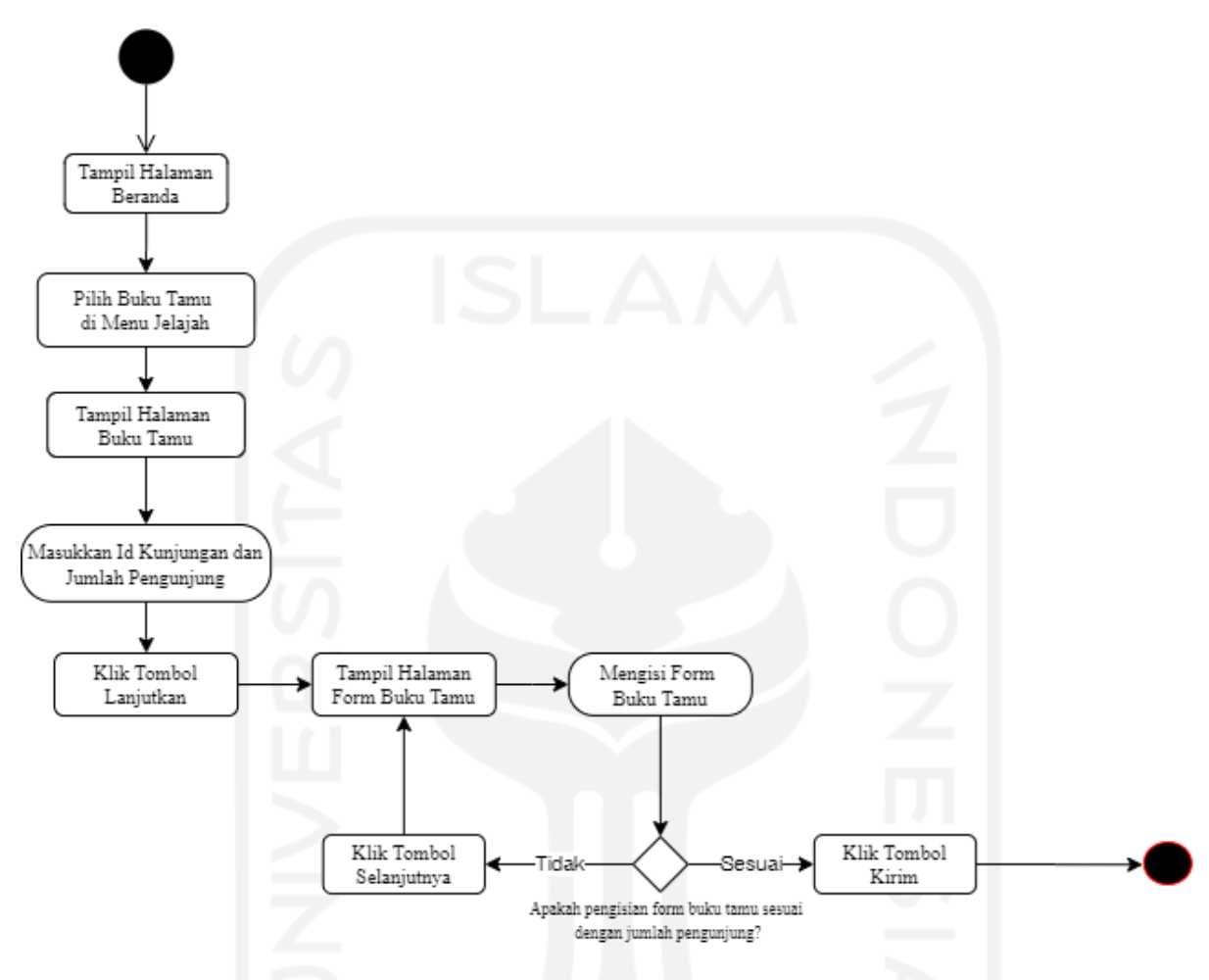

Gambar 3.20 *Activity Diagram* Isi Buku Tamu Wisatawan

### **c. Rancangan Antarmuka**

Rancangan antarmuka digunakan untuk menentukan tampilan antarmuka sesuai dengan kebutuhan masukan dan keluaran pengguna. Rancangan antarmuka pada iterasi pertama dalam penelitian ini yaitu:

1. Halaman *Login*

Halaman *login* merupakan halaman yang digunakan oleh pengguna yaitu admin dan *member* untuk masuk ke dalam sistem. Pada halaman ini pengguna (admin dan *member*) memasukkan *username* dan *password*. Rancangan antarmuka halaman *login* dapat dilihat pada Gambar 3.21.

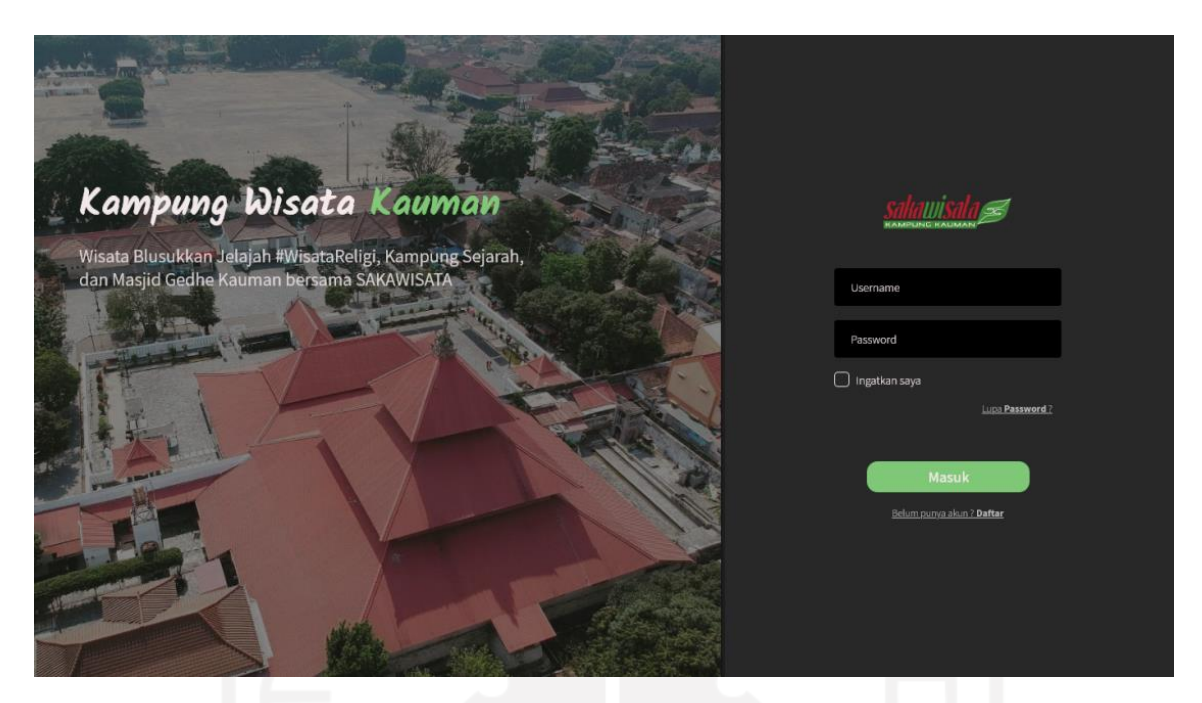

Gambar 3.21 Halaman *Login Member* dan Admin

- 2. Halaman Registrasi *User*
- 3. Halaman registrasi *user* digunakan oleh calon wisatawan yang ingin memesan kunjungan dengan terlebih dahulu mendaftar menjadi *member* agar dapat melakukan pemesanan kunjungan. Rancangan antarmuka halaman registrasi dapat dilihat pada Gambar 3.22.

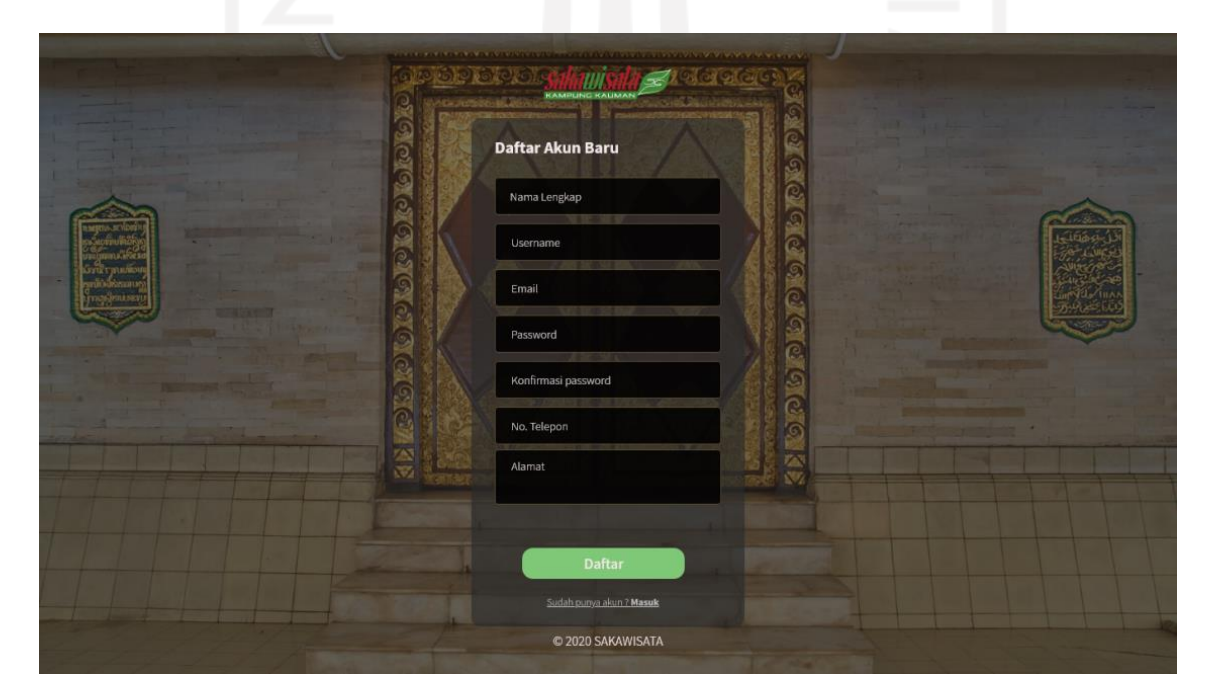

Gambar 3.22 Halaman Registrasi *User*

### 4. Halaman *Dashboard* Admin

Halaman *dashboard* admin merupakan halaman yang digunakan oleh admin untuk melihat total *member*, total kunjungan, informasi pengajuan *reschedule*, dan pemesanan terbaru. Rancangan antarmuka halaman *dashboard* admin dapat dilihat pada Gambar 3.23.

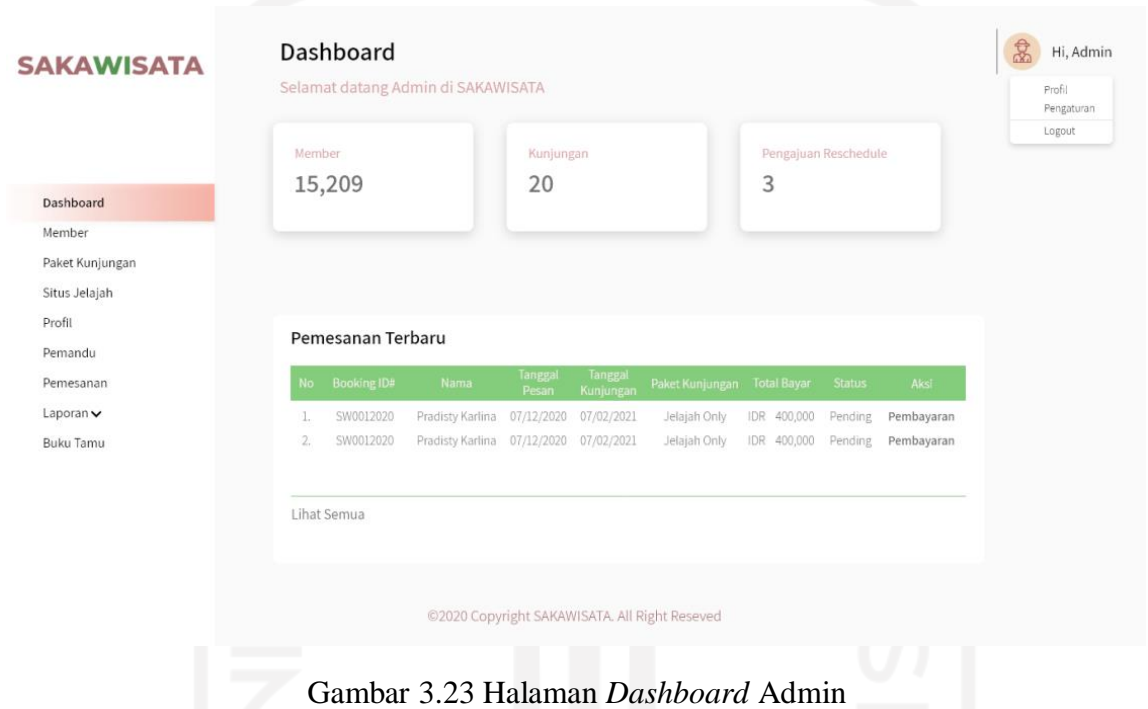

5. Halaman Data *Member*

Halaman data *member* merupakan halaman yang digunakan admin untuk menampilkan data *user* yang telah melakukan registrasi sebelumnya. Rancangan antarmuka halaman data *member* dapat dilihat pada Gambar 3.24.

| <b>SAKAWISATA</b> | Data Member<br>Kelola data member |                                               | Hi, Admin<br>Profil<br>Pengaturan<br>Logout |
|-------------------|-----------------------------------|-----------------------------------------------|---------------------------------------------|
|                   | Nama Lengkap<br>No                | No. Telepon<br>Email<br>Username              | Alamat<br>Status                            |
| Dashboard         | 1.                                | pkarlina@gmail.com 082234238299               | Jl. Damai No. 59                            |
| Member            | Pradisty Karlina                  | pkarli                                        | Sleman Yogyakarta                           |
| Paket Kunjungan   | 2.                                | pkarlina@gmail.com 082234238299               | Jl. Damai No. 59                            |
| Situs Jelajah     | Pradisty Karlina                  | pkarli                                        | Sleman Yogyakarta                           |
| Profil            | 3.                                | pkarlina@gmail.com 082234238299               | Jl. Damai No. 59                            |
| Pemandu           | Pradisty Karlina                  | pkarli                                        | Sleman Yogyakarta                           |
| Pemesanan         | 4.                                | pkarlina@gmail.com 082234238299               | Jl. Damai No. 59                            |
| Laporan v         | Pradisty Karlina                  | pkarli                                        | Sleman Yogyakarta                           |
| <b>Buku Tamu</b>  | 5.                                | pkarlina@gmail.com 082234238299               | Jl. Damai No. 59                            |
|                   | Pradisty Karlina                  | pkarli                                        | Sleman Yogyakarta                           |
|                   | 6.                                | pkarlina@gmail.com 082234238299               | Jl. Damai No. 59                            |
|                   | Pradisty Karlina                  | pkarli                                        | Sleman Yogyakarta                           |
|                   | 7.                                | pkarlina@gmail.com 082234238299               | Jl. Damai No. 59                            |
|                   | Pradisty Karlina                  | pkarli                                        | Sleman Yogyakarta                           |
|                   | 8.                                | pkarlina@gmail.com 082234238299               | Jl. Damai No. 59                            |
|                   | Pradisty Karlina                  | pkarli                                        | Sleman Yogyakarta                           |
|                   | 9.                                | pkarlina@gmail.com 082234238299               | Jl. Damai No. 59                            |
|                   | Pradisty Karlina                  | pkarli                                        | Sleman Yogyakarta                           |
|                   | Pradisty Karlina                  | pkarlina@gmail.com 082234238299               | Jl. Damai No. 59                            |
|                   | 10.                               | pkarli                                        | Sleman Yogyakarta                           |
|                   |                                   | ©2020 Copyright SAKAWISATA. All Right Reseved |                                             |

Gambar 3.24 Halaman Data *Member*

6. Halaman Kelola Paket Kunjungan

Halaman kelola paket kunjungan merupakan halaman yang digunakan admin untuk menampilkan dan mengelola paket kunjungan SAKAWISATA. Rancangan antarmuka halaman kelola paket kunjungan dapat dilihat Gambar 3.25.

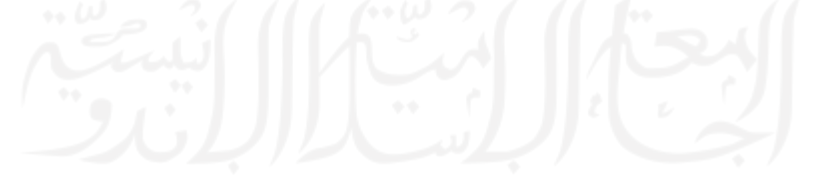

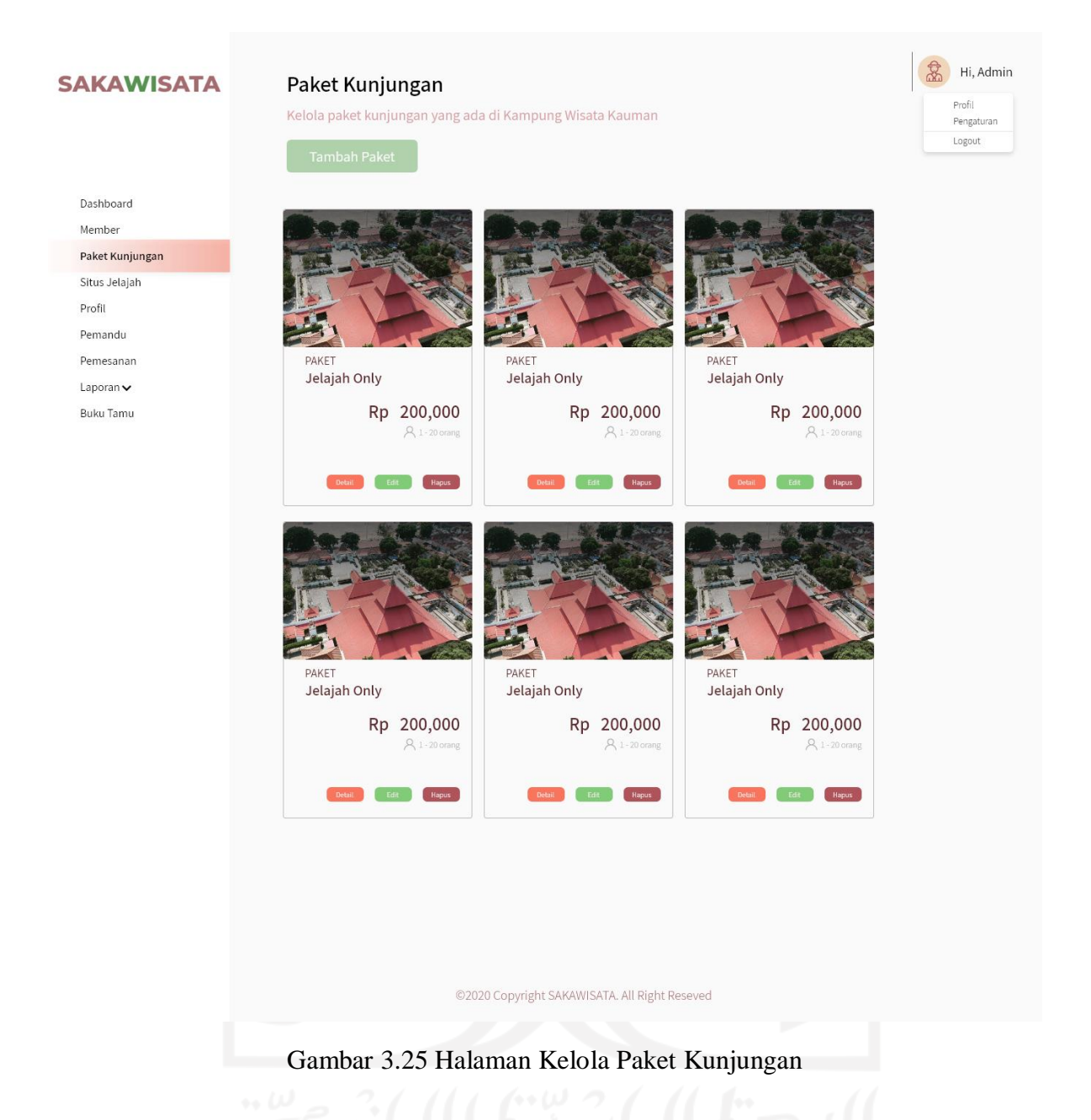

7. Halaman Tambah Paket Kunjungan

Halaman tambah paket kunjungan merupakan halaman yang digunakan admin untuk menambahkan data paket kunjungan. Rancangan antarmuka halaman tambah paket kunjungan dapat dilihat pada Gambar 3.26.

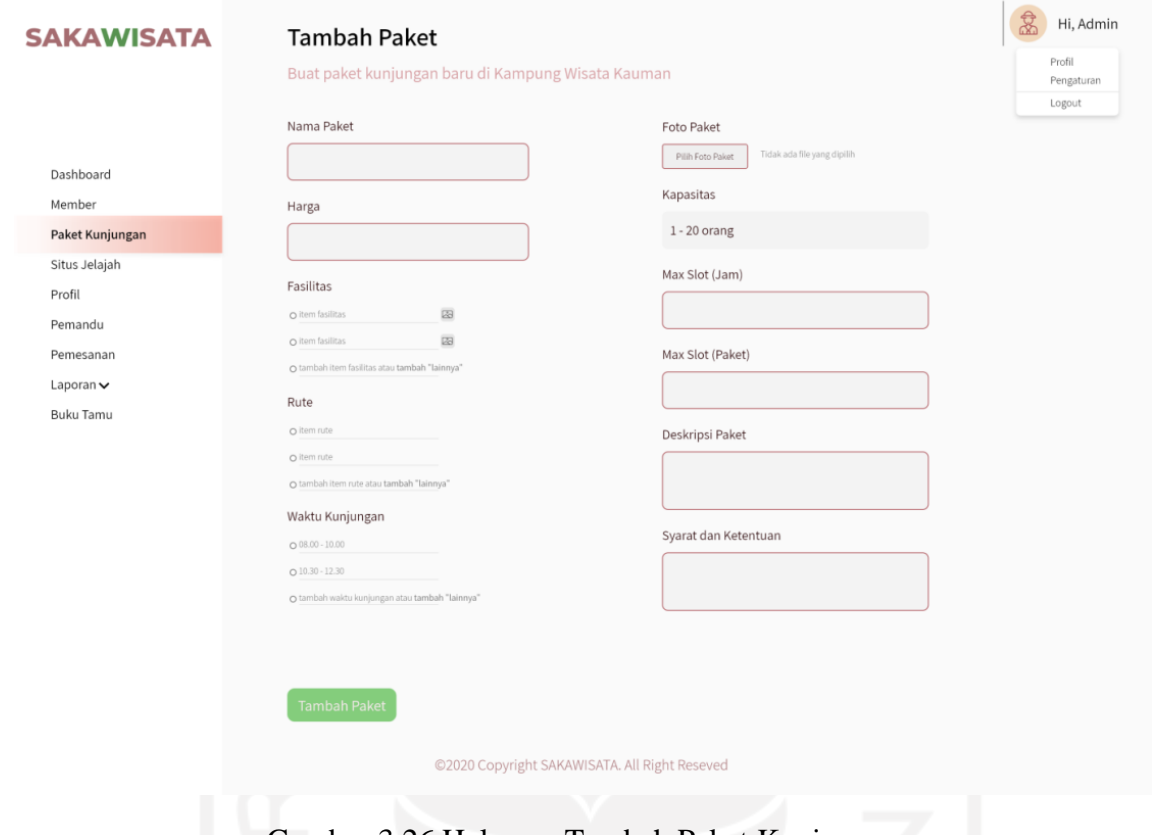

Gambar 3.26 Halaman Tambah Paket Kunjungan

# 8. Halaman Detail Paket Kunjungan (Admin)

Halaman detail paket kunjungan merupakan halaman yang digunakan oleh admin untuk menampilkan detail dari jenis paket kunjungan. Rancangan antarmuka halaman detail paket kunjungan dapat dilihat pada Gambar 3.27.

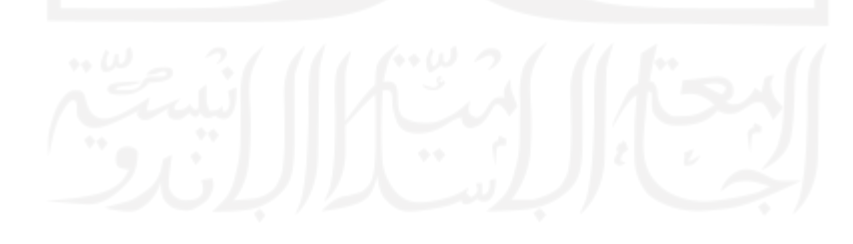

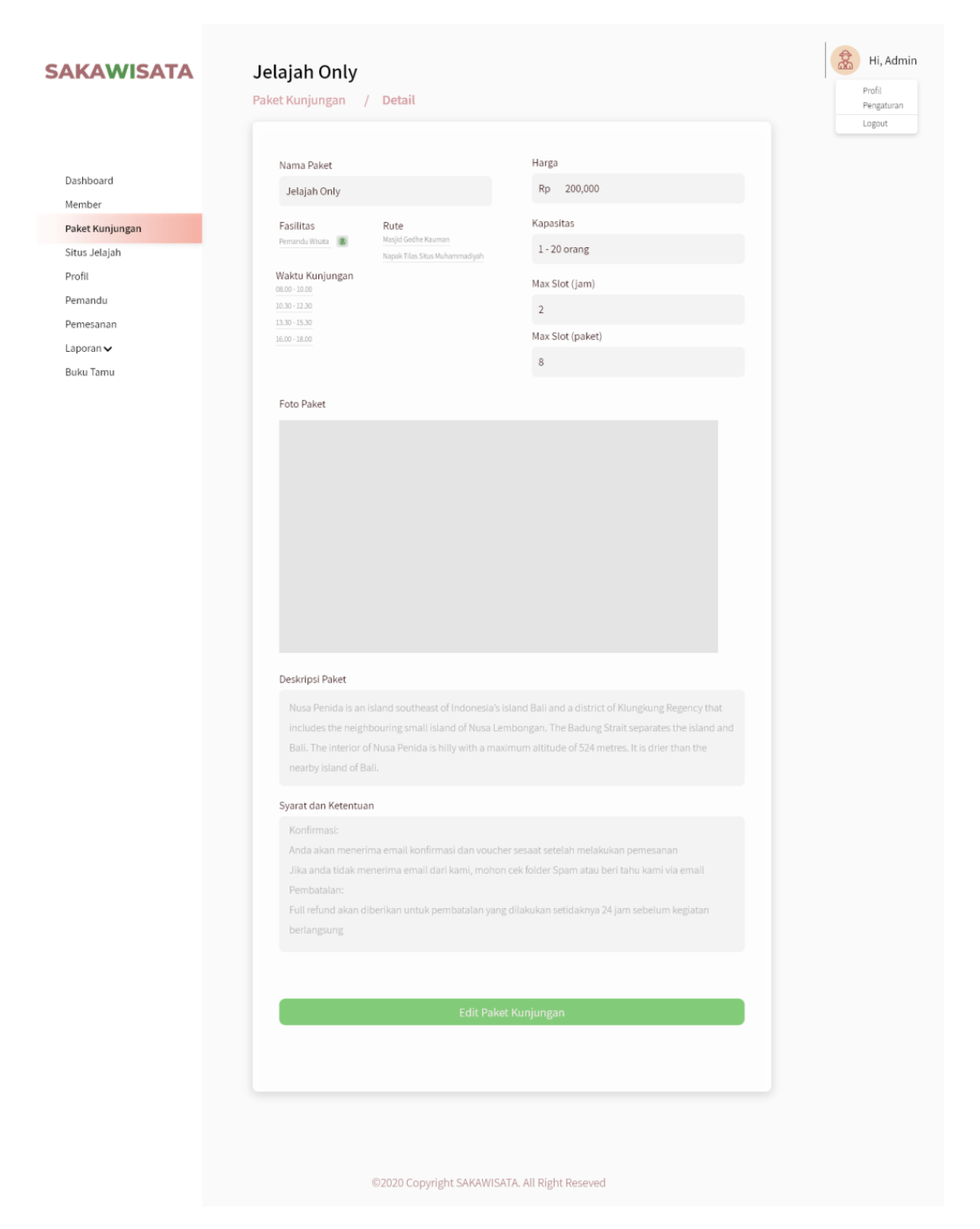

Gambar 3.27 Halaman Detail Paket Kunjungan Admin

## 9. Halaman Ubah Detail Paket Kunjungan

Halaman ubah detail paket kunjungan merupakan halaman yang digunakan oleh admin untuk melakukan perubahan data pada detail jenis paket kunjungan. Rancangan antarmuka halaman ubah detail paket kunjungan dapat dilihat pada Gambar 3.28.

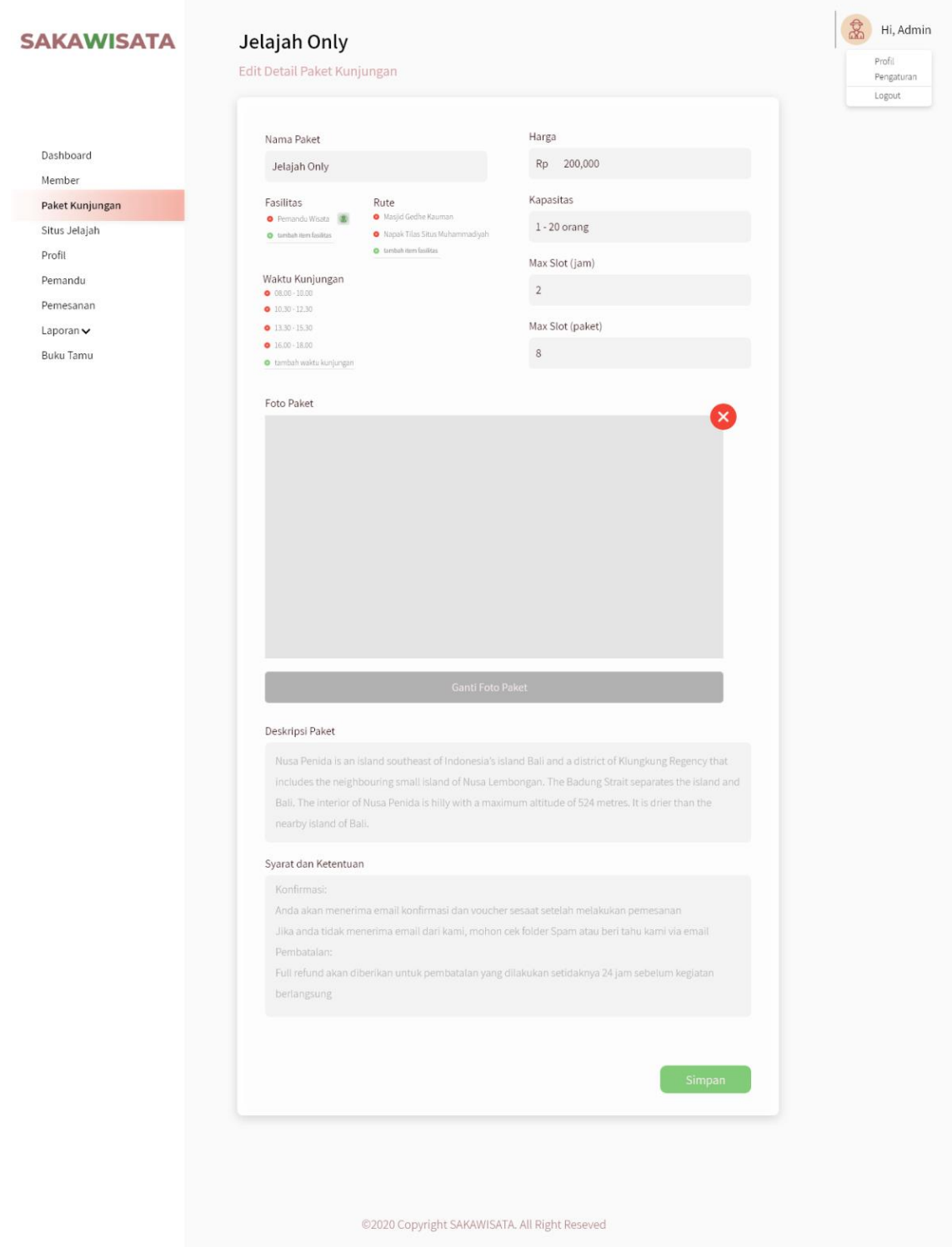

Gambar 3.28 Halaman Ubah Detail Paket Kunjungan

#### 10. Halaman Kelola Situs Jelajah

Halaman kelola situs jelajah merupakan halaman yang digunakan admin untuk menampilkan dan mengelola data situs jelajah. Rancangan antarmuka halaman kelola situs jelajah dapat dilihat pada Gambar 3.29.

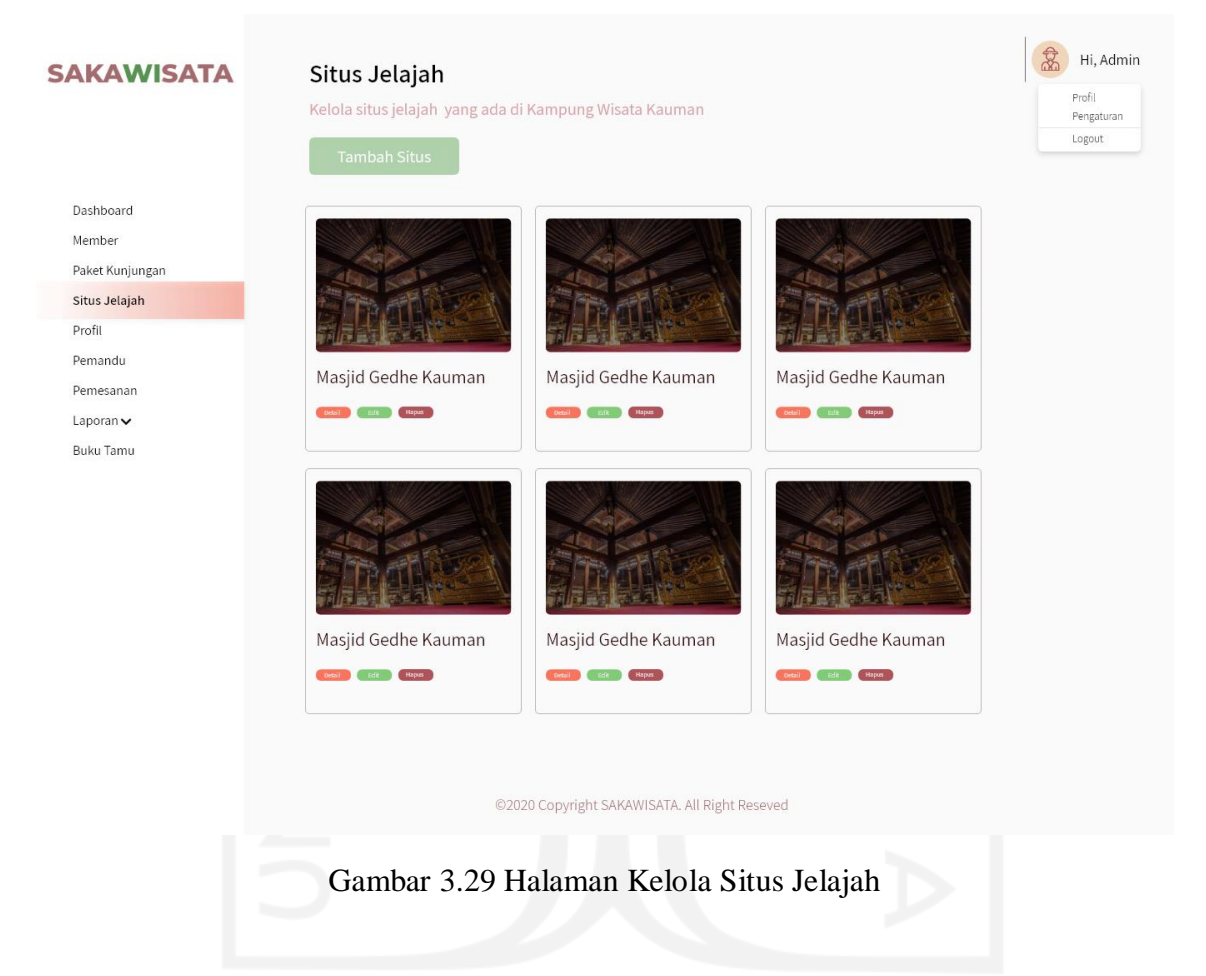

11. Halaman Tambah Situs Jelajah

Halaman tambah situs jelajah merupakan halaman yang digunakan oleh admin untuk menambahkan data situs jelajah. Rancangan antarmuka halaman tambah situs jelajah dapat dilihat pada Gambar 3.30.

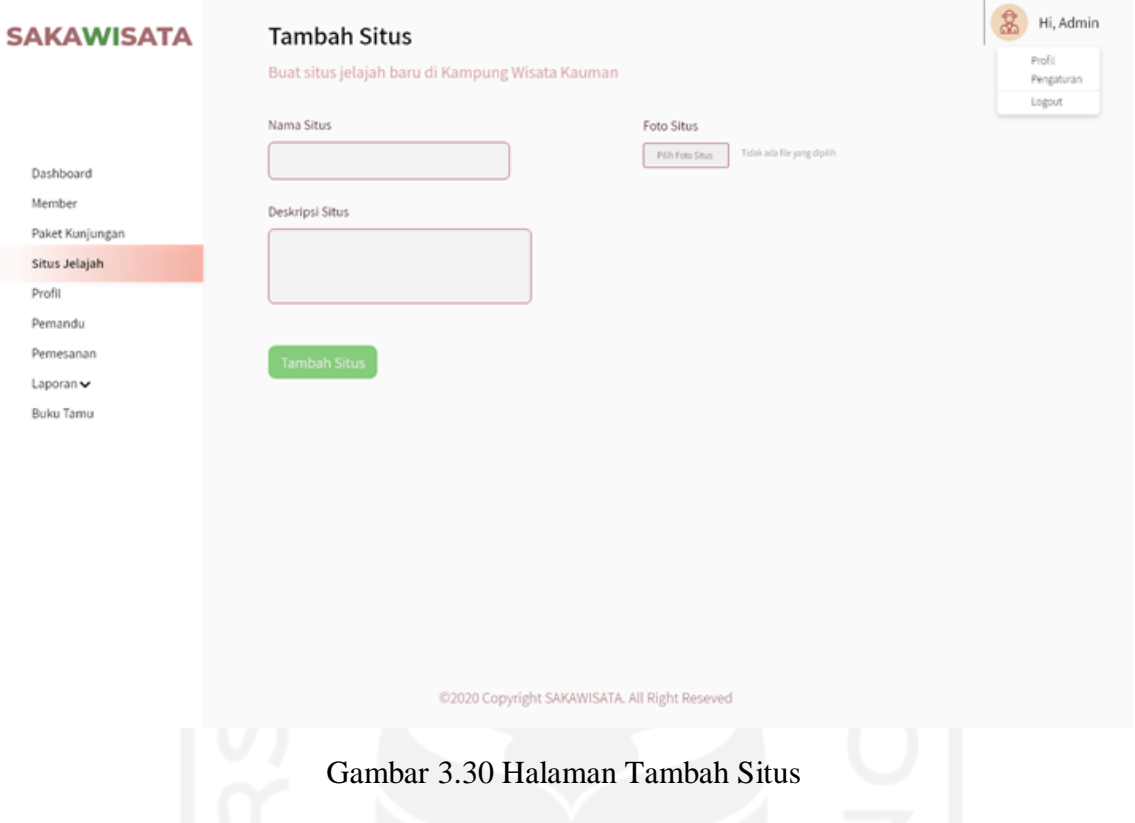

# 12. Halaman Detail Situs Jelajah (Admin)

Halaman detail situs jelajah merupakan halaman yang digunakan admin untuk menampilkan detail dari data jenis situs jelajah. Rancangan antarmuka halaman detail situs jelajah pada admin dapat dilihat pada Gambar 3.31.

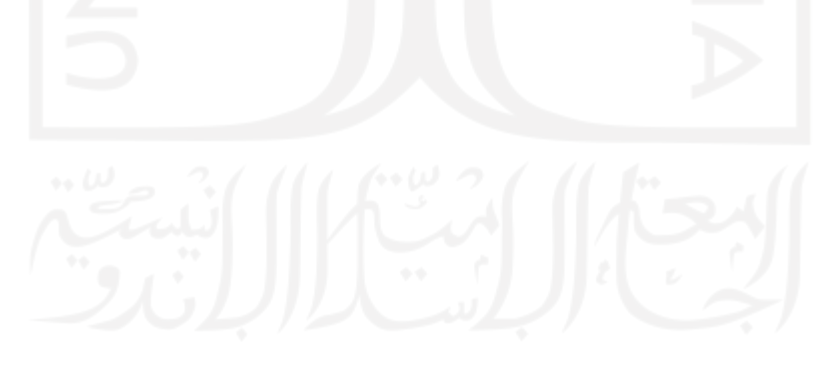

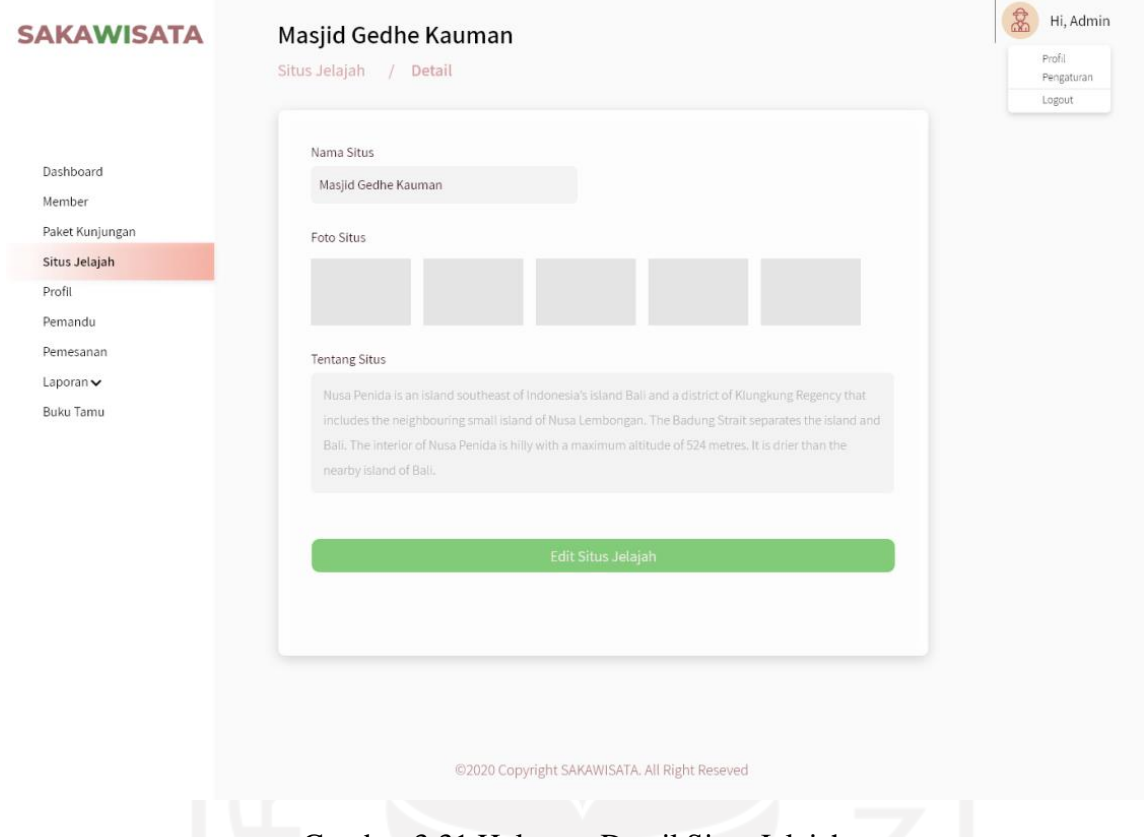

Gambar 3.31 Halaman Detail Situs Jelajah

## 13. Halaman Ubah Detail Situs Jelajah

Halaman ubah detail situs jelajah merupakan halaman yang digunakan oleh admin untuk melakukan perubahan data pada detail dari jenis situs kunjungan. Rancangan antarmuka halaman ubah detail situs dapat dilihat pada Gambar 3.32.

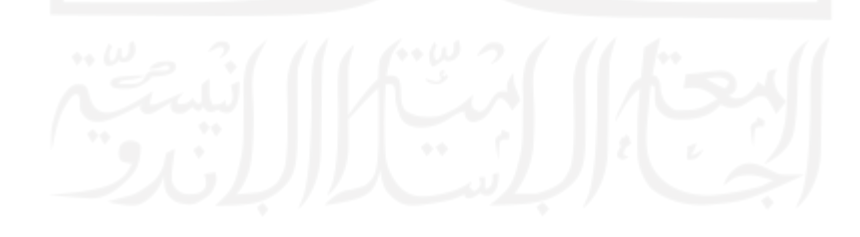

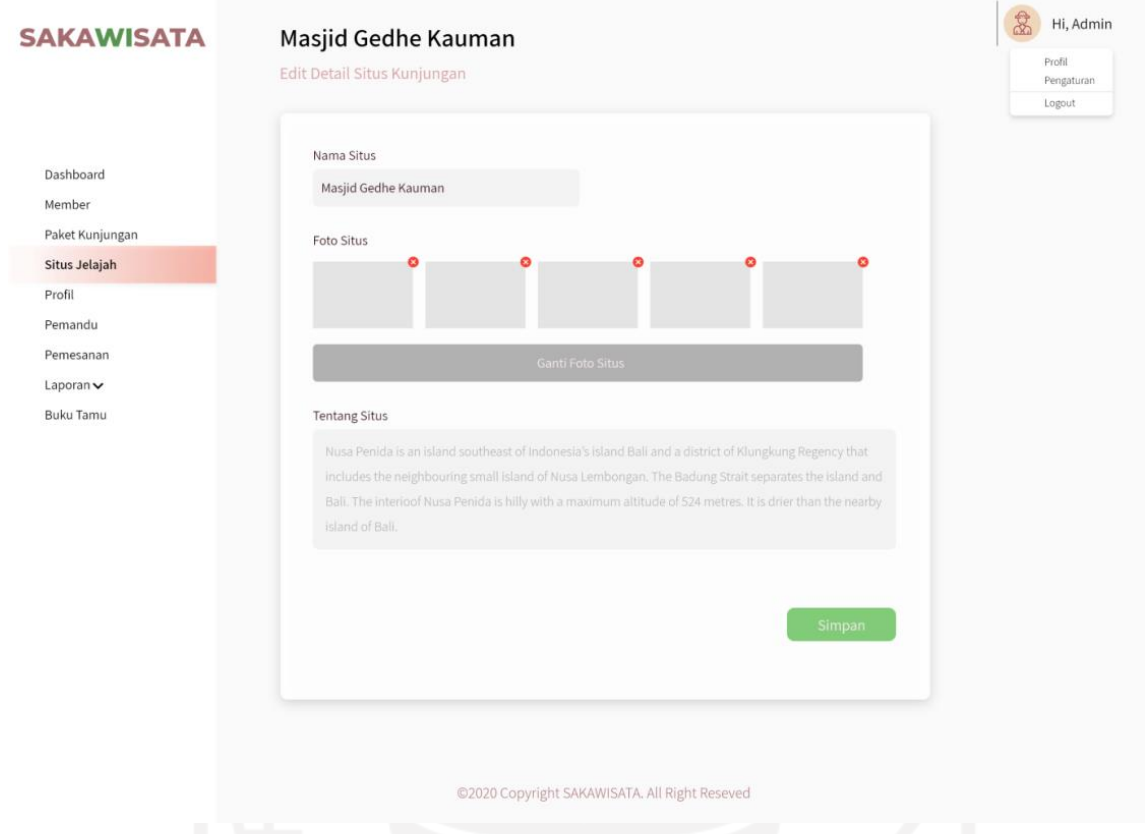

Gambar 3.32 Halaman Ubah Detail Situs Jelajah

## 14. Halaman Kelola Profil

Halaman kelola profil merupakan halaman yang digunakan oleh admin untuk menampilkan dan mengelola profil dari kampung Kauman serta SAKAWISATA. Rancangan antarmuka halaman kelola profil dapat dilihat pada Gambar 3.33 dan Gambar 3.34.

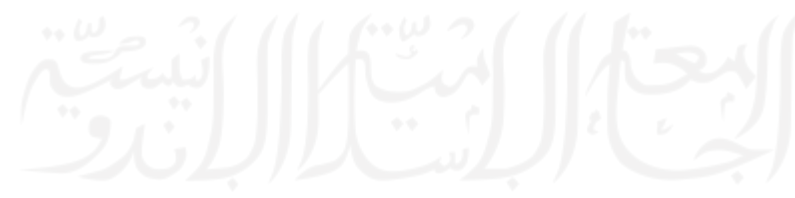

## **SAKAWISATA**

Dashboard Member

Profil Pemandu

Laporan  $\blacktriangleright$ 

Event FAQ

#### Profil Kelola profil

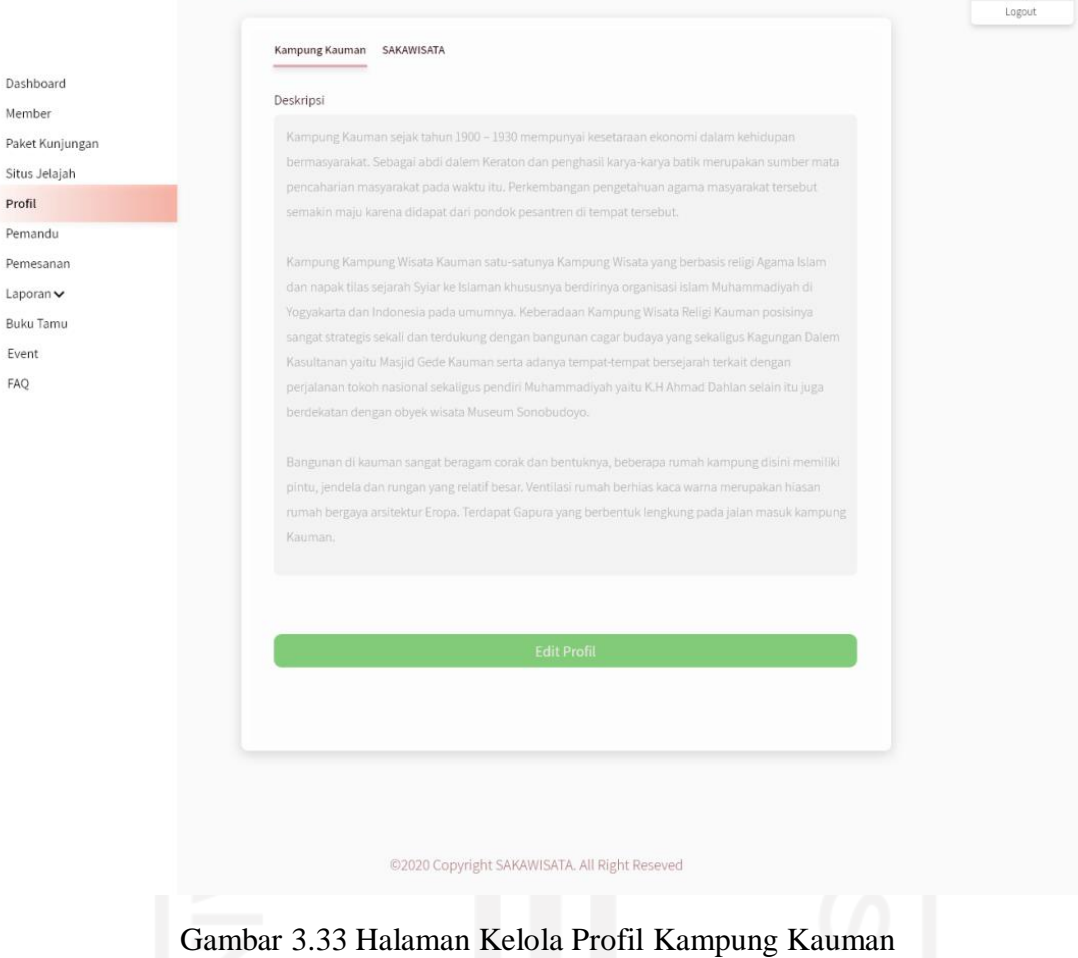

 $\frac{1}{2}$  Hi, Admin

Profil<br>Pengaturan

### **SAKAWISATA**

#### Dashboard Member Paket Kunjungan Situs Jelajah Profil Pemandu Pemesanan Laporan  $\blacktriangleright$ Buku Tamu

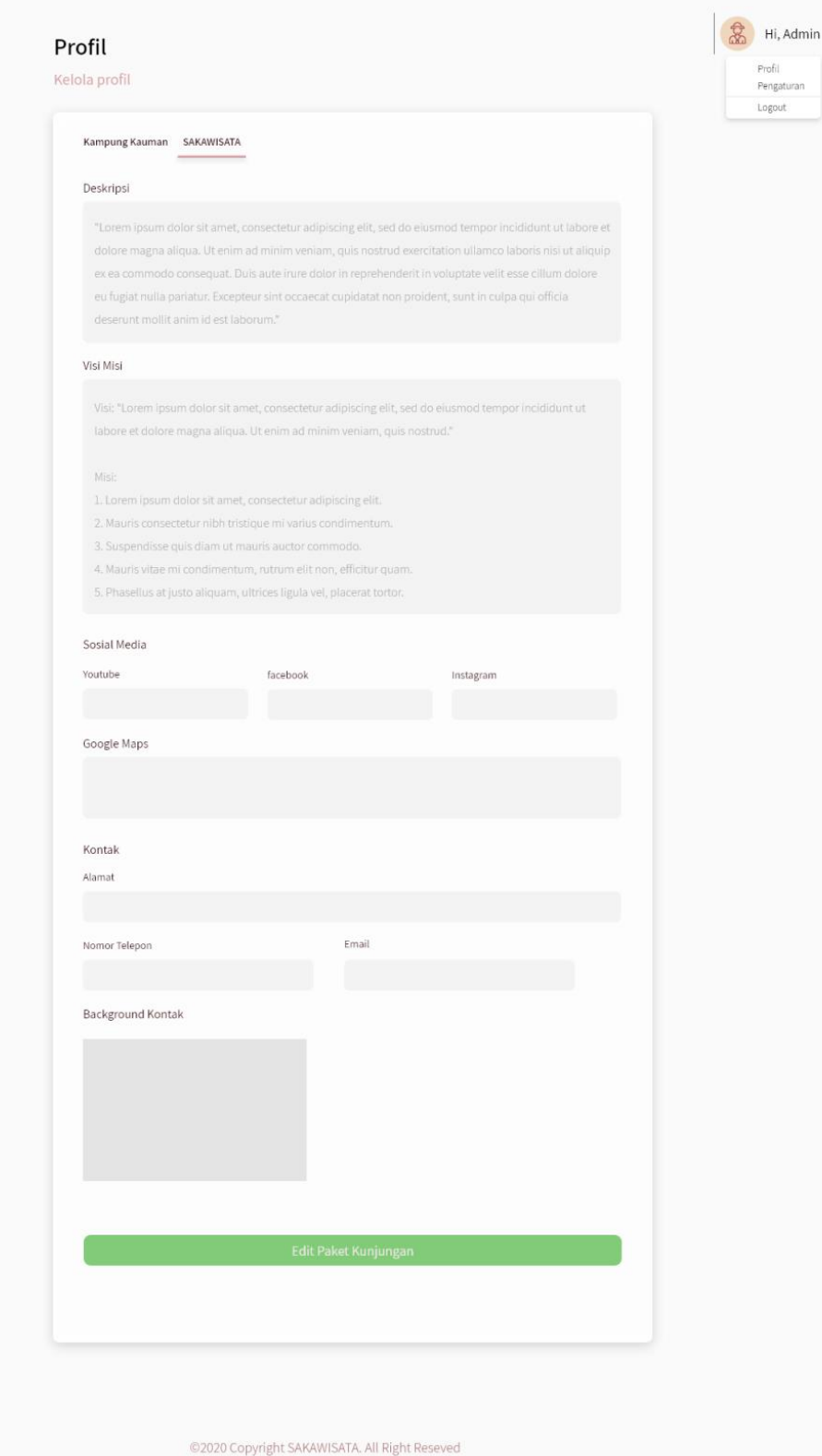

Gambar 3.34 Halaman Kelola Profil SAKAWISATA

## 15. Halaman Ubah Profil

Halaman ubah profil merupakan halaman yang digunakan admin untuk melakukan perubahan data profil kampung Kauman dan SAKAWISATA. Rancangan antarmuka halaman ubah profil dapat dilihat pada Gambar 3.35 dan Gambar 3.36.

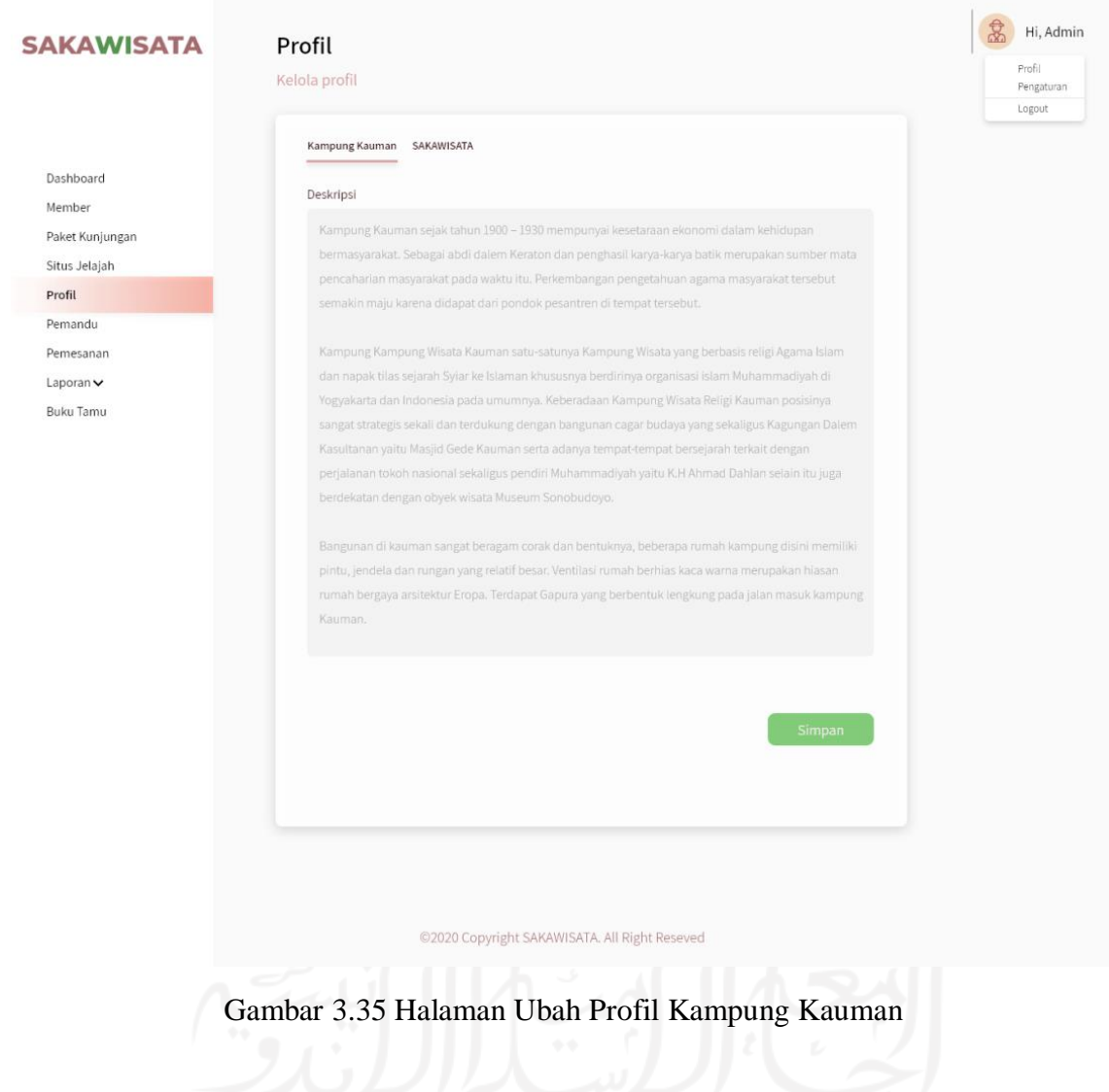

### **SAKAWISATA**

#### Dashboard Member Paket Kunjungan Situs Jelajah Profil Pemandu Pemesanan Laporan  $\blacktriangleright$ Buku Tamu

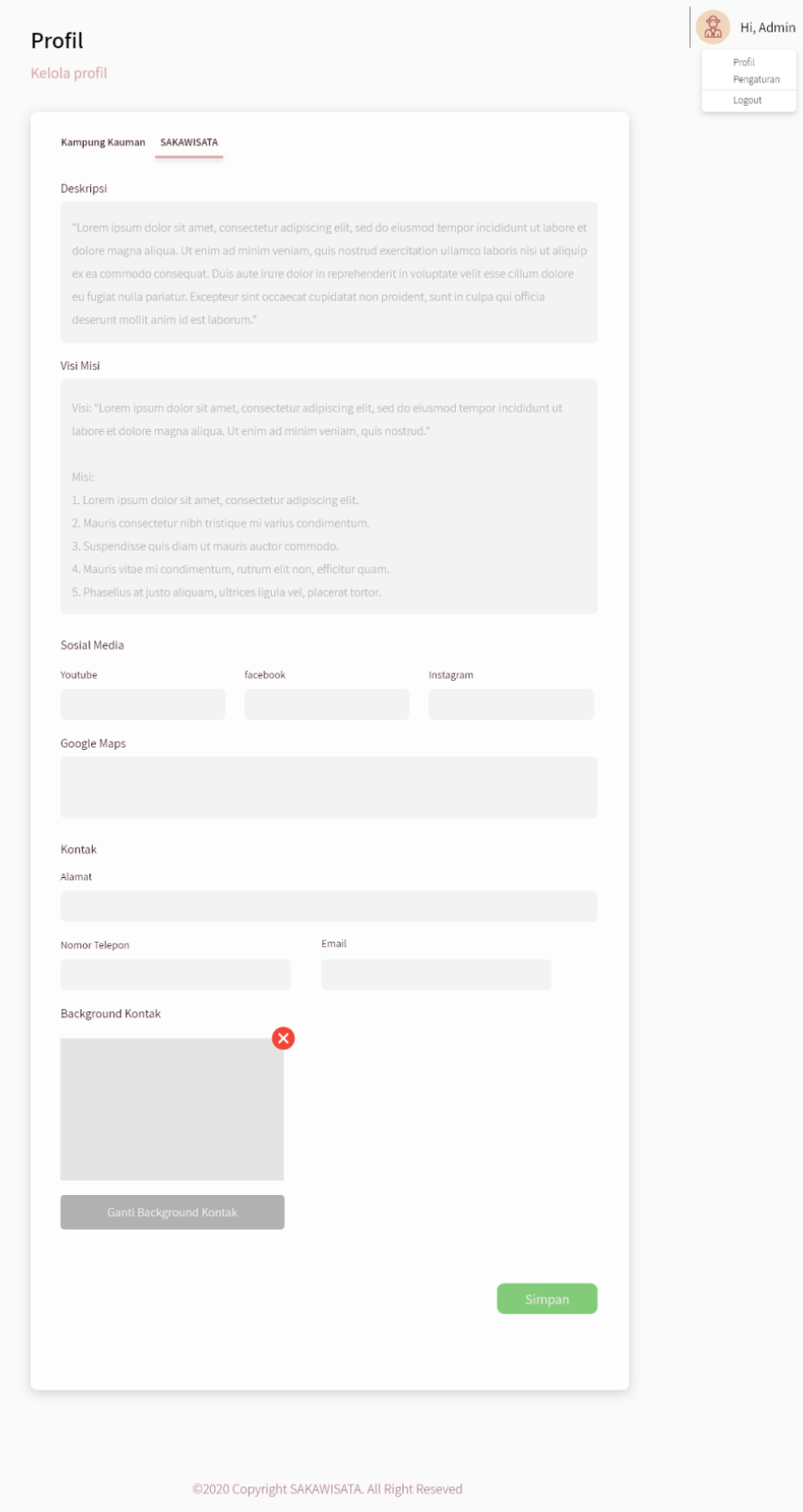

Gambar 3.36 Halaman Ubah Profil SAKAWISATA

### 16. Halaman Kelola Pemandu

Halaman kelola pemandu merupakan halaman yang digunakan admin untuk menampilkan dan mengelola data pemandu. Rancangan antarmuka halaman kelola pemandu dapat dilihat pada Gambar 3.37.

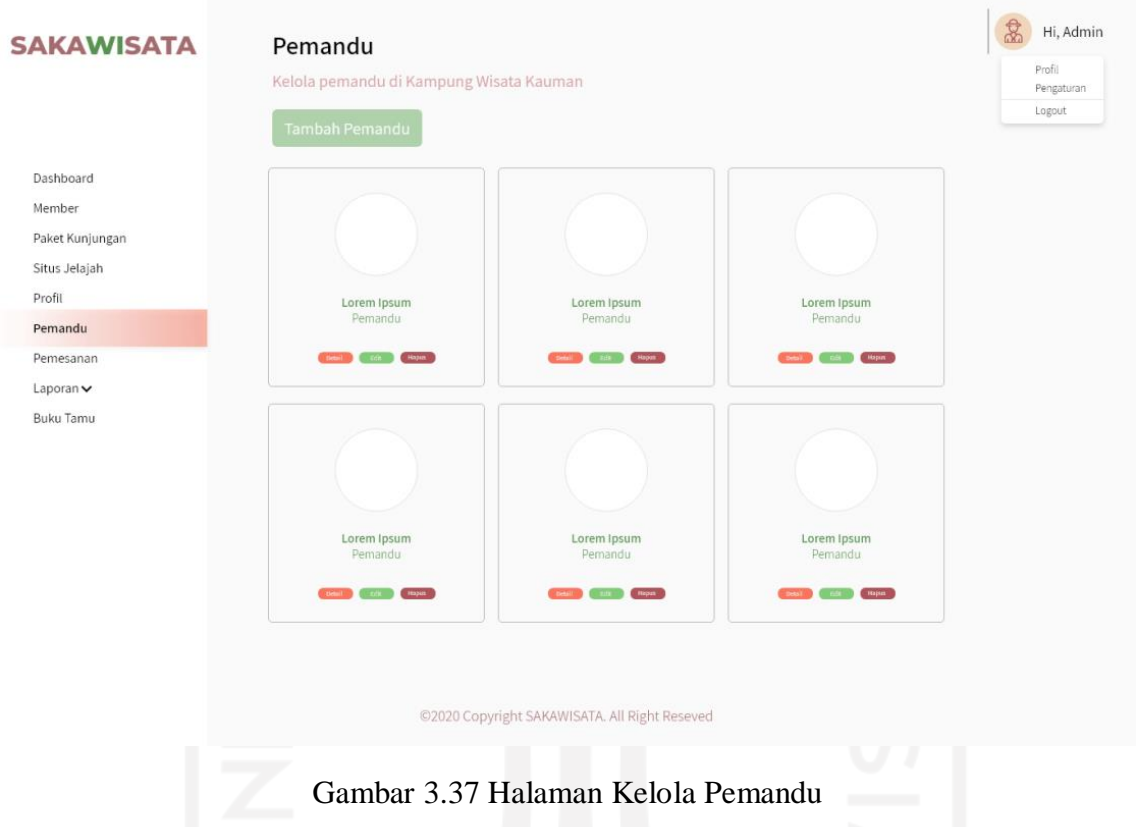

17. Halaman Tambah Pemandu

Halaman tambah pemandu merupakan halaman yang digunakan oleh admin untuk menambahkan data pemandu. Rancangan antarmuka halaman tambah pemandu dapat dilihat pada Gambar 3.38.

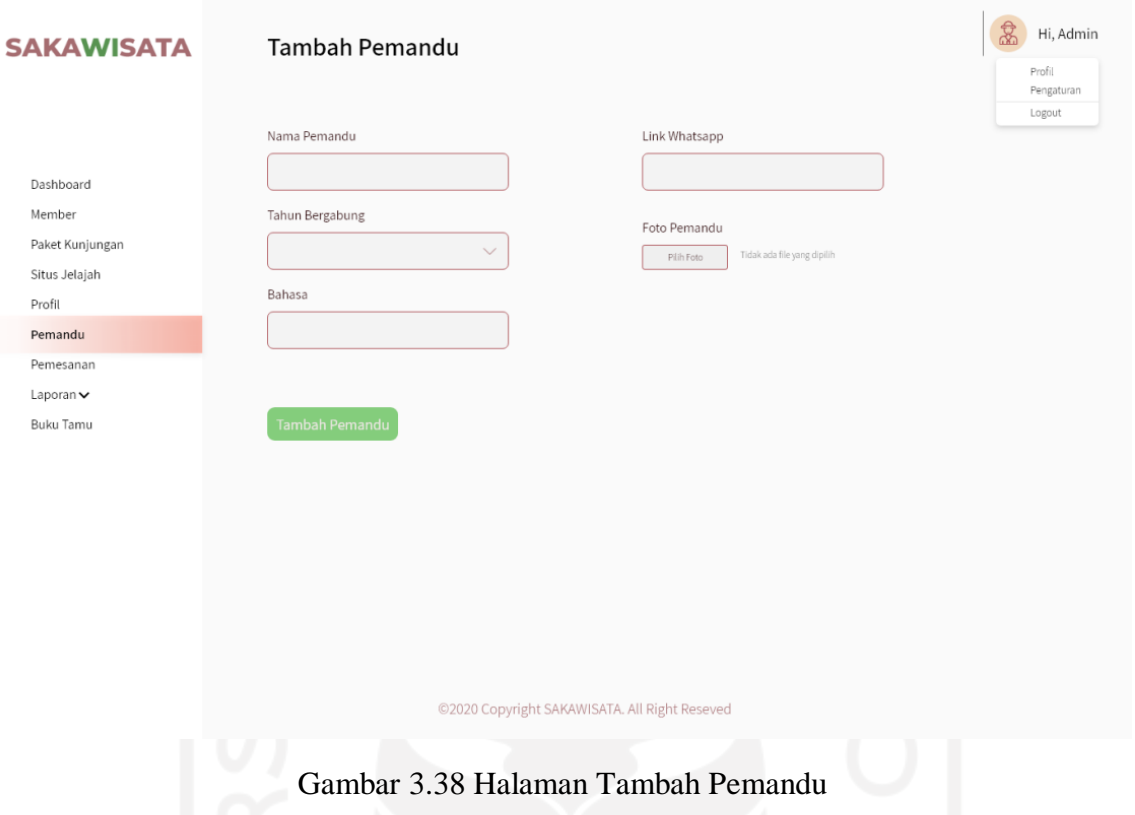

# 18. Halaman Detail Pemandu (Admin)

Halaman detail pemandu merupakan halaman yang digunakan oleh admin untuk menampilkan detail data pemandu. Rancangan antarmuka halaman detail pemandu dapat dilihat pada Gambar 3.39.

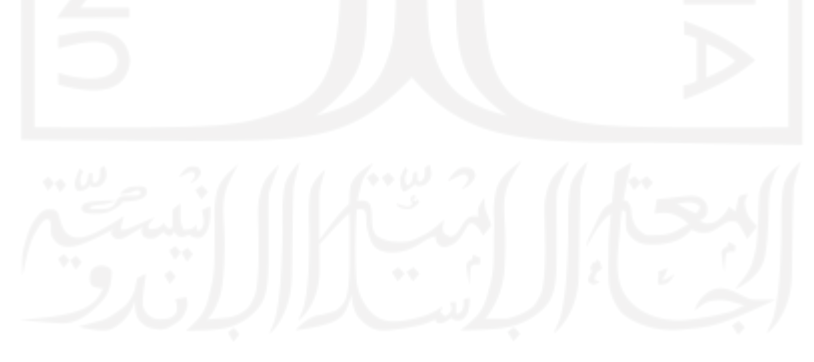

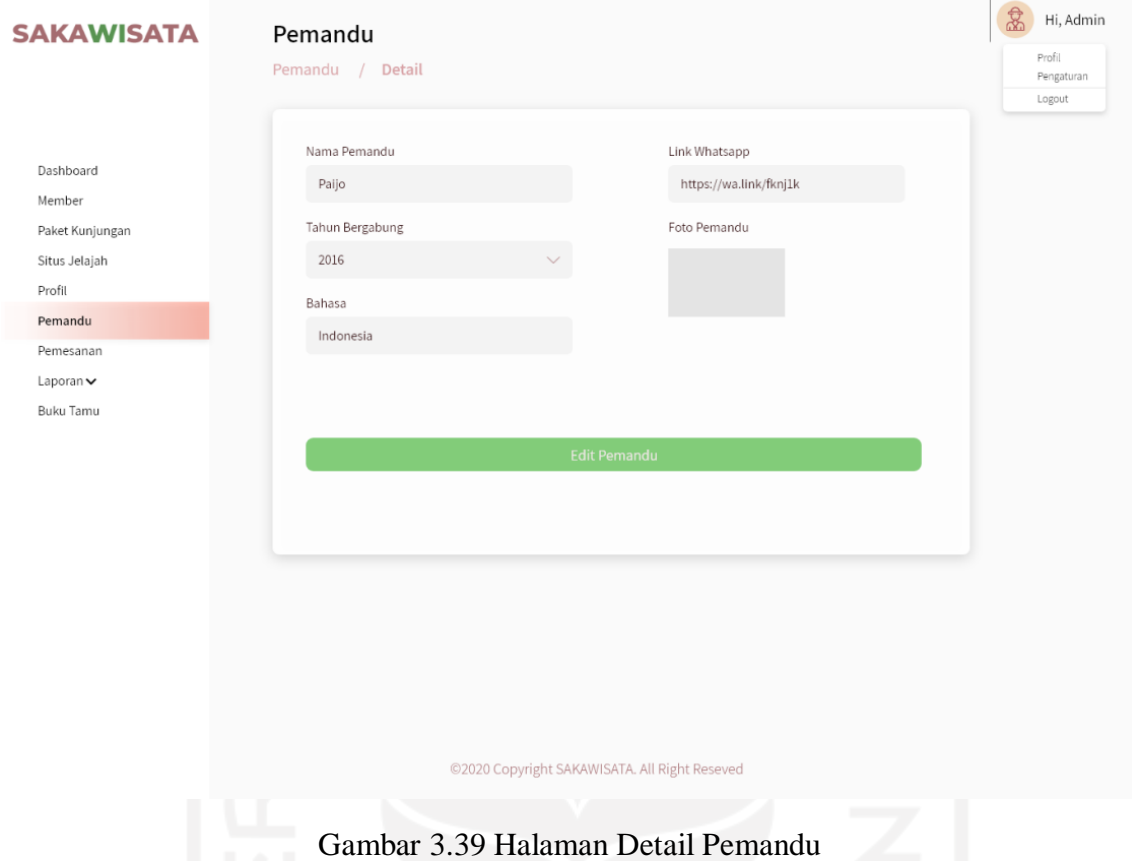

## 19. Halaman Ubah Detail Pemandu

Halaman ubah detail pemandu merupakan halaman yang digunakan admin untuk melakukan perubahan data detail pemandu. Rancangan antarmuka halaman ubah detail pemandu dapat dilihat pada Gambar 3.40.

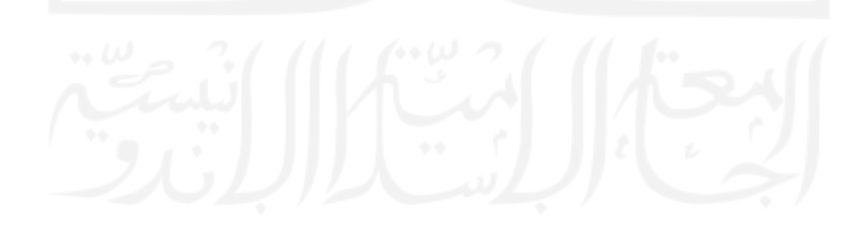

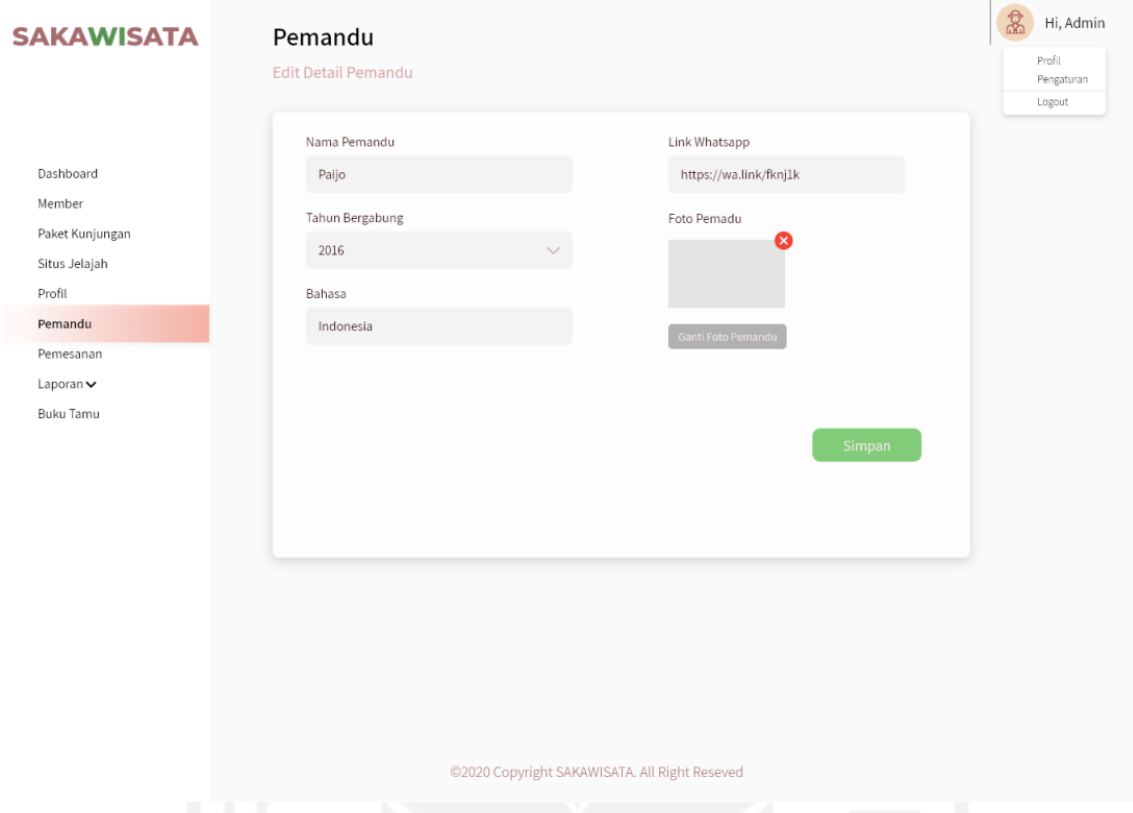

Gambar 3.40 Halaman Ubah Detail Pemandu

### 20. Halaman Pemesanan pada Admin

Halaman pemesanan pada admin merupakan halaman yang digunakan admin untuk melihat data pemesanan kunjungan *member*. Rancangan antarmuka halaman pemesanan pada admin dapat dilihat pada Gambar 3.41.

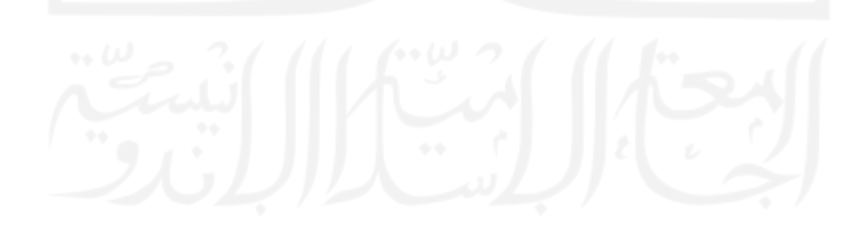

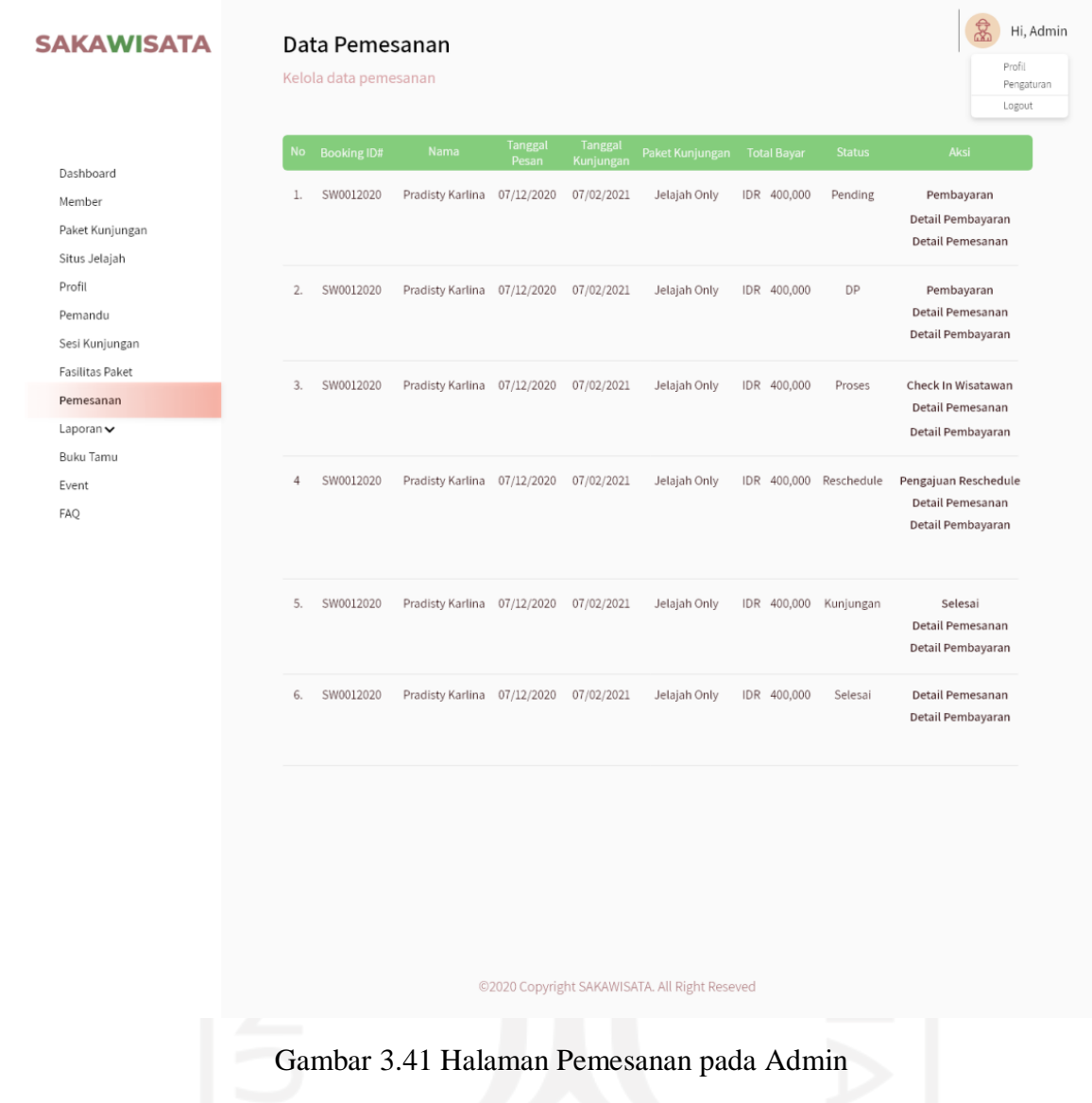

21. Halaman Detail Pemesanan pada Admin

Halaman detail pemesanan merupakan halaman yang digunakan admin untuk mengubah data pemesanan kunjungan *member*. Rancangan antarmuka halaman detail pemesanan pada admin dapat dilihat pada Gambar 3.42.

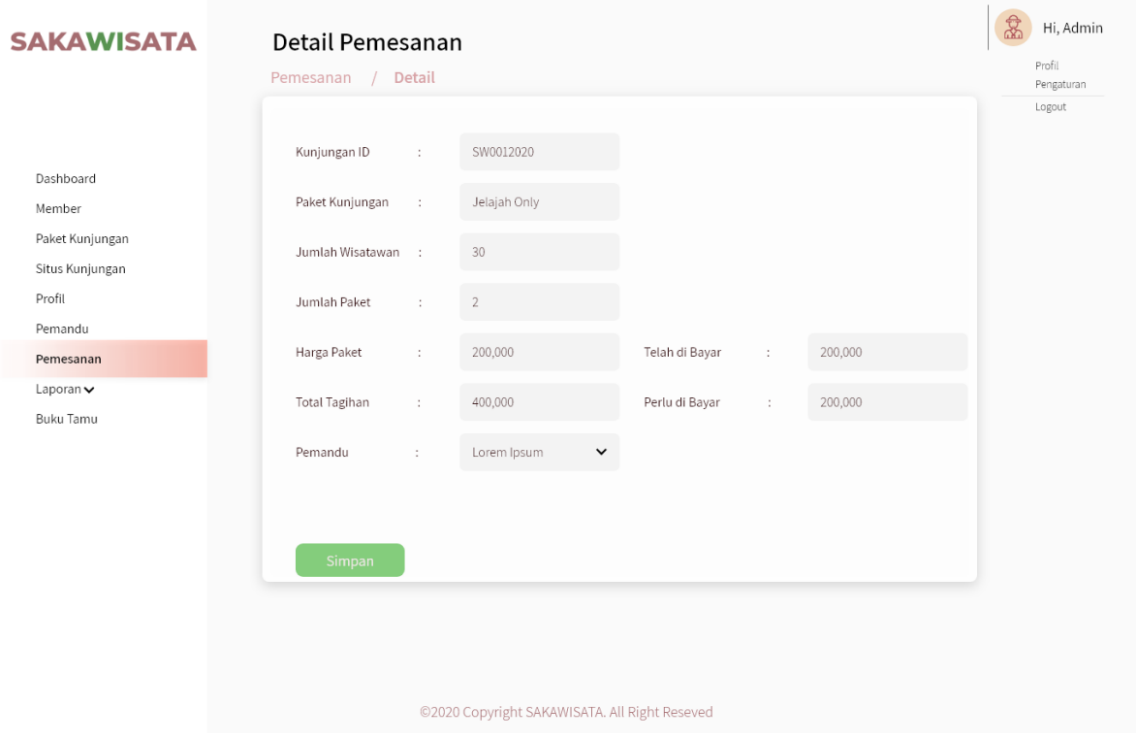

Gambar 3.42 Halaman Detail Pemesanan Admin

22. Halaman Detail Pembayaran pada Admin

Halaman detail pembayaran pada admin merupakan halaman yang digunakan oleh admin untuk melihat detail pembayaran yang telah dilakukan oleh *member*. Rancangan antarmuka halaman detail pembayaran dapat dilihat pada Gambar 3.43.

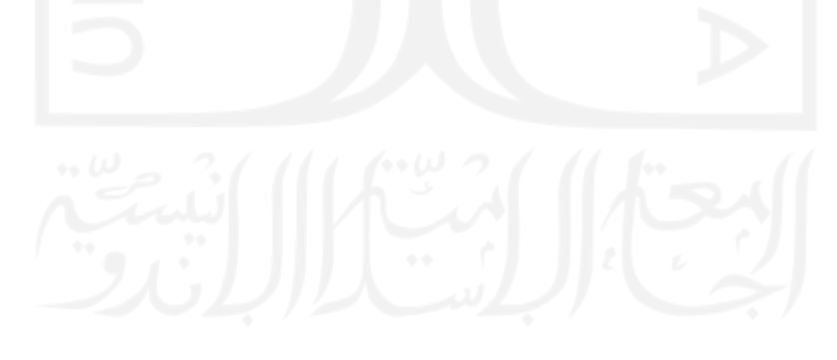

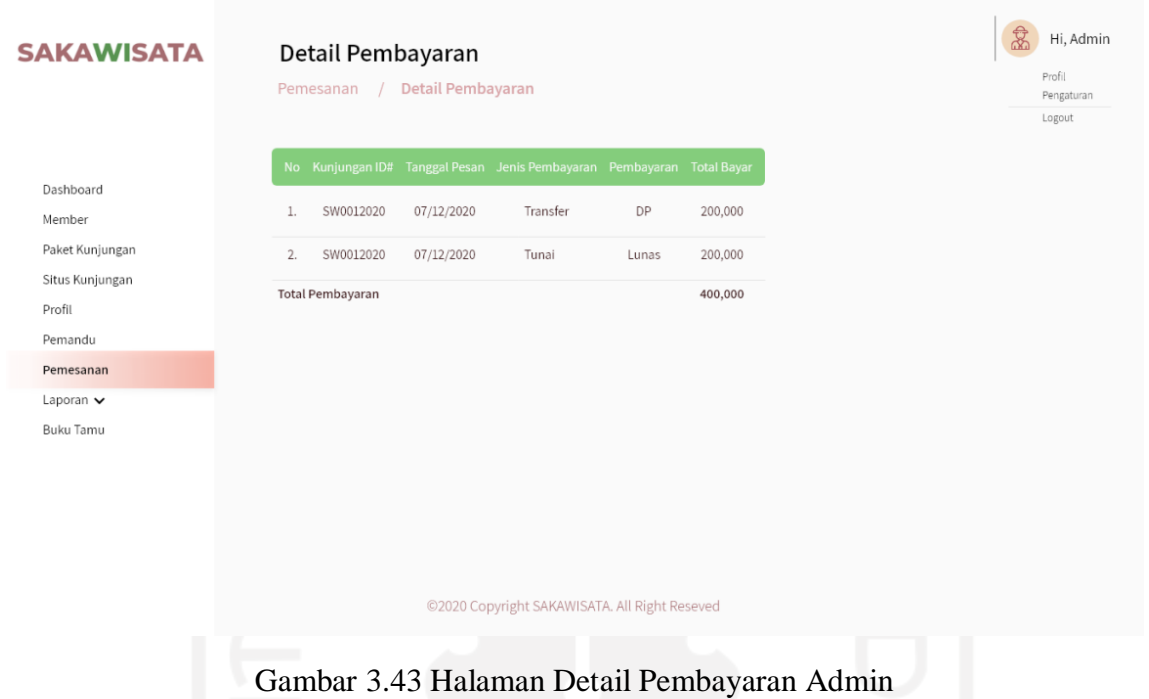

- 
- 23. Halaman Konfirmasi Pemesanan Admin

Halaman konfirmasi pembayaran pada admin merupakan halaman yang digunakan admin untuk memvalidasi pembayaran yang telah dilakukan oleh *member*. Rancangan antarmuka halaman konfirmasi pembayaran dapat dilihat pada Gambar 3.44.

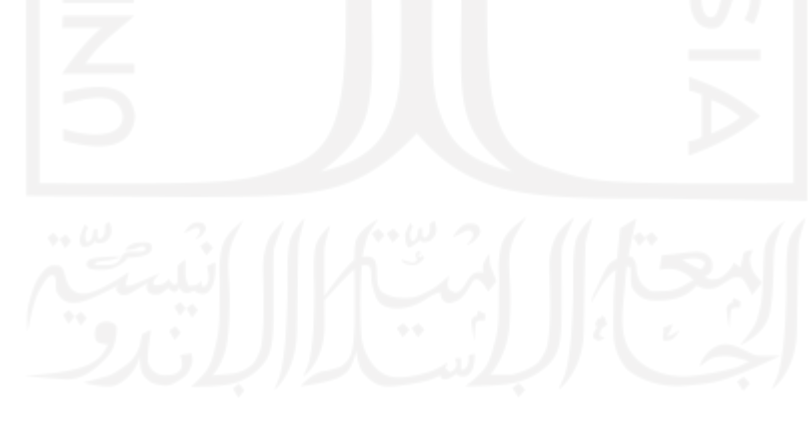

| <b>SAKAWISATA</b>                      | Konfirmasi Pembayaran | Pemesanan / Konfirmasi Pembayaran                                            |                                 |                                                  |           |         | Profil<br>Pengaturan<br>Logout |
|----------------------------------------|-----------------------|------------------------------------------------------------------------------|---------------------------------|--------------------------------------------------|-----------|---------|--------------------------------|
|                                        | No Kunjungan ID#      | Tanggal<br>Nama<br>Transfer                                                  | <b>Nama Pemilik</b><br>Rekening | No. Rekening Bank Pembayaran Nominal Bukti Bayar |           |         | Opsi                           |
| Dashboard<br>Member<br>Paket Kunjungan |                       | 1. SW0012020 Pradisty Karlina 07/12/2020 Pradisty Karlina 0374588234 Mandiri |                                 |                                                  | DP.       | 200,000 | Konfirmasi                     |
| Situs Kunjungan<br>Profil<br>Pemandu   | 2.                    | SW0012020 Pradisty Karlina 07/12/2020 Pradisty Karlina 0374588234 Mandiri    |                                 |                                                  | DP        | 200,000 | Konfirmasi                     |
| Pemesanan                              |                       |                                                                              |                                 |                                                  |           |         |                                |
| Laporan v<br><b>Buku Tamu</b>          | 3.                    | SW0012020 Pradisty Karlina 07/12/2020 Pradisty Karlina 0374588234 Mandiri    |                                 |                                                  | <b>DP</b> | 200,000 | Konfirmasi                     |
|                                        | 4.                    | SW0012020 Pradisty Karlina 07/12/2020 Pradisty Karlina 0374588234 Mandiri    |                                 |                                                  | DP        | 200,000 | Konfirmasi                     |
|                                        |                       | 5. SW0012020 Pradisty Karlina 07/12/2020 Pradisty Karlina 0374588234 Mandiri |                                 |                                                  | DP.       | 200,000 | Konfirmasi                     |
|                                        |                       |                                                                              |                                 |                                                  |           |         |                                |

Gambar 3.44 Halaman Konfirmasi Pembayaran Admin

## 24. Halaman *Reschedule* pada Admin

Halaman *reschedule* pada admin merupakan halaman yang digunakan admin untuk melakukan *reschedule* jadwal kunjungan *member*. Rancangan antarmuka halaman *reschedule* pada admin dapat dilihat pada Gambar 3.45.

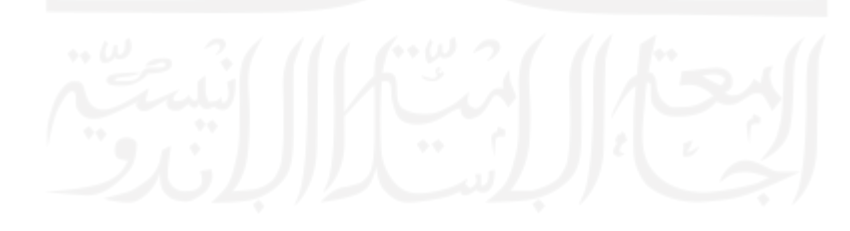

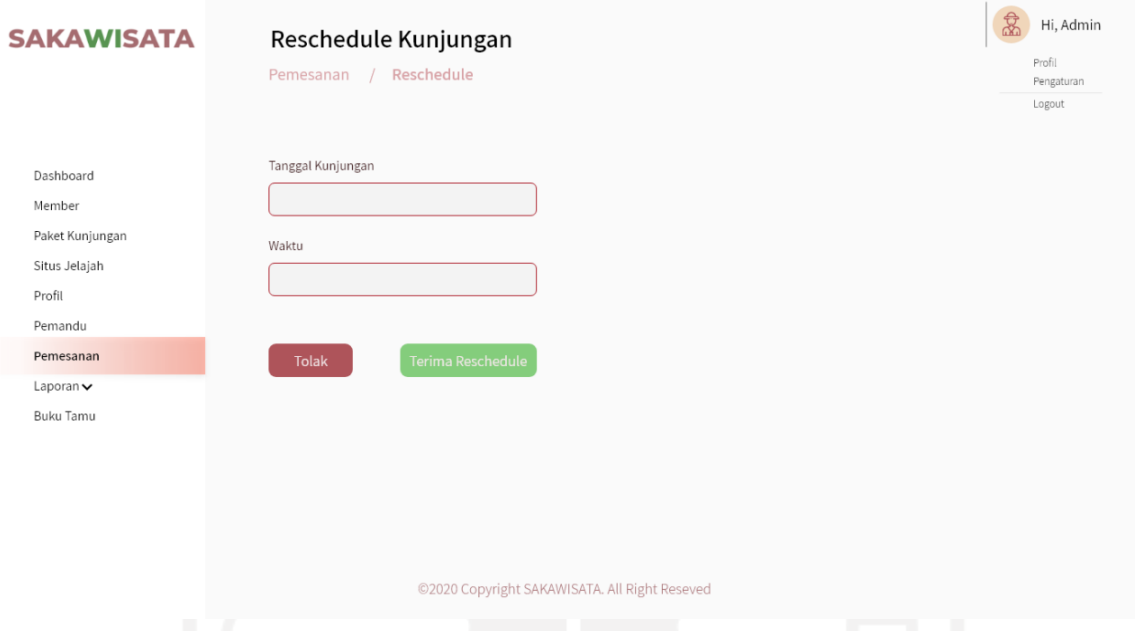

Gambar 3.45 Halaman *Reschedule* pada Admin

25. Halaman Daftar *Reschedule*

Halaman daftar *reschedule* merupakan halaman yang digunakan admin untuk melihat daftar pengajuan *reschedule* jadwal kunjungan oleh *member*. Rancangan antarmuka halaman daftar *reschedule* dapat dilihat pada Gambar 3.46.

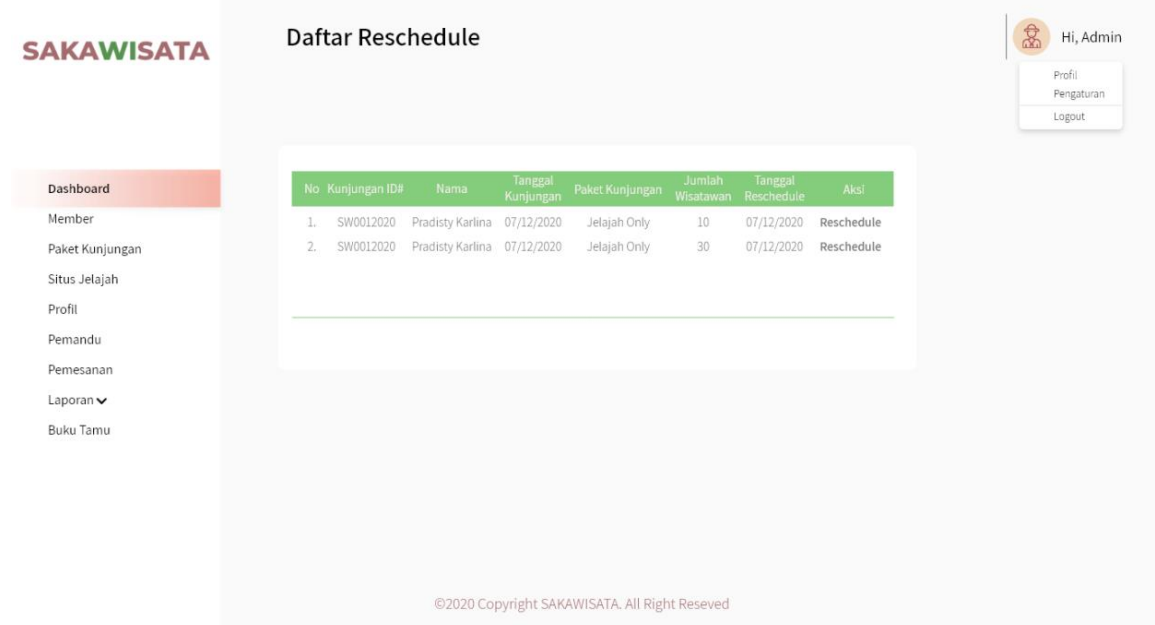

Gambar 3.46 Halaman Daftar *Reschedule*

### 26. Halaman Buku Tamu (Admin)

Halaman buku tamu pada admin merupakan halaman yang digunakan admin untuk melihat daftar data buku tamu. Rancangan antarmuka halaman buku tamu pada admin dapat dilihat pada Gambar 3.47.

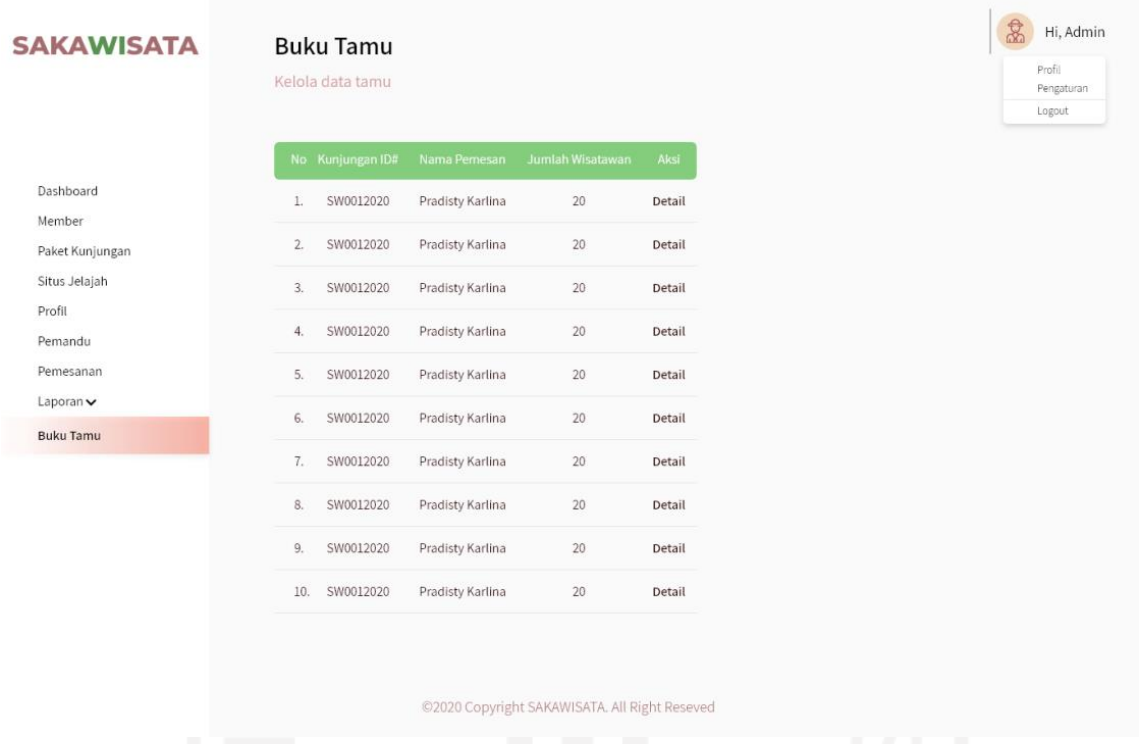

## Gambar 3.47 alaman Buku Tamu pada Admin

## 27. Halaman Detail Buku Tamu

Halaman detail buku tamu merupakan halaman yang digunakan oleh admin untuk menampilkan data detail buku tamu kunjungan. Rancangan antarmuka halaman detail buku tamu dapat dilihat pada Gambar 3.48.

|                                    |    | <b>Buku Tamu</b> |            |       |                                                                                  |                   |                                                                                                    |
|------------------------------------|----|------------------|------------|-------|----------------------------------------------------------------------------------|-------------------|----------------------------------------------------------------------------------------------------|
|                                    |    | Kelola data tamu |            |       |                                                                                  |                   |                                                                                                    |
|                                    |    |                  |            |       |                                                                                  |                   |                                                                                                    |
| Dashboard                          |    | No Nama Lengkap  | <b>NIK</b> | No HP | Email                                                                            | Alamat            | <b>Kesan Pesan</b>                                                                                                    |
| Member                             | 1. |                  |            |       | Elena Tiara 3471106750001 082348462732 tiara.elen10@gmail.com Jl. Rinjani No. 59 | Sleman Yogyakarta | Lorem Ipsum is simply dummy<br>text of the printing and                                                                                                    |
| Paket Kunjungan                    |    |                  |            |       |                                                                                  |                   | typesetting industry. Lorem<br>Ipsum has been the industry's                                                                                                    |
| Situs Jelajah                      |    |                  |            |       |                                                                                  |                   | standard dummy text ever since<br>the 1500s, when an unknown                                                                                                    |
| Profil                             |    |                  |            |       |                                                                                  |                   | printer took a galley of type and<br>scrambled it to make a type                                                                                                    |
| Pemandu                            |    |                  |            |       |                                                                                  |                   | specimen book.                                                                                                    |
| Pemesanan                          | 2. |                  |            |       | Elena Tiara 3471106750001 082348462732 tiara.elen10@gmail.com Jl. Rinjani No. 59 |                   | Lorem Ipsum is simply dummy                                                                                                    |
| Laporan $\vee$<br><b>Buku Tamu</b> |    |                  |            |       |                                                                                  | Sleman Yogyakarta | text of the printing and<br>typesetting industry. Lorem<br>Ipsum has been the industry's<br>standard dummy text ever since<br>the 1500s, when an unknown<br>printer took a galley of type and<br>scrambled it to make a type<br>specimen book.                                |
|                                    | 3. |                  |            |       | Elena Tiara 3471106750001 082348462732 tiara.elen10@gmail.com Jl. Rinjani No. 59 | Sleman Yogyakarta | Lorem Ipsum is simply dummy<br>text of the printing and<br>typesetting industry. Lorem<br>Ipsum has been the industry's<br>standard dummy text ever since<br>the 1500s, when an unknown<br>printer took a galley of type and<br>scrambled it to make a type<br>specimen book. |
|                                    | 4. |                  |            |       | Elena Tiara 3471106750001 082348462732 tiara.elen10@gmail.com Jl. Rinjani No. 59 | Sleman Yogyakarta | Lorem Ipsum is simply dummy<br>text of the printing and<br>typesetting industry. Lorem<br>Ipsum has been the industry's<br>standard dummy text ever since<br>the 1500s, when an unknown<br>printer took a galley of type and<br>scrambled it to make a type<br>specimen book. |
|                                    | 5. |                  |            |       | Elena Tiara 3471106750001 082348462732 tiara.elen10@gmail.com Jl. Rinjani No. 59 | Sleman Yogyakarta | Lorem Ipsum is simply dummy<br>text of the printing and<br>typesetting industry. Lorem<br>Ipsum has been the industry's<br>standard dummy text ever since<br>the 1500s, when an unknown<br>printer took a galley of type and<br>scrambled it to make a type<br>specimen book. |

Gambar 3.48 Halaman Detail Buku Tamu

# 28. Halaman Laporan Transaksi

Halaman laporan transaksi merupakan halaman yang digunakan admin untuk menampilkan daftar laporan transaksi berdasarkan data terbaru. Rancangan antarmuka halaman laporan transaksi dapat dilihat pada Gambar 3.49.

|                                            |     |                           |                                        |                  |                      |                             |               |               | Profil<br>Pengaturan<br>Logout |
|--------------------------------------------|-----|---------------------------|----------------------------------------|------------------|----------------------|-----------------------------|---------------|---------------|--------------------------------|
| Dashboard<br>Member                        |     | Pendapatan<br>Rp 1000.000 |                                        | 20               | Jumlah Transaksi     |                             | Paket Favorit | Paket Hemat   |                                |
| Paket Kunjungan<br>Situs Jelajah<br>Profil |     | Transaksi Terbaru         |                                        |                  |                      |                             |               |               |                                |
| Pemandu                                    |     | No Kunjungan ID#          | Nama                                   | Tanggal<br>Pesan | Tanggal<br>Kunjungan | Paket Kunjungan Total Bayar |               | <b>Status</b> |                                |
| Pemesanan                                  |     | SW0012020                 | Pradisty Karlina 07/12/2020            |                  | 07/02/2021           | Jelajah Only                | IDR 400,000   | Pending       |                                |
| Laporan<br>$\checkmark$                    | 2.  | SW0012020                 | Pradisty Karlina 07/12/2020            |                  | 07/02/2021           | Jelajah Only                | IDR 400,000   | Pending       |                                |
|                                            | 3.  | SW0012020                 | Pradisty Karlina 07/12/2020            |                  | 07/02/2021           | Jelajah Only                | IDR 400,000   | Pending       |                                |
| Laporan Transaksi                          | 4.  | SW0012020                 | Pradisty Karlina                       | 07/12/2020       | 07/02/2021           | Jelajah Only                | IDR 400,000   | Pending       |                                |
| Laporan Kunjungan                          | 5.  | SW0012020                 | Pradisty Karlina 07/12/2020 07/02/2021 |                  |                      | Jelajah Only                | IDR 400,000   | Pending       |                                |
|                                            | 6.  | SW0012020                 | Pradisty Karlina 07/12/2020            |                  | 07/02/2021           | Jelajah Only                | IDR 400,000   | Pending       |                                |
| <b>Buku Tamu</b>                           | 7.  | SW0012020                 | Pradisty Karlina 07/12/2020 07/02/2021 |                  |                      | Jelajah Only                | IDR 400,000   | Pending       |                                |
|                                            | 8.  | SW0012020                 | Pradisty Karlina 07/12/2020            |                  | 07/02/2021           | Jelajah Only                | IDR 400,000   | Pending       |                                |
|                                            | 9.  | SW0012020                 | Pradisty Karlina 07/12/2020            |                  | 07/02/2021           | Jelajah Only                | IDR 400,000   | Pending       |                                |
|                                            | 10. | SW0012020                 | Pradisty Karlina 07/12/2020 07/02/2021 |                  |                      | Jelajah Only                | IDR 400,000   | Pending       |                                |
|                                            |     |                           |                                        |                  |                      |                             |               | Selanjutnya   |                                |

Gambar 3.49 Halaman Laporan Transaksi

# 29. Halaman Laporan Transaksi Bulanan

Halaman laporan transaksi bulanan merupakan halaman yang digunakan admin untuk memfilter dan mencetak data transaksi wisatawan setiap bulan. Rancangan antarmuka halaman laporan transaksi bulanan dapat dilihat pada Gambar 3.50.

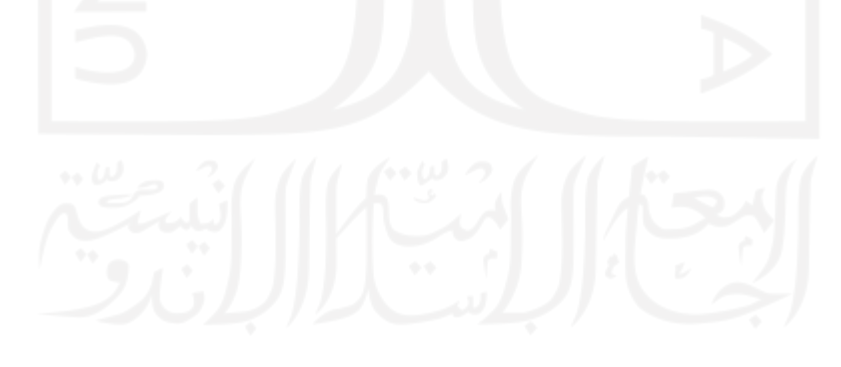

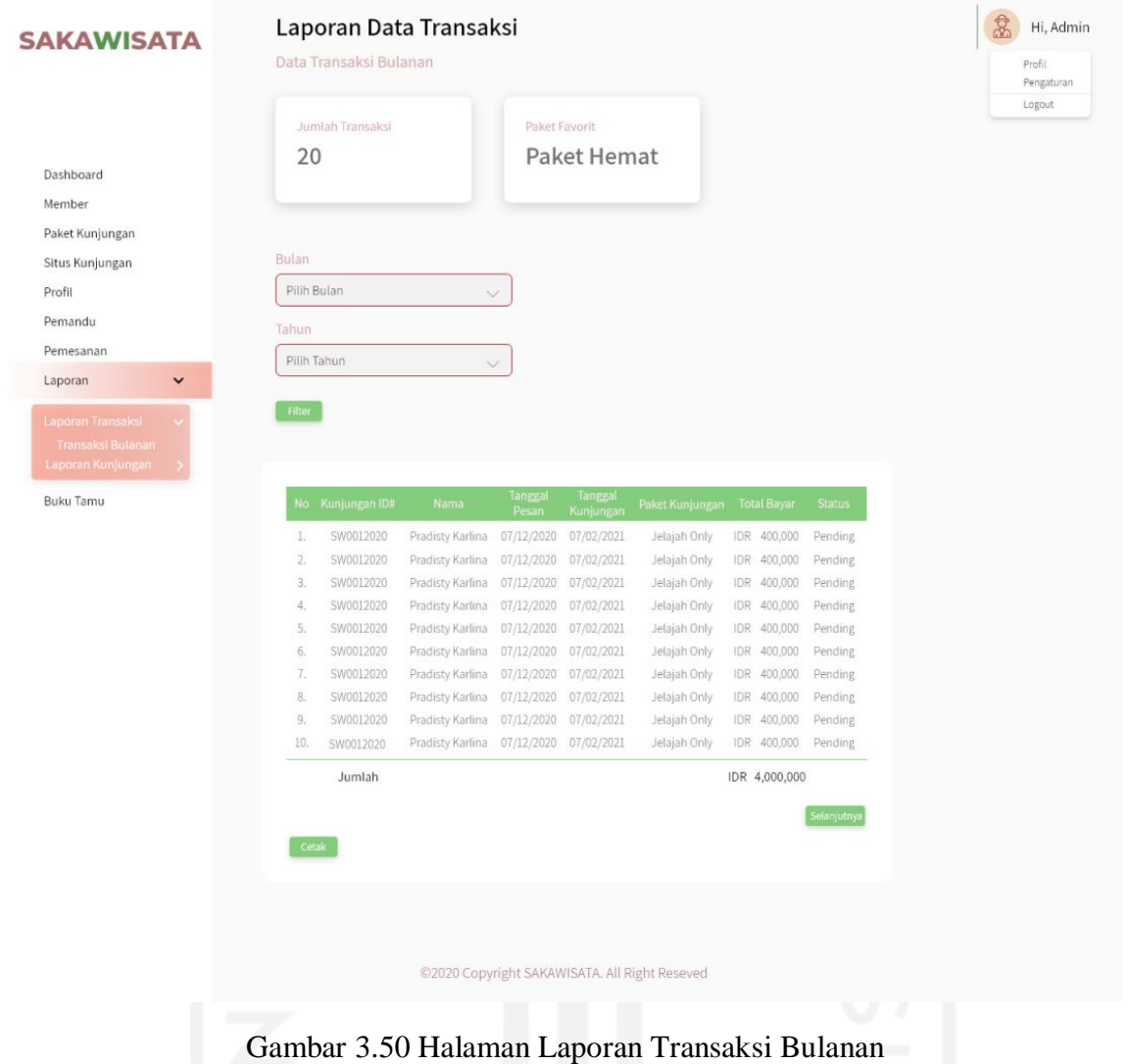

# 30. Halaman Laporan Kunjungan

Halaman laporan kunjungan merupakan halaman yang digunakan admin untuk menampilkan daftar laporan kunjungan berdasarkan data terbaru. Rancangan antarmuka halaman laporan kunjungan dapat dilihat pada Gambar 3.51.

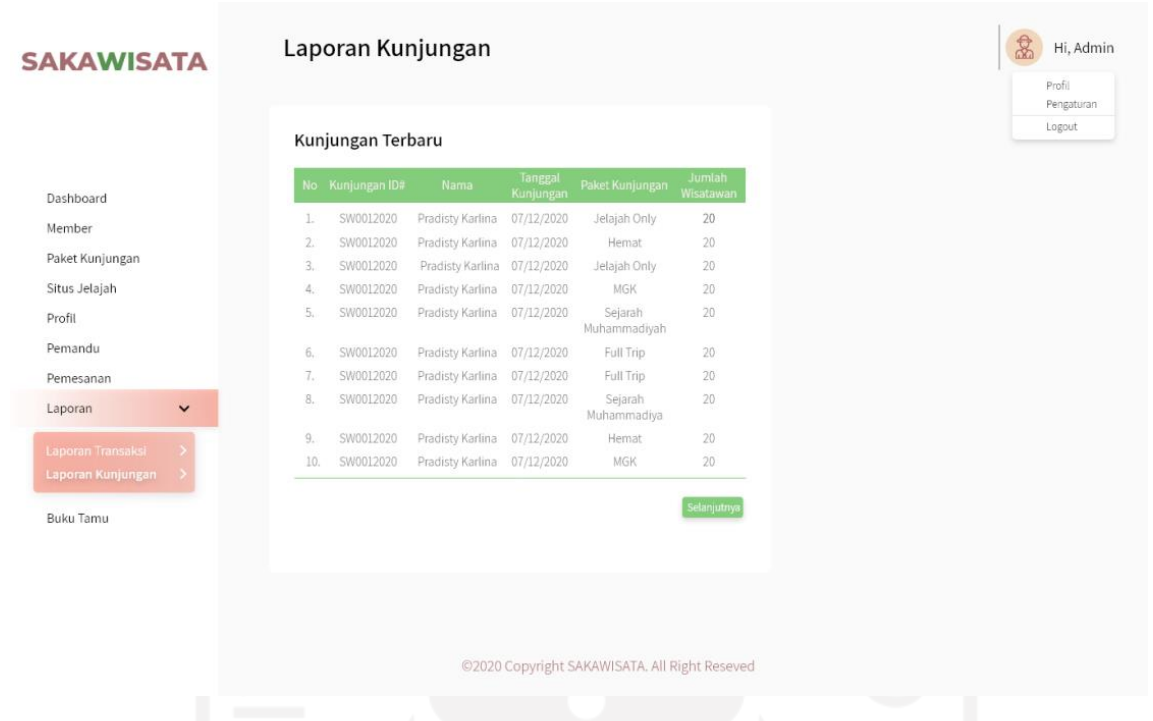

## Gambar 3.51 Halaman Laporan Kunjungan

31. Halaman Laporan Kunjungan Bulanan

Halaman laporan kunjungan bulanan merupakan halaman yang digunakan admin untuk memfilter dan mencetak data kunjungan wisatawan setiap bulan. Rancangan antarmuka halaman laporan kunjungan bulanan dapat dilihat pada Gambar 3.52.

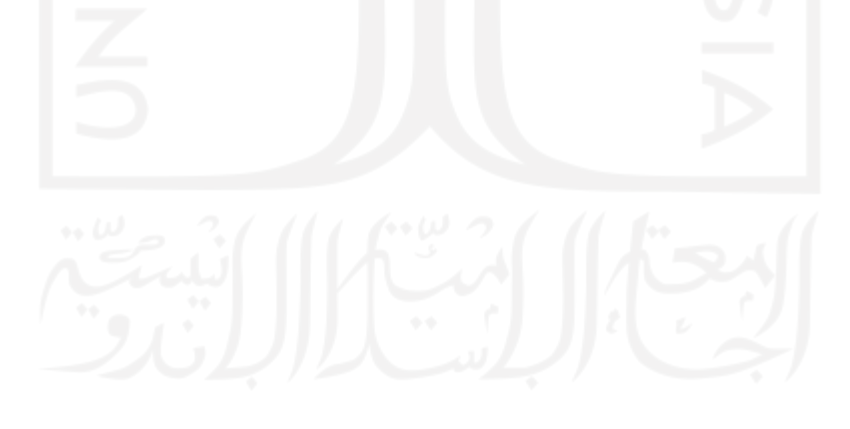

| <b>SAKAWISATA</b>                                  | Data Kunjungan Bulanan |                                      |                          |                         |           |
|----------------------------------------------------|------------------------|--------------------------------------|--------------------------|-------------------------|-----------|
|                                                    |                        |                                      |                          |                         |           |
|                                                    |                        |                                      |                          |                         |           |
| Bulan                                              |                        |                                      |                          |                         |           |
|                                                    | Pilih Bulan            |                                      | $\checkmark$             |                         |           |
| Tahun                                              |                        |                                      |                          |                         |           |
| Paket Kunjungan                                    | Pilih Tahun            |                                      | $\sim$                   |                         |           |
|                                                    |                        |                                      |                          |                         |           |
| Filter                                             |                        |                                      |                          |                         |           |
|                                                    |                        |                                      |                          |                         |           |
|                                                    |                        |                                      |                          |                         |           |
|                                                    | No Kunjungan ID#       |                                      | Tanggal                  | Paket Kunjungan         | Jumlah    |
| $\checkmark$                                       |                        | Nama                                 | Kunjungan                |                         | Wisatawar |
| 1.                                                 | SW0012020              | Pradisty Karlina                     | 07/12/2020               | Jelajah Only            | 20        |
| Laporan Transaksi<br>2.<br>Laporan Kunjungan<br>3. | SW0012020<br>SW0012020 | Pradisty Karlina<br>Pradisty Karlina | 07/12/2020<br>07/12/2020 | Hemat<br>Jelajah Only   | 20<br>20  |
| Kunjungan Bulanan<br>4.                            | SW0012020              | Pradisty Karlina                     | 07/12/2020               | MGK                     | 20        |
| 5.                                                 | SW0012020              | Pradisty Karlina                     | 07/12/2020               | Sejarah<br>Muhammadiyah | 20        |
| $\overline{6}$                                     | SW0012020              | Pradisty Karlina                     | 07/12/2020               | Full Trip               | 20        |
| 7,                                                 | SW0012020              | Pradisty Karlina                     | 07/12/2020               | Full Trip               | 20        |
| 8.                                                 | SW0012020              | Pradisty Karlina 07/12/2020          |                          | Sejarah<br>Muhammadiya  | 20        |
| 9.                                                 | SW0012020              | Pradisty Karlina                     | 07/12/2020               | Hemat                   | 20        |
|                                                    | 10.<br>SW0012020       | Pradisty Karlina 07/12/2020          |                          | <b>MGK</b>              | 20        |
|                                                    | Jumlah                 |                                      |                          |                         | 200 orang |
|                                                    |                        |                                      |                          |                         |           |
|                                                    | Cetak                  |                                      |                          |                         |           |
|                                                    |                        |                                      |                          |                         |           |
|                                                    |                        |                                      |                          |                         |           |
|                                                    |                        |                                      |                          |                         |           |
|                                                    |                        |                                      |                          |                         |           |
|                                                    |                        |                                      |                          |                         |           |

Gambar 3.52 Halaman Laporan Kunjungan Bulanan

## 32. Halaman Beranda (*User* dan *Member*)

Halaman beranda merupakan halaman yang pertama kali ditampilkan ketika *user* dan *member* masuk ke dalam sistem. Rancangan antarmuka halaman beranda dapat dilihat pada Gambar 3.53.

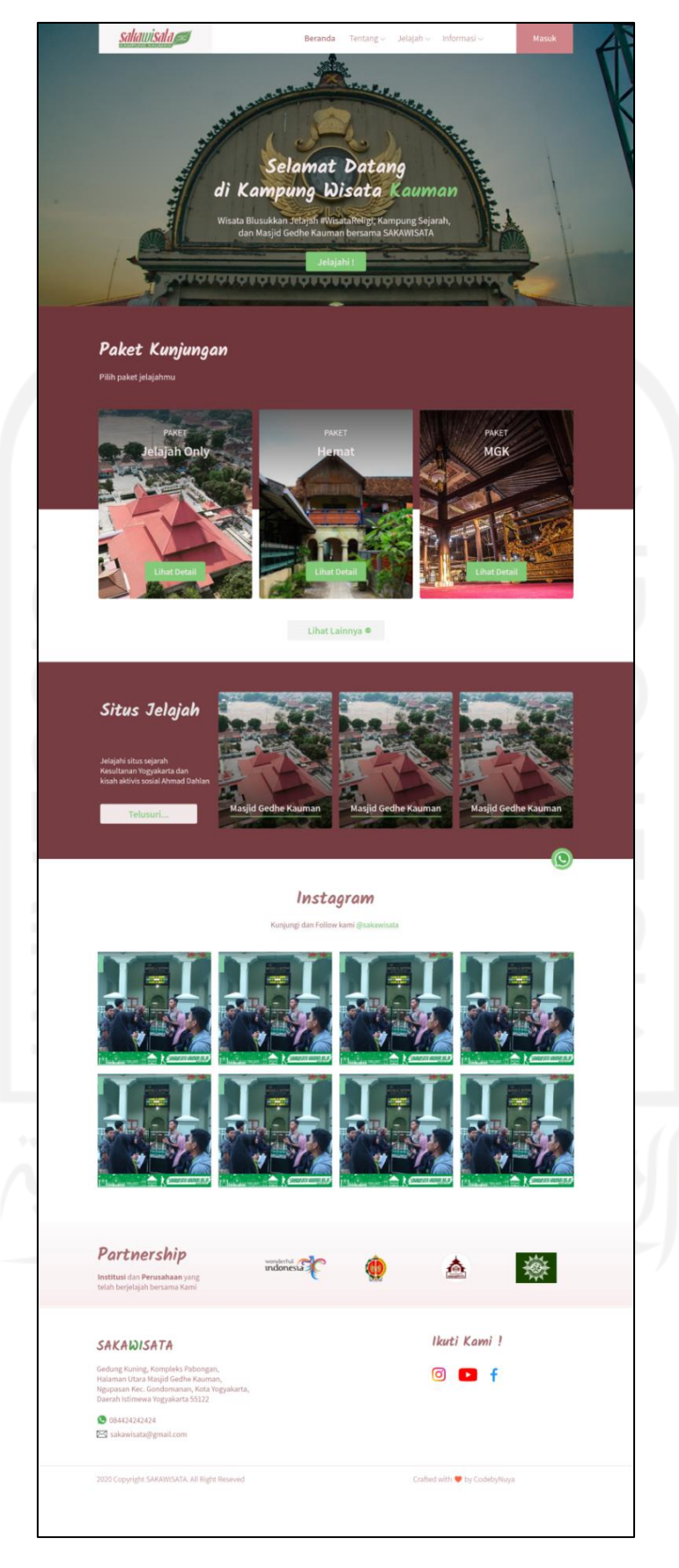

Gambar 3.53 Halaman Beranda (*User* dan *Member*)

#### 33. Halaman Tentang Kampung Kauman dan SAKAWISATA

Halaman tentang merupakan halaman yang berisi informasi mengenai kampung Kauman dan SAKAWISATA. Halaman ini dibagi menjadi dua bagian, yaitu bagian kampung kauman dan SAKAWISATA. Bagian kampung Kauman menampilkan informasi terkait dengan sejarah kampung Kauman. Bagaian SAKAWISATA menampilkan deskripsi singkat SAKAWISATA, visi dan misi, informasi kontak, dan alamat SAKAWISATA. Rancangan antarmuka halaman tentang kampung Kauman dan SAKAWISATA dapat dilihat pada Gambar 3.54 dan Gambar 3.55.

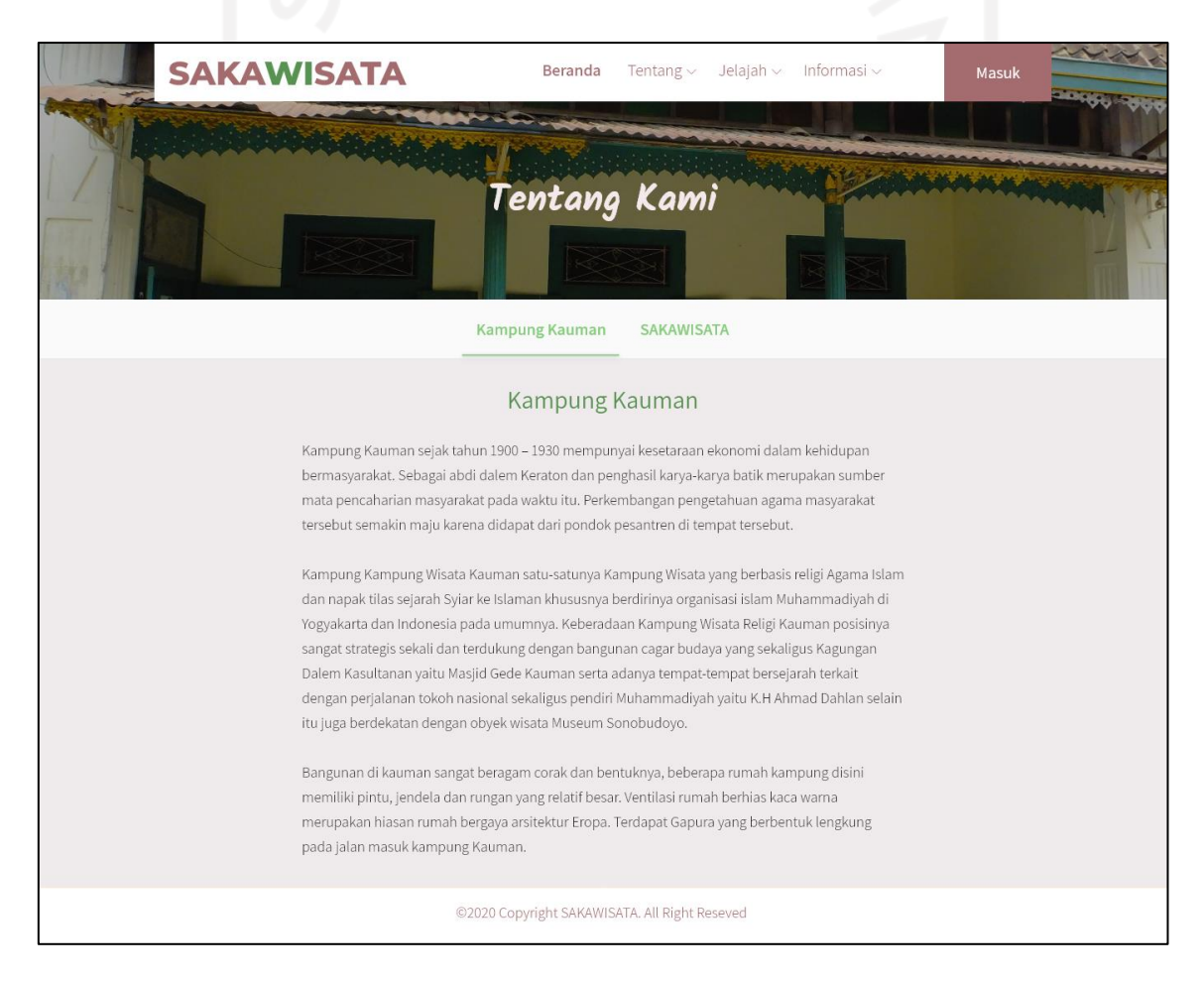

Gambar 3.54 Halaman Tentang Kampung Kauman

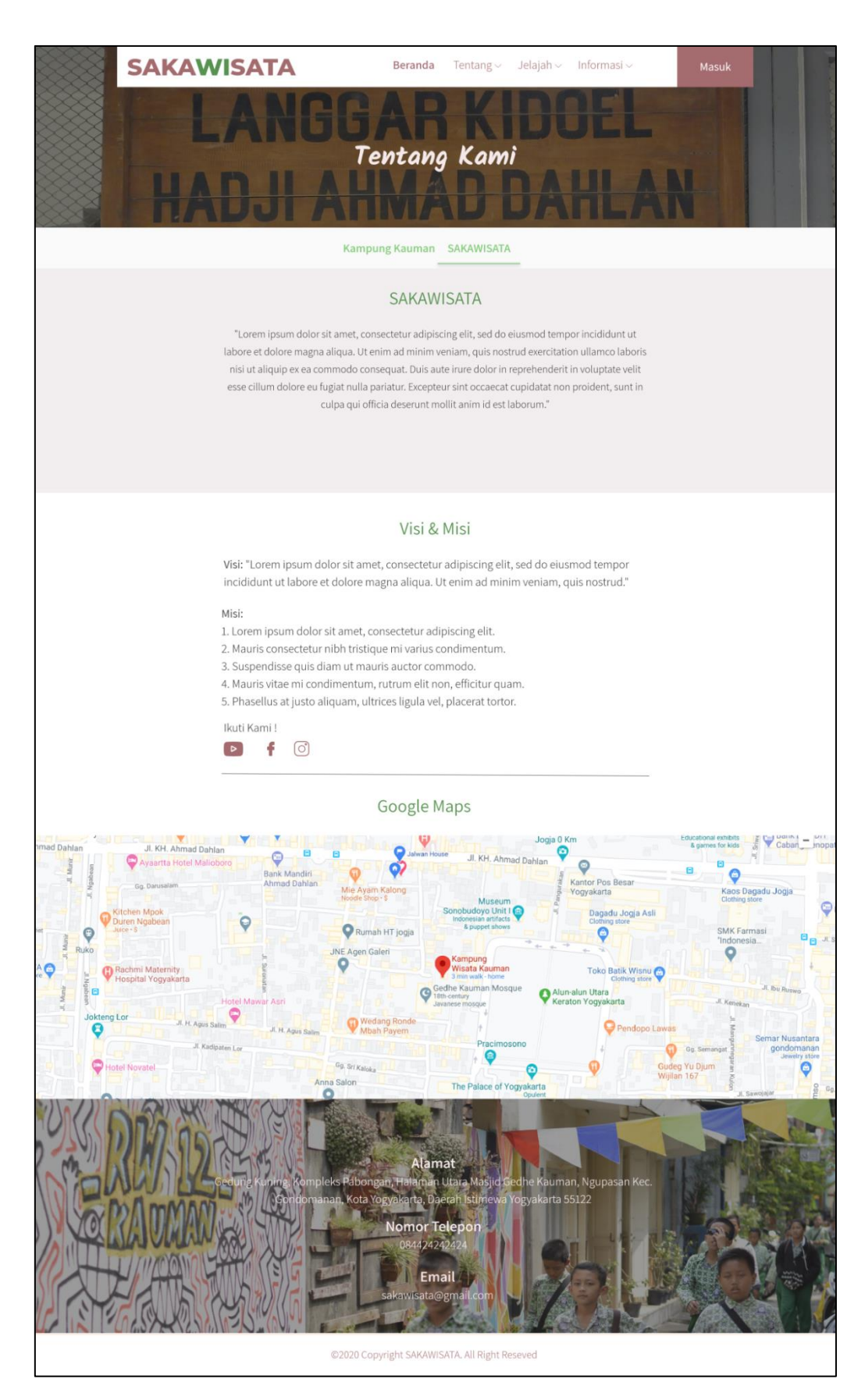

Gambar 3.55 Halaman Tentang SAKAWISATA

### 34. Halaman Pemandu

Halaman pemandu merupakan halaman yang menampilkan daftar pemandu wisata dari SAKAWISATA. Rancangan antarmuka halaman pemandu dapat dilihat pada Gambar 3.56.

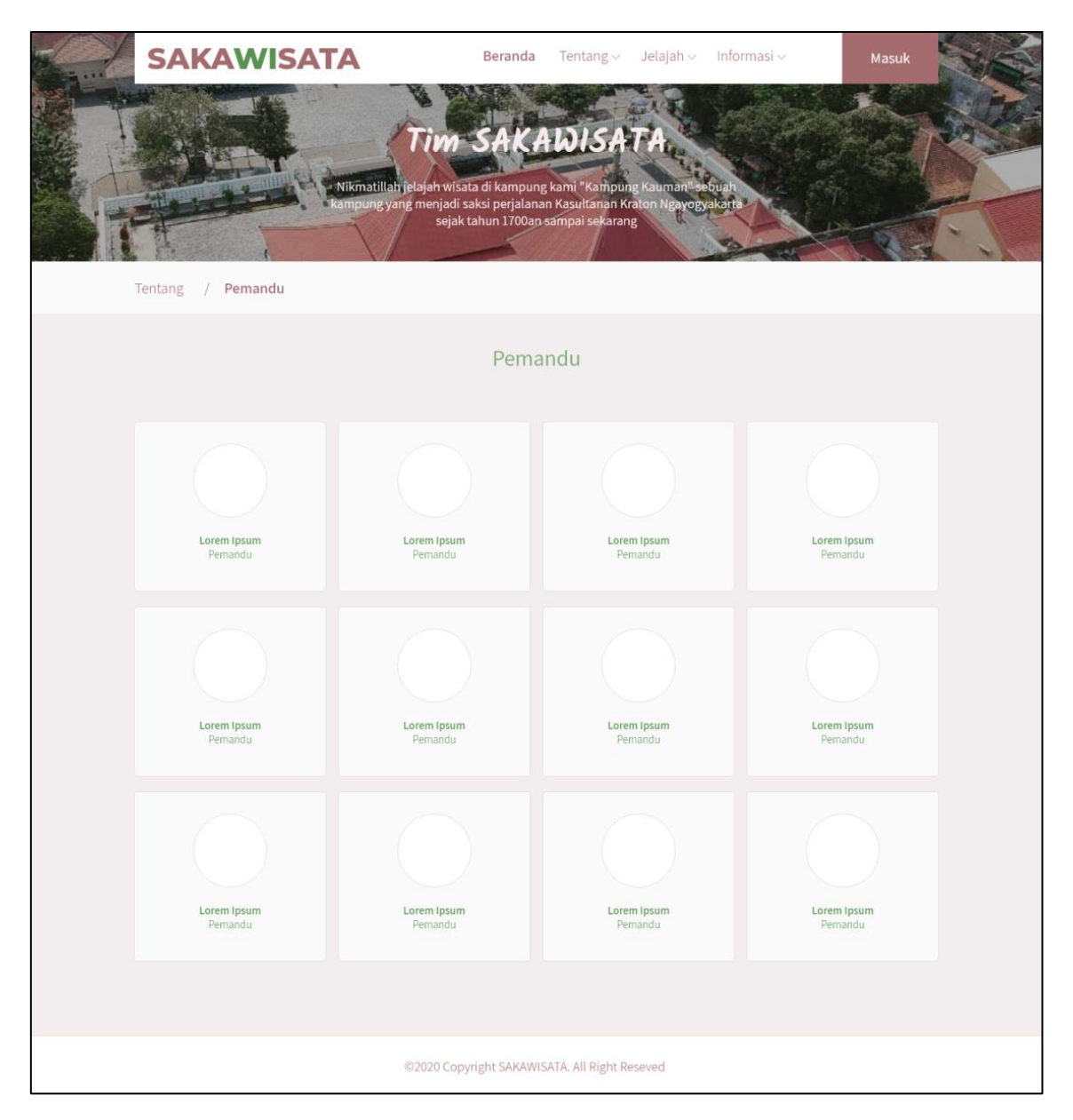

Gambar 3.56 Halaman Pemandu

35. Halaman Detail Pemandu

Halaman detail pemandu merupakan halaman yang menampilkan data detail dari tiap pemandu SAKAWISATA. Rancangan halaman detail pemandu dapat dilihat pada Gambar 3.57.

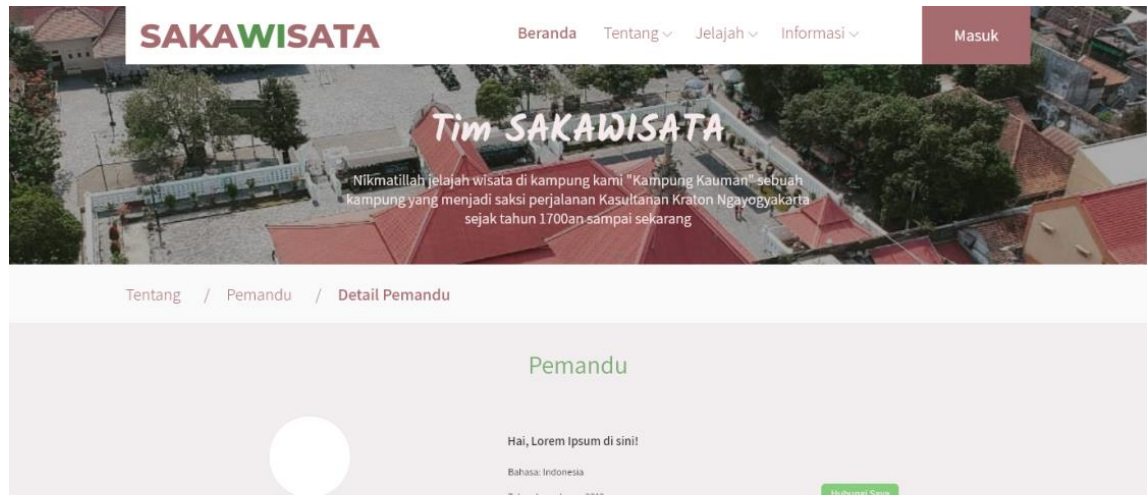

@2020 Copyright SAKAWISATA. All Right Reseved

Gambar 3.57 Halaman Detail Pemandu

36. Halaman Paket Kunjungan

Halaman paket kunjungan merupakan halaman yang digunakan oleh *user* dan *member* untuk melihat paket jenis paket kunjungan yang ditawarkan oleh SAKAWISATA. Rancangan antarmuka halaman paket kunjungan dapat dilihat pada Gambar 3.58.

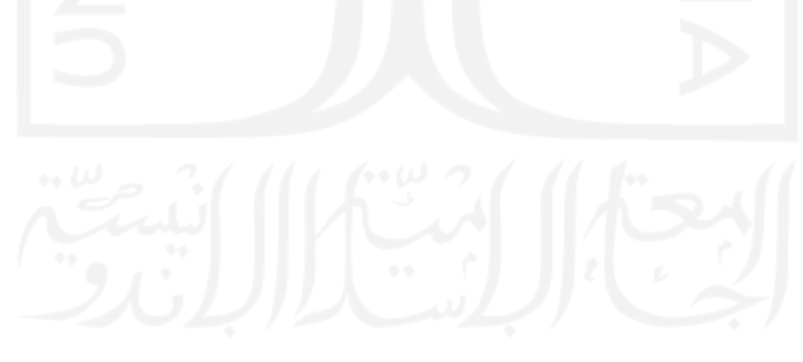
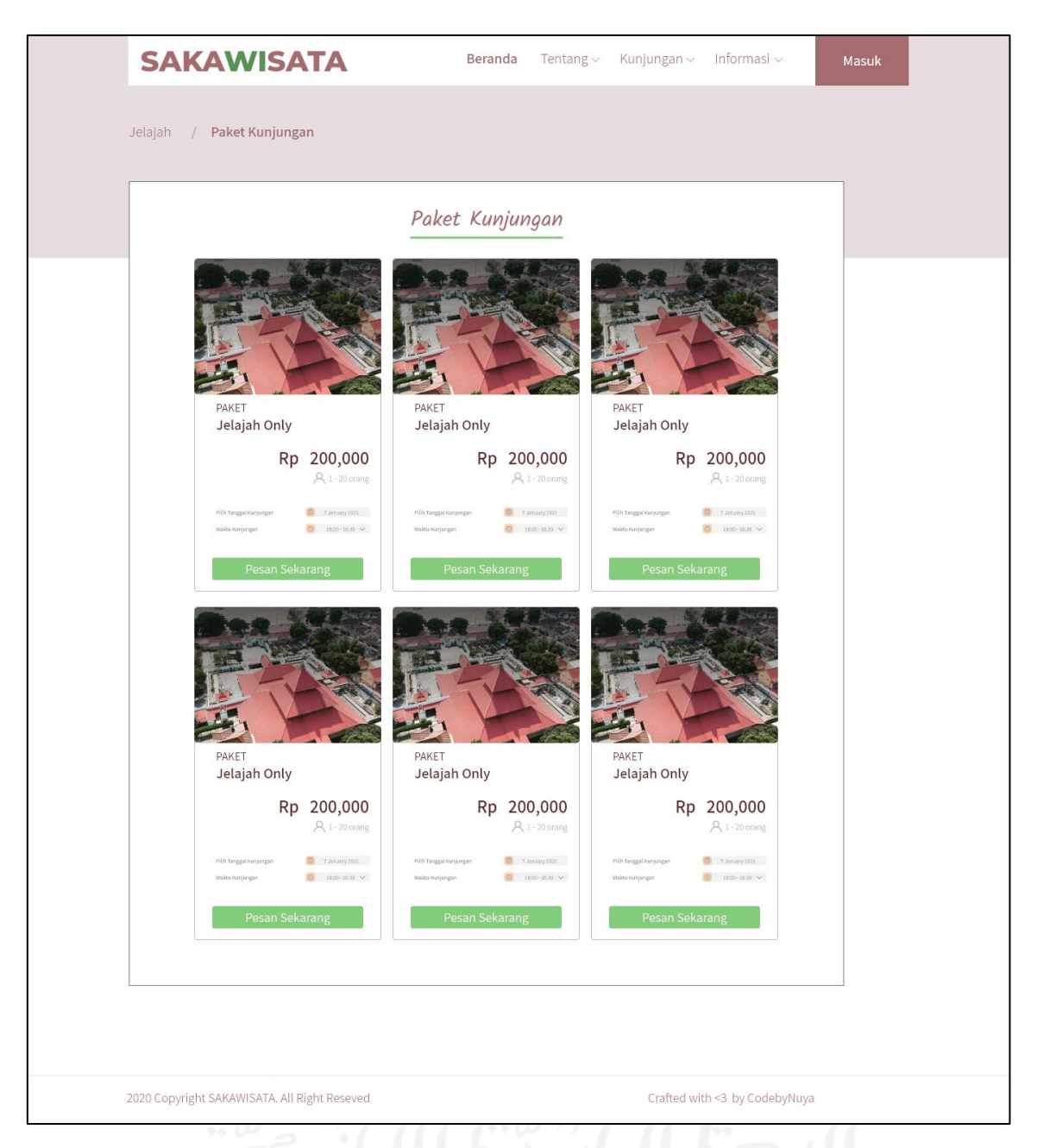

Gambar 3.58 Halaman Paket Kunjungan

37. Halaman Detail Jenis Paket Kunjungan

Halaman detail jenis paket kunjungan merupakan halaman yang menampikan detail informasi dari jenis paket kunjungan SAKAWISATA. Rancangan antarmuka halaman detail jenis paket kunjungan dapat dilihat pada Gambar 3.59.

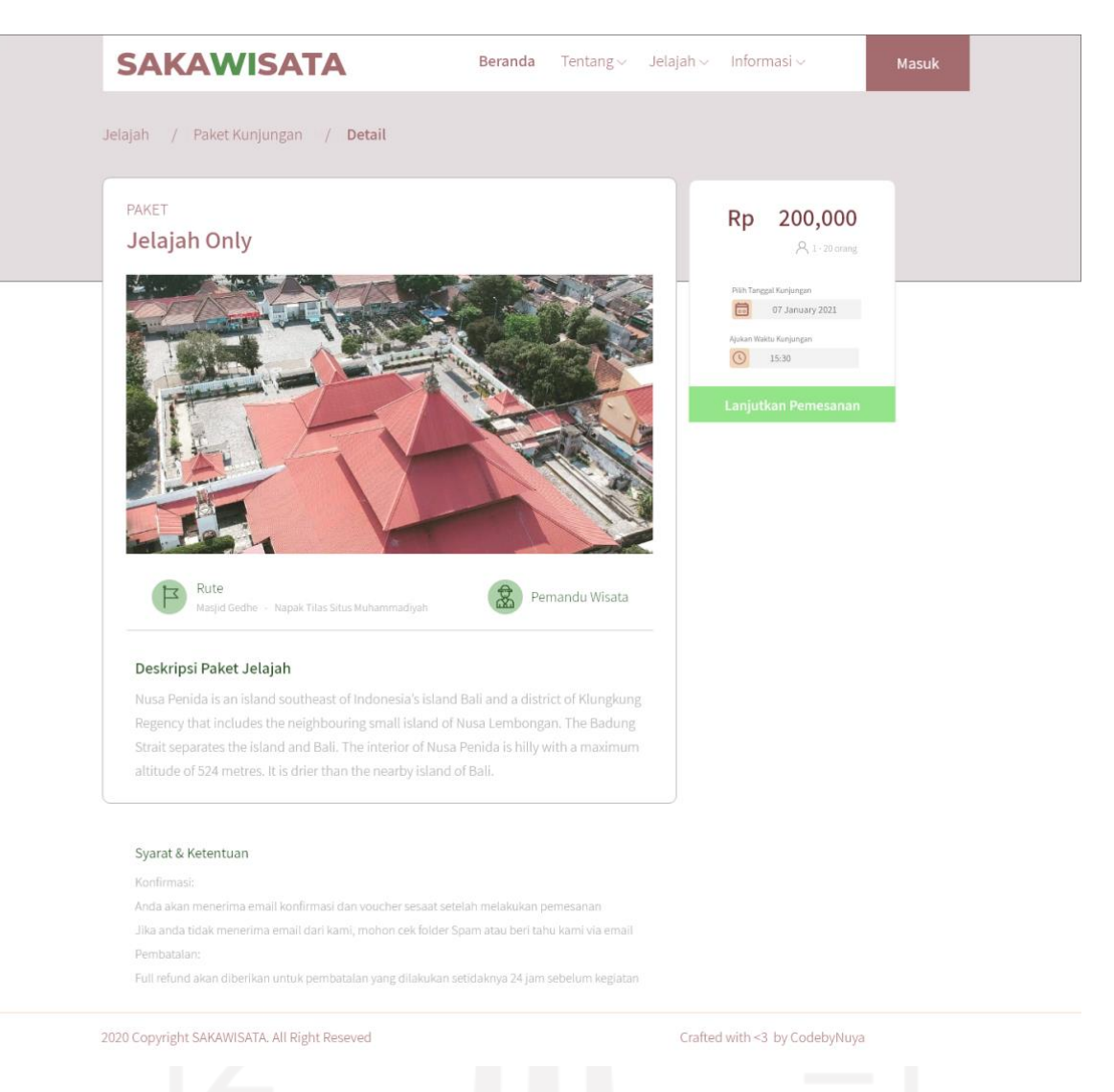

Gambar 3.59 Halaman Detail Jenis Paket Kunjungan

## 38. Halaman Pemesanan

Halaman pemesanan merupakan halaman yang digunakan oleh *member* untuk melakukan pemesanan kunjungan. Rancangan antarmuka halaman pemesanan dapat dilihat pada Gambar 3.60.

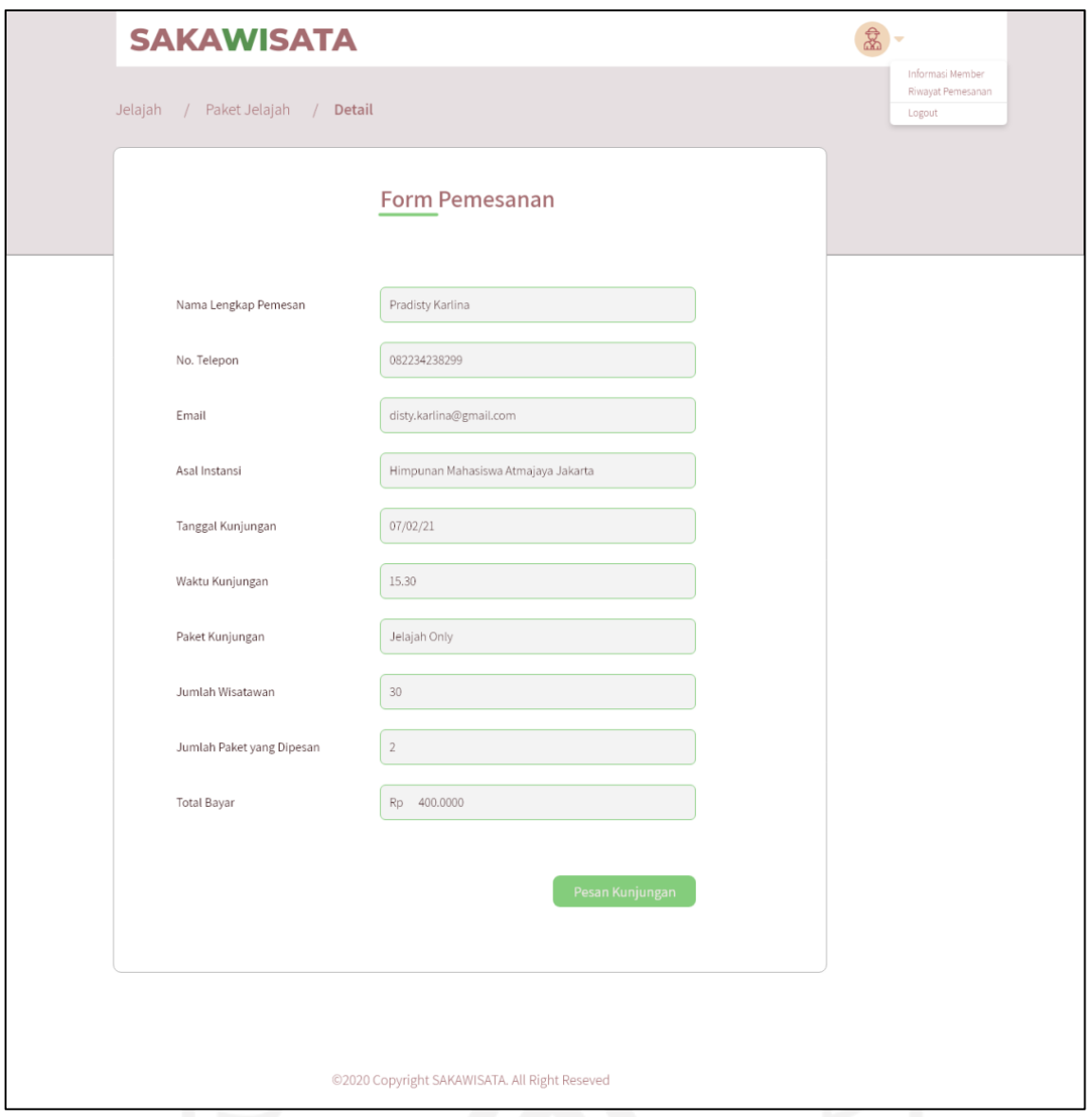

## Gambar 3.60 Halaman Pemesanan

39. Halaman *Invoice* Detail Pemesanan

Halaman *invoice* detail pemesanan merupakan halaman yang berisi *invoice* detail pemesanan *member* yang akan dikirimkan melalui *email*. Rancangan antarmuka halaman *invoice* detail pemesanan dapat dilihat pada Gambar 3.61.

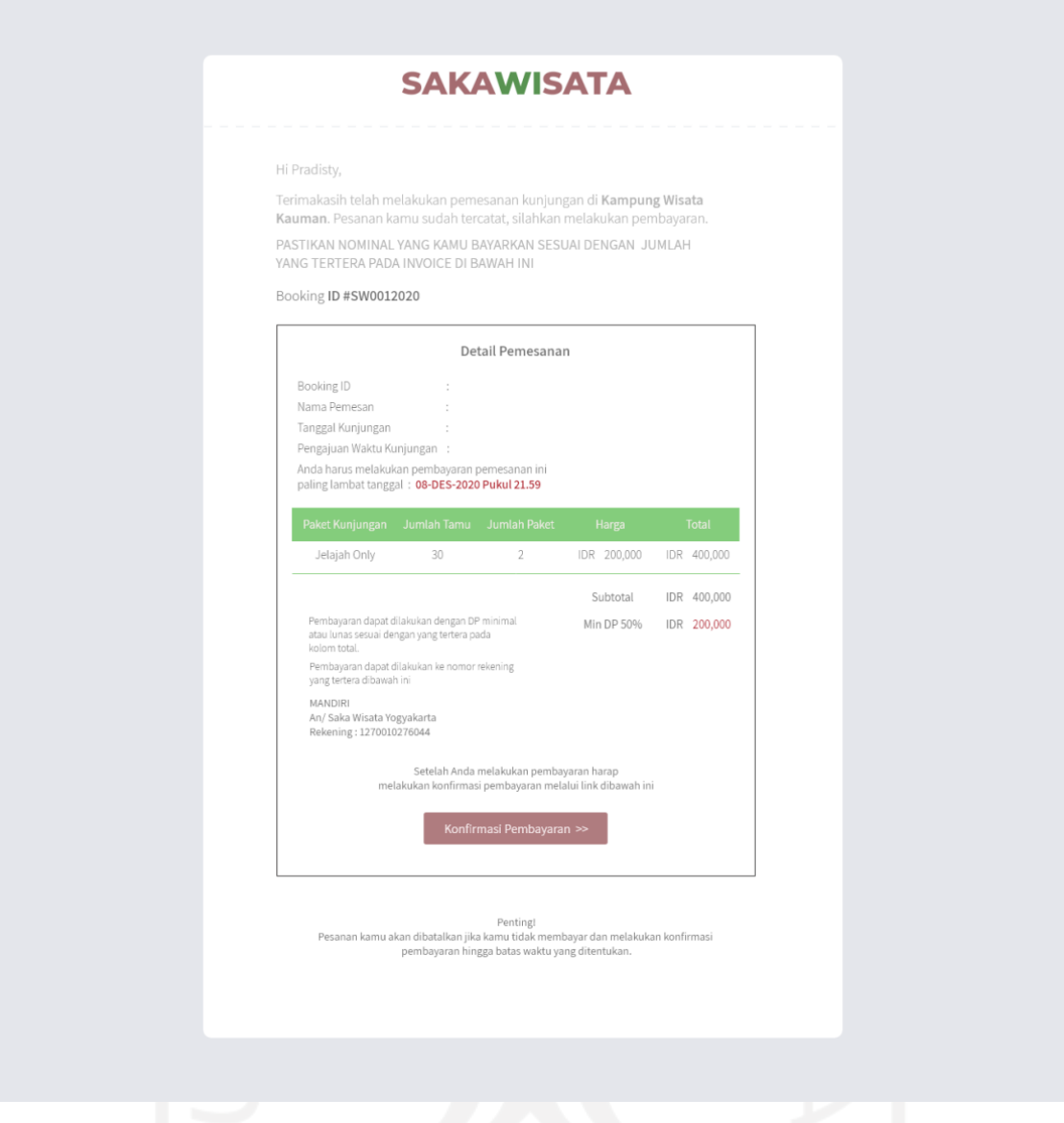

Gambar 3.61 Halaman *Invoice* Pemesanan

40. Halaman Konfirmasi Pembayaran

Halaman konfirmasi pembayaran merupakan halaman yang digunakan oleh *member* untuk melakukan konfirmasi pembayaran kunjungan apabila telah selesai melakukan pemesanan dan telah melakukan pembayaran. Rancangan antarmuka halaman konfirmasi pembayaran dapat diliat pada Gambar 3.62.

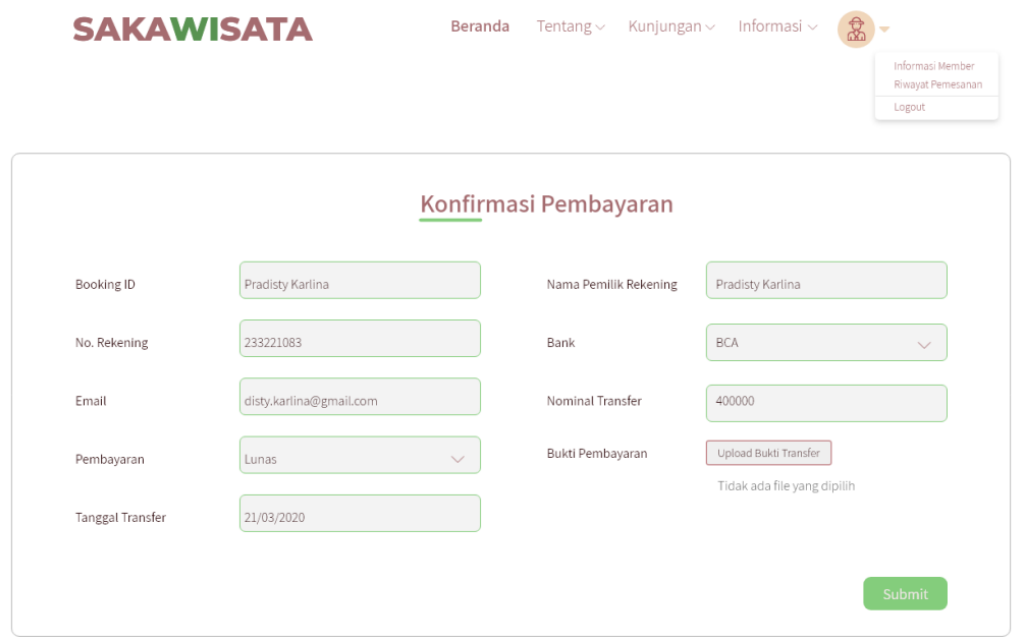

#### ©2020 Copyright SAKAWISATA. All Right Reseved

Gambar 3.62 Halaman Konfirmasi Pembayaran

# 41. Halaman Pengajuan *Reschedule* Kunjungan

Halaman pengajuan *reschedule* kunjungan merupakan halaman yang digunakan oleh *member* untuk mengajukan perubahan jadwal kunjungan. *Member* hanya dapat melakukan satu kali pengajuan *reschedule* jadwal kunjungan. Rancangan antarmuka halaman pengajuan *reschedule* kunjungan dapat dilihat pada Gambar 3.63.

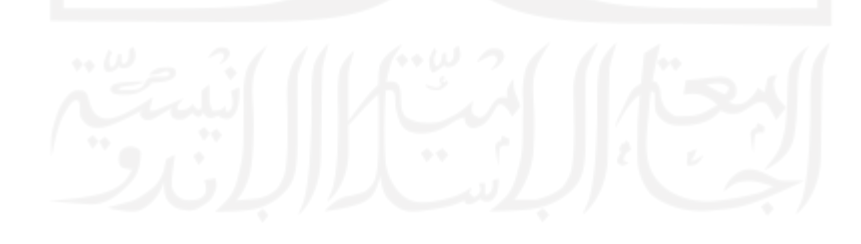

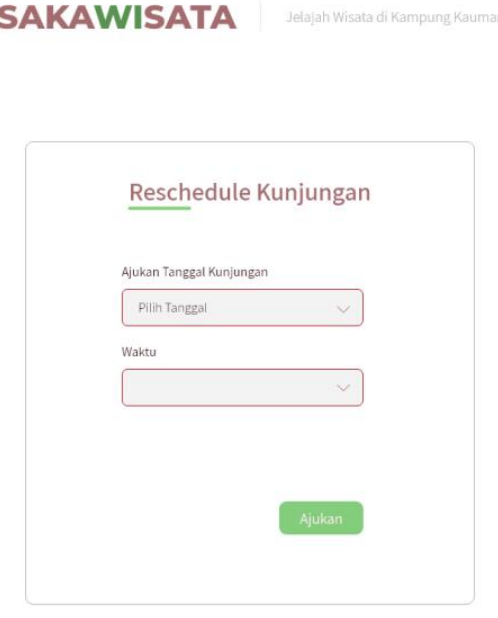

@2020 Copyright SAKAWISATA. All Right Reseved

Gambar 3.63 Halaman Pengajuan *Reschedule* Kunjungan

# 42. Halaman Informasi *Member*

Halaman informasi *member* merupakan halaman yang digunakan untuk menampilkan informasi data *member*. Rancangan antarmuka halaman informasi *member* dapat dilihat pada Gambar 3.64.

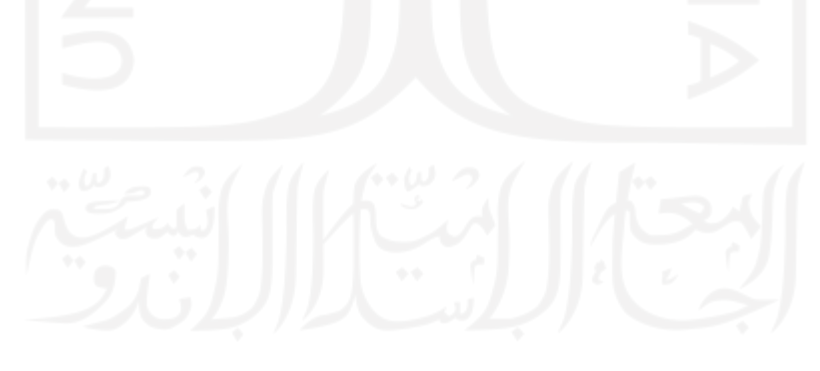

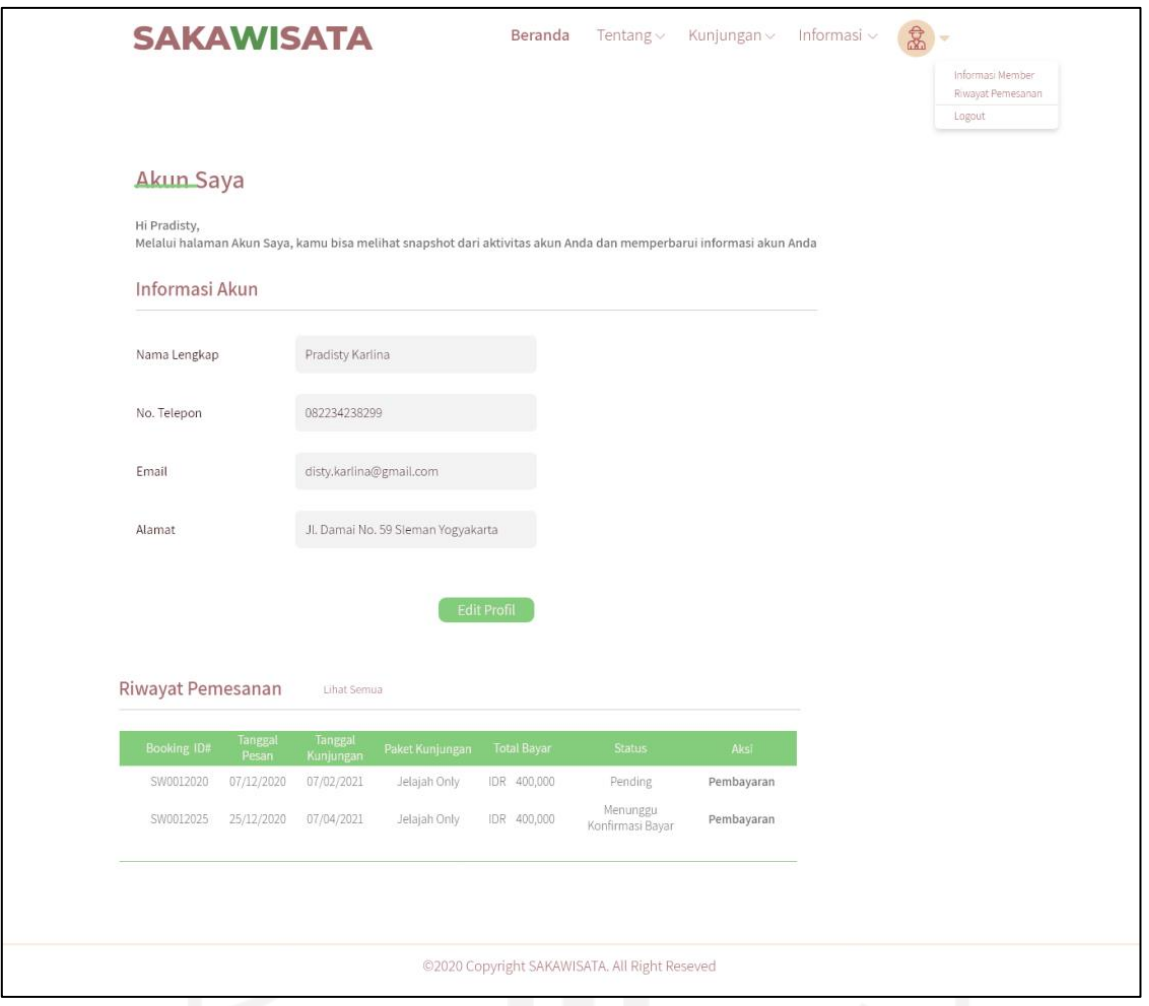

Gambar 3.64 Halaman Informasi *Member*

43. Halaman Ubah Profil *Member*

Halaman ubah profil *member* merupakan halaman yang digunakan *member* untuk melakukan perubahan data profil member dan untuk mengubah *password member*. Rancangan antarmuka halaman ubah profil *member* dapat dilihat pada Gambar 3.65.

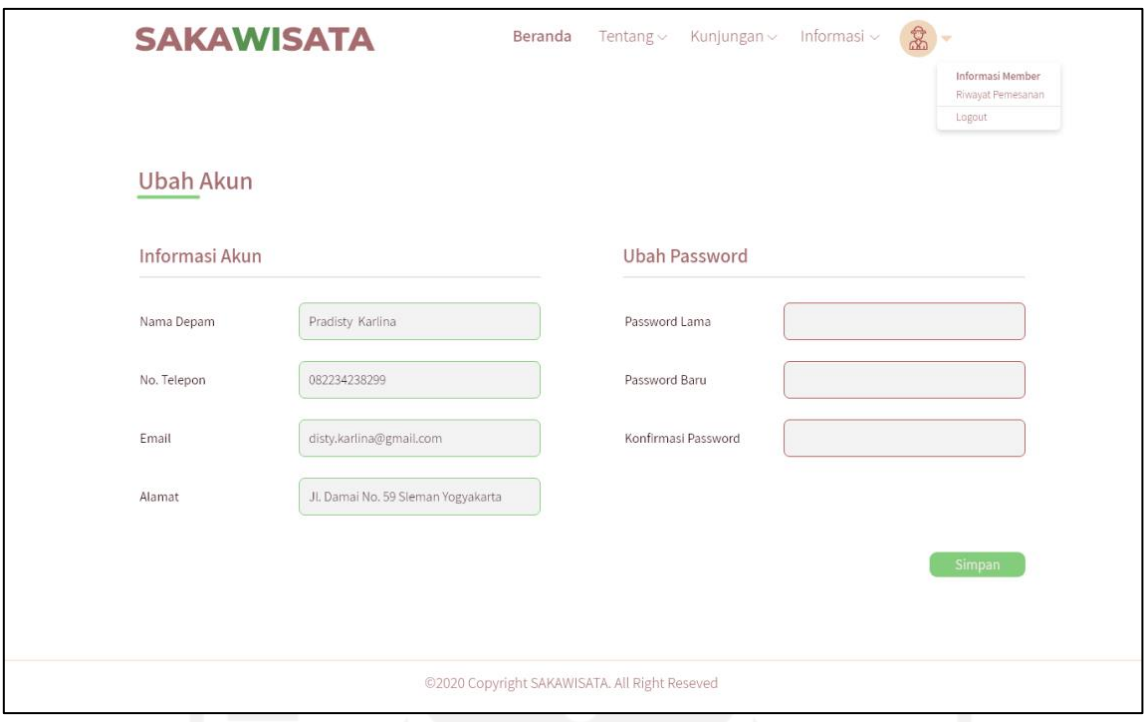

Gambar 3.65 Halaman Ubah Profil Member

### 44. Halaman Riwayat Pemesanan *Member*

Halaman riwayat pemesanan *member* merupakan halaman yang digunakan *member* untuk melihat data pemesanan yang pernah dilakukan sebelumnya. Terdapat delapan status pemesanan yaitu pending, menunggu konfirmasi bayar, DP (*down payment*), *reschedule*, proses, kunjungan, selesai, dan *cancel*. Pada aksi konfirmasi pembayaran pada status pending dan DP (*down payment*) untuk mengubungkan halaman konfirmasi pembayaran di mana wisatawan mengunggah bukti pembayaran kunjungan. Aksi lihat e-tiket terdapat pada status DP (*down payment*) dan proses. Aksi lihat e-tiket ditampilkan apabila pembayaran kunjungan member telah divalidasi oleh admin. Aksi *reschedule* kunjungan merupakan *link* menuju halaman pengajuan *reschedule* member. Aksi *reschedule* muncul apabila wisatawan telah melakukan pembayaran kunjungan dan telah divalidasi oleh admin. Aksi isi buku tamu pada status kunjungan merupakan link yang menghubungkan pada halaman buku tamu. Status menunggu konfirmasi bayar akan muncul apabila member telah melakukan konfirmasi bayar kunjungan. Status selesai akan muncul apabila wisatawan telah mengisikan buku tamu kunjungan. Status *cancel* merupakan pembatalan pemesanan secara otomatis apabila sampai waktu yang ditentukan wisatawan belum membayarkan biaya kunjungan. Rancangan antarmuka riwayat pemesanan *member* pada iterasi kedua dapat dilihat pada Gambar 3.66.

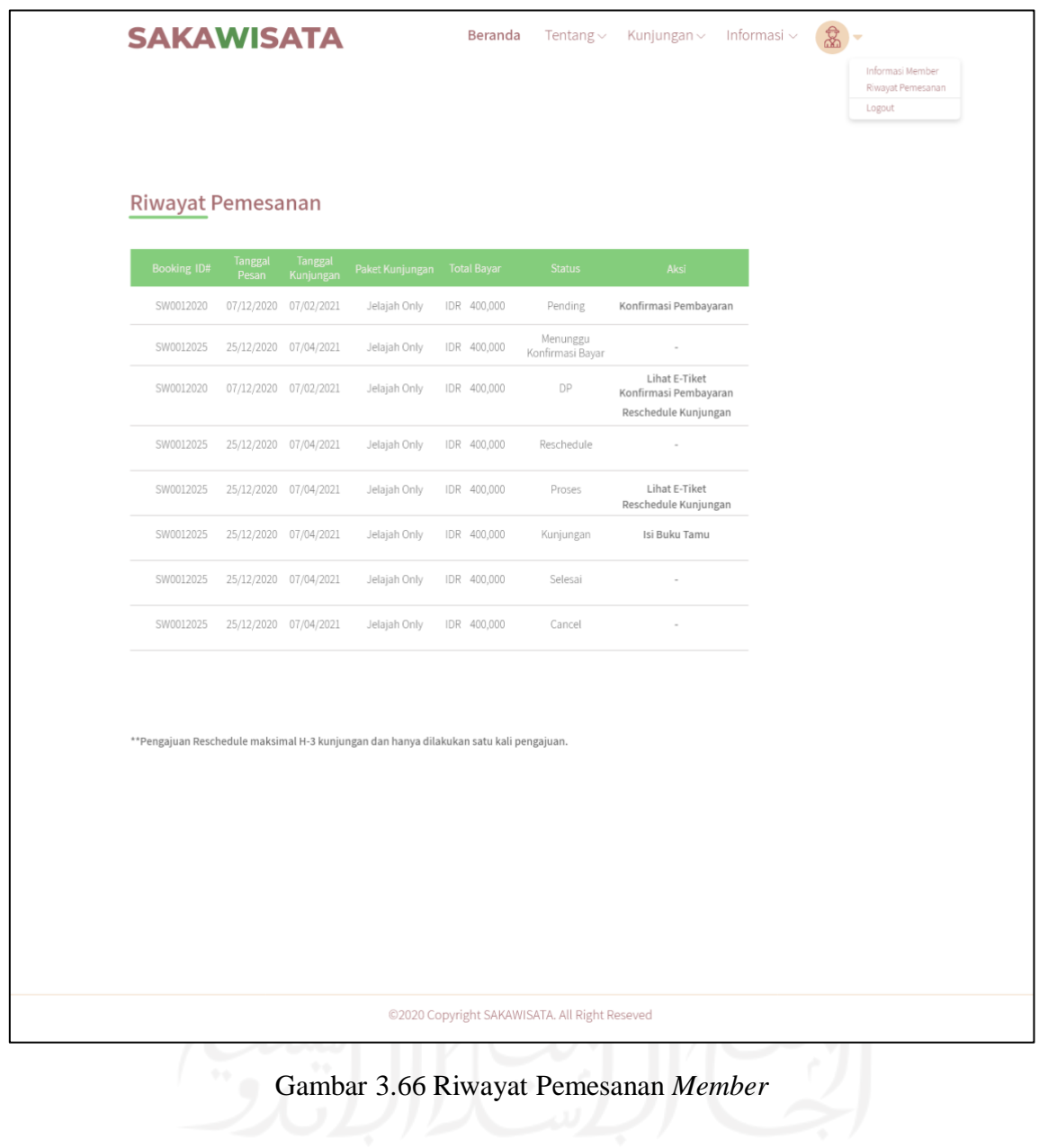

45. Halaman Situs Jelajah

Halaman situs jelajah merupakan halaman yang menampilkan situs-situs jelajah dari Kampung Wisata Kauman Yogyakarta. Rancangan antarmuka halaman situs jelajah dapat dilihat pada Gambar 3.67.

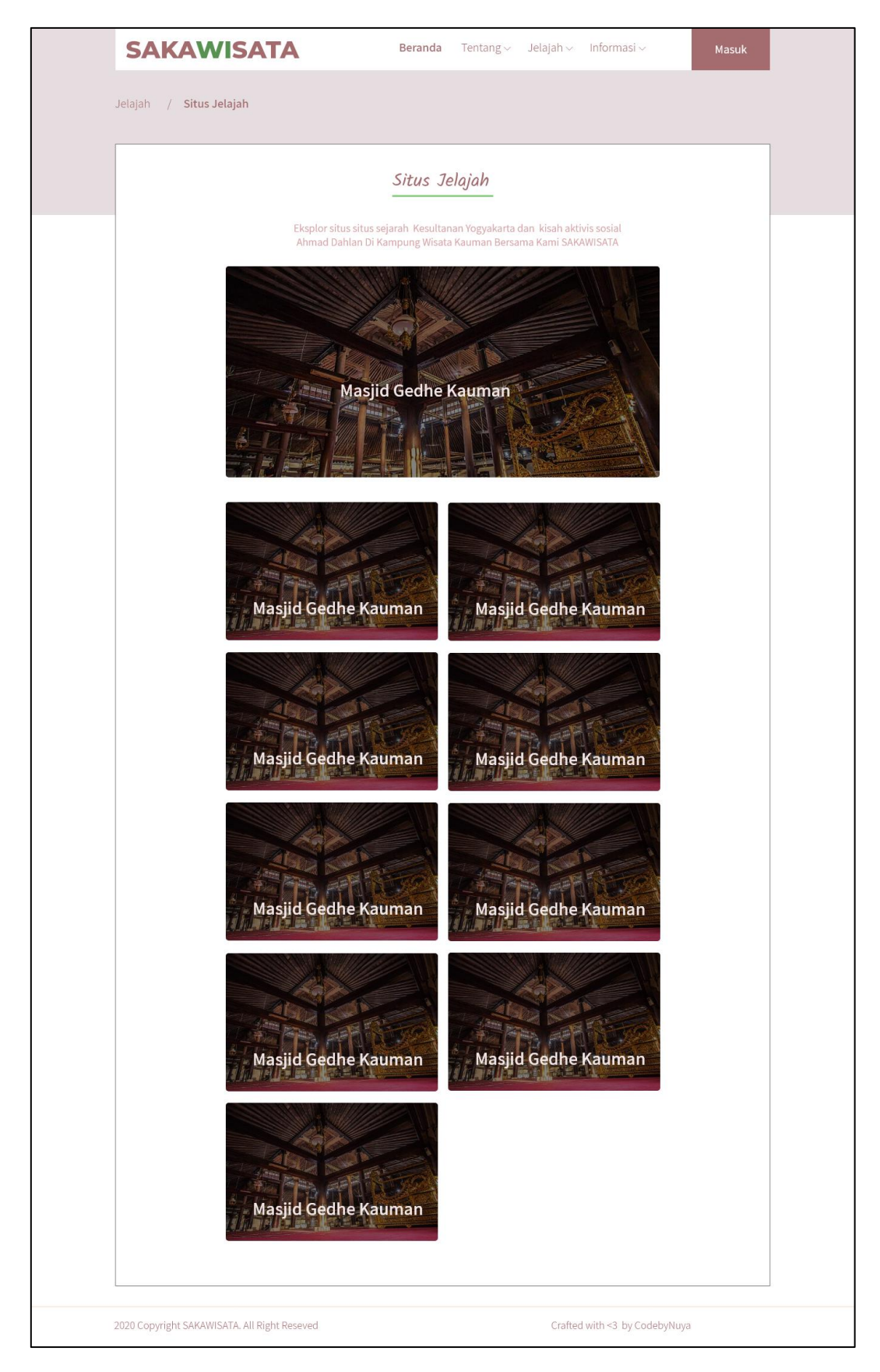

Gambar 3.67 Halaman Situs Jelajah

#### 46. Halaman Detail Situs Jelajah

Halaman detail situs jelajah merupakan halaman yang menampilkan detail informasi dari situs jelajah yang ada di Kampung Wisata Kauman Yogykarta. Rancangan antarmuka halaman detail situs jelajah dapat dilihat pada Gambar 3.68.

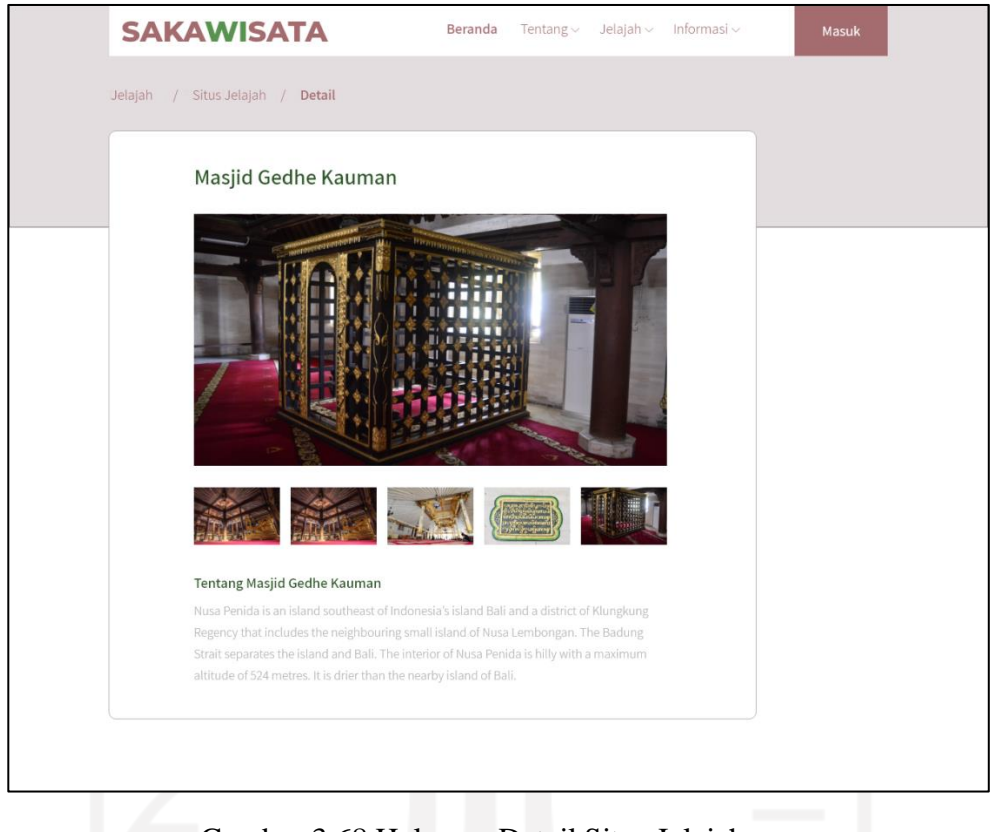

Gambar 3.68 Halaman Detail Situs Jelajah

#### 47. Halaman Buku Tamu Wisatawan

Halaman buku tamu wisatawan merupakan halaman yang digunakan wisatawan yang telah selesai kunjungan untuk mengisi buku tamu. Wisatawan mengisi buku tamu terlebih dahulu dengan memasukkan id kunjungan dan jumlah pengunjung untuk masuk pada *form* buku tamu lalu klik tombol lanjutkan. Rancangan antarmuka halaman buku tamu wisatawan dapat dilihat pada Gambar 3.69.

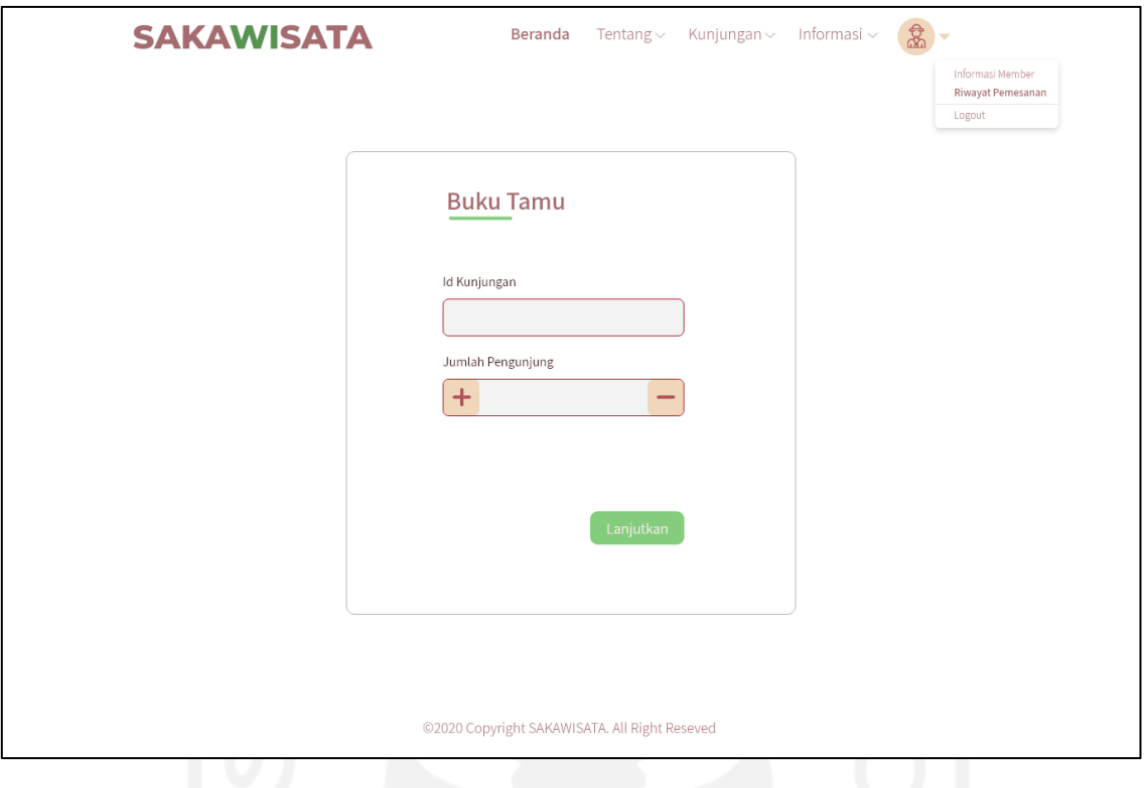

Gambar 3.69 Halaman Buku Tamu

# 48. Halaman *Form* Buku Tamu

Halaman *form* buku tamu merupakan halaman yang digunakan wisatawan yang telah berkunjung untuk mengisikan data buku tamu. Rancangan antarmuka *form* buku tamu dapat dilihat pada Gambar 3.70 untuk isian awal dan Gambar 3.71 untuk isian akhir serta untuk mengirimkan data buku tamu dengan mengklik tombol kirim

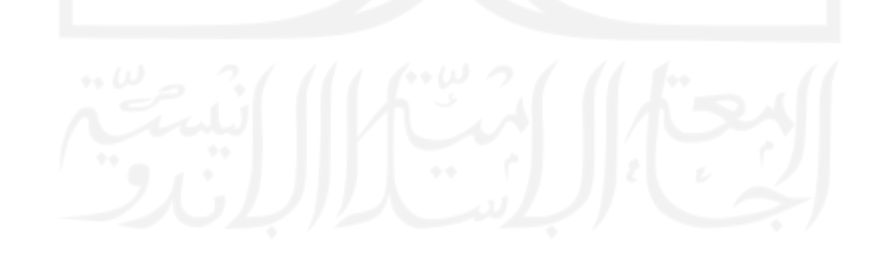

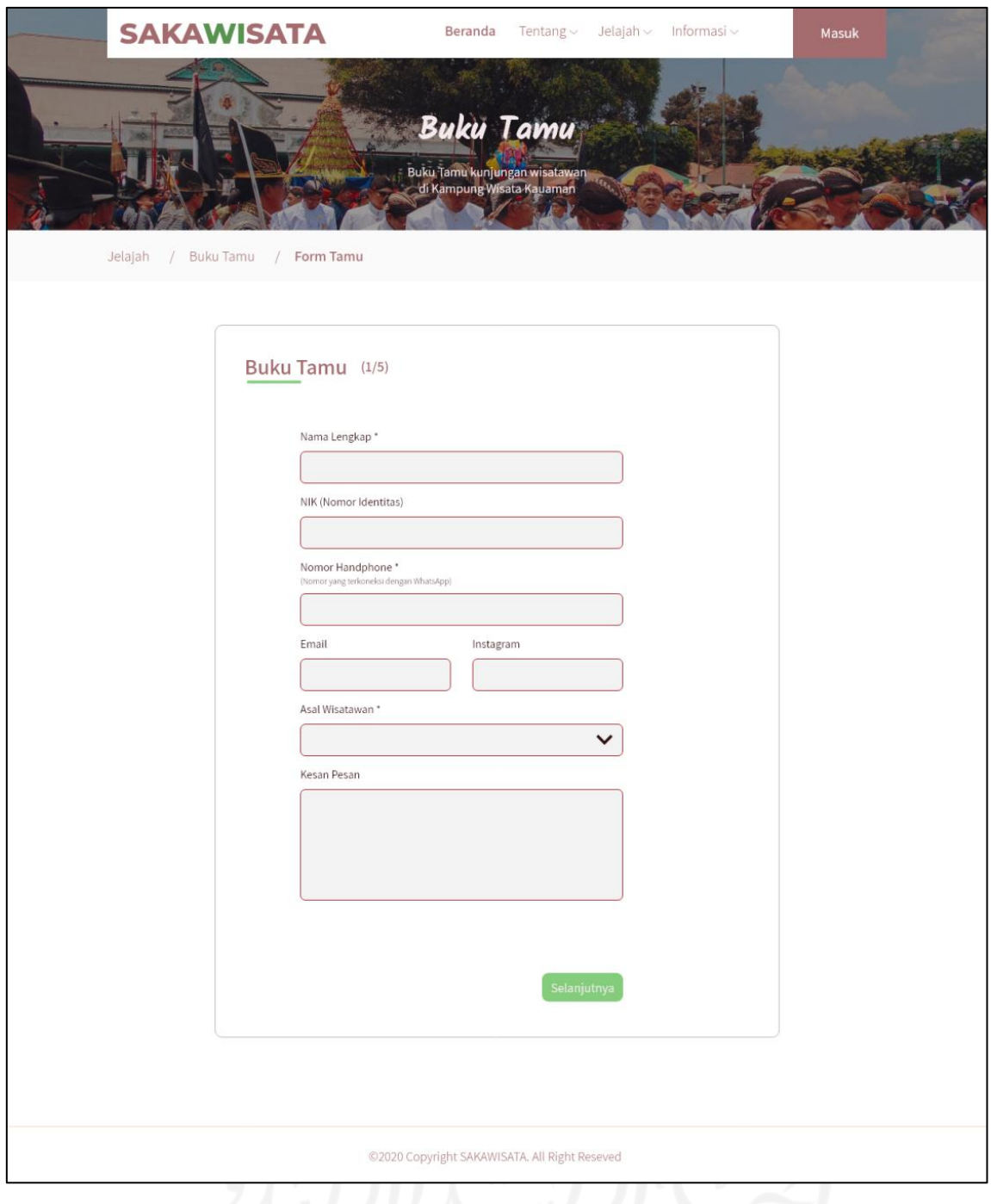

Gambar 3.70 Halaman Form Buku Tamu

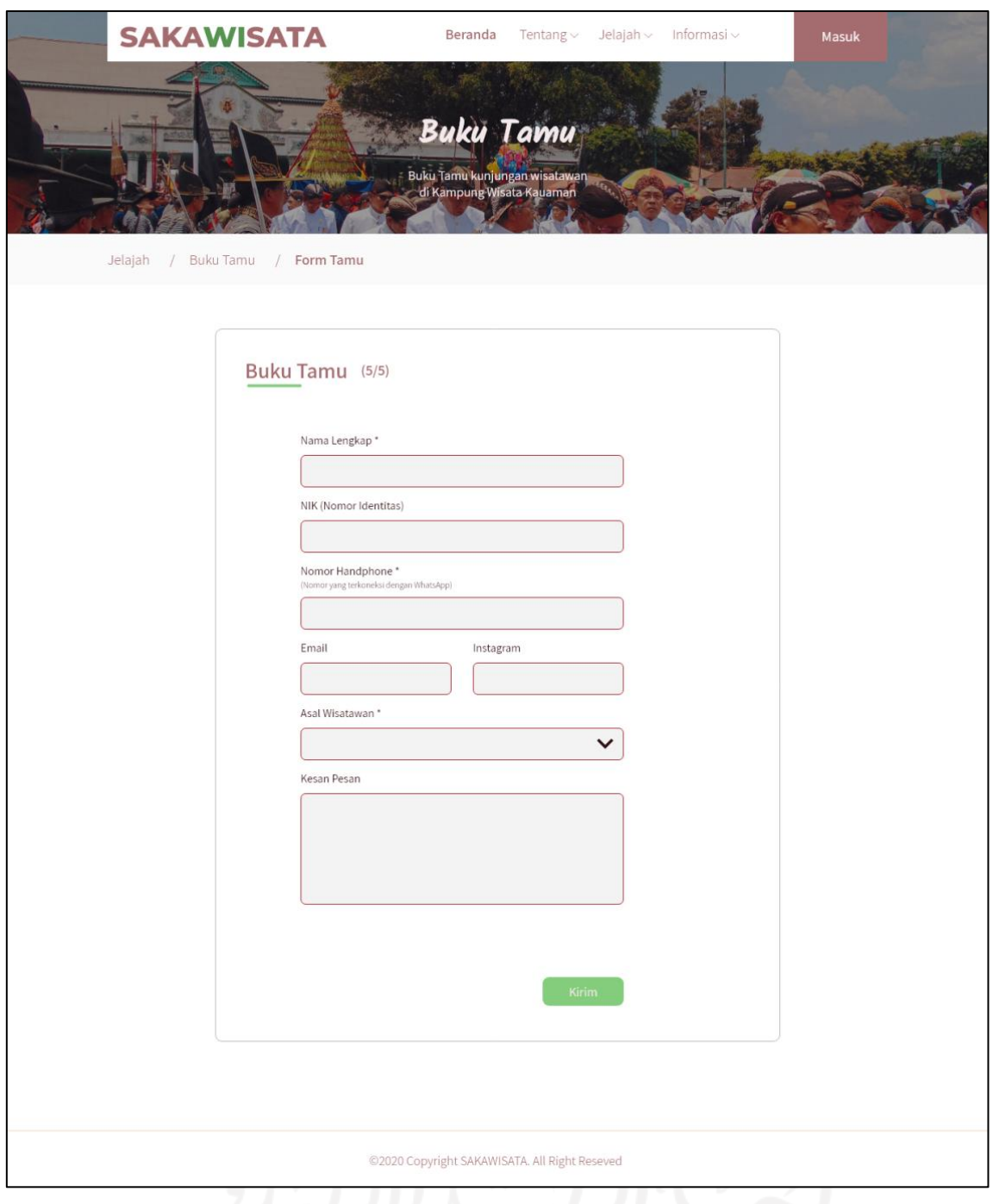

Gambar 3.71 Halaman Form Buku Tamu Akhir

# 49. Halaman *Event* (*User* dan *Member*)

Halaman *event* merupakan halaman yang menampilkan informasi acara terkait di kampung wisata Kauman. Rancangan antarmuka halaman *event* dapat dilihat pada Gambar 3.72 dan halaman detail *event* pada Gambar 3.73

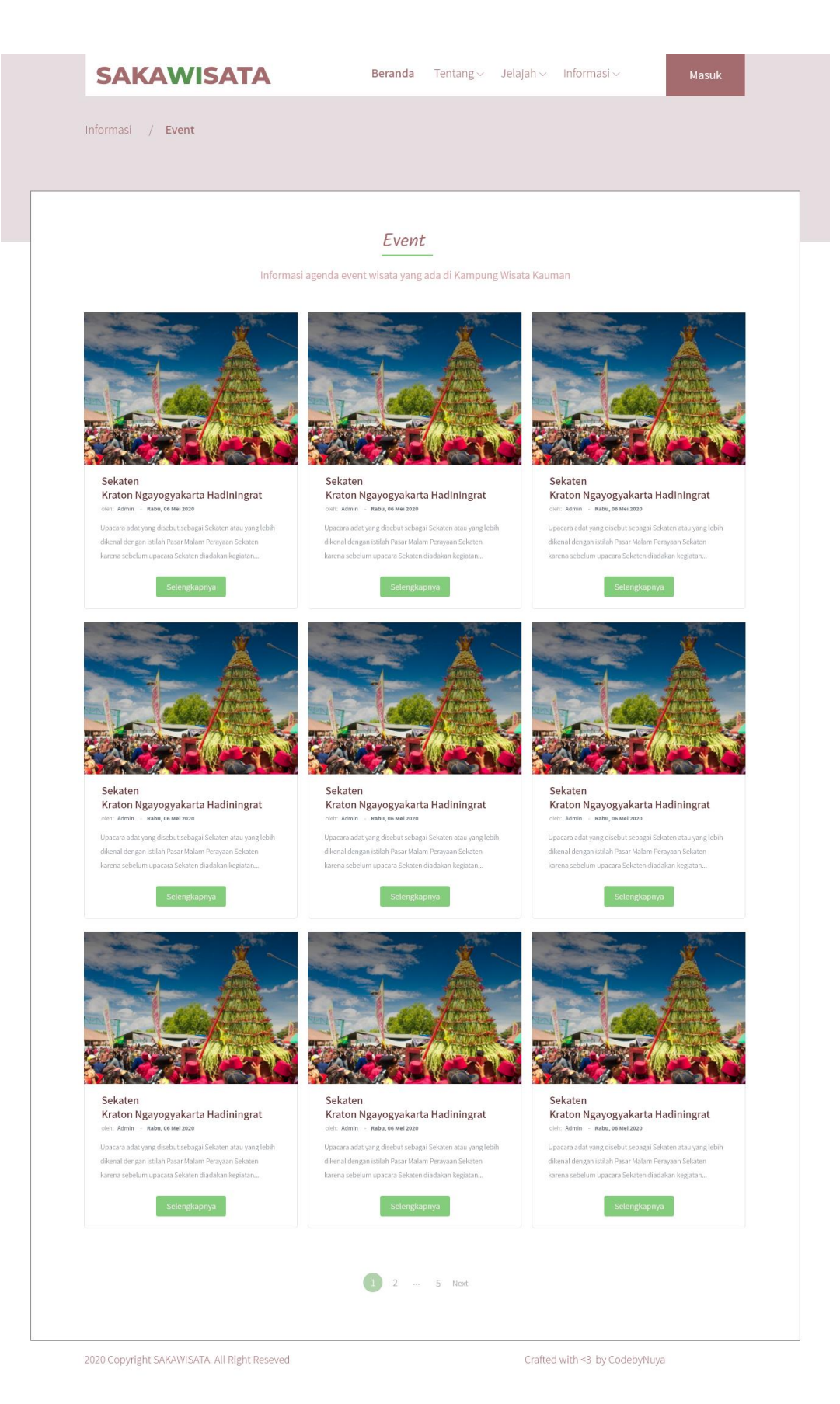

Gambar 3.72 Halaman *Event*

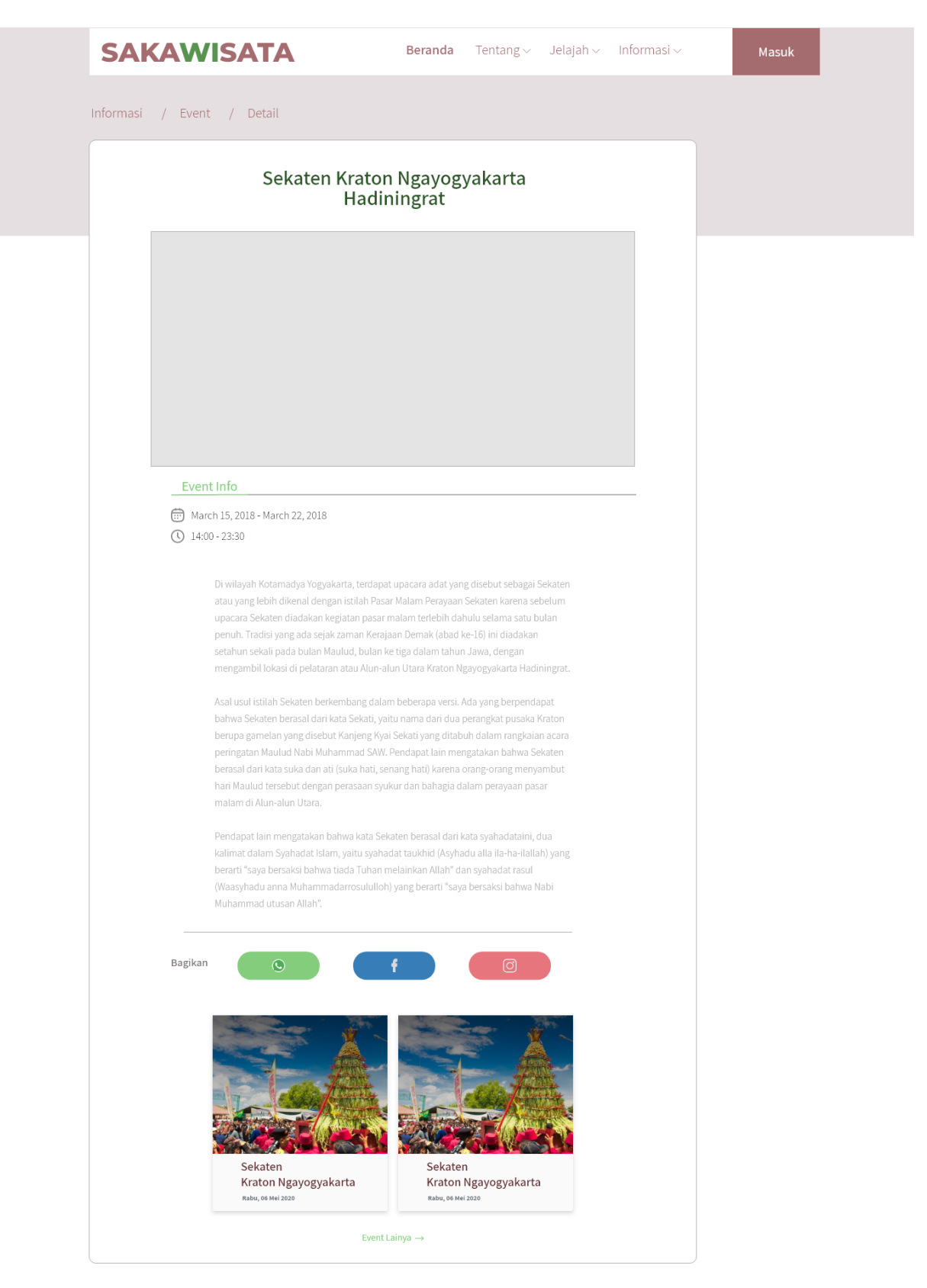

©2020 Copyright SAKAWISATA. All Right Reseved

Gambar 3.73 Halaman Detail *Event*

#### 50. Halaman Kelola *Event*

Halaman kelola *event* merupakan halaman yang digunakan admin untuk mengelola data *event* yang ada dikampung wisata Kauman. Halaman kelola *event* terdiri dari halaman manajemen *event*, halaman tambah *event*, halaman detail *event*, dan halaman ubah detail *event*. Rancangan antarmuka halaman kelola *event* dapat dilihat pada Gambar 3.74, Gambar 3.75, Gambar 3.76, dan Gambar 3.77.

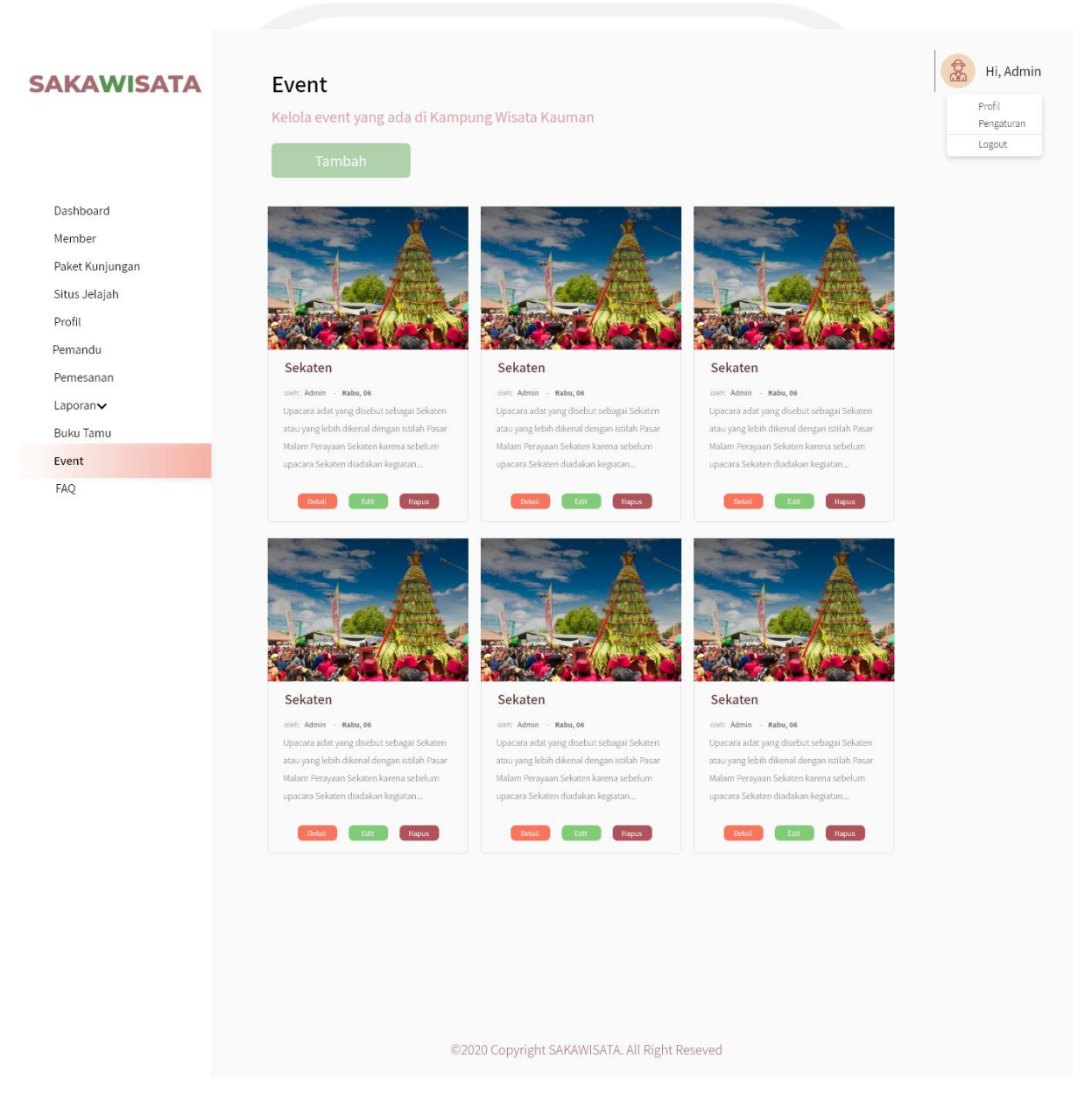

Gambar 3.74 Halaman Manajemen *Event* Admin

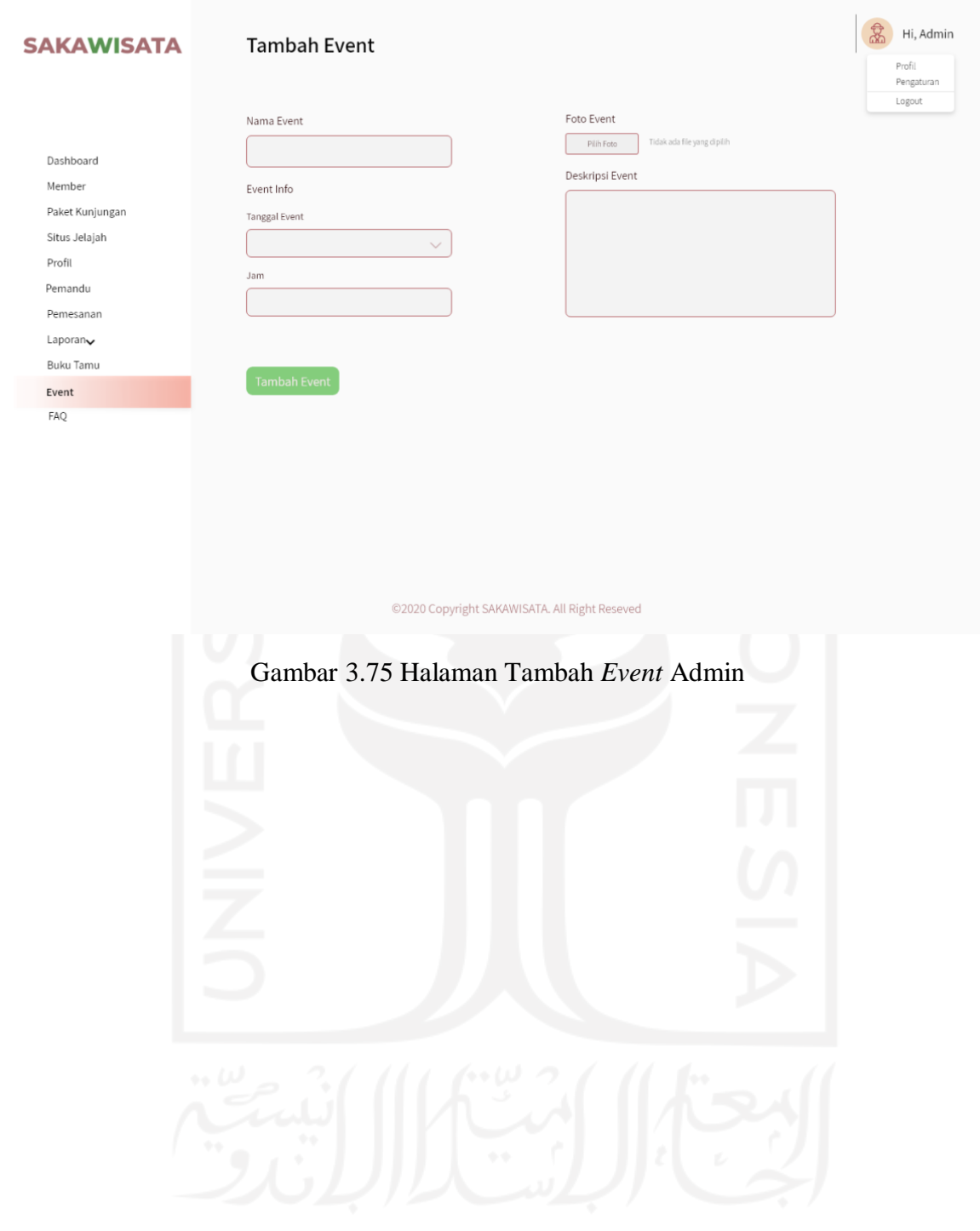

## **SAKA**

Profil

Event FAQ

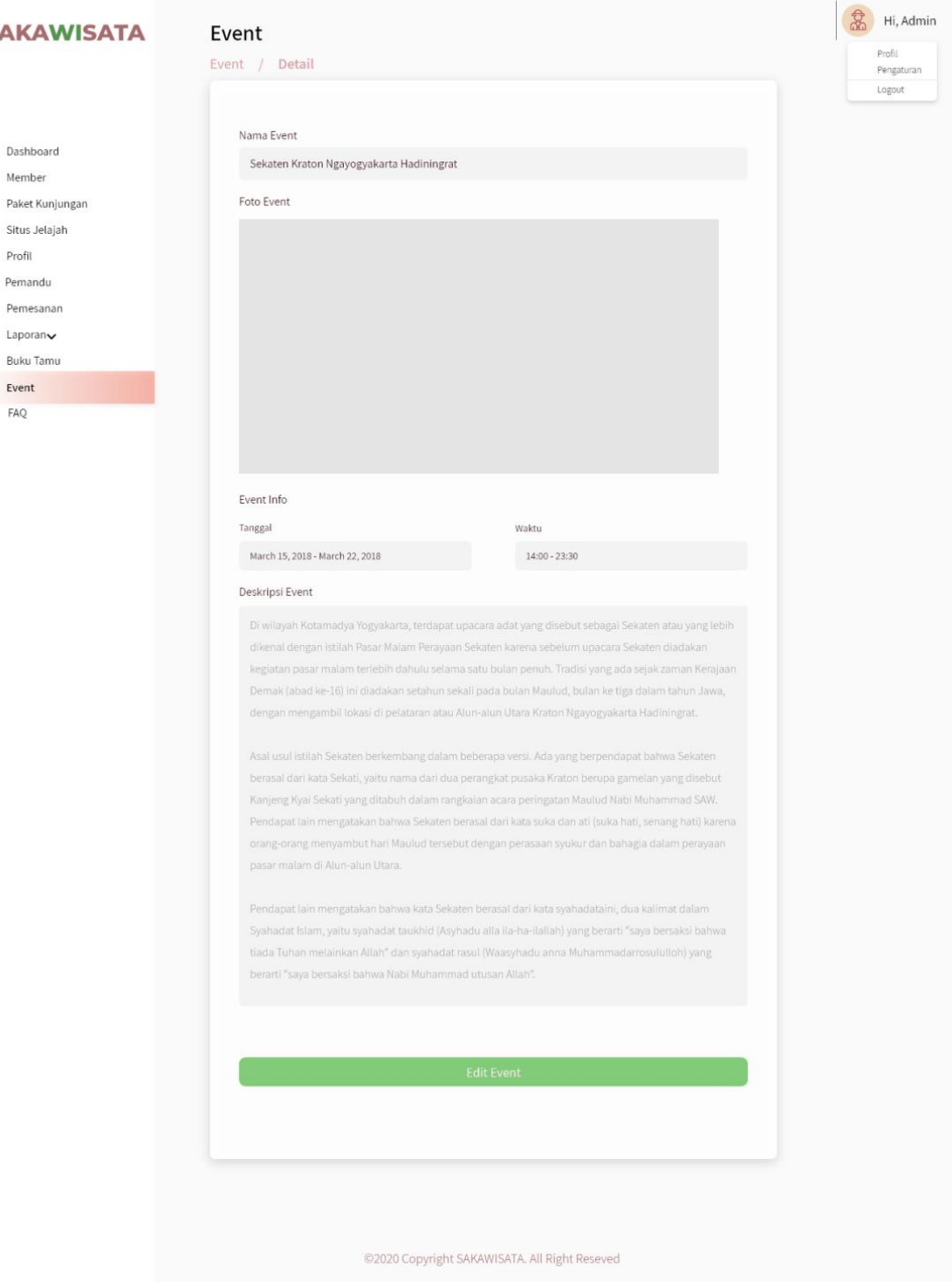

Gambar 3.76 Halaman Detail *Event* Admin

## **SA**

 $\mathsf{D}%$ 

 $\overline{P}$ 

 $\overline{P}$  $\overline{P}$ 

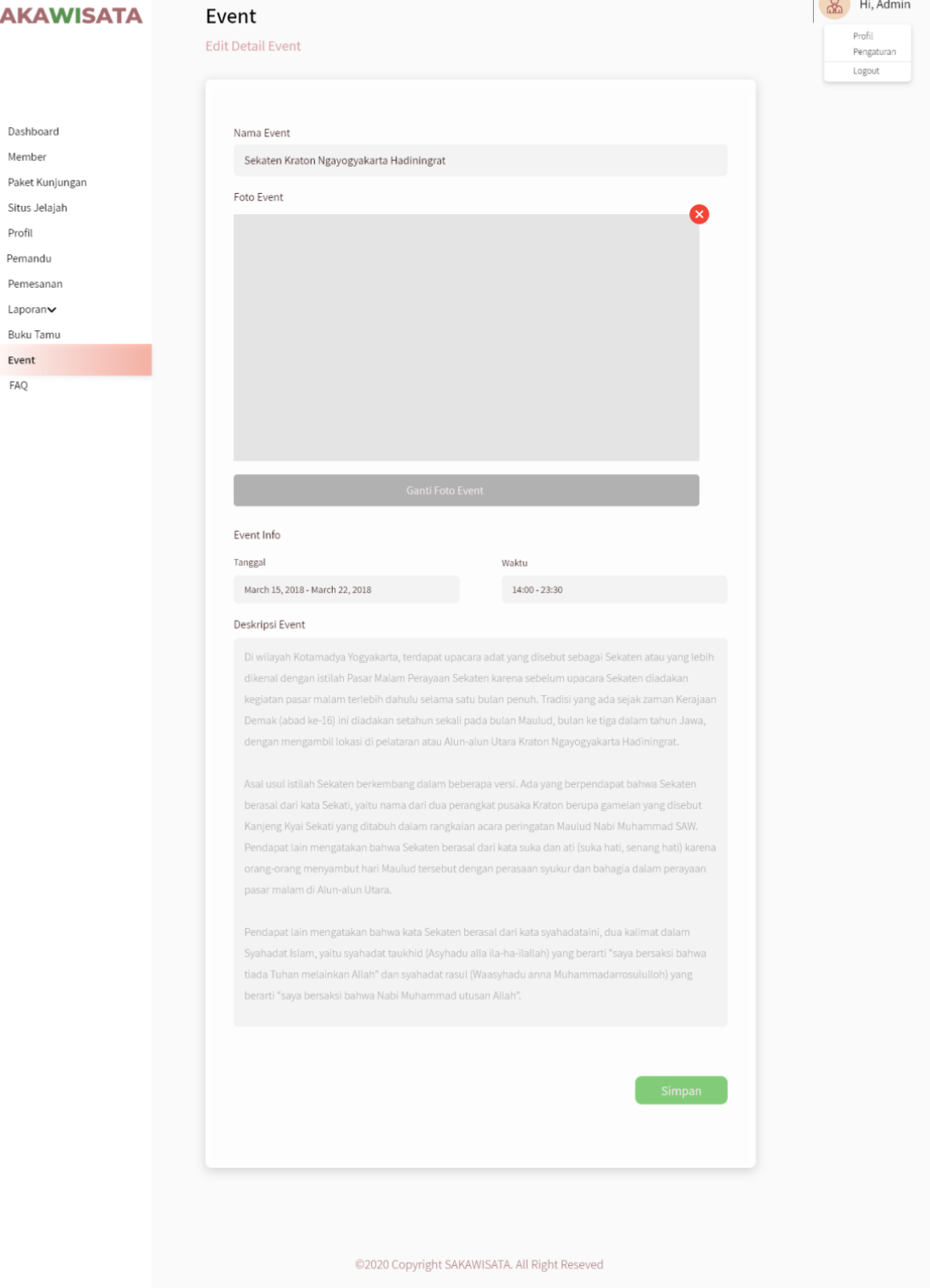

Gambar 3.77 Halaman Ubah *Event* Admin

 $\overline{a}$ 

#### 51. Halaman *FAQ*

Halaman *faq* merupakan halaman yang menampilkan panduan dalam penggunaan sistem. Rancangan antarmuka halaman *faq* iterasi ketiga dapat dilihat pada Gambar 3.78.

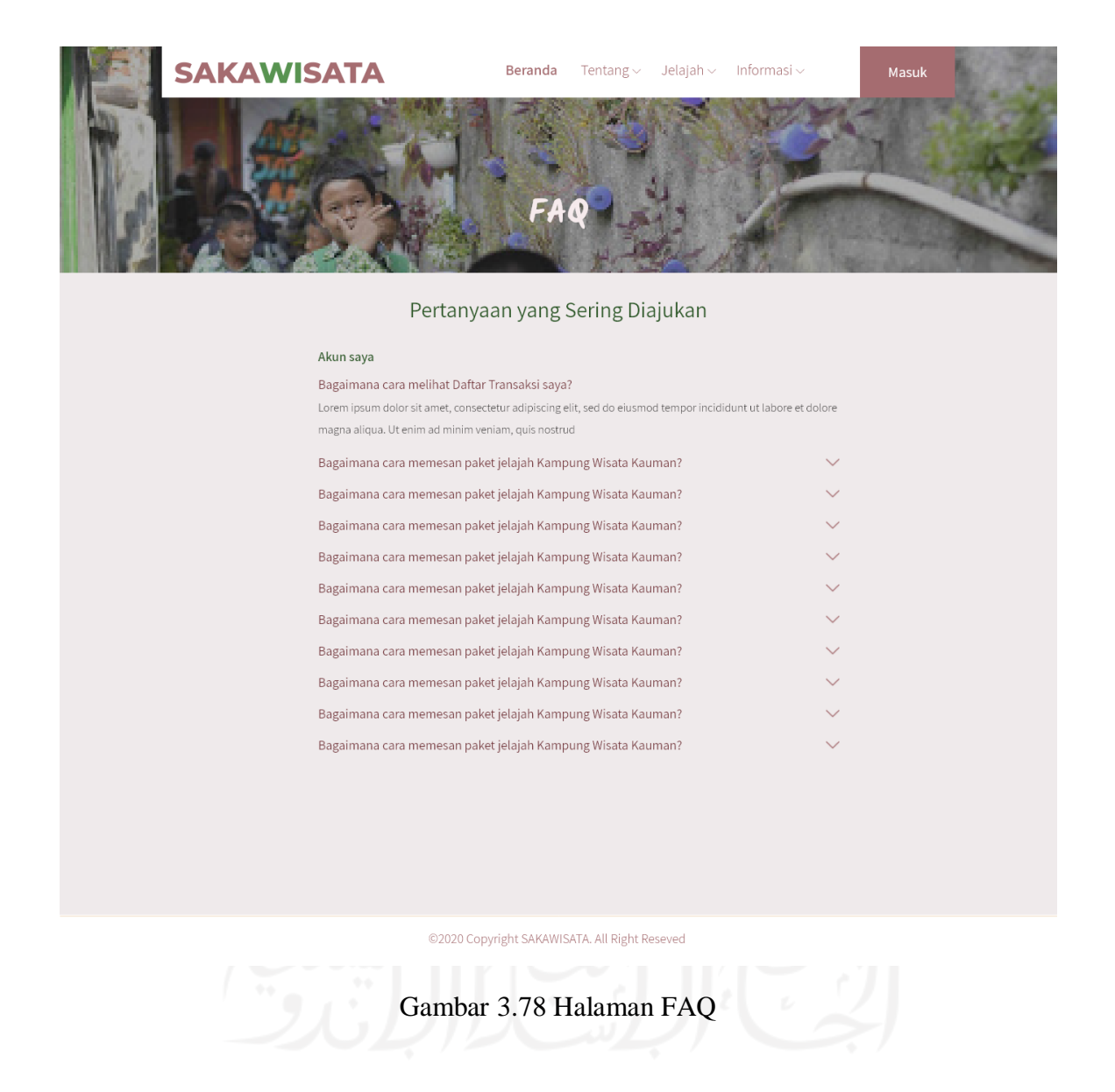

## 52. Halaman Kelola *FAQ*

Halaman kelola *faq* merupakan halaman yang digunakan admin untuk mengelola data *faq*. Halaman kelola *faq* terdiri dari halaman manajemen *faq*, halaman tambah *faq*, halaman detail *faq*, dan halaman ubah detail *faq*. Rancangan antarmuka halaman *faq* dapat dilihat pada Gambar 3.79, Gambar 3.80, Gambar 3.81, dan Gambar 3.82.

## **SAKAWISATA**

Dashboard Member Paket Kunjungan Situs Jelajah Profil Pemandu Pemesanan Laporan $\blacktriangleright$ Buku Tamu Event FAQ

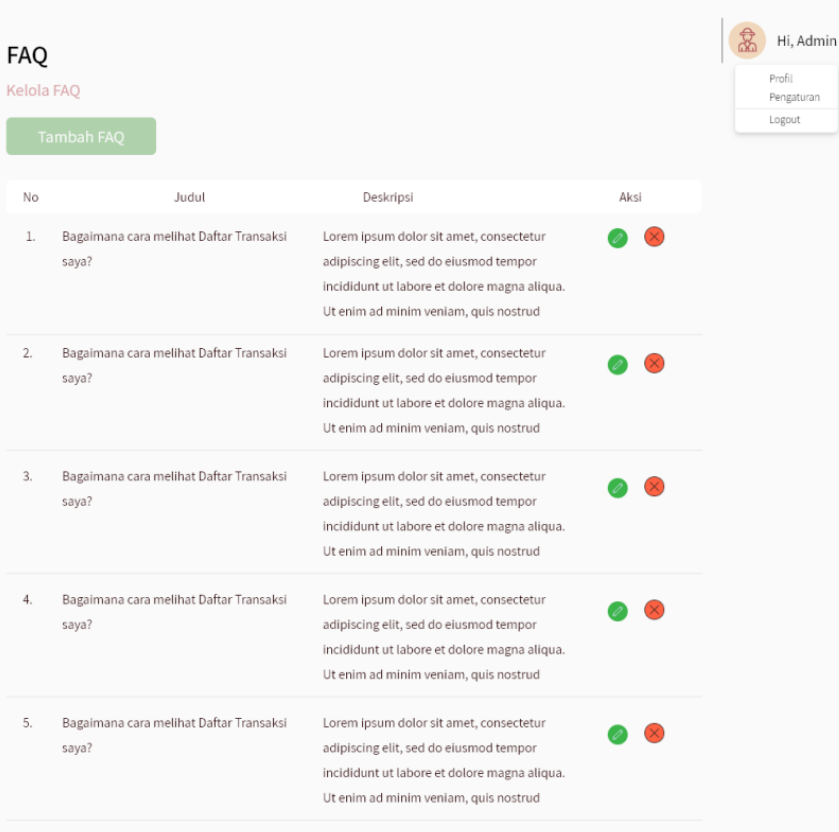

©2020 Copyright SAKAWISATA. All Right Reseved

Gambar 3.79 Halaman Manajemen *FAQ*

# 107

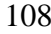

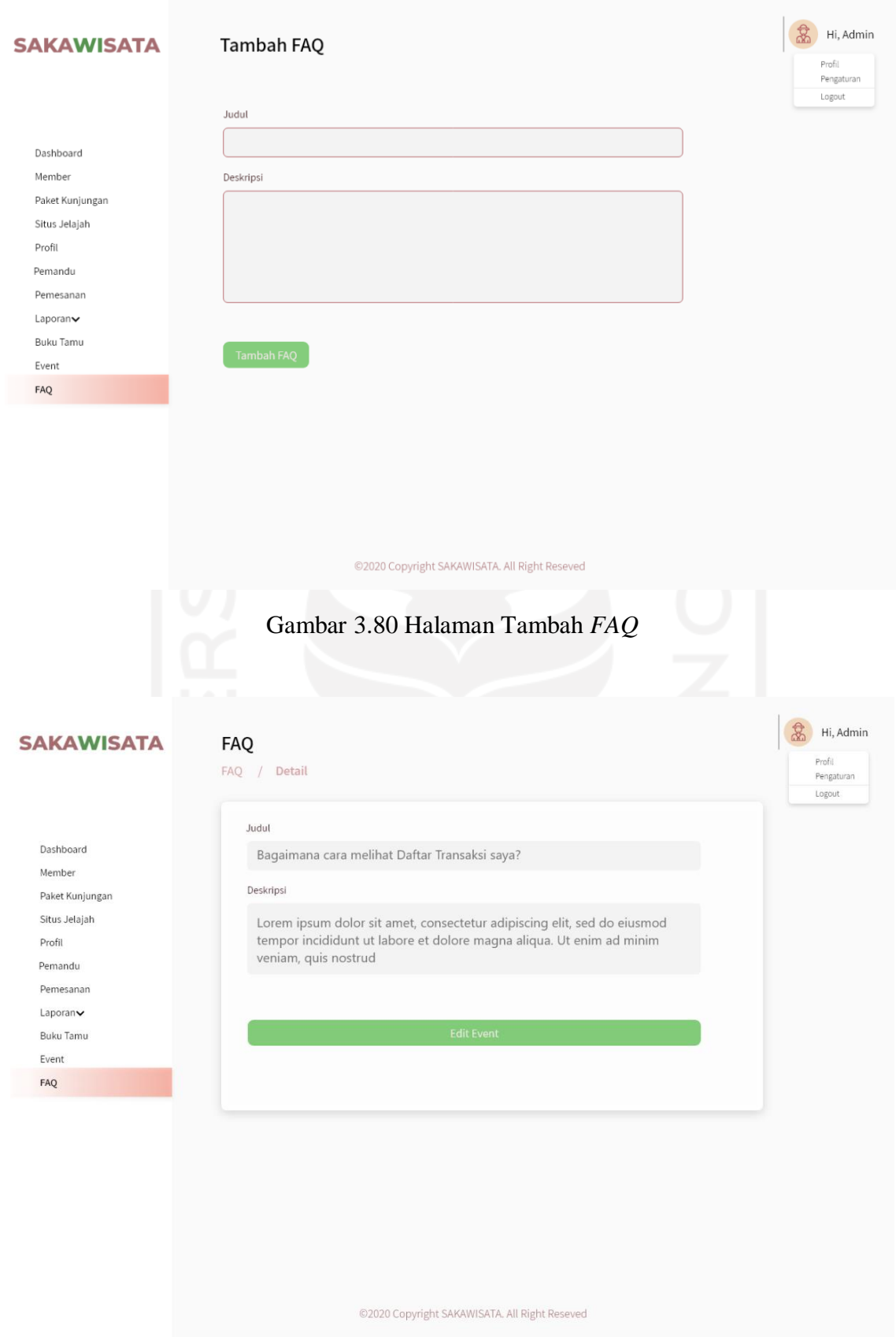

Gambar 3.81 Halaman Detail *FAQ*

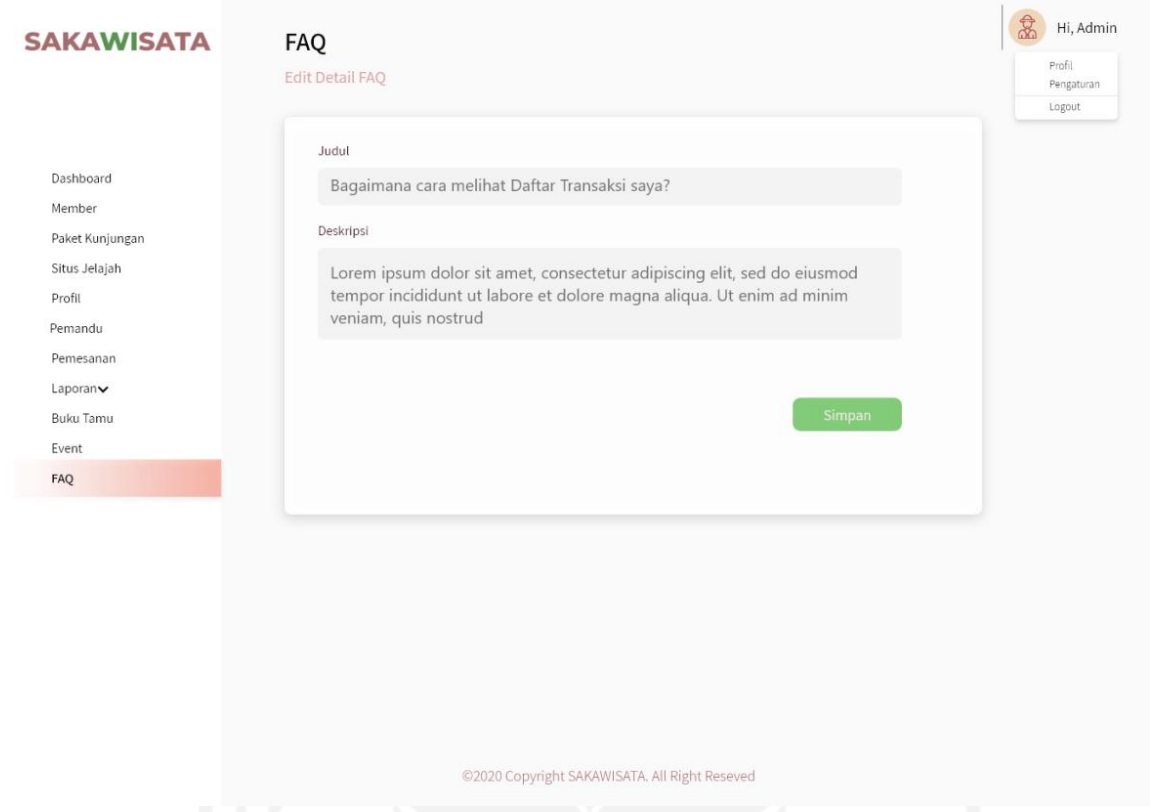

Gambar 3.82 Halaman Ubah Detail *FAQ*

#### **3.2.3 Pembuatan dan Evaluasi** *Prototype*

Pembuatan *prototype* awal dari Sistem Informasi Pemesanan Paket Kunjungan di Kampung Wisata Kauman Yogyakarta disesuaikan dengan rancangan antarmuka yang telah dibuat oleh penulis. Kemudian penulis melakukan evaluasi *prototype* dengan pengguna. Evaluasi *prototype* dilaksanakan pada tanggal 24 September 2020 di Kantor Sekretariat SAKAWISATA. Evaluasi ini dihadiri Afri Putranto selaku humas SAKAWISATA dan 3 calon pengguna yang ditunjukkan pada Tabel 3.5 Calon Pengguna Sistem. Skenario pengujian *prototype* yang dilakukan oleh calon pengguna dimulai dari registrasi akun, *login*, melakukan pemesanan paket, melakukan konfirmasi pembayaran, melakukan pengajuan *reschedule* jadwal kunjungan, pengisi buku tamu kunjungan, *edit* profil *member*, melihat riwayat pemesanan, melihat paket kunjungan, melihat profil Kampung Kauman, melihat halaman *event*, melihat halaman *faq*, dan melihat halaman situs kunjungan. Kemudian skenario pengujian *prototype* pada admin dimulai dari *login*, mengubah profil SAKAWISATA, manajemen data *member*, manajemen data pemandu, *manajemen* data paket kunjungan, manajemen data situs jelajah, manajemen data *faq*, manajemen data *event*, mengubah detail pemesanan kunjungan, melihat detail pembayaran, memfilter dan mencetak

rekapan data kunjungan dan transaksi, manajemen pemesanan kunjungan, *reschedule* jadwal kunjungan, dan melihat detail buku tamu kunjungan. Calon pengguna dapat memberikan saran atau masukan apabila *prototype* kurang sesuai dengan kebutuhan. Pada evaluasi *prototype* iterasi pertama terdapat beberapa perbaikan yang kemudian akan diperbaiki dan/atau ditambahkan pada iterasi kedua. Hasil evaluasi *protoype* iterasi pertama terdapat pada Tabel 3.4

| <b>Tanggal dan Tempat</b><br>Evaluasi                            | <b>Perbaikan</b>                                                                                                    | <b>Masukan</b>                                                                                                    |
|------------------------------------------------------------------|----------------------------------------------------------------------------------------------------|----------------------------------------------------------------------------------------------------|
| 24 September 2020, di<br>Kantor Sekretariat<br><b>SAKAWISATA</b> | Mengubah tampilan input jadwal<br>kunjungan pada card jenis paket<br>kunjungan agar lebih terlihat<br>jelas.                                | Menambahkan laporan transaksi<br>per minggu dan per tahun pada<br>admin.                                                                          |
|                                                                  | Mengubah input pada halaman<br>buku tamu agar tidak semua<br>pengunjung wajib mengisi buku<br>tamu dan menghapus inputan<br>identitas diri. | Menambahkan laporan kunjungan<br>per minggu dan per tahun pada<br>admin.                                                                          |
|                                                                  | Tombol link WhatsApp pemandu<br>hanya ditampilkan pada halaman<br>detail pemandu yang terdapat<br>pada e-tiket kunjungan member.            | Menambahkan aksi Check In<br>wisatawan pada status proses yang<br>terdapat pada halaman pemesanan<br>admin                                        |
|                                                                  | Mengubah tampilan pada<br>halaman detail pemesanan dengan<br>dikelompokkan menjadi<br>informasi pemesanan dan<br>informasi pembayaran.      | Menambahkan manajemen fasilitas<br>pada admin.                                                                                                    |
|                                                                  | Menambahkan data informasi<br>pemesanan berupa nama<br>instansi/TL pada halaman detail<br>pemesanan.                                        | Menambahkan manajemen sesi<br>kunjungan                                                                                                    |
|                                                                  | Menambahkan tombol cetak pada<br>halaman daftar buku tamu dan<br>detail buku tamu admin.                                                    | Menambahkan fitur rekomendasi<br>reschedule apabila jadwal<br>reschedule kunjungan yang<br>diajukan oleh member tidak<br>tersedia.                |
|                                                                  | Mengubah tampilan pada<br>halaman tambah paket, detail<br>paket, dan ubah paket<br>berdasarkan pada kebutuhan<br>sistem.                    | Menambahkan informasi nama atau<br>instansi TL (tour leader) pada<br>halaman pemesanan member<br>apabila pemesanan dilakukan oleh<br>tour leader. |
|                                                                  | Mengubah tampilan halaman edit<br>situs dengan memisahkan bagian<br>situs gallery.                                                          | Menambahkan keterangan pada<br>form pemesanan <i>member</i> .                                                                                     |

Tabel 3.4 Evaluasi Iterasi Pertama

| No. |                            | <b>Calo Pengguna</b> |                              |     |
|-----|----------------------------|----------------------|------------------------------|-----|
|     |                            |                      | Bella Citra Hadini,          | 25, |
|     | Perempuan                  |                      |                              |     |
| 2.  |                            |                      | Bintang Utomo, 32, Laki-laki |     |
| 3.  | Sri Haryati, 24, Perempuan |                      |                              |     |

Tabel 3.5 Calon Pengguna Sistem

#### **3.3 Perancangan Iterasi Kedua**

Pada perancangan *prototype* iterasi kedua, penulis melakukan peracangan kembali berdasarkan pada hasil evaluasi *prototype* iterasi pertama. Tahapan yang dilakukan penulis adalah sebagai berikut:

#### **3.3.1 Analisis Kebutuhan**

Berdasarkan pada hasil evaluasi *prototype* iterasi pertama, penulis menganalis kembali kebutuhan untuk membangun sistem. Berikut hal yang dianalisis adalah sebagai berikut:

#### **a. Analisis Kebutuhan Pengguna**

Penulis melakukan analisis untuk mengetahui siapa saja yang dapat menggunakan sistem ini. Pengguna yang dapat menggunakan sistem ini adalah saebagi berikut:

1. Admin

Admin bertugas dalam mengelola sistem. Hak akses yang dimiliki oleh admin pada iterasi kedua adalah sebagai berikut:

- Manajemen paket kunjungan.
- Manajemen fasilitas.
- Manajemen sesi.
- Manajemen situs.
- Mengubah profil Kampung Wisata Kauman.
- Validasi data *user*.
- Manajemen data *member*.
- Manajemen data pemandu wisata.
- Melihat status pembayaran.
- Validasi pembayaran.
- Mengubah detail pemesanan
- Melihat detail pembayaran
- Melihat dan mencetak detail buku tamu.
- Memfilter dan mencetak data kunjungan dan transaksi wisatawan (per minggu, per bulan dan per tahun).
- Melakukan *reschedule* jadwal kunjungan.
- Memberikan rekomendasi tanggal dan sesi waktu *reschedule* kunjungan

## 2. *Member*

*Member* adalah pengguna sistem yang telah terdaftar sehingga *member* dapat melakukan pemesanan paket kunjungan. Hak akses yang dimiliki oleh *member* pada iterasi kedua adalah sebagai berikut:

- Melakukan pemesanan paket kunjungan.
- Menerima *invoice* pemesanan kunjungan via email.
- Melakukan konfirmasi pembayaran.
- Menerima notifikasi status pembayaran.
- Melihat riwayat pemesanan kunjungan
- Mengajukan *reschedule* jadwal kunjungan.
- Memilih tanggal dan sesi waktu kunjungan berdasarkan rekomendasi *reschedule*.
- Mengubah profil *member*.
- Melihat paket kunjungan.
- Melihat situs.
- Melihat profil Kampung Wisata Kauman.
- Mengisi buku tamu.
- 3. *User*

*User* adalah pengguna sistem yang belum terdaftar sehingga *user* tidak bisa melakukan pemesanan paket kunjungan. Hak akses yang dimiliki oleh *user* pada iterasi kedua adalah sebagai berikut:

- Melihat paket kunjungan.
- Melihat situs.
- Melihat profil Kampung Wisata Kauman.
- Registrasi user menjadi member.
- Menerima notifikasi registrasi *user* telah diterima atau ditolak melalui email.
- Mengisi buku tamu.

#### **b. Analisis Kebutuhan Sistem**

Analisis kebutuhan sistem yang dilakukan dalam membangun Sistem Informasi Pemesanan Paket Kunjungan Di Kampung Wisata pada iterasi kedua terdiri dari analisis kebutuhan proses, kebutuhan masukan/*input*, kebutuhan keluaran/*output*, dan analisis kebutuhan antarmuka. Penjelasan dari masing-masing proses analisis dapat dilihat pada Tabel 3.6.

| No.              | <b>Proses</b>                                                                                                 | Masukan/input                                                                                                    | Keluaran/output                                                                                                   | <b>Antarmuka</b>                                                                                     |
|------------------|----------------------------------------------------------------------------------------------------|----------------------------------------------------------------------------------------------------|----------------------------------------------------------------------------------------------------|----------------------------------------------------------------------------------------------------|
| 1.               | Pemesanan paket<br>kunjungan                                                                                  | Data pemesanan berupa<br>identitas wisatawan (nama<br>wisatawan, nomor telepon,<br>email, dan asal institusi),<br>nama atau instansi TL<br>(tour leader) apabila<br>pemesanan dilakukan oleh<br>tour leader, rincian paket<br>yang akan dipesan (jenis<br>paket kunjungan, jumlah<br>paket yang dipesan,<br>tanggal & waktu<br>kunjunga, dan jumlah<br>peserta), dan keterangan<br>tambahan. | Informasi mengenai data<br>pemesanan kunjungan.                                                                   | Halaman form<br>pemesanan<br>kunjungan.                                                              |
| 2.               | Manajemen<br>fasilitas<br>(menampilkan,<br>menambahkan,<br>mengubah dan<br>menghapus data<br>fasilitas paket) | Data fasilitas paket<br>kunjungan berupa nama<br>fasilitas dan <i>icon</i> fasilitas.                                                                                                    | Informasi mengenai data<br>fasilitas paket kunjungan                                                              | Halaman<br>manajemen<br>fasilitas.<br>halaman tambah<br>fasilitas, dan<br>halaman ubah<br>fasilitas. |
| 3.               | Manajemen Sesi<br>kunjungan<br>(menampilkan,<br>menambahkan, dan<br>menghapus data<br>sesi kunjungan)         | Data sesi kunjungan<br>berupa nama sesi<br>kunjungan                                                                                                    | Informasi mengenai data<br>sesi kunjungan                                                                         | Halaman<br>manajemen sesi<br>dan halaman<br>tambah sesi.                                             |
| $\overline{4}$ . | Melihat dan<br>mencetak detail<br>buku tamu                                                                   |                                                                                                    | Informasi mengenai data<br>tamu kunjungan.                                                                        | Halaman buku<br>tamu dan<br>halaman detail<br>buku tamu.                                             |
| 5.               | Memfilter dan<br>mencetak data<br>kunjungan dan data<br>transaksi<br>wisatawan                                | $\blacksquare$                                                                                                    | Informasi mengenai data<br>rekapan laporan<br>kunjungan dan transaksi<br>per minggu, per bulan,<br>dan per tahun. | Halaman<br>rekapan data<br>transaksi,<br>halaman<br>rekapan data<br>kunjungan,                       |

Tabel 3.6 Analisis Kebutuhan Sistem Iterasi Kedua

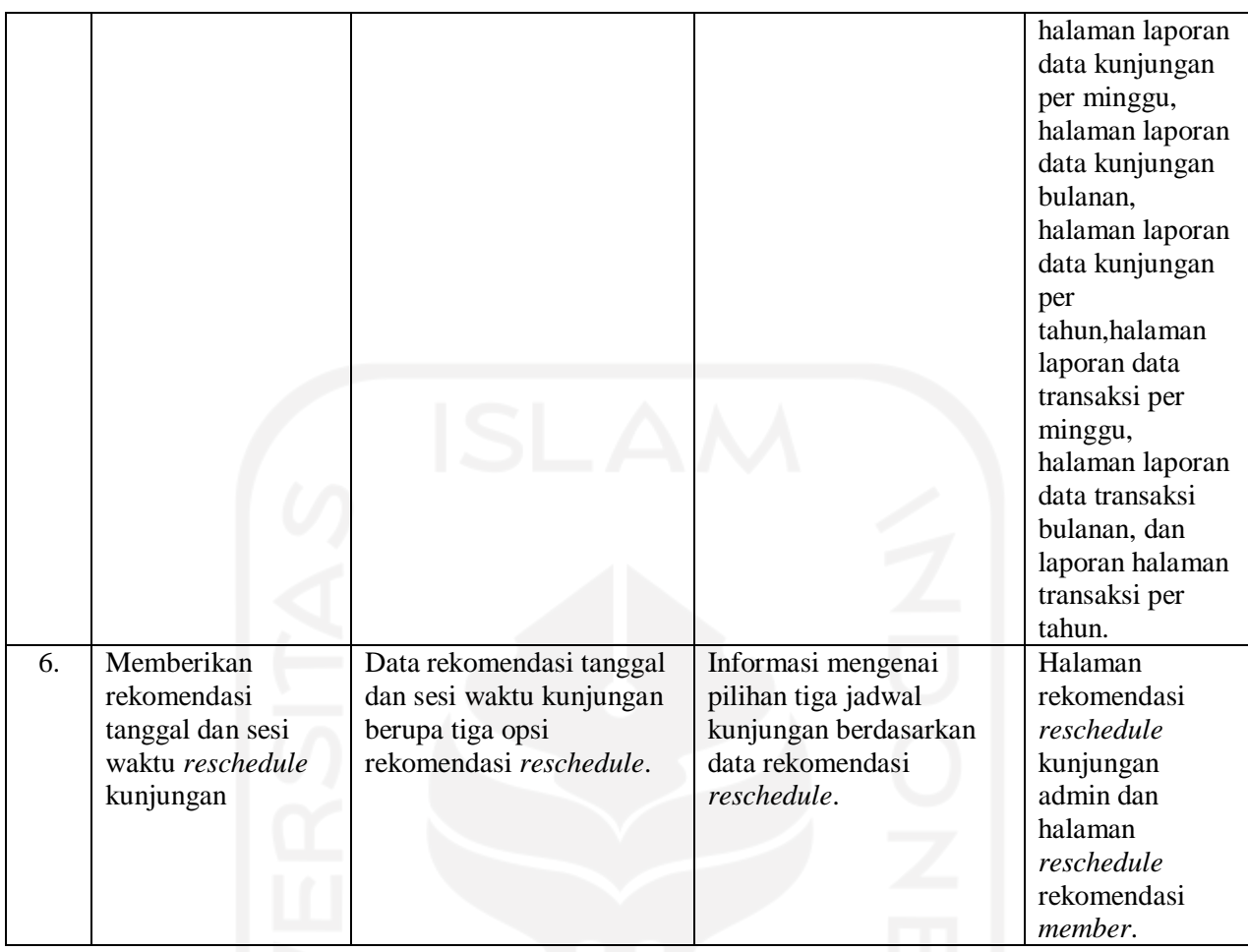

#### **3.3.2 Perancangan Sistem**

### **a.** *Use Case Diagram*

*Use Case Diagram* digunakan dalam pengembangan sistem yang dapat menggambarkan interaksi antara aktor dengan sistem. Berdasarkan pada hasil evaluasi iterasi sebelumnya pada iterasi ini terdapat perubahan yaitu menambahkan manajemen fasilitas, menambahkan manajemen sesi kunjungan, melihat detail buku tamu berubah menjadi melihat dan mencetak buku tamu, perubahan pada deskripsi memfilter dan mencetak data kunjungan dan transaksi wisatawan, Menambahkan memberikan rekomendasi tanggal dan waktu *reschedule* kunjungan. Pada Gambar 3.83 merupakan *use case diagram* dari Sistem Informasi Pemesanan Paket Kunjungan di Kampung Wisata.

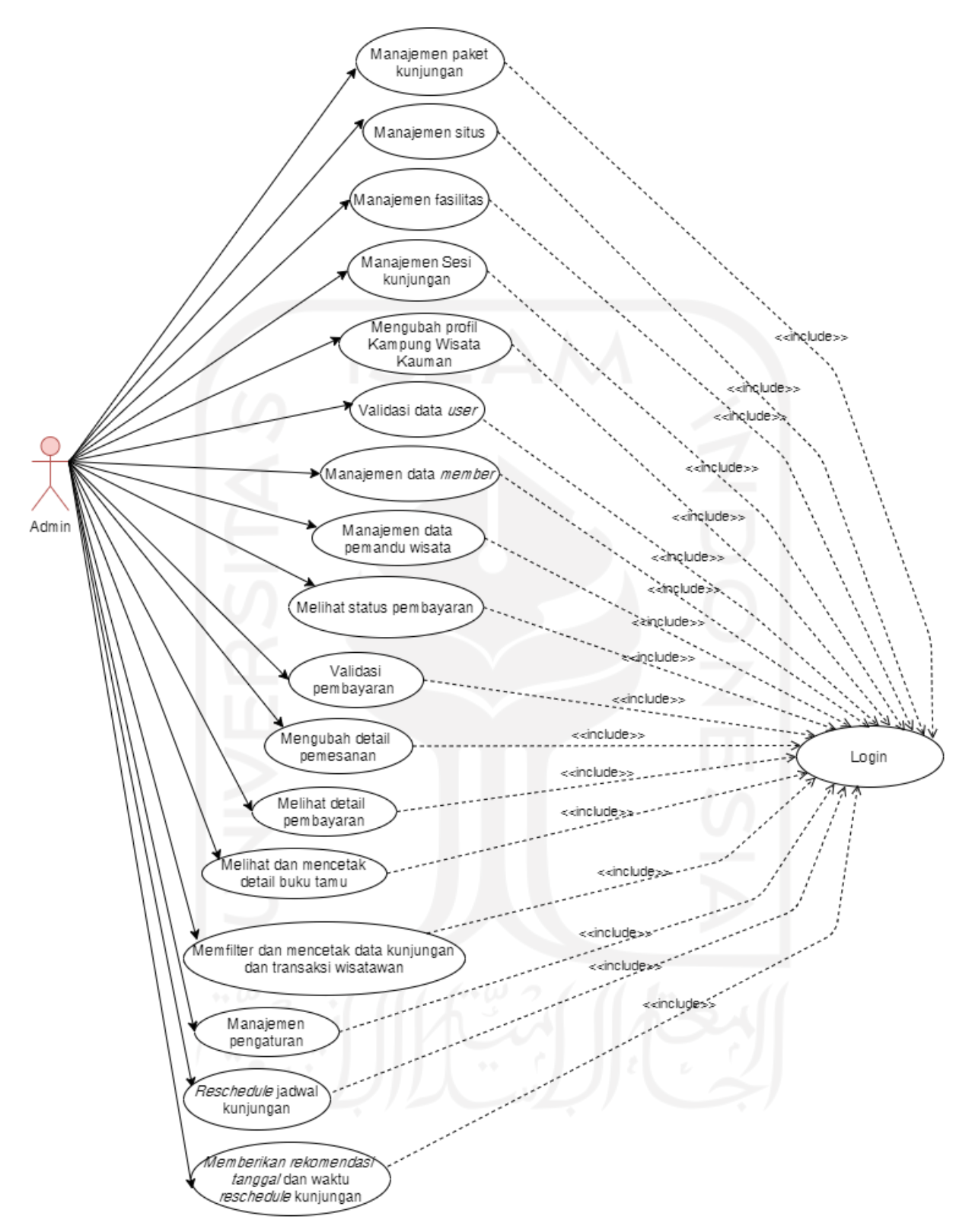

Gambar 3.83 *Use Case Diagram* Admin Iterasi Kedua

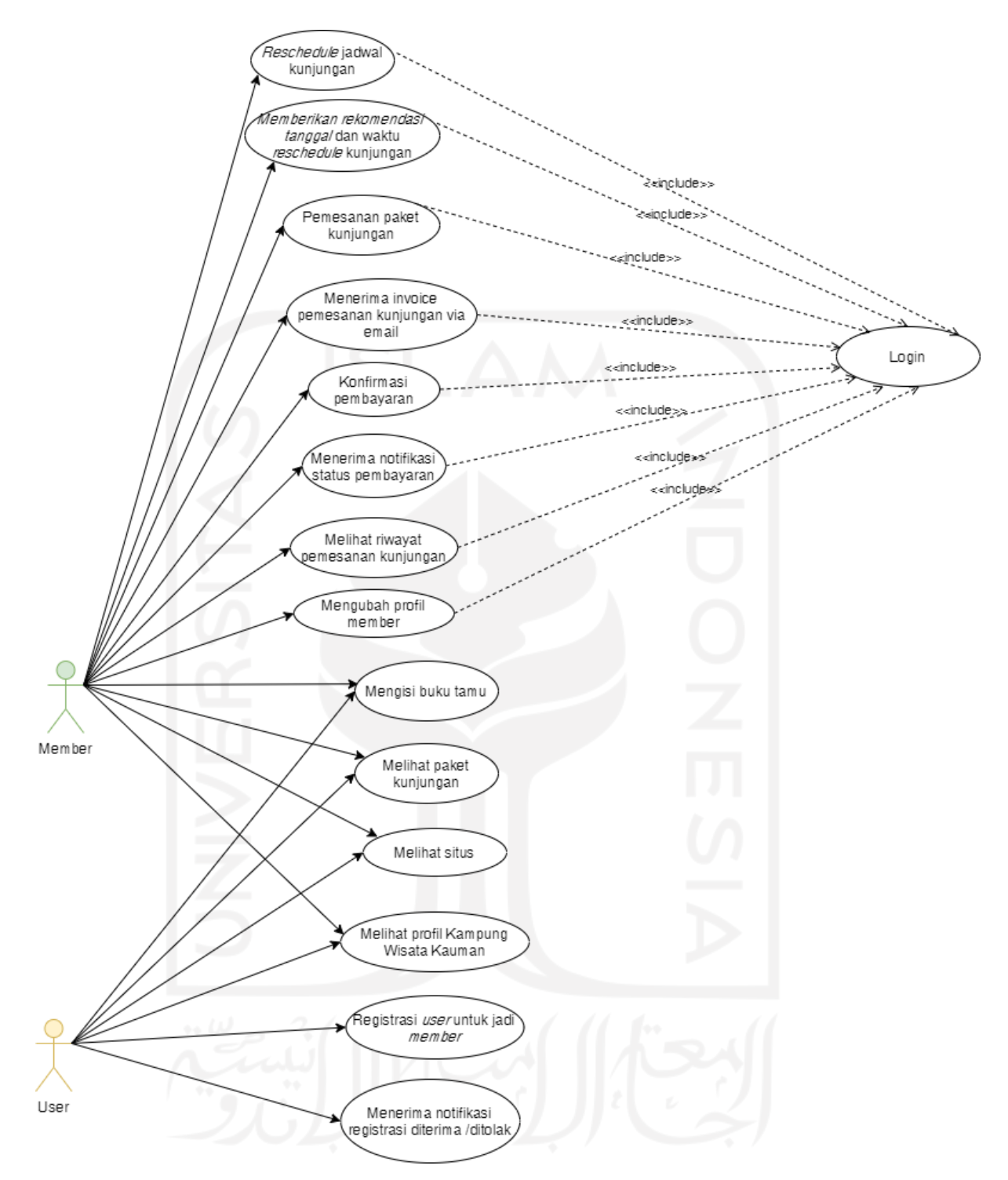

Gambar 3.84 *Use Case Diagram Member* dan *User* Iterasi Kedua

Berdasarkan pada Gambar 3.83 dan Gambar 3.84 terdapat tiga aktor yang terlibat dalam sistem yaitu admin, *member*, dan *user*. Aktor *admin* dan *member* harus melakukan *login* terlebih dahulu untuk dapat melakukan aktivitas pada sistem. Pendefinisian setiap *use case* yang ditambahkan atau diubah pada iterasi kedua ini dapat dilihat pada Tabel 3.7.

116

| No. | <b>Use Case</b>                                                              | <b>Deskripsi</b>                                                                                                    | <b>Aktor</b>        |
|-----|------------------------------------------------------------------------------|----------------------------------------------------------------------------------------------------|---------------------|
| 1.  | Manajemen fasilitas                                                          | Proses yang hanya dapat dilakukan oleh admin,<br>di mana dapat menambahkan, mengedit, dan<br>menghapus data fasilitas paket kunjungan.                                                                                                    | Admin               |
| 2.  | Manajemen sesi kunjungan                                                     | Proses yang hanya dapat dilakukan oleh admin,<br>di mana dapat menambahkan, dan menghapus<br>data sesi kunjungan                                                                                                    |                     |
| 3.  | Melihat dan mencetak detail<br>buku tamu                                     | Proses di mana admin dapat melihat dan<br>mencetak detail<br>isian<br>dari<br>buku<br>tamu<br>kunjungan wisatawan.                                                                                                    | Admin               |
| 4.  | Memfilter<br>dan<br>mencetak<br>data kunjungan dan transaksi<br>wisatawan    | Proses di mana admin membuat rekapan data<br>kunjungan dan transaksi sesuai dengan minggu<br>mulai dan minggu akhir, bulan mulai dan bulan<br>akhir, serta tahun berdasarkan data yang ingin<br>dilihat. Rekapan data kunjungan dan transaksi<br>berasal dari data pemesanan yang dilakukan<br>oleh member. | Admin               |
| 5.  | Memberikan<br>rekomendasi<br>dan<br>waktu<br>tanggal<br>reschedule kunjungan | Proses di mana admin memberikan tiga<br>rekomendasi jadwal kunjungan yang masih<br>tersedia apabila jadwal reschedule yang<br>diajukan member tidak tersedia. Selanjutnya<br>member dapat memilih jadwal reschedule<br>berdasarkan jadwal rekomendasi tersebut.                                             | Admin dan<br>Member |

Tabel 3.7 Pendefinisian *Use Case* yang Ditambah atau Diubah Pada Iterasi Kedua

#### **b.** *Activity Diagram*

*Activity diagram* menggambarkan aktivitas dari suatu sistem. *Activity diagram* secara umum dari penelitian ini dapat dilihat pada Gambar 3.85. Terdapat perubahan pada iterasi kedua yaitu aktivitas melihat detail buku tamu berubah menjadi melihat dan mencetak detail buku tamu (admin). Pada iterasi kedua juga terdapat penambahan aktivitas yaitu: manajemen fasilitas (admin), manajemen sesi kunjunga (admin), memberikan rekomendasi *reschedule* jadwal kunjungan (admin), memilih rekomendasi *reschedule* jadwal kunjungan (member)Berdasarkan gambar tersebut, apabila pengguna *login* sebagai admin maka aktivitas yang dapat dilakukan yaitu validasi data *user*, manajemen data *member*, manajemen paket kunjungan, manajemen situs jelajah, manajemen fasilitas, manajemen sesi kunjungan, mengubah profil kampung wiata Kauman, manajemen pemandu, melihat dan mencetak detail buku tamu, validasi pembayaran, melakukan *reschedule,* memberikan rekomendasi tanggal dan sesi waktu *reschedule* kunjungan, melihat status pembayaran, melihat detail pembayaran, mengubah detail pemesanan, dan memfilter dan mencetak data kunjungan dan transaksi wisatawan. Apabila pengguna *login* sebagai *member*, maka aktivitas yang dapat dilakukan yaitu melihat paket kunjungan, melihat situs kunjungan, melihat profil kampung Kauman,

manajemen profil *member*, melakukan pemesanan paket, menerima *invoice* pemesanan kunjungan via *email*, melakukan konfirmasi pembayaran, menerima notifikasi status pembayaran, melihat riwayat pemesanan, mengisi buku tamu, mengajukan *reschedule* jadwal kunjungan, dan memilih opsi jadwal rekomendasi *reschedule* kunjungan. Sedangkan apabila pengguna sebagai *user*, maka aktivitas yang dapat dilakukan yaitu registrasi *user* menjadi *member*, menerima notifikasi registrasi *user* telah diterima atau ditolak melalui *email*, melihat paket kunjungan, melihat situs kunjungan, mengisi buku tamu dan melihat profil kampung Kauman.

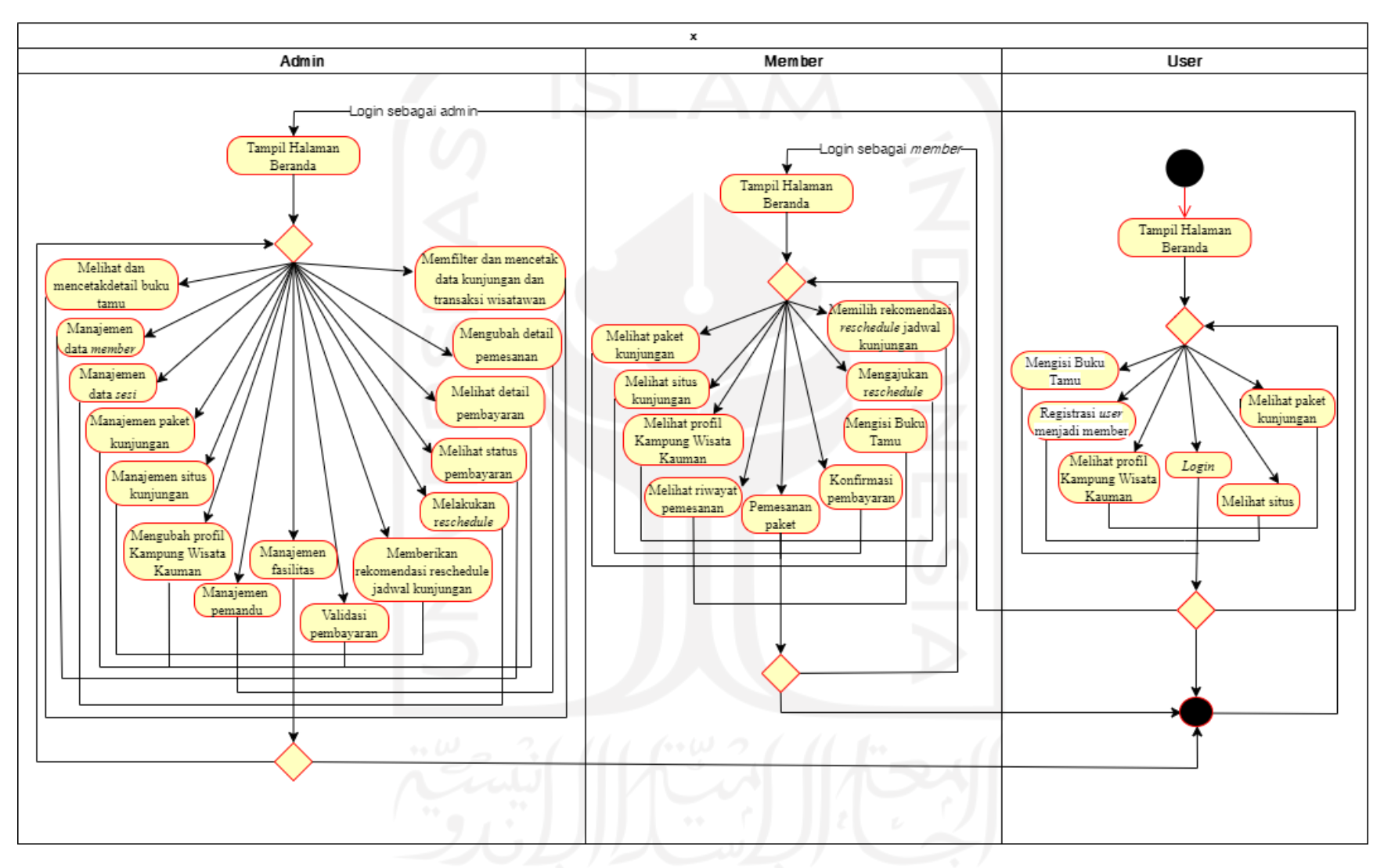

Gambar 3.85 *Activity Diagram* Sistem Informasi Pemesanan Paket Kunjungan di Kampung Wisata Iterasi Kedua

#### 1. *Activity Diagram Validasi Pembayaran oleh Admin*

*Activity diagram* validasi pembayaran oleh admin merupakan gambaran aktivitas admin memvalidasi pembayaran yang telah dilakukan sebelumnya oleh *member*. Admin *login* terlebih dahulu untuk masuk ke sistem. Setah itu admin memlilih menu pemesanan, setelah tampil halaman pemesanan lalu pilih aksi Pembayaran. Setelah tampil halaman konfirmasi pembayaran terdapat aksi konfirmasi apabila bukti pembayaran sesuai dengan data pemesanan kunjungan. Gambar 3.86 merupakan *activity diagram* validasi pembayaran oleh admin.

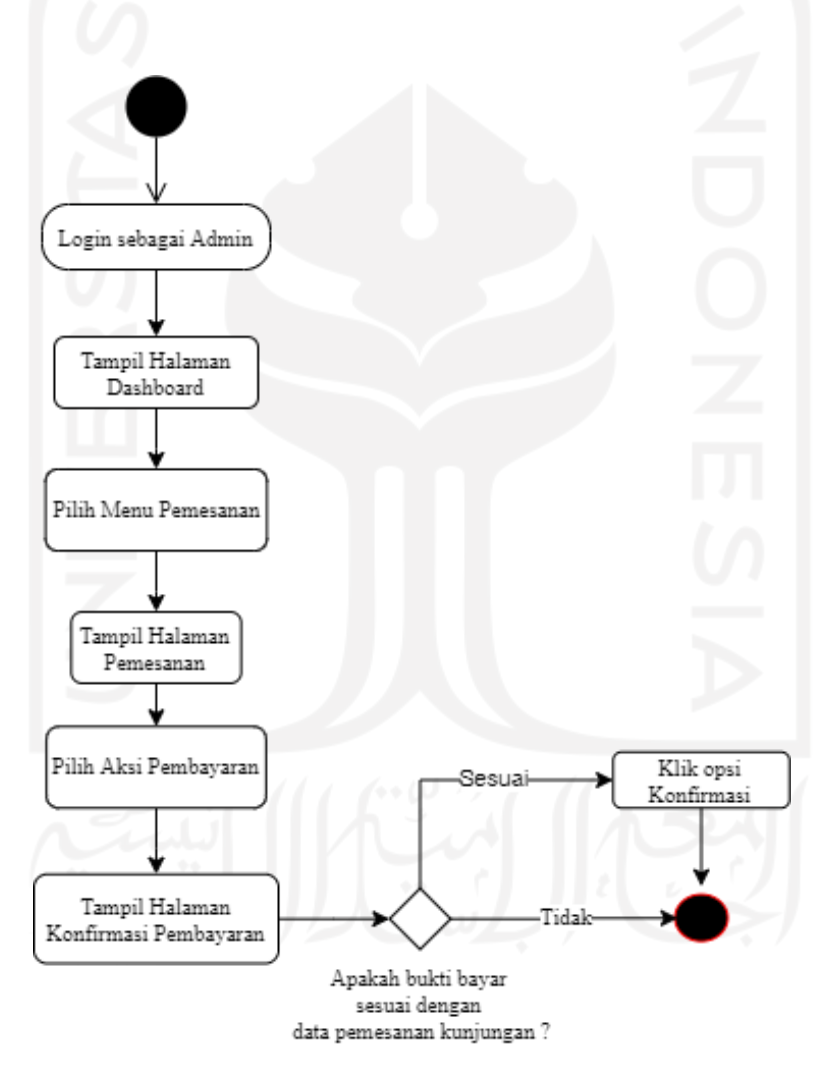

Gambar 3.86 *Activity Diagram* Validasi Pembayaran oleh Admin

#### 2. *Activity Diagram* Lihat Riwayat Pembayaran oleh Admin

*Activity diagram* lihat riwayat pembayaran oleh admin merupakan gambaran aktivitas di mana dapat melihat data riwayat pembayaran yang telah dilakukan oleh

*member*. Admin *login* terlebih dahulu untuk masuk ke dalam sistem. Setelah itu, admin memilih Menu Pemesanan, setelah tampil halaman pemesanan lalu pilih aksi Detail Pembayaran. Gambar 3.87 merupakan *activity diagram* lihat riwayat pemesanan oleh admin

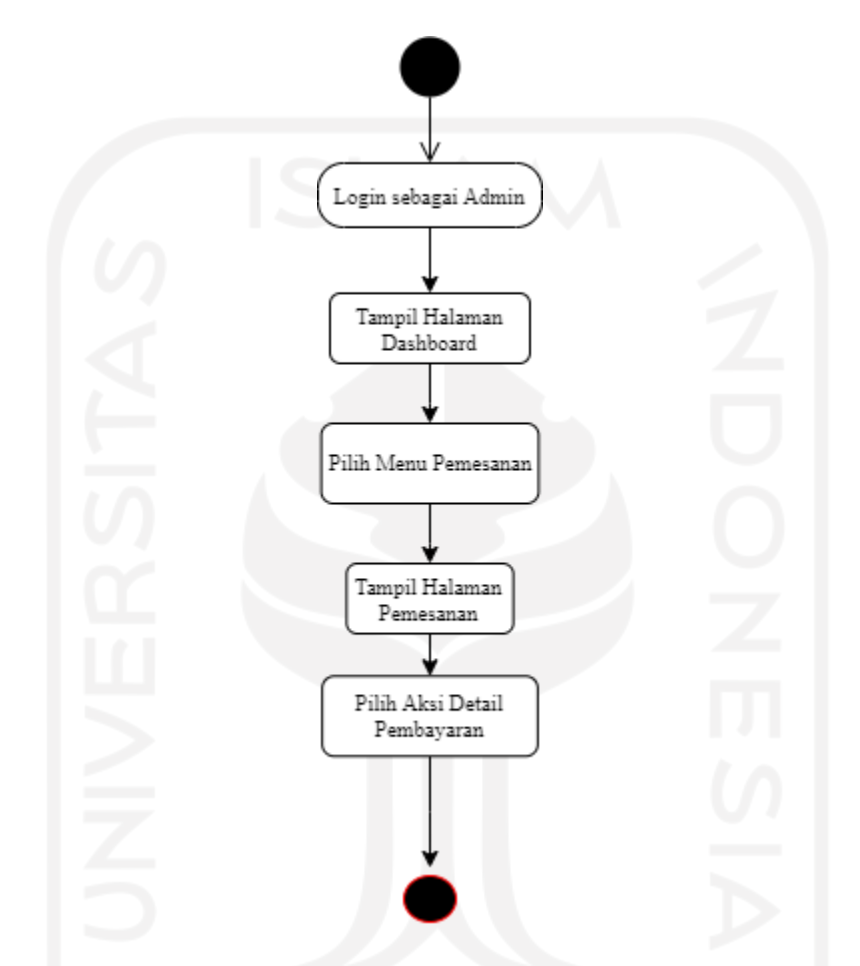

Gambar 3.87 *Activity Diagram* Lihat Riwayat Pembayaran oleh Admin

3. *Activity Diagram* Lihat Riwayat Pemesanan oleh *Member*

*Activity diagram* lihat riwayat pemesanan oleh *member* merupakan gambaran aktivitas di mana *member* dapat melihat riwayat pemesanan yang telah dilakukan. Member *login* terlebih dahulu untuk masuk ke dalam sistem. Kemudian klik menu Akun Saya lalu pilih riwayat pemesanan, setelah tampil halama riwayat pemesanan *member* dapat melihat daftar pemesanan yang sebelumnya pernah dilakukan. Gambar 3.88 merupakan *activity diagram* lihat riwayat pemesanan oleh *member*.
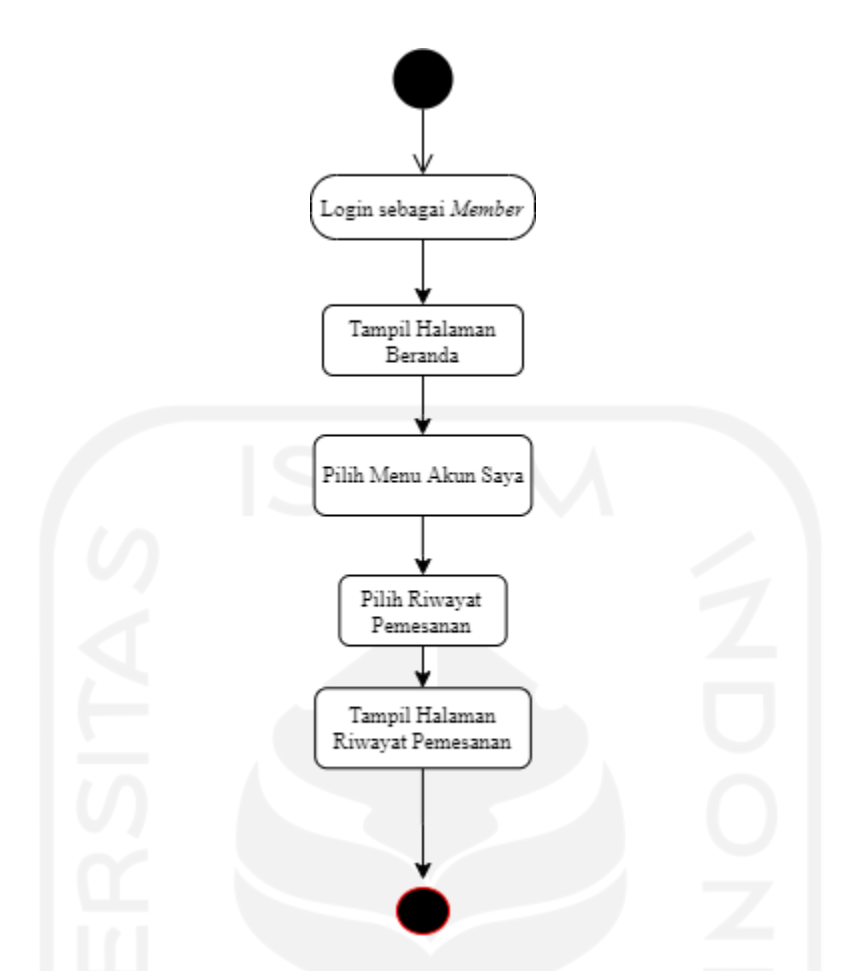

Gambar 3.88 *Activity Diagram* Lihat Riwayat Pemesanan oleh *Member*

#### 4. *Activity Diagram* Isi Buku Tamu

*Activity diagram* isi buku tamu merupakan aktivitas di mana mengisi buku tamu kunjungan. Pada iterasi kedua, pada halaman buku tamu wisatawan hanya memasukkan id kunjungan saja lalu mengisikan *form* buku tamu. Gambar 3.89 merupakan *activity diagram* isi buku tamu.

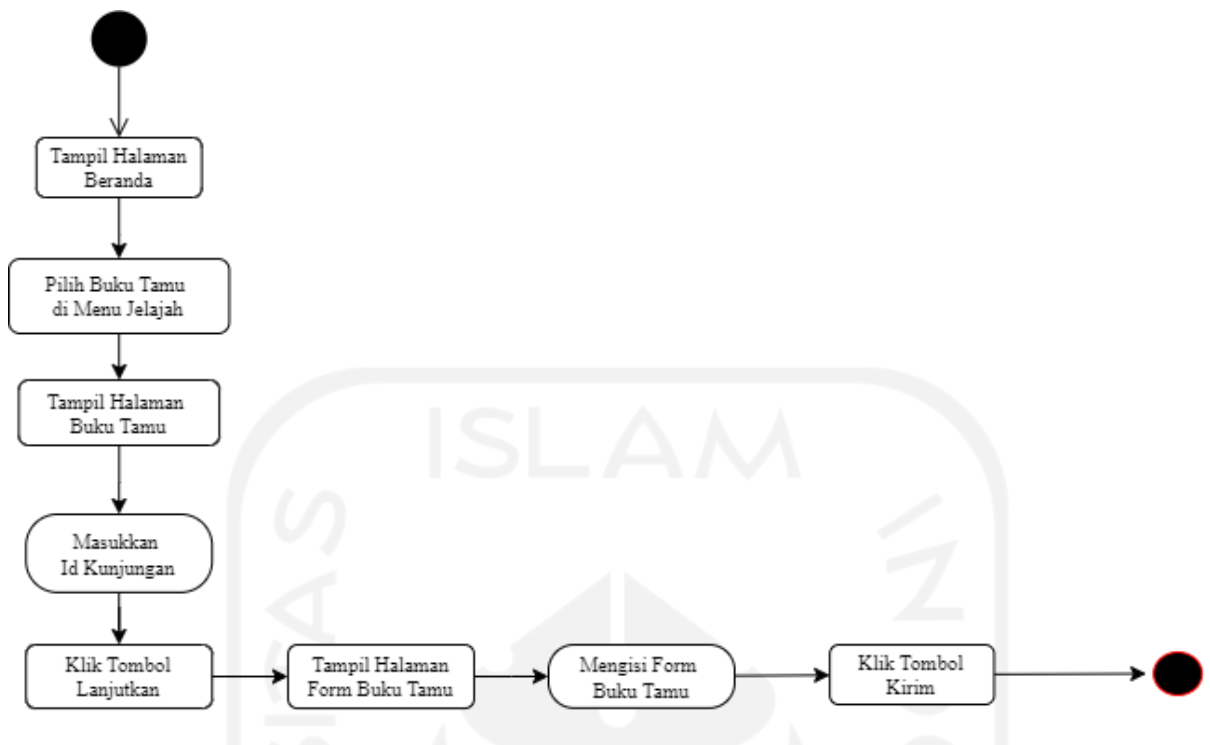

Gambar 3.89 *Activity Diagram* Isi Buku Tamu

#### **c. Rancangan Antarmuka**

Rancangan antarmuka ini dibuat berdasarkan dari hasil evaluasi *prototype* pada iterasi pertama. Rancangan antarmuka yang dilakukan perubahan atau penambahan pada iterasi kedua ini yaitu:

1. Halaman Paket Kunjungan

Halaman paket kunjugan merupakan halaman yang digunakan oleh *user* dan *member* untuk melihat paket jenis paket kunjungan yang ditawarkan oleh SAKAWISATA. Pada rancangan iterasi kedua, terdapat perubahan pada tampilan input jadwal kunjungan pada *card* paket. Rancangan antarmuka halaman paket kunjungan pada iterasi kedua dapat dilihat pada Gambar 3.90.

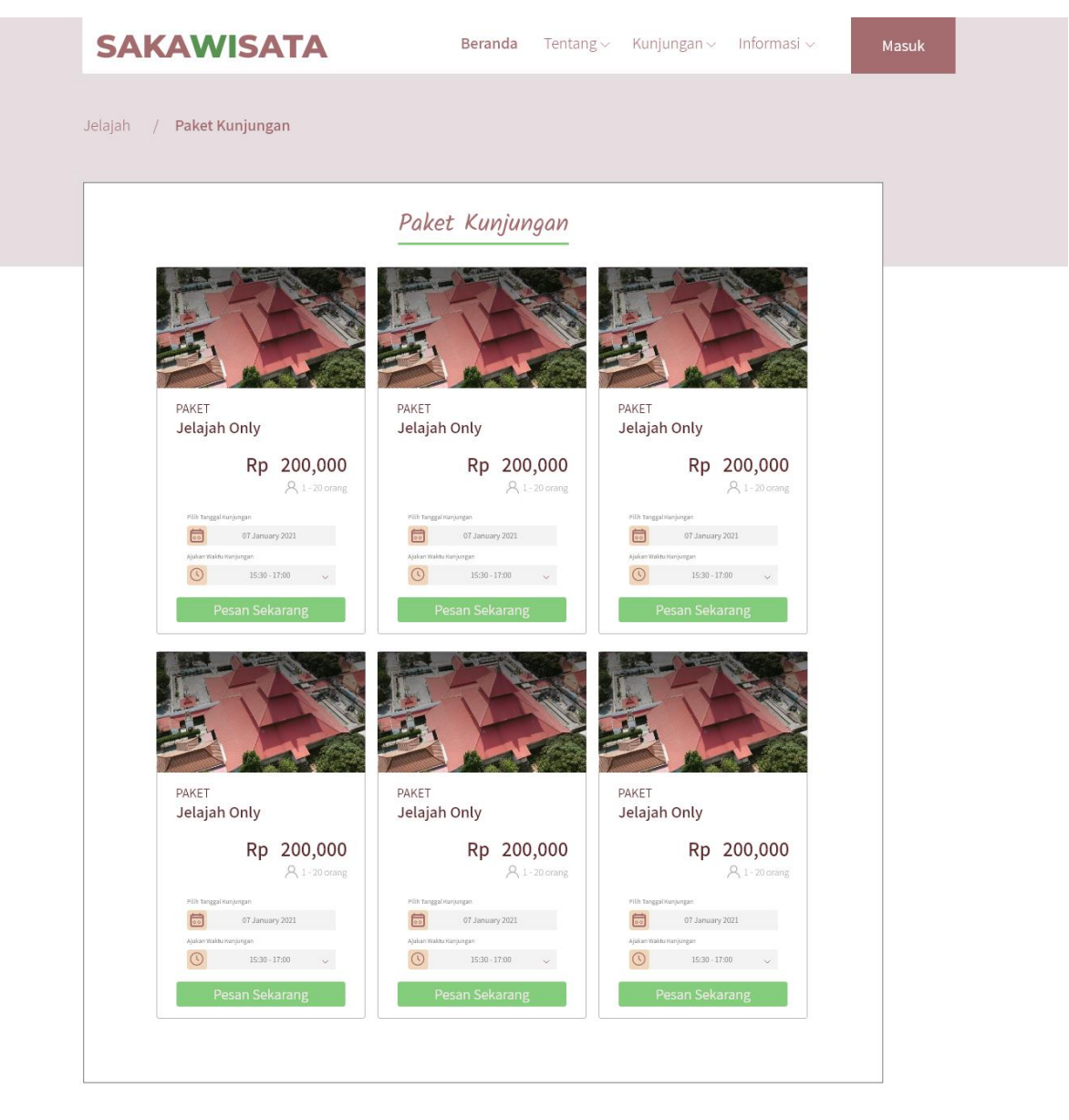

2020 Copyright SAKAWISATA. All Right Reseved Crafted with <3 by CodebyNuya

Gambar 3.90 Halaman Paket Kunjungan Iterasi Kedua

## 2. Halaman Pemesanan

Halaman pemesanan merupakan halaman yang digunakan oleh *member* untuk melakukan pemesanan kunjungan. Pada iterasi kedua, menambahkan input nama atau instansi dari TL (*tour leader*) pada form pemesanan untuk menginformasikan apabila pemesanan dilakukan oleh *tour leader* dan menambahkan input keterangan. Rancangan antarmuka halaman pemesanan dapat dilihat pada Gambar 3.91.

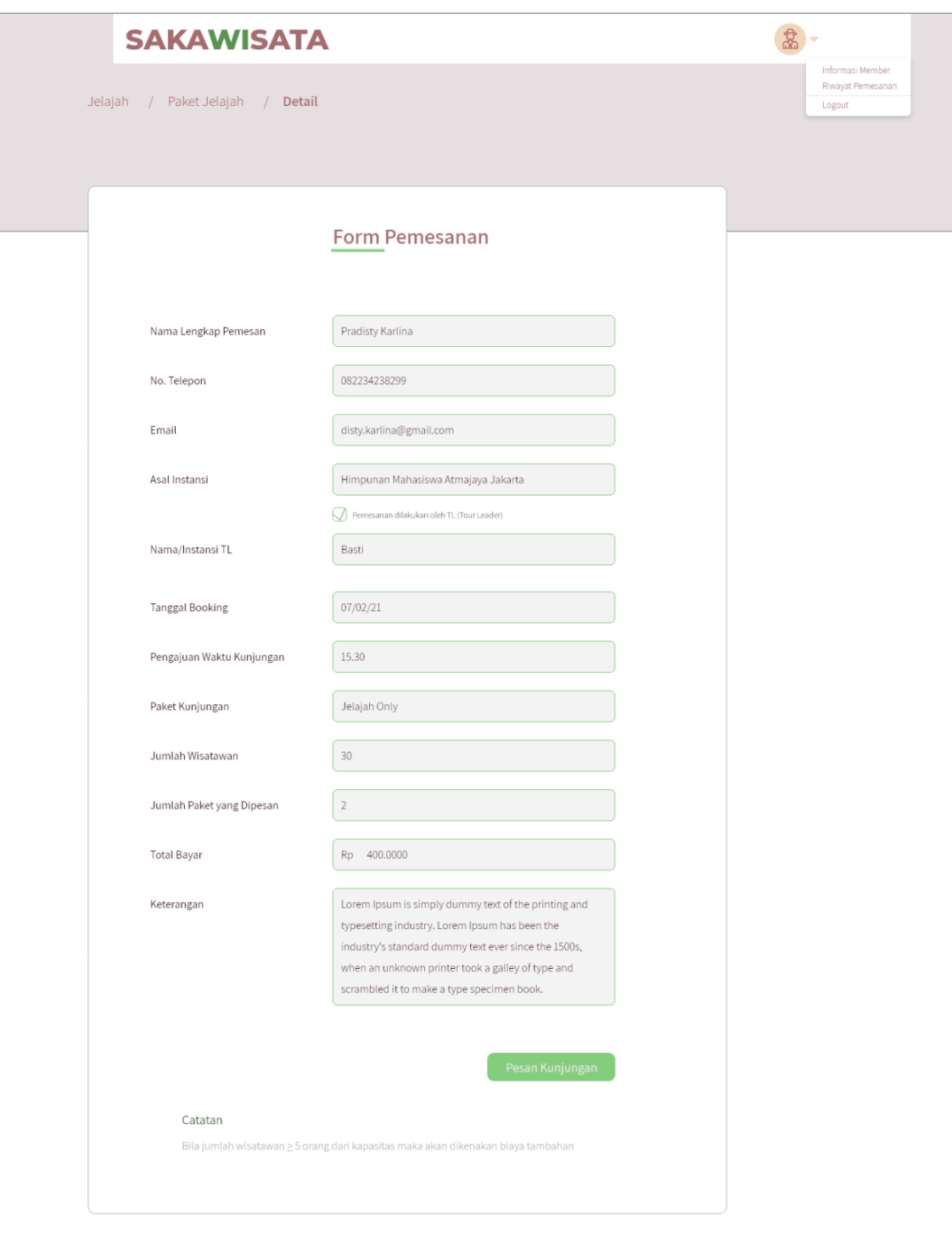

©2020 Copyright SAKAWISATA. All Right Reseved

Gambar 3.91 Halaman Pemesanan Member Iterasi Kedua

3. Halaman Buku Tamu

Halaman buku tamu wisatawan merupakan halaman yang digunakan wisatawan yang telah selesai kunjungan untuk mengisi buku tamu. Pada iterasi kedua, wisatawan mengisi buku tamu terlebih dahulu dengan hanya memasukkan id kunjungan untuk masuk pada form buku tamu lalu klik tombol lanjutkan. Rancangan antarmuka halaman buku tamu wisatawan dapat dilihat pada Gambar 3.92.

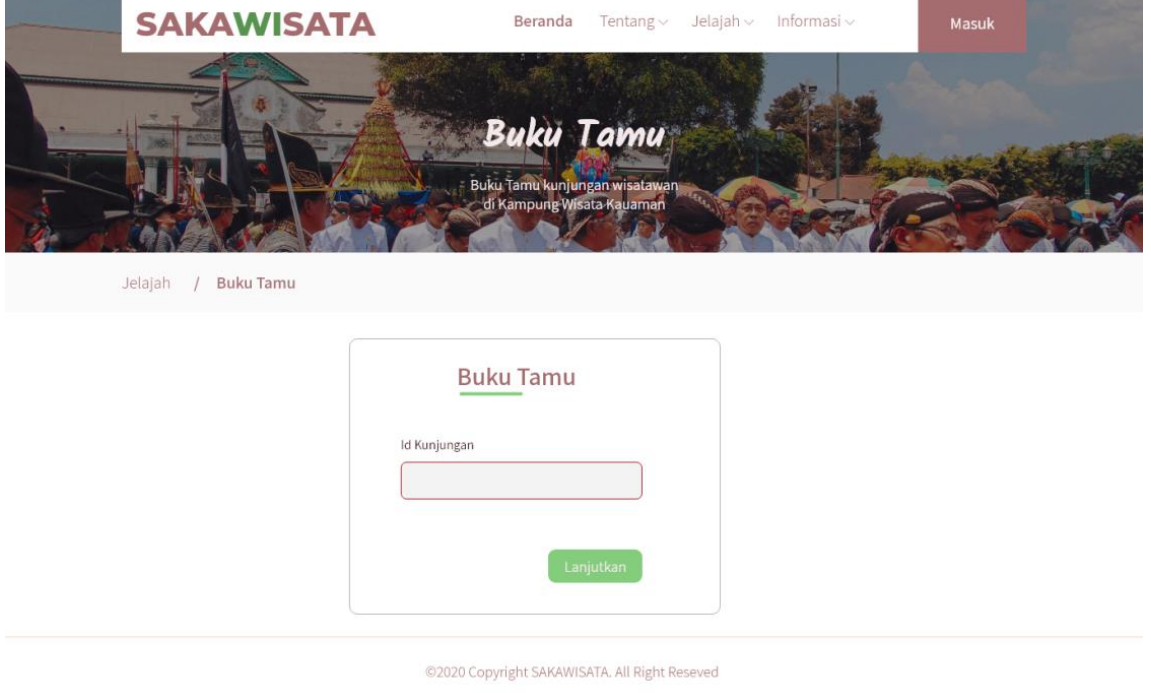

Gambar 3.92 Halaman Buku Tamu Iterasi Kedua

4. Halaman *Form* Buku Tamu

Halaman *form* buku tamu merupakan halaman yang digunakan wisatawan yang telah berkunjung untuk mengisikan data buku tamu. Pada iterasi kedua, halaman *form* buku tamu dapat diisikan tiap wisatawan. Rancangan antarmuka *form* buku tamu dapat dilihat pada Gambar 3.93.

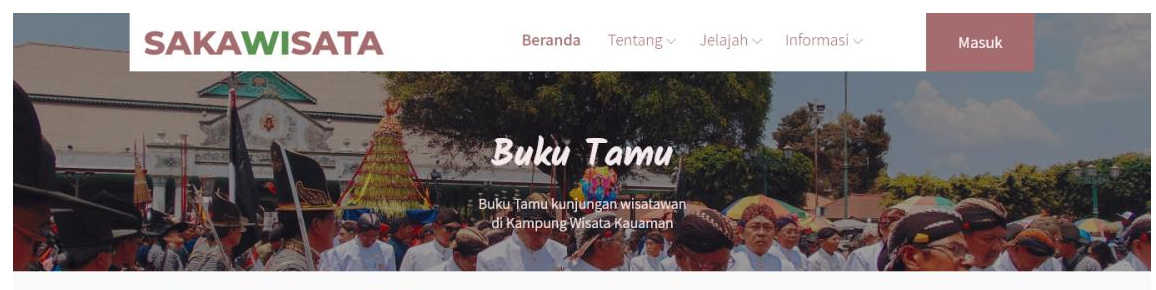

Jelajah / Buku Tamu Form Tamu  $\lambda$ 

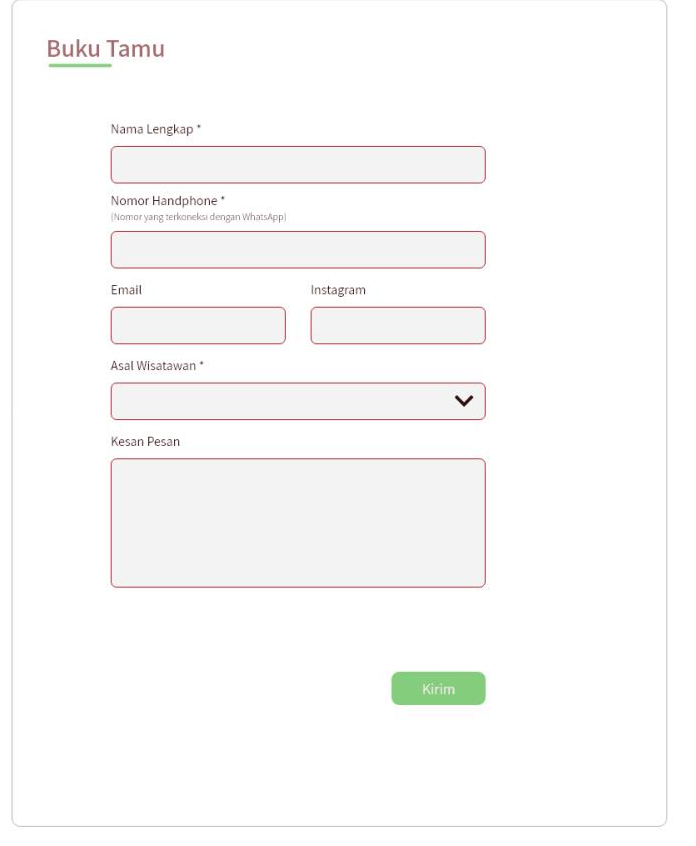

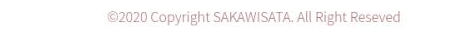

Gambar 3.93 Halaman *Form* Buku Tamu Iterasi Kedua

## 5. Halaman E-Tiket

Halaman e-tiket merupakan halaman yang digunakan oleh *member* untuk melihat etiket kunjungan. Pada iterasi kedua nama pemandu dalam bentuk *link* yang akan menghubungkan pada halaman detail pemandu. Rancangan antarmuka halaman etiket pada iterasi kedua dapat dilihat pada Gambar 3.94.

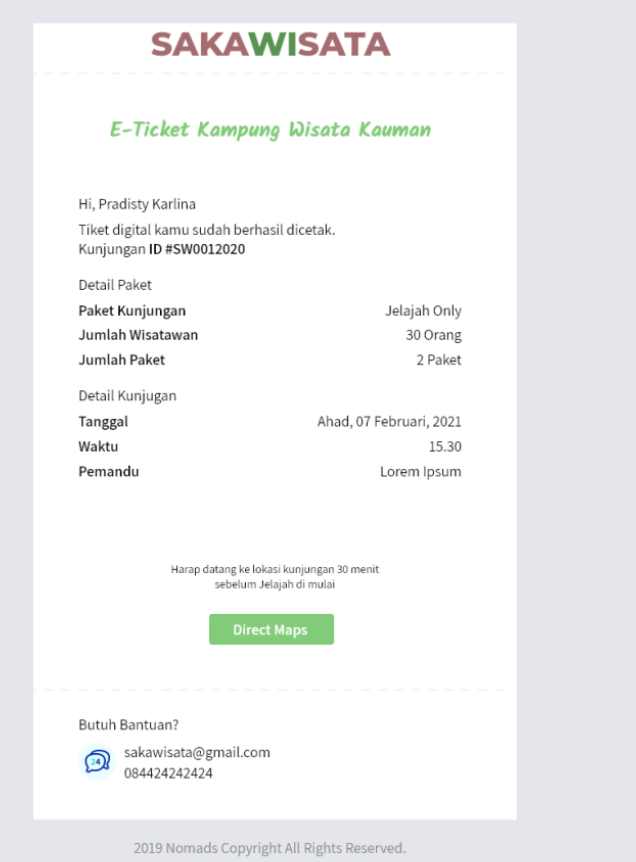

Gambar 3.94 Halaman E-Tiket Iterasi Kedua

6. Halaman Detail Pemandu

Halaman detail pemandu merupakan halaman yang menampilkan data detail dari tiap pemandu SAKAWISATA. Pada iterasi kedua, tombol *link WhatsApp* pemandu pada halaman detail pemandu dihilangkan. Rancangan antarmuka halaman detail pemandu pada iterasi kedua dapat dilihat pada Gambar 3.95

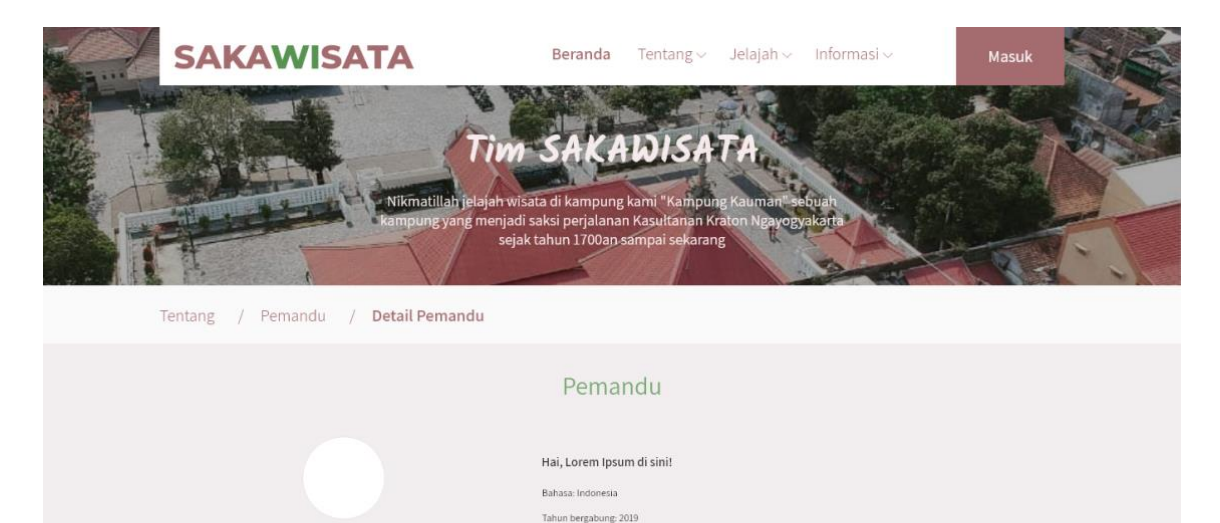

@2020 Copyright SAKAWISATA. All Right Reseved

#### Gambar 3.95 Halaman Detail Pemandu Iterasi Kedua

7. Halaman Detail Pemandu E-Tiket

Halaman detail pemandu e-tiket merupakan halaman yang digunakan *member* untuk melihat detail pemandu yang akan bertugas saat kujungan *member*. Pada iterasi kedua, halaman detail pemandu pada e-tiket terdapat tombol link WhatsApp pemandu. Rancangan antarmuka halaman detail pemandu e-tiket pada iterasi kedua dapat dilihat pada Gambar 3.96.

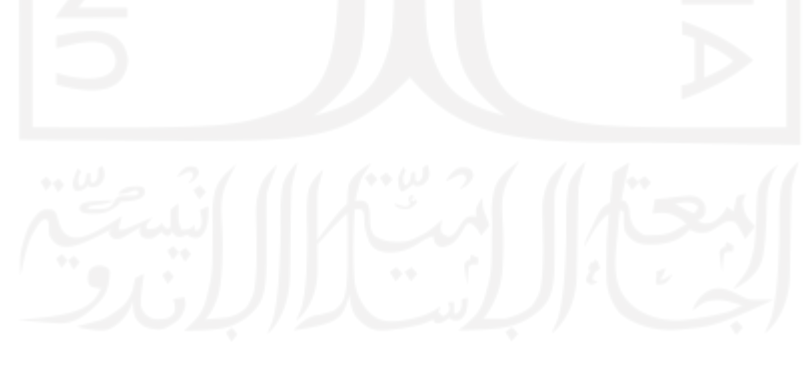

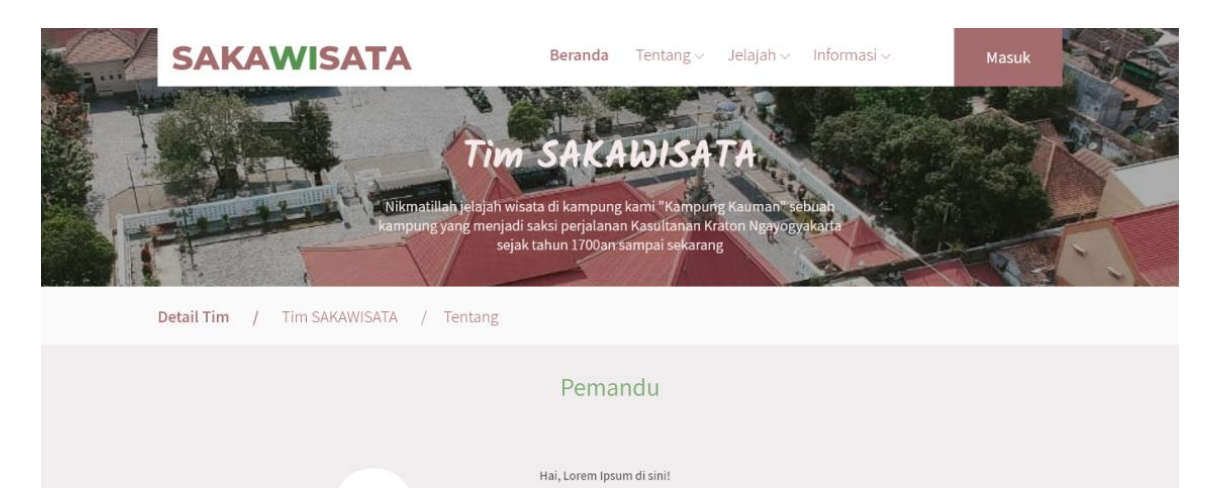

@2020 Copyright SAKAWISATA. All Right Reseved

hasa: Indonesia ahun bergabung: 2019

Gambar 3.96 Halaman Detail Pemandu E-Tiket Iterasi Kedua

8. Halaman Pemesanan Admin

Halaman riwayat pemesanan admin merupakan halaman yang digunakan admin untuk melihat data pemesanan kunjungan *member*. Pada iterasi kedua, terdapat menambahan aksi *check in* wisatawan pada status pemesanan proses. Rancangan antarmuka riwayat pemesanan admin pada iterasi kedua dapat dilihat pada Gambar 3.97.

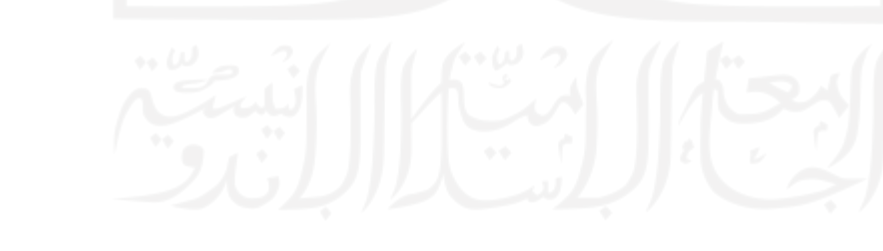

|                                  | No.            | <b>Booking ID#</b> | Nama                                   | <b>Tanggal</b><br>Pesan | Tanggal<br>Kunjungan | Paket Kunjungan Total Bayar |                        | <b>Status</b> | Aksi                                                          |
|----------------------------------|----------------|--------------------|----------------------------------------|-------------------------|----------------------|-----------------------------|------------------------|---------------|---------------------------------------------------------------|
| Dashboard<br>Member              | 1.             | SW0012020          | Pradisty Karlina 07/12/2020            |                         | 07/02/2021           | Jelajah Only                | IDR 400,000            | Pending       | Pembayaran                                                    |
| Paket Kunjungan<br>Situs Jelajah |                |                    |                                        |                         |                      |                             |                        |               | Detail Pembayaran<br>Detail Pemesanan                         |
| Profil                           | 2.             | SW0012020          | Pradisty Karlina 07/12/2020 07/02/2021 |                         |                      | Jelajah Only                | IDR 400,000            | DP            | Pembayaran                                                    |
| Pemandu<br>Sesi Kunjungan        |                |                    |                                        |                         |                      |                             |                        |               | Detail Pemesanan<br>Detail Pembayaran                         |
| Fasilitas Paket                  | 3.             | SW0012020          | Pradisty Karlina 07/12/2020            |                         | 07/02/2021           | Jelajah Only                | IDR 400,000            | Proses        | Check In Wisatawan                                            |
| Pemesanan<br>Laporan $\sim$      |                |                    |                                        |                         |                      |                             |                        |               | Detail Pemesanan<br>Detail Pembayaran                         |
| Buku Tamu                        |                |                    |                                        |                         |                      |                             |                        |               |                                                               |
| Event<br>FAQ                     | $\overline{4}$ | SW0012020          | Pradisty Karlina 07/12/2020 07/02/2021 |                         |                      | Jelajah Only                | IDR 400,000 Reschedule |               | Pengajuan Reschedule<br>Detail Pemesanan<br>Detail Pembayaran |
|                                  | 5.             | SW0012020          | Pradisty Karlina 07/12/2020 07/02/2021 |                         |                      | Jelajah Only                | IDR 400,000            | Kunjungan     | Selesai<br>Detail Pemesanan<br>Detail Pembayaran              |
|                                  | 6.             | SW0012020          | Pradisty Karlina 07/12/2020 07/02/2021 |                         |                      | Jelajah Only                | IDR 400,000            | Selesai       | Detail Pemesanan<br>Detail Pembayaran                         |
|                                  |                |                    |                                        |                         |                      |                             |                        |               |                                                               |
|                                  |                |                    |                                        |                         |                      |                             |                        |               |                                                               |

Gambar 3.97 Halaman Riwayat Pemesanan pada Admin Iterasi Kedua

9. Halaman Detail Pemesanan pada Admin

Halaman detail pemesanan merupakan halaman yang digunakan admin untuk mengubah data pemesanan kunjungan *member*. Pada iterasi kedua, terdapat perubahan tampilan berupa pengelompokan data menjadi informasi pemesanan dan informasi pembayaran serta penambahan informasi keterangan nama/instansi tl dan keterangan. Rancangan antarmuka halaman detail pemesanan iterasi kedua pada admin dapat dilihat pada Gambar 3.98.

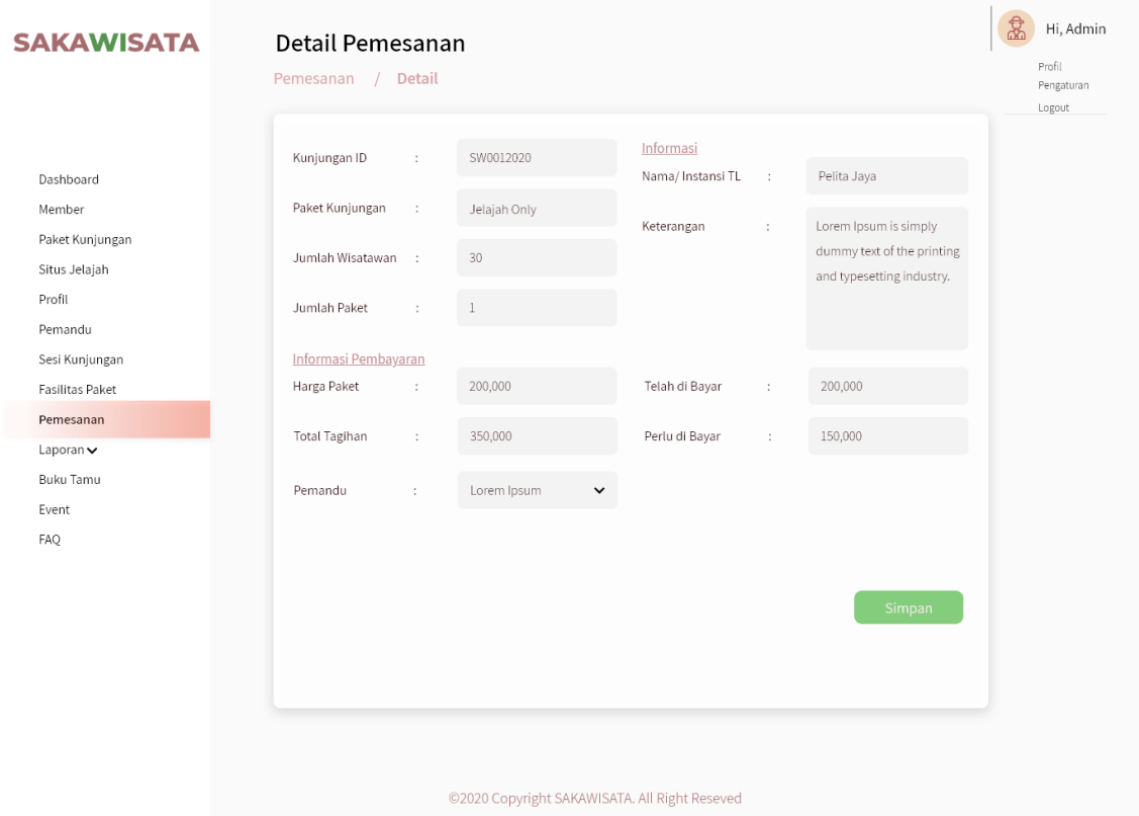

Gambar 3.98 Halaman Detail Pemesanan Iterasi Kedua

#### 10. Halaman Riwayat Pemesanan *Member*

Halaman riwayat pemesanan *member* merupakan halaman yang digunakan *member* untuk melihat data pemesanan yang pernah dilakukan sebelumnya. Pada iterasi kedua, terdapat menambahan aksi rekomendasi jadwal pada status *reschedule*. Rancangan antarmuka riwayat pemesanan *member* pada iterasi kedua dapat dilihat pada Gambar 3.99.

| Riwayat Pemesanan  |                         |                             |                                                                                        |                    |                              |                                                                | Logout |
|--------------------|-------------------------|-----------------------------|----------------------------------------------------------------------------------------|--------------------|------------------------------|----------------------------------------------------------------|--------|
| <b>Booking ID#</b> | <b>Tanggal</b><br>Pesan | <b>Tanggal</b><br>Kunjungan | Paket Kunjungan                                                                        | <b>Total Bayar</b> | <b>Status</b>                | Aksi                                                           |        |
| SW0012020          | 07/12/2020 07/02/2021   |                             | Jelajah Only                                                                           | IDR 400,000        | Pending                      | Konfirmasi Pembayaran                                          |        |
| SW0012025          | 25/12/2020 07/04/2021   |                             | Jelajah Only                                                                           | IDR 400,000        | Menunggu<br>Konfirmasi Bayar |                                                                |        |
| SW0012020          | 07/12/2020 07/02/2021   |                             | Jelajah Only                                                                           | IDR 400,000        | DP                           | Lihat E-Tiket<br>Konfirmasi Pembayaran<br>Reschedule Kunjungan |        |
| SW0012025          | 25/12/2020 07/04/2021   |                             | Jelajah Only                                                                           | IDR 400,000        | Reschedule                   | Rekomendasi Jadwal                                             |        |
| SW0012025          | 25/12/2020 07/04/2021   |                             | Jelajah Only                                                                           | IDR 400,000        | Proses                       | Lihat E-Tiket<br>Reschedule Kunjungan                          |        |
| SW0012025          | 25/12/2020 07/04/2021   |                             | Jelajah Only                                                                           | IDR 400,000        | Kunjungan                    | Isi Buku Tamu                                                  |        |
| SW0012025          | 25/12/2020 07/04/2021   |                             | Jelajah Only                                                                           | IDR 400,000        | Selesai                      |                                                                |        |
| SW0012025          | 25/12/2020 07/04/2021   |                             | Jelajah Only                                                                           | IDR 400,000        | Cancel                       |                                                                |        |
|                    |                         |                             | **Pengajuan Reschedule maksimal H-3 kunjungan dan hanya dilakukan satu kali pengajuan. |                    |                              |                                                                |        |

Gambar 3.99 Halaman Riwayat Pemesanan pada Member Iterasi Kedua

#### 11. Halaman Rekomendasi *Reschedule Member*

Halaman rekomendasi *reschedule* member merupakan halaman yang digunakan member memilih opsi jadwal *reschedule* kunjungan berdasarkan rekomendasi dari admin. Rancangan antarmuka halaman rekomendasi *reschedule* member dapa dilihat pada Gambar 3.100.

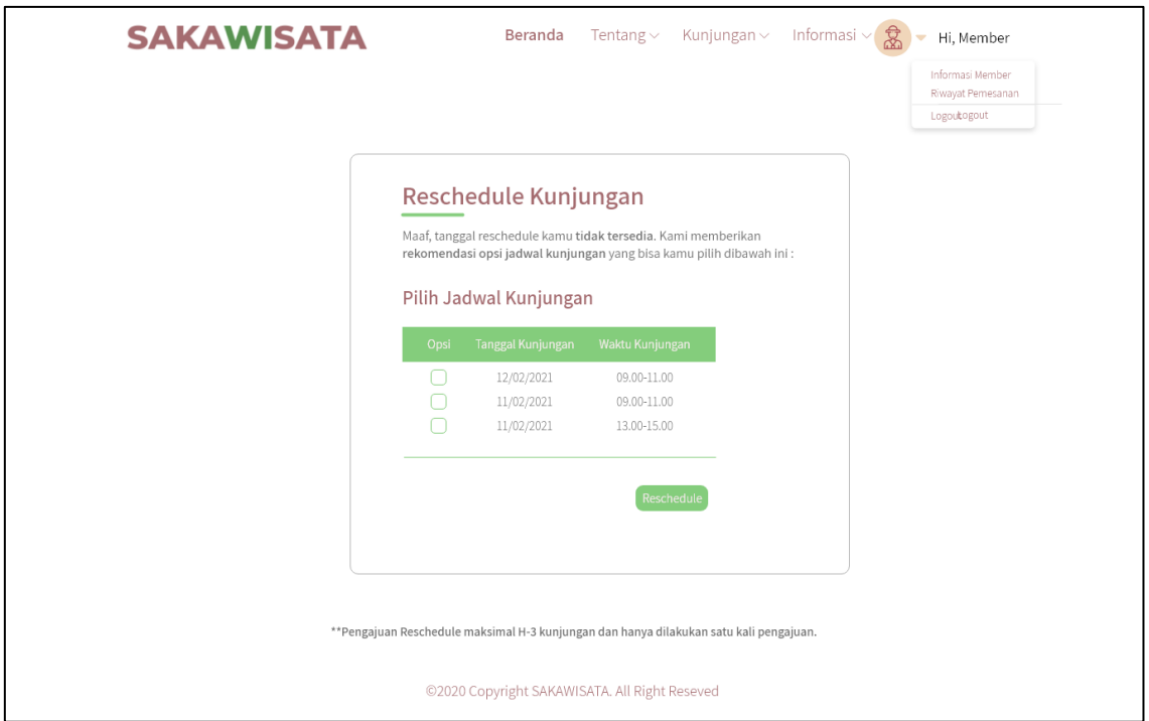

Gambar 3.100 Halaman Rekomendasi *Reschedule Member* Iterasi Kedua

12. Halaman Rekomendasi *Reschedule* Jadwal Kunjungan (Admin)

Halaman rekomendasi *reschedule* jadwal kunjungan merupakan halaman yang digunakan admin memberikan opsi/pilihan jadwal *reschedule* kunjungan apabila jadwal yang telah diajukan oleh *member* tidak tersedia. Rancangan antarmuka halaman rekomendasi *reschedule* jadwal kujungan dapat dilihat pada Gambar 3.101.

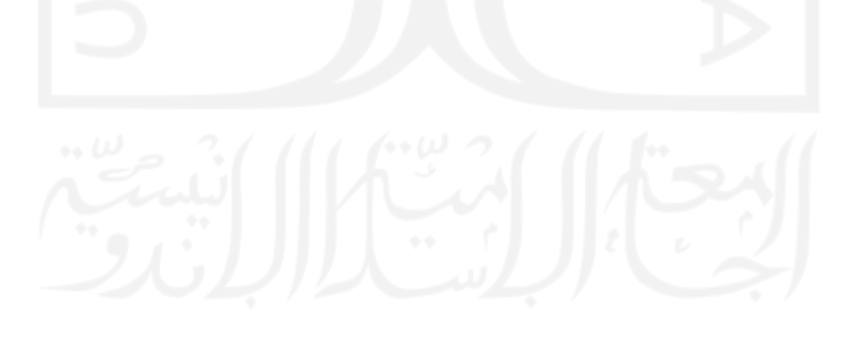

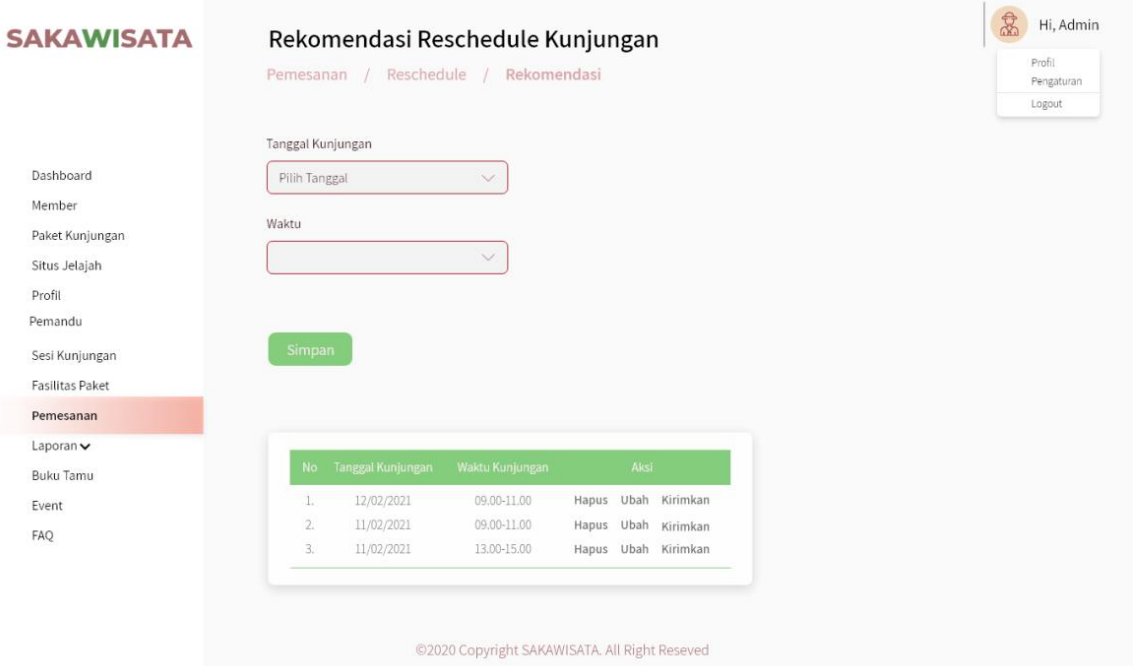

Gambar 3.101 Halaman Rekomendasi *Reschedule* pada Admin Iterasi Kedua

13. Halaman Rekapan Laporan Transaksi

Halaman rekapan laporan transaksi merupakan halaman yang digunakan admin untuk memfilter dan mencetak data transaksi member per minggu, per bulan dan per tahun. Rancangan antarmuka halaman rekapan laporan transaksi pada iterasi kedua dapat dilihat pada Gambar 3.102, Gambar 3.103, dan Gambar 3.104.

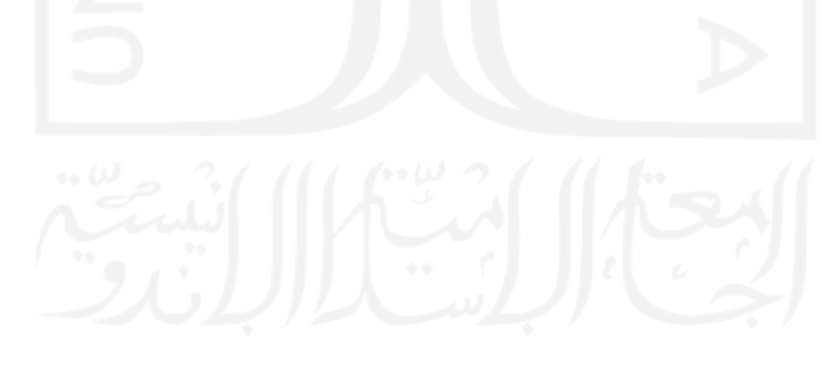

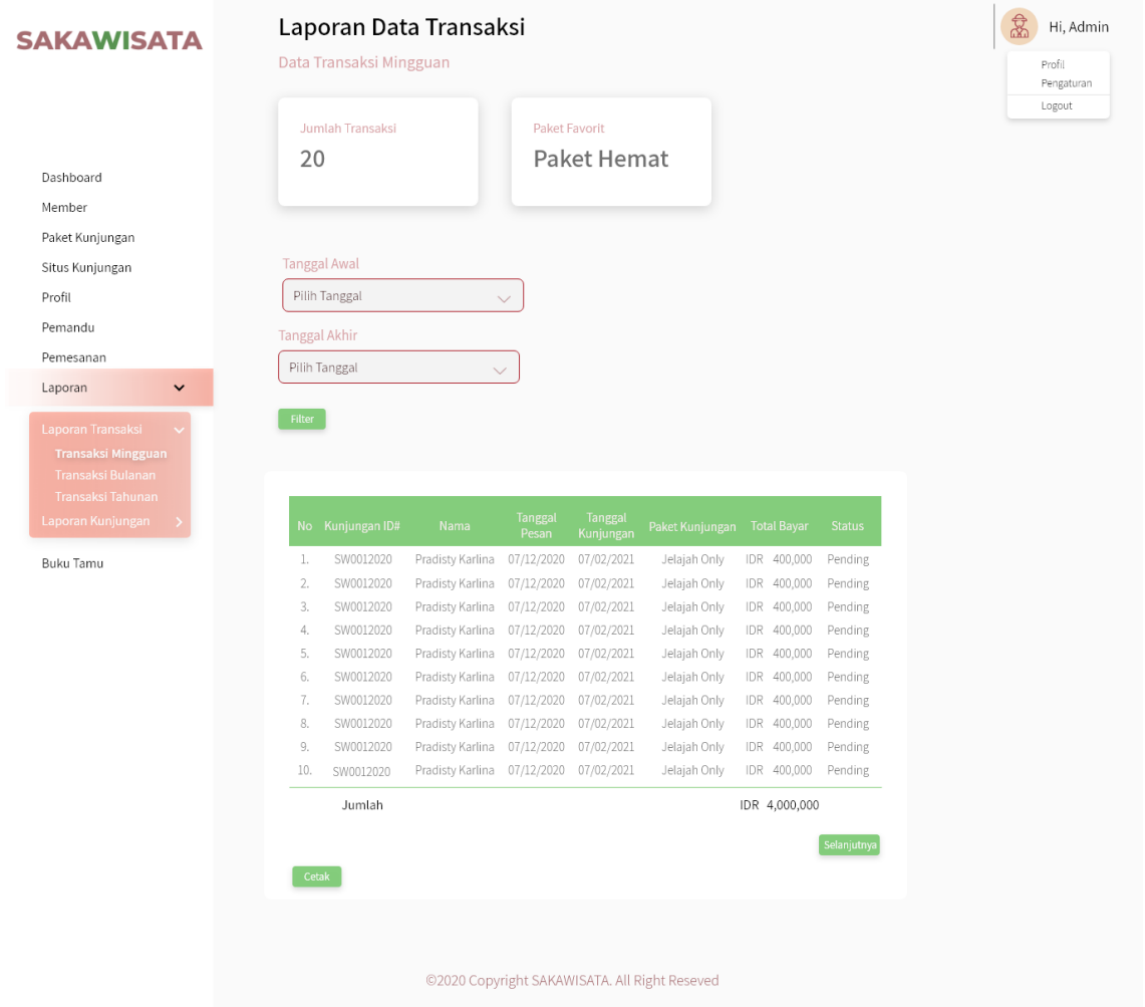

Gambar 3.102 Halaman Laporan Data Transaksi Per Minggu Iterasi Kedua

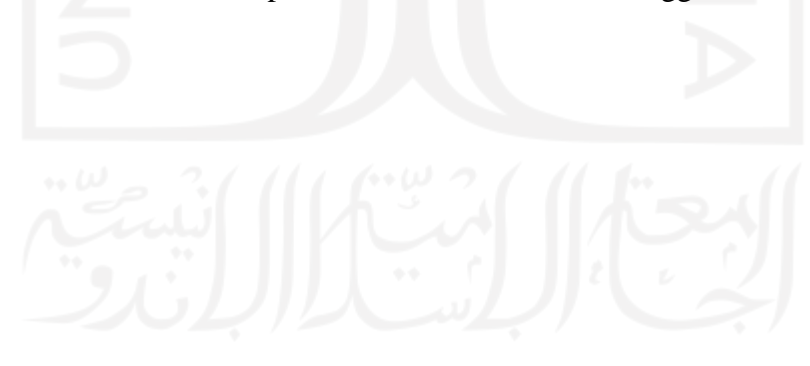

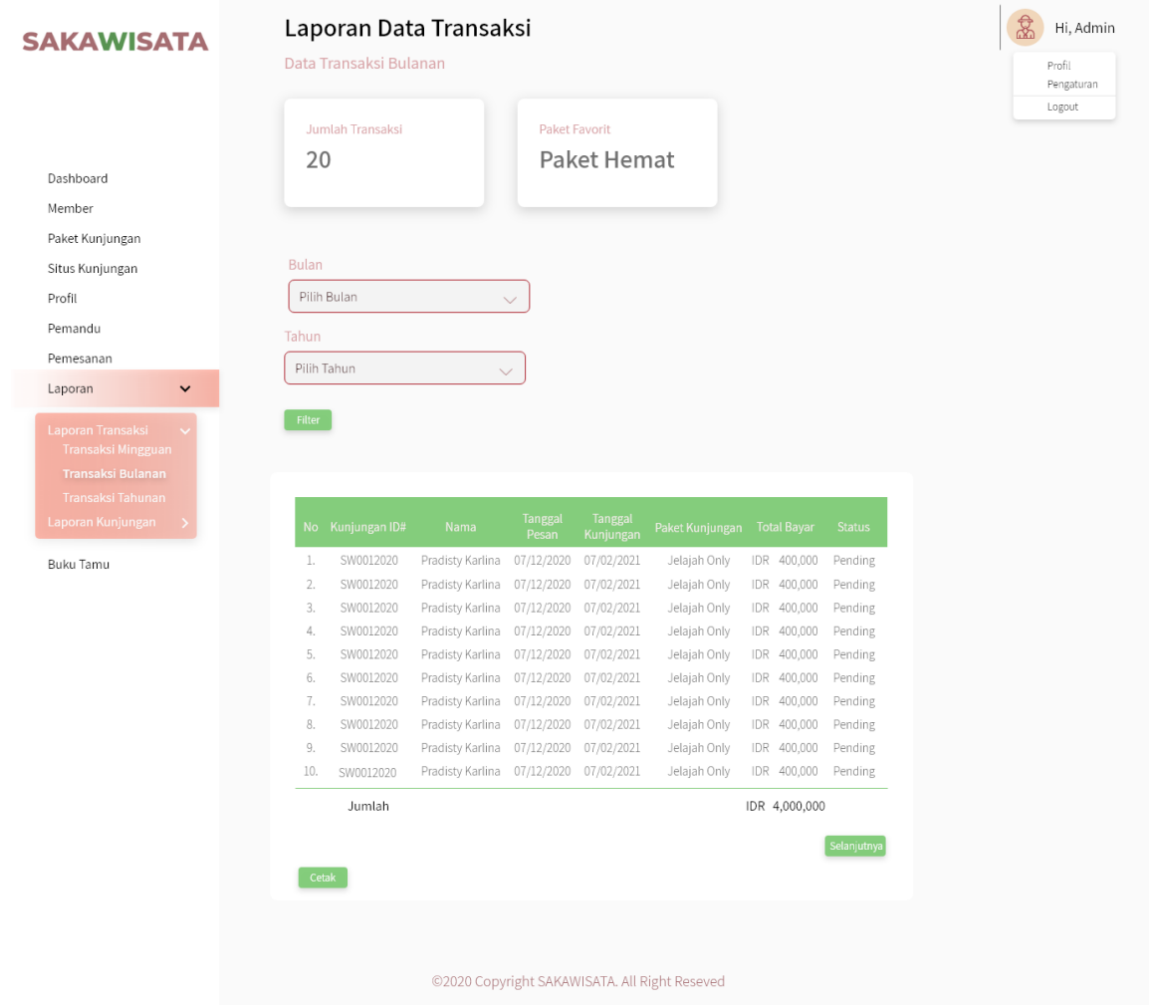

Gambar 3.103 Halaman Laporan Data Transaksi Per Bulan Iterasi Kedua

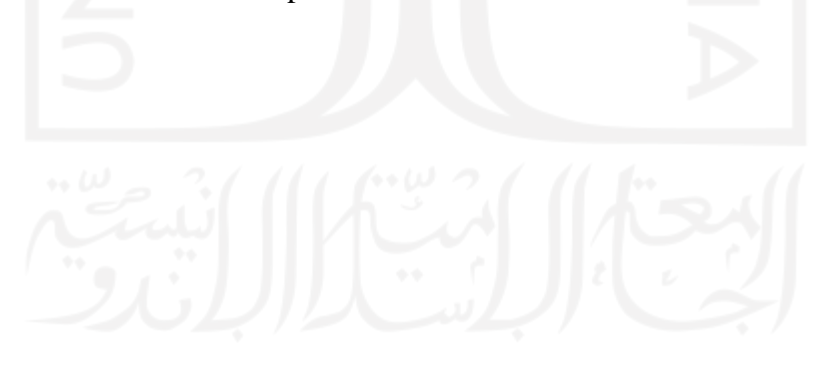

| <b>SAKAWISATA</b>                              | Laporan Data Transaksi<br>Data Transaksi Tahunan |                                               |                         |                             |                 |                    |               |
|------------------------------------------------|--------------------------------------------------|-----------------------------------------------|-------------------------|-----------------------------|-----------------|--------------------|---------------|
| Dashboard<br>Member                            | <b>Jumlah Transaksi</b><br>20                    |                                               | <b>Paket Favorit</b>    | Paket Hemat                 |                 |                    |               |
| Paket Kunjungan                                |                                                  |                                               |                         |                             |                 |                    |               |
| Tahun<br>Situs Kunjungan                       |                                                  |                                               |                         |                             |                 |                    |               |
| Profil                                         | Pilih Tahun                                      | $\checkmark$                                  |                         |                             |                 |                    |               |
| Pemandu                                        |                                                  |                                               |                         |                             |                 |                    |               |
| Filter<br>Pemesanan                            |                                                  |                                               |                         |                             |                 |                    |               |
| $\checkmark$<br>Laporan                        |                                                  |                                               |                         |                             |                 |                    |               |
| Laporan Transaksi<br><b>Transaksi Mingguan</b> | No Kunjungan ID#                                 | <b>Nama</b>                                   | <b>Tanggal</b><br>Pesan | <b>Tanggal</b><br>Kunjungan | Paket Kunjungan | <b>Total Bayar</b> | <b>Status</b> |
| Transaksi Bulanan                              | l.<br>SW0012020                                  | Pradisty Karlina                              | 07/12/2020 07/02/2021   |                             | Jelajah Only    | IDR 400,000        | Pending       |
| <b>Transaksi Tahunan</b>                       | 2.<br>SW0012020                                  | Pradisty Karlina                              | 07/12/2020 07/02/2021   |                             | Jelajah Only    | IDR 400,000        | Pending       |
| Laporan Kunjungan                              | 3.<br>SW0012020                                  | Pradisty Karlina                              | 07/12/2020 07/02/2021   |                             | Jelajah Only    | IDR 400,000        | Pending       |
|                                                | 4.<br>SW0012020                                  | Pradisty Karlina                              | 07/12/2020              | 07/02/2021                  | Jelajah Only    | IDR 400,000        | Pending       |
| Buku Tamu                                      | 5.<br>SW0012020                                  | Pradisty Karlina                              | 07/12/2020 07/02/2021   |                             | Jelajah Only    | IDR 400,000        | Pending       |
|                                                | 6.<br>SW0012020                                  | Pradisty Karlina                              | 07/12/2020              | 07/02/2021                  | Jelajah Only    | IDR 400,000        | Pending       |
|                                                | SW0012020<br>7.                                  | Pradisty Karlina                              | 07/12/2020 07/02/2021   |                             | Jelajah Only    | IDR 400,000        | Pending       |
|                                                | 8.<br>SW0012020                                  | Pradisty Karlina                              | 07/12/2020 07/02/2021   |                             | Jelajah Only    | IDR 400,000        | Pending       |
|                                                | 9.<br>SW0012020                                  | Pradisty Karlina                              | 07/12/2020 07/02/2021   |                             | Jelajah Only    | IDR 400,000        | Pending       |
|                                                | 10.<br>SW0012020                                 | Pradisty Karlina                              | 07/12/2020 07/02/2021   |                             | Jelajah Only    | IDR 400,000        | Pending       |
|                                                | Jumlah                                           |                                               |                         |                             |                 | IDR 4,000,000      |               |
|                                                |                                                  |                                               |                         |                             |                 |                    | Selanjutny    |
|                                                | Cetak                                            |                                               |                         |                             |                 |                    |               |
|                                                |                                                  |                                               |                         |                             |                 |                    |               |
|                                                |                                                  |                                               |                         |                             |                 |                    |               |
|                                                |                                                  | ©2020 Copyright SAKAWISATA. All Right Reseved |                         |                             |                 |                    |               |

Gambar 3.104 Halaman Laporan Data Transaksi Per Tahun Iterasi Kedua

# 14. Halaman Rekapan Laporan Kunjungan

Halaman rekapan laporan kunjungan merupakan halaman yang digunakan admin untuk memfilter dan mencetak data kunjunngan *member* per minggu, per bulan dan per tahun. Rancangan antarmuka halaman rekapan laporan kunjungan pada iterasi kedua dapat dilihat pada Gambar 3.105, Gambar 3.106 dan Gambar 3.107.

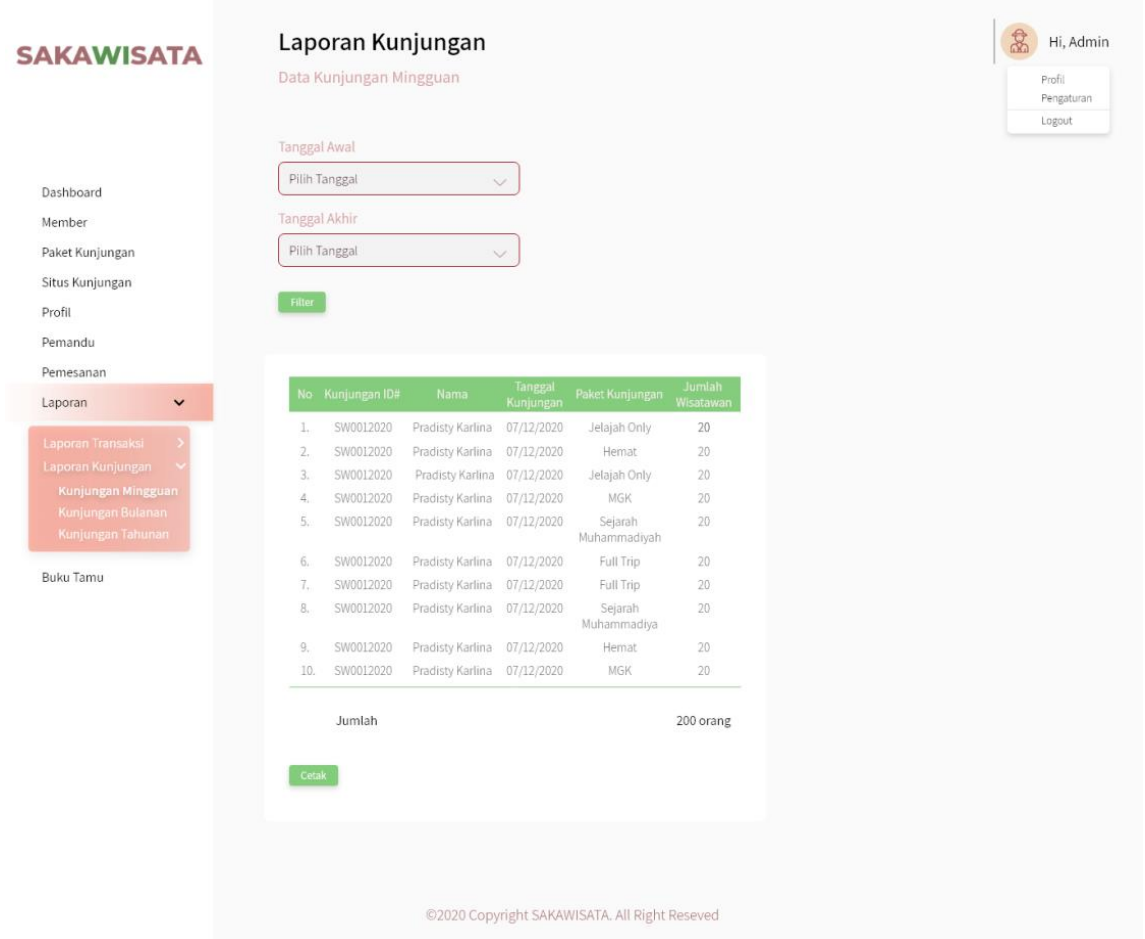

# Gambar 3.105 Halaman Laporan Kunjungan Per Minggu Iterasi Kedua

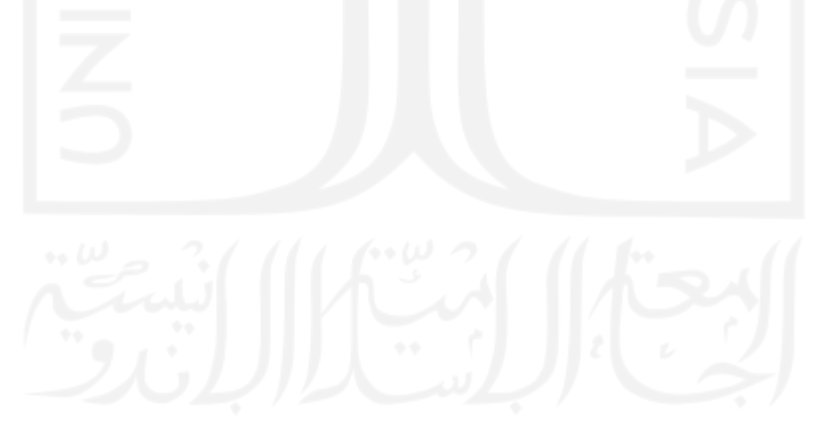

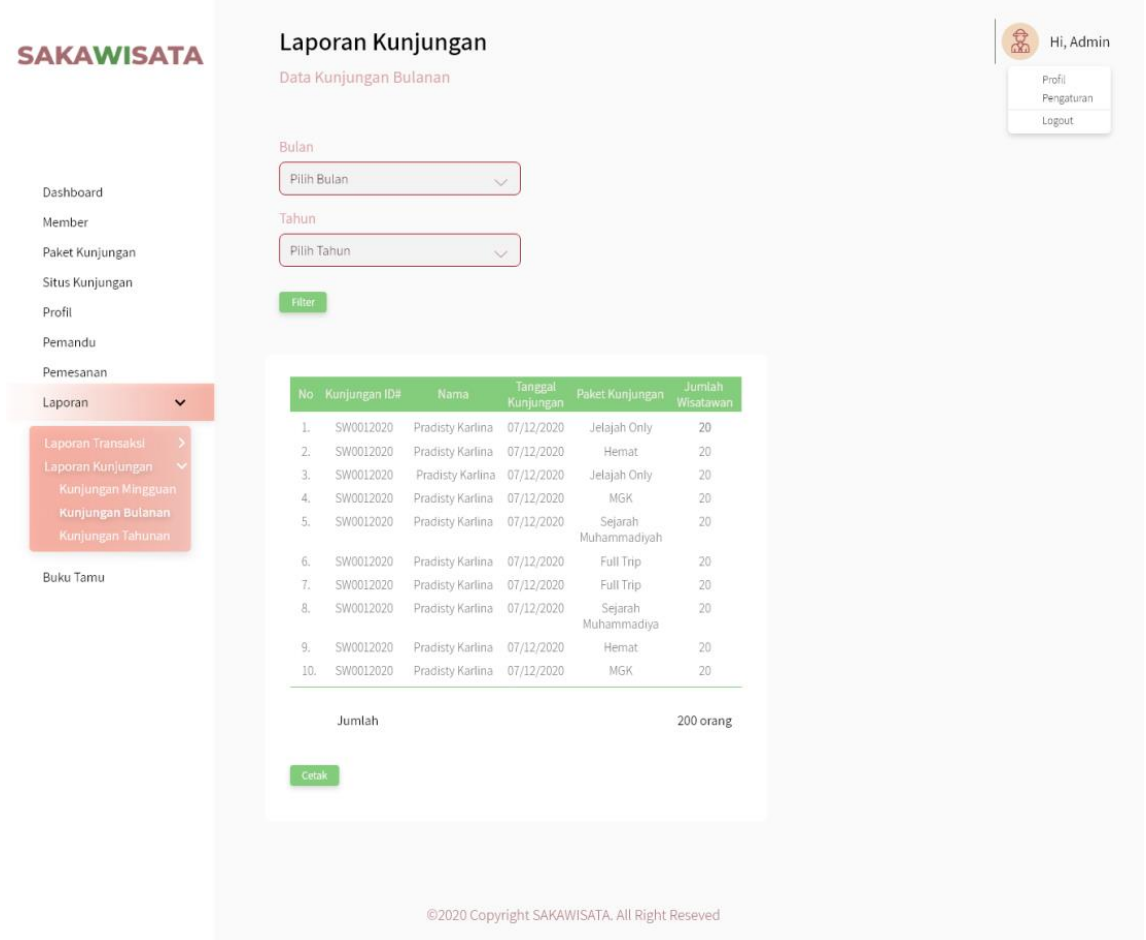

# Gambar 3.106 Halaman Laporan Kunjungan Per Bulan Iterasi Kedua

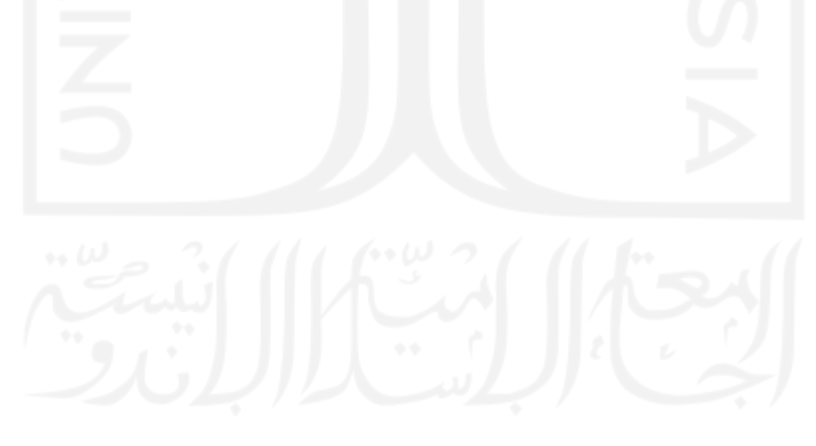

| <b>SAKAWISATA</b>                             |             |                        | Laporan Kunjungan           |                      |                         |                     | $\frac{1}{20}$<br>Hi, Admin |
|-----------------------------------------------|-------------|------------------------|-----------------------------|----------------------|-------------------------|---------------------|-----------------------------|
|                                               |             | Data Kunjungan Tahunan |                             |                      |                         |                     | Profil<br>Pengaturan        |
|                                               |             |                        |                             |                      |                         |                     | Logout                      |
|                                               | Tahun       |                        |                             |                      |                         |                     |                             |
|                                               | Pilih Tahun |                        |                             | $\breve{~}$          |                         |                     |                             |
| Dashboard                                     |             |                        |                             |                      |                         |                     |                             |
| Member                                        | Filter      |                        |                             |                      |                         |                     |                             |
| Paket Kunjungan                               |             |                        |                             |                      |                         |                     |                             |
| Situs Kunjungan                               |             |                        |                             |                      |                         |                     |                             |
| Profil                                        |             | No Kunjungan ID#       | Nama                        | Tanggal<br>Kunjungan | Paket Kunjungan         | Jumlah<br>Wisatawan |                             |
| Pemandu                                       | ı.          | SW0012020              | Pradisty Karlina            | 07/12/2020           | Jelajah Only            | 20                  |                             |
| Pemesanan                                     | 2.          | SW0012020              | Pradisty Karlina            | 07/12/2020           | Hemat                   | 20                  |                             |
| Laporan<br>$\checkmark$                       | 3.          | SW0012020              | Pradisty Karlina            | 07/12/2020           | Jelajah Only            | 20                  |                             |
|                                               | 4.          | SW0012020              | Pradisty Karlina            | 07/12/2020           | MGK                     | 20                  |                             |
| <b>Laporan Transaksi</b><br>Laporan Kunjungan | 5.          | SW0012020              | Pradisty Karlina 07/12/2020 |                      | Sejarah<br>Muhammadiyah | $20^{\circ}$        |                             |
| Kunjungan Mingguan                            | 6.          | SW0012020              | Pradisty Karlina 07/12/2020 |                      | Full Trip               | 20                  |                             |
| Kunjungan Bulanan                             | 7.          | SW0012020              | Pradisty Karlina            | 07/12/2020           | Full Trip               | 20 <sub>2</sub>     |                             |
| Kunjungan Tahunan                             | B.          | SW0012020              | Pradisty Karlina 07/12/2020 |                      | Sejarah<br>Muhammadiya  | 20                  |                             |
| <b>Buku Tamu</b>                              | 9.          | SW0012020              | Pradisty Karlina            | 07/12/2020           | Hemat                   | 20                  |                             |
|                                               | 10.         | SW0012020              | Pradisty Karlina            | 07/12/2020           | MGK                     | 20                  |                             |
|                                               |             |                        |                             |                      |                         |                     |                             |
|                                               |             | Jumlah                 |                             |                      |                         | 200 orang           |                             |

Gambar 3.107 Halaman Laporan Kunjungan Per Tahun Iterasi Kedua

## 15. Halaman Buku Tamu pada Admin

Halaman buku tamu merupakan halaman yang digunakan oleh admin untuk menampilkan data buku tamu kunjungan wisatawan. Pada iterasi kedua, terdapat tombol cetak untuk memudahkan admin apabila menginginkan data buku tamu dalam bentuk cetak. Rancangan antarmuka halaman detail buku tamu iterasi kedua dapat dilihat pada Gambar 3.108 dan Gambar 3.109.

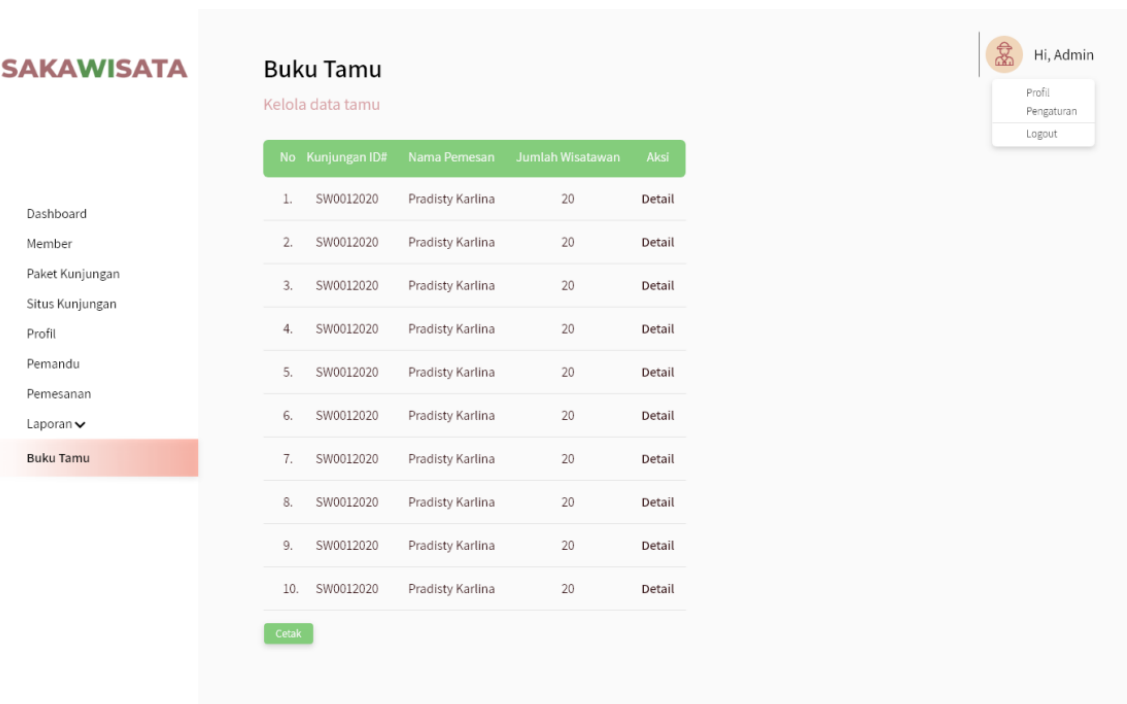

©2020 Copyright SAKAWISATA. All Right Reseved

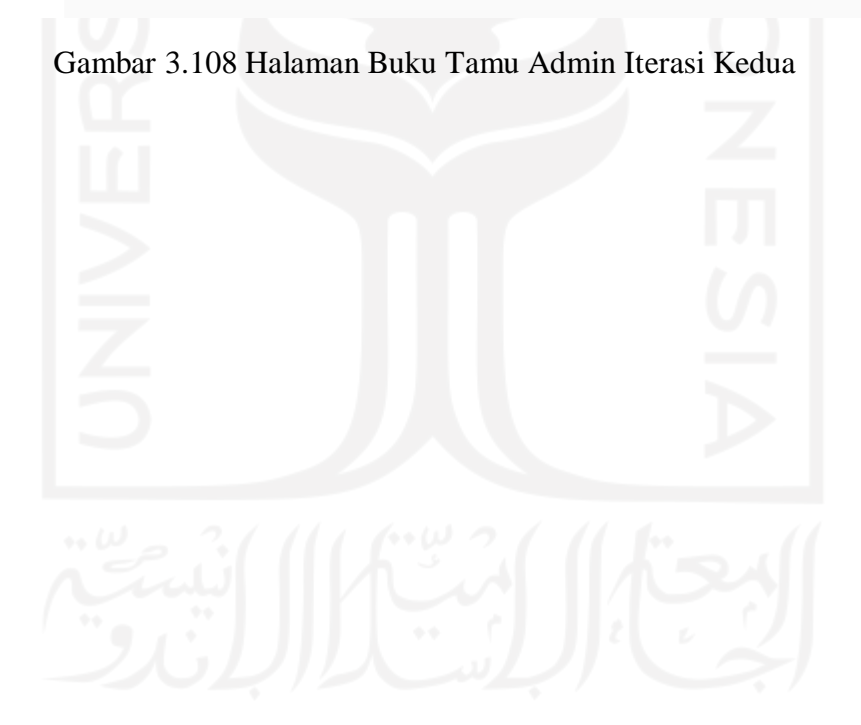

142

| No Nama Lengkap<br><b>NIK</b><br>No HP<br>Email<br>Alamat<br>Kesan Pesan<br>3471106750001 082348462732 tiara.elen10@gmail.com Jl. Rinjani No. 59<br>1.<br>Elena Tiara<br>Lorem Ipsum is simply dummy<br>text of the printing and<br>Sleman Yogyakarta<br>typesetting industry. Lorem<br>Paket Kunjungan<br>Ipsum has been the industry's<br>standard dummy text ever since<br>Situs Jelajah<br>the 1500s, when an unknown<br>printer took a galley of type and<br>scrambled it to make a type<br>specimen book.<br>Sesi Kunjungan<br>3471106750001 082348462732 tiara.elen10@gmail.com Jl. Rinjani No. 59<br>2.<br>Elena Tiara<br>Lorem Ipsum is simply dummy<br>text of the printing and<br>Sleman Yogyakarta<br>Fasilitas Paket<br>typesetting industry. Lorem<br>Ipsum has been the industry's<br>standard dummy text ever since<br>the 1500s, when an unknown<br>printer took a galley of type and<br>scrambled it to make a type<br>specimen book.<br>3.<br>Elena Tiara<br>3471106750001 082348462732 tiara.elen10@gmail.com Jl. Rinjani No. 59<br>Lorem Ipsum is simply dummy<br>text of the printing and<br>Sleman Yogyakarta |
|----------------------------------------------------------------------------------------------------|
|                                                                                                    |
|                                                                                                    |
|                                                                                                    |
| typesetting industry. Lorem<br>Ipsum has been the industry's<br>standard dummy text ever since<br>the 1500s, when an unknown<br>printer took a galley of type and<br>scrambled it to make a type<br>specimen book.                                                                                                    |
| Elena Tiara<br>3471106750001 082348462732 tiara.elen10@gmail.com Jl. Rinjani No. 59<br>4.<br>Lorem Ipsum is simply dummy<br>text of the printing and<br>Sleman Yogyakarta<br>typesetting industry. Lorem<br>Ipsum has been the industry's<br>standard dummy text ever since<br>the 1500s, when an unknown<br>printer took a galley of type and<br>scrambled it to make a type<br>specimen book.                                                                                                    |
| 3471106750001 082348462732 tiara.elen10@gmail.com Jl. Rinjani No. 59<br>Lorem Ipsum is simply dummy<br>5.<br>Elena Tiara<br>text of the printing and<br>Sleman Yogyakarta<br>typesetting industry. Lorem<br>Ipsum has been the industry's<br>standard dummy text ever since<br>the 1500s, when an unknown<br>printer took a galley of type and<br>scrambled it to make a type<br>specimen book.                                                                                                    |

Gambar 3.109 Halaman Detail Buku Tamu pada Admin Iterasi Kedua

#### 16. Halaman Paket pada Admin

Halaman paket berupa halaman manajemen paket, halaman tambah paket, halaman detail paket, dan halaman ubah detail paket. Pada iterasi kedua, terdapat perubahan tampilan pada halaman tambah paket, halaman detail paket, dan halaman ubah detail paket dengan menyesuaikan pada kebutuhan sistem. Rancangan antarmuka pada iterasi kedua dapat dilihat pada Gambar 3.110, Gambar 3.111, dan Gambar 3.112.

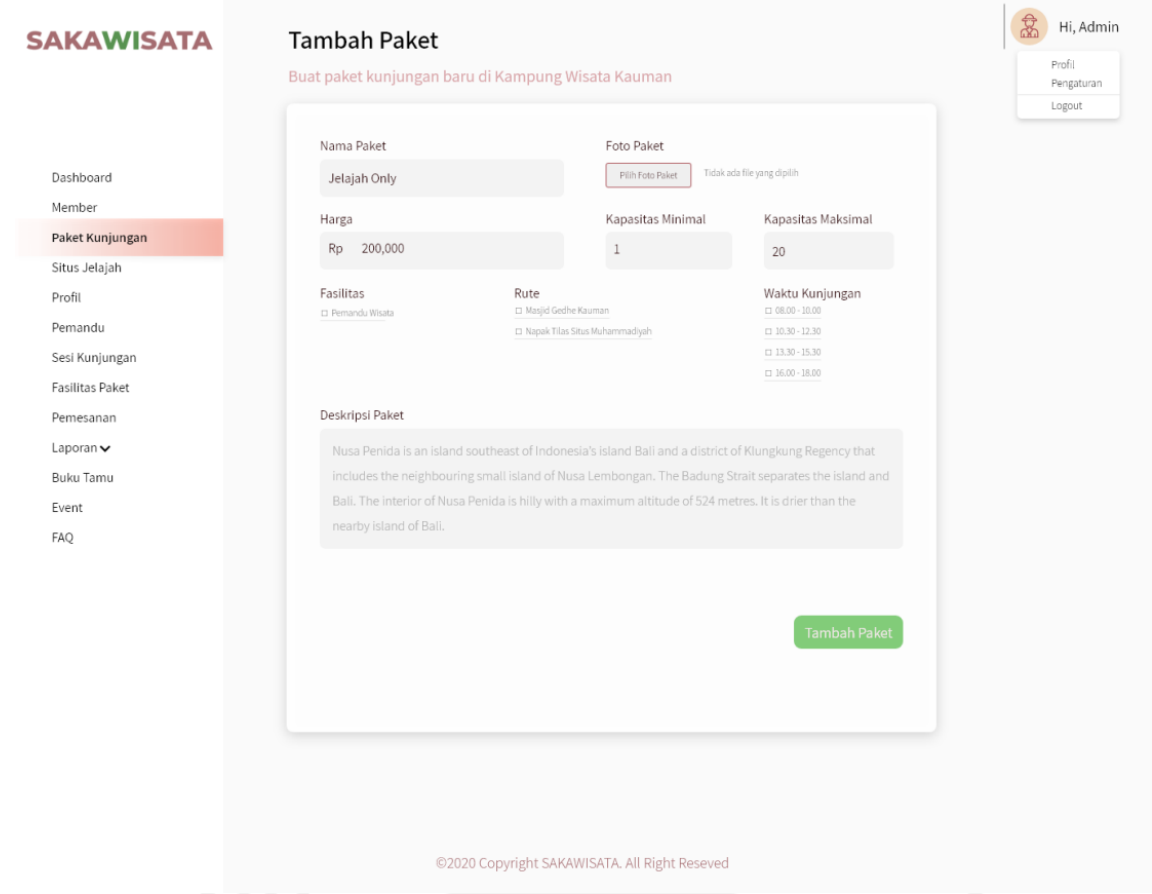

Gambar 3.110 Halaman Tambah Paket pada Admin Iterasi Kedua

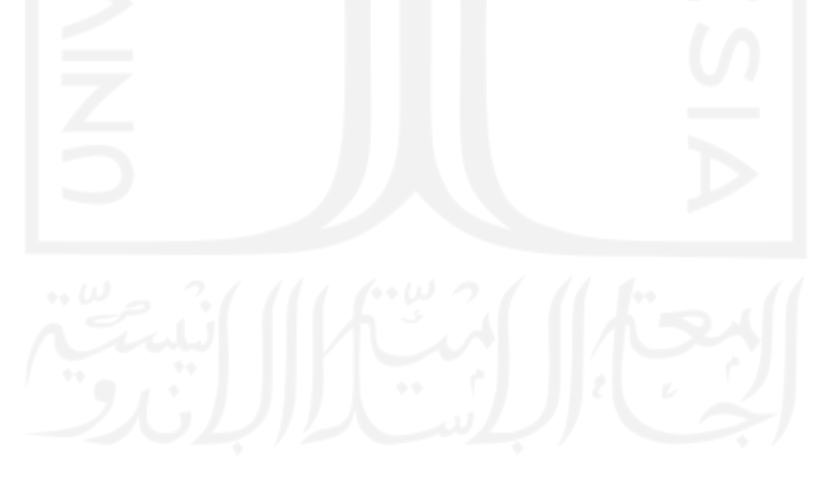

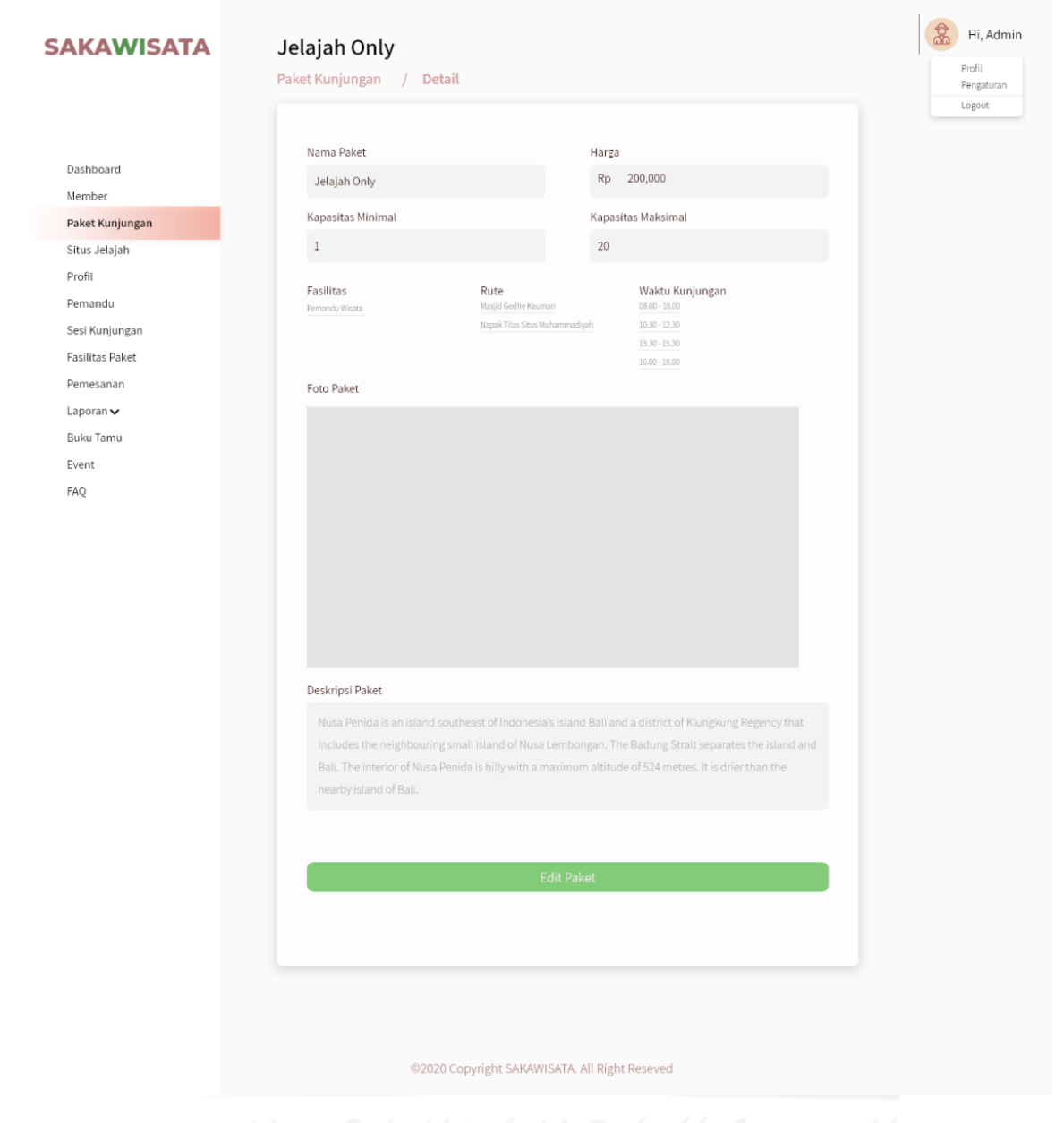

Gambar 3.111 Halaman Detail Paket pada Admin Iterasi Kedua

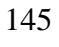

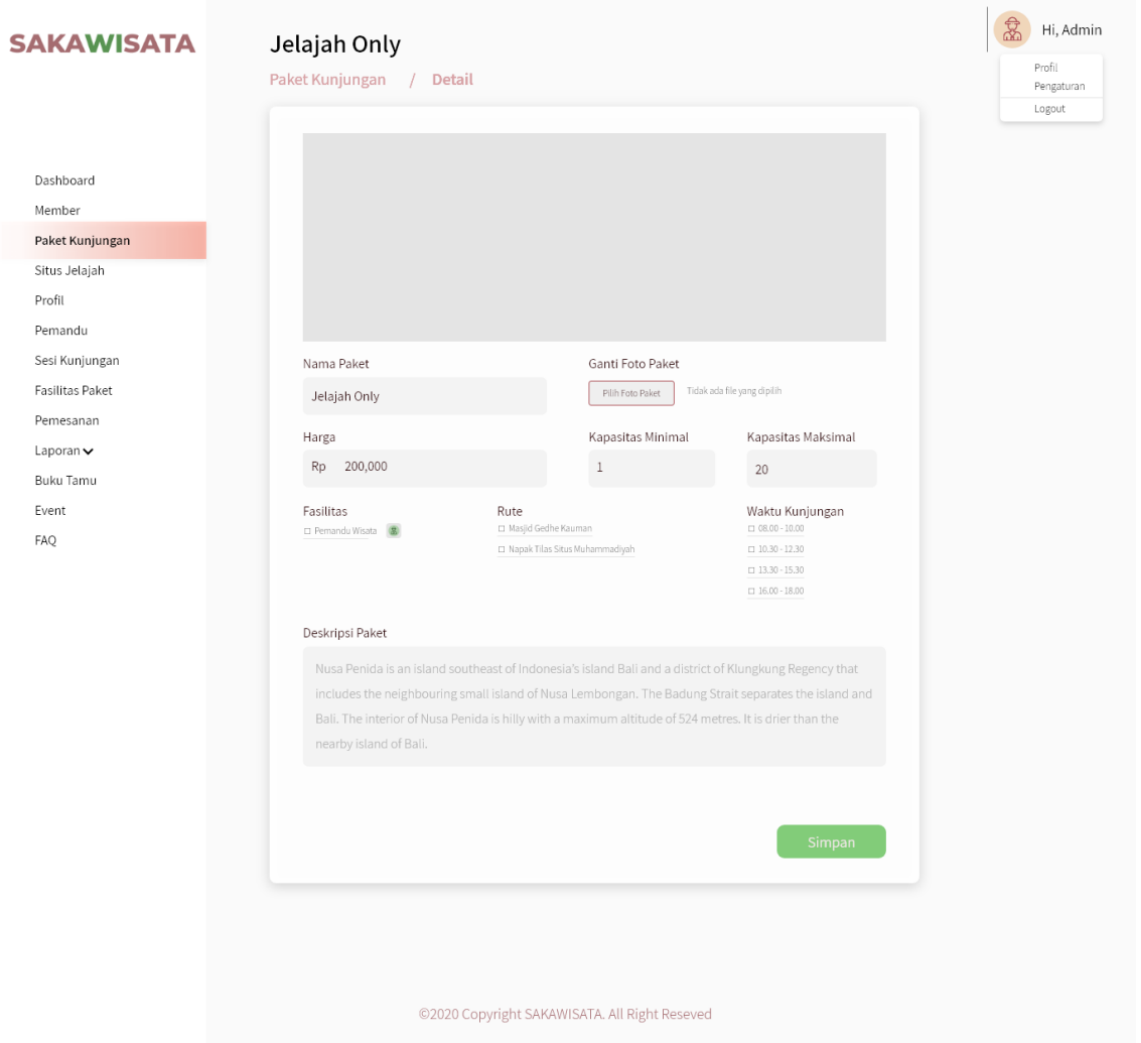

Gambar 3.112 Halaman Ubah Paket pada Admin Iterasi Kedua

17. Halaman Ubah Detail Situs Jelajah Admin

Halaman ubah detail situs jelajah pada admin merupakan halaman yang digunakan admin untuk melakukan perubahan data pada detail dari jenis situs kunjungan. Pada iterasi kedua, terdapat perubahan pada tampilan halaman dengan misahkan bagian situs galeri. Rancangan antarmuka pada iterasi kedua dapat dilihat pada Gambar 3.113.

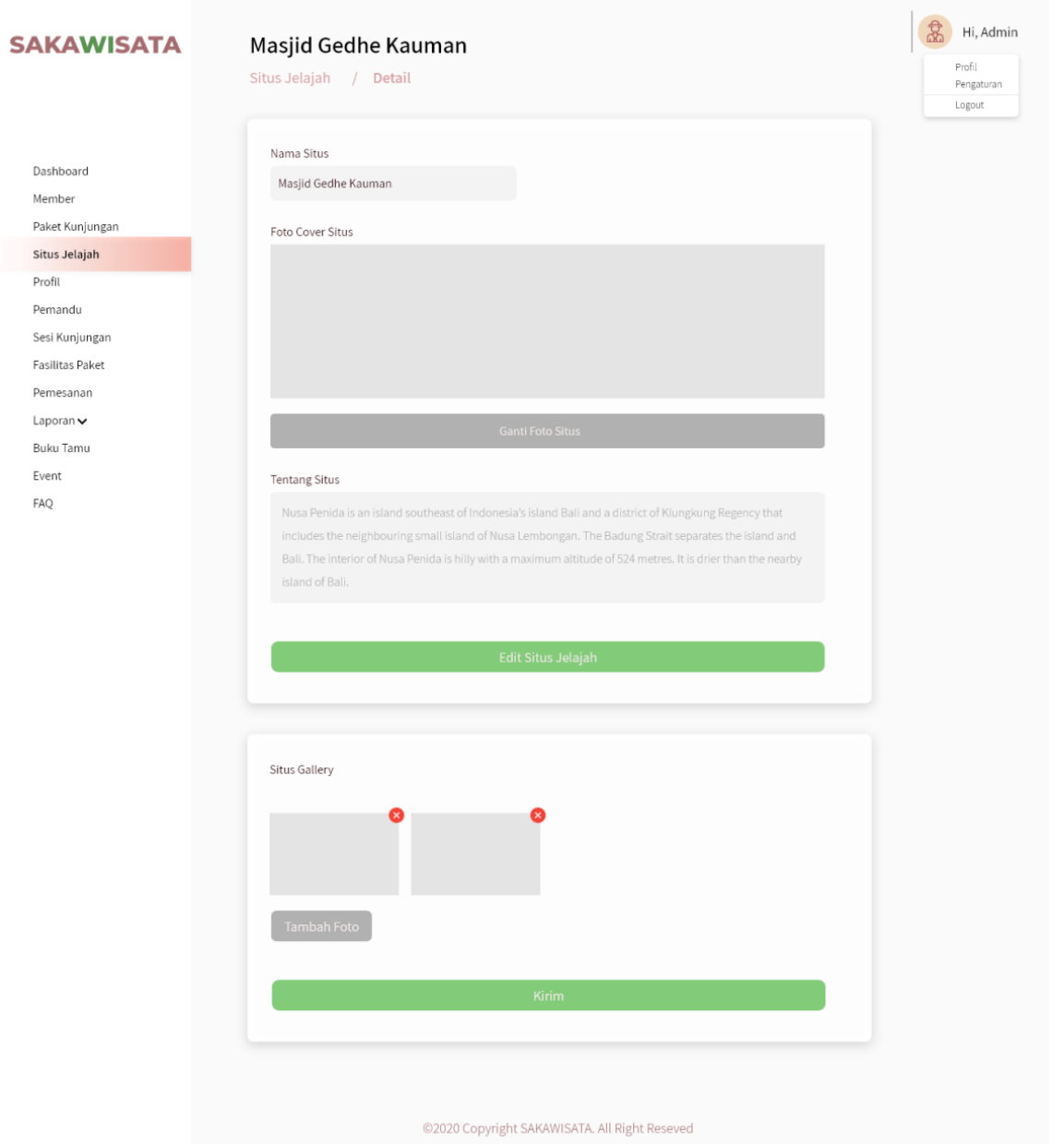

Gambar 3.113 Halaman Ubah Detail Situs Admin Iterasi Kedua

## 18. Halaman Manajemen Fasilitas Admin

Halaman Manajemen fasilitas merupakan halaman yang digunakan oleh admin untuk mengelola fasilitas paket kunjungan. Halaman manajemen paket fasilitas terdiri dari halaman manajemen fasilitas paket, halaman tambah fasilitas paket, dan halaman ubah fasilitas paket. Rancangan iterasi kedua pada halaman manajemen fasilitas pada admin dapat dilihat pada Gambar 3.114, Gambar 3.115, dan Gambar 3.116.

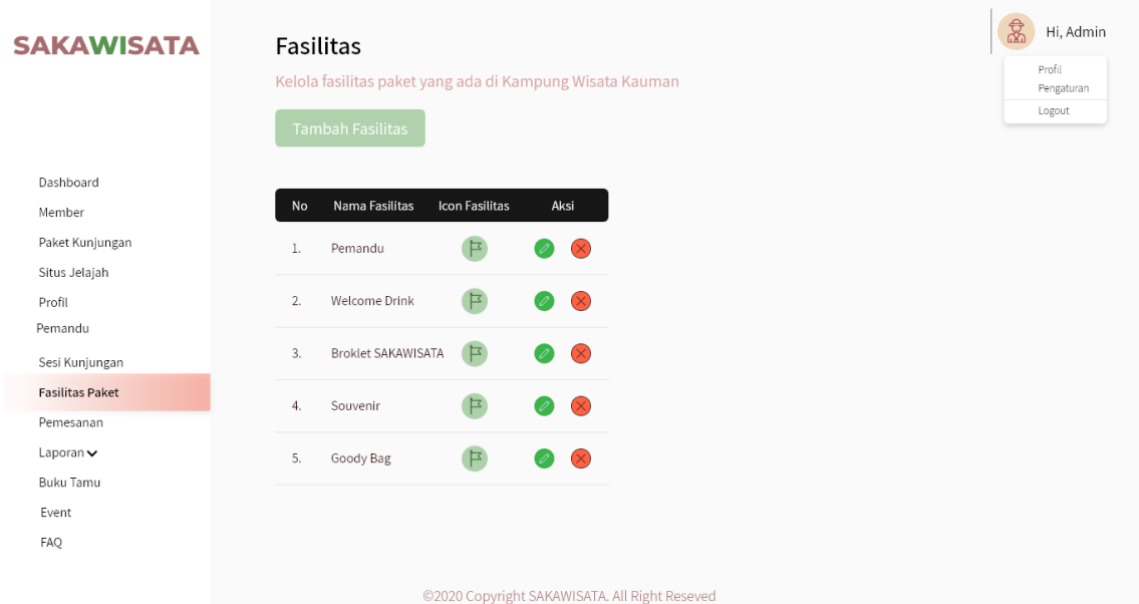

Gambar 3.114 Halaman Manjemen Fasilitas Admin Iterasi Kedua

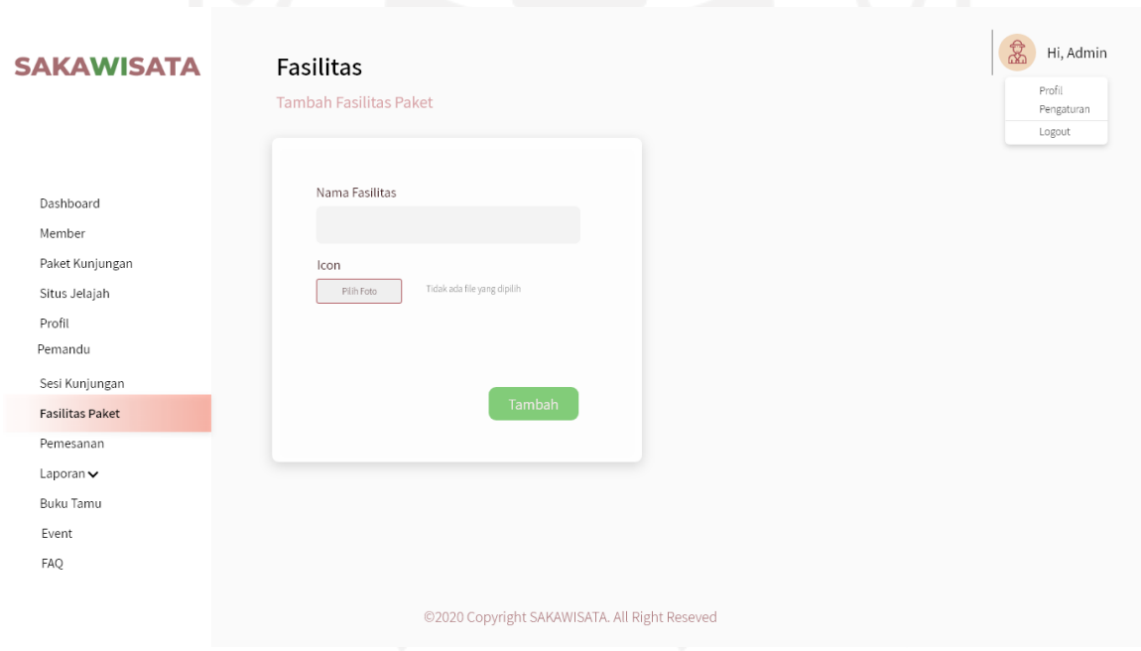

Gambar 3.115 Halaman Tambah Fasilitas Admin Iterasi Kedua

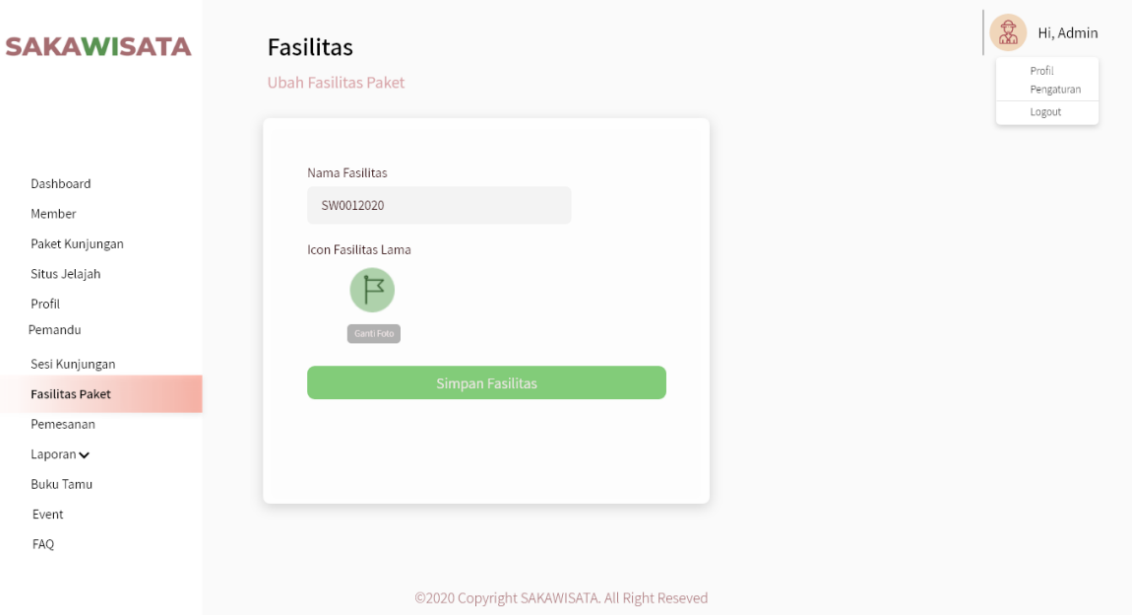

Gambar 3.116 Halaman Ubah Fasilitas Admin Iterasi Kedua

19. Halaman Manajemen Sesi

Halaman manajemen sesi kunjungan merupakan halaman yang digunakann admin untuk mengelola sesi kunjungan. Halaman manajemen sesi terdiri dari halaman manajemen sesi dan halaman tambah sesi. Rancangan antarmuka iterasi kedua dapat dilihat pada Gambar 3.117dan Gambar 3.118.

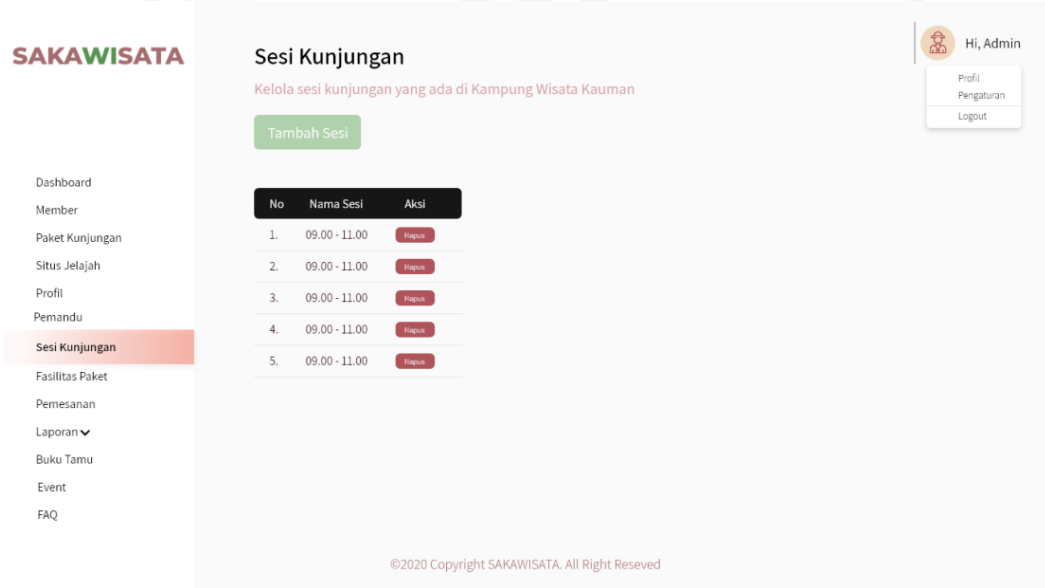

Gambar 3.117 Manajemen Sesi Admin Iterasi Kedua

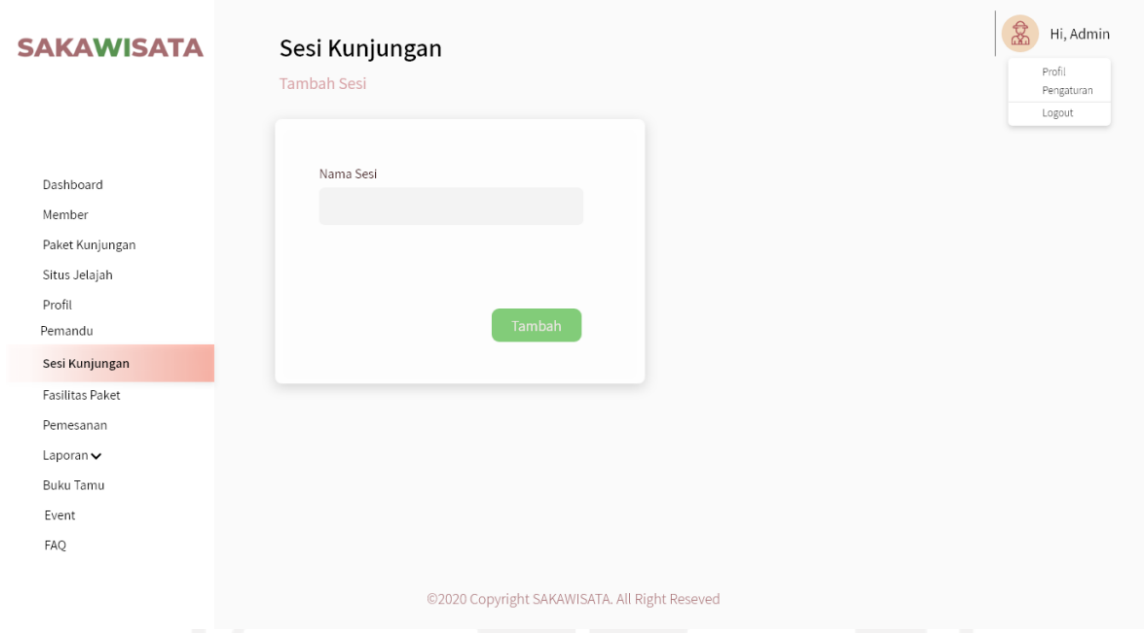

Gambar 3.118 Halaman Tambah Sesi Admin Iterasi Kedua

#### **3.3.3 Pembuatan dan Evaluasi** *Prototype*

Pembutan *prototype* pada iterasi kedua Sistem Informasi Pemesanan Paket Kunjungan di Kampung Wisata Kauman Yogyakarta berdasarkan dari hasil evaluasi *prototype* iterasi pertama. Kemudian penulis melakukan evaluasi *prototype* dengan pengguna. Evaluasi *prototype* kedua dilaksanakan pada tanggal 1 November 2020 di Kantor Sekretariat SAKAWISATA. Evaluasi ini dihadiri Afri Putranto selaku humas SAKAWISATA dan 3 calon pengguna. Evaluasi *prototype* dilakukan dengan mencoba *prototype* yang telah dibuat pada iterasi kedua. Skenario pengujian *prototype* yang dilakukan oleh calon pengguna dimulai dari registrasi akun, *login*, melakukan pemesanan paket, melakukan konfirmasi pembayaran, melakukan pengajuan *reschedule* jadwal kunjungan, memilih rekomendasi jadwal *reschedule* apabila pengajuan jadwal *reschedule* tidak tersedia, pengisi buku tamu kunjungan, edit profil *member*, melihat riwayat pemesanan, melihat situs jelajah, melihat paket kunjungan, melihat profil Kampung Kauman, melihat *event* dan melihat *faq*. Kemudian skenario pengujian *prototype* pada admin dimulai dari *login*, manajemen data *member*, mengubah profil Kampung Kauman, menajemen data pemandu, manajemen paket kunjungan, manajemen situs jelajah, manajemen fasilitas, manajemen sesi kunjungan, memfilter dan mencetak rekapan data kunjungan dan transaksi, melihat status pemesanan kunjungan, mengubah detail pemesanan, melihat detail pembayaran kunjungan, *reschedule* jadwal kunjungan, memberikan rekomendasi jadwal *reschedule* apabila pengajuan *reschedule* tidak tersedia, dan melihat dan mencetak detail buku tamu kunjungan. Calon pengguna dapat memberikan saran atau masukan apabila *prototype* kurang sesuai dengan kebutuhan. Pada evaluasi *prototype* iterasi kedua terdapat beberapa perbaikan yang kemudian akan dilanjutkan pada iterasi ketiga. Hasil evaluasi *protoype* iterasi pertama terdapat pada Tabel 3.8.

| <b>Tanggal dan Tempat</b><br>Evaluasi | Perbaikan                                                          | <b>Masukan</b>                      |
|---------------------------------------|--------------------------------------------------------------------|-------------------------------------|
| 1 November 2020, di                   | Menambahkan input tambahan                                         | Menambahkan fitur testimoni, filter |
| Kantor Sekretariat                    | biaya untuk ekstra pengunjung                                      | terima/tolak testimoni pada sistem. |
| SAKAWISATA                            | pada form pemesanan kunjungan.                                     |                                     |
|                                       | Menambahkan informasi                                              | Menambahkan informasi               |
|                                       | tambahan biaya untuk ekstra                                        | pembayaran kunjungan berdasarkan    |
|                                       | pengunjung pada halaman detail                                     | dari <i>invoice</i> pada halaman    |
|                                       | pemesanan admin.                                                   | konfirmasi pembayaran member.       |
|                                       | Mengubah link nama paket pada                                      | Menambahkan input jumlah            |
|                                       | card paket yang menggubungkan                                      | rombongan pada halaman detail       |
|                                       | pada halaman detail paket dengan                                   | paket untuk memfilter apakah slot   |
|                                       | tombol lihat detail.                                               | kunjungan tersedia.                 |
|                                       | Mengubah status reschedule                                         | Menambahkan pada halaman daftar     |
|                                       | menjadi jadwal ulang dan jadwal                                    | tamu admin                          |
|                                       | ulang rekomendasi pada halaman                                     |                                     |
|                                       | riwayat pemesanan member dan                                       |                                     |
|                                       | admin.                                                             |                                     |
|                                       | Mengubah halaman kelola buku                                       |                                     |
|                                       | tamu dan menambahkan halaman                                       |                                     |
|                                       | detail dari tiap tamu.                                             |                                     |
|                                       | Menghilangkan aksi pembayaran                                      |                                     |
|                                       | pada status pending dan proses                                     |                                     |
|                                       | pada halaman riwayat pemesanan                                     |                                     |
|                                       | admin.                                                             |                                     |
|                                       | Menambahkan status menunggu                                        |                                     |
|                                       | konfirmasi bayar pada halaman                                      |                                     |
|                                       | riwayat pemesanan admin.                                           |                                     |
|                                       | Mengubah halaman reschedule                                        |                                     |
|                                       | admin dengan menampilkan tabel<br>inputan rekomendasi apabila klik |                                     |
|                                       | tombol tolak pengajuan                                             |                                     |
|                                       | reschedule member.                                                 |                                     |
|                                       | Mengubah halaman reschedule                                        |                                     |
|                                       | rekomendasi admin dengan                                           |                                     |
|                                       | menampilkan tabel rekomendasi                                      |                                     |
|                                       | jadwal yang telah diinputkan                                       |                                     |
|                                       | admin sebelumnya.                                                  |                                     |
|                                       | Menghilangkan halaman                                              |                                     |
|                                       | konfirmasi pembayaran pada                                         |                                     |
|                                       | admin dan validasi pembayaran                                      |                                     |
|                                       | dipindah pada halaman detail                                       |                                     |
|                                       | pemesanan admin, menambahkan                                       |                                     |

Tabel 3.8 Evaluasi *Prototype* Iterasi Kedua

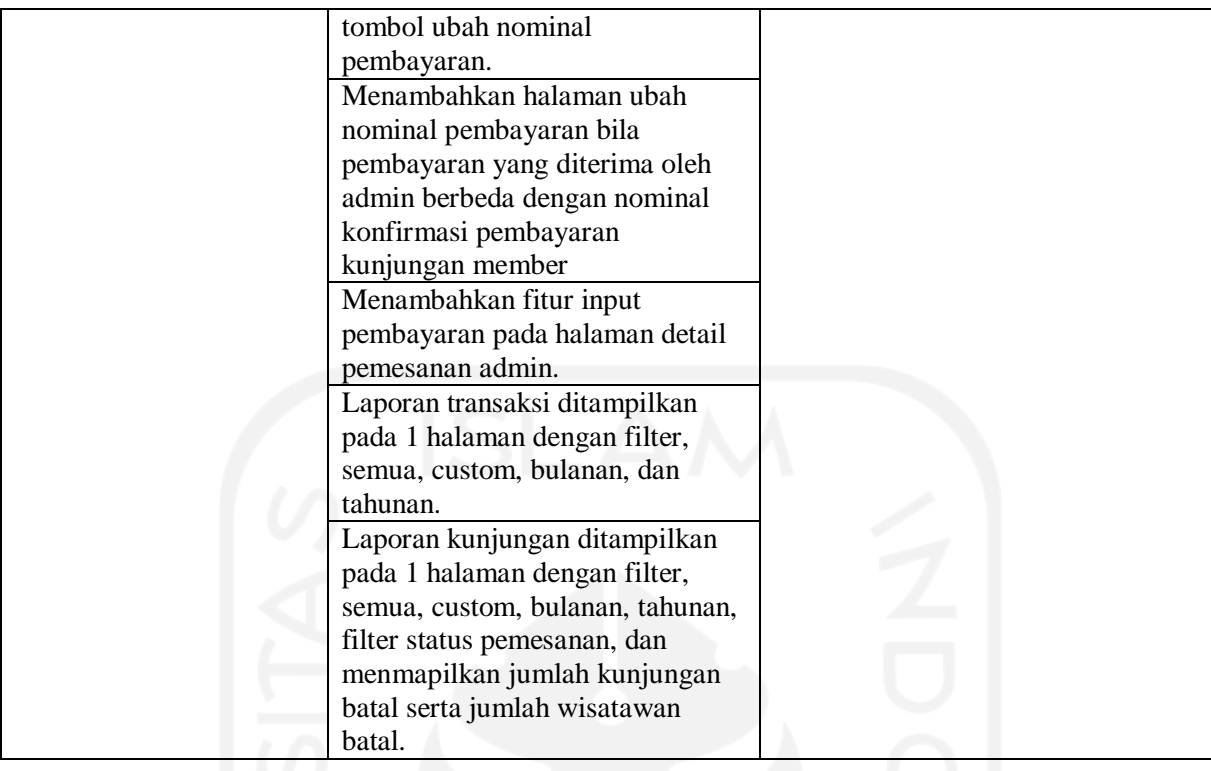

#### **3.4 Perancangan Iterasi Ketiga**

Pada perancangan *prototype* iterasi ketiga, penulis melakukan peracangan kembali berdasarkan pada hasil evaluasi *prototype* iterasi kedua. Tahapan yang dilakukan penulis adalah sebagai berikut:

#### **3.4.1 Analisis Kebutuhan**

Berdasarkan pada hasil evaluasi *prototype* pada iterasi kedua, penulis menganalisis kembali kebutuhan untuk membangun sistem. Berikut hal yang dianalisis adalah sebagai berikut:

#### **a. Analisis Kebutuhan Pengguna**

Penulis melakukan analisis pada iterasi ketiga untuk mengetahui siapa saja yang dapat menggunakan sistem ini. Pengguna yang dapat menggunakan sistem ini adalah sebagai berikut:

1. Admin

Admin bertugas dalam mengelola sistem. Hak akses yang dimiliki oleh admin pada iterasi ketiga adalah sebagai berikut:

- Manajemen paket kunjungan.
- Manajemen fasilitas.
- Manajemen sesi.
- Manajemen situs.
- Mengubah profil Kampung Wisata Kauman.
- Validasi data *user*.
- Manajemen data *member*.
- Manajemen data pemandu wisata.
- Melihat status pembayaran.
- Validasi pembayaran.
- Mengubah detail pemesanan
- Melihat detail pembayaran
- Melihat dan mencetak detail buku tamu.
- Memfilter dan mencetak data kunjungan dan transaksi wisatawan (per minggu, per bulan dan per tahun).
- Melakukan *reschedule* jadwal kunjungan.
- Memberikan rekomendasi tanggal dan sesi waktu *reschedule* kunjungan
- Mengelola testimoni wisatawan
- 2. *Member*

Member adalah pengguna sistem yang telah terdaftar sehingga *member* dapat melakukan pemesanan paket kunjungan. Hak akses yang dimiliki oleh *member* pada iterasi ketiga adalah sebagai berikut:

- Melakukan pemesanan paket kunjungan.
- Menerima *invoice* pemesanan kunjungan via email.
- Melakukan konfirmasi pembayaran.
- Menerima notifikasi status pembayaran.
- Melihat riwayat pemesanan kunjungan
- Mengajukan *reschedule* jadwal kunjungan.
- Memilih tanggal dan sesi waktu kunjungan berdasarkan rekomendasi *reschedule*.
- Mengubah profil *member*.
- Melihat paket kunjungan.
- Melihat situs.
- Melihat profil Kampung Wisata Kauman.
- Mengisi buku tamu.
- Melihat testimoni

#### 3. *User*

*User* adalah pengguna sistem yang belum terdaftar sehingga *user* tidak bisa melakukan pemesanan paket kunjungan. Hak akses yang dimiliki oleh *user* pada iterasi ketiga adalah sebagai berikut:

- Melihat paket kunjungan.
- Melihat situs.
- Melihat profil Kampung Wisata Kauman.
- Registrasi *user* menjadi *member*.
- Menerima notifikasi registrasi *user* telah diterima atau ditolak melalui email.
- Mengisi buku tamu.
- Melihat testimoni

#### **b. Analisis Kebutuhan Sistem**

Analisis kebutuhan sistem yang dilakukan dalam membangun Sistem Informasi Pemesanan Paket Kunjungan Di Kampung Wisata pada iterasi ketiga terdiri dari analisis kebutuhan proses, kebutuhan masukan/*input*, kebutuhan keluaran/*output*, dan analisis kebutuhan antarmuka. Terdapat perubahan pada iterasi ini berdasarkan pada hasil evaluasi iterasi sebelumnya yaitu: menambahkan mengelola testimoni wisatawan

Menambahkan melihat testimoni tamu Penjelasan dari masing-masing proses analisis yang diubah atau ditambahkan pada iterasi ini yang diubah atau ditambahkan pada iterasi ini dapat dilihat pada Tabel 3.9.

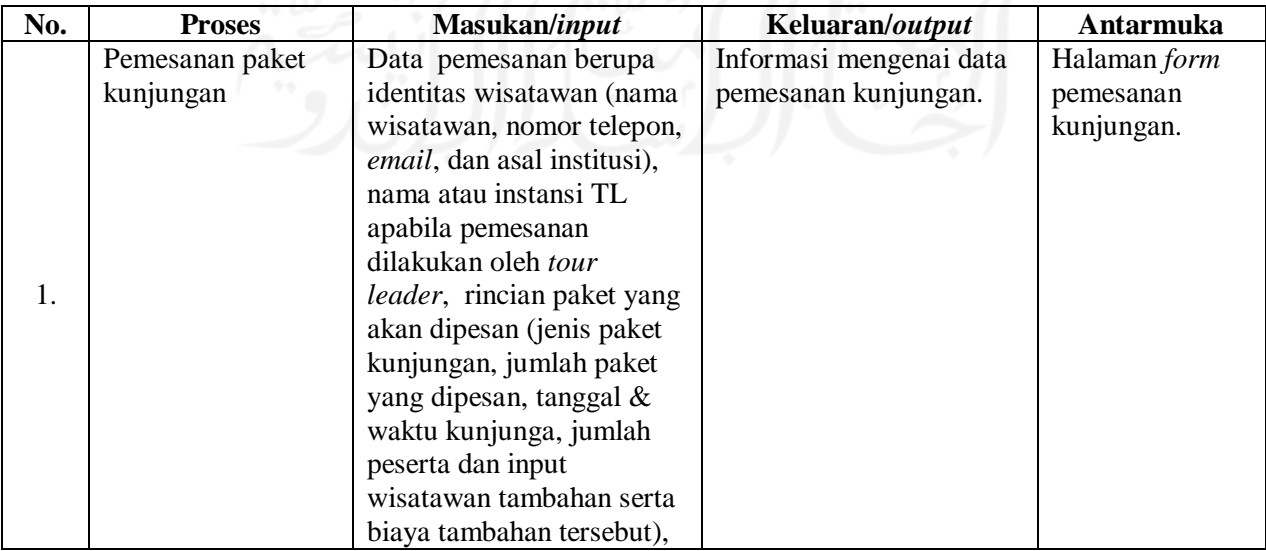

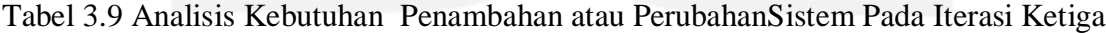

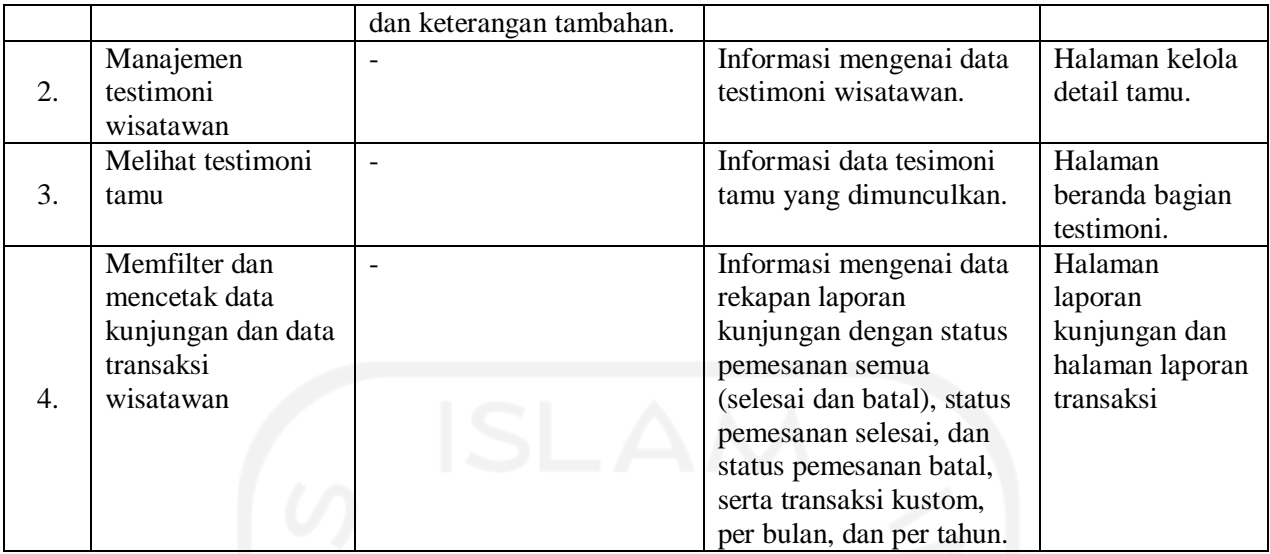

## **3.4.2 Perancangan Sistem**

# **a.** *Use Case Diagram*

*Use Case Diagram* digunakan dalam pengembangan sistem yang dapat menggambarkan interaksi antara aktor dengan sistem. Terdapat perubahan pada iterasi ini berupa menambahkan mengelola testimoni wisatawan dan menambahkan melihat testimoni tamu Pada Gambar 3.119 merupakan *use case diagram* iterasi ketiga dari Sistem Informasi Pemesanan Paket Kunjungan di Kampung Wisata.

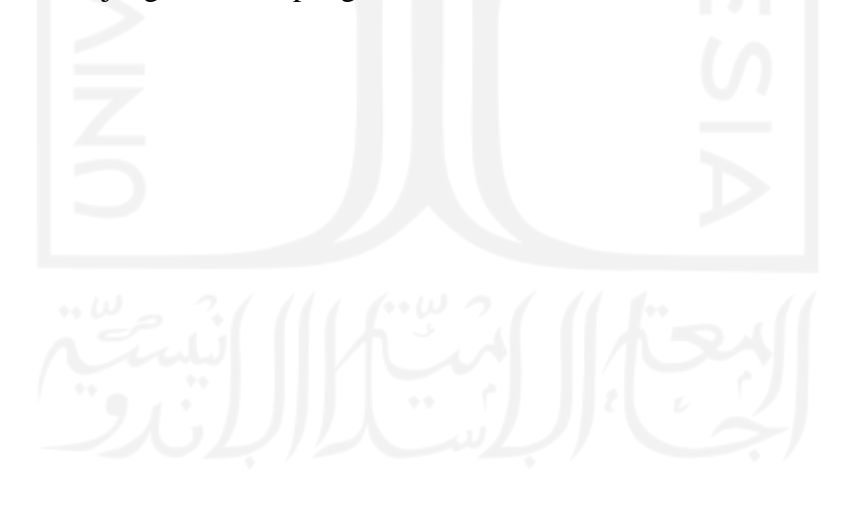

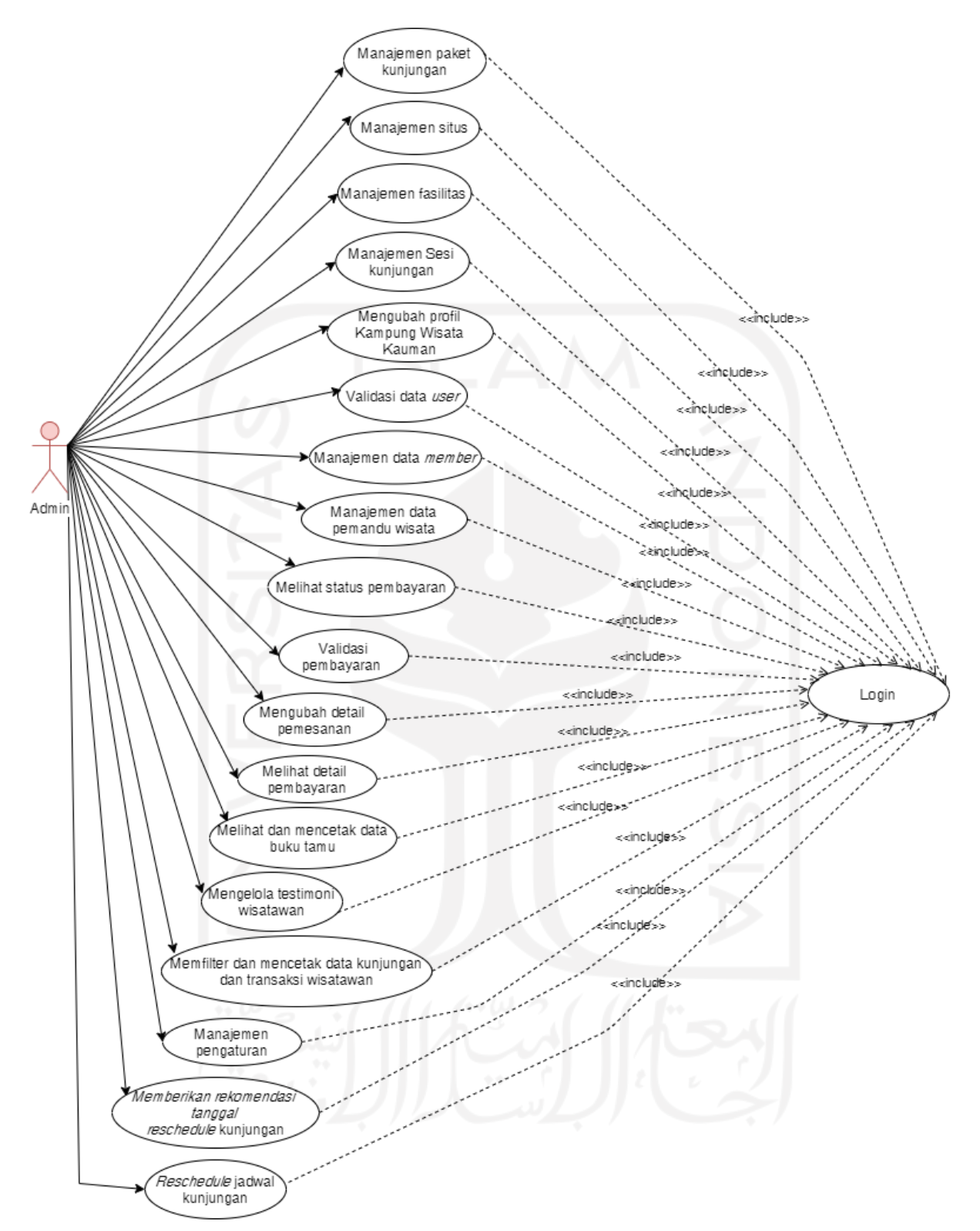

Gambar 3.119 *Use Case Digram* Admin Iterasi Ketiga

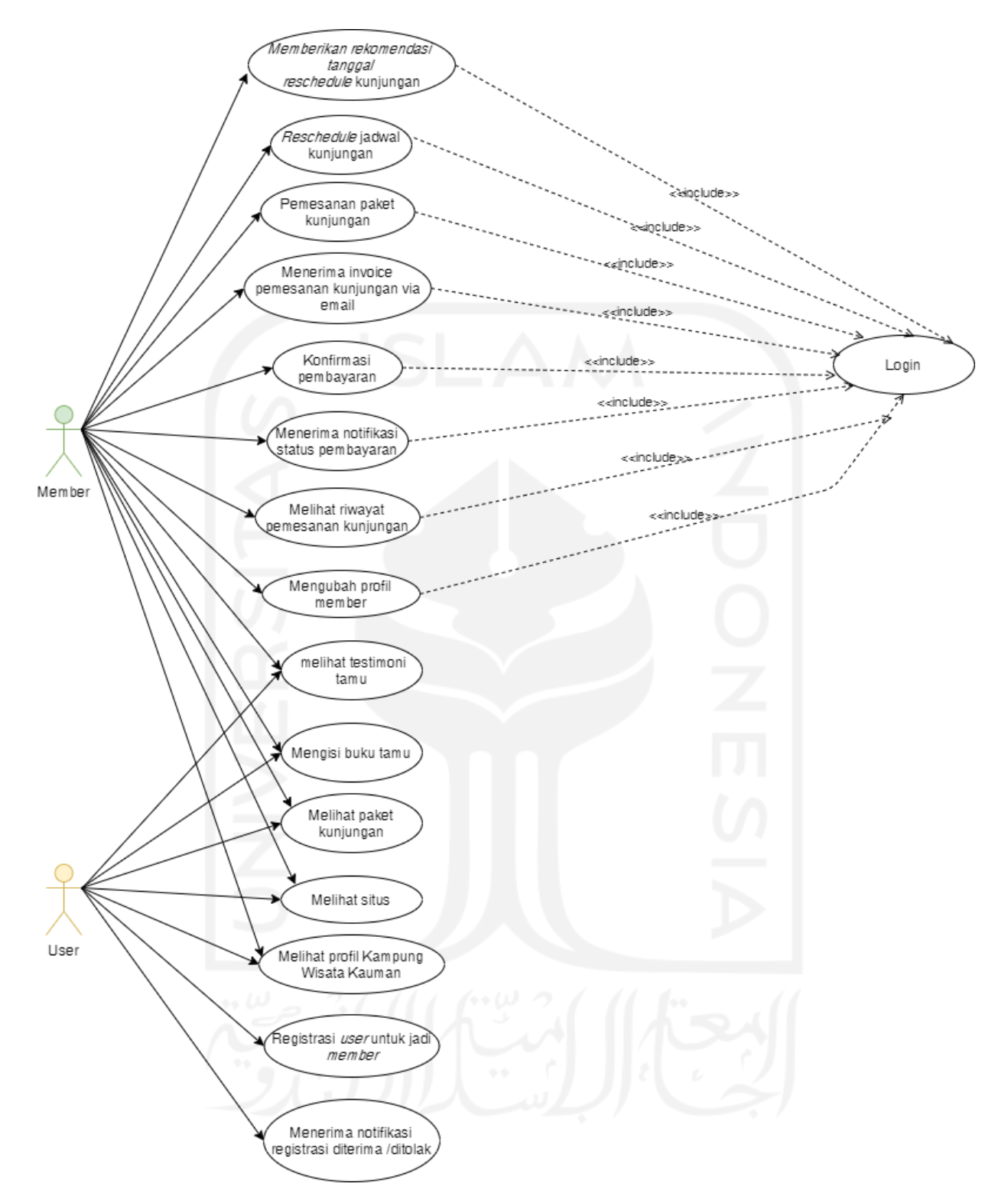

Gambar 3.120 *Use Case Digram* Admin Iterasi Ketiga

Berdasarkan pada Gambar 3.119 dan Gambar 3.120 terdapat tiga aktor yang terlibat dalam sistem yaitu admin, *member*, dan *user*. Aktor *admin* dan *member* harus melakukan *login* terlebih dahulu untuk dapat melakukan aktivitas pada sistem. Pada iterasi ketiga,
terdapat penambahan *use case* yaitu mengelola testimoni wisatawan dengan aktor admin dan melihat testimoni dengan aktor *member* dan *user*. Pendefinisian setiap *use case* pada iterasi ketiga dapat dilihat pada Tabel 3.10.

| No. | Use Case                                                                  | <b>Deskripsi</b>                                                                                                    | <b>Aktor</b>       |
|-----|---------------------------------------------------------------------------|----------------------------------------------------------------------------------------------------|--------------------|
|     | Mengelola<br>testimoni<br>wisatawan                                       | Proses di mana admin dapat menampilkan dan<br>menarik testimoni wisatawan yang berasal dari<br>wisatawan dibuku<br>kesan pesan<br>tamu<br>kunjungan.                                                                                                    | Admin              |
| 2.  | Melihat testimoni                                                         | Proses di mana <i>user</i> dan <i>member</i> dapat melihat<br>testimoni wisatawan                                                                                                    | Member dan<br>User |
|     | dan<br>Memfilter<br>mencetak<br>data kunjungan dan transaksi<br>wisatawan | Proses di mana admin membuat rekapan data<br>kunjungan<br>dengan status<br>pemesanan<br>semua(selesai dan batal), status batal, dan<br>status selesai serta transaksi sesuai dengan<br>tanggal mulai dan tanggal selesai, pilih bulan<br>dan tahun, serta tahun berdasarkan data yang<br>ingin dilihat. Rekapan data kunjungan dan<br>transaksi berasal dari data pemesanan yang<br>dilakukan oleh <i>member</i> . | Admin              |

Tabel 3.10 Pendefinisian Penambahan atau Perubahan *Use Case* Pada Iterasi Ketiga

### **b.** *Activity Diagram*

*Activity diagram* menggambarkan aktivitas dari suatu sistem. *Activity diagram* secara umum iterasi ketiga dari penelitian ini dapat dilihat pada Gambar 3.121. Terdapat penambahan aktivas pada iterasi ini berupa mengelola testimoni (admin) dan melihat testimoni (member dan user)Berdasarkan gambar tersebut, pada iterasi ketiga apabila pengguna *login* sebagai admin maka terdapat penambahan aktivitas yang dapat dilakukan yaitu mengelola testimoni wisatawan dan terdapat perubahan alur aktivitas yang dilakukan yaitu *reschedule* kunjungan, validasi pembayaran berdasarkan pembayaran transfer dan pembayaran tunai ditempat. Apabila pengguna *login* sebagai *member* dan pengguna sebagai *user*, maka terdapat penambahan aktivitas pada iterasi ketiga yaitu melihat testimoni wisatawan. Apabila pengguna *login* sebagai member terdapat perubahan alur aktivitas pada iterasi ketiga yang dilakukan yaitu pemesanan paket.

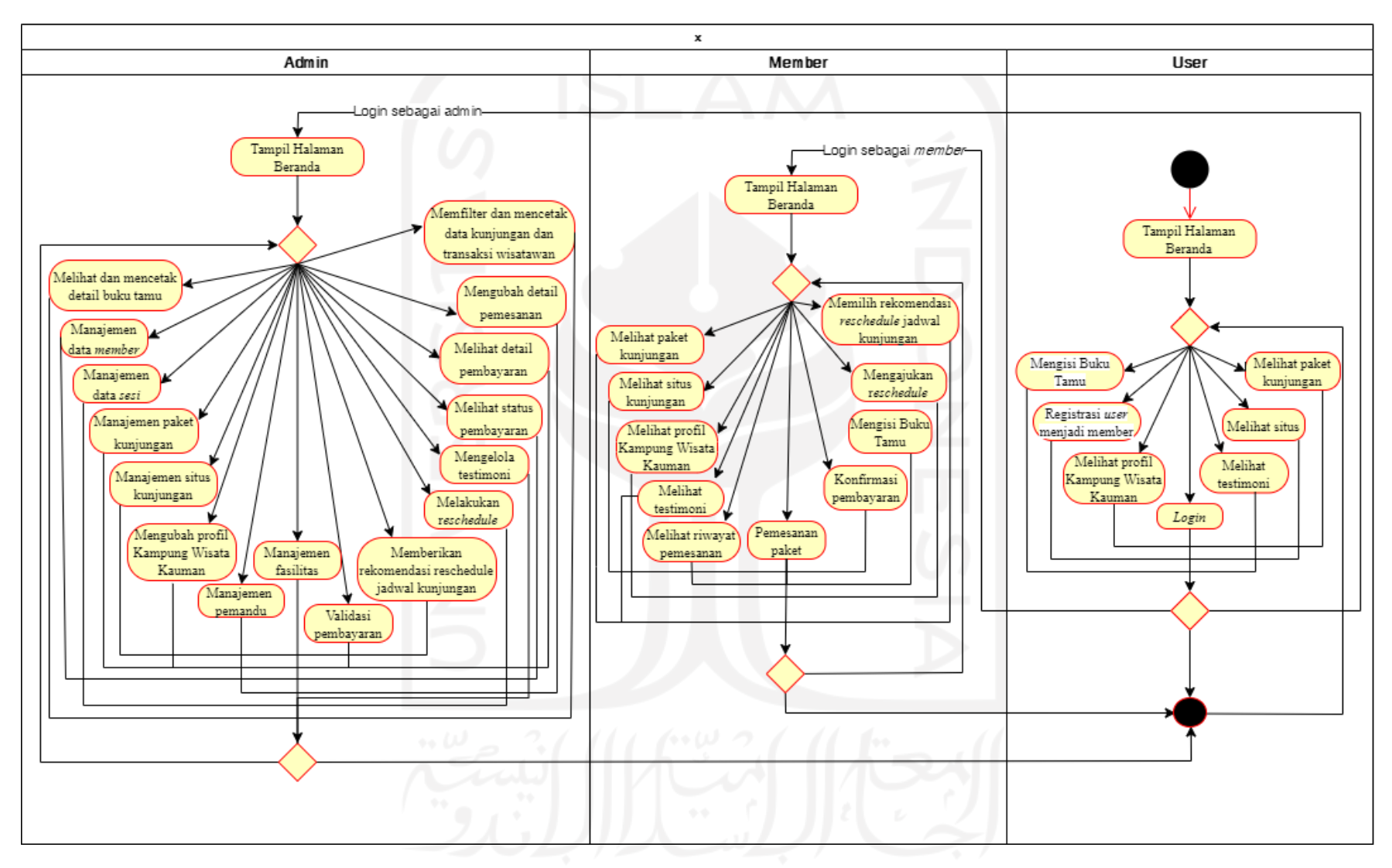

Gambar 3.121 *Activity Diagram* Utama Iterasi Ketiga

#### 1. *Activity Diagram Pemesanan Kunjungan*

*Activity diagram* pemesanan kunjungan merupakan gambaran aktivitas di mana *member* melakukan pemesanan paket kunjungan di Kampung Kauman Yogyakarta. Terapat perubahan alur aktivitas dengan iterasi sebelumnya yaitu pada halaman detail paket pada iterasi sebelumnya hanya mengisiskan tanggal dan sesi kunjungan. Pada iterasi ketiga ini dengan tambahan mengisi jumlah rombongan untuk memastikan slot rombingan yang diisikan tersedia atau tidak. Pada iterasi ketiga, terdapat perubahan alur pemesanan kunjungan yaitu saat member klik tombol "Lihat Detail" dan akan menampilkan detail paket tersebut mengisikan jumlah rombongan, memilih tanggal, dan sesi kunjungan. Selanjutnya, member klik tombol lanjutkan pemesanan akan diarahkan pada halaman *form* pemesanan. Data yang diisikan oleh *member* pada *form* yaitu nama instansi, nama atau instansi TL bila pemesanan dilakukan oleh *tour leader*, tanggal kunjungan, waktu kunjungan, jumlah wisatawan yang berkunjung, dan keterangan. Setelah selesai mengisi *form* pemesanan kunjungan *member* mengklik tombol pesan kunjungan. Gambar 3.122 merupakan *activity diagram* iterasi ketiga pemesanan kunjungan di SAKAWISATA Kampung Kauman Yogykarta.

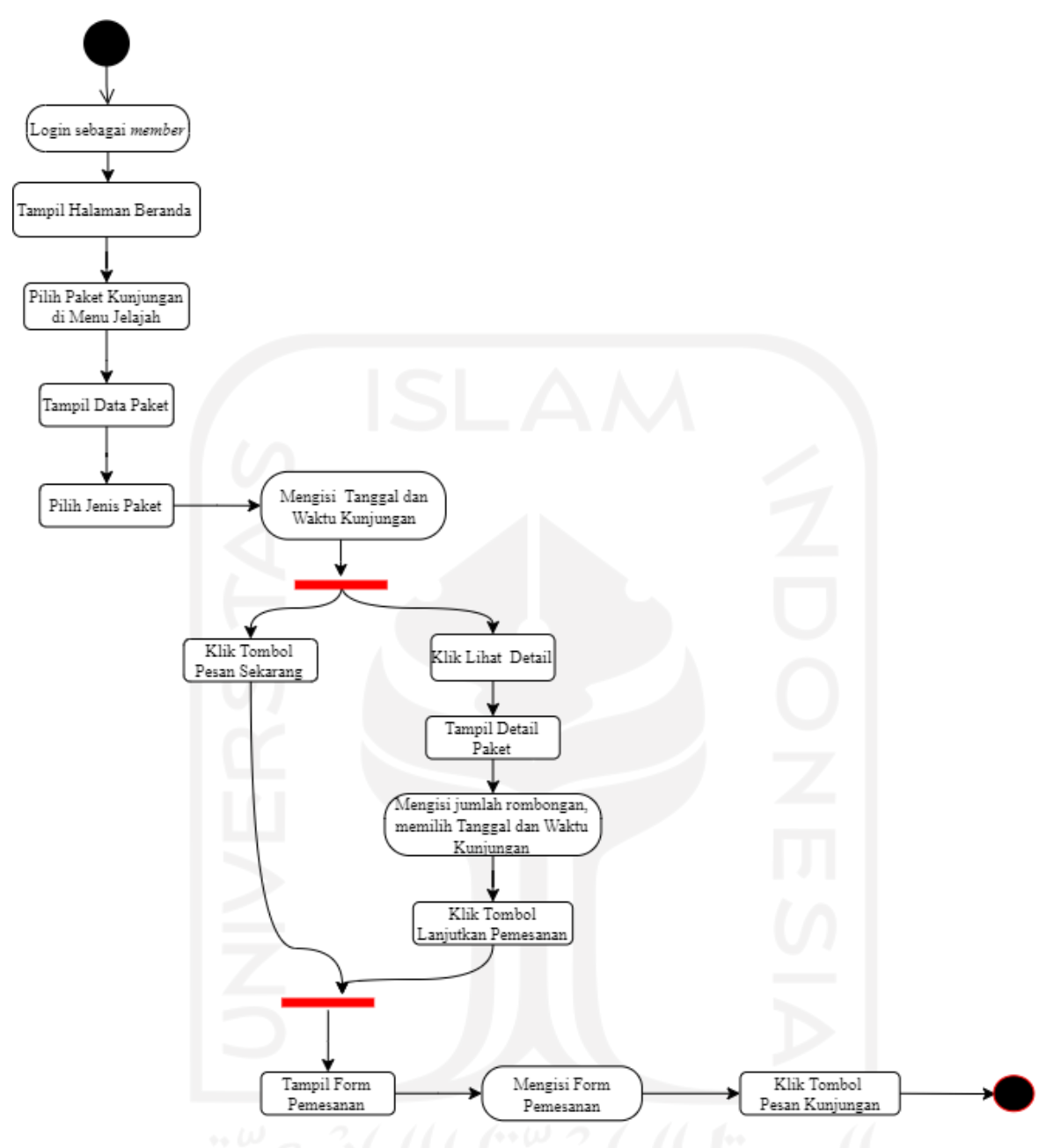

Gambar 3.122 *Activity Diagram* Pemesanan Paket Iterasi Ketiga

2. *Activity Diagram* Validasi Pembayaran oleh Admin

*Activity diagram* validasi pembayaran oleh admin merupakan gambaran aktivitas admin memvalidasi pembayaran yang telah dilakukan sebelumnya oleh *member*. Aktivitas pada iterasi sebelumnya validasi pembayaran pada halaman konfirmasi pembayaran dan pada iterasi ini diubah pada halaman detail pemesanan. Pada iterasi ketiga, terdapat perubahan alur validasi pembayaran admin yaitu pada halaman pemesanan admin memilih aksi "Detail Pemesanan". Selanjutnya, tampil halaman detai pemesanan lalu validasi pembayaran member dengan mencocokan antara data

yang telah diinputkan oleh member dengan foto bukti bayar *member*. Apabila sesuai dengan bukti bayar maka klik tombol verifikasi. Apabila tidak sesuai dengan bukti bayar maka mengisi input pembayaran yang sesuai dengan bukti bayar secara manual pada bagaian informasi pembayaran lalu klik tombol *update* pebayaran. Gambar 3.123 merupakan *activity diagram* validasi pembayaran pada iterasi ketiga.

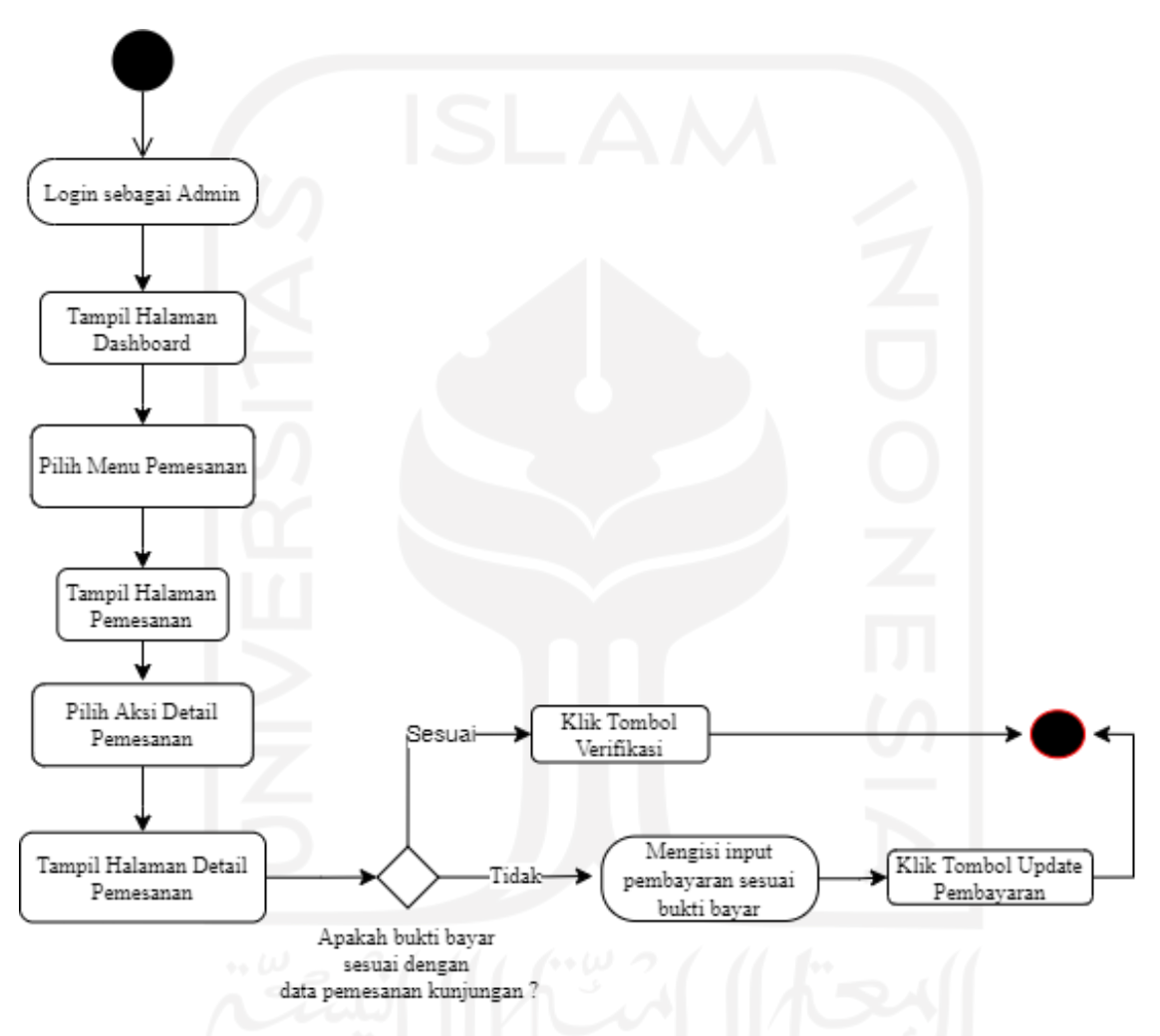

Gambar 3.123 *Activity Diagram* Validasi Pembayaran Iterasi Ketiga

#### 3. *Activity Diagram* Mengelola Testimoni

*Activity diagram* mengelola testimoni merupakan gambaran aktivitas admin menampilkan testimoni wisatawan yang dipilih dan menarik testimoni wisatawan. Admin *login* terlebih dahulu untuk masuk ke sistem. Setelah itu, admin memilih menu buku tamu lalu akan menampilkan halaman buku tamu berdasarkan kunjungan id wisatawan. Pilih aksi detail pada kunjungan id yang dipilih lalu akan mengarahkan pada halaman daftar tamu berdasarkan kunjungan id yang telah dipilih sebelumnya.

Apabila admin ingin menampilkan testimoni wisatawan maka memilih wisatawan terlebih dahulu lalu klik tombol tampilkan. Testimoni wisatawan akan ditampilkan apabila testimoni yang telah dilampilkan kurang dari 4 testimoni. Apabila testimoni yang ditampilkan lebih atau sama dengan 4 testimoni maka admin harus menyembunyikan salah satu testimoni terlebih dahulu apabila ingin menampilkan tetsimoni lain. Admin dapat menyembunyikan testimoni dengan klik tombol sembunyikan pada testimoni wisatawan yang ingin disembunyikan. Gambar 3.124 merupakan *activity diagram* mengelola testimoni wisatawan oleh admin pada iterasi ketiga.

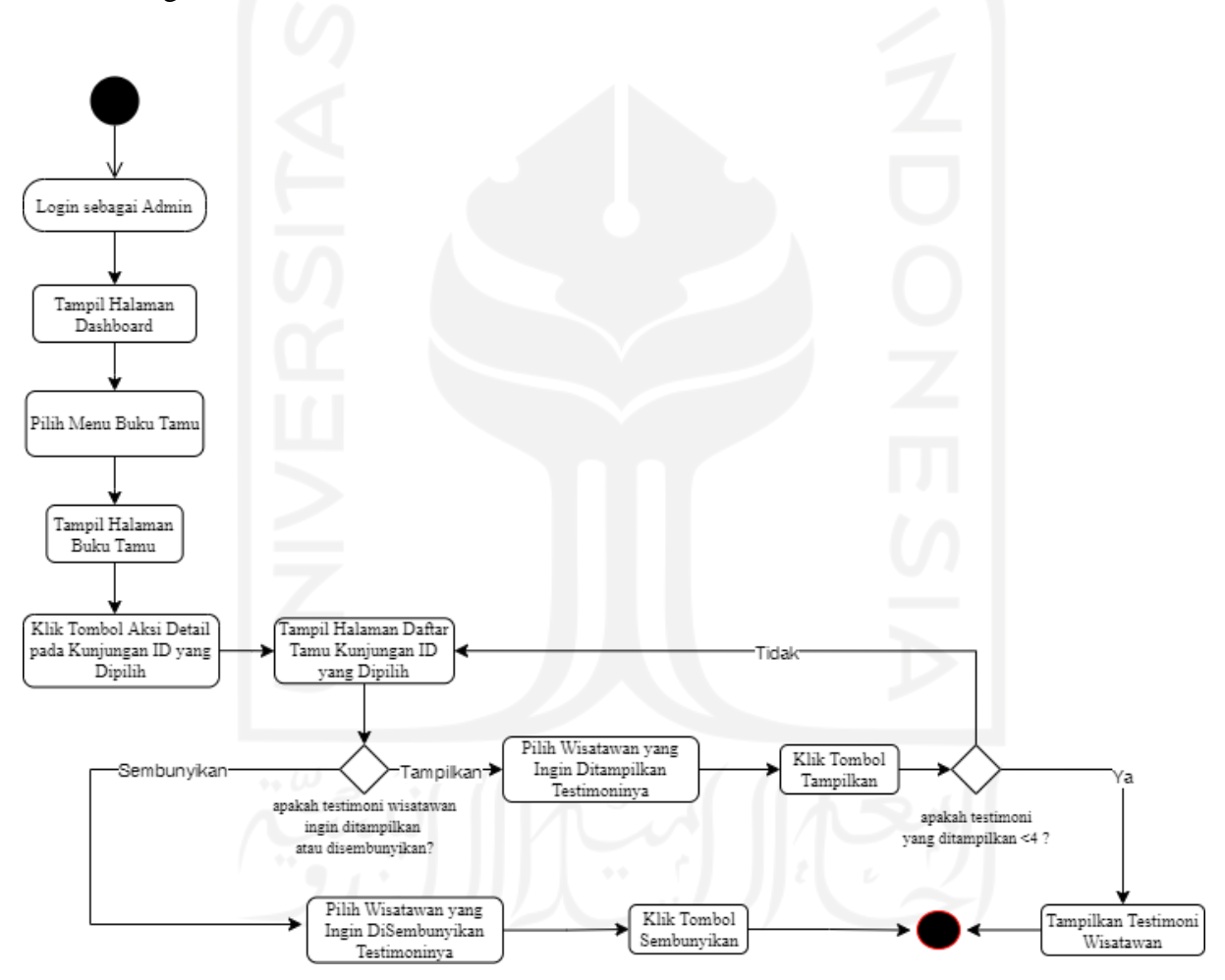

Gambar 3.124 *Activity Diagram* Mengelola Testimoni

4. *Activity Diagram Reschedule* dan Memberikan Rekomendasi *Reschedule* Kunjungan *Activity diagram reschedule* dan memberikan rekomendasi *reschedule* merupakan gambaran aktivitas di mana admin melakukan *reschedule* tanggal dan waktu sesi kunjungan berdasarkan dari pengajuan *reschedule* member dan apabila slot *reschedule* kunjungan tidak tersedia maka admin memberikan rekomendasi tanggal dan sesi kunjungan. Pada iterasi ketiga, terdapat perubahan alur *reschedule* yaitu dengan memberikan rekomendasi jadwal apabila slot jadwal kunjungan yang tidak tersedia. Admin klik tombol tolak apabila slot jadwal kunjungan tidak tersedia lalu akan menampilkan tabel input rekomendasi *reschedule* di mana admin mengisikan tanggal dan sesi jadwal rekomendasi *reschedule* lalu klik tombol kirim rekomendasi. Gambar 3.125 merupakan *activity diagram reschedule* dan *reschedule* rekomendasi oleh admin pada iterasi ketiga.

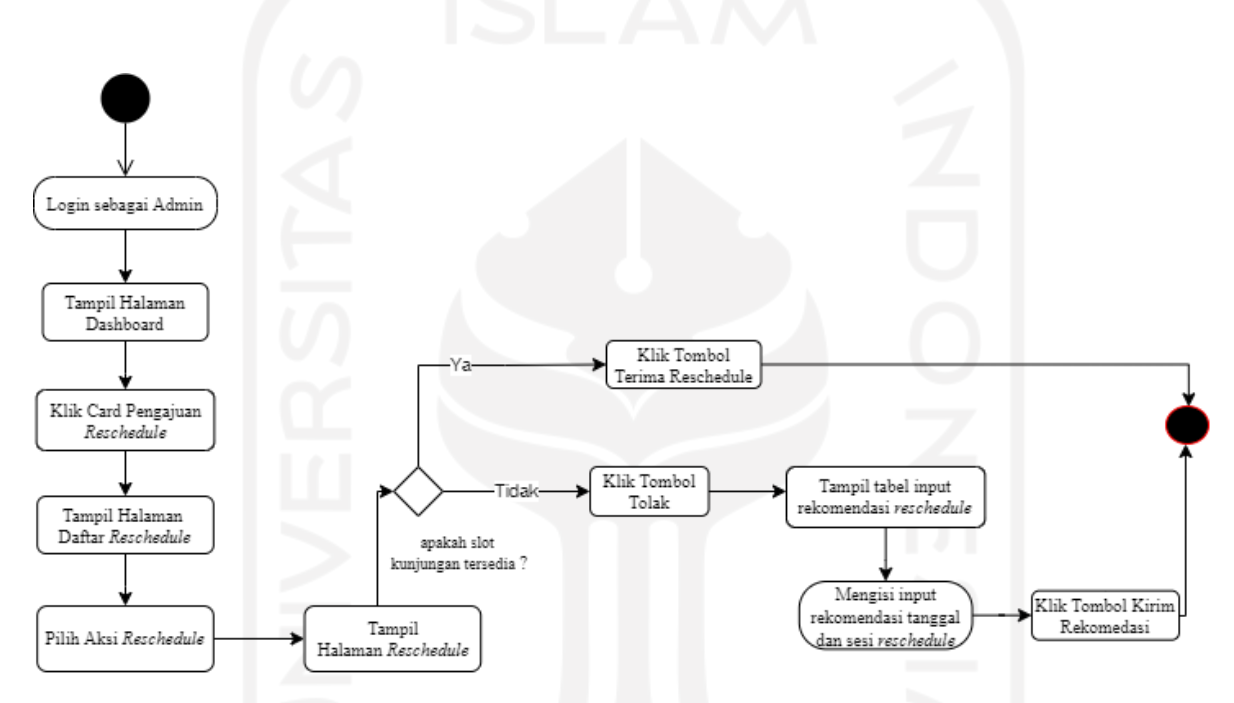

Gambar 3.125 *Activity Diagram Reschedule* dan Memberikan Rekomendasi *Reschedule* Kunjungan

## **c. Rancangan Antarmuka**

Rancangan antarmuka digunakan untuk menampilkan tampilan antarmuka yang dibuat berdasarkan hasil evaluasi *prototype* pada iterasi kedua. Rancangan antarmuka penambahan atau perubahan pada iterasi ketiga dalam penelitian ini adalah sebagai berikut.

1. Halaman Beranda (*User* dan *Member*)

Halaman beranda merupakan halaman yang pertama kali ditampilkan ketika user dan member masuk ke dalam sistem. Pada iterasi ketiga, terdapat perubahan yaitu terdapat penambahan bagian testimoni wisatawan. Terdapat 4 testimoni wisatawan yang ditampilkan. Rancangan antarmuka halaman beranda iterasi ketiga dapat dilihat pada Gambar 3.126.

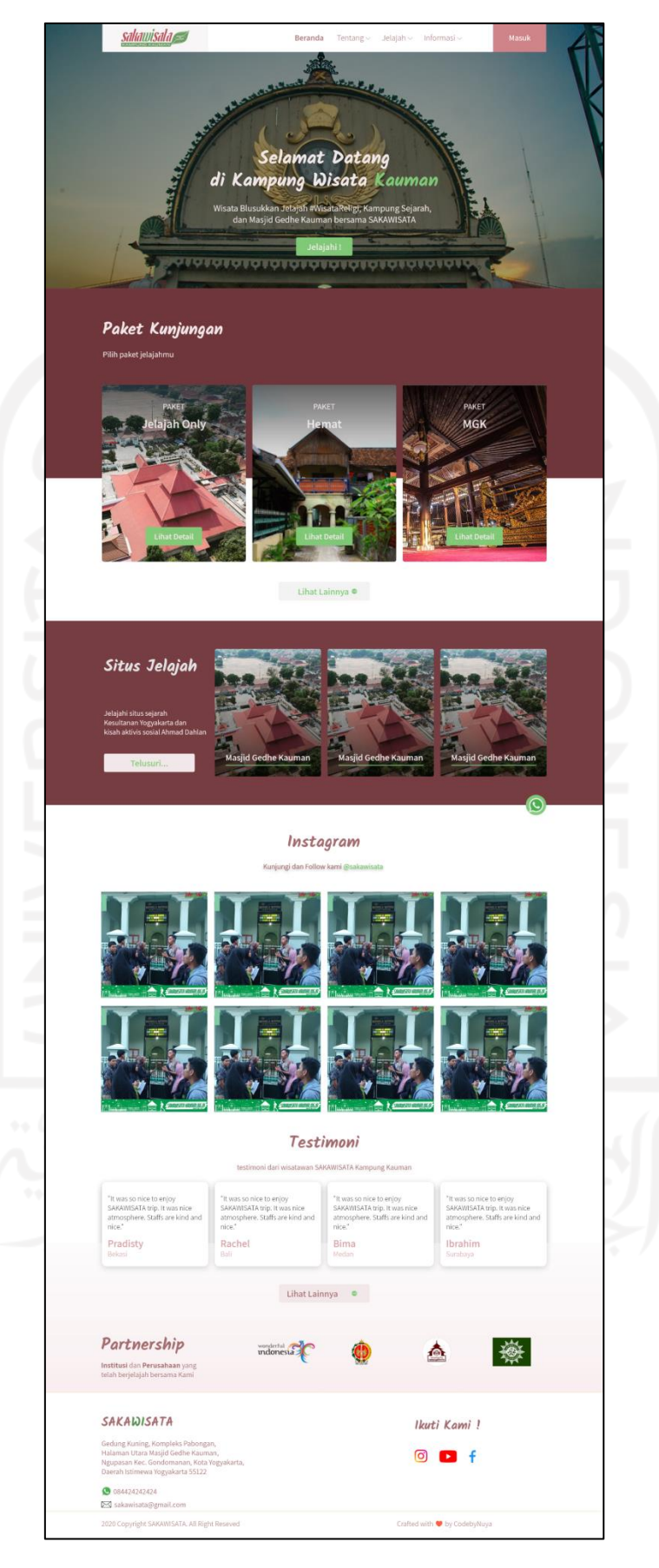

Gambar 3.126 Halaman Beranda Iterasi Ketiga

### 2. Halaman Paket Kunjungan

Halaman paket kunjungan merupakan halaman yang digunakan *user* dan *member* untuk melihat jenis paket kunjungan yang ditawarkan oleh SAKAWISATA. Pada iterasi ketiga, terdapat perubahan pada halaman paket kunjungan yaitu mengubah *link* nama paket pada *card* paket dengan tombol lihat detail. Rancangan iterasi ketiga halaman paket kunjungan dapat dilihat pada Gambar 3.127.

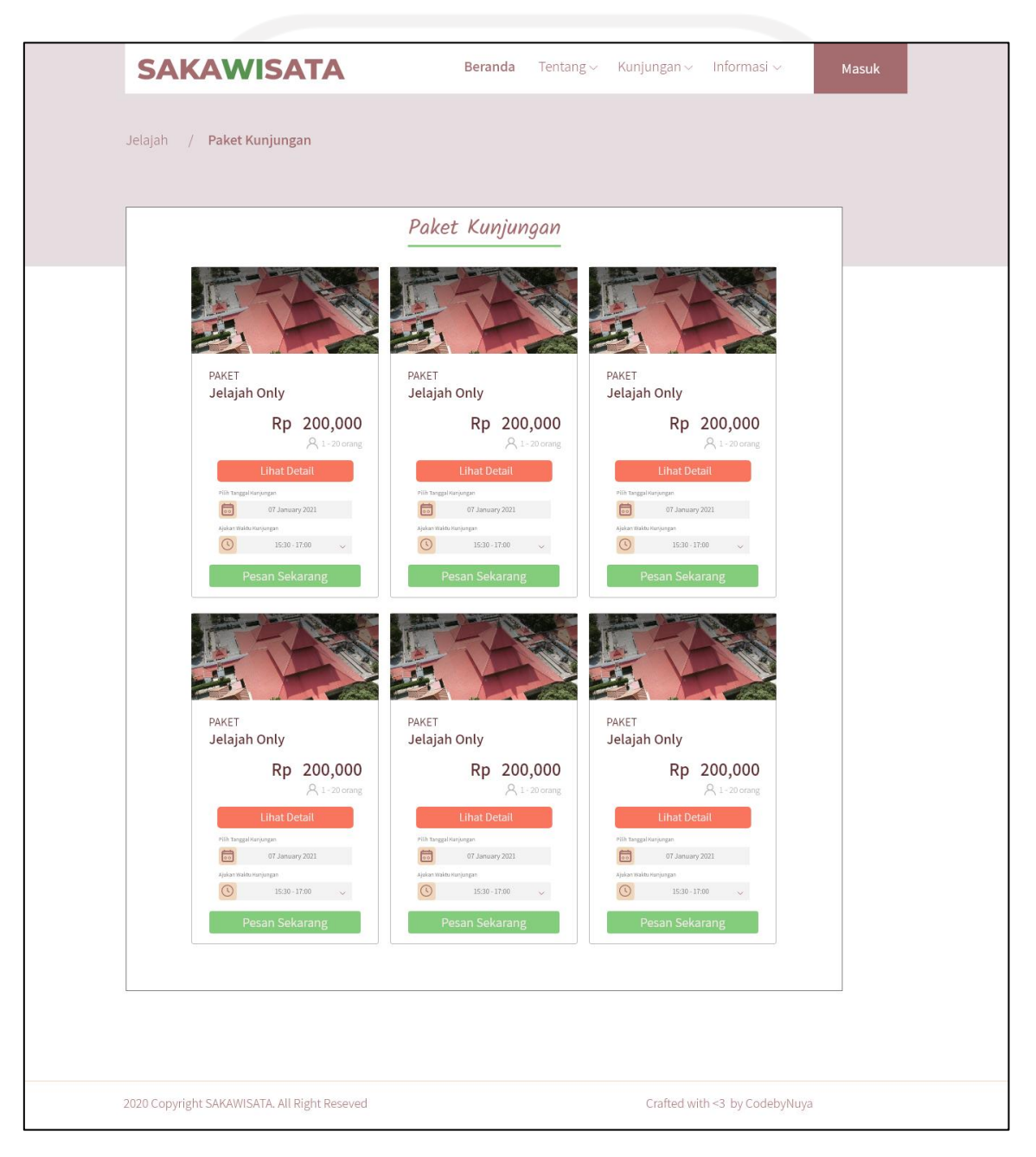

Gambar 3.127 Halaman Paket Kunjungan Iterasi Ketiga

### 3. Halaman Detail Jenis Paket Kunjungan

Halaman detail jenis paket kunjungan merupakan halaman yang menampilkan detail informasi dari jenis paket kunjungan SAKAWISATA. Pada iterasi ketiga, terdapat perubahan pada halaman detail jenis paket kunjungan yaitu menambahkan input jumlah rombongan untuk memfilter apakah slot kujungan tersedia. Rancangan antarmuka iterasi ketiga halaman detail jenis paket kunjungan dapat dilihat pada Gambar 3.128.

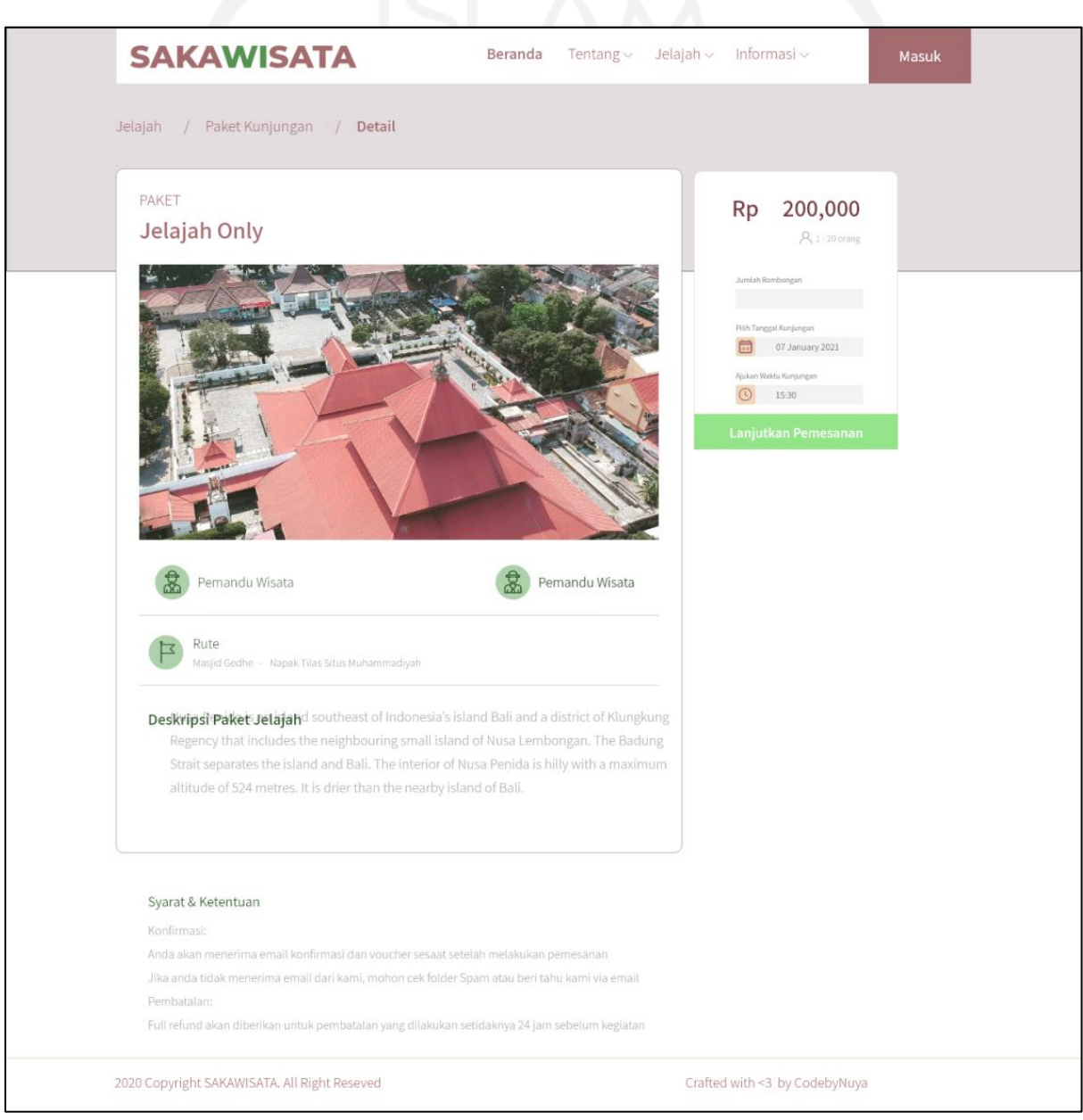

Gambar 3.128 Halaman Detail Paket Kunjungan Iterasi Ketiga

#### 4. Halaman Testimoni

Halaman testimoni merupakan halaman yang digunakan oleh *member* menampilkan semua testimoni wisatawan yang telah disetujui oleh admin. Halaman testimoni dapat diakses dengan klik tombol Lihat Lainnya pada halaman beranda pada bagian *highlight* testimoni. Rancangan anatarmuka halaman testimoni iterasi kedua dapat dilihat pada Gambar 3.129.

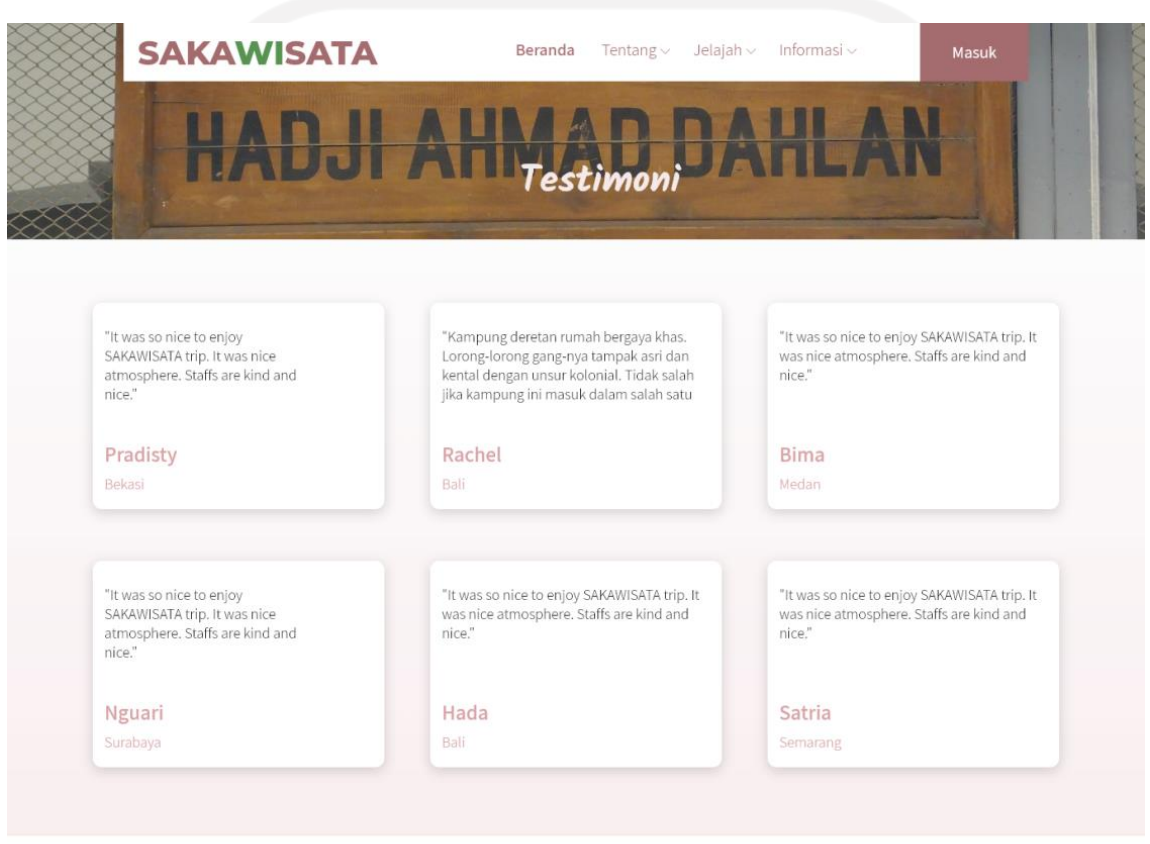

@2020 Copyright SAKAWISATA. All Right Reseved

Gambar 3.129 Halaman Testimoni

5. Halaman Pemesanan (*Member*)

Halaman pemesanan merupakan halaman yang digunakan oleh *member* untuk melakukan pemesanan kunjungan. Pada iterasi ketiga, perubahan pada halaman pemesanan yaitu terdapat penambahan informasi biaya pemesanan berupa harga paket yang dipesan, informasi wisatawan tambahan dan biaya tambahan wisatawan. Rancangan antarmuka halaman pemesanan member iterasi ketiga dapat dilihat pada Gambar 3.130.

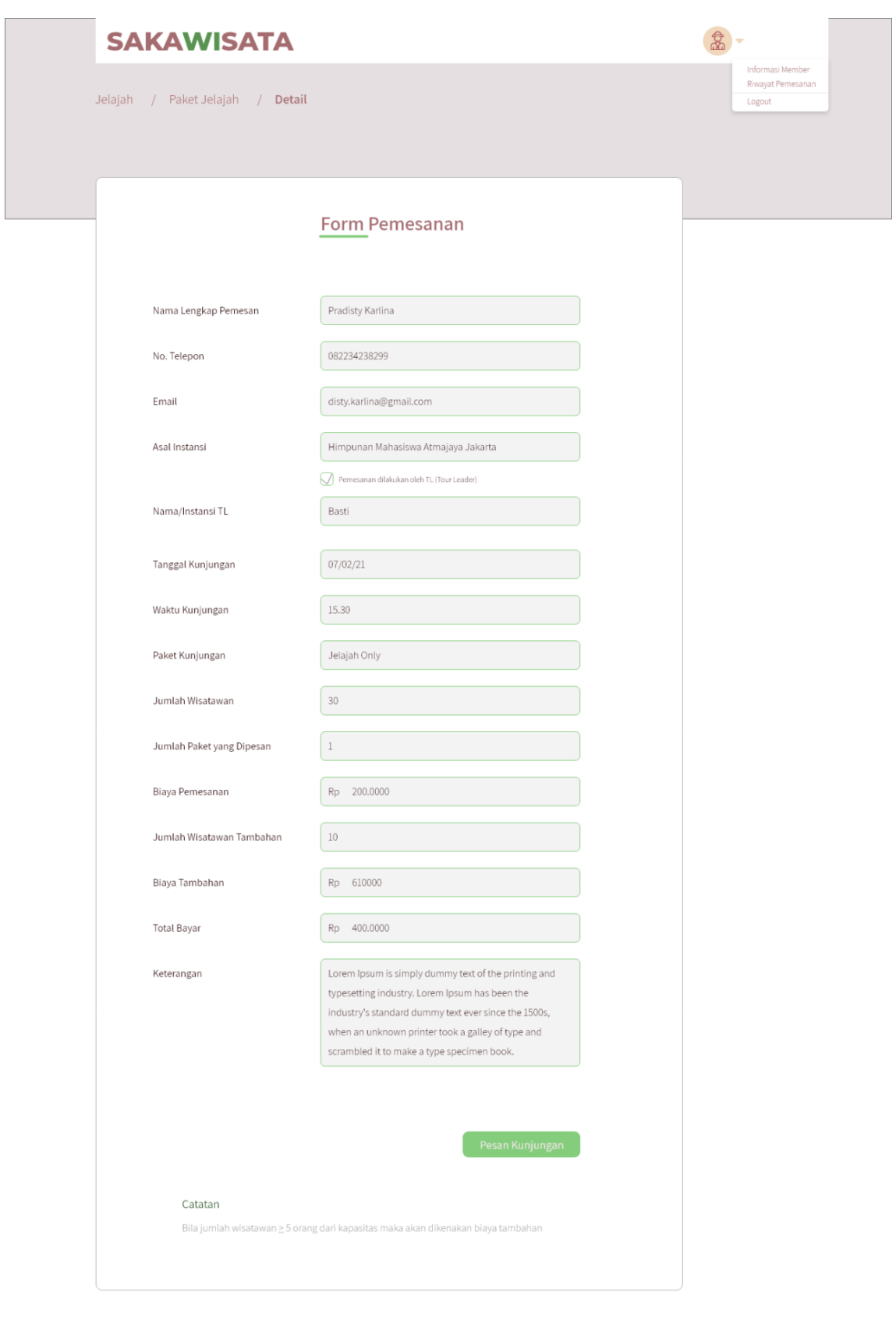

©2020 Copyright SAKAWISATA. All Right Reseved

Gambar 3.130 Halaman Pemesanan *Member* Iterasi Ketiga

6. Halaman Konfirmasi Pembayaran (*Member*)

Halaman konfirmasi pembayaran merupakan halaman yang digunakan *member* untuk melakukan konfirmasi pembayaran kunjungan yang telah dilakukan sebelumnya. Pada iterasi ketiga, terdapat menambahan informasi pembayaran kunjungan berdarkan *invoice* pemesanan kunjungan.. Rancangan antarmuka halaman konfirmasi pembayaran *member* iterasi ketiga dapat dilihat pada Gambar 3.131.

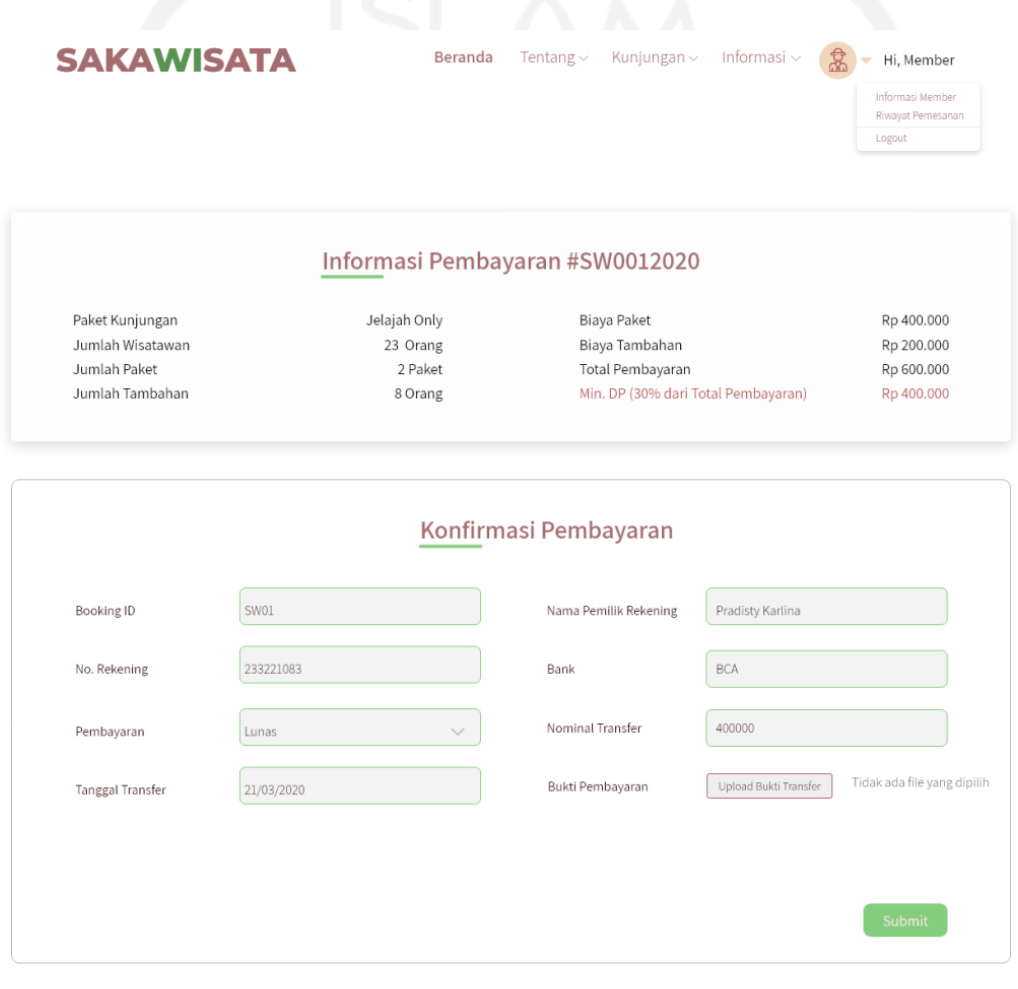

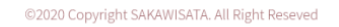

Gambar 3.131 Halaman Konfirmasi Pembayaran *Member* Iterasi Ketiga

7. Halaman Riwayat Pemesanan (*Member*)

Halaman riwayat pemesanan *member* merupakan halaman yang digunakan *member* untuk melihat data pemesanan yang pernah dilakukan sebelumnya. Pada iterasi ketiga, terdapat perubahan status *reschedule* menjadi jadwal ulang dan jadwal ulang rekomendasi. Rancangan antarmuka iterasi ketiga halaman riwayat pemesanan *member* dapat dilihat pada Gambar 3.132.

#### **SAKAWISATA**

**Beranda** Tentang v Kunjungan v Informasi v  $\mathcal{R}$  v Hi, Member

#### Riwayat Pemesanan

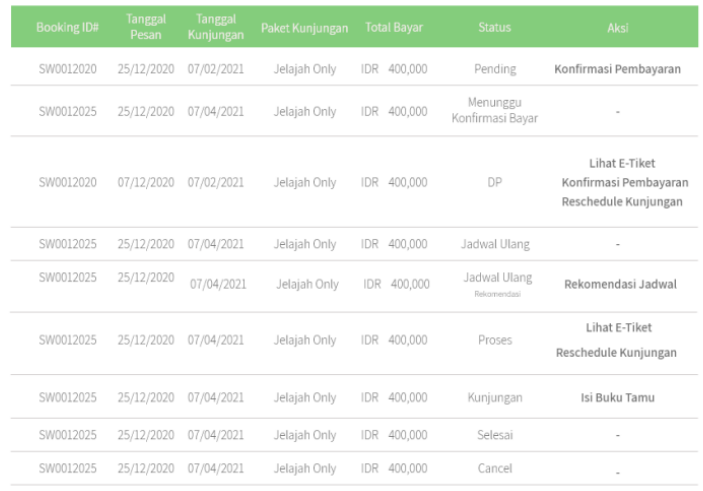

\*\*Pengajuan Reschedule maksimal H-3 kunjungan dan hanya dilakukan satu kali pengajuan

©2020 Copyright SAKAWISATA. All Right Reseved

Gambar 3.132 Halaman Riwayat Pemesanan *Member* Iterasi Ketiga

8. Halaman Riwayat Pemesanan (Admin)

Halaman riwayat pemesanan admin merupakan halaman yang digunakan admin untuk melihat data pemesanan kunjungan *member*. Pada iterasi ketiga, terdapat perubahan dengan menghapus aksi pembayaran pada status pending dan DP (*down payment*), mengubah status *reschedule* menjadi jadwal ulang dan jadwal ulang rekomendasi, dan menambahkan status menunggu konfirmasi bayar. Rancangan amtarmuka iterasi ketiga halaman riwayat pemesanan admin dapat dilihat pada Gambar 3.133.

Informasi Membe Riwayat Pemesanan Logout

|                 | No | <b>Booking ID#</b> | Nama                        | <b>Tanggal</b><br>Pesan | Tanggal<br>Kunjungan | Paket Kunjungan | <b>Total Bayar</b> | <b>Status</b> | Aksi                                  |
|-----------------|----|--------------------|-----------------------------|-------------------------|----------------------|-----------------|--------------------|---------------|---------------------------------------|
|                 | 1. | SW0012020          | Pradisty Karlina 07/12/2020 |                         | 07/02/2021           | Jelajah Only    | IDR 400,000        | Pending       | Detail Pembayaran                     |
| Paket Kunjungan |    |                    |                             |                         |                      |                 |                    |               | Detail Pemesanan                      |
|                 | 2. | SW0012020          | Pradisty Karlina 07/12/2020 |                         | 07/02/2021           | Jelajah Only    | IDR 400,000        | Menunggu      | Detail Pembayaran                     |
|                 |    |                    |                             |                         |                      |                 |                    |               | Konfirmasi Bayar Detail Pemesanan     |
|                 |    |                    |                             |                         |                      |                 |                    |               |                                       |
|                 | 3. | SW0012020          | Pradisty Karlina 07/12/2020 |                         | 07/02/2021           | Jelajah Only    | IDR 400,000        | DP            | Detail Pemesanan<br>Detail Pembayaran |
|                 |    |                    |                             |                         |                      |                 |                    |               |                                       |
|                 | 4. | SW0012020          | Pradisty Karlina 07/12/2020 |                         | 07/02/2021           | Jelajah Only    | IDR 400,000        | Proses        | Check In Wisatawan                    |
|                 |    |                    |                             |                         |                      |                 |                    |               | Detail Pemesanan                      |
|                 |    |                    |                             |                         |                      |                 |                    |               | Detail Pembayaran                     |
|                 | 5. | SW0012020          | Pradisty Karlina 07/12/2020 |                         | 07/02/2021           | Jelajah Only    | IDR 400,000        | Jadwal Ulang  | Pengajuan Reschedule                  |
|                 |    |                    |                             |                         |                      |                 |                    |               | Detail Pemesanan                      |
|                 |    |                    |                             |                         |                      |                 |                    |               | Detail Pembayaran                     |
|                 | 6. | SW0012020          | Pradisty Karlina 07/12/2020 |                         | 07/02/2021           | Jelajah Only    | IDR 400,000        |               | Jadwal Ulang Rekomendasi Reschedule   |
|                 |    |                    |                             |                         |                      |                 |                    | Rekomendasi   | Detail Pemesanan                      |
|                 |    |                    |                             |                         |                      |                 |                    |               | Detail Pembayaran                     |
|                 | 7. | SW0012020          | Pradisty Karlina 07/12/2020 |                         | 07/02/2021           | Jelajah Only    | IDR 400,000        | Kunjungan     | Selesai                               |
|                 |    |                    |                             |                         |                      |                 |                    |               | Detail Pemesanan                      |
|                 |    |                    |                             |                         |                      |                 |                    |               | Detail Pembayaran                     |
|                 | 8. | SW0012020          | Pradisty Karlina 07/12/2020 |                         | 07/02/2021           | Jelajah Only    | IDR 400,000        | Selesai       | Detail Pemesanan                      |
|                 |    |                    |                             |                         |                      |                 |                    |               | Detail Pembayaran                     |

Gambar 3.133 Halaman Riwayat Pemesanan Admin Iterasi Ketiga

# 9. Halaman Detail Pemesanan (Admin)

Halaman detail pemesanan merupakan halaman yang digunakan admin untuk mengubah data pemesanan, pembayaran kunjungan, dan validasi pembayaran kunjungan yang telah dilakukan oleh *member*. Pada iterasi ketiga, terdapat perubahan dengan menambahan informasi tambahan biaya untuk wisatawan tambahan, menambahkan fitur input pembayaran kunjungan, menambahkan bagian validasi pembayaran kunjungan, dan menambahkan tombol ubah nominal pembayaran. Rancangan antarmuka iterasi ketiga halaman detail pemesanan dapat dilihat pada Gambar 3.134.

|                                            | Pemesanan / Detail                                    |                              |              |                      |                    |                                        |                                                         | Profil<br>Pengaturan<br>Logout |
|--------------------------------------------|-------------------------------------------------------|------------------------------|--------------|----------------------|--------------------|----------------------------------------|---------------------------------------------------------|--------------------------------|
|                                            | Informasi Pemesanan                                   |                              |              |                      | Informasi Tambahan |                                        |                                                         |                                |
| Dashboard                                  | Kunjungan ID                                          | $\frac{1}{2}$                | SW0012020    |                      | Nama/Instansi TL   | $\frac{3}{2}$                          | SW0012020                                               |                                |
| Paket Kunjungan                            | Paket Kunjungan                                       | $\hat{\boldsymbol{z}}$       | Jelajah Only |                      | Keterangan         | ÷                                      | Lorem Ipsum is simply                                   |                                |
| Situs Jelajah                              | Jumlah Wisatawan<br>$\mathcal{C}^{\bullet}_{\bullet}$ | 30                           |              |                      |                    |                                        | dummy text of the printing<br>and typesetting industry. |                                |
| Pemandu                                    | Jumlah Paket                                          | $\frac{1}{2}$<br>$\mathbf 1$ |              |                      |                    |                                        |                                                         |                                |
| Sesi Kunjungan<br>Fasilitas Paket          | Jumlah Wisatawan :                                    | $10\,$                       |              |                      |                    |                                        |                                                         |                                |
| Pemesanan                                  | Tambahan                                              |                              |              |                      |                    |                                        |                                                         |                                |
| Laporan $\blacktriangleright$<br>Buku Tamu | Informasi Pemandu                                     |                              |              |                      |                    |                                        |                                                         |                                |
|                                            | Pemandu<br>÷                                          |                              | Lorem Ipsum  | $\checkmark$         |                    |                                        |                                                         |                                |
|                                            |                                                       |                              |              |                      |                    |                                        |                                                         |                                |
|                                            |                                                       |                              |              |                      |                    |                                        | Simpan                                                  |                                |
|                                            | Biaya Pemesanan<br>$\frac{1}{2}$                      |                              | 200,000      |                      | Input Pembayaran   | $\frac{1}{2}$                          | 200,000                                                 |                                |
|                                            | Paket                                                 |                              |              |                      |                    |                                        |                                                         |                                |
|                                            | Biaya Tambahan<br>Ŷ.                                  |                              | 150,000      |                      | Telah di Bayar     | Ŷ.                                     | 200,000                                                 |                                |
|                                            | <b>Total Tagihan</b><br>$\tilde{\chi}$                |                              | 350,000      |                      | Perlu di Bayar     | $\frac{1}{\lambda}$                    | 150,000                                                 |                                |
|                                            |                                                       |                              |              |                      |                    |                                        | Jpdate Pembayaran                                       |                                |
|                                            | No Jenis Pembayaran Status Pembayaran                 |                              |              | Jumlah<br>Pembayaran | <b>Bukti Bayar</b> | Pembayar                               | Aksi                                                    |                                |
|                                            | $\,1\,$<br>DP                                         |                              | Pending      | Rp. 500,000          |                    | Pradista<br>1239723232<br>Jenius BTPN  | Verifikasi                                              |                                |
|                                            | $\sqrt{2}$<br>Lunas                                   |                              | Pending      | Rp. 500,000          |                    | Pradista<br>1239723232-<br>Jenius BTPN | Verifikasi                                              |                                |

Gambar 3.134 Halaman Detail Pemesanan Iterasi Ketiga

# 10. Halaman Ubah Nominal Pembayaran (Admin)

Halaman ubah nominal pembayaran digunakan oleh admin untuk mengubah nominal pembayaran kunjungan apabila pembayaran yang diterima oleh admin berbeda dengan nominal konfirmasi pembayaran kunjungan member. Rancangan antarmuka iterasi ketiga halaman ubah nominal pembayaran dapat dilihat pada Gambar 3.135.

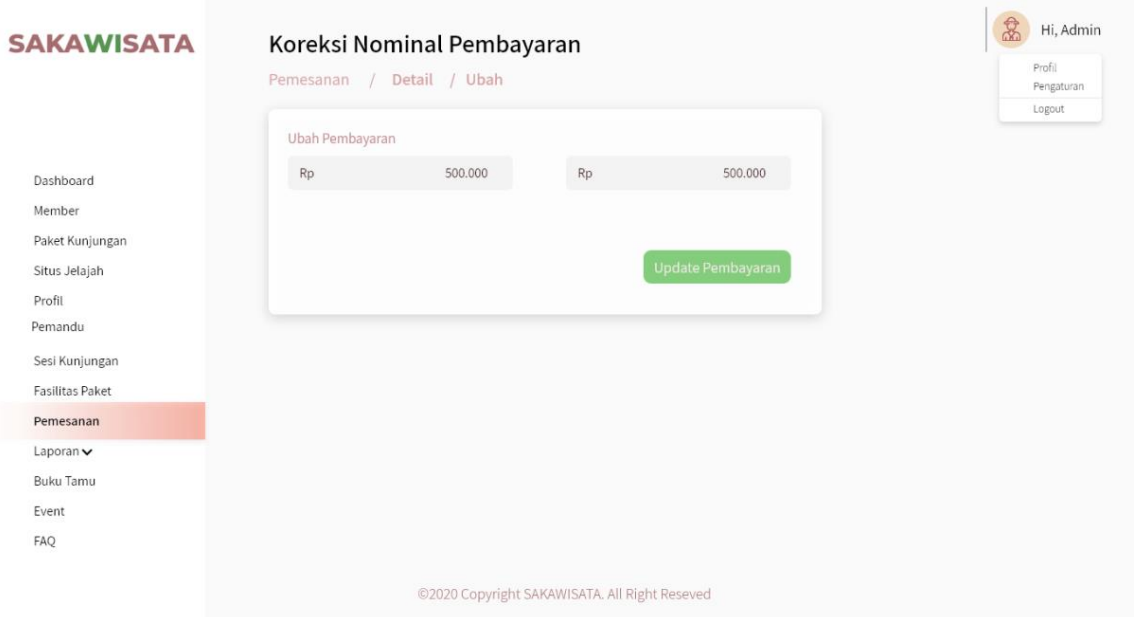

Gambar 3.135 Halaman Ubah Nominal Pembayaran Iterasi Ketiga

# 11. Halaman *Reschedule* (Admin)

Halaman *reschedule* merupakahan halaman yang digunakan admin untuk memberikan opsi atau pilihan *reschedule* kunjungan apabila jadwal yang telah diajukan oleh *member* tidak tersedia. Pada iterasi ketiga, terdapat perubahan yaitu menampilkan tabel inputan rekomendasi apabila klik tombol tolak pengajuan dan akan menampilkan hasil inputan daftar rekomendasi tersebut. Rancangan antarmuka iterasi ketiga halaman *reschedule* dapat dilihat pada Gambar 3.136 dan daftar rekomendasi jadwal *reschedule* pada Gambar 3.137.

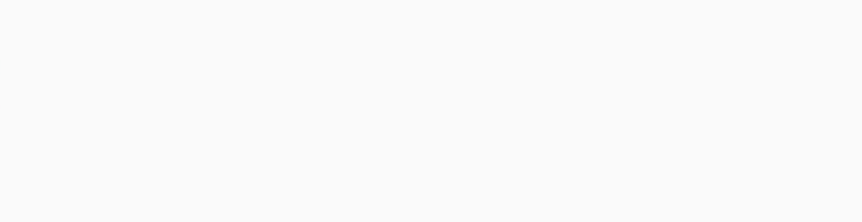

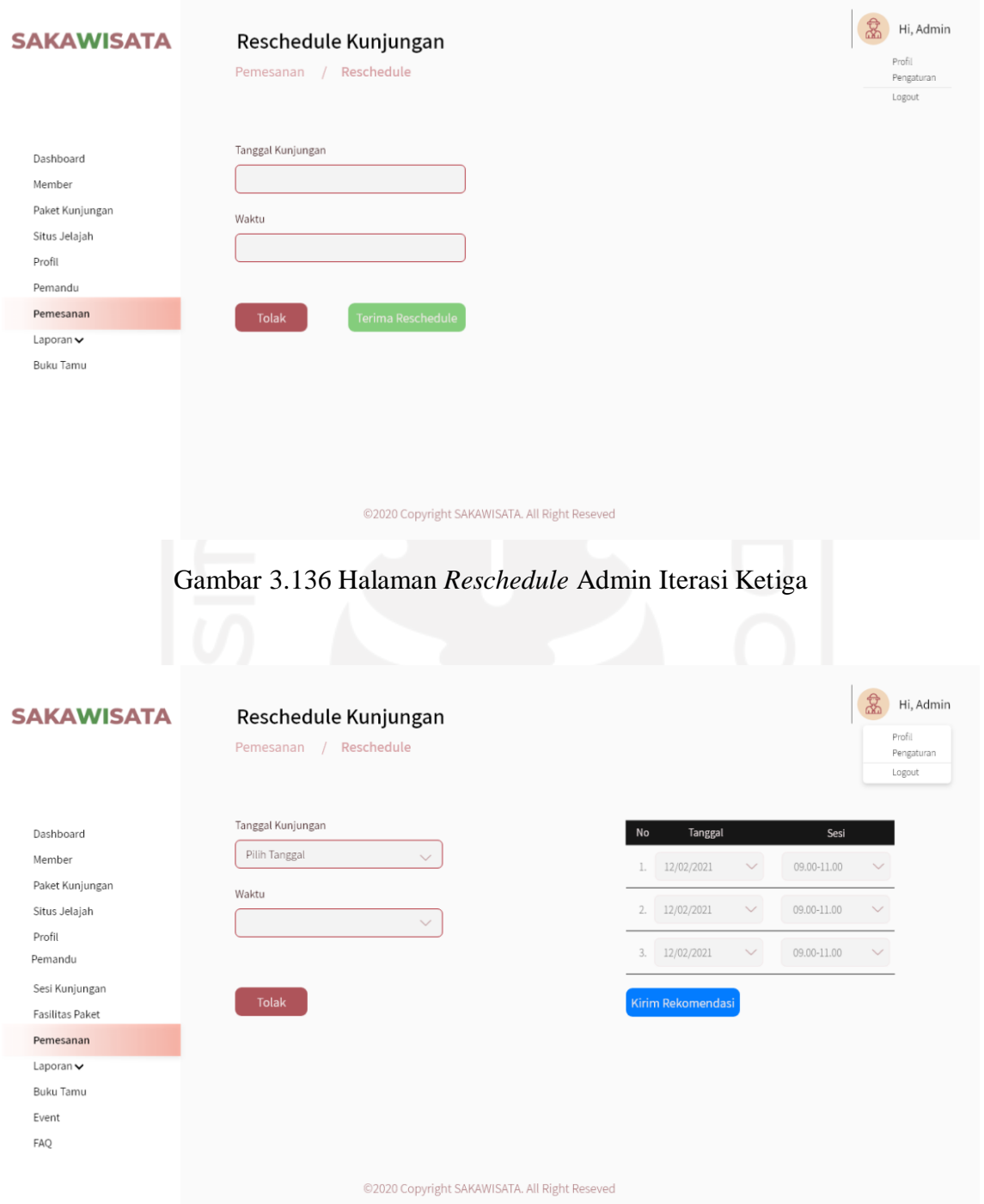

Gambar 3.137 Halaman Rekomendasi *Reschedule* Iterasi Ketiga

# 12. Halaman Buku Tamu (Admin)

Halaman buku tamu merupakan halaman yang digunakan admin untuk menampilkan data tamu dan mengelola testimoni wisatawan. Pada iterasi ketiga, terdapat perubahan detail buku tamu, menambahkan informasi detail tiap wisatawan, dan menambhakan fitur mengelola testimoni wisatawan. Rancangan antarmuka iterasi ketiga halaman buku tamu dapat dilihat pada Gambar 3.138 dan Gambar 3.139.

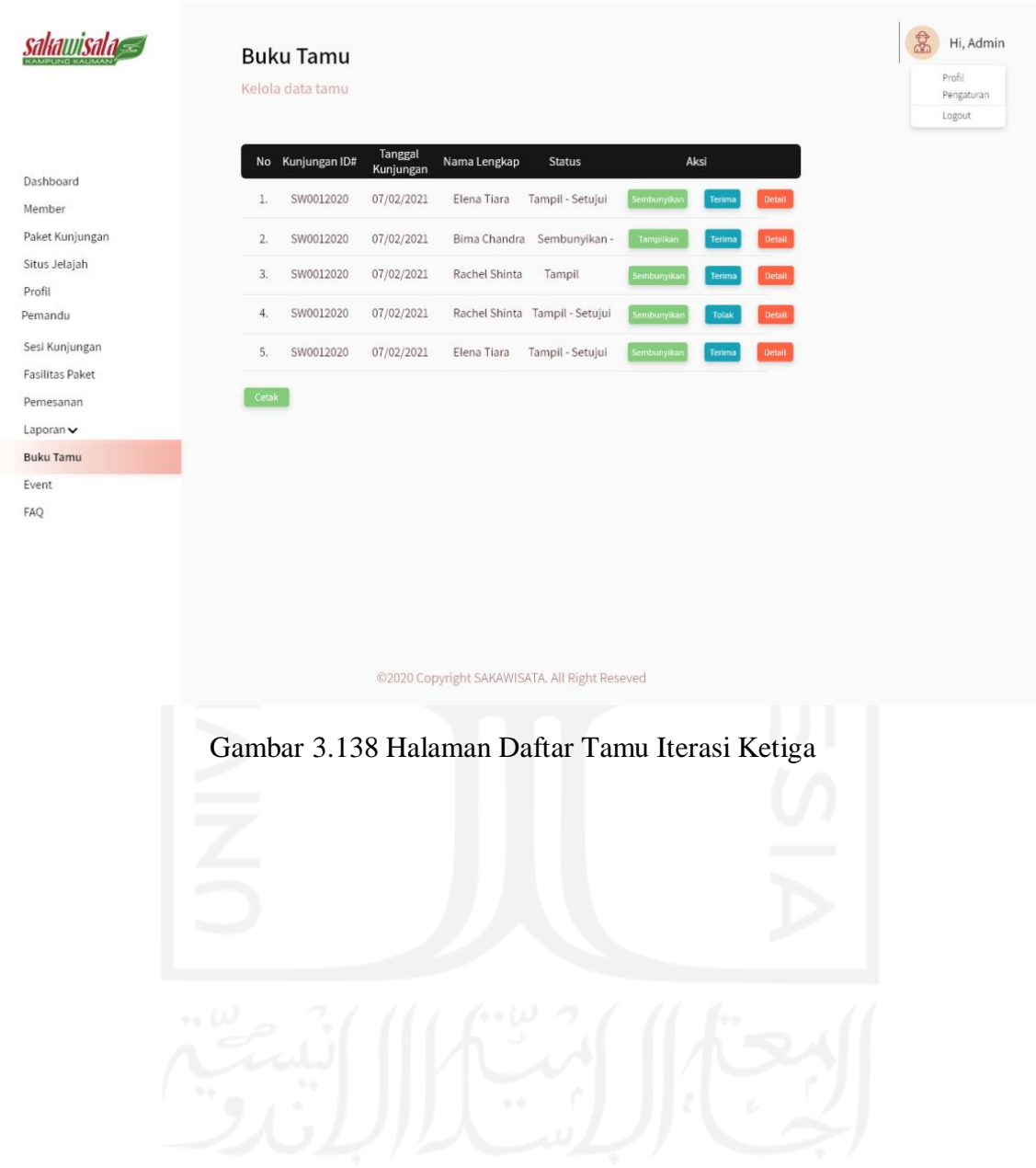

|                        | Detail Buku Tamu                                         | 念<br>Hi, Admin<br>Profil<br>Pengaturan |
|------------------------|----------------------------------------------------------|----------------------------------------|
|                        |                                                          | Logout                                 |
|                        | ID Kunjungan<br>SW0012020<br>$\mathcal{L}_{\mathcal{C}}$ |                                        |
| Dashboard              | Tanggal Kunjungan:<br>07/02/2021                         |                                        |
| Member                 |                                                          |                                        |
| Paket Kunjungan        | Nama Lengkap<br>Rachel Shinta<br>苦                       |                                        |
| Situs Jelajah          |                                                          |                                        |
| Profil                 | NIK<br>÷<br>3471106750001                                |                                        |
| Pemandu                | No HP<br>082348462732<br>$\frac{1}{2}$                   |                                        |
| Sesi Kunjungan         |                                                          |                                        |
| <b>Fasilitas Paket</b> | Email<br>tiara.elen10@gmail.com<br>¢.                    |                                        |
| Pemesanan              |                                                          |                                        |
| Laporan v              | Asal<br>Yogyakarta<br>Y.                                 |                                        |
| <b>Buku Tamu</b>       | Kesan Pesan<br>It was so nice to enjoy<br>÷.             |                                        |
| Event                  | SAKAWISATA trip. It was nice                             |                                        |
| FAQ                    | atmosphere. Staffs are kind and                          |                                        |
|                        | nice.                                                    |                                        |
|                        |                                                          |                                        |
|                        | Kembali<br>Tampilkan                                     |                                        |
|                        |                                                          |                                        |
|                        |                                                          |                                        |
|                        |                                                          |                                        |
|                        |                                                          |                                        |
|                        | ©2020 Copyright SAKAWISATA. All Right Reseved            |                                        |
|                        |                                                          |                                        |

Gambar 3.139 Halaman Detail Tamu Iterasi Ketiga

## **3.4.3 Pembuatan dan Evaluasi** *Prototype*

Pembutan *prototype* pada iterasi ketiga Sistem Informasi Pemesanan Paket Kunjungan di Kampung Wisata Kauman Yogyakarta berdasarkan dari hasil evaluasi *prototype* iterasi kedua. Kemudian penulis melakukan evaluasi *prototype* dengan pengguna. Evaluasi *prototype* dilaksanakan pada tanggal 31 Desember 2020 di Kantor Sekretariat SAKAWISATA. Evaluasi ini dihadiri Afri Putranto selaku humas SAKAWISATA dan 3 calon pengguna. Evaluasi *prototype* dilakukan dengan mencoba *prototype* yang telah dibuat pada iterasi ketiga. Skenario pengujian *prototype* yang dilakukan oleh calon pengguna dimulai dari registrasi akun, *login*, melakukan pemesanan paket, melakukan konfirmasi pembayaran, melakukan pengajuan *reschedule* jadwal kunjungan, memilih *reschedule* rekomendasi jika jadwal *reschedule* tidak tersedia, pengisi buku tamu kunjungan, *edit* profil *member*, melihat situs jelajah, melihat paket kunjungan,melihat profil Kampung Kauman, melihat testimoni wisatawaan, melihat halaman *event*, melihat halaman *faq* dan melihat riwayat pemesanan. Kemudian skenario pengujian *prototype* pada admin dimulai dari *login*, manajemen data *member*, manajemen data pemandu, manajemen data paket kunjungan,

manajemen data situs jelajah, mengubah profil Kampung Kauman, memfilter dan mencetak rekapan data kunjungan dan transaksi, mengubah detail pemesanan, melihat detail pembayaran kunjungan, *reschedule* jadwal kunjungan, memberikan rekomendasi jadwal bila *reschedule* yang diajukan tidak tersedia, manajemen fasilitas, manajemen sesi kunjungan, manajemen *event*, manajemen *faq*, melihat dan mencetak detail buku tamu kunjungan, dan menampilkan atau menarik testimoni wisatawan. Calon pengguna dapat memberikan saran atau masukan apabila *prototype* kurang sesuai dengan kebutuhan. Pada evaluasi *prototype* iterasi terdapat perbaikan dan masukan yang kemudian akan dilanjutkan pada iterasi keempat. Hasil evaluasi *prototype* iterasi ketiga terdapat pada Tabel 3.11.

Tabel 3.11 Evaluasi *Prototype* Iterasi Ketiga

| <b>Tanggal dan Tempat</b><br>Evaluasi | Perbaikan                                                    | <b>Masukan</b>             |
|---------------------------------------|--------------------------------------------------------------|----------------------------|
|                                       | 31 Desember 2020, di   Mengubah status <i>cancel</i> menjadi | Fitur pembatalan kunjungan |
| Kantor                                | Sekretariat   kedaluarsa.                                    |                            |
| <b>SAKAWISATA</b>                     |                                                              |                            |

## **3.5 Perancangan Iterasi Keempat**

Pada perancangan *prototype* pada iterasi keempat, penulis melakukan perancangan kembali berdasarkan pada hasil evaluasi *prototype* iterasi ketiga. Tahapan yang dilakukan penulis adalah sebagai berikut:

### **3.5.1 Analisis Kebutuhan**

Berdasarkan pada hasil evaluasi *prototype* pada iterasi ketiga, penulis menganalisis kembali kebutuhan untuk membangun sistem. Berikut hal yang dianalisis adalah sebagai berikut:

### **a. Analisis Pengguna**

1. Admin

Admin bertugas dalam mengelola sistem. Hak akses yang dimiliki oleh admin pada iterasi ketiga adalah sebagai berikut:

- Manajemen paket kunjungan.
- Manajemen fasilitas.
- Manajemen sesi.
- Manajemen situs.
- Mengubah profil Kampung Wisata Kauman.
- Validasi data *user*.
- Manajemen data *member*.
- Manajemen data pemandu wisata.
- Melihat status pembayaran.
- Validasi pembayaran.
- Mengubah detail pemesanan
- Melihat detail pembayaran
- Melihat dan mencetak detail buku tamu.
- Memfilter dan mencetak data kunjungan dan transaksi wisatawan (per minggu, per bulan dan per tahun).
- Melakukan *reschedule* jadwal kunjungan.
- Memberikan rekomendasi tanggal dan sesi waktu *reschedule* kunjungan
- Mengelola testimoni wisatawan
- Mengelola Pembatalan Kunjungan
- 2. *Member*

*Member* adalah pengguna sistem yang telah terdaftar sehingga *member* dapat melakukan pemesanan paket kunjungan. Hak akses yang dimiliki oleh *member* pada iterasi ketiga adalah sebagai berikut:

- Melakukan pemesanan paket kunjungan.
- Menerima *invoice* pemesanan kunjungan via *email*.
- Melakukan konfirmasi pembayaran.
- Menerima notifikasi status pembayaran.
- Melihat riwayat pemesanan kunjungan
- Mengajukan *reschedule* jadwal kunjungan.
- Memilih tanggal dan sesi waktu kunjungan berdasarkan rekomendasi *reschedule*.
- Mengubah profil *member*.
- Melihat paket kunjungan.
- Melihat situs.
- Melihat profil Kampung Wisata Kauman.
- Mengisi buku tamu.
- Melihat testimoni.
- Mengajukan Pembatalan Kunjungan

### 3. *User*

*User* adalah pengguna sistem yang belum terdaftar sehingga *user* tidak bisa melakukan pemesanan paket kunjungan. Hak akses yang dimiliki oleh *user* pada iterasi ketiga adalah sebagai berikut:

- Melihat paket kunjungan.
- Melihat situs.
- Melihat profil Kampung Wisata Kauman.
- Registrasi *user* menjadi *member*.
- Menerima notifikasi registrasi *user* telah diterima atau ditolak melalui *email*.
- Mengisi buku tamu.
- Melihat testimoni

### **b. Analisis Kebutuhan Sistem**

Analisis kebutuhan sistem yang dilakukan dalam membangun Sistem Informasi Pemesanan Paket Kunjungan di Kampung Wisata pada iterasi ketiga terdiri dari analisis kebutuhan proses, kebutuhan masukan/*input*, kebutuhan keluaran/*output*, dan analisis kebutuhan antarmuka. Penjelasan penambahan atau perubahan pada iterasi ini penambahan atau perubahan pada iterasi ini dari masing-masing proses analisis dapat dilihat pada Tabel 3.12.

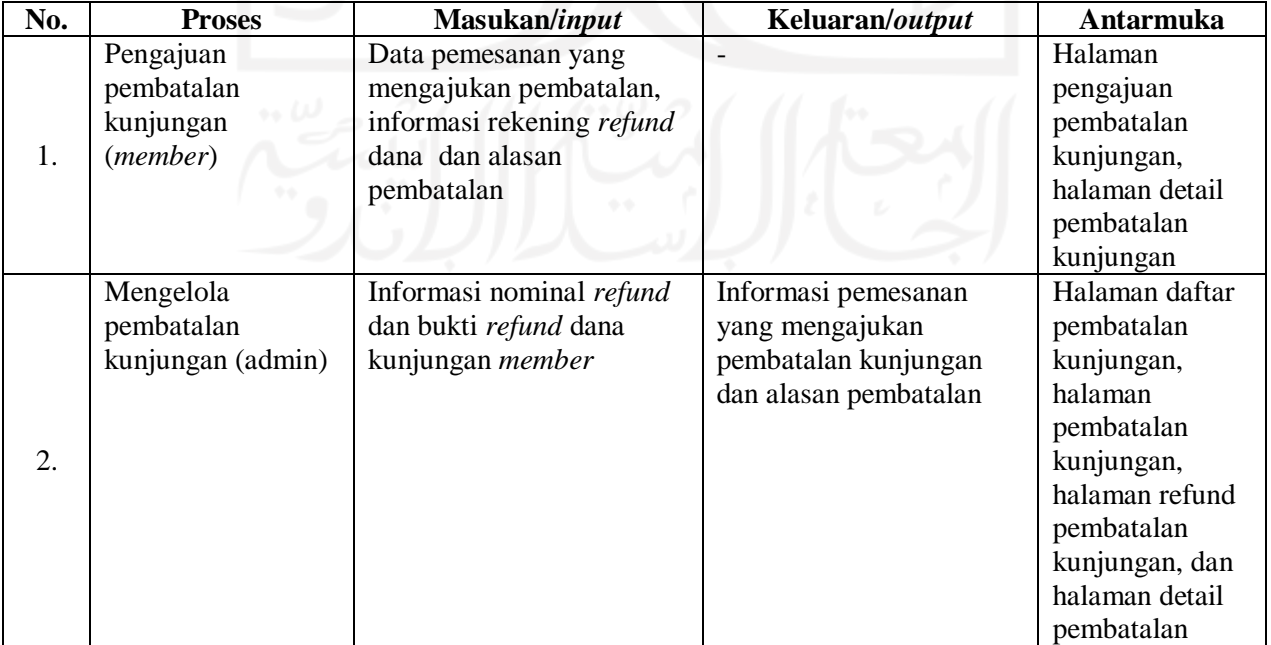

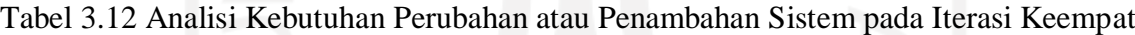

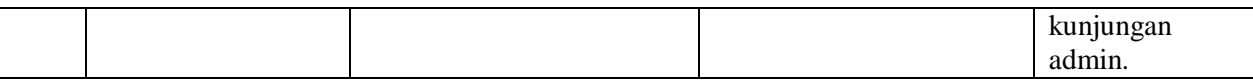

### **3.5.2 Perancangan Sistem**

### **a.** *Use Case Diagram*

*Use Case Diagram* digunakan dalam pengembangan sistem yang dapat menggambarkan interaksi antara aktor dengan sistem. Perubahan pada iterasi ini yaitu menambahkan pembatalan jadwal kunjungan Pada Gambar 3.140 merupakan *use case diagram* iterasi ketiga dari Sistem Informasi Pemesanan Paket Kunjungan di Kampung Wisata.

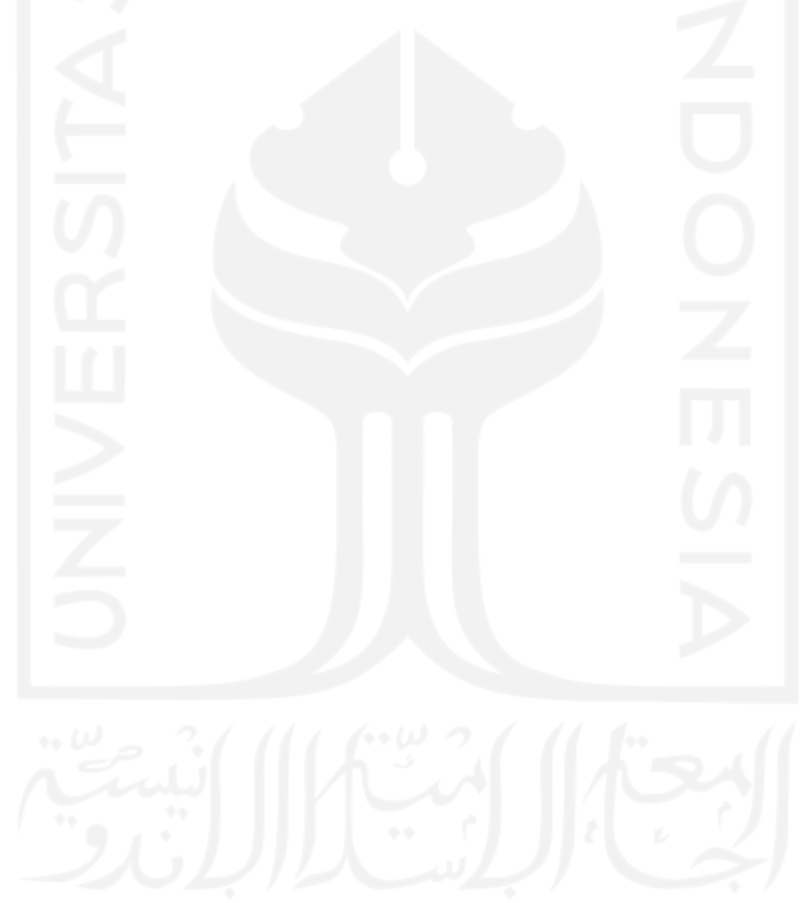

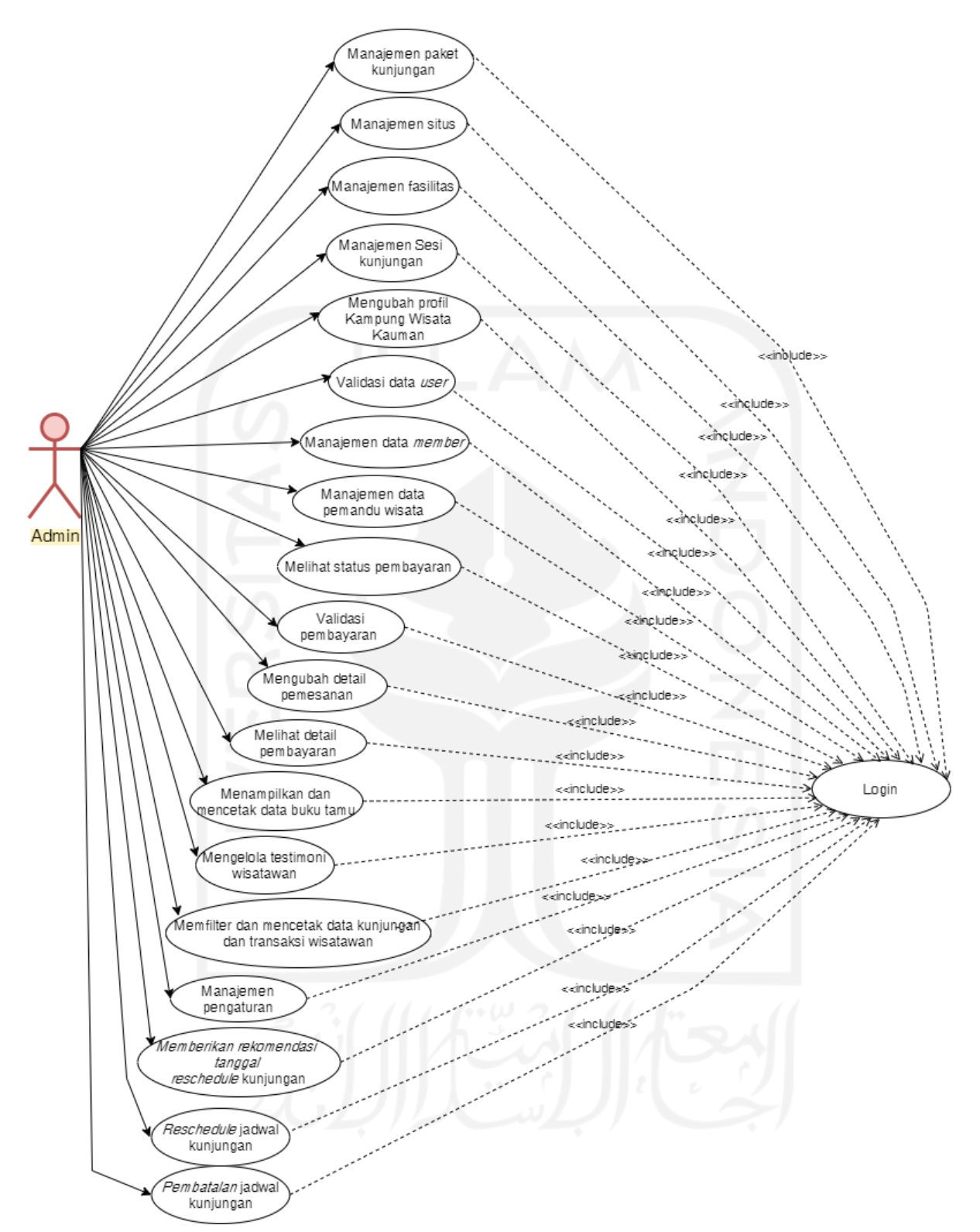

Gambar 3.140 *Use Case Diagram* Admin Iterasi Keempat

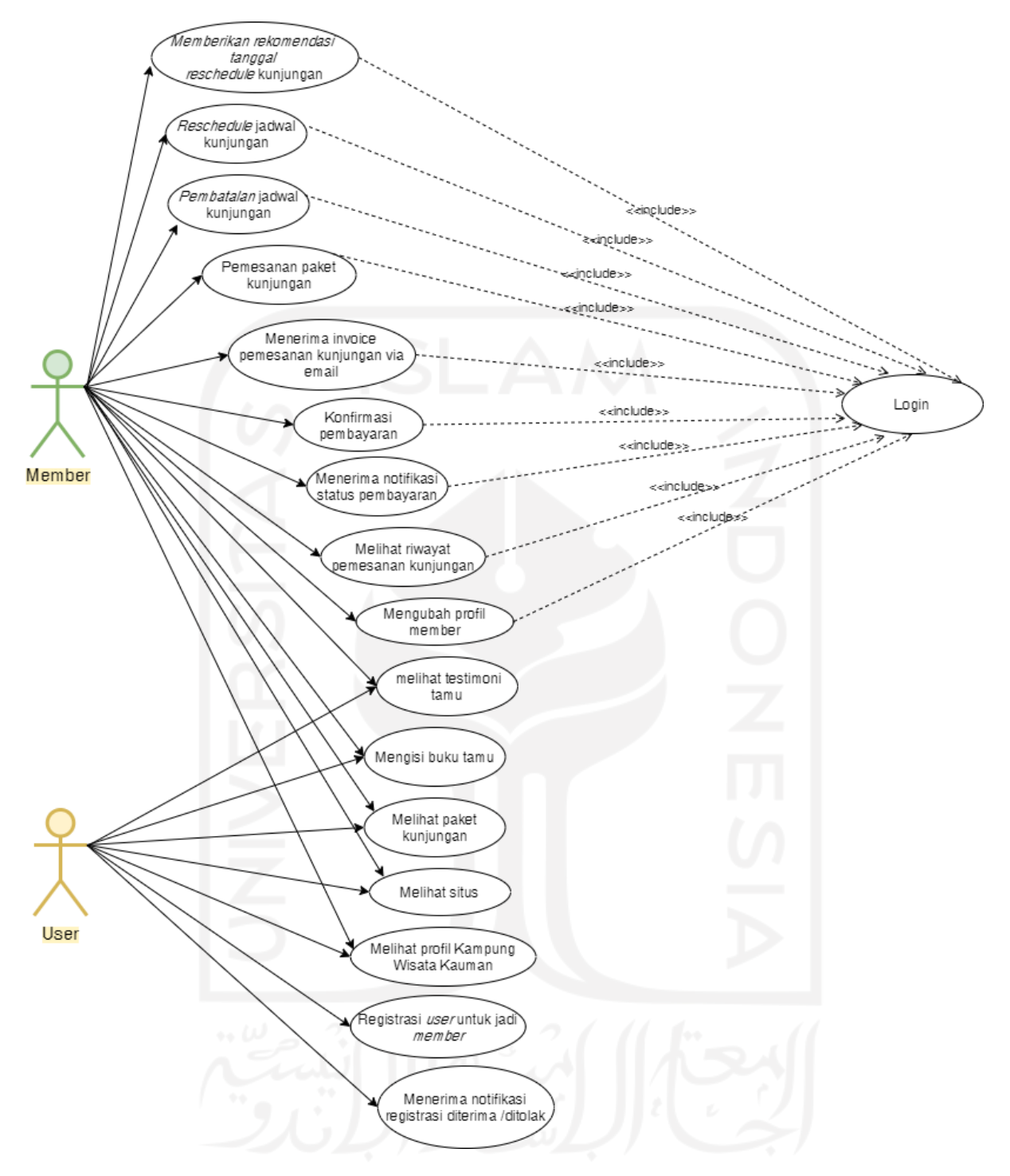

Gambar 3.141 Use Case Diagram *User* dan *Member* Iterasi Keempat

Berdasarkan Gambar 3.140 dan Gambar 3.141 terdapat tiga aktor yang terlibat dalam sistem yaitu admin, *member*, dan *user*. Aktor *admin* dan *member* harus melakukan *login* terlebih dahulu untuk dapat melakukan aktivitas pada sistem. Pendefinisian penambahan atau perubahan *use case* pada iterasi ini dapat dilihat pada Tabel 3.13.

| No. | Use Case                |        | <b>Deskripsi</b>                                                                                                    | <b>Aktor</b>        |
|-----|-------------------------|--------|----------------------------------------------------------------------------------------------------|---------------------|
|     | Pembatalan<br>kunjungan | jadwal | mengajukan<br>Proses di<br>member<br>mana<br>pembatalan kunjungan. Approval pembatalan<br>dilakukan oleh admin. Apabila pembatalan<br>telah di setujui oleh admin, selanjutnya admin<br>akan melakukan proses pengembalian dana<br>kunjungan berdasarkan pada pembayaran yang<br>telah dilakukan oleh member. | Admin dan<br>Member |

Tabel 3.13 Pendefinisian *Use Case* Iterasi Keempat

# **b.** *Activity Diagram*

*Activity diagram* menggambarkan aktivitas dari suatu sistem. *Activity diagram* secara umum iterasi keempat dari penelitian ini dapat dilihat pada Gambar 3.142. Berdasarkan pada gambar tersebut, pada iterasi keempat apabila pengguna *login* sebagai admin maka terdapat penambahan aktivitas yang dapat dilakukan yaitu mengelola pembatalan kunjungan. Apabila pengguna *login* sebagai *member*, maka terdapat penambahan aktivitas pada iterasi keempat yaitu pengajuan pembatalan kunjungan.

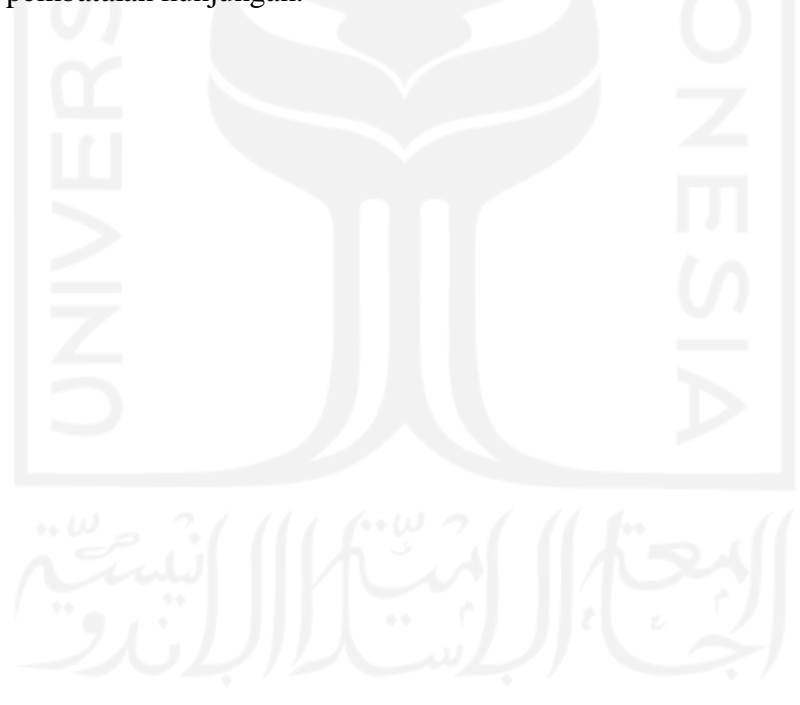

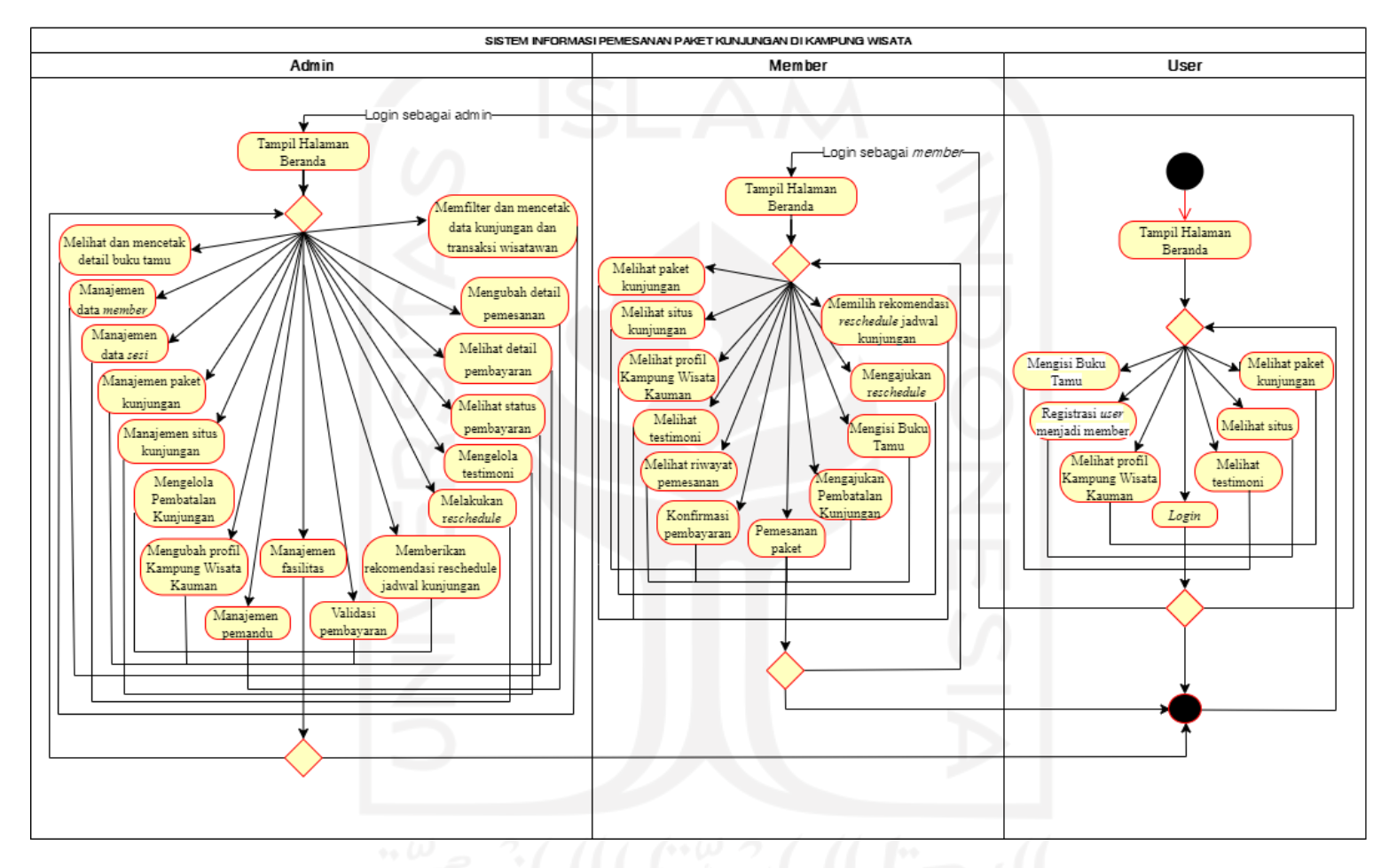

Gambar 3.142 *Activity Diagram* Sistem Informasi Pemesanan Paket Kunjungan di Kampung Wisata Iterasi Keempat

#### 1. *Activity Diagram* Pengajuan Pembatalan Kunjungan (*Member*)

*Activity diagram* pengajuan pembatalan merupakan gambaran aktifitas di mana *member* melakukan pengajuan pembatalan kunjungan di Kampung Wisata Kauman Yogykarta. Admin *login* terlebih dahulu untuk masuk ke sistem. Kemudian *member* klik menu akun saya dan memilih riwayat pemesanan. Selanjutnya member klik aksi tombol Pembatalan Kunjungan untuk masuk pada halaman pengajuan pembatalan. Apabila *member* yakin untuk melanjutkan pembatalan kunjungan maka pilih klik tombol Ya, Batalkan Kunjungan dan apabila tidak jadi melakukan pembatalan maka pilih klik tombol Tidak, Lanjutkan Kunjungan. *Member* yang melanjutkan pembatalan akan mengisi input alasan pembatalan dan informasi rekening *refund* dana kunjungan pada halaman lanjutkan pembatalan dan klik tombol Batalkan kunjungan. Selanjutnya pembatalan akan diproses oleh admin dan member dapat melihat proses nya pada halaman detail pembatalan. Gambar 3.143 merupakan *activity diagram* pengajuan pembatalan kunjungan oleh *member*.

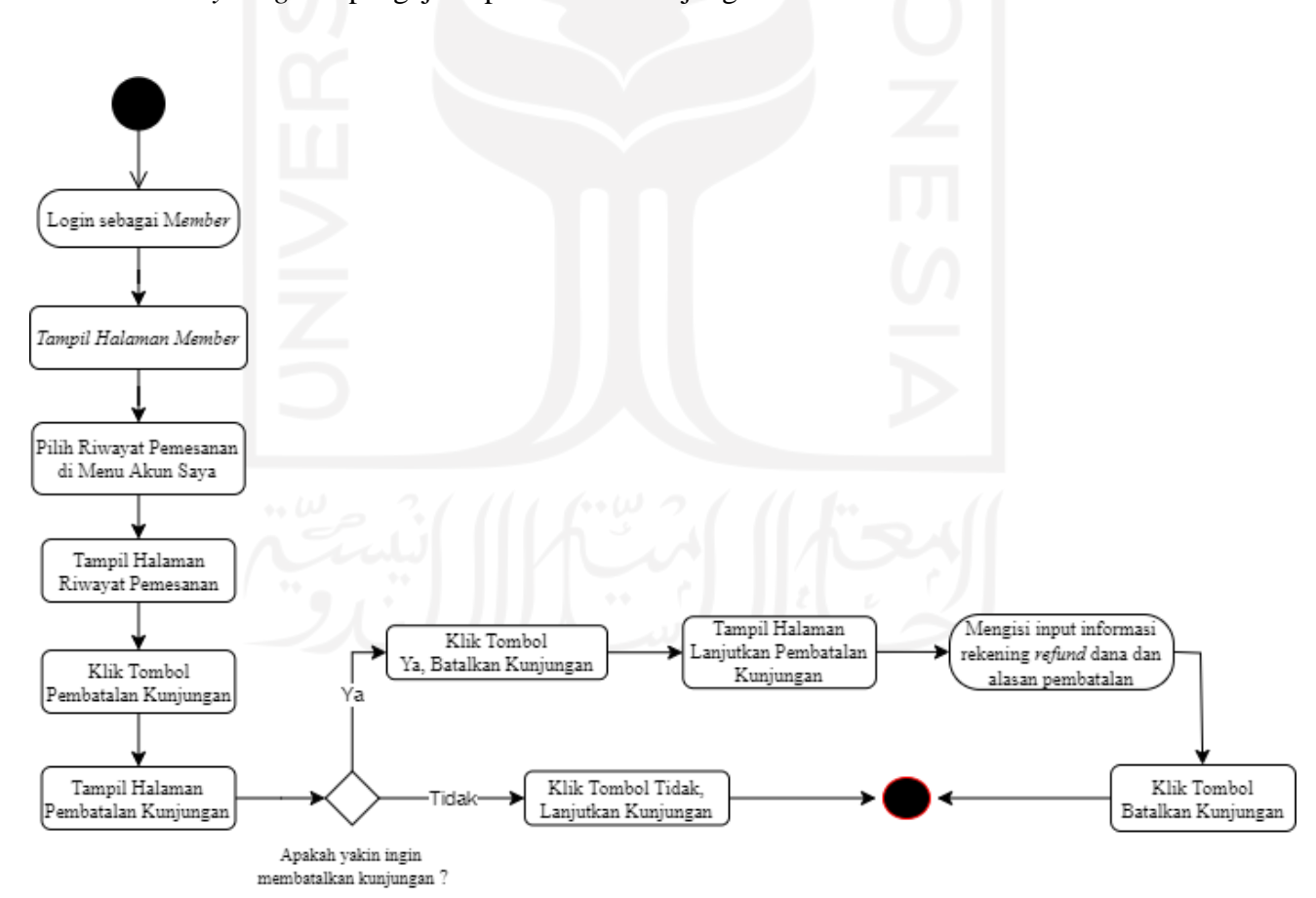

Gambar 3.143 *Activity Diagram* Pengajuan Pembatalan Kunjungan oleh *Member*

#### 2. *Activity Diagram* Mengelola Pembatalan Kunjungan (Admin)

*Activity diagram* menngelola pembatalan kunjungan merupakan gambaran aktivitas di mana admin dapat melakukan pembatalan kunjungan berdasarkan pengajuan pembatalan kunjungan oleh *member*. Admin melakukan pembatalan kunjunngan dengan terlebih dahulu *login* masuk ke dalam sistem. Jika terdapat pengajuan pembatalan maka pada *card dashboard* admin otomatis terdapat informasi pengajuan pembatalan. Admin mengelola pembatalan kunjungan dengan klik *card* pengajuan pembatalan. Selanjutnya, akan tampil halaman daftar pembatalan kunjungan lalu pilih aksi pembatalan pada kunjungan yang akan dibatalkan dan masuk pada halaman pembatalan kunjungan. Pada halaman pembatalan kunjungan admin apabila yakin untuk melanjutkan pembatalan maka admin klik tombol batalkan dan apabila tidak maka klik tombol tidak, lanjutkan kunjungan. Admin melanjutkan pembatalan dengan masuk pada halaman *refund* pembatalan. Pada halaman *refund* pembatalan, admin mengirimkan *refund* dana pengembalian wisatawan ke nomor rekening wisatawan lalu *upload* bukti *refund* dan nominal *refund* pada halaman ini dan klik tombol *refund*. Apabila proses pembatalan kunjunga telah selesai maka detail pembatalan akan ditampilkan pada halaman detail pembatalan. Gambar 3.144 merupakan *activity diagram* mengelola pembatalan kunjungan oleh admin.

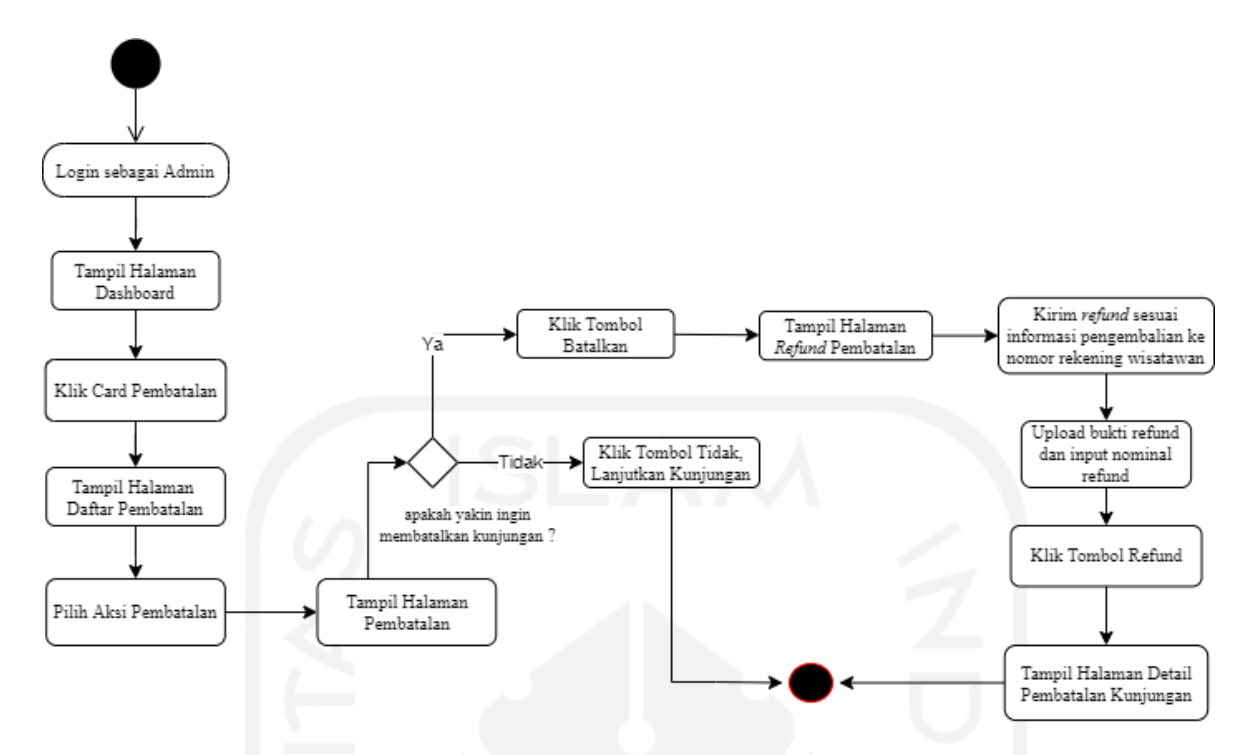

Gambar 3.144 *Activity Diagram* Mengelola Pembatalan Kunjungan oleh Admin

#### **c. Rancangan Antarmuka**

Rancangan antarmuka digunakan untuk menampilkan tampilan antarmuka yang dibuat berdasarkan hasil evaluasi *prototype* pada iterasi ketiga. Rancangan antarmuka pada iterasi keempat dalam penelitian ini adalah sebagai berikut:

1. Halaman Riwayat Pemesanan (*Member)*

Halaman riwayat pemesanan merupakan halaman yang digunakan *member* untuk melihat data pemesanan yang pernah dilakukan sebelumnya. Pada iterasi keempat, terdapat perubahan status cancel menjadi kedaluarsa serta penambahan aksi pembatalan kunjungan pada status pemesanan DP (*down payment*) dan Proses. Rancangan antarmuka iterasi keempat halaman riwayat pemesanan *member* dapat dilihat pada Gambar 3.145.

| <b>SAKAWISATA</b>  |                         |                             |                                                                                        |                    |                              |                                                                                        | Informasi Member            |
|--------------------|-------------------------|-----------------------------|----------------------------------------------------------------------------------------|--------------------|------------------------------|----------------------------------------------------------------------------------------|-----------------------------|
|                    |                         |                             |                                                                                        |                    |                              |                                                                                        | Riwayat Pemesanan<br>Logout |
|                    |                         |                             |                                                                                        |                    |                              |                                                                                        |                             |
| Riwayat Pemesanan  |                         |                             |                                                                                        |                    |                              |                                                                                        |                             |
|                    |                         |                             |                                                                                        |                    |                              |                                                                                        |                             |
| <b>Booking ID#</b> | <b>Tanggal</b><br>Pesan | <b>Tanggal</b><br>Kunjungan | Paket Kunjungan                                                                        | <b>Total Bayar</b> | <b>Status</b>                | Aksi                                                                                   |                             |
| SW0012020          |                         | 25/12/2020 07/02/2021       | Jelajah Only                                                                           | IDR 400,000        | Pending                      | Konfirmasi Pembayaran                                                                  |                             |
| SW0012025          |                         | 25/12/2020 07/04/2021       | Jelajah Only                                                                           | IDR 400,000        | Menunggu<br>Konfirmasi Bayar |                                                                                        |                             |
| SW0012020          |                         | 07/12/2020 07/02/2021       | Jelajah Only                                                                           | IDR 400,000        | DP                           | Lihat E-Tiket<br>Konfirmasi Pembayaran<br>Reschedule Kunjungan<br>Pembatalan Kunjungan |                             |
| SW0012025          |                         | 25/12/2020 07/04/2021       | Jelajah Only                                                                           | IDR 400,000        | Reschedule                   |                                                                                        |                             |
| SW0012025          |                         | 25/12/2020 07/04/2021       | Jelajah Only                                                                           | IDR 400,000        | Reschedule                   | Rekomendasi Jadwal                                                                     |                             |
| SW0012025          |                         | 25/12/2020 07/04/2021       | Jelajah Only                                                                           | IDR 400,000        | Proses                       | Lihat E-Tiket<br>Reschedule Kunjungan<br>Pembatalan Kunjungan                          |                             |
| SW0012025          |                         | 25/12/2020 07/04/2021       | Jelajah Only                                                                           | IDR 400,000        | Kunjungan                    | Isi Buku Tamu                                                                          |                             |
| SW0012025          |                         | 25/12/2020 07/04/2021       | Jelajah Only                                                                           | IDR 400,000        | Selesai                      |                                                                                        |                             |
| SW0012025          |                         | 25/12/2020 07/04/2021       | Jelajah Only                                                                           | IDR 400,000        | Kedaluarsa                   | ×,                                                                                     |                             |
| SW0012025          |                         | 25/12/2020 07/04/2021       | Jelajah Only                                                                           | IDR 400,000        | Batal                        | Detail Pembatalan                                                                      |                             |
|                    |                         |                             | **Pengajuan Reschedule maksimal H-3 kunjungan dan hanya dilakukan satu kali pengajuan. |                    |                              |                                                                                        |                             |

Gambar 3.145 Halaman Riwayat Pemesanan oleh *Member* Iterasi Keempat

# 2. Halaman Pengajuan Pembatalan (*Member*)

Halaman pengajuan pembatalan kunjungan merupakan halaman yang digunakan oleh *member* untuk mengajukan pembatalan kunjungan yang telah dipesan. *Member* hanya dapat mengajukan pembatalan kunjungan maksimal h-3 dari tanggal kunjungan yang telah dipesan. Pada halaman lanjutan pengajuan pembatalan, *member* terlebih dahulu memasukkan alasan pembatalan dan informasi rekening *refund* dana kunjungan. Apabila pengajuan pembatalan *member* telah berhasil maka akan menampilkan halaman sukses pengajuan pembatalan. Gambar 3.146 merupakan rancangan antarmuka halaman pengajuan pembatalan kunjungan, Gambar 3.147 merupakan rancangan antarmuka halaman lanjutkan pembatalan kunjungan, dan Gambar 3.148 merupakan rancangan antamuka halaman sukses pengajuan pembatalan kunjungan.

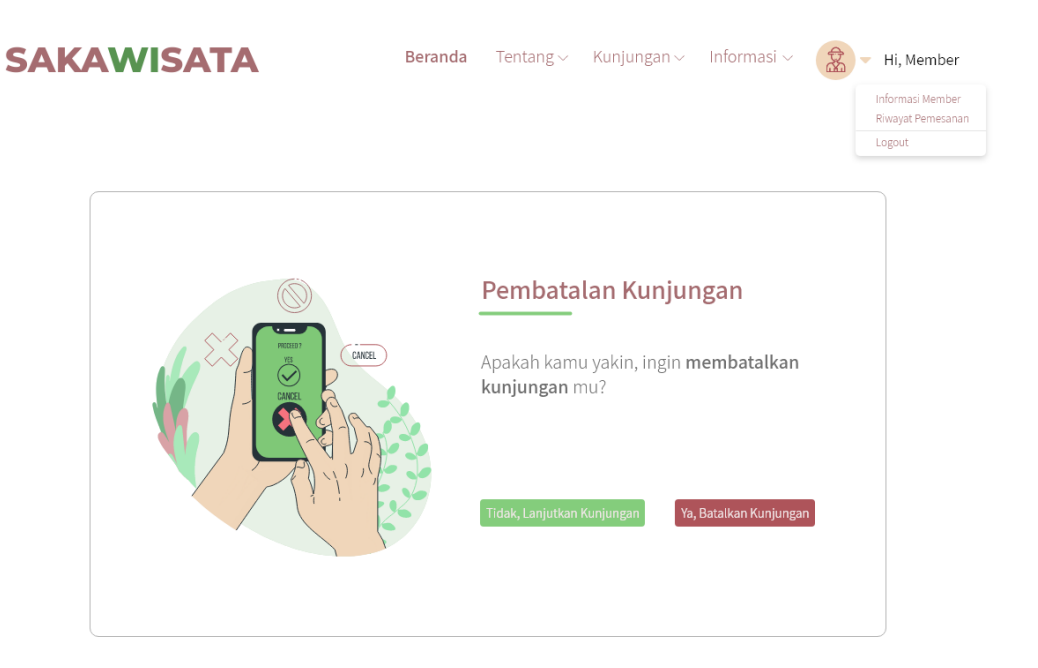

Gambar 3.146 Halaman Pembatalan Kunjungan oleh *Member* Iterasi Keempat

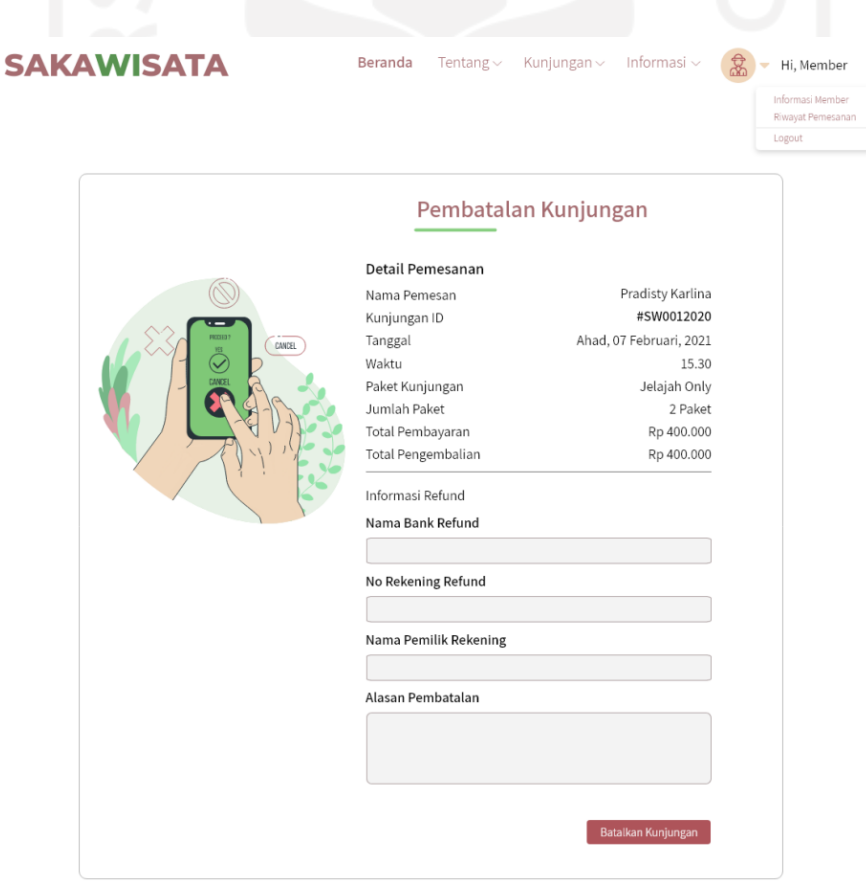

Gambar 3.147 Halaman Lanjutkan Pembatalan Kunjungan oleh *Member* Iterasi Keempat

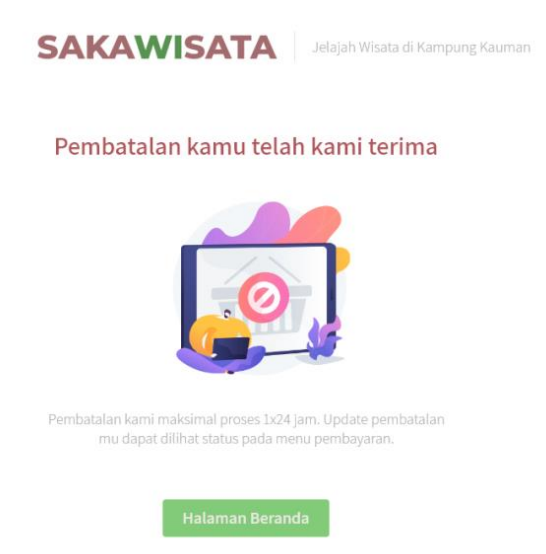

Gambar 3.148 Halaman Sukses Pembatalan oleh *Member* Iterasi Keempat

3. Halaman Riwayat Pemesanan Admin

Halaman riwayat pemesanan admin merupakan halaman yang digunakan admin untuk melihat data pemesanan kunjungan *member*. Pada iterasi keempat, terdapat penambahan status pemesanan yaitu pembatalan. Apabila status pemesanan pembatalan maka terdapat aksi detail pembatalan. Rancangan antarmuka iterasi ketiga halaman riwayat pemesanan admin dapat dilihat pada Gambar 3.149.

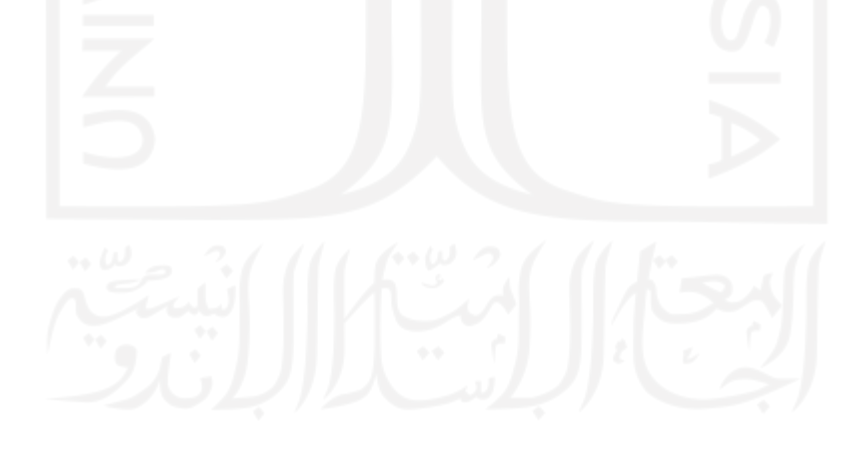

|                                                  |    | Kelola data pemesanan |                             |                         |                      |                 |                    |                              | Profil<br>Pengaturan<br>Logout                                               |
|--------------------------------------------------|----|-----------------------|-----------------------------|-------------------------|----------------------|-----------------|--------------------|------------------------------|------------------------------------------------------------------------------|
| Dashboard                                        | No | <b>Booking ID#</b>    | Nama                        | <b>Tanggal</b><br>Pesan | Tanggal<br>Kunjungan | Paket Kunjungan | <b>Total Bayar</b> | <b>Status</b>                | Aksi                                                                         |
| Member<br>Paket Kunjungan                        | 1. | SW0012020             | Pradisty Karlina            | 07/12/2020              | 07/02/2021           | Jelajah Only    | IDR 400,000        | Pending                      | Detail Pembayaran<br>Detail Pemesanan                                        |
| Situs Jelajah                                    | 2. | SW0012020             | Pradisty Karlina 07/12/2020 |                         | 07/02/2021           | Jelajah Only    | IDR 400,000        | Menunggu<br>Konfirmasi Bayar | Detail Pembayaran<br>Detail Pemesanan                                        |
| Pemandu<br>Sesi Kunjungan                        | 3. | SW0012020             | Pradisty Karlina            | 07/12/2020              | 07/02/2021           | Jelajah Only    | IDR 400,000        | DP                           | Detail Pemesanan<br>Detail Pembayaran                                        |
| Fasilitas Paket<br>Pemesanan<br>Laporan $\smile$ | 4. | SW0012020             | Pradisty Karlina 07/12/2020 |                         | 07/02/2021           | Jelajah Only    | IDR 400,000        | Proses                       | Check In Wisatawan<br>Detail Pemesanan<br>Detail Pembayaran                  |
| Buku Tamu                                        | 5. | SW0012020             | Pradisty Karlina 07/12/2020 |                         | 07/02/2021           | Jelajah Only    | IDR 400,000        | Jadwal Ulang                 | Pengajuan Reschedule<br>Detail Pemesanan<br>Detail Pembayaran                |
|                                                  | 6. | SW0012020             | Pradisty Karlina 07/12/2020 |                         | 07/02/2021           | Jelajah Only    | IDR 400,000        | Rekomendasi                  | Jadwal Ulang Rekomendasi Reschedule<br>Detail Pemesanan<br>Detail Pembayaran |
|                                                  | 7. | SW0012020             | Pradisty Karlina 07/12/2020 |                         | 07/02/2021           | Jelajah Only    | IDR 400,000        | Kunjungan                    | Selesai<br>Detail Pemesanan<br>Detail Pembayaran                             |
|                                                  | 8. | SW0012020             | Pradisty Karlina 07/12/2020 |                         | 07/02/2021           | Jelajah Only    | IDR 400,000        | Selesai                      | Detail Pemesanan<br>Detail Pembayaran                                        |
|                                                  | 9. | SW0012020             | Pradisty Karlina 07/12/2020 |                         | 07/02/2021           | Jelajah Only    | IDR 400,000        | Pembatalan                   | Detail Pembatalan                                                            |
|                                                  |    |                       |                             |                         |                      |                 |                    |                              |                                                                              |

Gambar 3.149 Halaman Riwayat Pemesanan Admin Iterasi Keempat

4. Halaman Kelola Pembatalan Kunjungan Admin

Halaman kelola pembatalan kunjungan merupakan halaman yang digunakan admin mengelola pembatalan kunjungan yang telah diajukan oleh *member*. Daftar pengajuan pembatalan kunjungan ditampilkan pada halaman daftar pembatalan kunjungan. Pada daftar pembatalan terdapat tiga status pembatalan yaitu pending, proses pembatalan, dan pembatalan selesai. Apabila status pembatalan berupa pending maka terdapat aksi tombol batalkan dan tombol batalkan ketika di klik akan mengarahkan pada halaman pembatalan kunjungan. Apabila status pembatalan berupa proses pembatalan maka akan terdapat tombol aksi pembatalan dan klik tombol aksi aksi p ketika di klik akan mengarahkan pada halaman refund pembatalan kunjungan. Apabila status pembatalan berupa pembatalan selesai maka akan terdapat link aksi detail pembatalan dan *link* aksi detail pembatalan ketika di klik akan mengarahkan pada halaman detail pembatalan. Gambar 3.150 merupakan rancangan antarmuka iterasi keempat halaman daftar pembatalan, Gambar 3.151 merupakan rancangan antarmuka iterasi keempat halaman pembatalan kunjungan admin, Gambar 3.152 merupakan rancangan antarmuka iterasi keempat halaman refund pembatalan kunjungan, dan Gambar 3.153 merupakan rancangan antarmuka iterasi keempat halaman detail pembatalan.

| A<br>m<br>Daftar Pembatalan |    |                  |                             |                      |                 |                     |                    |            |
|-----------------------------|----|------------------|-----------------------------|----------------------|-----------------|---------------------|--------------------|------------|
| Dashboard                   |    | No Kunjungan ID# | Nama                        | Tanggal<br>Kunjungan | Paket Kunjungan | Jumlah<br>Wisatawan | <b>Status</b>      | Aksi       |
|                             | ı. | SW0012020        | Pradisty Karlina            | 07/12/2020           | Jelajah Only    | 10                  | Pending            | Batalkan   |
| Paket Kunjungan             | 2. | SW0012020        | Pradisty Karlina 07/12/2020 |                      | Jelajah Only    | 30                  | Proses Pembatalan  | Pembatalan |
|                             | 3. | SW0012020        | Pradisty Karlina 07/12/2020 |                      | Jelajah Only    | 30                  | Pembatalan Selesai |            |
|                             |    |                  |                             |                      |                 |                     |                    |            |
|                             |    |                  |                             |                      |                 |                     |                    |            |
|                             |    |                  |                             |                      |                 |                     |                    |            |
|                             |    |                  |                             |                      |                 |                     |                    |            |
|                             |    |                  |                             |                      |                 |                     |                    |            |
|                             |    |                  |                             |                      |                 |                     |                    |            |
|                             |    |                  |                             |                      |                 |                     |                    |            |
|                             |    |                  |                             |                      |                 |                     |                    |            |
|                             |    |                  |                             |                      |                 |                     |                    |            |

Gambar 3.150 Halaman Daftar Pembatalan Kunjungan Iterasi Keempat

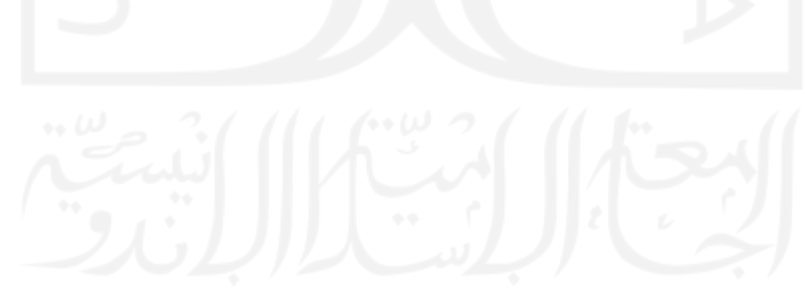
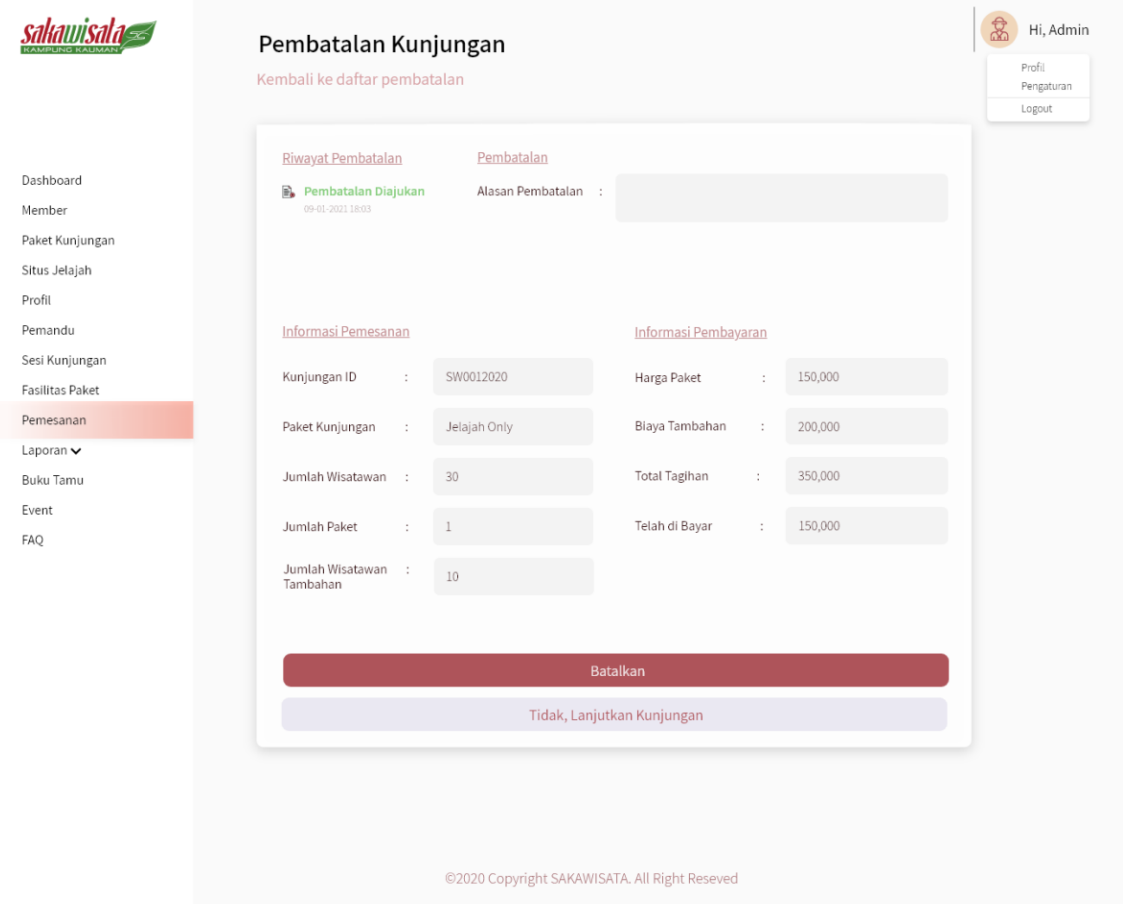

# Gambar 3.151 Halaman Pembatalan Kunjungan Admin Iterasi Keempat

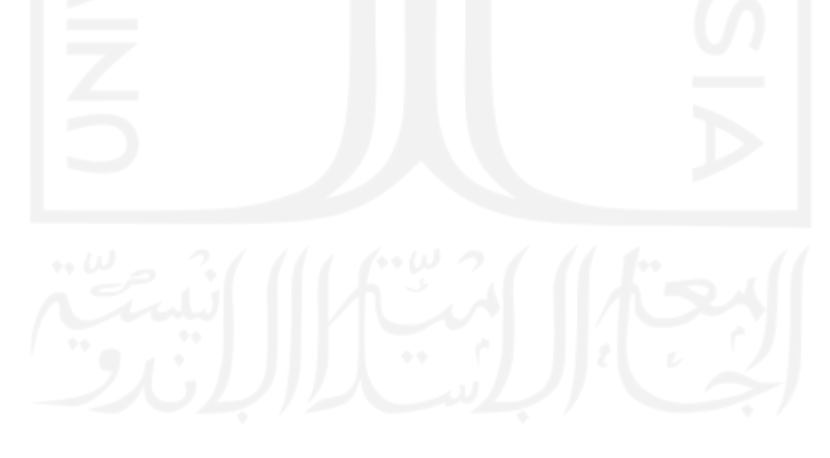

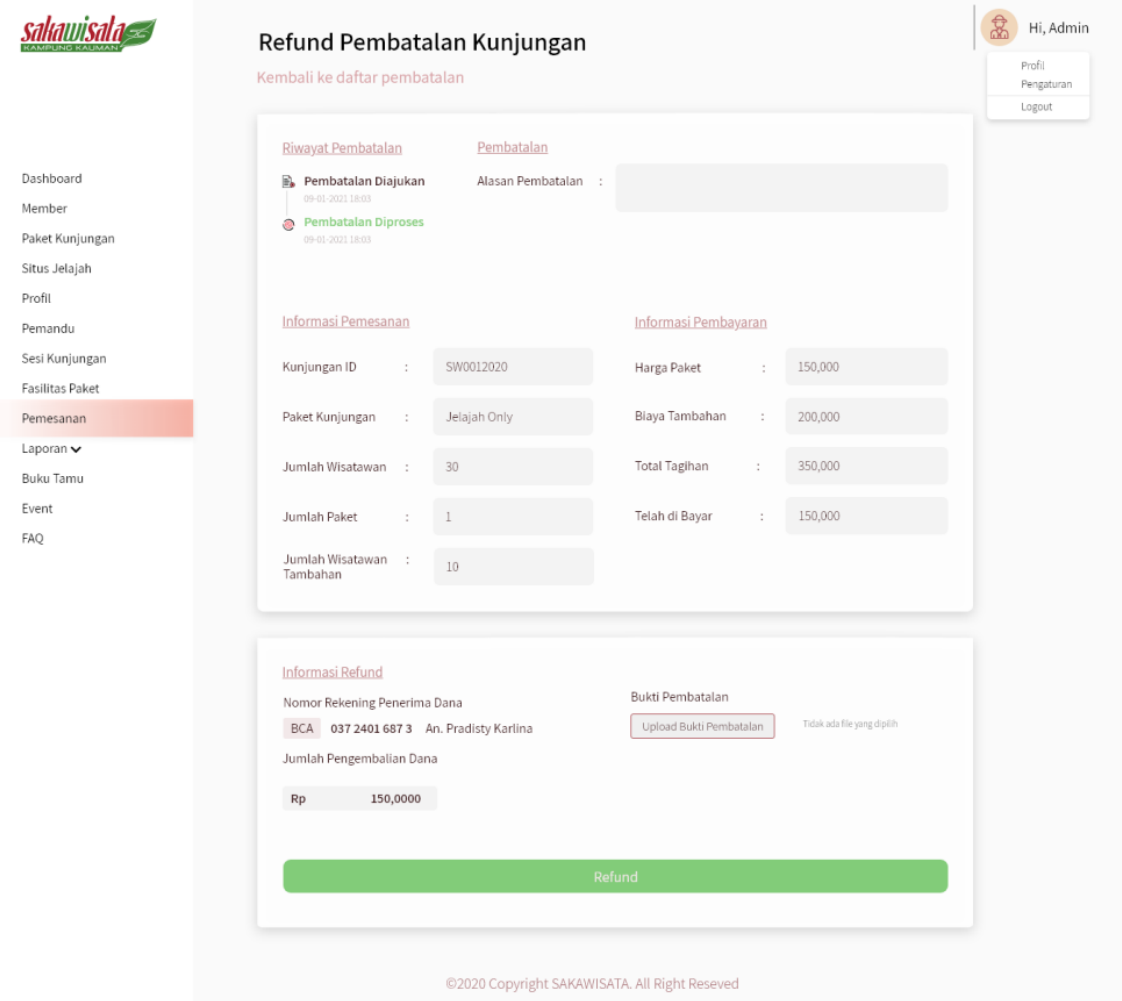

Gambar 3.152 Halaman *Refund* Pembatalan Kunjungan Iterasi Keempat

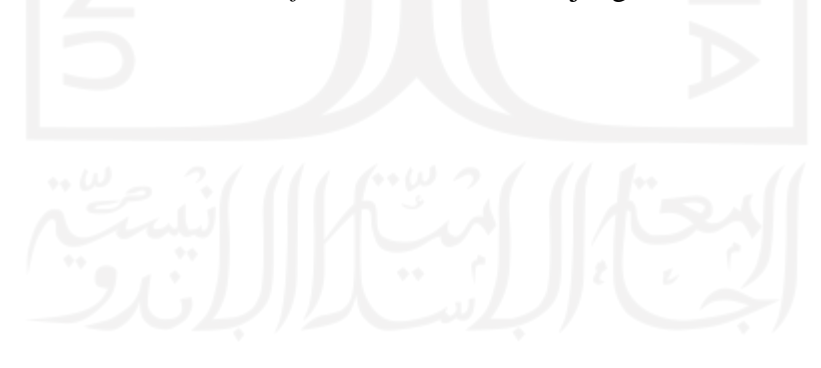

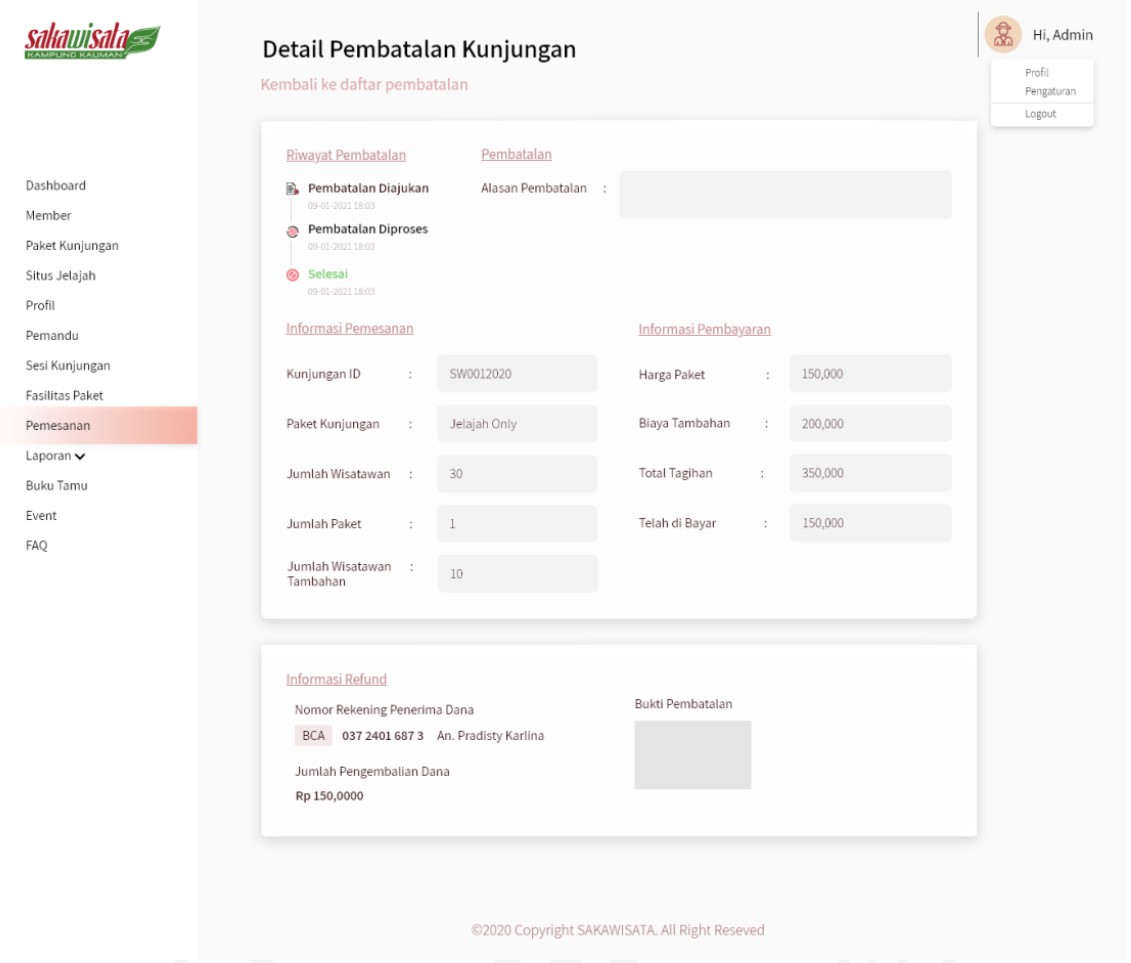

Gambar 3.153 Halaman Detail Pembatalan Kunjungan *Member* Iterasi Keempat

#### **3.5.3 Pembuatan dan Evaluasi** *Prototype*

Pembutan *prototype* pada iterasi keempat Sistem Informasi Pemesanan Paket Kunjungan di Kampung Wisata Kauman Yogyakarta berdasarkan dari hasil evaluasi *prototype* iterasi ketiga. Kemudian penulis melakukan evaluasi *prototype* dengan pengguna. Evaluasi *prototype* dilaksanakan pada tanggal 4 Februari 2021 di Kantor Sekretariat SAKAWISATA. Evaluasi ini dihadiri Afri Putranto selaku humas SAKAWISATA dan 3 calon pengguna. Evaluasi *prototype* dilakukan dengan mencoba *prototype* yang telah dibuat pada iterasi keempat. Skenario pengujian *prototype* yang dilakukan oleh calon pengguna dimulai dari registrasi akun, *login*, melakukan pemesanan paket, melakukan konfirmasi pembayaran, melakukan pengajuan *reschedule* jadwal kunjungan, memilih *reschedule* rekomendasi jika jadwal *reschedule* tidak tersedia, mengajukan pembatalan kunjungan, pengisi buku tamu kunjungan, *edit* profil *member*, melihat situs jelajah, melihat paket kunjungan,melihat profil Kampung Kauman, melihat testimoni wisatawaan, melihat halaman *event*, melihat halaman *faq* dan melihat riwayat pemesanan. Kemudian skenario pengujian *prototype* pada admin dimulai dari *login* sebagai admin, manajemen data *member*, manajemen data pemandu, manajemen data paket kunjungan, manajemen data situs jelajah, mengubah profil Kampung Kauman, memfilter dan mencetak rekapan data kunjungan dan transaksi, mengubah detail pemesanan, melihat detail pembayaran kunjungan, *reschedule* jadwal kunjungan, memberikan rekomendasi jadwal bila *reschedule* yang diajukan tidak tersedia, manajemen fasilitas, manajemen sesi kunjungan, manajemen *event*, manajemen *faq*, melihat dan mencetak detail buku tamu kunjungan, menampilkan atau menarik testimoni wisatawan, dan mengelola pembatalan kunjungan. Pada evaluasi *prototype* iterasi keempat pihak SAKAWISATA dan calon pengguna sistem menyatakan bahwa *prototype* sudah sesuai dengan apa yang dibutuhkan.

#### **3.5.4 Rancangan Basis Data**

Rancangan basis data dalam penelitian Sistem Informasi Pemesanan Paket Kunjungan di Kampung Wisata Kauman dapat dilihat pada Gambar 3.154. Rancangan basis data ini dibuat berdasarkan hasil evaluasi *prototype* pada iterasi keempat.

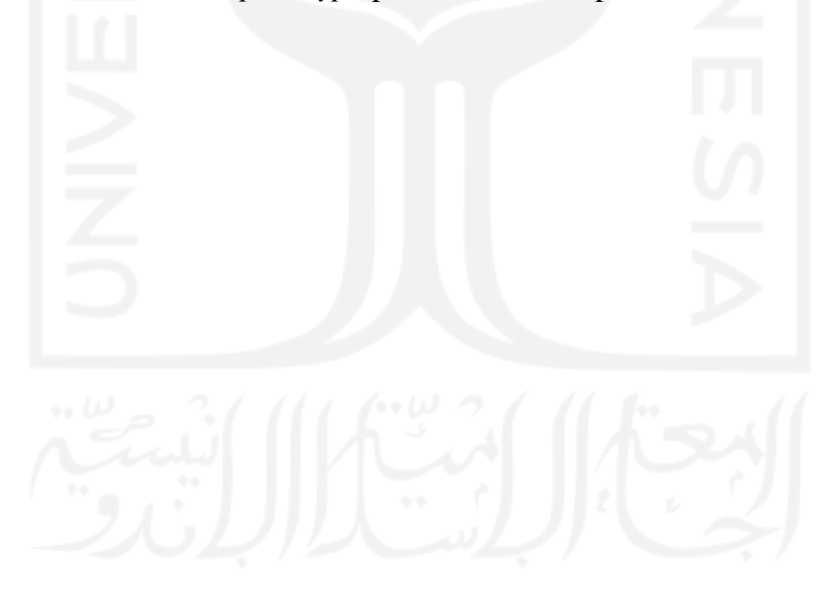

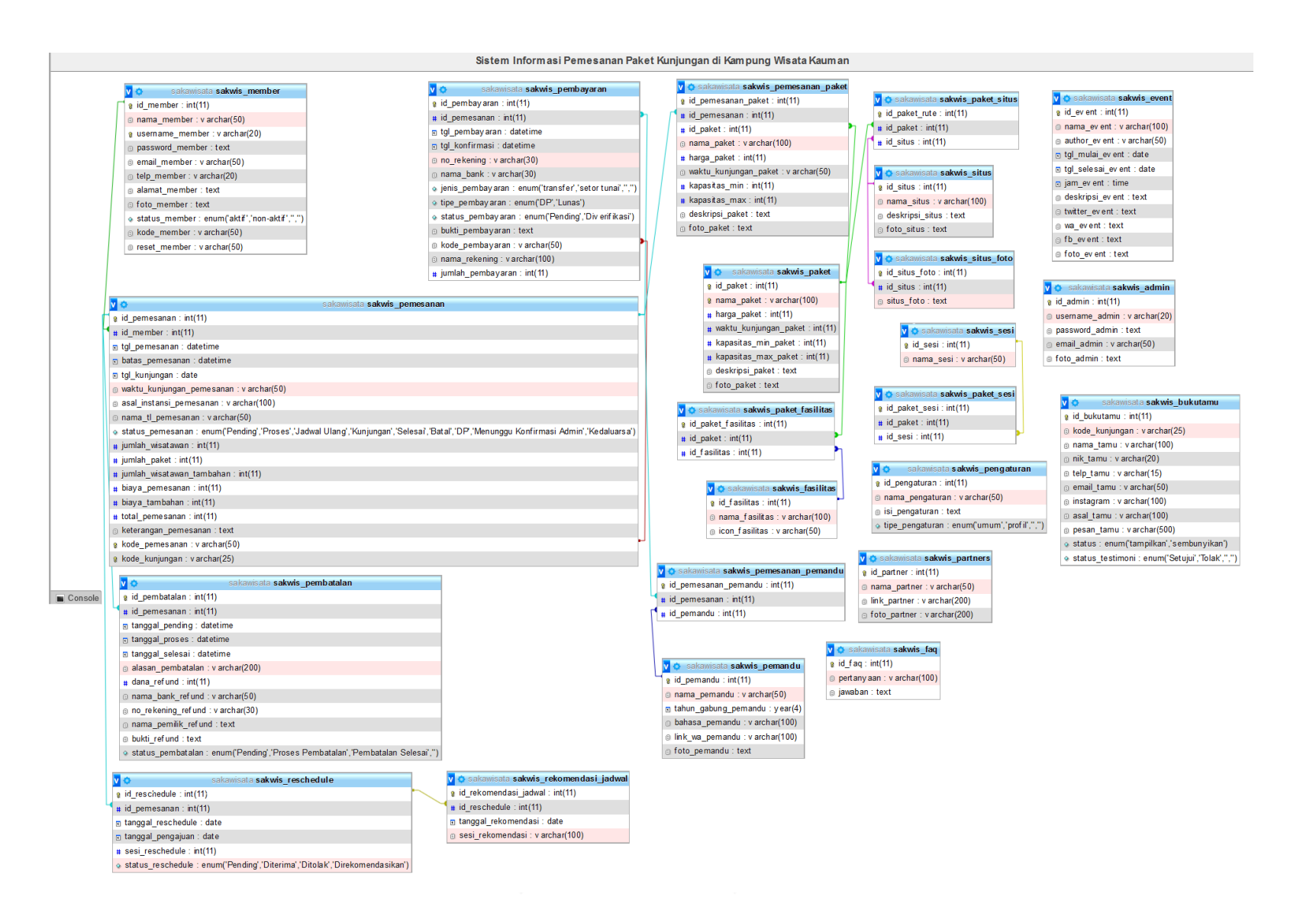

Gambar 3.154 Basis Data Sistem Informasi Pemesanan Paket Kunjungan di Kampung Wisata Kauman

Berdasarkan Gambar 3.154 terdapat 23 tabel yang digunakan dalam merancang Sistem Informasi Pemesanan Paket Kunjungan di Kampung Wisata Kauman. Detail dari tabel-tabel basisdata yang dibuat adalah sebegai berikut:

1. Tabel sakwis\_admin

Tabel sakwis admin digunakan untuk menyimpan data admin struktur tabel admin dapat dilihat pada Tabel 3.14.

| Kolom                 | Tipe Data      | Null     | Nama Kunci |  |
|-----------------------|----------------|----------|------------|--|
| id admin              | int(11)        | not null | PК         |  |
| username_admin        | varchar $(20)$ | not null |            |  |
| <i>password_admin</i> | text           | not null |            |  |
| email admin           | varchar $(50)$ | not null |            |  |
| foto admin            | Text           | yes      |            |  |

Tabel 3.14 Tabel sakwis\_admin

2. Tabel sakwis\_*member*

Tabel sakwis *member* digunakan untuk menyimpan data-data *member*. Struktur tabel sakwis *member* dapat dilihat pada Tabel 3.15.

| Kolom            | Tipe Data           | Null     | Nama Kunci |
|------------------|---------------------|----------|------------|
| id <i>member</i> | int(11)             | not null | PK         |
| nama_member      | varchar $(50)$      | not null |            |
| username_member  | varchar $(20)$      | not null | FK         |
| password_member  | text                | not null |            |
| email_member     | varchar $(50)$      | not null | FK         |
| telp_member      | varchar $(20)$      | not null |            |
| alamat_member    | text                | not null |            |
| foto_member      | text                | not null |            |
| status_member    | enum('aktif', 'non- | not null |            |
|                  | aktif')             |          |            |
| kode_member      | varchar $(50)$      | not null |            |
| reset_member     | varchar $(50)$      | not null |            |

Tabel 3.15 Tabel sakwis\_*member*

#### 3. Tabel sakwis\_fasilitas

Tabel sakwis fasilitas digunakan untuk menyimpan data fasilitas yang tersedia dalam paket. Struktuk tabel sakwis fasilitas dapat dilihat pada Tabel 3.16.

| Kolom          | Tipe Data       | Null     | Nama Kunci |
|----------------|-----------------|----------|------------|
| id fasilitas   | int(11)         | not null | РK         |
| nama fasilitas | varchar $(100)$ | not null |            |
| icon fasilitas | varchar $(50)$  | not null |            |

Tabel 3.16 Tabel sakwis\_fasilitas

4. Tabel sakwis\_sesi

Tabel sakwis sesi digunakan untuk menyimpan data sesi yang tersedia dalam paket. Struktur tabel sakwis\_situs dapat dilihat pada Tabel 3.17.

Tabel 3.17 Tabel sakwis\_sesi

| Kolom     | Tipe Data      | Null     | Nama Kunci |
|-----------|----------------|----------|------------|
| id_sesi   | int(11)        | not null | PK         |
| nama sesi | varchar $(50)$ | not null |            |

#### 5. Tabel sakwis\_situs

Tabel situs digunakan untuk menyimpan data situs jelajah SAKAWISATA. Struktur tabel situs dapat dilihat pada Tabel 3.18.

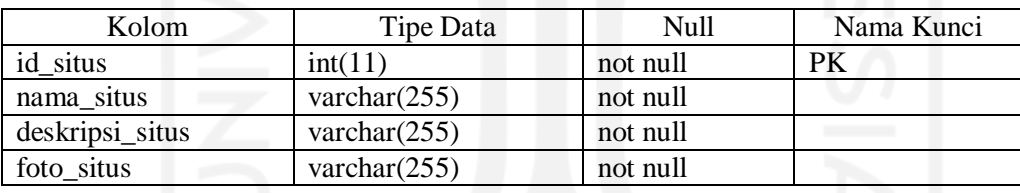

# Tabel 3.18 Tabel sakwis\_situs

6. Tabel sakwis\_situs\_foto

Tabel sakwis situs foto digunakan untuk menyimpan data foto-foto yang dimiliki tiap situsnya. Struktur tabel sakwis\_situs\_foto dapat dilihat pada Tabel 3.19.

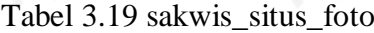

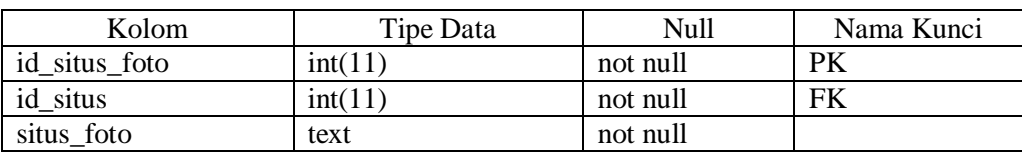

#### 7. Tabel sakwis\_paket

Tabel sakwis paket digunakan untuk menyimpan data-data paket kunjungan. struktur tabel sakwis paket dapat dilihat pada Tabel 3.20.

| Kolom               | Tipe Data       | Null     | Nama Kunci |
|---------------------|-----------------|----------|------------|
| id_paket            | int(11)         | not null | PK         |
| nama_paket          | varchar $(100)$ | not null | <b>FK</b>  |
| harga_paket         | int(11)         | not null |            |
| waktu_kunjungan_pa  | int(11)         | not null | <b>FK</b>  |
| ket                 |                 |          |            |
| kapasitas_min_paket | int(11)         | not null |            |
| kapasitas_max_paket | int(11)         | not null |            |
| deskripsi_paket     | Text            | not null |            |
| foto_paket          | text            | yes      |            |

Tabel 3.20 Tabel sakwis\_paket

8. Tabel sakwis\_paket\_fasilitas

Tabel sakwis paket fasilitas digunakan untuk menyimpan data-data fasilitas dimiliki suatu id paket. Struktur tabel sakwis paket fasilitas dapat dilihat pada Tabel 3.21.

| Kolom              | Tipe Data | Null     | Nama Kunci |
|--------------------|-----------|----------|------------|
| id_paket_fasilitas | int(11)   | not null | PK         |
| id_paket           | int(11)   | not null | FK         |
| id fasilitas       | int(11)   | not null | FK         |

Tabel 3.21 Tabel sakwis\_paket\_fasilitas

9. Tabel sakwis\_paket\_sesi

Tabel sakwis paket sesi digunakan untuk menyimpan data-data sesi yang dimilki tiap id\_paket. Struktur tabel sakwis paket sesi dapat dilihat pada Tabel 3.22.

Tabel 3.22 Tabel sakwis\_paket\_sesi

| Kolom         | Tipe Data | Null     | Nama Kunci |
|---------------|-----------|----------|------------|
| id_paket_sesi | int(11)   | not null | Рk         |
| id_paket      | int(11)   | not null | FK         |
| id sesi       | int(11)   | not null | FK         |

10. Tabel sakwis\_paket\_situs

Tabel sakwis paket situs digunakan untuk menyimpan data-data situs yang dimiliki tiap id\_paket. Struktur tabel sakwis paket situs dapat dilihat pada Tabel 3.23.

Tabel 3.23 Tabel sakwis\_paket\_situs

| Kolom         | Tipe Data | Null     | Nama Kunci |
|---------------|-----------|----------|------------|
| id_paket_rute | int(11)   | not null | PК         |

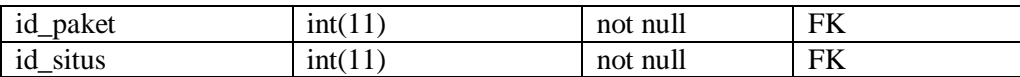

## 11. Tabel sakwis\_pemandu

Tabel sakwis pemandu digunakan untuk menyimpan data-data pemandu. Struktur tabel sakwis pemandu dapat dilihat pada Tabel 3.24.

| Kolom                    | Tipe Data       | Null     | Nama Kunci |
|--------------------------|-----------------|----------|------------|
| id_pemandu               | int(11)         | not null | PK         |
| nama_pemandu             | year(4)         | not null |            |
| tahun_gabung_peman<br>du | varchar $(100)$ | not null |            |
| bahasa_pemandu           | varchar $(100)$ | not null |            |
| link_wa_pemandu          | varchar $(100)$ | not null |            |
| foto_pemandu             | text            | not null |            |

Tabel 3.24 Tabel sakwis\_pemandu

## 12. Tabel sakwis\_pemesanan

Tabel pemesanan digunakan untuk menyimpan data-data pemesanan kunjungan *member*. Struktur tabel pemesanan dapat dilihat pada Tabel 3.25.

| Kolom                | Tipe Data                 | Null     | Nama Kunci |
|----------------------|---------------------------|----------|------------|
| id_pemesanan         | int(11)                   | not null | PK.        |
| id_member            | int(11)                   | null     | <b>FK</b>  |
| tgl_pemesanan        | datetime                  | not null |            |
| batas_pemesanan      | datetime                  | not null |            |
| tgl_kunjungan        | date                      | not null |            |
| waktu_kunjungan_pe   | varchar $(50)$<br>$6 - 6$ | not null |            |
| mesanan              |                           |          |            |
| asal_instansi_pemesa | varchar $(100)$           | not null |            |
| nan                  |                           |          |            |
| nama_tl_pemesanan    | varchar $(50)$            | null     |            |
| status_pemesanan     | Enum('Pending','Pro       | not null |            |
|                      | ses', 'Jadwal Ulang,      |          |            |
|                      | 'Kunjungan',              |          |            |
|                      | 'Selesai', 'Batal'        |          |            |
|                      | 'DP', 'Menunggu           |          |            |
|                      | Konfirmasi',              |          |            |
|                      | 'Kedaluarsa')             |          |            |

Tabel 3.25 Tabel sakwis\_pemesanan

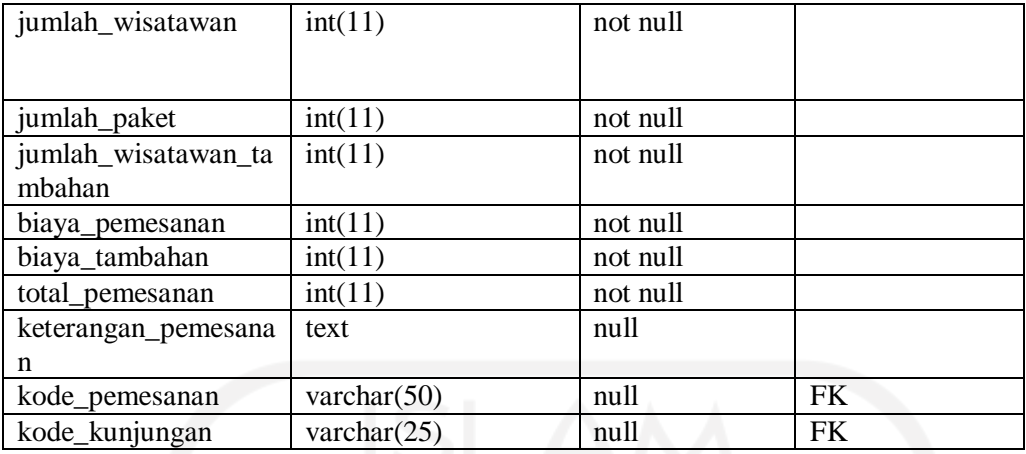

## 13. Tabel Sakwis\_Pembayaran

Tabel sakwis pembayaran digunakan untuk menyimpan data-data pembayaran pesanan kunjungan *member*. Struktur tabel sakwis pembayaran dapat dilihat pada Tabel 3.26.

| Kolom             | Tipe Data           | Null     | Nama Kunci |
|-------------------|---------------------|----------|------------|
| id_pembayaran     | int(11)             | not null | <b>PK</b>  |
| id_pemesanan      | int(11)             | not null | FK         |
| tgl_pembayaran    | datetime            | not null |            |
| tgl_konfirmasi    | datetime            | not null |            |
| no_rekening       | varchar(30)         | not null |            |
| nama_bank         | varchar $(30)$      | not null |            |
| jenis_pembayaran  | enum('transfer',    | not null |            |
|                   | 'setor tunai')      |          |            |
| tipe_pembayaran   | enum('DP', 'Lunas') | not null |            |
| status_pembayaran | enum('Pending',     | not null |            |
|                   | 'Diverifikasi)      |          |            |
| bukti_pembayaran  | text                | not null |            |
| kode_pembayaran   | varchar $(50)$      | not null | FK         |
| nama_rekening     | varchar $(100)$     | not null |            |
| jumlah_pembayaran | int(11)             | null     |            |

Tabel 3.26 Tabel Sakwis\_Pembayaran

## 14. Tabel Sakwis Pemesanan\_Paket

Tabel sakwis pemesanan paket digunakan untuk menyimpan data-data paket yang dipesan tiap id\_pemesanan. Struktur tabel sakwis pemesanan paket dapat dilihat pada Tabel 3.27.

| Kolom               | Tipe Data       | <b>Null</b> | Nama Kunci |
|---------------------|-----------------|-------------|------------|
| id_pemesanan_paket  | int(11)         | not null    | PK         |
| id_pemesanan        | int(11)         | not null    | FK         |
| id_paket            | int(11)         | not null    | FK         |
| nama_paket          | varchar $(100)$ | not null    |            |
| harga_paket         | int(11)         | not null    |            |
| waktu_kunjungan_pa  | int(11)         | not null    |            |
| ket                 |                 |             |            |
| kapasitas_min_paket | int(11)         | not null    |            |
| kapasitas_max_paket | int(11)         | not null    |            |
| deskripsi_paket     | Text            | not null    |            |
| foto_paket          | text            | null        |            |

Tabel 3.27 Tabel Sakwis\_Pemesanan Paket

## 15. Tabel Sakwis\_Pemesanan\_Pemandu

Tabel sakwis pemesanan pemandu digunakan untuk menyimpan data pemandu yang dimiliki oleh tiap id\_pemesanan. Struktur tabel sakwis pemesanan pemandu dapat dilihat pada Tabel 3.28.

| Kolom             | Tipe Data | Null     | Nama Kunci |
|-------------------|-----------|----------|------------|
| id_pemandu_pemesa | int(11)   | not null | <b>PK</b>  |
| nan               |           |          |            |
| id_pemesanan      | int(11)   | not null | FK         |
| id_pemandu        | int(11)   | not null | FK         |

Tabel 3.28 Tabel Sakwis\_Pemesanan Pemandu

## 16. Tabel Sakwis\_*Reschedule*

Tabel sakwis *reschedule* digunakan untuk menyimpan data-data pengajuan *reschedule* dari pemesanan kunjungan *member*. struktur tabel sakwis *reschedule* dapat dilihat pada Tabel 3.29.

| Kolom              | Tipe Data              | Null     | Nama Kunci |
|--------------------|------------------------|----------|------------|
| id reschedule      | int(11)                | not null | <b>PK</b>  |
| id_pemesanan       | int(11)                | not null | <b>FK</b>  |
| tanggal_reschedule | date                   | not null |            |
| tanggal_pengajuan  | date                   | not null |            |
| sesi reschedule    | int(11)                | not null |            |
| status reschedule  | enum('Pending',        | not null |            |
|                    | 'Diterima', 'Ditolak', |          |            |
|                    | 'Direkomensasikan')    |          |            |

Tabel 3.29 Tabel Sakwis\_*Reschedule*

#### 17. Tabel Sakwis\_Rekomendasi\_Jadwal

Tabel sakwis rekomendasi jadwal digunakan untuk menyimpan data-data rekomendasi jadwal *reschedule* kunjungan berdasarkan dari pemesanan kunjungan *member*. Struktur tabel sakwis rekomendasi jadwal dapat dilihat pada Tabel 3.30.

| Kolom               | Tipe Data       | Null     | Nama Kunci |
|---------------------|-----------------|----------|------------|
| id_rekomendasi_jadw | int(11)         | not null | PK         |
| al                  |                 |          |            |
| id reschedule       | int(11)         | not null | FK         |
| tanggal_rekomendasi | date            | not null |            |
| sesi rekomendasi    | varchar $(100)$ | not null |            |

Tabel 3.30 Tabel Sakwis\_Rekomendasi\_Jadwal

#### 18. Tabel Sakwis\_Pembatalan

Tabel sakwis pembatalan digunakan untuk menyimpan data-data pembatalan kunjungan berdasarkan pemesanan kunjungan *member*. Struktur tabel sakwis pembatalan dapat dilihat pada Tabel 3.31.

| Kolom                       | Tipe Data             | Null     | Nama Kunci |
|-----------------------------|-----------------------|----------|------------|
| id_pembatalan               | int(11)               | not null | PK         |
| id_pemesanan                | int(11)               | not null | FK         |
| tgl_pending                 | datetime              | yes      |            |
| tgl_proses                  | datetime              | yes      |            |
| tgl_selesai                 | datetime              | yes      |            |
| alasan_pembatalan           | varchar $(200)$       | not null |            |
| dana_refund                 | int(11)               | not null |            |
| nama_bank_refund            | varchar $(50)$        | not null |            |
| no_pemilik_refund           | varchar $(30)$        | not null |            |
| nama_pemilik_refund<br>text |                       | not null |            |
| bukti_refund<br>text        |                       | not null |            |
| status_pembatalan           | enum('Proses          | not null |            |
|                             | Pembatalan',          |          |            |
|                             | 'Pembatalan Selesai') |          |            |

Tabel 3.31 Tabel Sakwis\_Pembatalan

#### 19. Tabel Sakwis\_Buku\_Tamu

Tabel sakwis buku tamu digunakan untuk menyimpan data-data wisatawan berdasarkan dari data pemesanan kunjungan. struktur tabel sakwis buku tamu dapat dilihat pada Tabel 3.32.

| Kolom            | Tipe Data                              | Null     | Nama Kunci |
|------------------|----------------------------------------|----------|------------|
| id bukutamu      | int(11)                                | not null | PK         |
| kode_kunjungan   | varchar $(25)$                         | not null | <b>FK</b>  |
| nama_tamu        | varchar $(100)$                        | not null |            |
| telp_tamu        | varchar $(15)$                         | not null |            |
| email tamu       | varchar $(50)$                         | null     |            |
| instagram        | varchar $(100)$                        | null     |            |
| asal_tamu        | varchar $(100)$                        | not null |            |
| pesan_tamu       | varchar $(500)$                        | not null |            |
| status tamu      | enum(<br>'tampilkan','sebunyi<br>kan') | not null |            |
| status_testimoni | enum(<br>'Setujui, Tolak)              | not null |            |

Tabel 3.32 Tabel Sakwis\_Buku\_Tamu

## 20. Tabel Sakwis\_*Event*

Tabel sakwis *event* digunakan untuk menyimpan data-data *event* di Kampung Kauman. Struktur tabel sakwis *event* dapat dilihat pada Tabel 3.33.

| Tipe Data<br>int(11)<br>varchar $(100)$ | Null<br>not null<br>not null | Nama Kunci<br><b>PK</b> |
|-----------------------------------------|------------------------------|-------------------------|
|                                         |                              |                         |
|                                         |                              |                         |
|                                         |                              |                         |
| varchar $(50)$                          | not null                     |                         |
| tgl_mulai_event<br>not null<br>date     |                              |                         |
| date                                    | yes                          |                         |
| time                                    | yes                          |                         |
| deskripsi_event<br>not null<br>text     |                              |                         |
| text                                    | yes                          |                         |
| wa_event<br>text<br>yes                 |                              |                         |
| text                                    | yes                          |                         |
| text                                    | not null                     |                         |
|                                         |                              |                         |

Tabel 3.33 Tabel Sakwis\_Event

21. Tabel Sakwis\_FAQ

Tabel sakwis *FAQ* digunakan untuk menyimpan data-data *FAQ* SAKAWISATA. Struktur tabel sakwis *FAQ* dapat dilihat pada Tabel 3.34.

| Kolom      | Tipe Data       | Null     | Nama Kunci |
|------------|-----------------|----------|------------|
| id_faq     | int(11)         | not null | PK         |
| pertanyaan | varchar $(100)$ | not null |            |
| jawaban    | text            | not null |            |

Tabel 3.34 Tabel Sakwis\_*FAQ*

22. Tabel Sakwis\_Partners

Tabel sakwis *partners* digunakan untuk menyimpan data-data *partner* dari SAKAWISATA. Strukur tabel sakwis *partners* dapat dilihat pada Tabel 3.35.

| Kolom                | Tipe Data       | <b>Null</b> | Nama Kunci |
|----------------------|-----------------|-------------|------------|
| id_partners          | int(11)         | not null    | PK         |
| nama <i>partners</i> | varchar $(50)$  | not null    |            |
| link_partners        | varchar $(100)$ | ves         |            |
| foto_partners        | varchar $(200)$ | not null    |            |

Tabel 3.35 Tabel Sakwis\_Partners

## 23. Tabel Sakwis\_Pengaturan

Tabel sakwis pengaturan digunakan untuk menyimpan data-data pengaturan sistem ini. Struktur tabel sakwis pengaturan dapat dilihat pada Tabel 3.36.

| Kolom           | Tipe Data              | Null     | Nama Kunci |
|-----------------|------------------------|----------|------------|
| id_pengaturan   | int(11)                | not null | РK         |
| nama_pengaturan | varchar $(50)$         | not null |            |
| isi_pengaturan  | text                   | not null |            |
| tipe_pengaturan | enum('umum', 'profil', | not null |            |
|                 | $11 - 11$              |          |            |

Tabel 3.36 Tabel Sakwis\_Pengaturan

#### **3.6 Pembuatan dan Pengujian Sistem**

Sistem ini dibangun berdasarkan pada hasil evaluasi terakhir *prototype* yang dimulai dari iterasi pertama hingga iterasi keempat pada Sistem Informasi Pemesanan Paket Kunjungan di Kampung Wisata. Penulis melakukan pengujian terhadap Sistem Informasi Pemesanan Paket Kunjungan di Kampung Wisata yang telah dibuat. Pada penelitian ini dilakukan 2 pengujian yaitu pengujian metode *black box*, dan pengujian *usability*.

Pengujian metode *black box* merupakan metode pengujian yang berfokus pada spesifikasi fungsionalitas dari perangkat lunak (Vikasari, 2018). Pengujian metode *black box* dilakukan untuk menemukan kesalahan fungsionalitas sistem berupa fungsi-fungsi yang hilang atau salah, kesalahan pada desain antarmuka (*interface*) atau tampilan, kesalahan dalam struktur data atau akses basisdata eksternal, kesalahan performa, dan kesalahan inisialisasi dan terminasi (Agarwad, 2010). Detail dari hasil pengujian *black box* akan dijelaskan pada bab selanjutnya.

Pengujian *usability* merupakan metode pengujian kepada pengguna yang digunakan melihat tingkat kemudahan pengguna ketika menggunakan suatu sistem informasi (Henriyadi & Mulyati, 2014). *Usability* juga didefinisikan sebagai pengukur kualitas interaksi pengguna ketika menggunakan sistem baik sistem berupa *website*, aplikasi perangkat lunak, teknologi bergerak, maupun peralatan-peralatan lainnya yang digunakan pengguna (Nielsen, 2000). *Usability testing* pada lima responden sudah cukup dan dapat mewakili kurang lebih 85% dari penilaian responden. Selain itu, jumlah ideal pengguna untuk pengujian dari banyak kasus yaitu tiga yaitu empat orang (Krug, 2014). Kelompok jenis pertanyaan atau pernyataan kuesioner *usability* testing kepada calon pengguna dapat dilihat pada Tabel 3.37 dan Kelompok dan jenis pertanyaan atau pernyataan terhadap pihak SAKAWISATA ditunjukkan pada Tabel 3.38. Hasil dari pengujian usability baik pada calon pengguna maupun terhadap pihak SAKAWISATA akan dijelaskan pada bab selanjutnya.

| Kelompok/Aspek          |       | <b>Jenis</b> | N <sub>0</sub> | Pertanyaan/Pernyataan                          |
|-------------------------|-------|--------------|----------------|------------------------------------------------|
|                         |       | Pertanyaan   |                |                                                |
| Karakteristik Responden |       | Tertutup     | 1.             | Nama                                           |
|                         |       |              | 2.             | Jenis Kelamin                                  |
|                         |       |              | 3.             | Umur                                           |
|                         |       |              |                | <b>Teknis</b>                                  |
| Administrasi            | dan   | Tertutup     | 4.             | Mudah melakukan registrasi                     |
| Tampilan                |       |              | 5.             | Mudah melakukan aktivasi pendaftaran akun      |
|                         |       |              | 6.             | Mudah melakukan login sebagai member           |
|                         |       |              | 7.             | Mudah melakukan logout sebagai member          |
|                         |       | 8.           |                | Mudah mengelola profil member termasuk merubah |
|                         |       |              |                | password                                       |
|                         |       |              | 9.             | Mudah melakukan reset password akun            |
|                         |       |              | 10.            | Notifikasi kesalahan mudah dipahami            |
|                         |       |              | 11.            | Tata letak dan kontras warna sudah sesuai      |
|                         |       |              | 12.            | Ukuran font mudah untuk dibaca                 |
|                         |       |              | 13.            | Bahasa yang digunakan pada setiap kata atau    |
|                         |       |              |                | kalimat mudah dimengerti dan difahami          |
| Pemilihan               | Paket | Tertutup     | 14.            | Tampilan data paket kunjungan mudah dipahami   |
| Kunjungan               |       |              | 15.            | Mudah mendapatkan informasi mengenai paket     |

Tabel 3.37 Kelompok dan jenis pertanyaan atau pernyataan dalam kuesioner calon pengguna

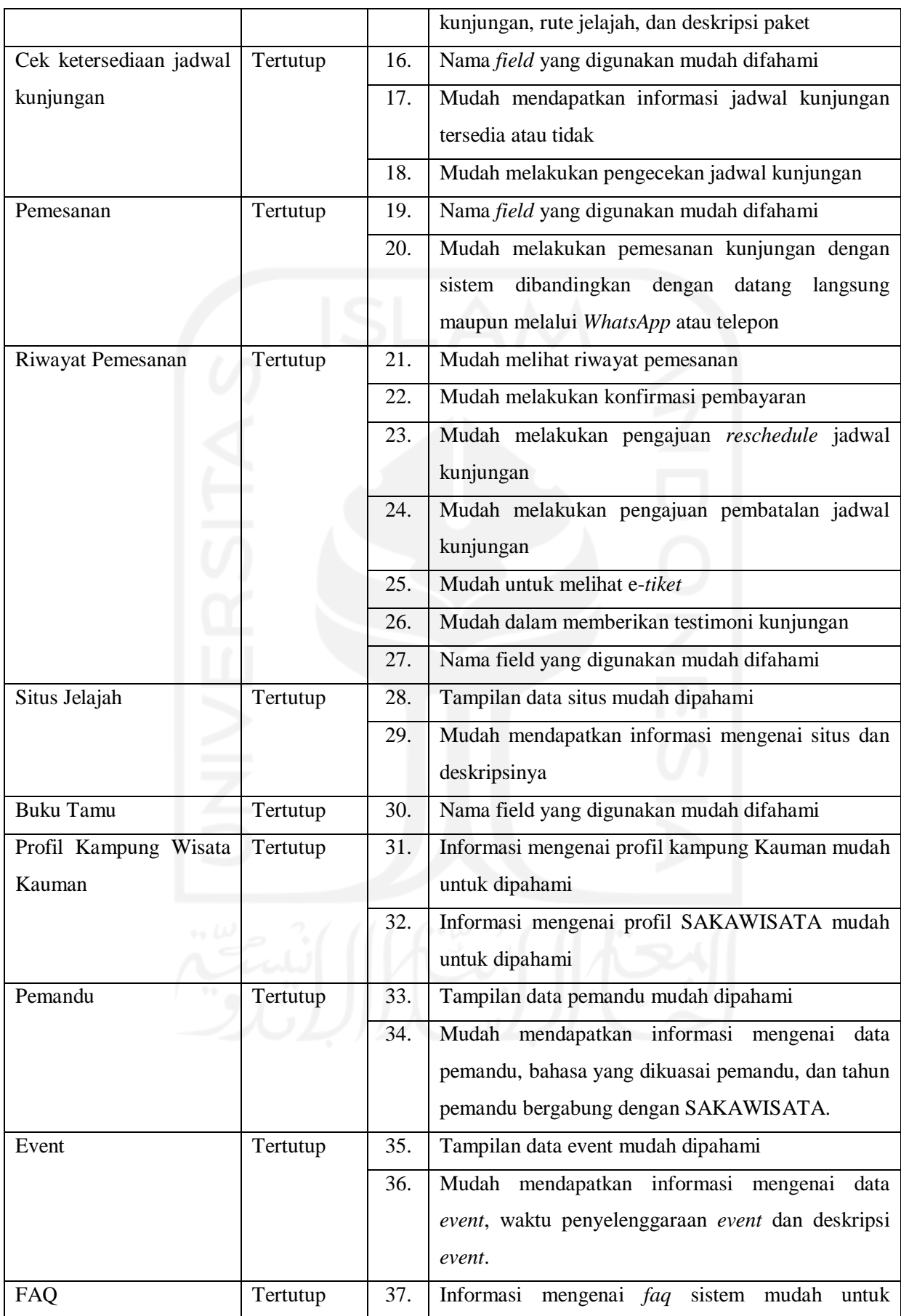

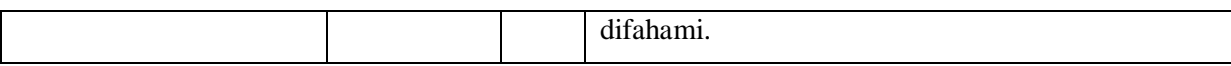

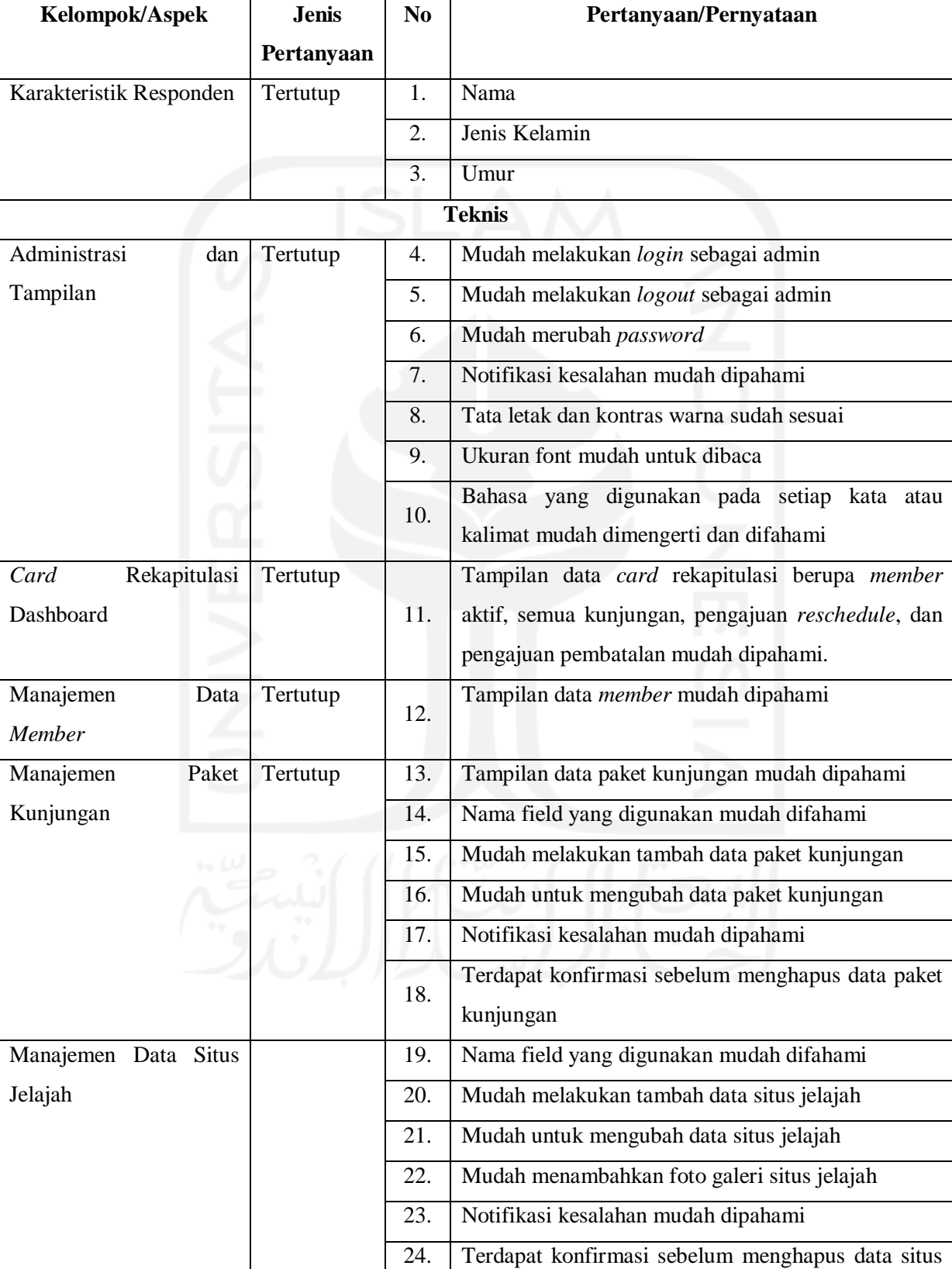

## Tabel 3.38 Kelompok dan jenis pertanyaan atau pernyataan dalam kuesioner pihak SAKAWISATA

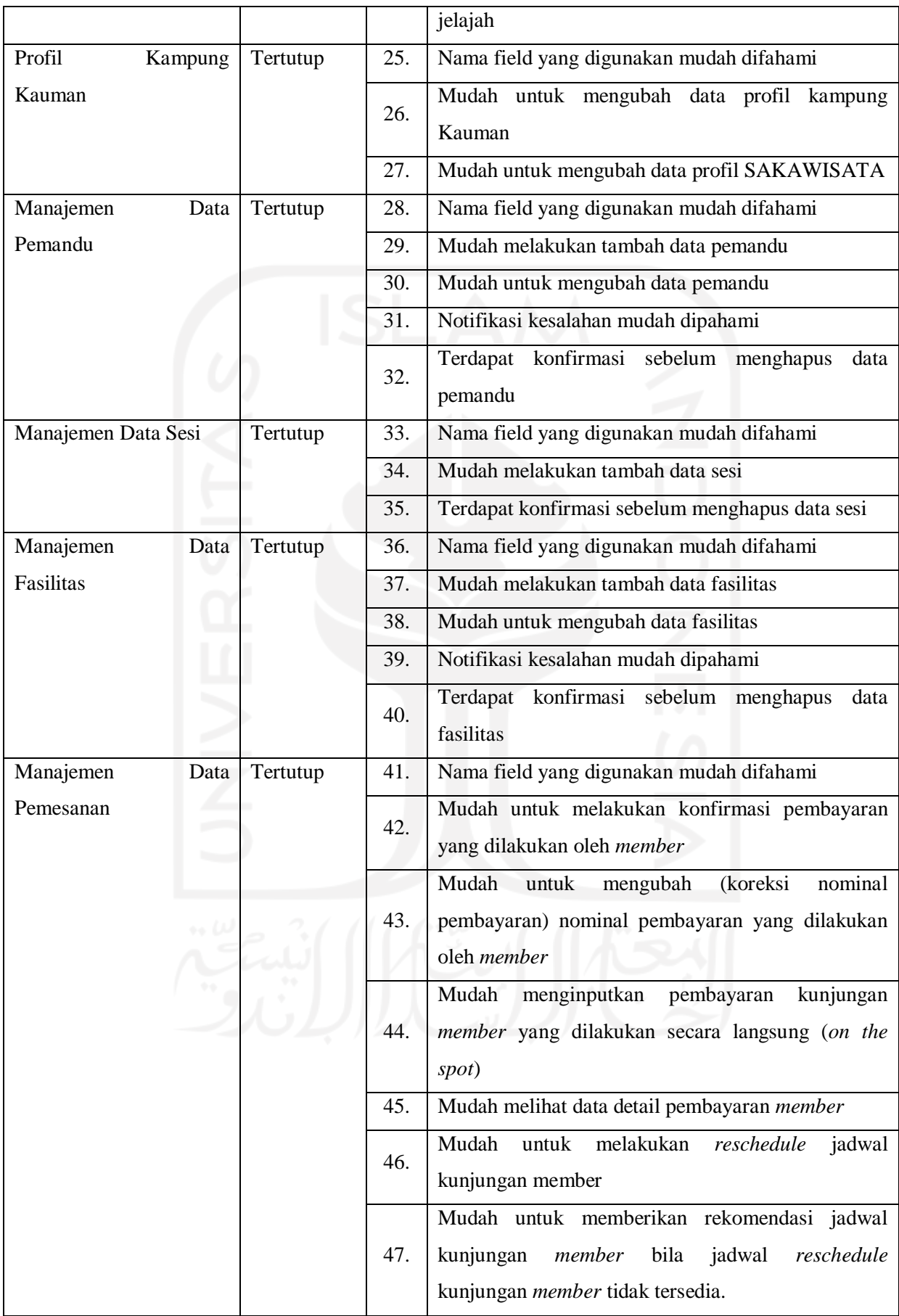

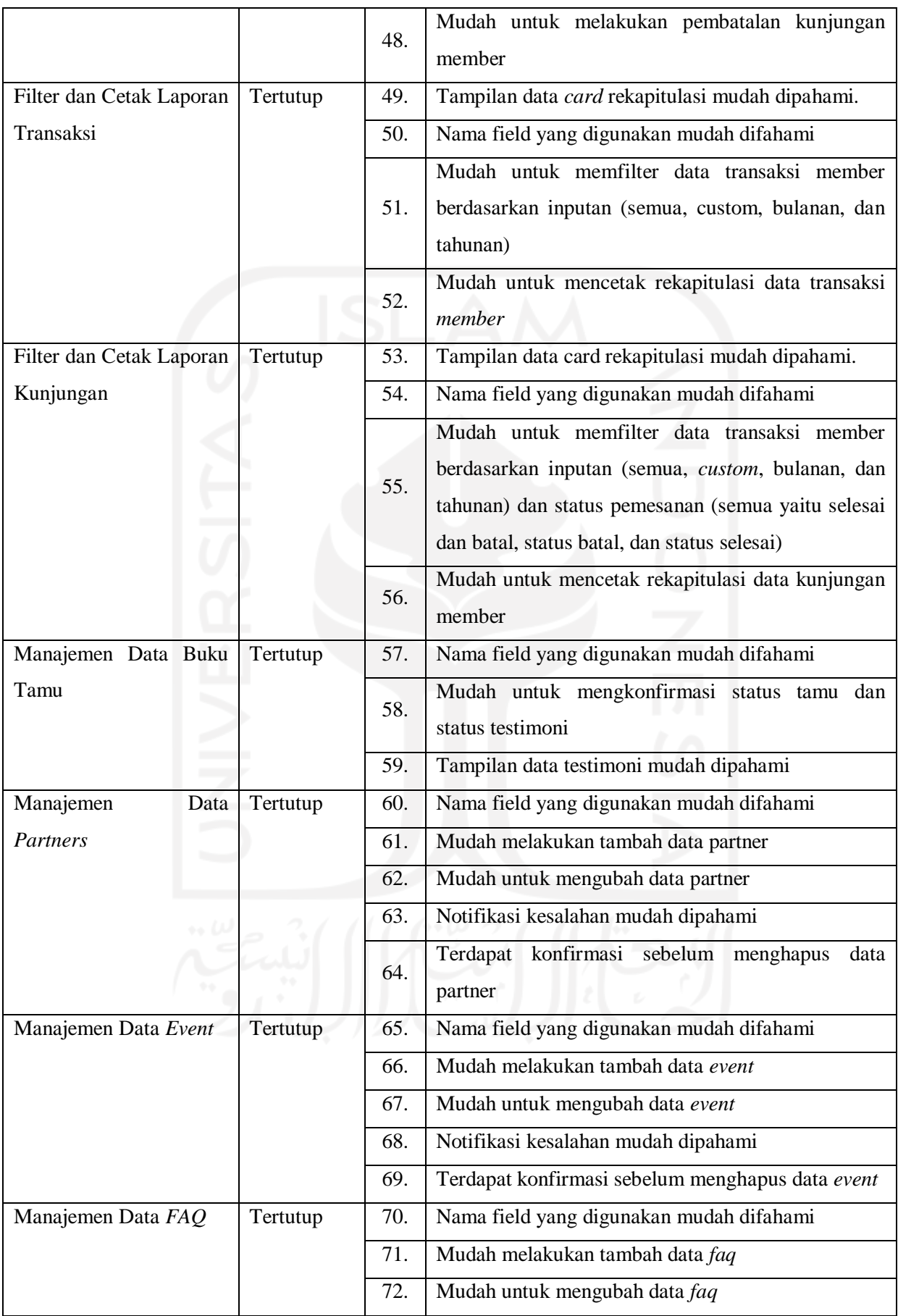

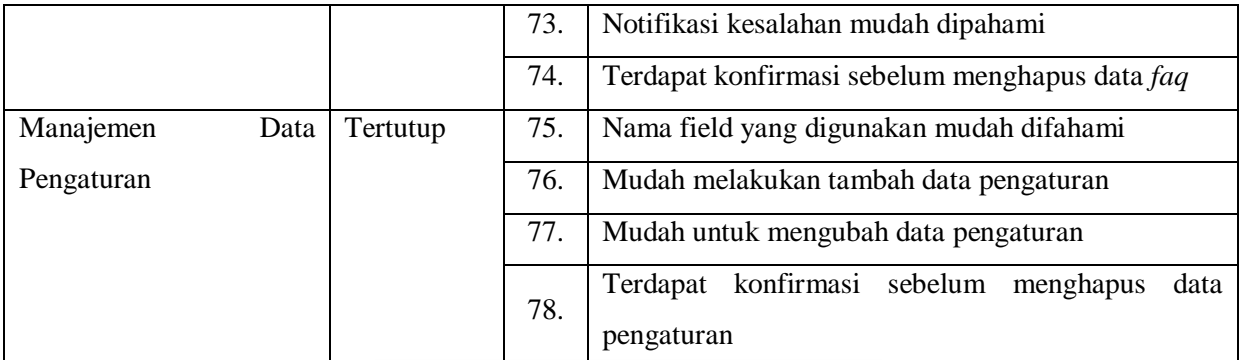

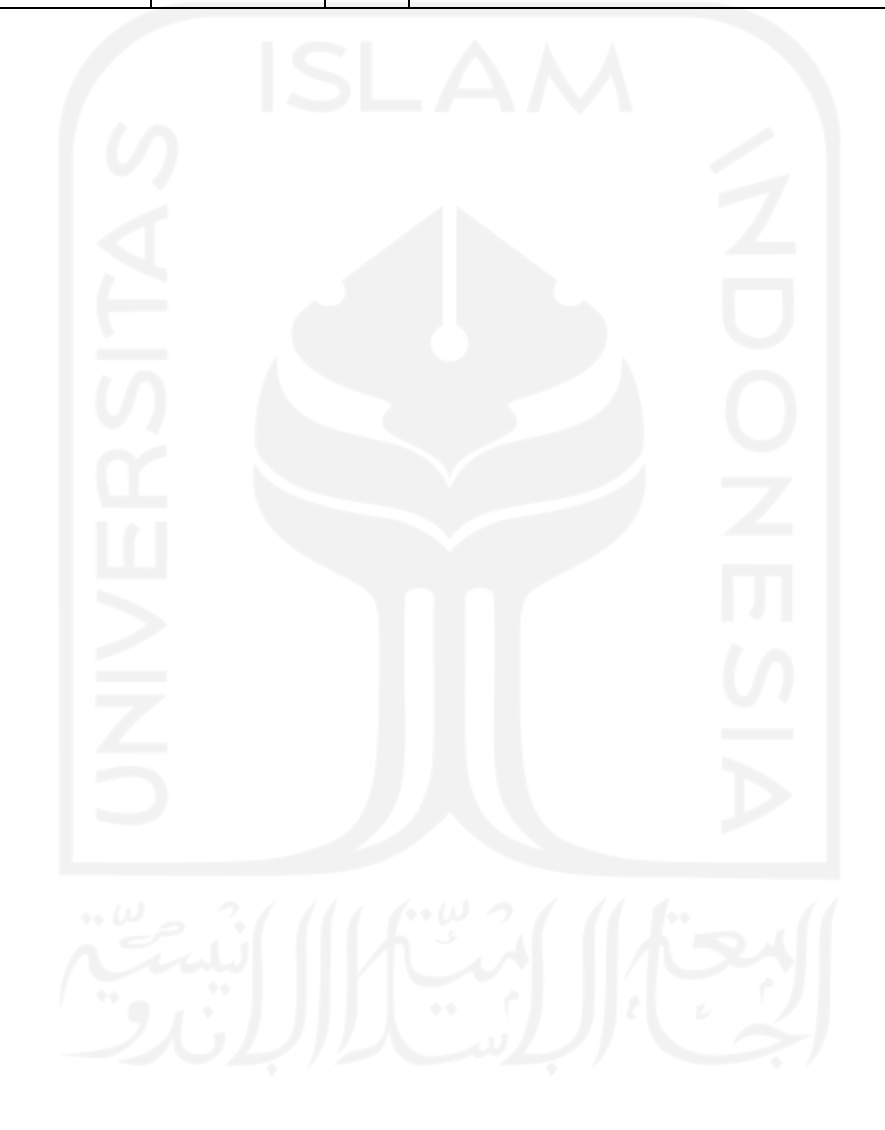

# **BAB IV HASIL DAN PEMBAHASAN**

#### **4.1 Implementasi Sistem**

Pada tahapan ini, penulis membangun sistem menggunakan *Laravel* dengan versi 7.30.0 sebagai *framework* dan servernya menggunakan *Xampp*. *MySQL* merupakan *database* yang digunakan dalam membangun sistem ini dengan *phpMyAdmin* sebagai anatarmuka. *Visual Studio Code* merupakan aplikasi yang digunakan penulis untuk membuat *code*. Hasil implementasi Sistem Informasi Pemesanan Paket Kunjungan di Kampung Wisata Kauman Yogyakarta yang telah diracangan oleh penulis berdasarkan hasil akhir evaluasi *prototype* oleh pengguna sistem. Terdapat tiga penguna dalam sistem ini yaitu *user*, *member*, dan admin yang masing-masing mempunyai hak akses yang berbeda. Agar memudahkan dalam penggambaran sistem pada penelitian ini maka penulis membuat skenario implementasi sistem. Hasil implementasi sistem pada penelitian ini adalah sebagi berikut:

#### **A. Skenario** *User*

Pada skenario *user*, yang disebut *user* pada sistem ini adalah pengguna yang dapat mengakses sistem namun tidak dapat melakukan pemesanan kunjungan. Skenario *user* adalah sebagai berikut:

1. Registrasi atau pendaftaran akun sebagai *member*

*User* melakukan pendaftaran akun dengan klik menu masuk lalu akan menampilkan halaman *login* selanjutnya klik *link* daftar maka akan menampilkan halaman registrasi *user* menjadi *member*. Pada halaman registasi, *user* mengisikan data sesuai dengan format tersebut. Kemudian klik tombol daftar dan sistem akan mengirimkan *link* verifikasi untuk aktivasi akun ke *email* yang telah didaftarkan. *User* wajib melakukan aktivasi akun agar dapat *login* ke sistem dan akun tersebut dapat digunakan. Implementasi dari halaman registrasi ditunjukkan pada Gambar 4.1.

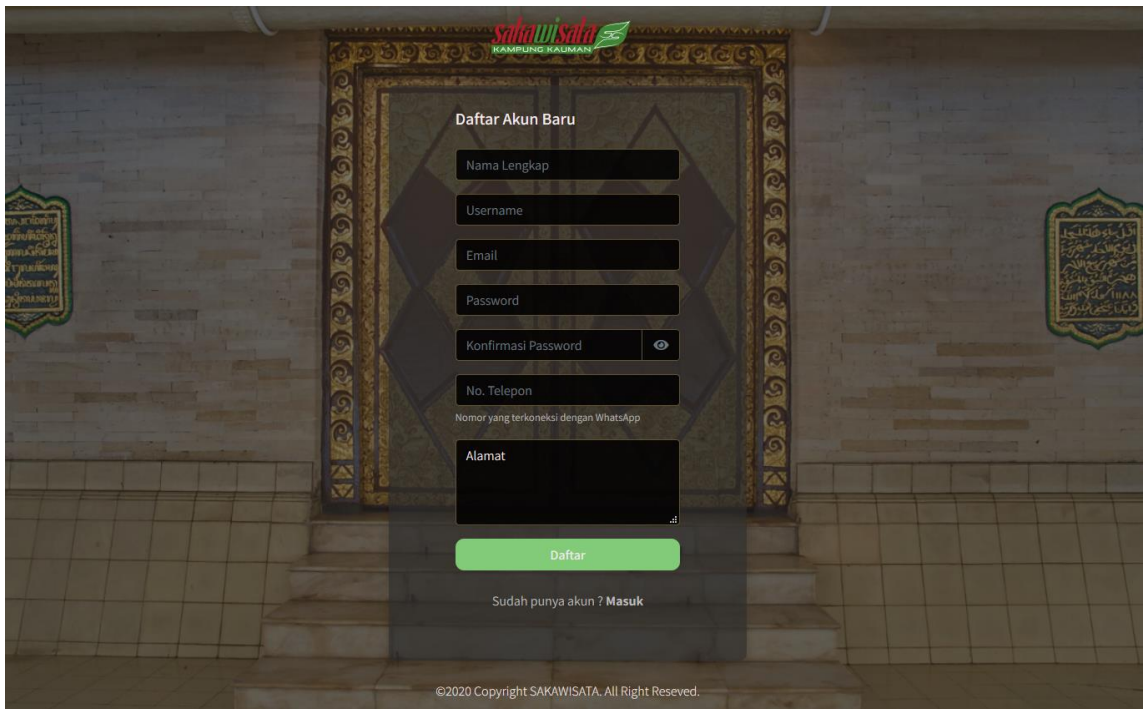

Gambar 4.1 Halaman Registrasi *User*

2. Halaman Beranda *User*

Halaman beranda merupakan halaman utama *user* di mana pertama kali mengakses *user* sistem akan diarahkan ke halaman ini. Implementasi halaman beranda *user* ditunjukkan pada Gambar 4.2.

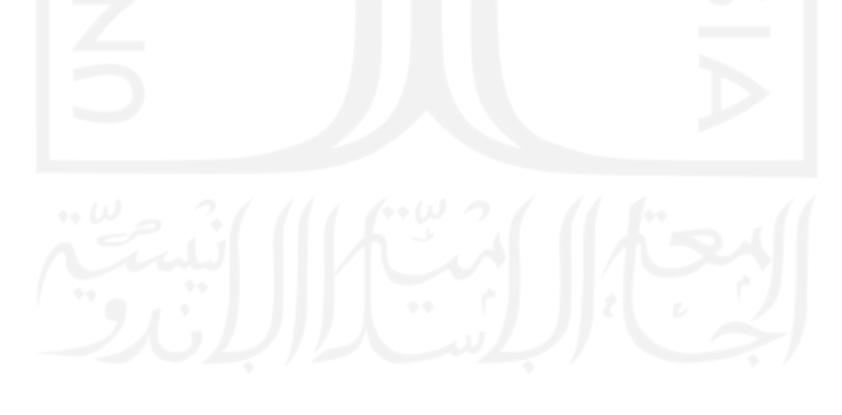

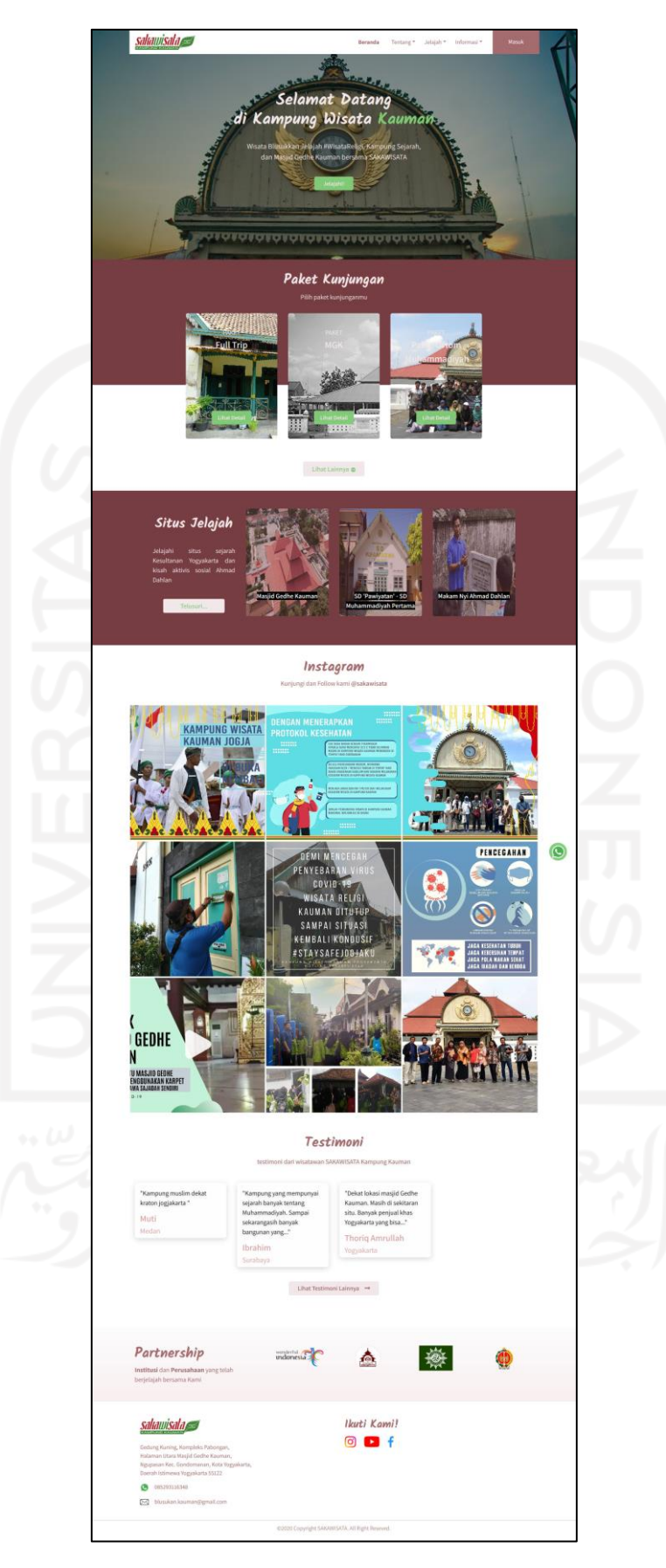

Gambar 4.2 Halaman Beranda *User*

#### 3. Halaman Profil Kampung Kauman dan SAKAWISATA

Halaman profil Kauman merupakan halaman yang menampilkan penjelasan mengenai kampung Kauman. Sedangkan halaman profil SAKAWISATA menampilkan informasi terkait SAKAWISATA sebagai pengelola kampung wisata Kauman. Implementasi halaman profil kampung Kauman ditunjukkan pada Gambar 4.3 dan halaman profil SAKAWISATA ditunjukkan pada Gambar 4.4.

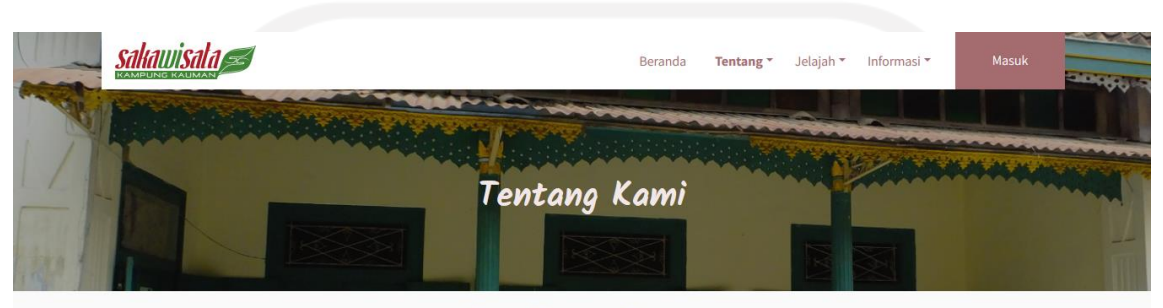

#### **Kampung Kauman** Saka Wisata

#### Kampung Kauman

Kampung Kauman sejk tahun 1900 – 1930 mempunyai kesetaraan ekonomi dalam kehidupan bermasyarakat. Sebagai abdi dalem Keraton dan penghasil karya-karya batik merupakan sumber mata pencaharian masyarakat pada waktu itu. Perkembangan pengetahuan agama masyarakat tersebut semakin maju karena didapat dari pondok pesantren di tempat tersebut.

Kampung Kampung Wisata Kauman satu-satunya Kampung Wisata yang berbasis religi Agama Islam dan napak tilas sejarah Syiar ke Islaman khususnya berdirinya organisasi islam Muhammadiyah di Yogyakarta dan Indonesia pada umumnya. Keberadaan Kampung Wisata Religi Kauman posisinya sangat strategis sekali dan terdukung dengan bangunan cagar budaya yang sekaligus Kagungan Dalem Kasultanan yaitu Masjid Gede Kauman serta adanya tempat-tempat bersejarah terkait dengan perjalanan tokoh nasional sekaligus pendiri Muhammadiyah yaitu K.H Ahmad Dahlan selain itu juga berdekatan dengan obyek wisata Museum Sonobudoyo.

Bangunan di kauman sangat beragam corak dan bentuknya, beberapa rumah kampung disini memiliki pintu, jendela dan rungan yang relatif besar. Ventilasi rumah berhias kaca warna merupakan hiasan rumah bergaya arsitektur Eropa. Terdapat Gapura yang berbentuk lengkung pada jalan masuk kampung Kauman.

©2020 Copyright SAKAWISATA. All Right Reseved.

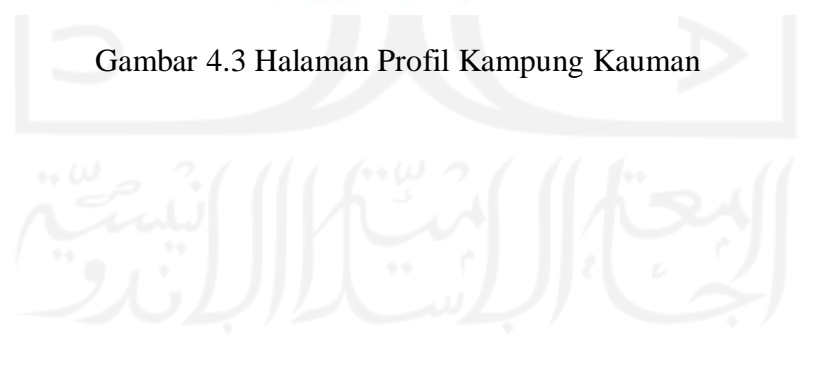

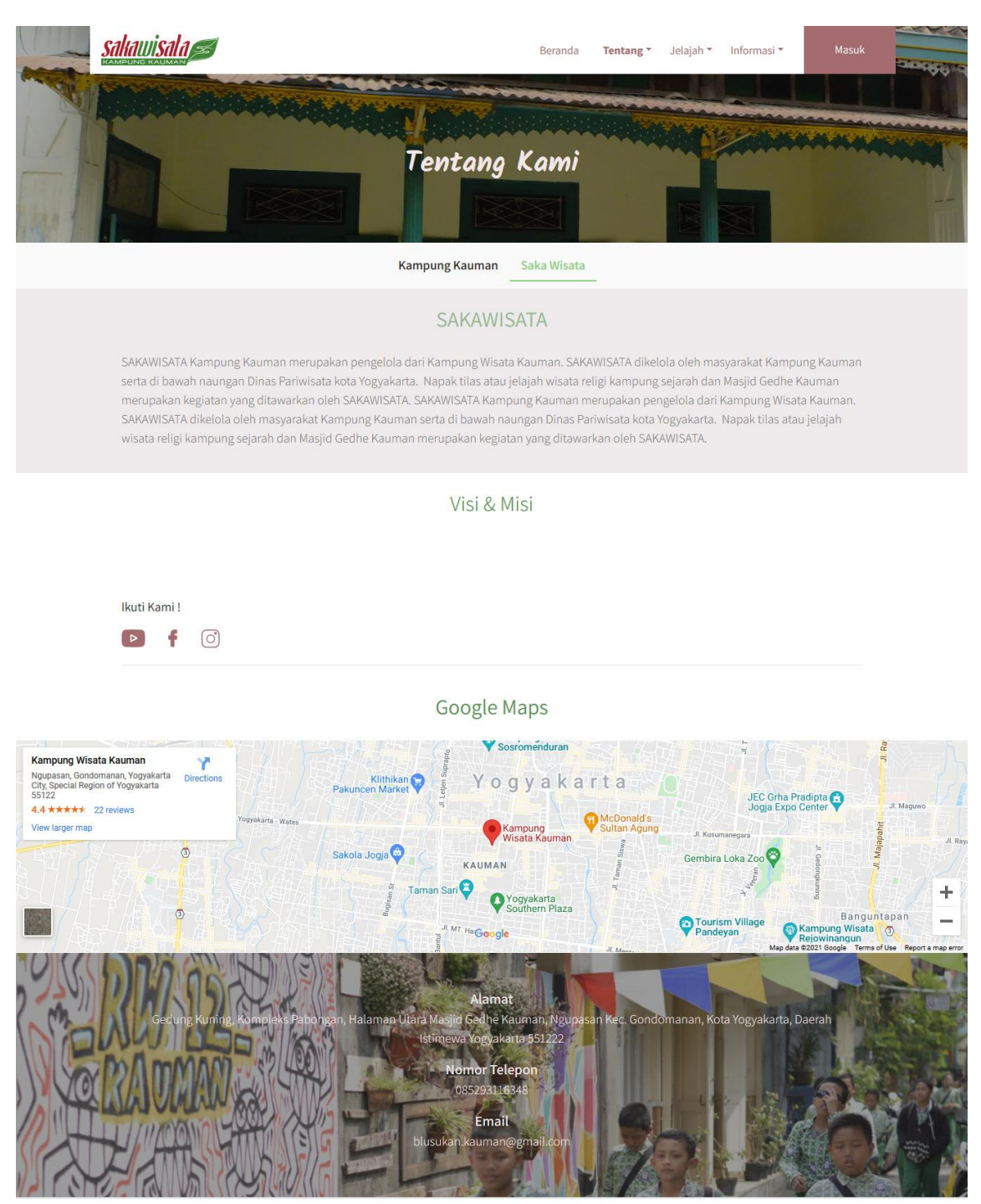

@2020 Copyright SAKAWISATA. All Right Reseved

Gambar 4.4 Halaman Profil SAKAWISATA

#### 4. Halaman Pemandu

User dapat melihat data pemandu SAKAWISATA pada halaman pemandu dan detailnya pada halaman detail pemandu. Implementasi halaman pemandu ditunjukkan pada Gambar 4.5 dan halaman detail pemandu ditunjukkan pada Gambar 4.6.

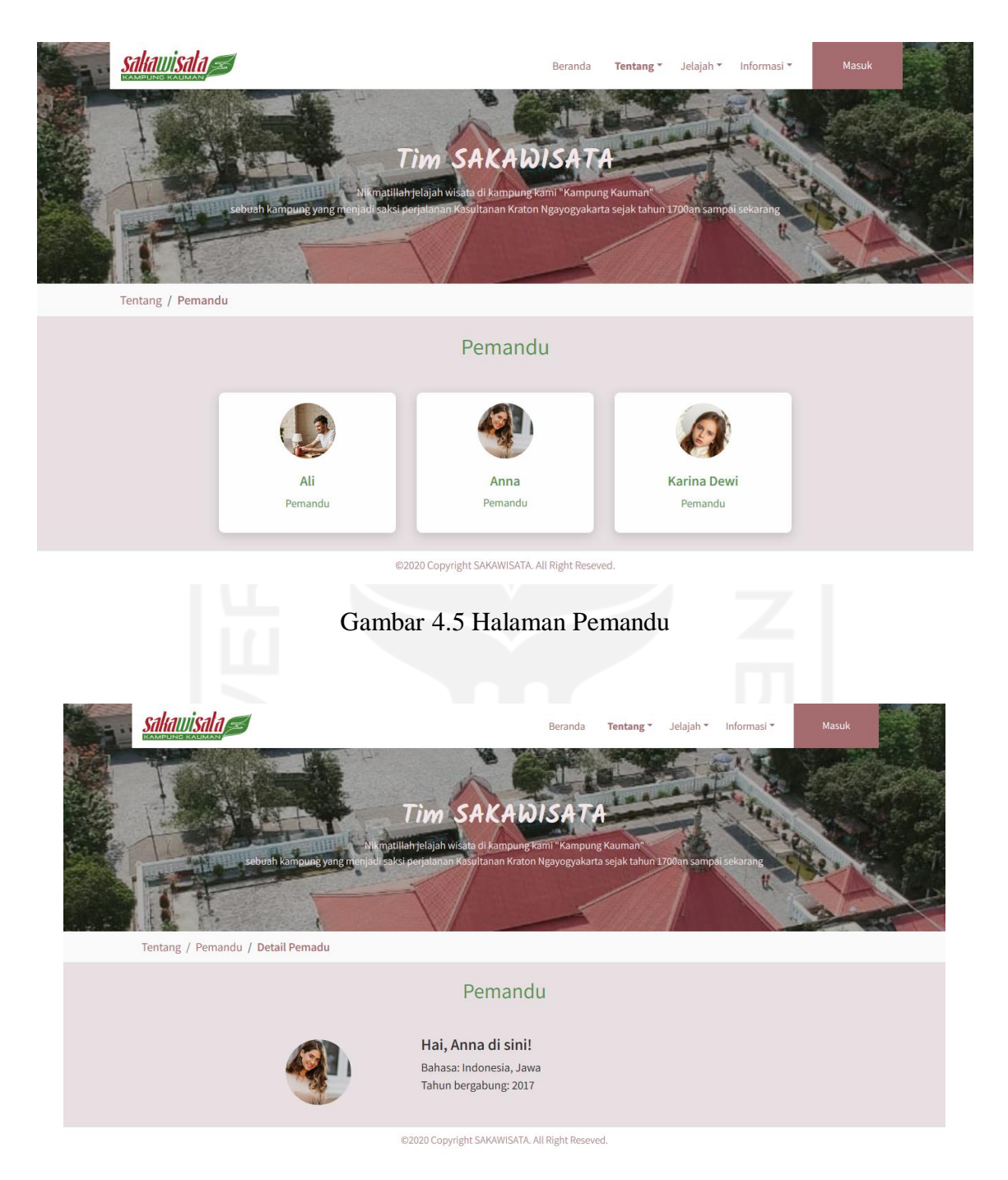

Gambar 4.6 Halaman Detail Pemandu

5. Halaman Paket Kunjungan

Halaman paket kunjungan, *user* dapat melihat paket kunjungan yang ditawarkan oleh SAKAWISATA. Informasi detail dari jenis paket kunjungan yang ditawarkan dapat

dilihat oleh *user* pada halaman detail paket kunjungan dengan klik tombol lihat detail pada pilihan jenis paket yang dipilih. Implementasi halaman paket kunjungan ditunjukkan pada Gambar 4.7 dan detail jenis paket kunjungan ditunjukkan pada Gambar 4.8.

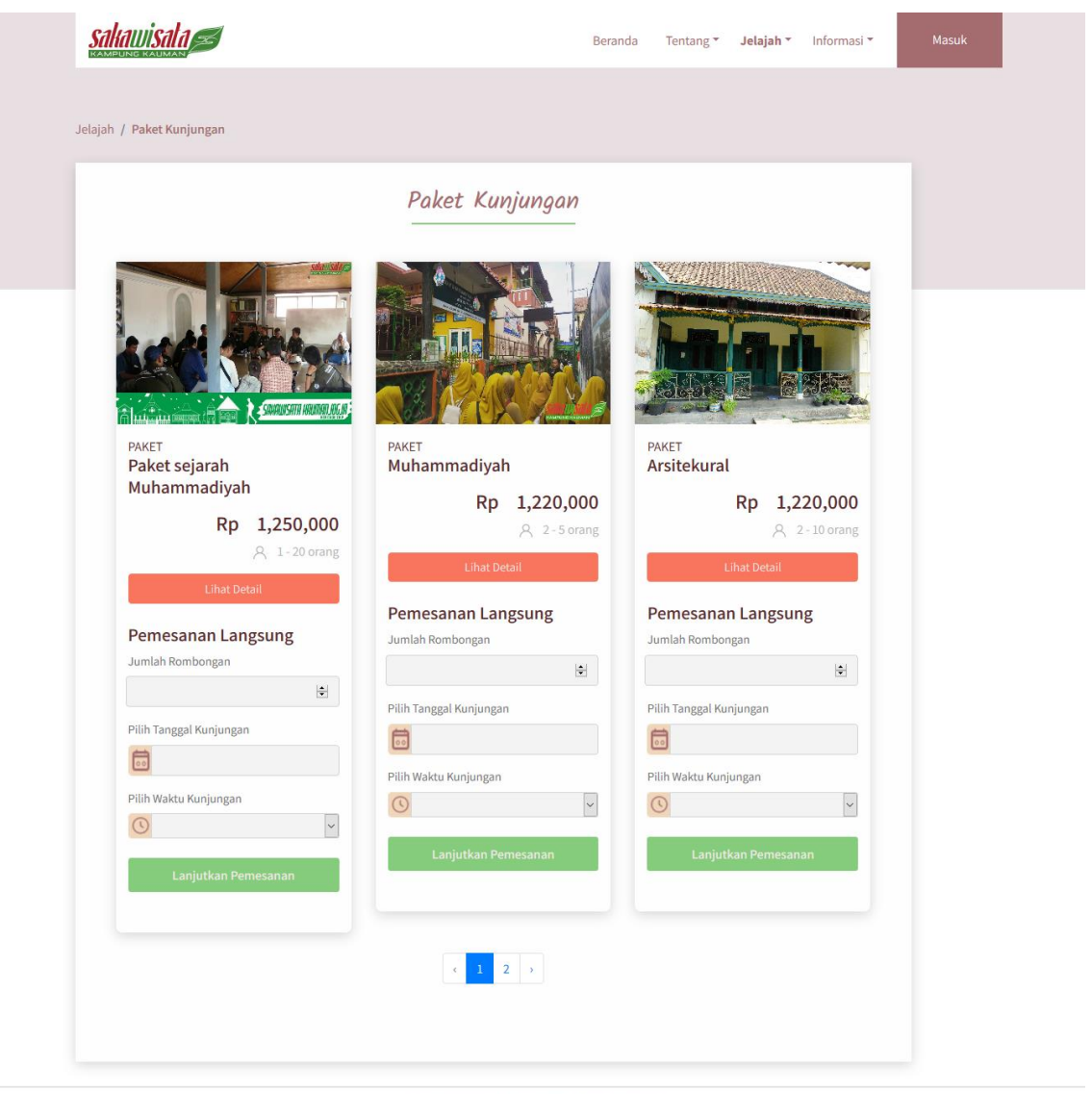

@2020 Copyright SAKAWISATA, All Right Reseved.

Gambar 4.7 Halaman Paket Kunjungan

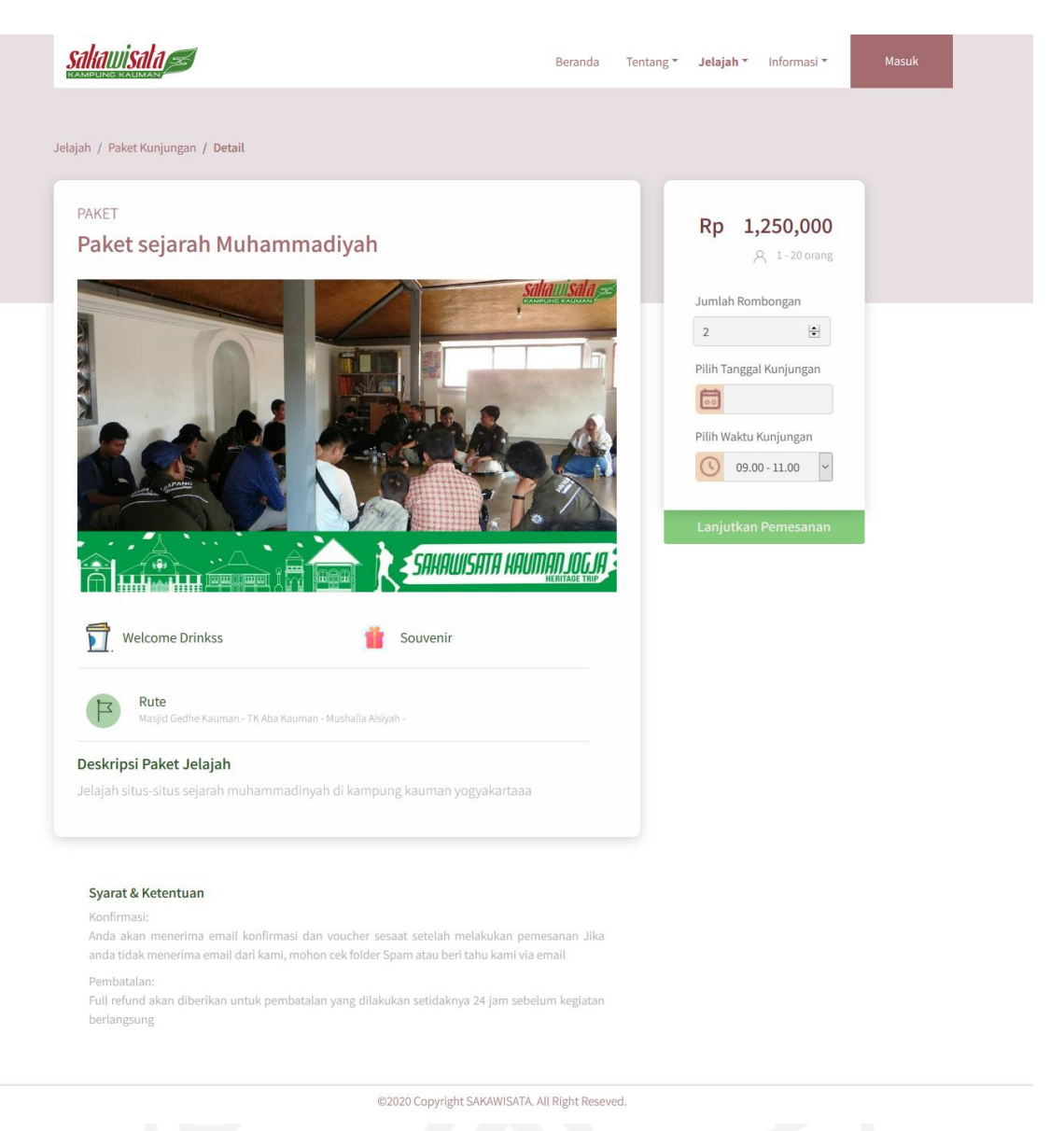

Gambar 4.8 Halaman Detail Jenis Paket Kunjungan

6. Halaman Situs Jelajah

*User* dapat melihat objek-objek kunjungan pada halaman situs jelajah. Informasi detail dari objek kunjungan dapat dilihat oleh *user* pada halaman detail situs dengan klik foto dari situs atau objek jelajah. Implementasi dari halaman situs jelajah ditunjukkan pada Gambar 4.9 dan halaman detail situs jelajah ditunjukkan pada Gambar 4.10.

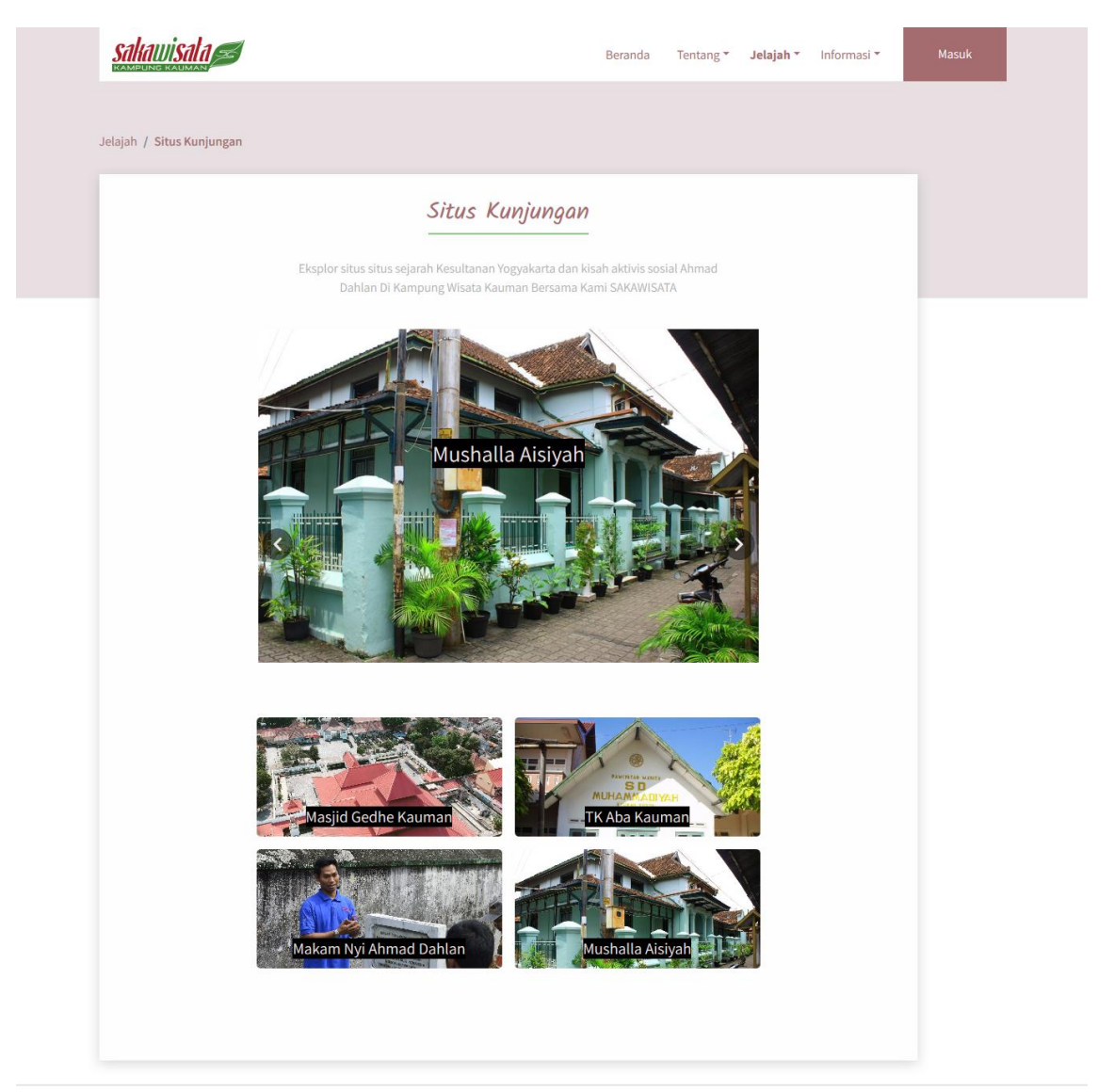

@2020 Copyright SAKAWISATA. All Right Reseved.

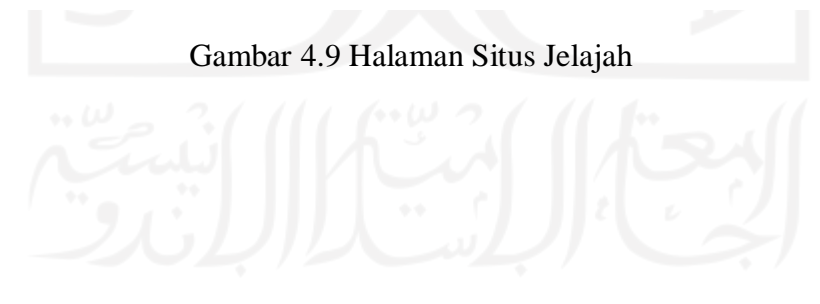

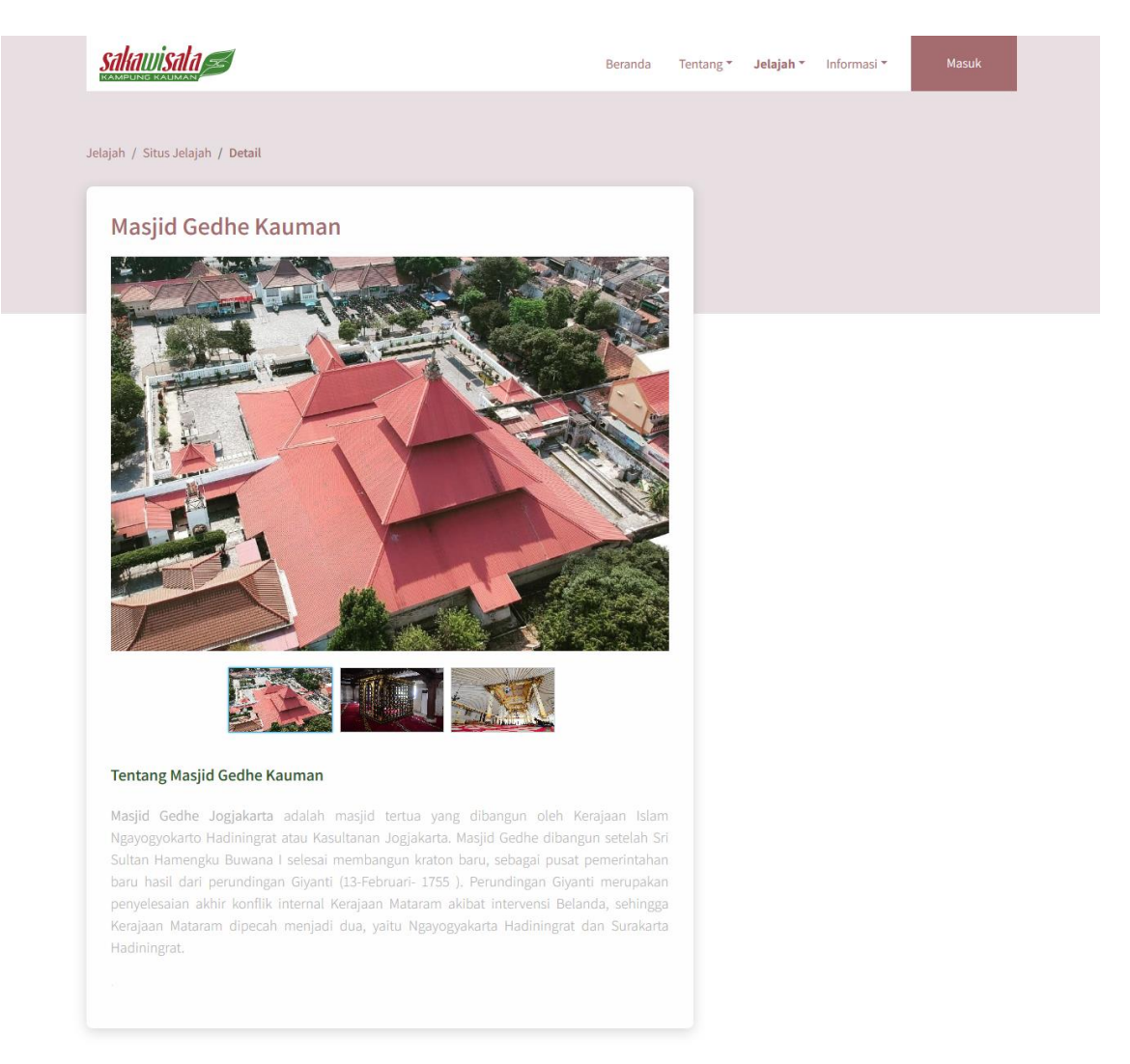

## Gambar 4.10 Halaman Detail Situs Jelajah

@2020 Copyright SAKAWISATA, All Right Reseved.

#### 7. Halaman Buku Tamu

*User* yang telah melakukan kunjungan di kampung wisata Kauman dapat mengisikan buku tamu dengan memilih menu jelajah dan klik submenu buku tamu. Selanjutnya, *user* mengisikan id kunjungan berdasarkan pemesanan kunjungan yang telah dilakukan. Apabila id kunjungan sesuai maka akan menampilkan halaman *form* buku tamu dan *user* mengisikan data sesuai format tersebut. Implementasi halaman buku tamu ditunjukkan pada Gambar 4.11 dan halaman form buku tamu ditunjukkan pada Gambar 4.12.

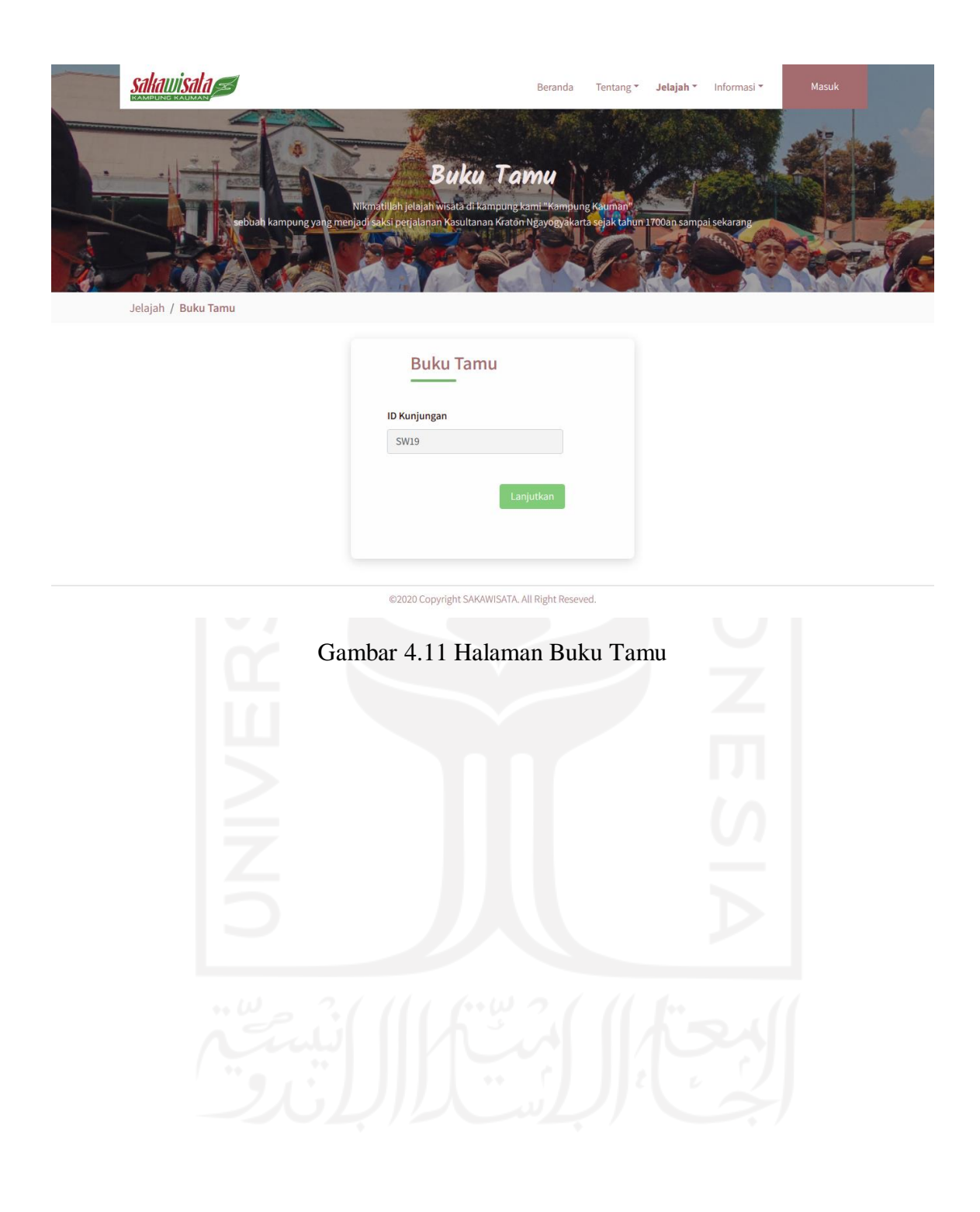

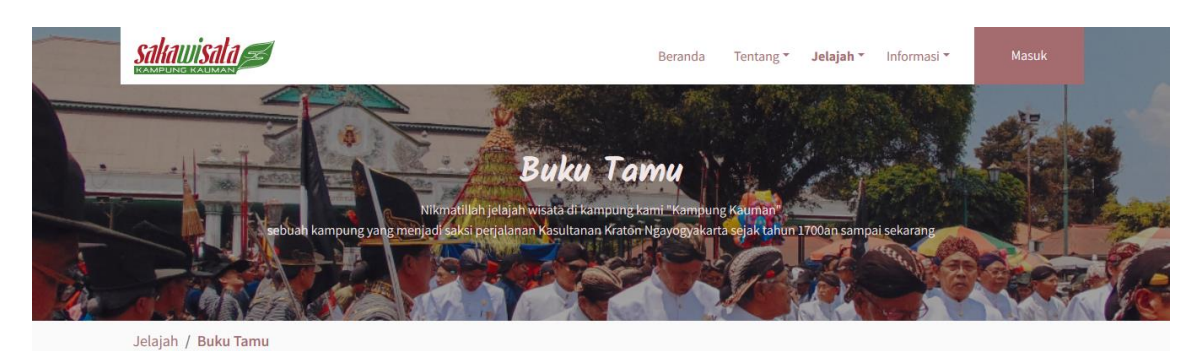

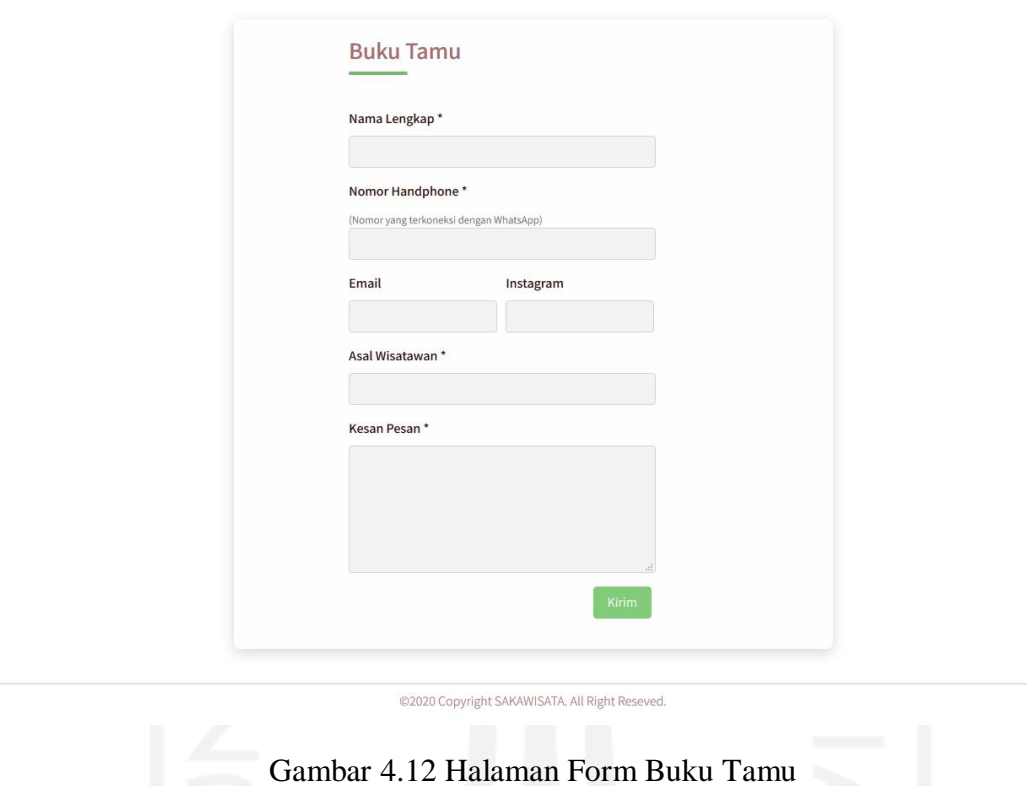

#### **B. Skenario** *Member*

Pada skenario *member*, yang disebut *member* pada sistem ini adalah pengguna yang dapat mengakses sistem dan dapat melakukan pemesanan kunjungan. Skenario implementasi *member* adalah sebagai berikut:

1. *Member* melakukan *login* untuk masuk ke dalam sistem

Ketika *member* akan mengakses atau masuk ke sistem terlebih dahulu melakukan *login* dengan klik menu *login* pada halaman utama sistem lalu akan menampilkan halaman *login*. Pada halaman *login*, member memasukkan *username* dan *password* sesuai dengan yang telah didaftarkan. Apabila sebelumnya member telah melakukan aktivasi akun yang telah didaftarkan, maka *login* akan berhasil. Apabila *member*

belum melakukan aktivasi akun maka *login* tidak berhasil. Implementasi halaman *login* pada *member* ditunjukkan pada Gambar 4.13.

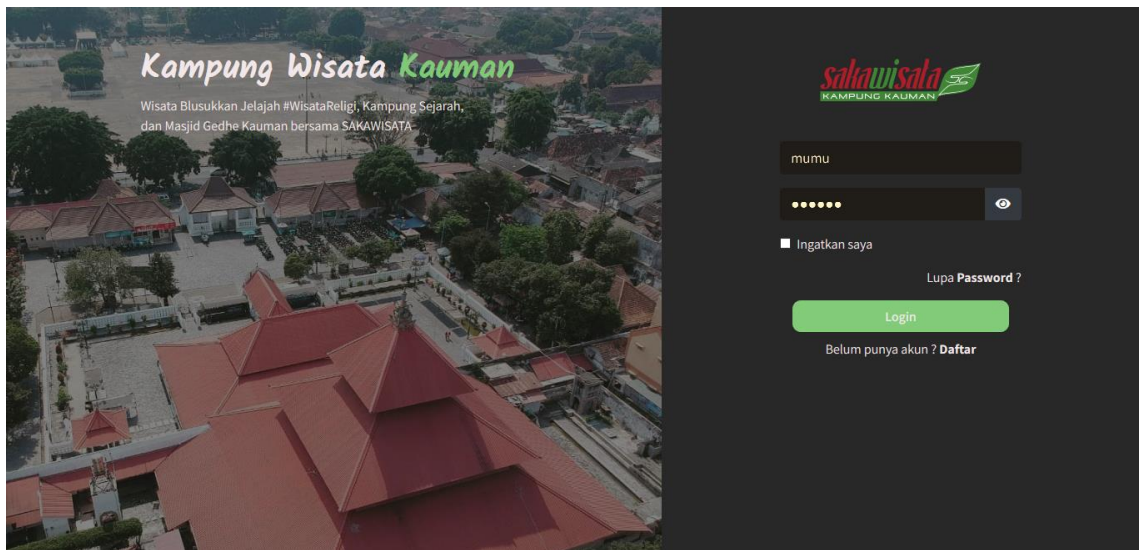

Gambar 4.13 Halaman *Login Member*

#### 2. *Member* lupa *password*

Ketika *member* lupa *password login* untuk masuk ke dalam sistem, maka *member* dapat mengklik *link* lupa *password*. Selanjutnya, *member* menginputkan *email* yang terdaftar, kemudian *member* akan mendapatkan *link reset password* yang dikirim ke email tersebut. Klik link reset *password* tersebut lalu inputkan *password* baru member dan klik simpan password untuk menyimpan perubahan *password*. Implementasi halman lupa *password* ditunjukkan pada Gambar 4.14 dan implementasi halaman input *password* baru ditunjukkan pada Gambar 4.15.

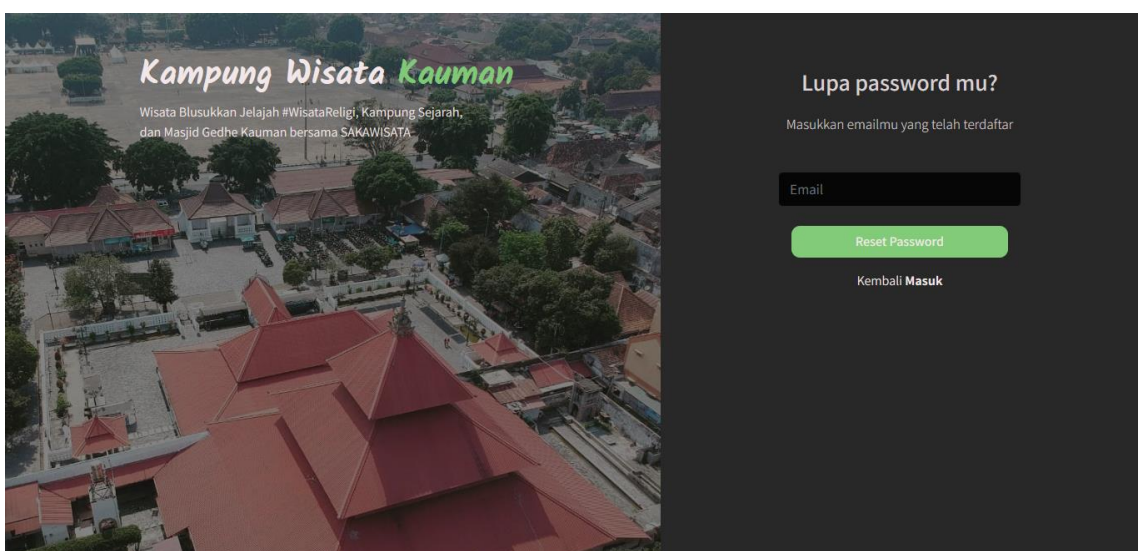

Gambar 4.14 Halaman Lupa Password

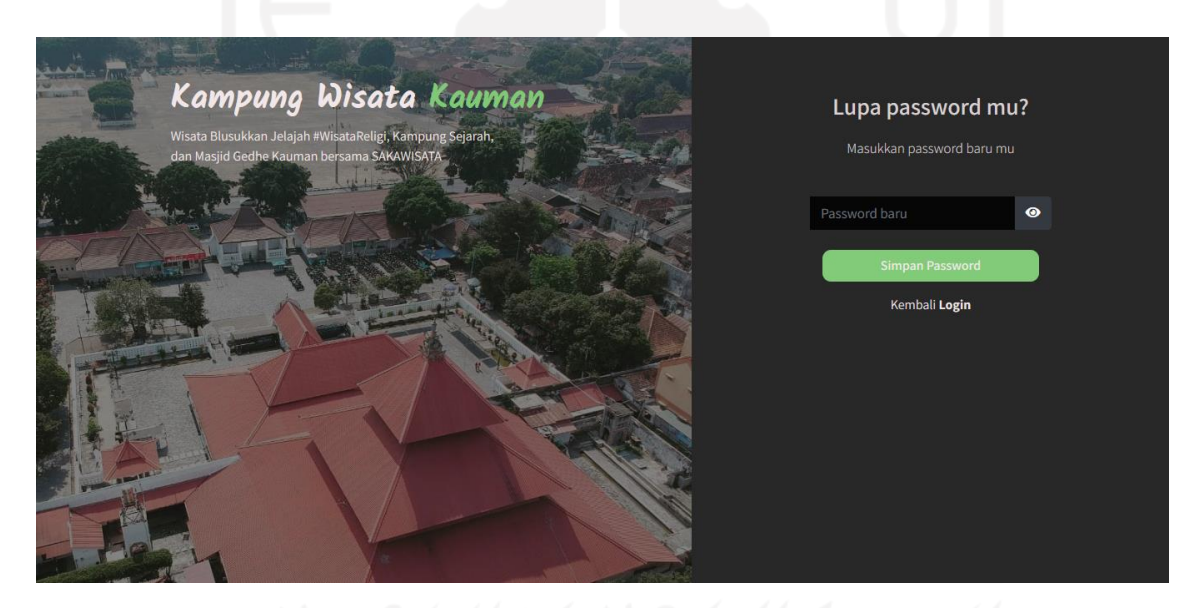

Gambar 4.15 Halaman Input *Password* Baru

#### 3. *Member* memilih paket kunjungan

Ketika *member* telah berhasil *login* maka akan menampilkan halaman informasi member lalu klik logo sakawisata dan akan menampilkan halaman beranda. Pada halaman beranda terdapat bagian konten *highlight* paket berupa tiga *card* pilihan paket yang paling banyak dipesan *member*. *Member* dapat memilih paket yang akan dipesan pada *highlight* paket pada halaman beranda atau pada halaman paket yang menampilkan seluruh paket kunjungan yang tersedia. Member dapat melihat detail deskripsi dari tiap paket kunjungan. Apabila member akan melakukan pemesanan kunjungan maka mengklik tombol lanjutkan pemesanan kemudian akan menampilkan *form* pemesanan kunjungan halaman pemesanan. Implementasi *highlight* paket halaman beranda ditunjukkan pada Gambar 4.16 dan halaman paket kunjungan ditunjukkan pada Gambar 4.17.

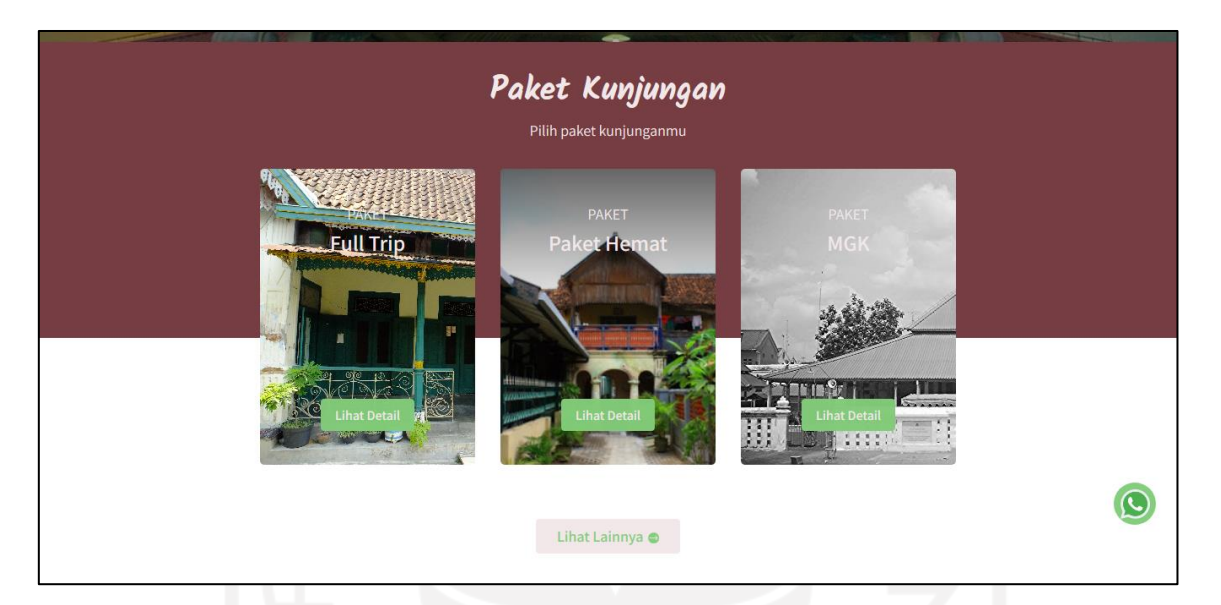

Gambar 4.16 Bagian *Highlight* Paket pada Halaman Beranda

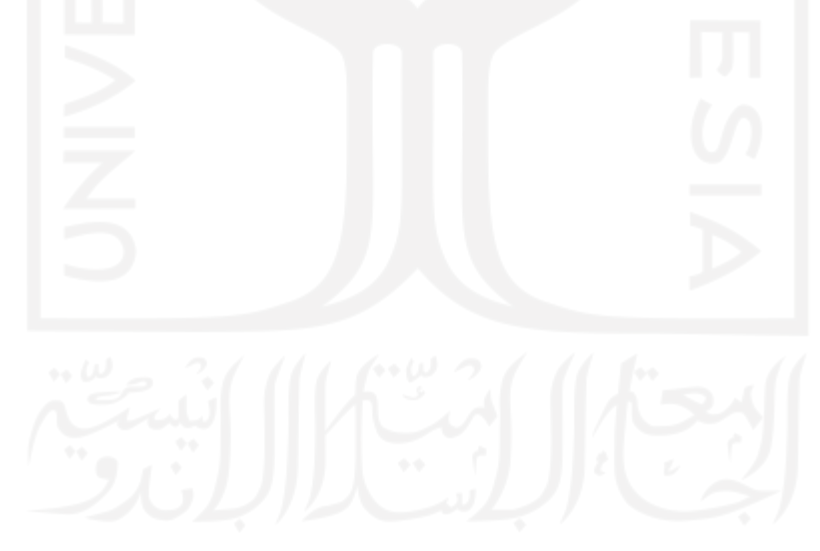

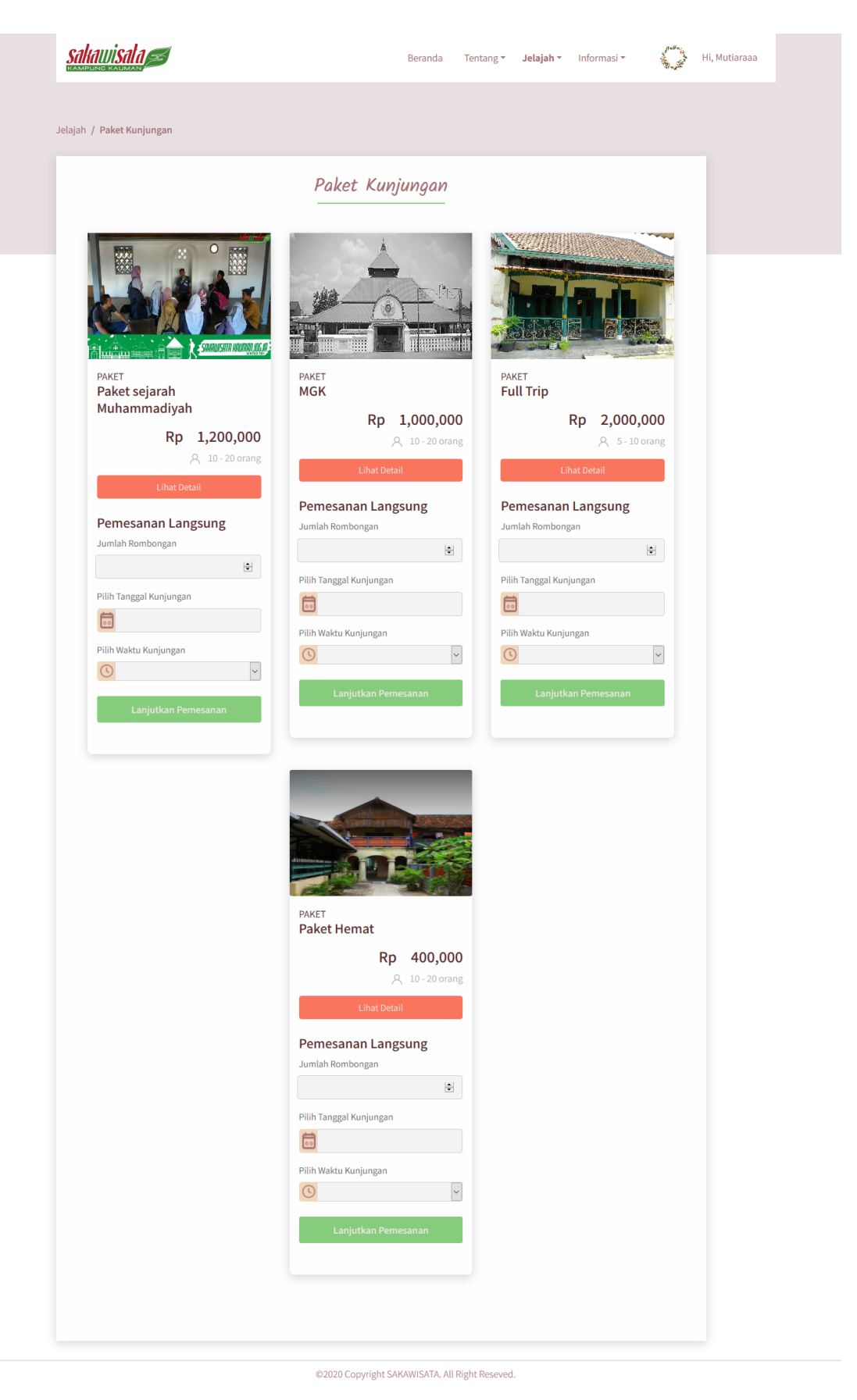

Gambar 4.17 Halaman Paket Kunjungan
4. *Member* melakukan pemesanan paket kunjungan

*Member* dapat melakukan pemesanan paket melalui dua cara. Pertama, *member* melakukan pemesanan kunjungan melalui pemesanan langsung pada *card* paket halaman paket. Cara kedua yaitu melalui halaman detail dari tiap paket yang dipilih. Wisatawan terlebih dahulu menginputkan jumlah wisatawan yang akan berkunjung, memilih tanggal kunjungan dan sesi kunjungan kemudian klik tombol lanjutkan kunjungan pada *card* paket pemesanan langsung dan pada halaman detail pemesanan maka akan menampilkan *form* pemesanan halaman pemesanan kunjungan. Kemudian member wajib mengisi *form* pemesanan kunjungan yang telah disediakan oleh sistem sesuai data diri yang dibutuhkan. Implementasi halaman pemesanan kunjungan ditunjukkan pada Gambar 4.18.

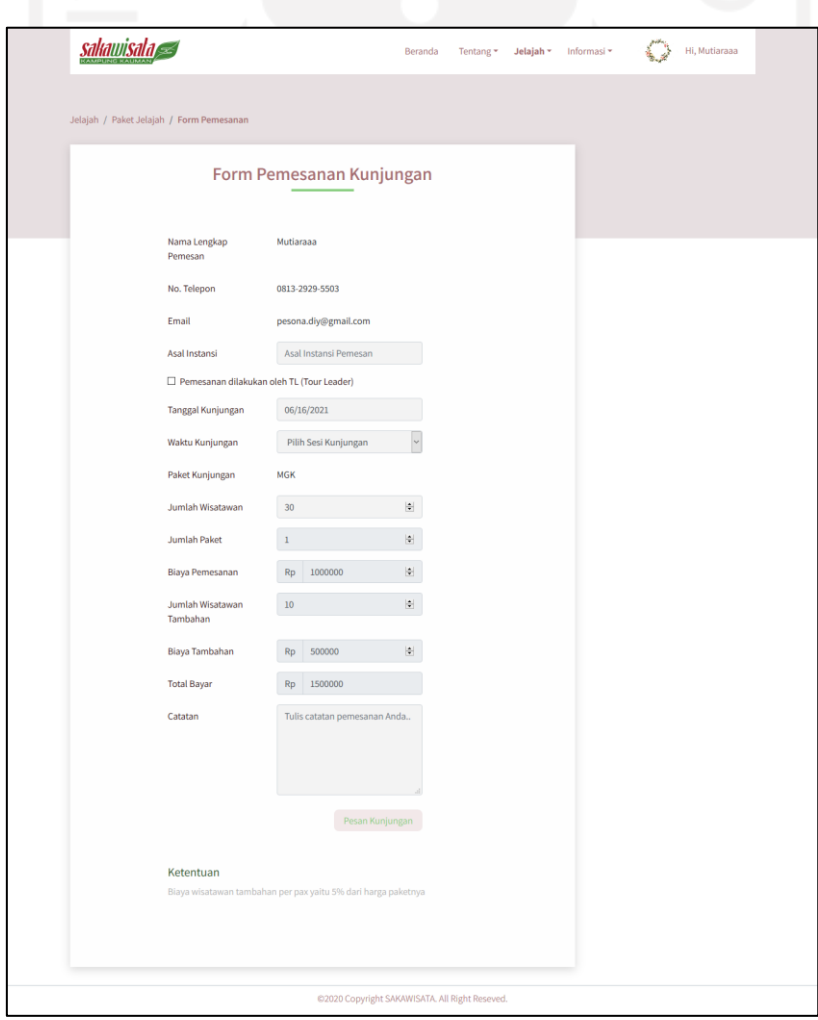

Gambar 4.18 Halaman Pemesanan Kunjungan

#### 5. *Member* melihat riwayat pemesanan kunjungan

Setelah selesai melakukan pemesanan kunjungan, data pemesanan kunjungan member dapat dilihat pada bagian riwayat pemesanan halaman informasi *member*. Apabila *member* ingin melihat keseluruhan riwayat pemesanan kunjungan, member dapat mengklik link 'lihat semua' yang terdapat pada bagian riwayat pemesanan halaman informasi member pada halaman riwayat pemesanan kemudian akan menampilkan halaman riwayat pemesanan. Data pemesanan kunjungan memiliki beberapa status. Status awal setelah *member* melakukan pemesanan kunjungan yaitu 'pending'. Jika *member* telah melakukan pembayaran dan telah melakukan konfirmasi pembayaran maka status pemesanan akan berubah menjadi 'menunggu konfirmasi admin'. Apabila pemmbayaran kunjungan tersebut telah dikonfirmasi oleh admin maka statusnya berubah menjadi 'DP (*down payment*)' jika member melakukan pembayaran dengan DP (*down payment*) dan status akan berubah menjadi 'Proses' apabila pembayaran dengan lunas. Pembayaran kunjungan juga dapat dilakukan *on the spot* dengan datang ke kantor SAKAWISATA. Apabila member tidak melakukan pembayaran dalam waktu 1x24 jam maka pemesanan kunjungan otomatis dibatalkan dan status pemesanan beruabah menjadi 'Kedaluarsa'. Apabila telah memasuki tanggal dan waktu kunjungan serta member telah datang ke kampung Kauman maka status pemesanan akan berubah menjadi 'Kunjungan'. Apabila *member* telah menyelesaikan kunjungan dan telah mengisi testimoni maka status pemesanan akan berubah menjadi 'Selesai'. Implementasi bagian riwayat pemesanan halaman informasi member ditunjukkan pada Gambar 4.19, halaman riwayat pemesanan ditunjukkan pada Gambar 4.20, dan halaman konfirmasi pembayaran ditunjukkan pada Gambar 4.21.

#### Riwayat Pemesanan Terbaru Lihat Semua

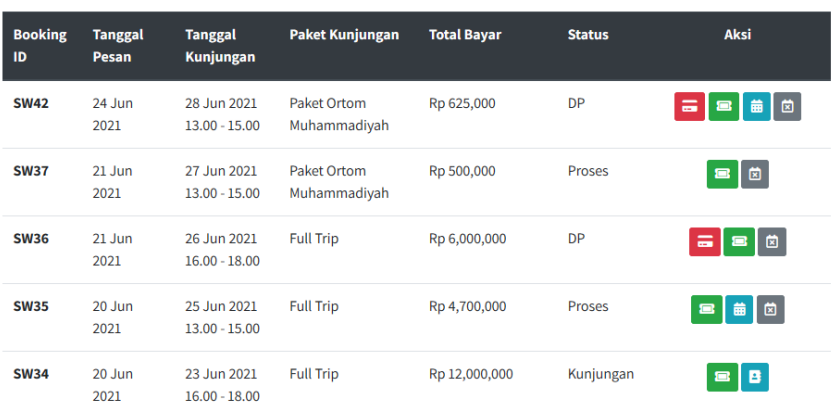

\*\*Pengajuan Reschedule maksimal H-3 kunjungan dan hanya dilakukan satu kali pengajuan.

\*\*Pengajuan Pembatalan maksimal H-3 kunjungan dan hanya dilakukan satu kali pengajuan.

@2020 Copyright SAKAWISATA. All Right Reseved.

# Gambar 4.19 Bagian Riwayat Pemesanan Terbaru Halaman Informasi *Member*

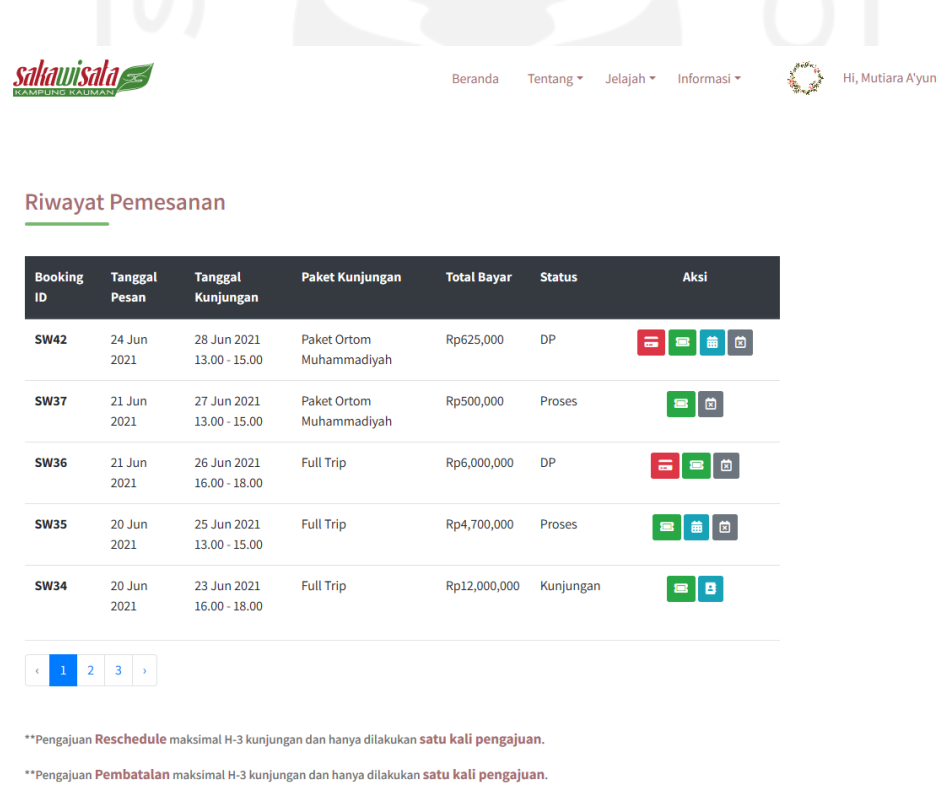

@2020 Copyright SAKAWISATA. All Right Reseved.

Gambar 4.20 Halaman Riwayat Pemesanan

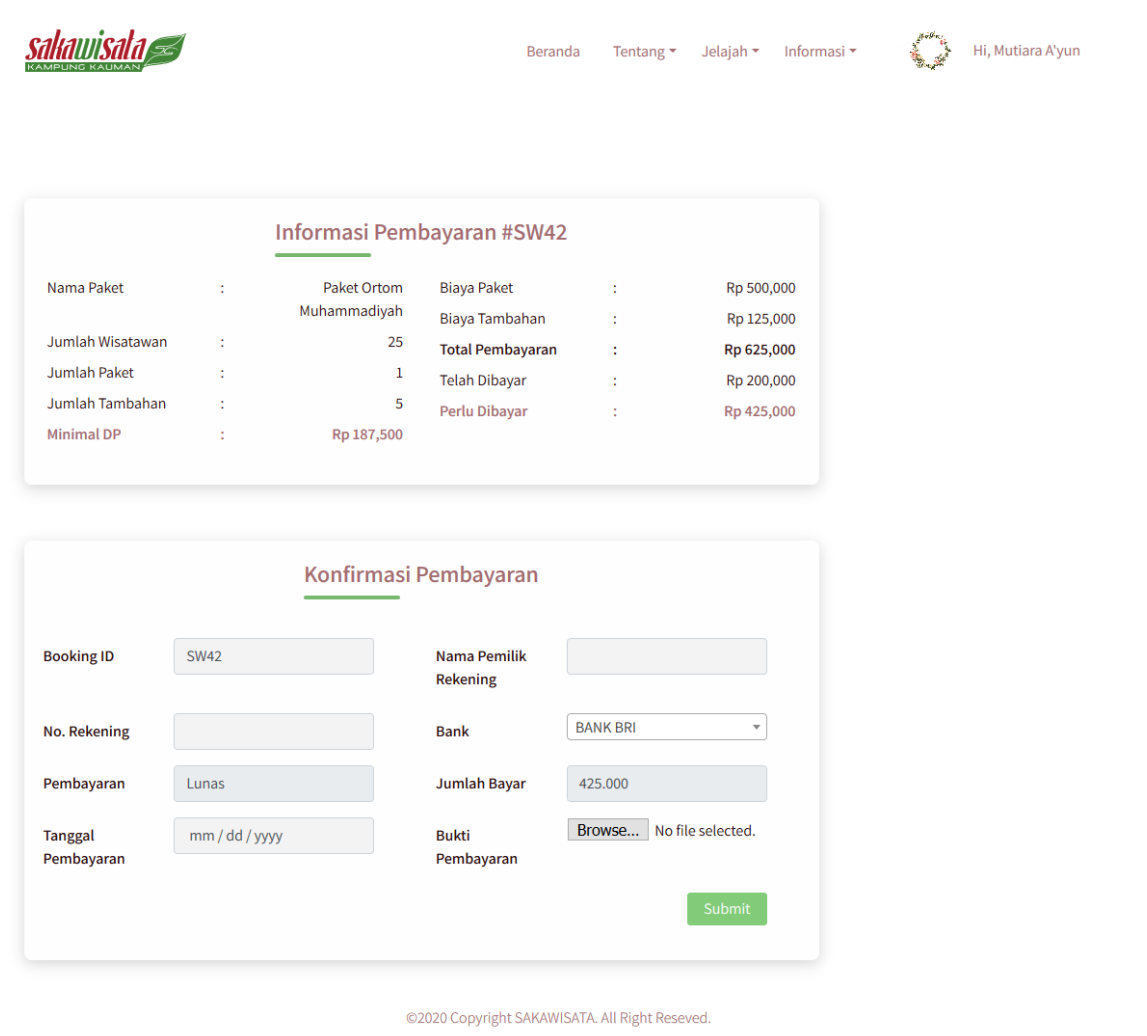

Gambar 4.21 Halaman Konfirmasi Pembayaran

6. *Member* melakukan *reschedule* jadwal kunjungan dan memilih rekomendasi jadwal kunjungan

*Reschedule* dapat dilakukan apabila *member* telah melakukan pembayaran kunjungan baik DP (*down payment*) ataupun lunas dan apabila tanggal kunjungan *member* maksimal H-3 dari jadwal awal kunjungan. *Member* hanya bisa satu kali mengajukan *reschedule* kunjungan. *Member* dapat melakukan pengajuan *reschedule* dengan klik tombol *icon reschedule* kunjungan pada bagian aksi yang ada pada halaman informasi *member* bagian riwayat pemesanan kunjungan atau halaman riwayat pemesanan kunjungan. Pada halaman *reschedule*, *member* memilih tanggal dan sesi kunjungan yang akan diajukan serta status pemesanan kunjungan berubah menjadi *reschedule*. Selanjutnya, admin akan mengkonfirmasi apakah pengajuan *reschedule member*. Apabila pengajuan *reschedule* diterima, maka status pemesanan akan

berubah pada status pemesanan sebelum mengajuakan *reschedule* kunjungan. Apabila pengajuan *reschedule* ditolak oleh admin, maka admin akan memberikan opsi tanggal dan sesi *reschedule* kunjungan yang tersedia dan bisa dipilih oleh *member*. Implementasi halaman pengajuan *reschedule* kunjungan ditunjukkan pada Gambar 4.22 dan halaman rekomendasi *reschedule* ditunjukkan pada Gambar 4.23.

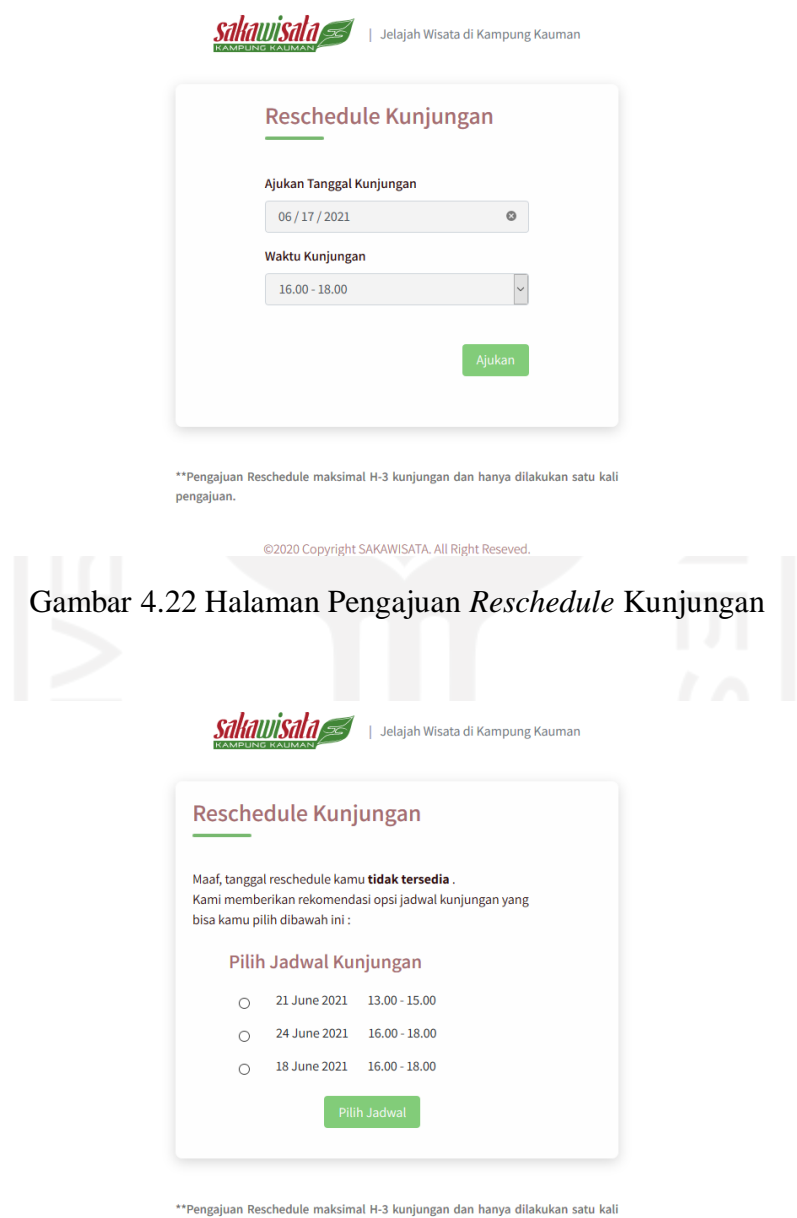

pengajuan.

Gambar 4.23 Halaman Rekomendasi *Reschedule*

#### 7. *Member* melakukan pembatalan kunjungan

Pembatalan kunjungan dapat dilakukan apabila *member* telah melakukan pembayaran kunjungan baik DP (*down payment*) ataupun lunas dan apabila tanggal kunjungan *member* H-3. *Member* hanya bisa satu kali mengajukan pembatalan kunjungan. Pengajuan pembatalan kunjungan *member* dengan klik tombol icon pembatalan kunjungan pada bagian aksi yang terdapat pada bagian riwayat pemesanan kunjungan terbaru halaman informasi member atau pada halaman riwayat pemesanan kunjungan. Pada halaman pembatalan kunjungan *member* klik tombol 'ya, batalkan kunjungan. untuk melakukan pengajuan pembatalan kunjungan, lalu akan menampilkan halaman lanjutkan pembatalan kunjungan. Pada halaman lanjutkan pembatalan, member mengisi alasan pembatalan dan informasi *refund* berupa nama bank, nomor rekening, dan nama pemilik rekening. Selanjutnya, status pemesanan akan berubah menjadi batal dan admin akan mengkonfirmasi apakah pengajuan pembatalan *member*. *Member* dapat melihat detail informasi pembatalan kunjungan dengan klik tombol *icon* detail pembatalan pada bagian aksi yang terdapat pada bagian riwayat pemesanan kunjungan terbaru halaman informasi *member* atau pada halaman riwayat pemesanan kunjungan. Implementasi halaman pembatalan kunjungan ditunjukkan pada Gambar 4.24, halaman lanjutkan pembatalan ditunjukkan pada Gambar 4.25, halaman detail pembatalan ditunjukkan pada Gambar 4.26.

*sakawisala* 

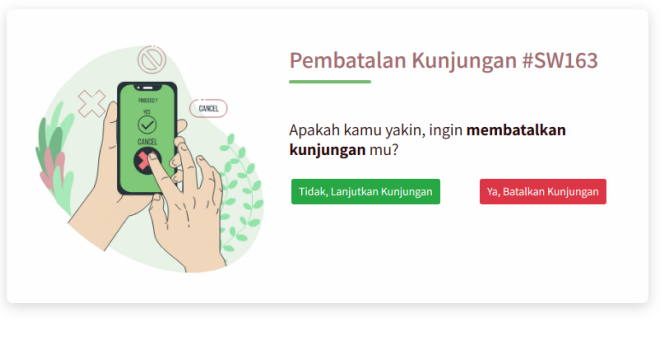

@2020 Copyright SAKAWISATA, All Right Resey

Gambar 4.24 Halaman Pembatalan Kunjungan

Hi. Mutiaraaa

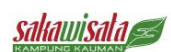

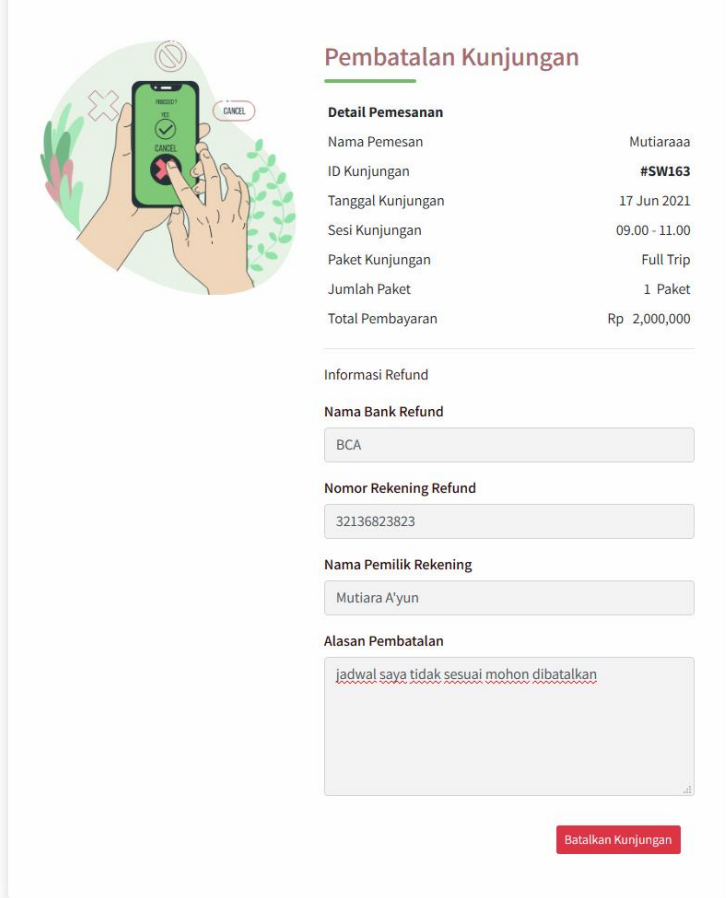

©2020 Copyright SAKAWISATA. All Right Reseved.

Gambar 4.25 Halaman Lanjutkan Pembatalan Kunjungan

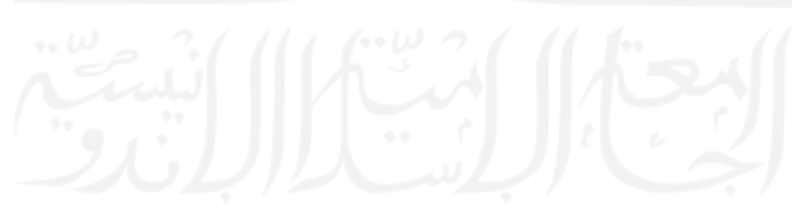

Hi, Mutiaraaa

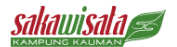

Beranda Tentang ▼ Jelajah ▼ Informasi ▼

Detail Pembatalan Kunjungan

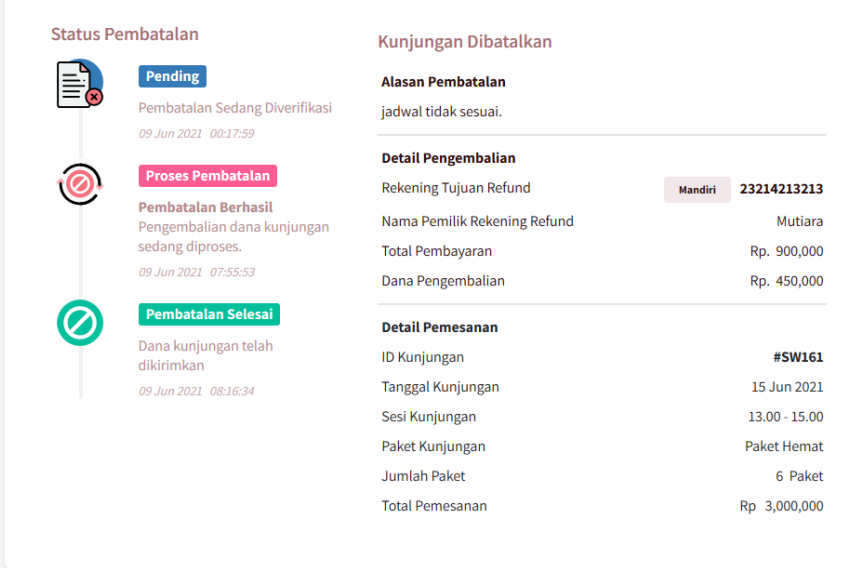

©2020 Copyright SAKAWISATA, All Right Reseved

Gambar 4.26 Halaman Detail Pembatalan

#### 8. Halaman Ubah Profil *Member*

Halaman ubah profil *member* digunakan untuk mengubah informasi data diri *member* yang telah tersimpan. Untuk mengakases halaman ubah profil *member*, *member* dapat klik tombol edit pada bagian informasi akun halaman informasi *member*. Ketika member melakukan perubahan data informasi member, maka klik tombol simpan untuk menyimpan perubahan data. Implementasi halaman ubah profil *member* ditunjukkan pada Gambar 4.27.

Hi, Mutiaraaa

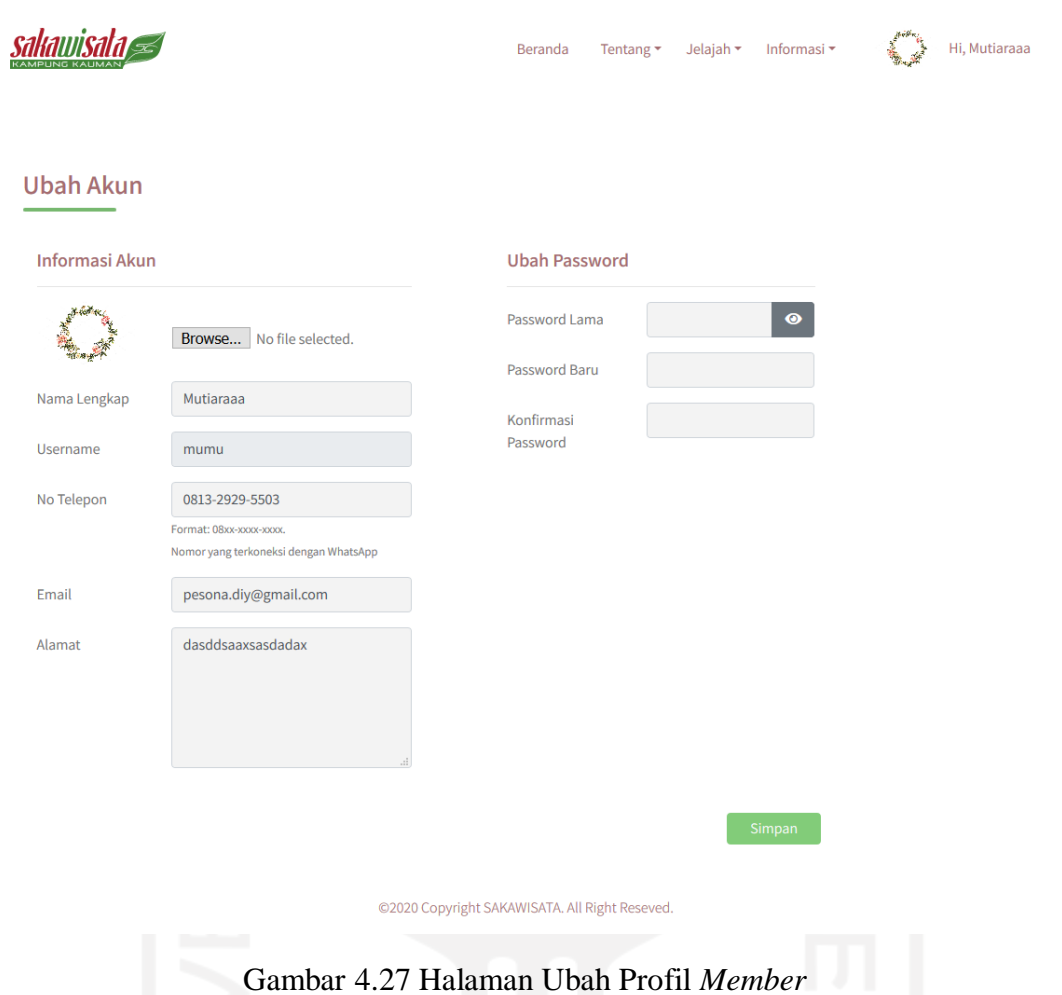

#### **C. Skenario Admin**

Pada skenario admin, yang disebut admin pada sistem ini adalah pengguna yang mengatur atau mengelola sistem. Skenario implementasi admin adalah sebagai berikut:

1. Halaman *Dashboard* Admin

Halaman *dashboard* admin merupakan halaman yang pertama kali diakses setelah admin *login* ke sistem. Pada halaman ini, admin dapat melihat rekapitulasi data *member*, jumlah kunjungan yang telah selesai, pengajuan *reschedule* dan pengajuan pembatalan yang ditampilkan melalui *card* pada bagian atas halaman ini. Selain itu, terdapat data pemesanan kunjungan terbaru *member*. Implementasi halaman *dashboard* admin ditunjukkan pada Gambar 4.28.

**sakawisata** 

Dashboard Member Paket Kunjungan Situs Jelajah Profil Pemandu Sesi Kunjungan Fasilitas Pemesanan Laporan -**Buku Tamu** Partners Event **FAO** 

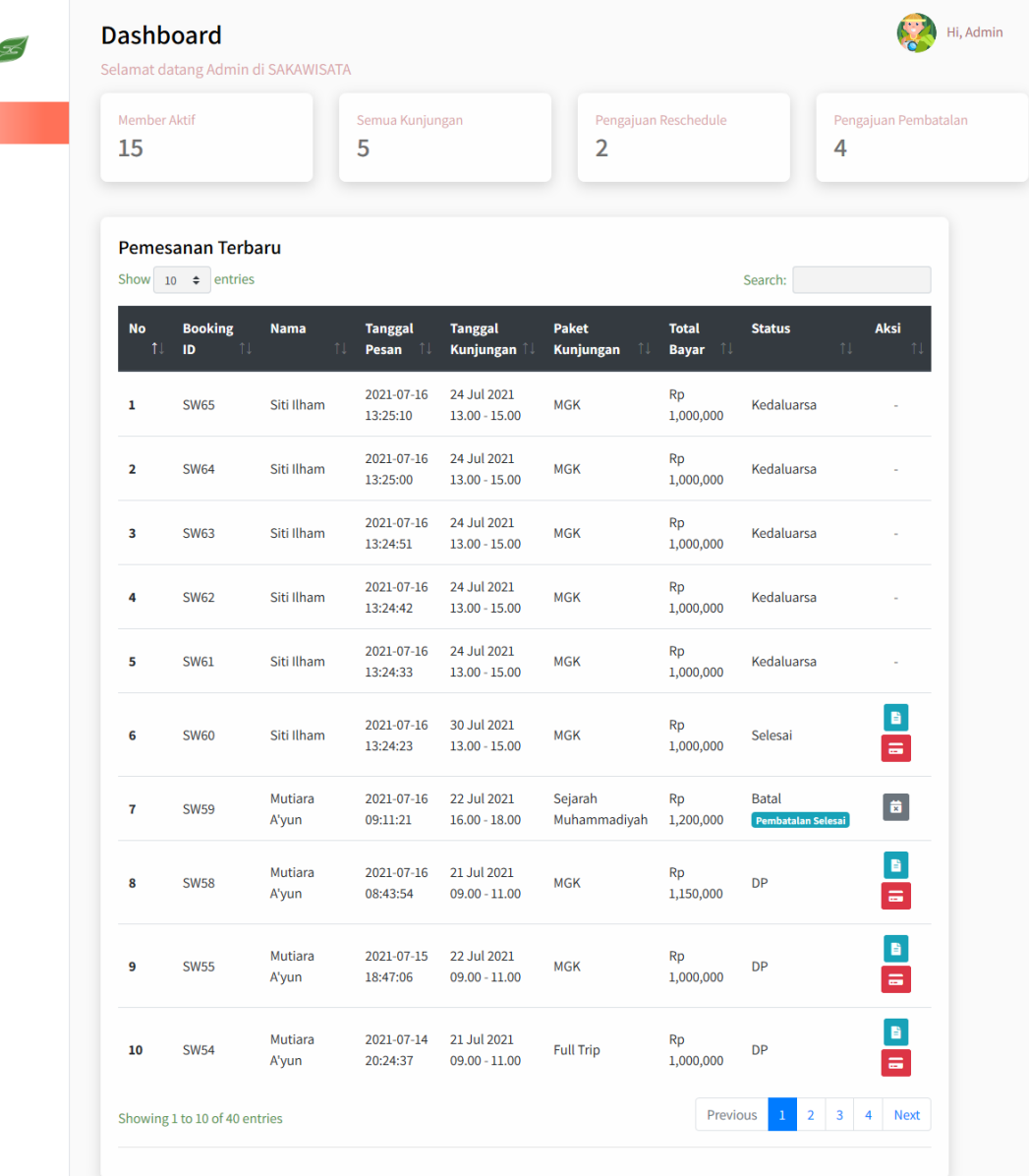

@2020 Copyright SAKAWISATA. All Right Reseved

Gambar 4.28 Halaman *Dashboard* Admin

#### 2. Halaman *Member*

Admin dapat melihat data *member* yang telah mendaftarkan akun dan melihat status pendaftaran akun yang aktif maupun yang non-aktif pada halaman *member*. Status pendaftaran aktif yaitu *member* yang telah melakukan pendaftaran akun dan melakukan aktivasi akun dan status non-aktif yaitu *member* yang telah melakukan pendaftaran akun tetapi belum melakukan aktivasi akun. Pada halaman ini, terdapat aksi hapus untuk menghapus data *member* yang belum melakukan aktivasi akun. Implementasi halaman *member* ditunjukkan pada Gambar 4.29.

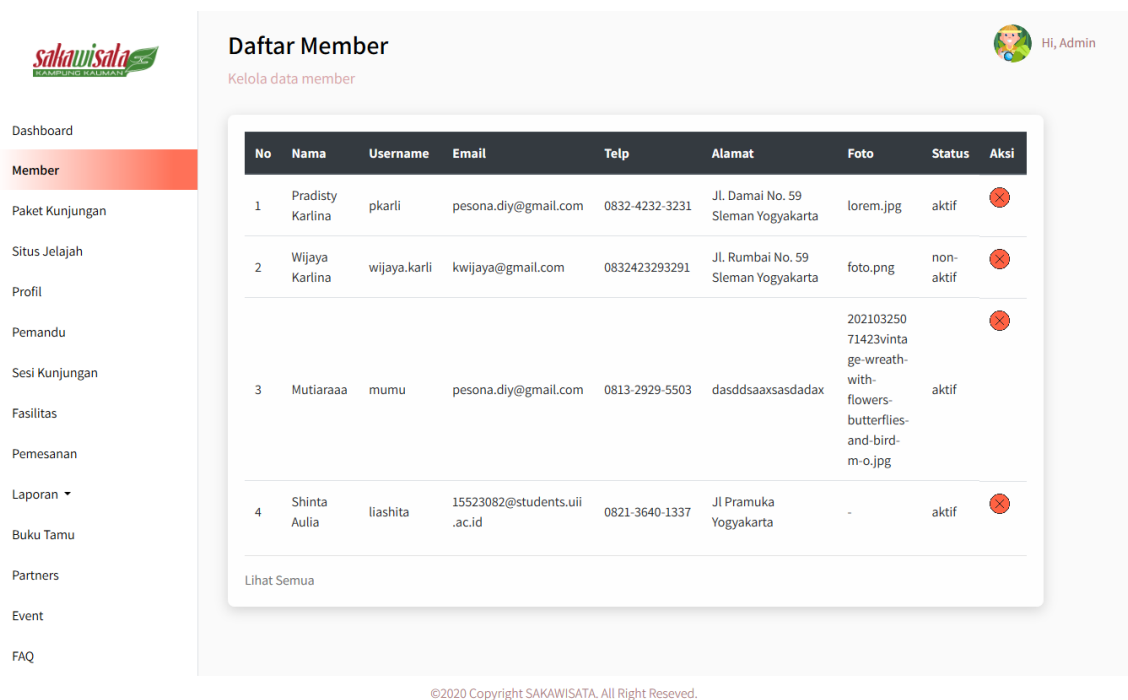

## Gambar 4.29 Halaman *Member* Admin

3. Halaman Menu Paket Kunjungan

Admin dapat mengelola data paket kunjungan pada halaman ini. Admin mengelola halaman ini berupa dapat melihat, menambah, mengubah, dan menghapus data paket kunjungan. Berikut implementasi pada halaman menu paket kunjungan:

a. Halaman Kelola Paket Kunjungan

Halaman kelola paket kunjungan menampilkan paket kunjungan di SAKAWISATA Kampung Kauman Yogyakarta. Terdapat fitur tambah, detail, ubah, dan hapus paket pada halaman ini. Tampilan halaman kelola paket kunjungan ditunjukkan pada Gambar 4.30.

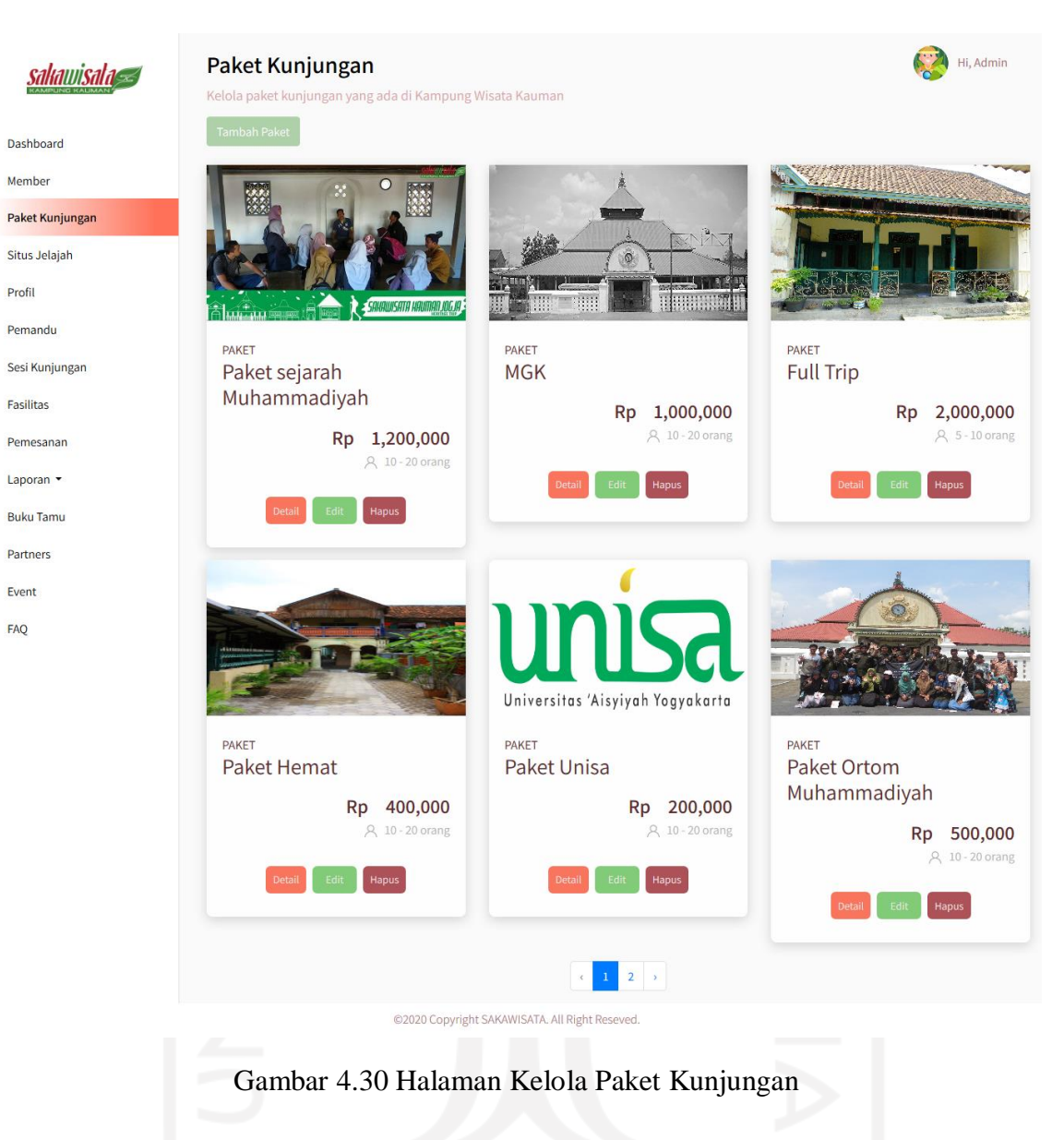

b. Halaman Tambah Paket Kunjungan

Member

Profil

Fasilitas

Event FAQ

> Halaman ini digunakan admin untuk menambahkan data paket kunjungan SAKAWISATA. Tampilan halaman tambah paket kunjungan ditunjukkan pada Gambar 4.31.

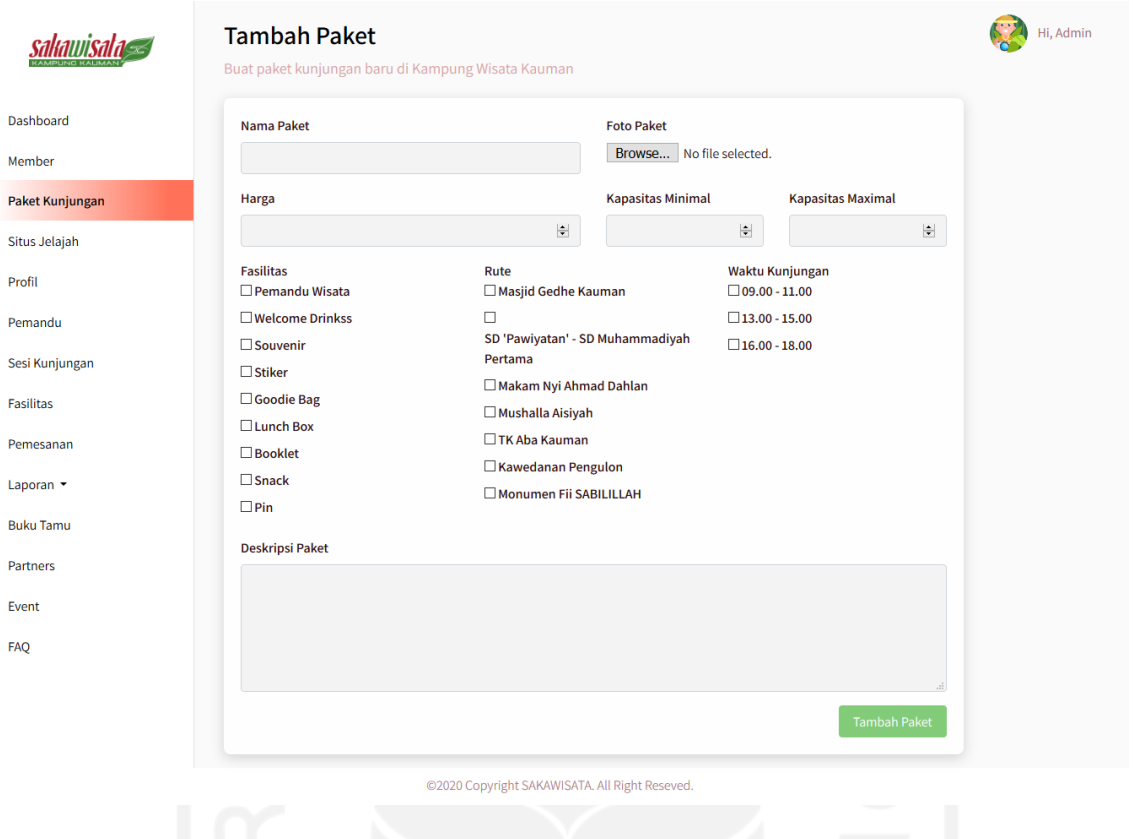

Gambar 4.31 Halaman Tambah Paket Kunjungan

c. Halaman Detail Paket Kunjungan

Halaman ini menampilkan detail dari tiap data paket kunjungan SAKAWISATA. Tampilan halaman detail paket kunjungan ditunjukkan pada Gambar 4.32.

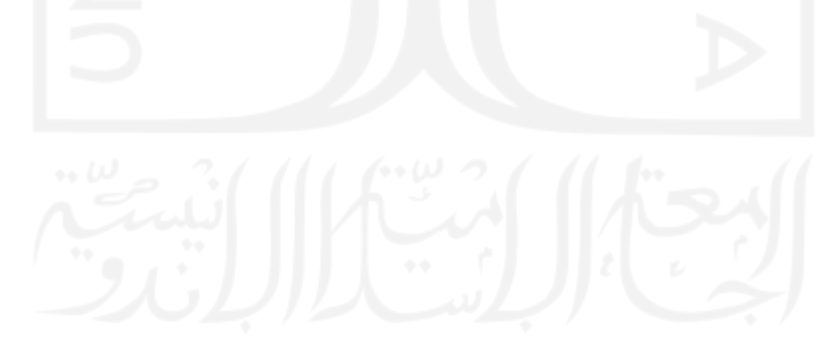

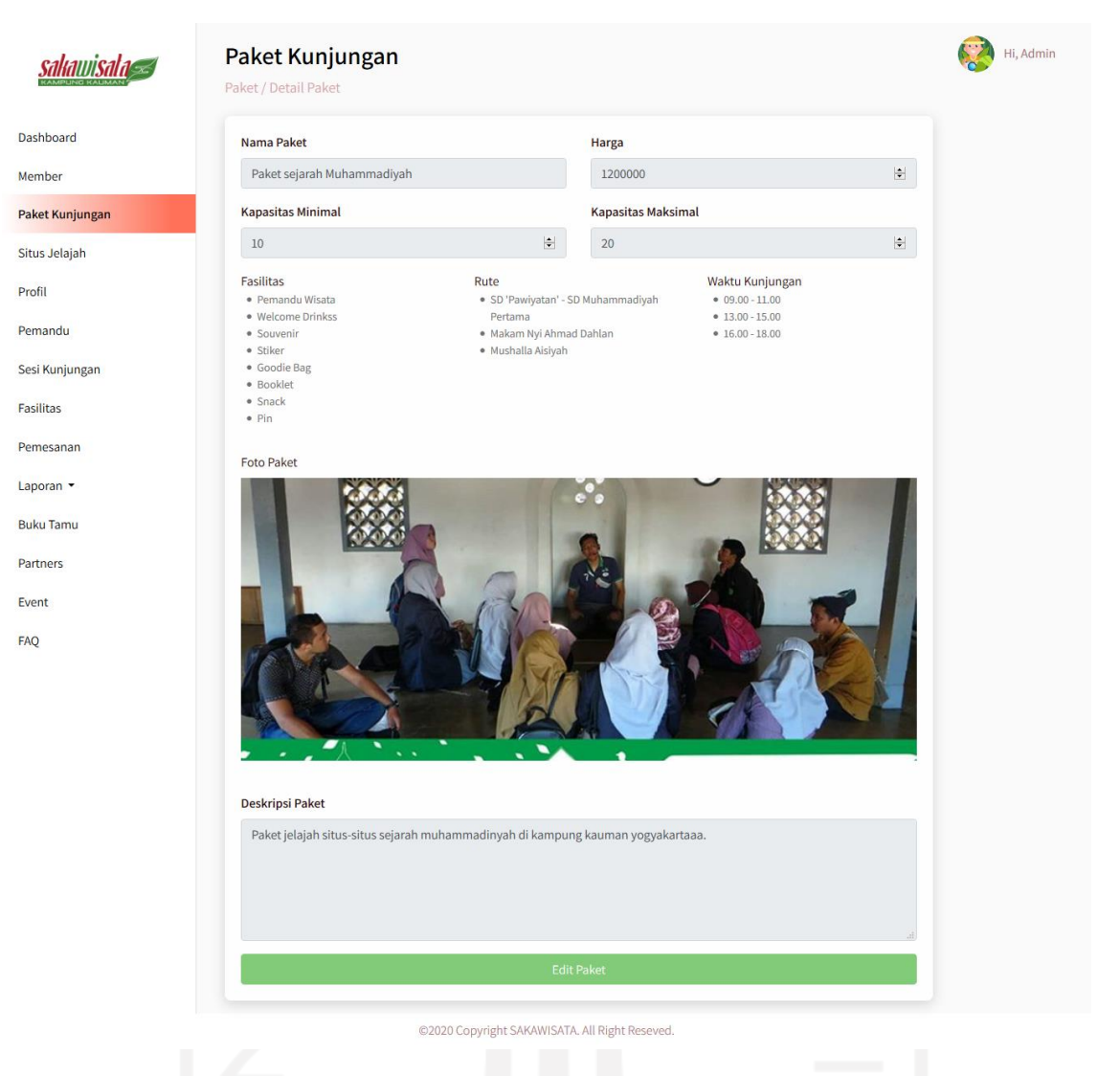

Gambar 4.32 Halaman Detail Paket Kunjungan

d. Halaman Ubah Detail Paket Kunjungan

Halaman ini digunakan oleh admin untuk mengubah detail dari data paket kunjungan. Tampilan halaman ubah detail paket kunjungan ditunjukkan pada Gambar 4.33.

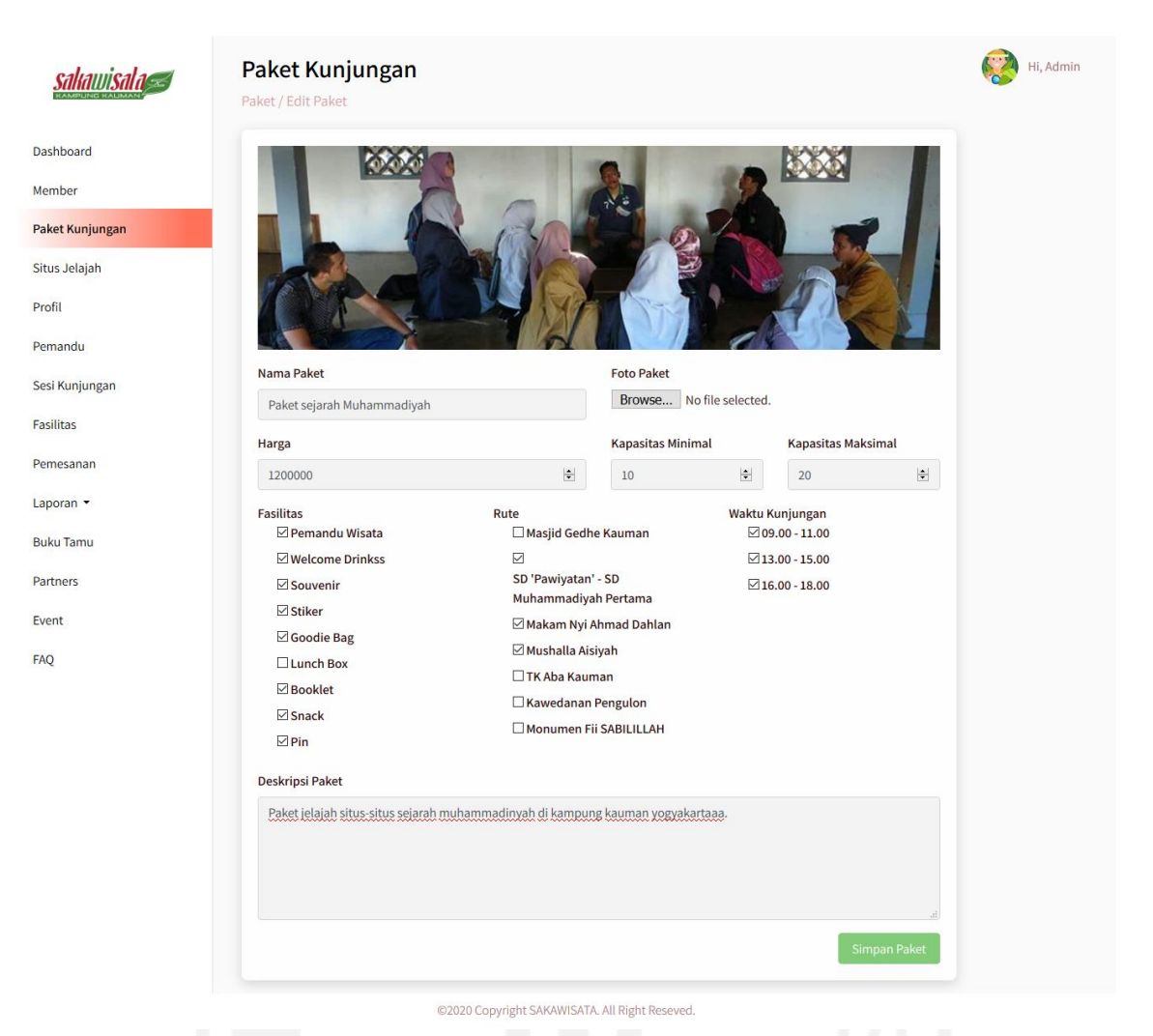

Gambar 4.33 Halaman Ubah Detail Paket Kunjungan

4. Halaman Menu Situs Jelajah

Admin dapat mengelola data situs jelajah pada halaman ini. Admin mengelola halaman ini berupa dapat melihat detail, menambah, mengubah, dan menghapus data situs jelajah. Berikut implementasi pada halaman menu situs jelajah:

a. Halaman Kelola Situs Jelajah

Pada halaman ini menampilkan situs-situs jelajah dari SAKAWISATA Kampung Kauman Yogyakarta. Terdapat fitur tambah, detail, ubah, dan hapus situs jelajah pada halaman ini. Tampilan halaman kelola situs jelajah ditunjukkan pada Gambar 4.34.

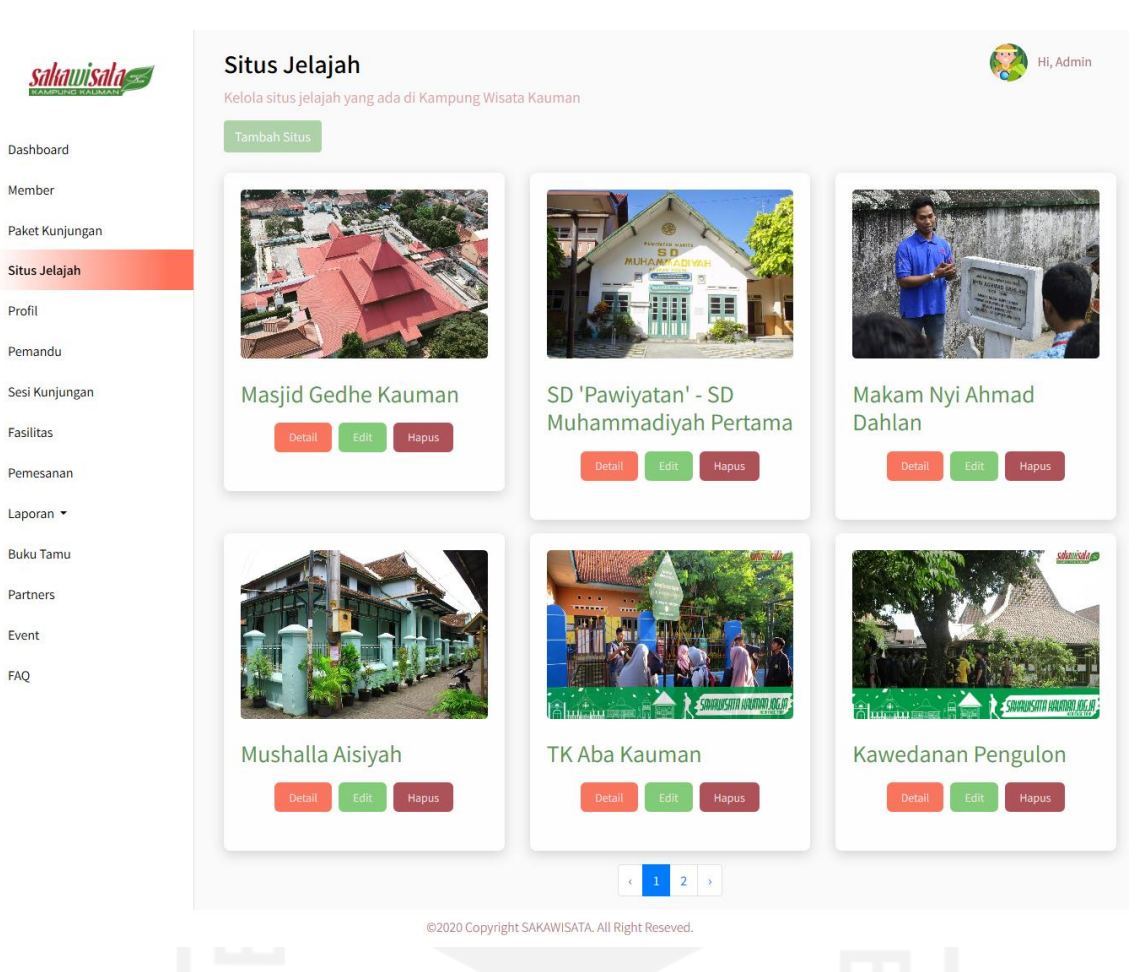

Gambar 4.34 Halaman Kelola Situs Jelajah

b. Halaman Tambah Situs Jelajah

Halaman ini digunakan admin untuk menambahkan data situs jelajah SAKAWISATA. Tampilan halaman tambah paket kunjungan ditunjukkan pada Gambar 4.35.

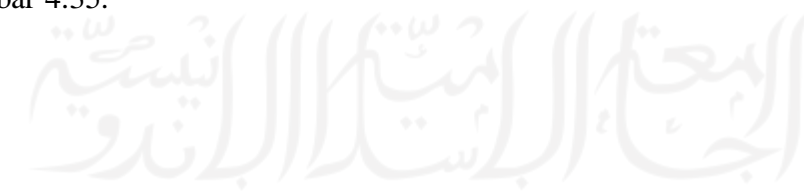

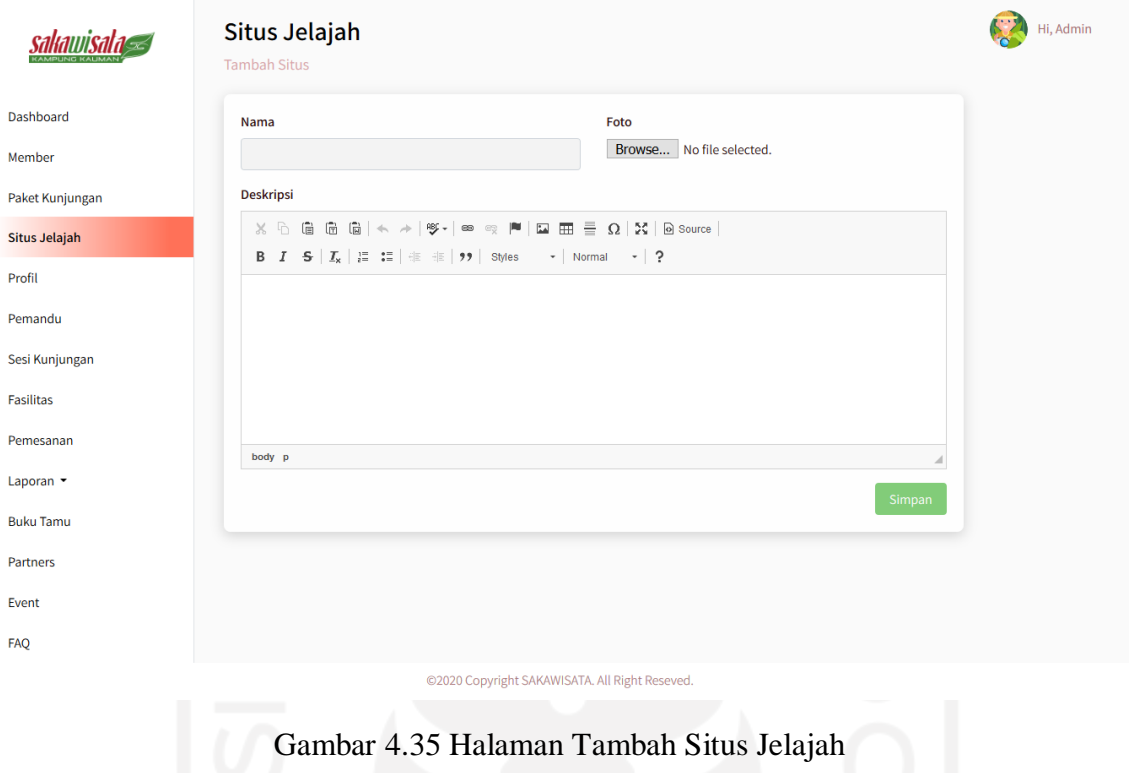

c. Halaman Detail Situs Jelajah

Halaman ini menampilkan detail dari tiap data situs jelajah SAKAWISATA. Tampilan halaman detail situs jelajah ditunjukkan pada Gambar 4.36.

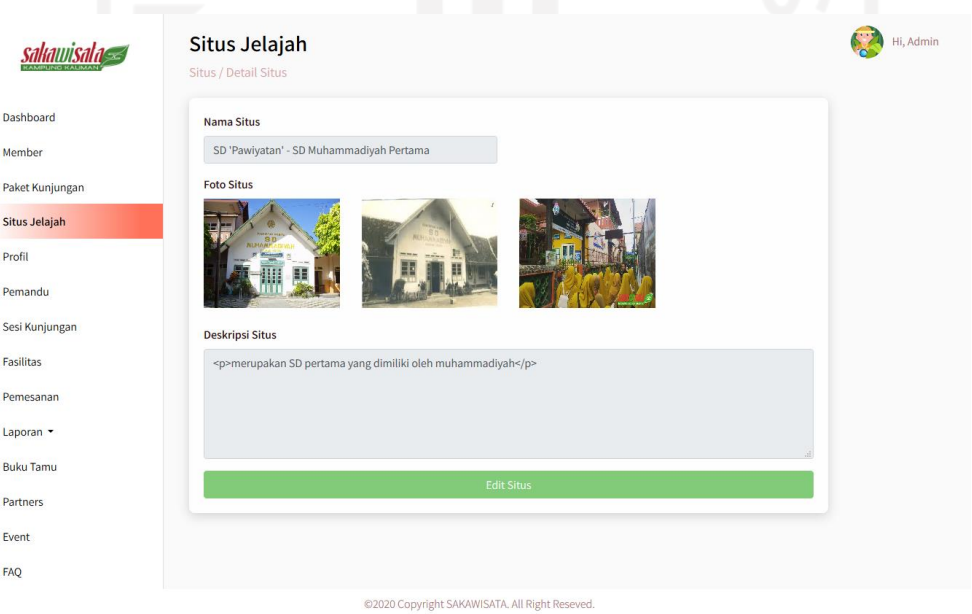

Gambar 4.36 Halaman Detail Situs Jelajah

d. Halaman Ubah Detail Situs Jelajah

Halaman ini digunakan oleh admin untuk mengubah detail dari situs jelajah SAKAWISATA. Tampilan halaman ubah detail situs jelajah ditunjukkan pada Gambar 4.37.

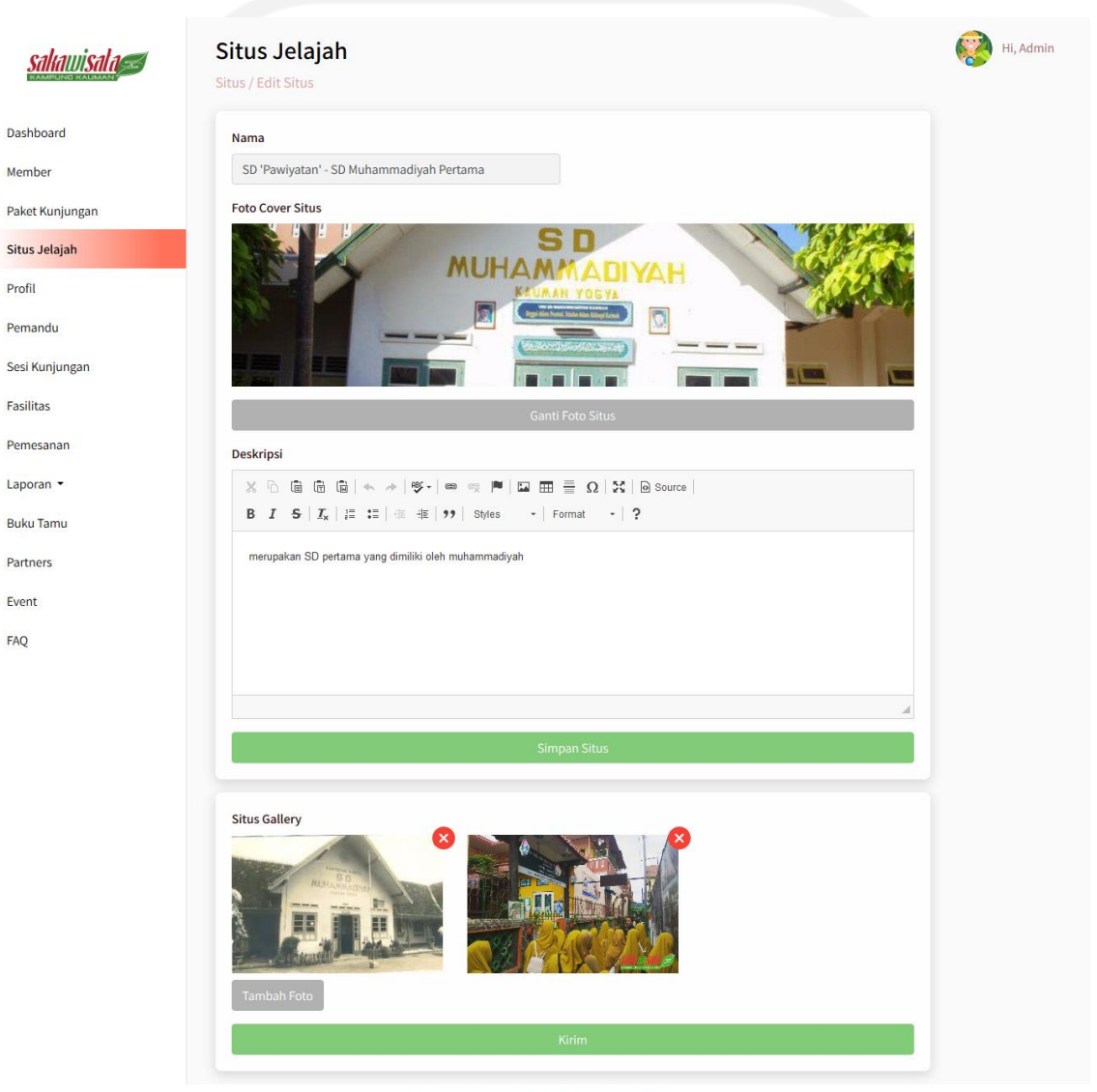

©2020 Copyright SAKAWISATA. All Right Reseved.

Gambar 4.37 Halaman Ubah Detail Situs Jelajah

5. Halaman Ubah Profil Kampung Wisata Kauman

Halaman ini digunakan oleh admin untuk mengubah data profil Kampung Kauman dan SAKAWISATA sebagai pengelola. Tampilan halaman ubah profil Kampung

Wisata Kauman bagian Kampung Kauman ditunjukkan pada Gambar 4.38 dan halaman ubah profil Kampung Wisata Kauman bagian SAKAWISATA ditunjukkan pada Gambar 4.39.

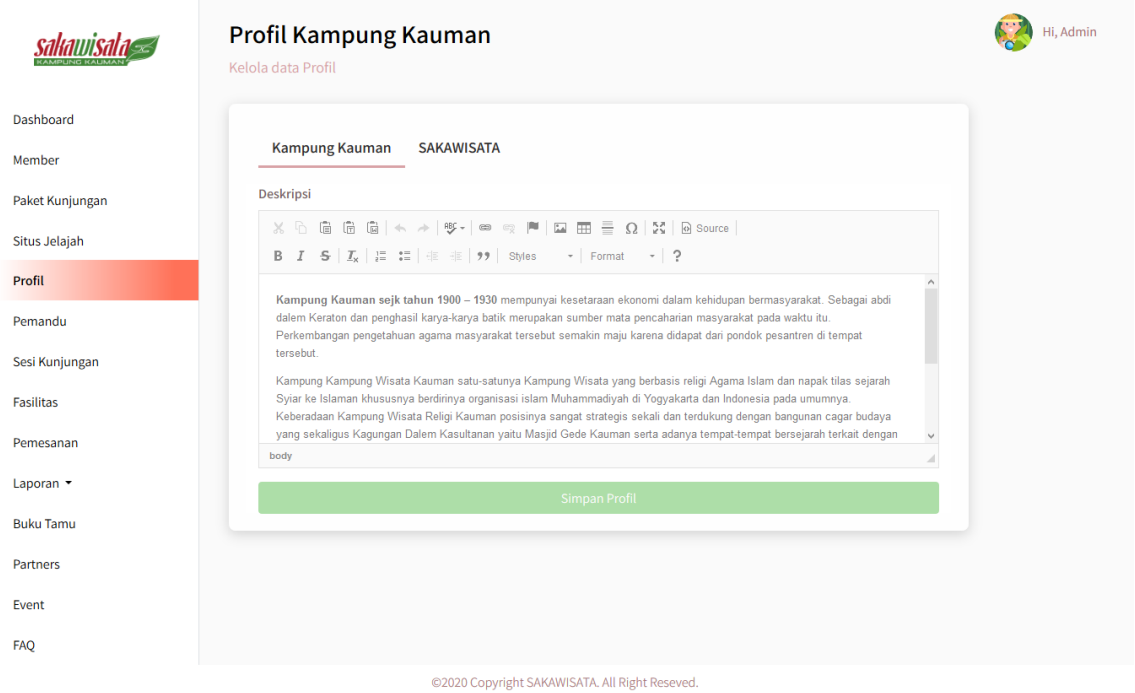

Gambar 4.38 Halaman Ubah Profil Kampung Wisata Kauman bagian Kampung Kauman

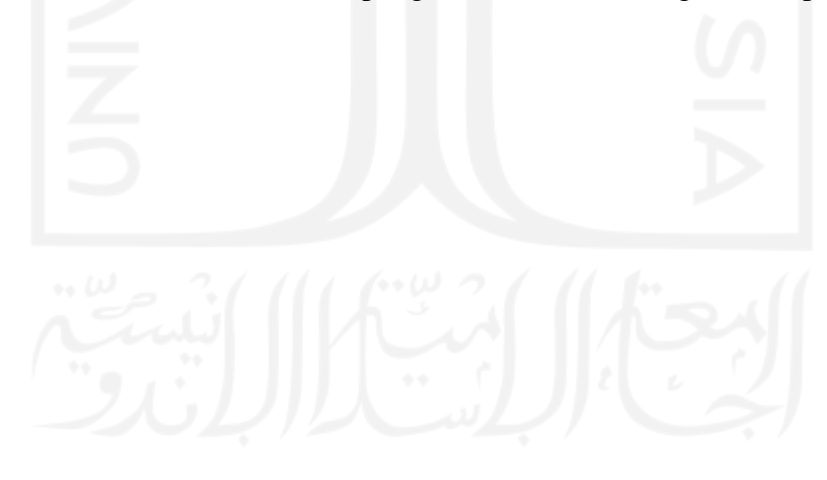

Hi, Admin Profil Kampung Kauman sakawisala Kelola data Profil SAKAWISATA **Kampung Kauman Deskripsi SAKAWISATA B**  $I = S | I_x | \equiv \equiv | \equiv \frac{1}{2}$   $| \equiv \frac{1}{2}$  styles  $\rightarrow |$  Format  $\rightarrow |$  ? SAKAWISATA Kampung Kauman merupakan pengelola dari Kampung Wisata Kauman. SAKAWISATA dikelola oleh masyarakat Kampung Kauman serta di bawah naungan Dinas Pariwisata kota Yogyakarta. Napak tilas atau jelajah wisata religi kampung<br>sejarah dan Masjid Gedhe Kauman merupakan kegiatan yang ditawarkan oleh SAKAWISATA. SAKAWISATA Kampung merupakan kegiatan yang ditawarkan oleh SAKAWISATA. Visi & Misi  $\mathbb{X}\oplus\mathbb{G}\oplus\mathbb{G}\mid \mathbb{A}\rightarrow\mid \mathfrak{G}\mid=\otimes\mathbb{Q}\ \text{and}\ \mathbb{H}\mid\mathbb{Z}\oplus\mathbb{H}\equiv\Omega\mid\mathbb{X}\mid\mathbb{B}\text{ source}$ B  $I$  5  $\vert I_x \vert \equiv \pm \vert \pm \pm \vert$   $\Rightarrow$   $\vert$  Styles  $\rightarrow$   $\vert$  Format  $\rightarrow$   $\vert$  ? -Sosial Media-Youtube Facebook Instagram https://www.instagram.com/sakawi https://www.facebook.com/Kampur **Google Maps Lokasi** https://www.google.com/maps/embed?pb=!1m18!1m12!1m3!1d15811.380333245757!2d110.3666280432074!3d-7 80621900418125612m211f112756h3011i102412i361813113m311m211s0x2e7a578ef4fdbf39%3A0xdfbb6bd01d3756b 2l2sKampung%20Wisata%20Kauman!5e0!3m2!1sen!2sid!4v1603878191960!5m2!1sen!2sid -Kontak-Alamat Gedung Kuning, Kompleks Pabongan, Halaman Utara Masjid Gedhe Kauman, Ngupasan Kec. Gondomanan, Kota Yogyakarta, Daerah Istimewa Yogyakarta 55122 No Telenor Email SAKAWISATA 085293116348 blusukan.kauman@gmail.com Foto Background Profil Kontak

Dashboard

Paket Kunjungan

Situs Jelajah

Profil

Pemandu Sesi Kunjungan

Fasilitas Pemesanan Laporan -

**Buku Tamu** 

Partners Event FAQ

Member

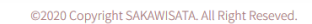

Gambar 4.39 Halaman Ubah Profil Kampung Wisata Kauman bagian SAKAWISATA

#### 249

#### 6. Halaman Menu Pemandu

Admin dapat mengelola data pemandu kunjungan pada halaman ini. Pengelolaan admin pada halaman ini berupa dapat melihat, menambah, mengubah, dan menghapus data pemandu. Berikut implementasi pada halaman menu pemandu:

a. Halaman Kelola Pemandu

Halaman kelola pemandu menampilkan pemandu kunjungan di SAKAWISATA. Pada halaman ini, terdapat fitur tambah, detail, ubah, dan hapus data pemandu. Tampilan halaman kelola pemandu ditunjukkan pada Gambar 4.40.

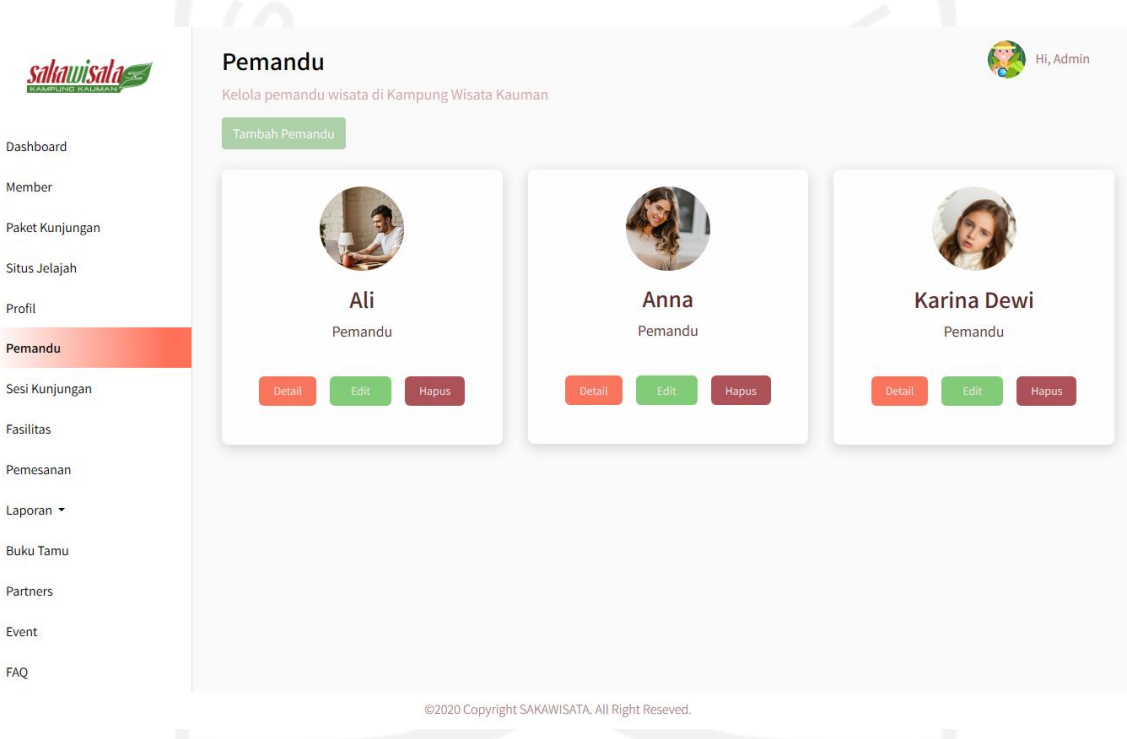

Gambar 4.40 Halaman Kelola Pemandu

b. Halaman Tambah Pemandu

Halaman ini digunakan untuk menambahkan data pemandu kunjungan SAKAWISATA. Tampilan halaman tambah pemandu ditunjukkan pada Gambar 4.41.

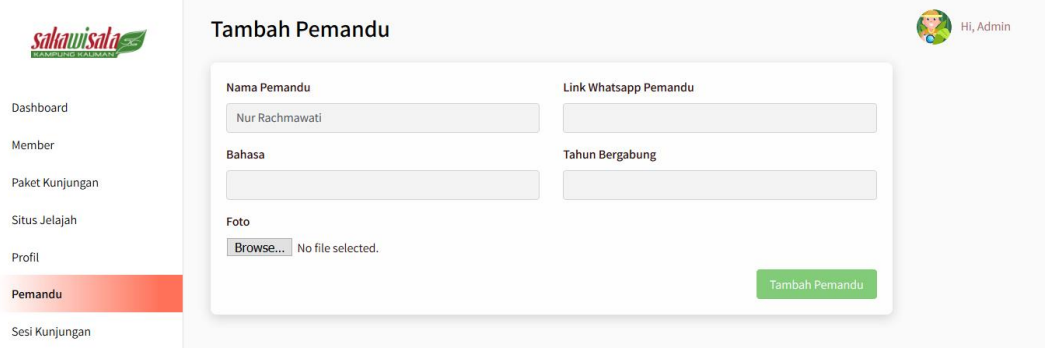

Gambar 4.41 Halaman Tamba Pemandu

c. Halaman Detail Pemandu

Halaman ini menampilkan detail dari data tiap pemandu kunjungan SAKAWISATA. Tampilan halaman detail pemandu ditunjukkan pada Gambar 4.42.

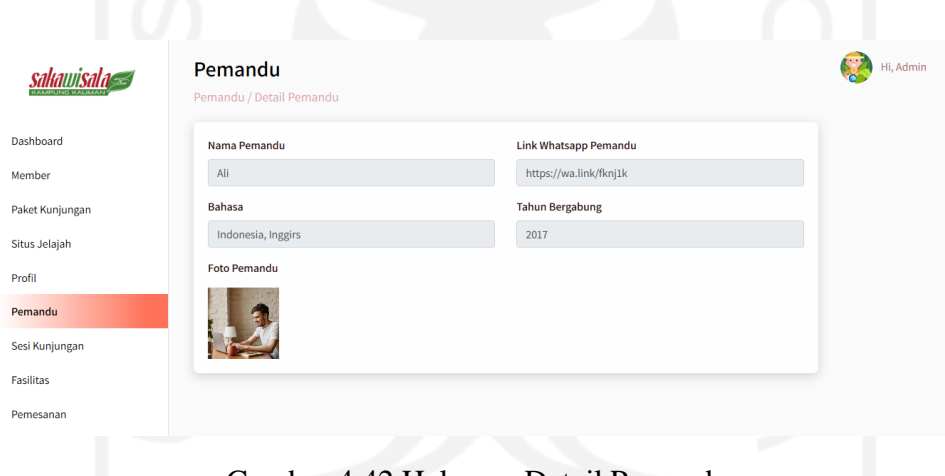

Gambar 4.42 Halaman Detail Pemandu

d. Halaman Ubah Detail Pemandu

Halaman ini digunakan admin untuk mengubah detail dari data pemandu kunjungan. Tampilan halaman ubah detail pemandu ditunjukkan pada Gambar 4.43.

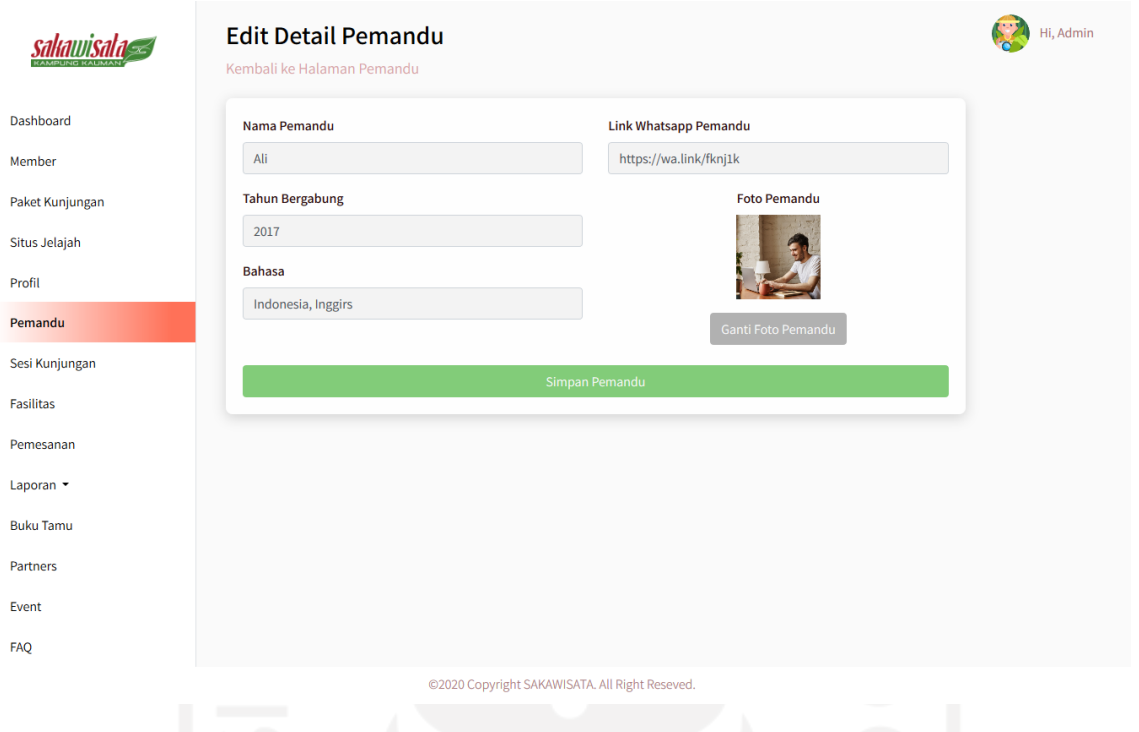

Gambar 4.43 Halaman Ubah Detail Pemandu

### 7. Kelola Sesi Kunjungan

Admin mengelola sesi yang terdapat pada data paket kunjungan pada halaman manajemen sesi. Pada halaman ini terdapat fitur menambah, dan menghapus data sesi kunjungan. Admin menambahkan data sesi kunjungan dengan klik tombol tambah yang terdapat pada bagian atas halaman ini lalu akan menampilkan halaman tambah sesi kunjungan. Implementasi halaman manajemen sesi kunjungan ditunjukkan pada Gambar 4.44 dan halaman tambah sesi ditunjukkan pada Gambar 4.45.

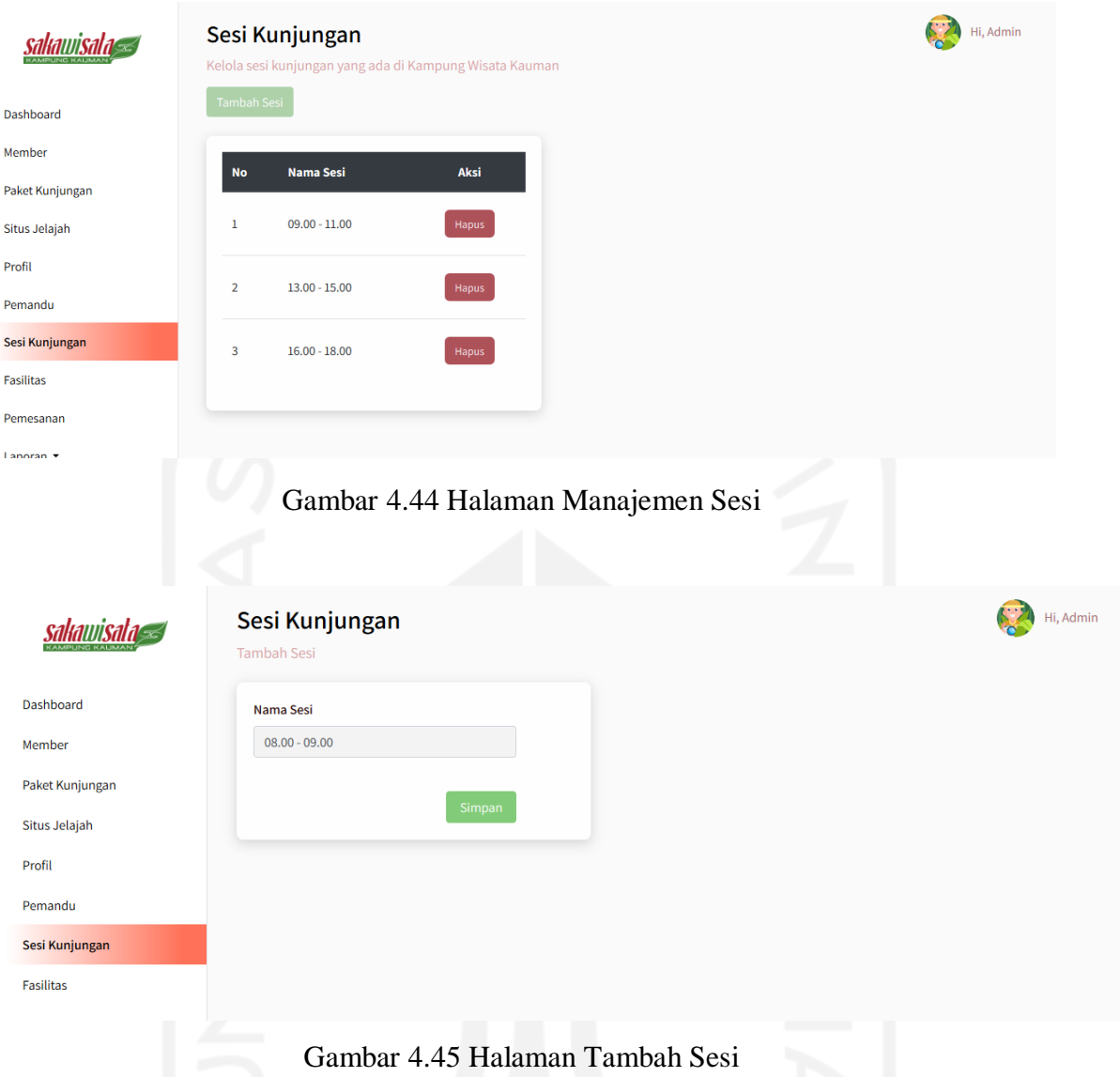

#### 8. Kelola Fasilitas Paket Kunjungan

Admin mengelola fasilitas yang terdapat pada data paket kunjungan pada halaman manajemen fasilitas. Pada halaman manajemen fasilitas menampilkan daftar fasilitas paket kunjungan dan terdapat fitur menambah, mengubah, dan menghapus data fasilitas. Admin dapat menambah data fasilitas dengan klik tombol tambah fasilitas yang terdapat pada bagian atas halaman manajemen fasilitas lalu akan menampilkan halaman tambah fasilitas. Admin dapat mengubah data fasilitas dengan klik *icon edit* fasilitas yang terdapat pada kolom aksi lalu akan menampilkan halaman ubah fasilitas. Admin dapat menghapus data fasilitas dengan klik *icon* hapus yang tedapat pada kolom aksi. Implementasi halaman manajemen fasilitas ditunjukkan pada

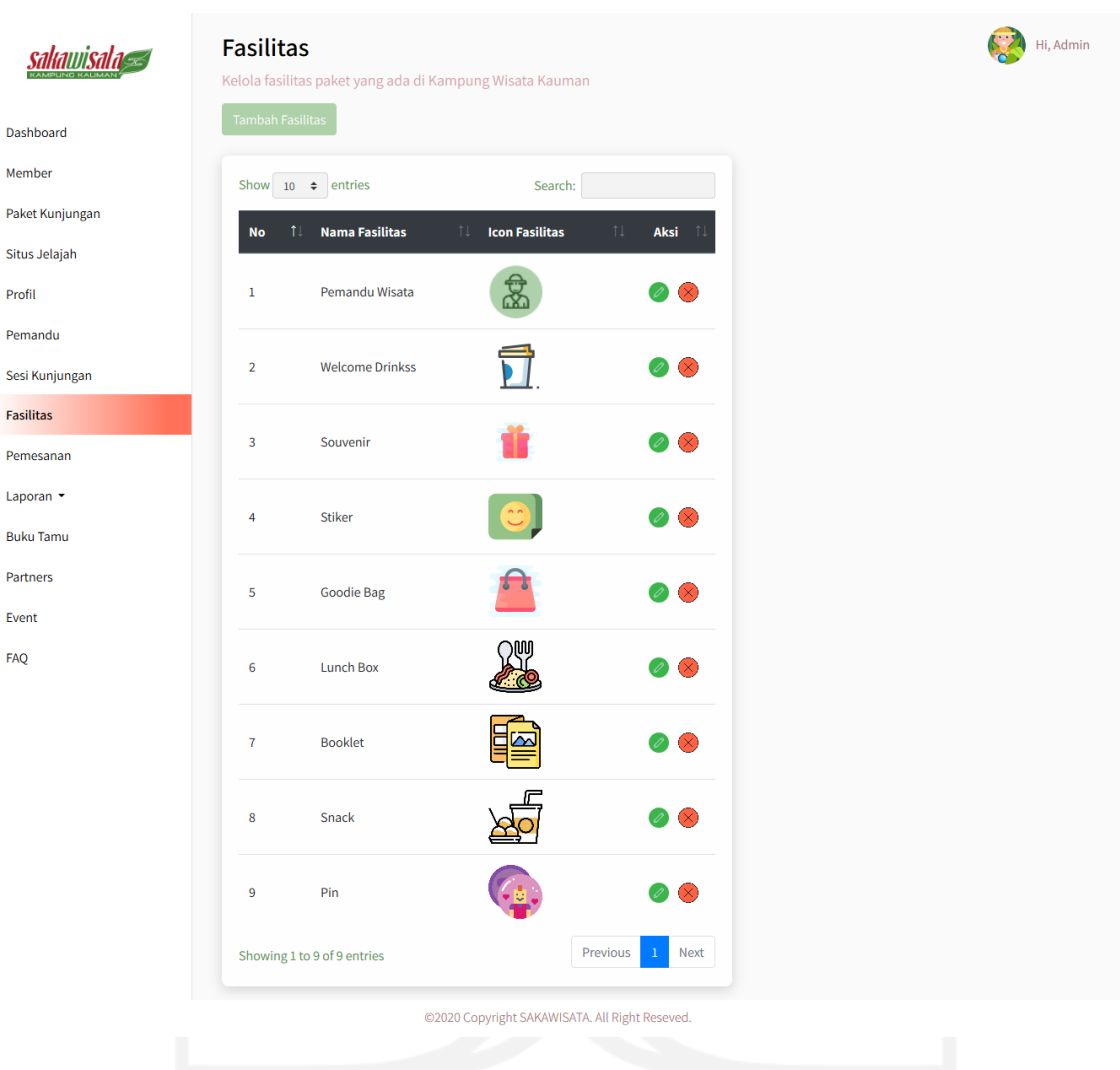

Gambar 4.46, halaman tambah fasilitas ditunjukkan pada Gambar 4.47, dan halaman ubah fasilitas ditunjukkan pada Gambar 4.48.

Gambar 4.46 Halaman Manajemen Fasilitas

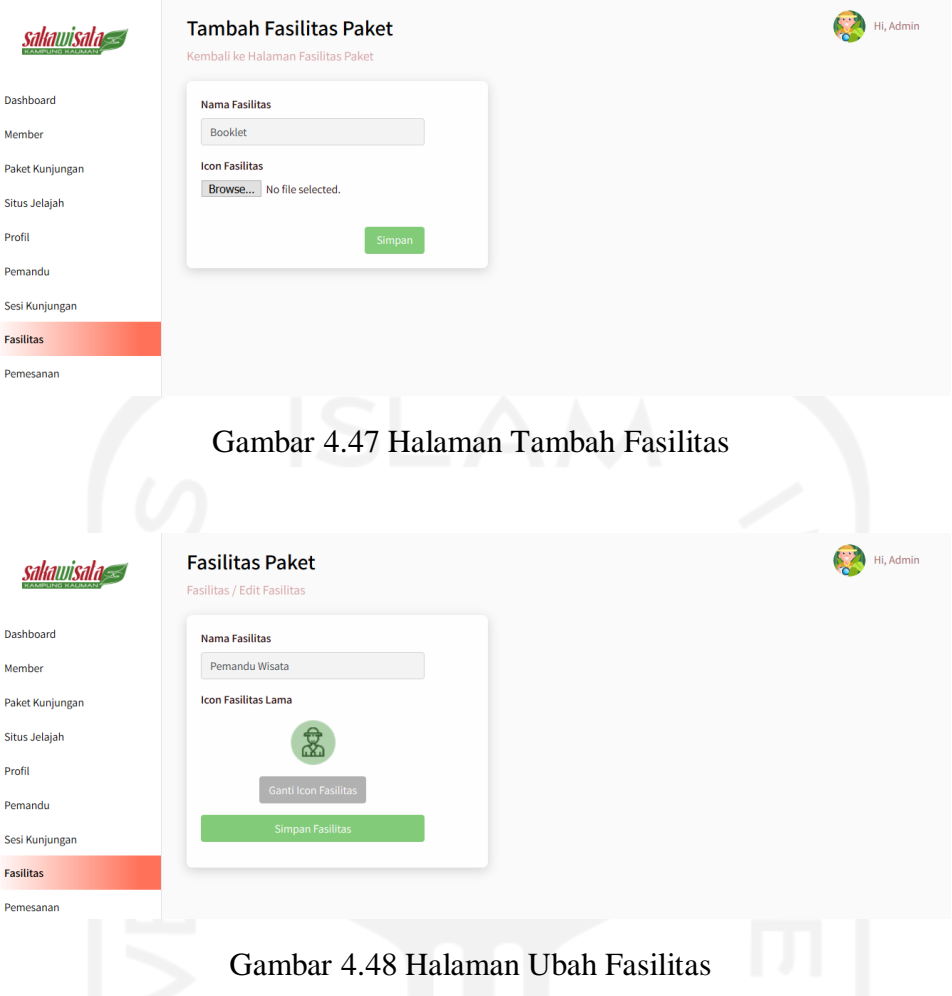

9. Halaman Menu Pemesanan

Admin mengelola pemesanan kunjungan *member* pada halaman ini. Admin dapat melihat dapat pemesanan kunjungan *member*, melihat detail pemesanan, melihat data detail pembayaran, mengelola *reschedule* jadwal kunjungan, dan mengelola pembatalan kunjungan. Berikut implementasi pada halaman menu pemesanan:

a. Halaman Pemesanan

Halaman ini menampilkan data pemesanan kunjungan *member*. Tampilan halaman pemesanan ditunjukkan pada Gambar 4.49.

sakawisala

Dashboa Membe Paket Ki Situs Jel Profil Pemand Sesi Kun **Fasilitas** Pemesa Laporan Buku Ta Partners Event **FAO** 

Data Pemesanan

| $\frac{1}{2}$ |                | Kelola data pemesanan         |                     |                                 |                                |                                 |                         |                                            |                             |
|---------------|----------------|-------------------------------|---------------------|---------------------------------|--------------------------------|---------------------------------|-------------------------|--------------------------------------------|-----------------------------|
|               |                | Show $10 \div$ entries        |                     |                                 |                                |                                 |                         | Search:                                    |                             |
| njungan       | No<br>ŤJ.      | <b>Booking</b><br>ID<br>îl.   | <b>Nama</b><br>Λl   | <b>Tanggal</b><br>Pesan<br>- îl | <b>Tanggal</b><br>Kunjungan 1  | <b>Paket</b><br>Kunjungan<br>ŤJ | <b>Total</b><br>Bayar 1 | <b>Status</b><br>$\uparrow \downarrow$     | Aksi                        |
| ajah          | $\,$ 1         | <b>SW22</b>                   | Mutiaraaa           | 2021-06-14<br>01:12:15          | 23 Jun 2021<br>$13.00 - 15.00$ | Paket Unisa                     | Rp<br>400,000           | <b>Jadwal Ulang</b>                        | 齒                           |
|               | $\overline{2}$ | <b>SW21</b>                   | Mutiaraaa           | 2021-06-12<br>16:16:44          | 17 Jun 2021<br>$09.00 - 11.00$ | <b>Full Trip</b>                | Rp<br>2,000,000         | <b>Batal</b><br>Pembatalan Selesai         | 茴                           |
| ungan         | 3              | <b>SW20</b>                   | Mutiaraaa           | 2021-06-09<br>10:35:08          | 17 Jun 2021<br>$13.00 - 15.00$ | <b>Paket Hemat</b>              | Rp<br>2,000,000         | Kedaluarsa                                 |                             |
| ian           | $\overline{4}$ | <b>SW19</b>                   | Mutiaraaa           | 2021-06-09<br>10:34:22          | 15 Jun 2021<br>$13.00 - 15.00$ | <b>Paket Hemat</b>              | <b>Rp</b><br>2,000,000  | Kedaluarsa                                 |                             |
| nu            | 5              | <b>SW18</b>                   | Mutiaraaa           | 2021-06-09<br>10:33:24          | 15 Jun 2021<br>$13.00 - 15.00$ | <b>Paket Hemat</b>              | <b>Rp</b><br>2,000,000  | Kedaluarsa                                 |                             |
|               | 6              | <b>SW17</b>                   | Mutiaraaa           | 2021-06-09<br>00:31:43          | 15 Jun 2021<br>13.00 - 15.00   | <b>Paket Hemat</b>              | <b>Rp</b><br>3,000,000  | <b>Batal</b><br>Pembatalan Selesai         | $\blacksquare$              |
|               | $\overline{7}$ | <b>SW16</b>                   | Pradisty<br>Karlina | 2021-06-02<br>11:13:01          | 23 Jun 2021<br>$13.00 - 15.00$ | Arsitekural                     | Rp<br>3,660,000         | DP                                         | 間高                          |
|               | 8              | <b>SW15</b>                   | Pradisty<br>Karlina | 2021-05-31<br>16:43:21          | 15 Jun 2021<br>$09.00 - 11.00$ | Arsitekural                     | Rp<br>5,185,000         | <b>Jadwal Ulang</b>                        | ■                           |
|               | 9              | <b>SW14</b>                   | Pradisty<br>Karlina | 2021-05-31<br>16:42:31          | 09 Jun 2021<br>$09.00 - 11.00$ | Arsitekural                     | Rp<br>5,185,000         | Kedaluarsa                                 |                             |
|               | 10             | <b>SW13</b>                   | Mutiaraaa           | 2021-05-29<br>21:33:21          | 10 Jun 2021<br>$09.00 - 11.00$ | Muhammadiyah                    | Rp<br>3,660,000         | <b>Batal</b><br>Pembatalan Selesai         | $\overline{\mathbf{u}}$     |
|               |                | Showing 1 to 10 of 21 entries |                     |                                 |                                |                                 |                         | $\overline{2}$<br>Previous<br>$\mathbf{1}$ | $\mathbf{3}$<br><b>Next</b> |
|               |                |                               |                     |                                 |                                |                                 |                         |                                            |                             |

Gambar 4.49 Halaman Pemesanan

@2020 Copyright SAKAWISATA. All Right Reseved.

#### b. Halaman Detail Pemesanan

Admin menggunakan halaman ini untuk melihat dan mengubah data pemesanan, verifikasi pembayaran kunjungan *member*, menginputkan pembayaran kunjungan yang *bersifat on the spot*. Admin dapat mengubah data pemesanan berupa jumlah wisatawan, pemandu yang akan bertugas, dan keterangan pemesanan kunjungan. Admin melakukan verifikasi data pembayaran berdasarkan konfirmasi pembayaran yang telah dilakukan oleh *member*. Apabila data pembayaran sesuai dengan konfirmasi pembayaran pemesanan kunjungan *member*, maka klik tombol verifikasi pada tombol aksi tabel pembayaran dan status pemesanan akan berubah. Admin dapat mengereksi nominal pembayaran *member* apabila nominal konfirmasi pembayaran tidak sesuai dengan klik *icon* ubah nominal pembayaran. Status pemesanan akan berubah menjadi 'DP (*down payment*)' bila jenis pembayaran DP (*down payment*) dan akan berubah menjadi 'Proses' apabila pembayaran kunjungan

Hi, Admin

*member* telah lunas. Admin menginputkan pembayaran kunjungan yang bersifat *on the spot* ke sistem dengan input nominal pembayaran sesuai yang dibayarkan oleh *member* pada bagian informasi pemesanan lalu klik tombol *update* pembayaran. Tampilan halaman detail pembayaran ditunjukkan pada Gambar 4.50 dan halaman ubah nominal pembayaran ditunjukkan pada Gambar 4.51.

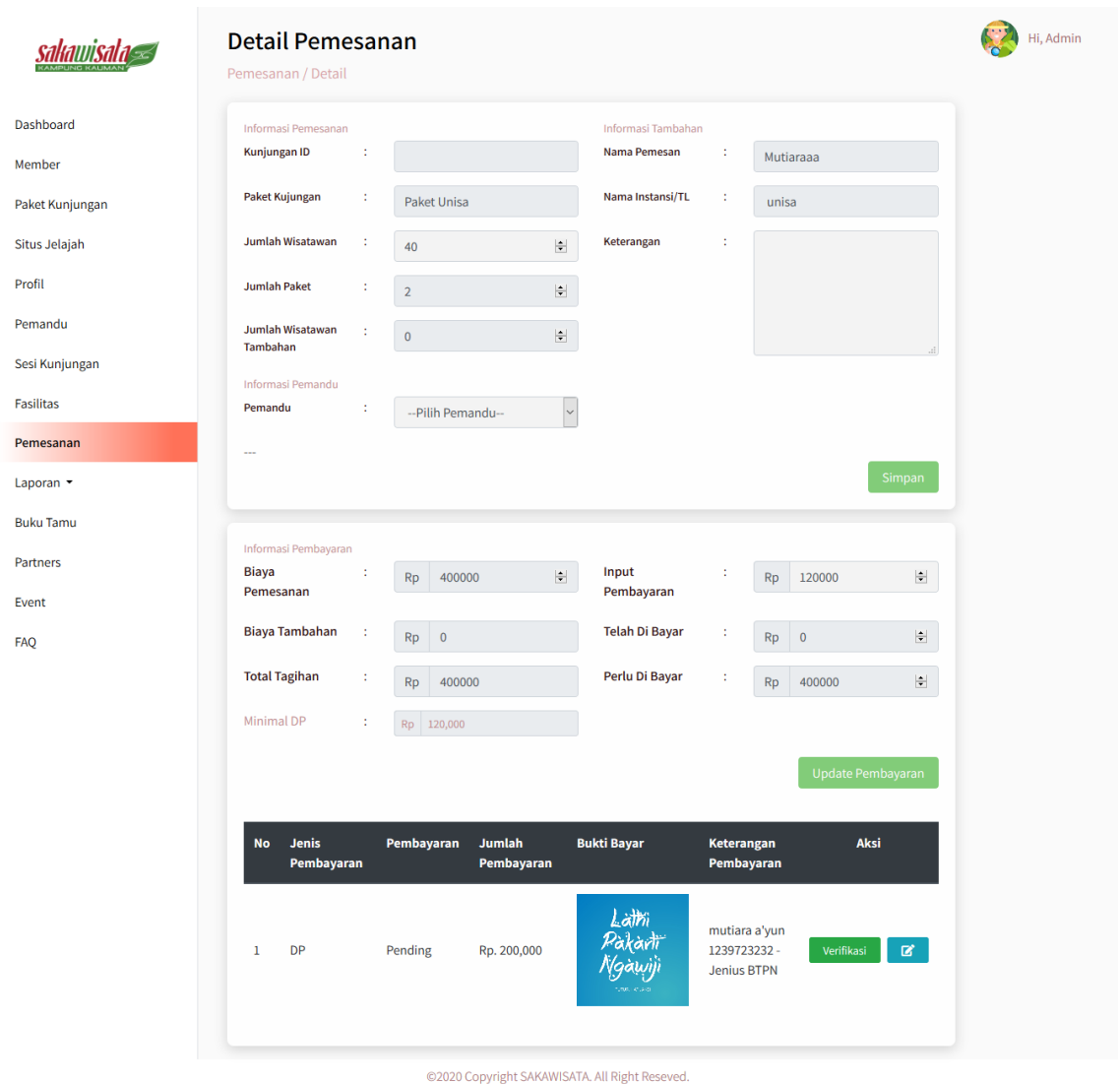

Gambar 4.50 Halaman Detail Pemesanan

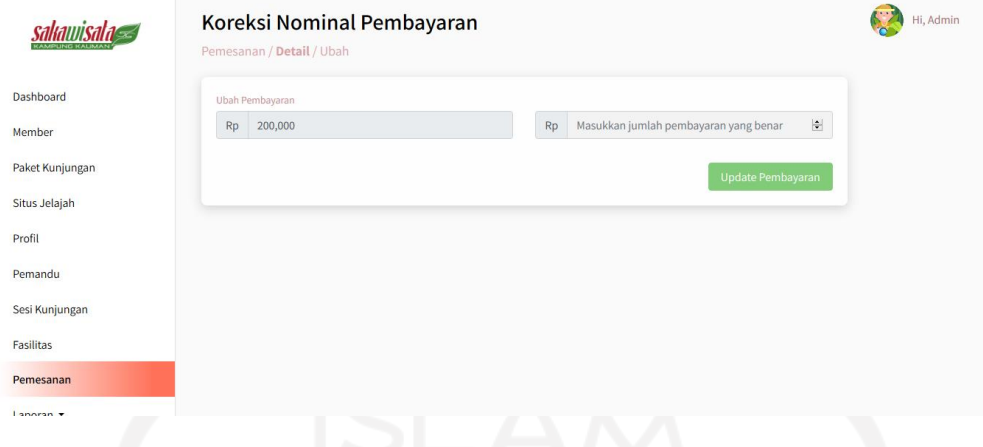

Gambar 4.51 Halaman Ubah Nominal Pembayaran

#### c. Halaman Detail Pembayaran

Admin dapat melihat detail pembayaran kunjungan yang telah dilakukan oleh *member* yang telah diverifikasi oleh admin pada halaman ini. Tampilan halaman detail pembayaran ditunjukkan pada Gambar 4.52.

| ı                |           |                                         |                          |                  |            |                     |
|------------------|-----------|-----------------------------------------|--------------------------|------------------|------------|---------------------|
|                  |           | Detail Pembayaran<br>Pemesanan / Detail |                          |                  |            |                     |
| Dashboard        | <b>No</b> | Kunjungan ID                            | <b>Tanggal Kunjungan</b> | Jenis Pembayaran | Pembayaran | <b>Jumlah Bayar</b> |
| Member           | 1         | <b>SW164</b>                            | 2021-06-17               | transfer         | <b>DP</b>  | Rp 200,000          |
| Paket Kunjungan  |           |                                         |                          |                  |            |                     |
| Situs Jelajah    |           | <b>Total Pembayaran</b>                 |                          |                  |            | Rp 200,000          |
| Profil           |           |                                         |                          |                  |            |                     |
| Pemandu          |           |                                         |                          |                  |            |                     |
| Sesi Kunjungan   |           |                                         |                          |                  |            |                     |
| <b>Fasilitas</b> |           |                                         |                          |                  |            |                     |
| Pemesanan        |           |                                         |                          |                  |            |                     |
| Laporan *        |           |                                         |                          |                  |            |                     |
| 은 일              |           |                                         |                          |                  |            |                     |

Gambar 4.52 Halaman Detail Pembayaran

#### d. Kelola *Reschedule* Jadwal Kunjungan

Admin mengelola *reschedule* kunjungan berdasarkan dari pengajuan *reschedule member* pada halaman *reschedule*. Halaman *reschedule* kunjungan dapat diakses dengan klik aksi *reschedule* pada pemesanan yang memiliki status 'jadwal ulang'. Apabila jadwal kunjungan yang diajukan member tersedia maka admin klik tombol terima *reschedule*. Apabila jadwal kunjungan yang diajukan member tidak tersedia maka, *member* memberikan rekomendasi jadwal kunjungan dengan klik tombol tolak dan masukkan jadwal kunjungan rekomendasi. Tampilan halaman *reschedule* kunjungan ditunjukkan pada Gambar 4.53 dan halaman *reschedule* kunjungan apabila *reschedule* ditolak ditunjukkan pada Gambar 4.54.

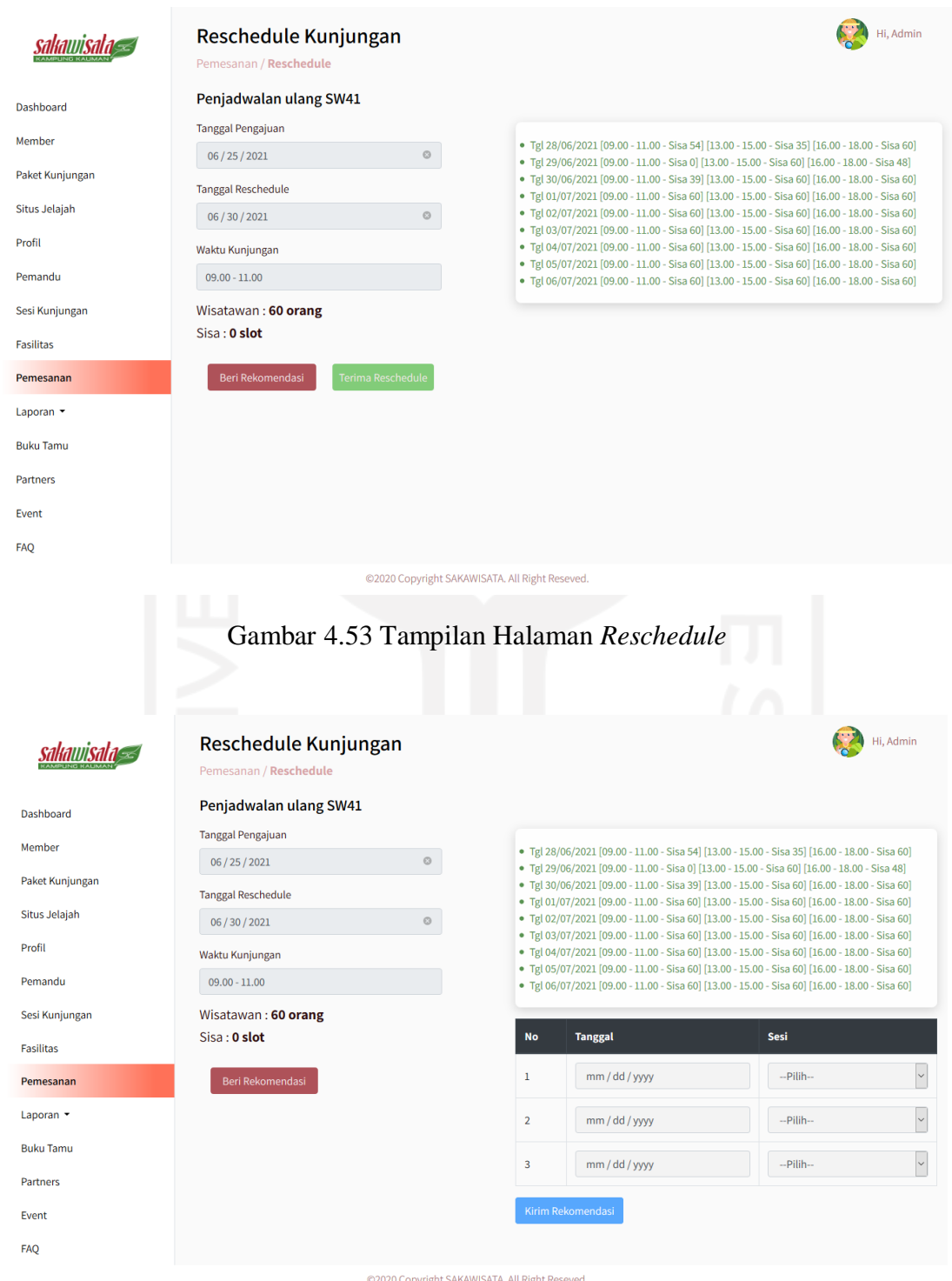

Gambar 4.54 Halaman *Reschedule* apabila Pengajuan *Reschedule* Ditolak

#### e. Kelola Pembatalan Kunjungan

Admin mengelola pembatalan kunjungan berdasarkan pengajuan pembatalan *member* pada halaman pembatalan kunjungan. Halaman pembatalan kunjungan dapat diakses dengan klik aksi pembatalan pada pemesanan yang memiliki status 'Batal'. Admin mensetujui pembatalan kunjungan dengan klik tombol batalkan pada halaman pembatalan kunjungan. Selanjutnya, admin melakukan pengembalian dana kunjungan dan menginputkan data bukti *refund* pada halaman pembatalan. Tampilan halaman awal pembatalan kunjungan ditunjukkan pada Gambar 4.55, tampilan halaman pembatalan saat memproses pengembalian dana ditunjukkan pada Gambar 4.56, dan tampilan halaman pembatalan saat pembatalan telah selesai diproses ditunjukkan pada Gambar 4.57.

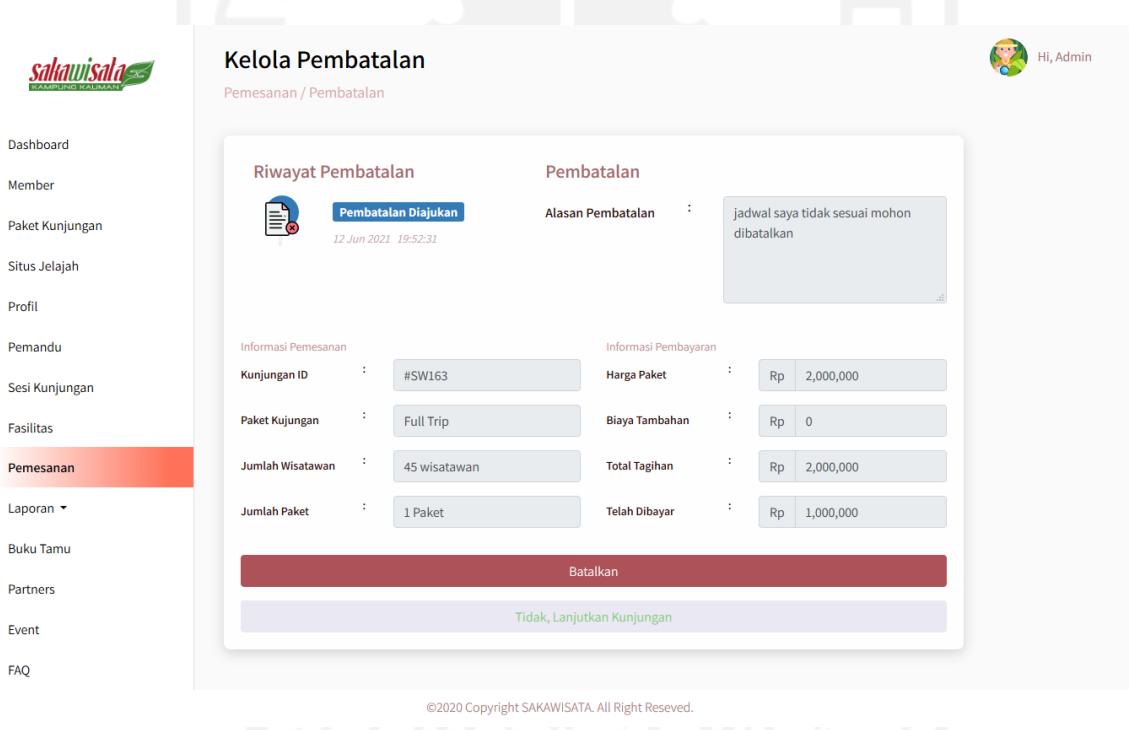

Gambar 4.55 Halaman Awal Pembatalan Kunjungan

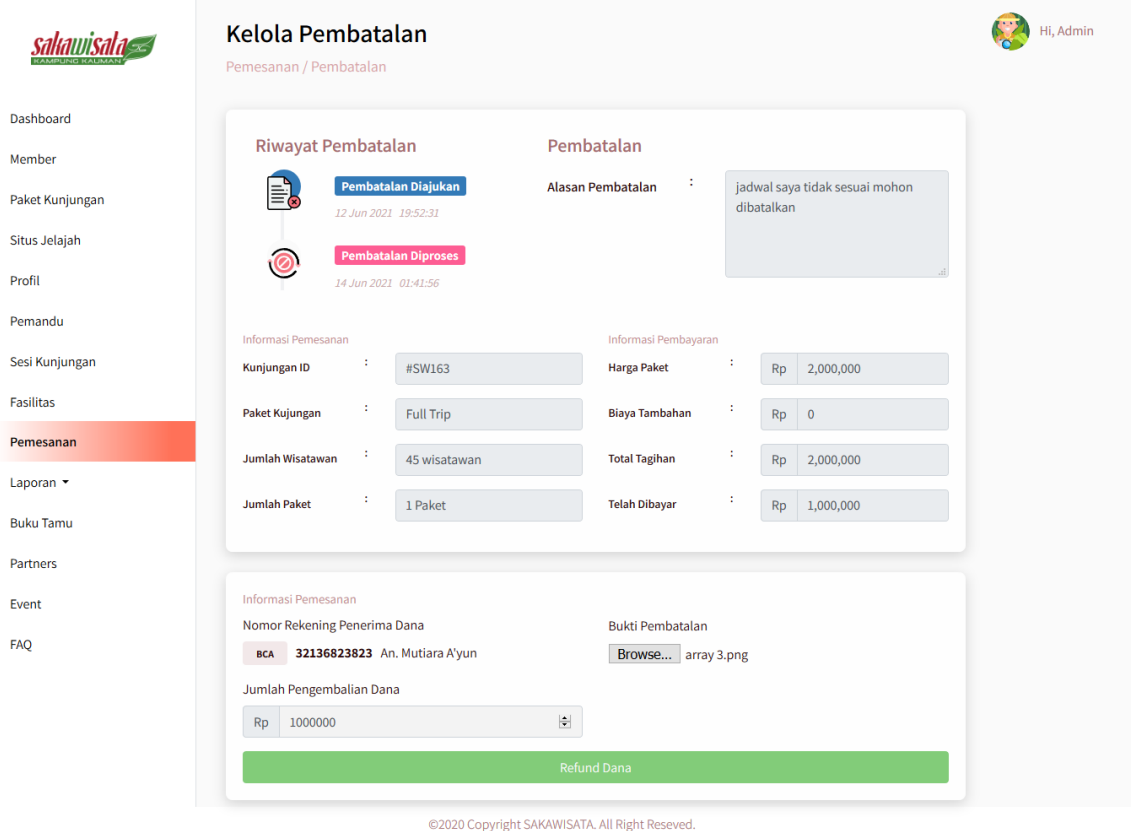

Gambar 4.56 Halaman Pembatalan Kunjungan saat Proses Pengembalian Dana

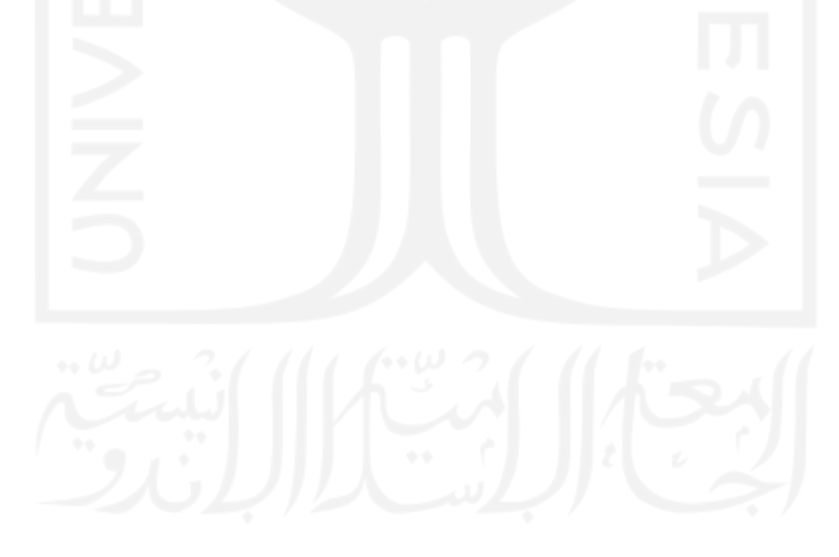

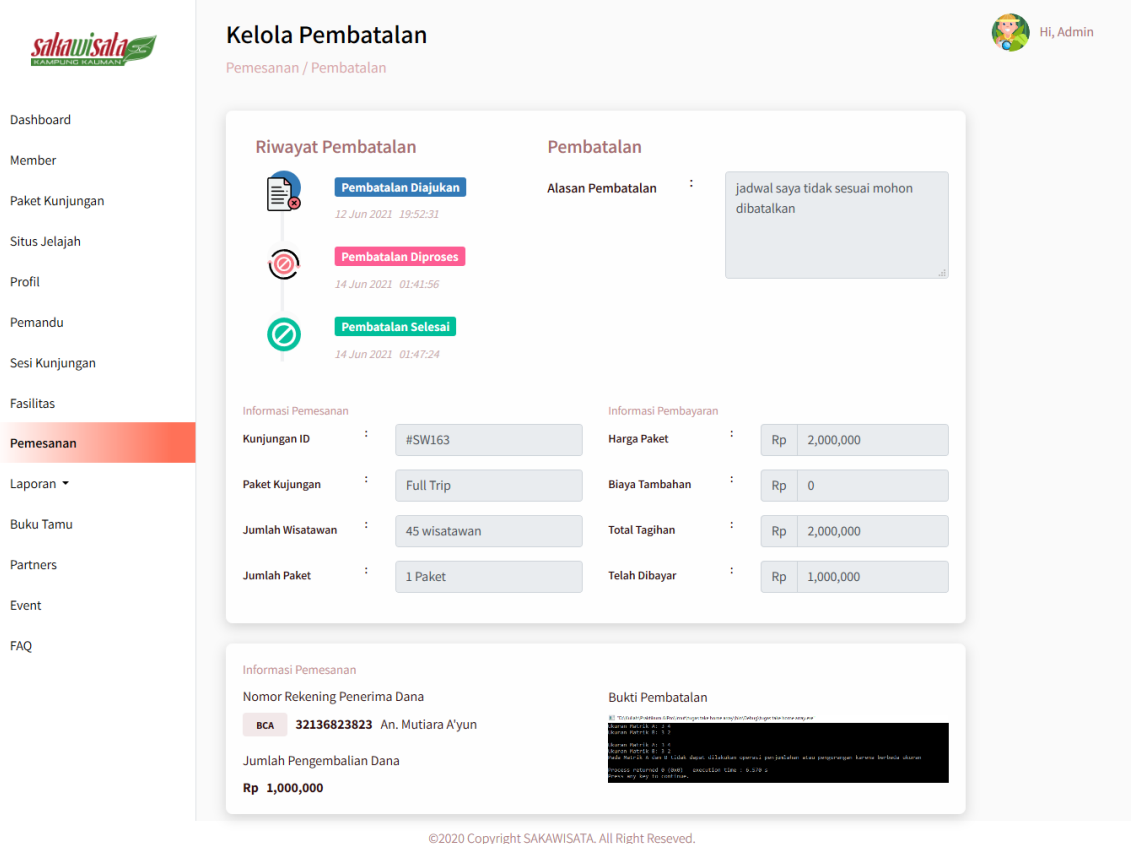

Gambar 4.57 Halaman Pembatalan Kunjungan saat Pembatalan Selesai Diproses

#### 10. Halaman Menu Laporan

Halaman menu laporan berupa laporan kunjungan dan laporan transaksi *member*. Data pemesanan yang ditampilkan pada menu laporan hanya pemesanan dengan status 'Selesai'. Berikut mplementasi pada halaman menu laporan:

a. Halaman Laporan Kunjungan

Pada halaman ini terdapat informasi jumlah kunjungan dan jumlah wisatawan yang berkunjungan yang ditampila pada *card* dibagian atas halaman. Selain itu, admin dapat memfilter dan mencetak data laporan kunjungan berdasarkan bulan, tahun, dan *custom* di mana dapat memilih tanggal awal dan akhir filter. Tedapat filter pilihan status pemesanan kunjungan yang akan ditampilkan berupa selesai (status selesai dan batal), status selesai, dan status batal. Tampilan halaman laporan kunjungan ditunjukkan pada Gambar 4.58.

|                 |                | Laporan Kunjungan       |                     |                                |                        |                  | Hi, Admin                    |
|-----------------|----------------|-------------------------|---------------------|--------------------------------|------------------------|------------------|------------------------------|
|                 | 3              | Jumlah Kunjungan        | 1                   | Jumlah Kunjungan Batal         | 150                    | Jumlah Wisatawan | Jumlah Wisatawan Batal<br>30 |
|                 |                |                         |                     |                                |                        |                  |                              |
| Paket Kunjungan | <b>O</b> Semua | C Custom                | ◯ Bulanan           | ◯ Tahunan                      |                        |                  |                              |
|                 |                | <b>Status Pemesanan</b> |                     |                                |                        |                  |                              |
|                 | Semua          |                         |                     | $\backsim$                     |                        |                  |                              |
|                 |                |                         |                     | Filter                         |                        |                  |                              |
| Sesi Kunjungan  |                |                         |                     |                                |                        |                  |                              |
|                 |                | Kunjungan Terbaru       |                     |                                |                        |                  |                              |
|                 | No             | <b>ID Kunjungan</b>     | <b>Nama Pemesan</b> | <b>Tanggal Kunjungan</b>       | <b>Paket Kunjungan</b> | Jumlah Wisatawan | <b>Status Pemesanan</b>      |
|                 | 1              | <b>SW213</b>            | Mutiara A'yun       | 22 Jun 2021<br>$13.00 - 15.00$ | <b>MGK</b>             | 60               | Selesai                      |
|                 | $\overline{2}$ | <b>SW226</b>            | Mutiara A'yun       | 22 Jun 2021<br>$09.00 - 11.00$ | <b>MGK</b>             | 50               | Selesai                      |
|                 | 3              |                         | Mutiara             | 23 Jun 2021<br>$16.00 - 18.00$ | <b>Full Trip</b>       | 30               | <b>Batal</b>                 |
|                 | 4              | <b>SW275</b>            | Nuha                | 27 Jun 2021<br>$13.00 - 15.00$ | <b>Full Trip</b>       | 40               | Selesai                      |

Gambar 4.58 Halaman Laporan Kunjungan

#### b. Halaman Laporan Transaksi

Pada halaman ini terdapat informasi jumlah pendapatan kunjungan, jumlah transaksi, dan paket favorit atau paket yang paling banyak dipesan yang ditampilkan pada *card* dibagian atas halaman. Selain itu, admin dapat memfilter dan mencetak data laporan transaksi berdasarkan bulan, tahun, dan *custom* di mana dapat memilih tanggal awal dan akhir filter. Tampilan halaman laporan transaksi ditunjukkan pada Gambar 4.59.

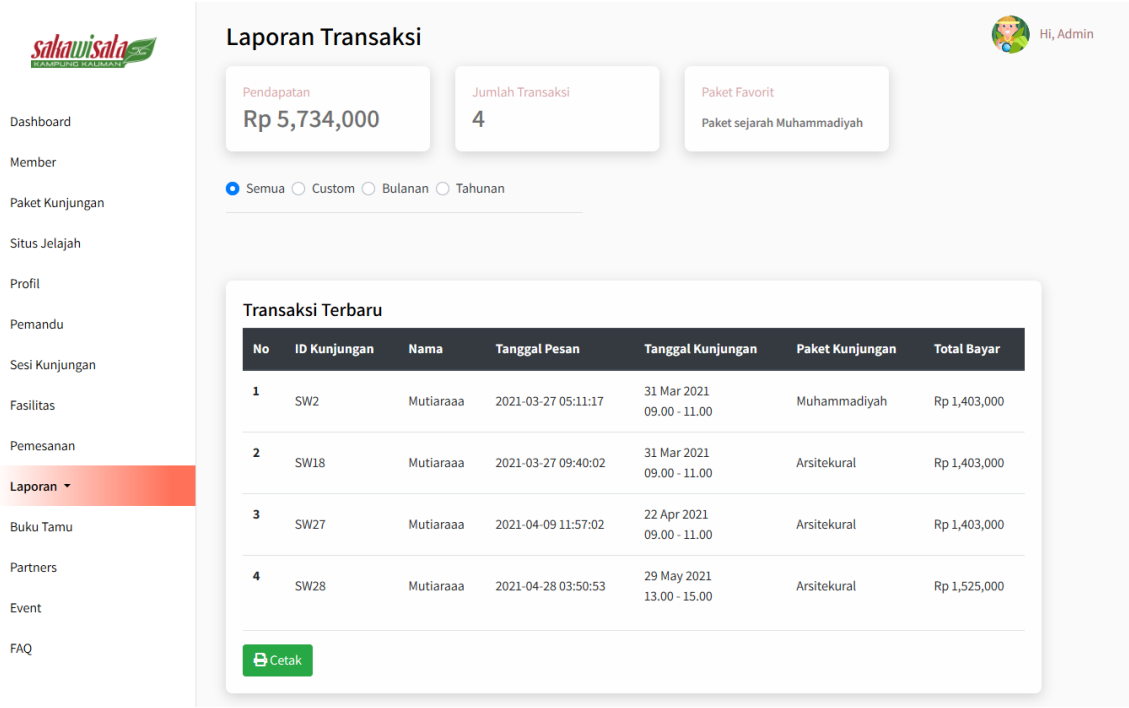

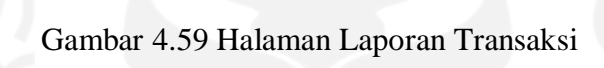

©2020 Copyright SAKAWISATA, All Right Reseved.

#### 11. Halaman Menu Buku Tamu

Admin menggunakan halaman ini untuk menampilkan data tamu buku tamu kunjungan dan mengelola testimoni wisatawan. Data tamu dikelompokkan berdasarkan pemesanan kunjungan ditampilkan pada halaman buku tamu. Admin dapat melihat dan mencetak data-data tamu yang telah menginputkan testimoni dengan klik aksi detail sesuai data pemesanan kunjungan. Testimoni tamu nantinya dapat ditampilkan pada halaman testimoni dengan klik tombol terima pada halaman daftar tamu. Pada halaman daftar tamu admin dapat mengelola testimoni untuk ditampilkan pada halaman beranda dan halaman testimoni. Apabila testimoni wisatawan akan ditampilkan pada halaman beranda maka klik tombol 'tampilkan' untuk menampilkan testomoni dan klik tombol 'sembunyikan' untuk menarik testimoni yang ditampilkan pada halaman beranda. Apabila testimoni wisatawan ingin ditampilkan pada halaman testimoni maka klik tombol 'terima'.Selain itu, admin dapat mencetak data dari daftar tamu dan admin dapat melihat detail dari data testimoni wisatawan dengan klik tombol detail yang ada pada aksi. Implementasi halaman buku tamu ditunjukkan pada Gambar 4.60, halaman daftar tamu ditunjukkan Gambar 4.61 dan halaman detail tamu ditunjukkan pada Gambar 4.62.

## sakawisala

Member

Profil Pemandu

Fasilitas

Laporan •

Partners Event FAQ

### **Buku Tamu**

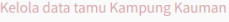

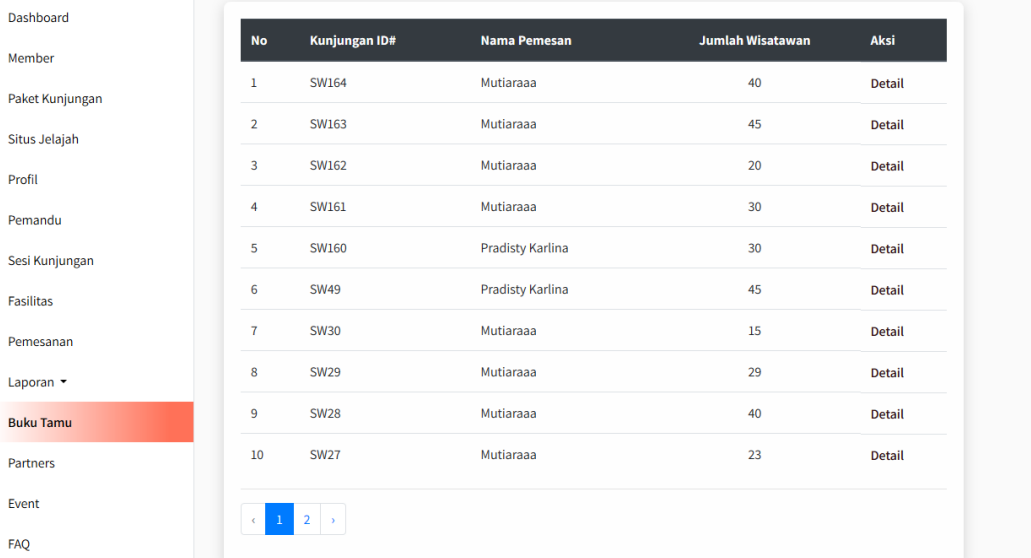

#### ©2020 Copyright SAKAWISATA. All Right Reseved.

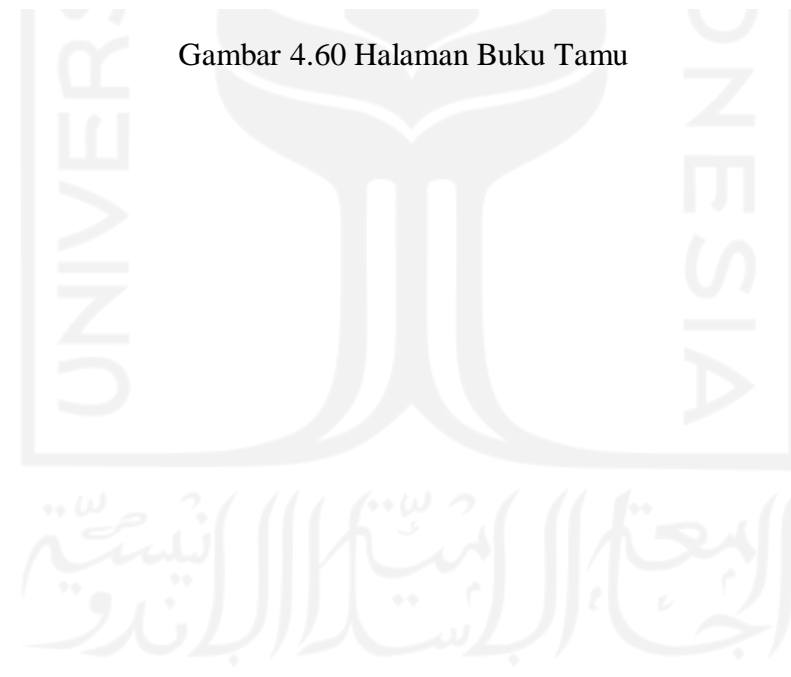

Hi, Admin
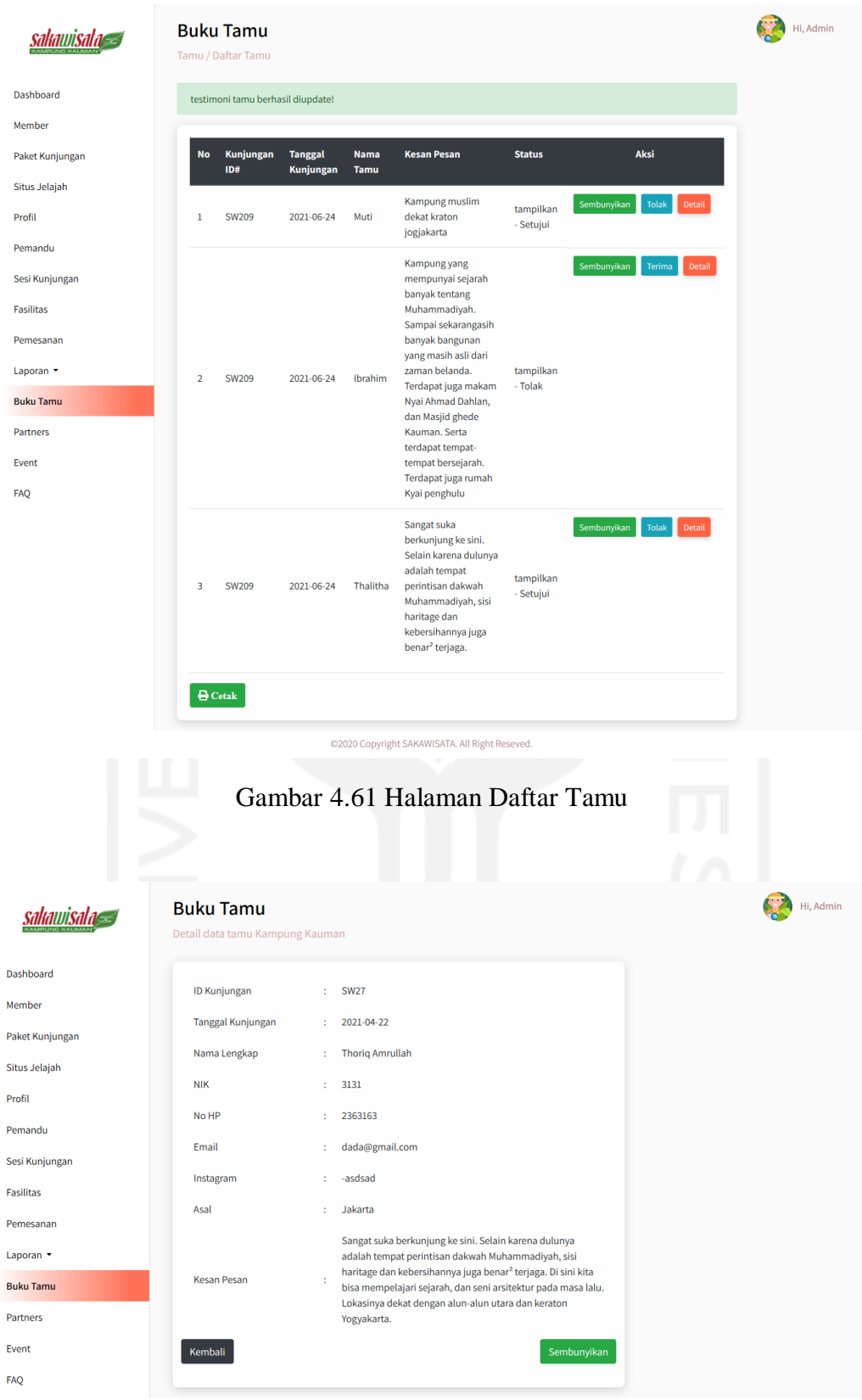

@2020 Copyright SAKAWISATA. All Right Reseved.

Gambar 4.62 Halaman Detail Tamu

#### 12. Halaman Menu Pengaturan

Admin dapat mengelola data pengaturan pada halaman ini. Admin dapat melihat, menambah, mengubah, menghapus, dan mencari data pengaturannya. Berikut implementasi pada halaman menu pengaturan:

a. Halaman kelola pengaturan

Halaman ini menampilkan data pengaturan. Pada halaman ini terdapat beberapa fitur yaitu fitur tambah, ubah, hapus dan cari data pengaturan. Tampilan halaman kelola pengaturan ditunjukkan pada Gambar 4.63.

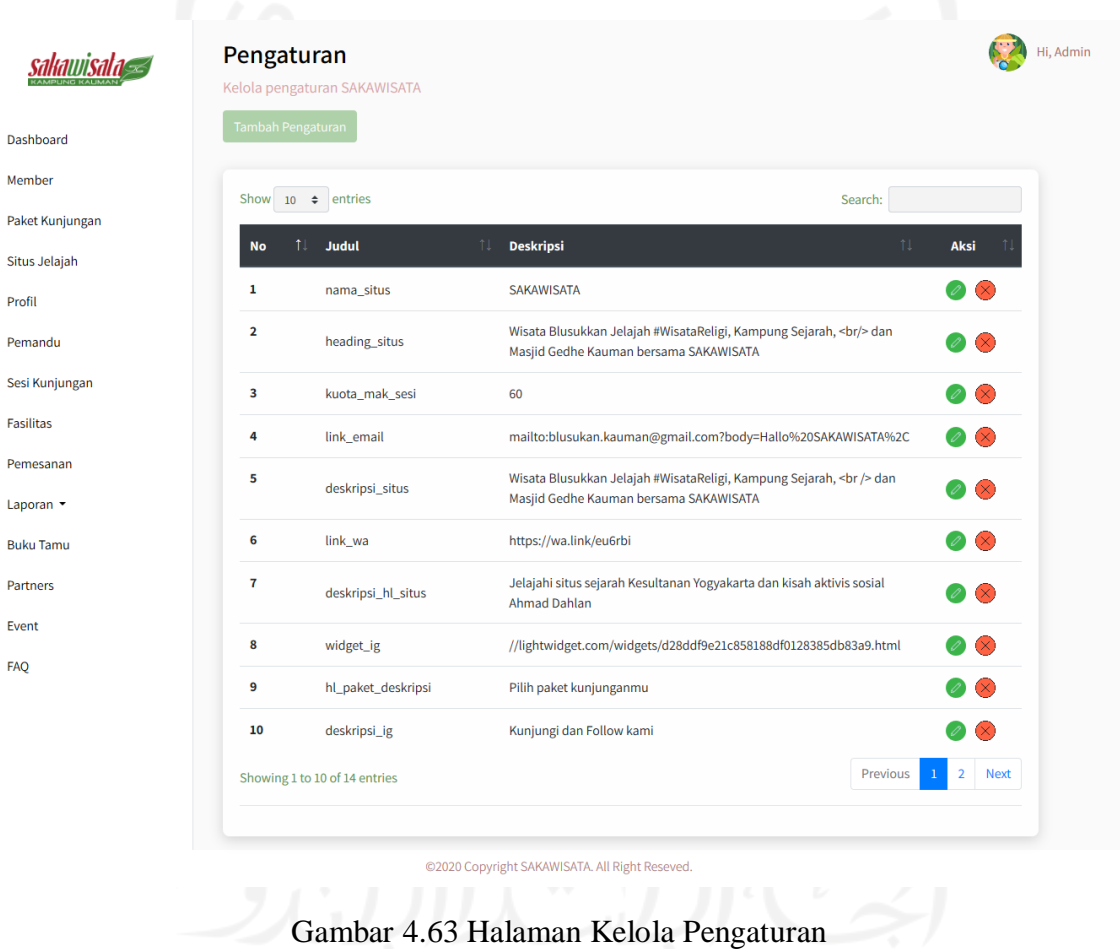

## b. Halaman tambah pengaturan

Halaman ini digunakan admin untuk menambah data pengaturan. Tampilan halaman tambah pengaturan ditunjukkan pada Gambar 4.64.

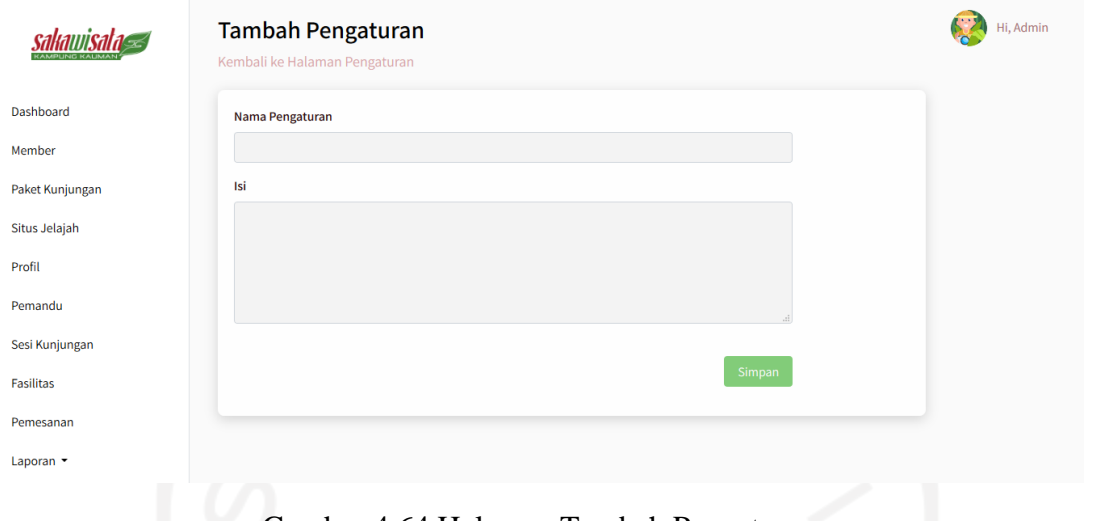

Gambar 4.64 Halaman Tambah Pengaturan

c. Halaman ubah pengaturan

Halaman ini digunakan admin untuk mengubah data pengaturan. Tampilan halaman ubah pengaturan ditunjukkan pada Gambar 4.65.

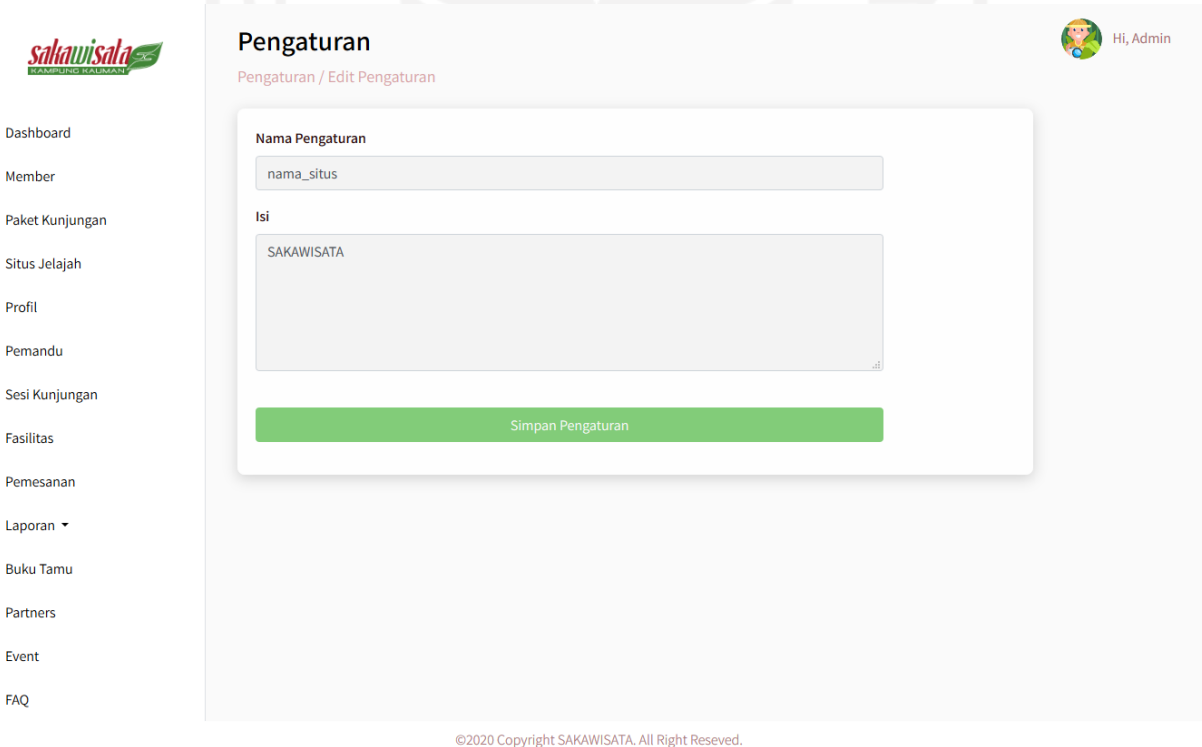

Gambar 4.65 Halaman Ubah Pengaturan

### 13. Halaman Ubah Profil Admin

Halaman ini digunakan admin mengubah data profil admin. Tampilan halaman ubah ditunjukkan pada Gambar 4.66.

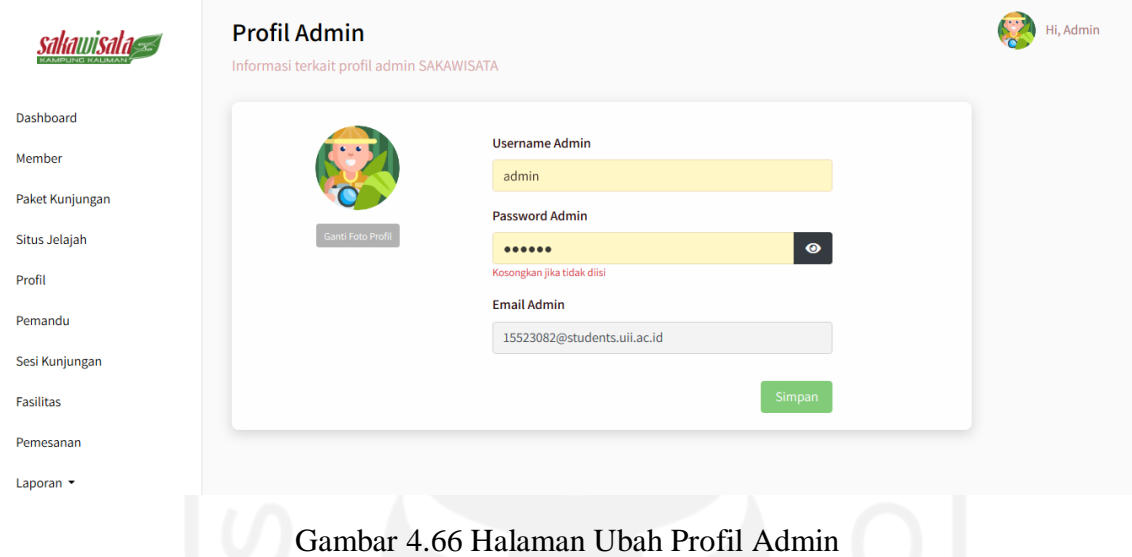

# **4.2 Pengujian Sistem**

Setelah sistem telah selesai dibuat, penulis melakukan pengujian sistem apakah sistem yang dibuat telah sesuai kebutuhan pengguna atau belum. Pada penelitian ini dilakukan 2 pengujian yaitu pengujian metode *black box*, dan pengujian *usability*.

## **4.2.1 Pengujian** *Black Box*

Pengujian *black box* dilakukan oleh penulis dan tiga pengurus SAKAWISATA. Hasil pengujian *black box* pada penelitian ini pada sistem ini ditunjukkan pada Tabel 4.1 dan Tabel 4.2.

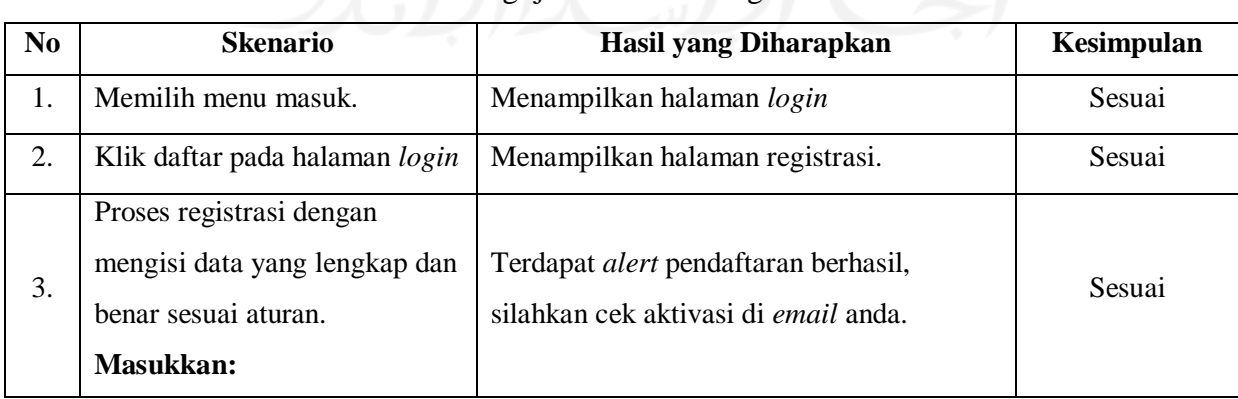

### Tabel 4.1 Pengujian *Blackbox* bagian *Member*

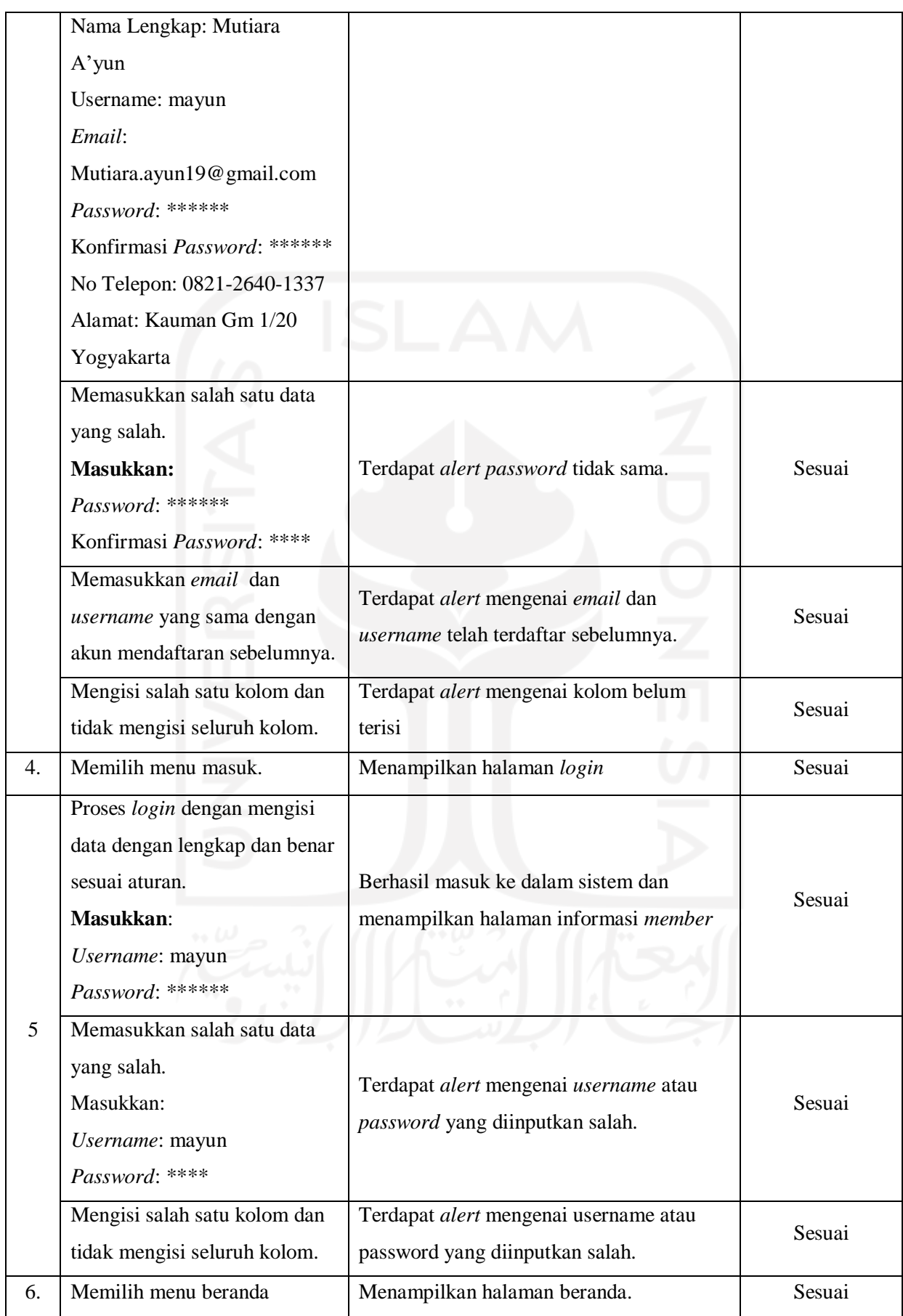

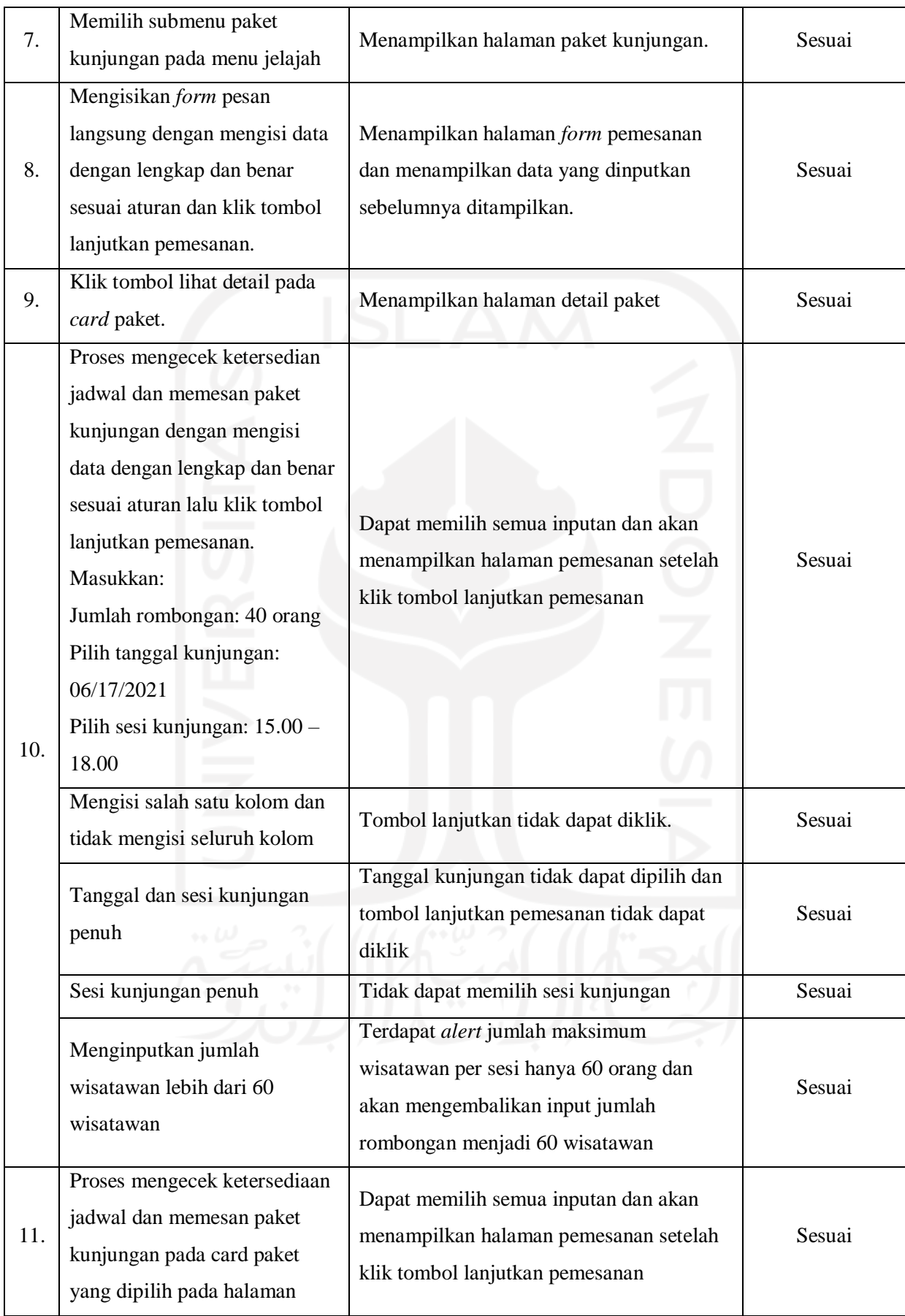

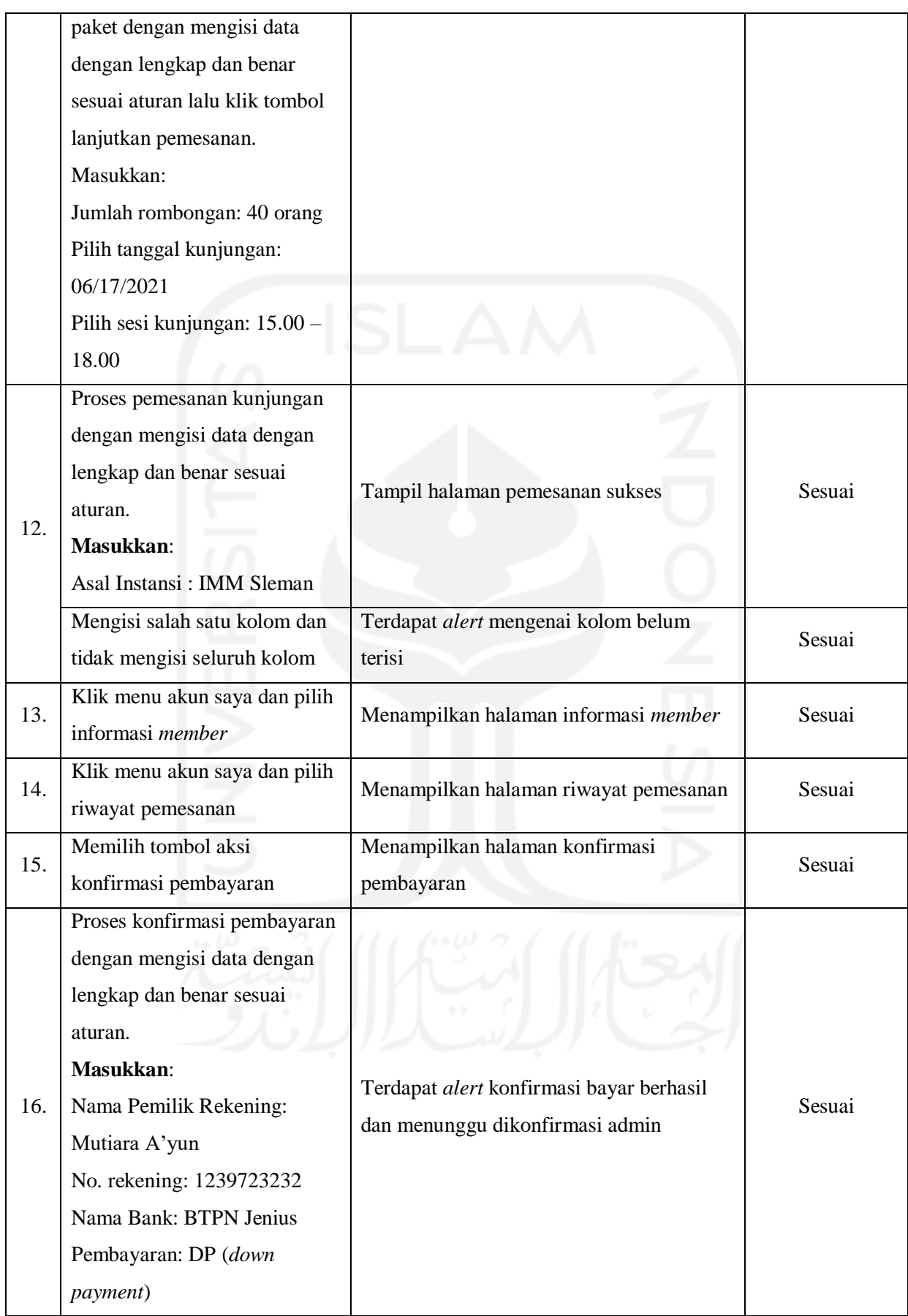

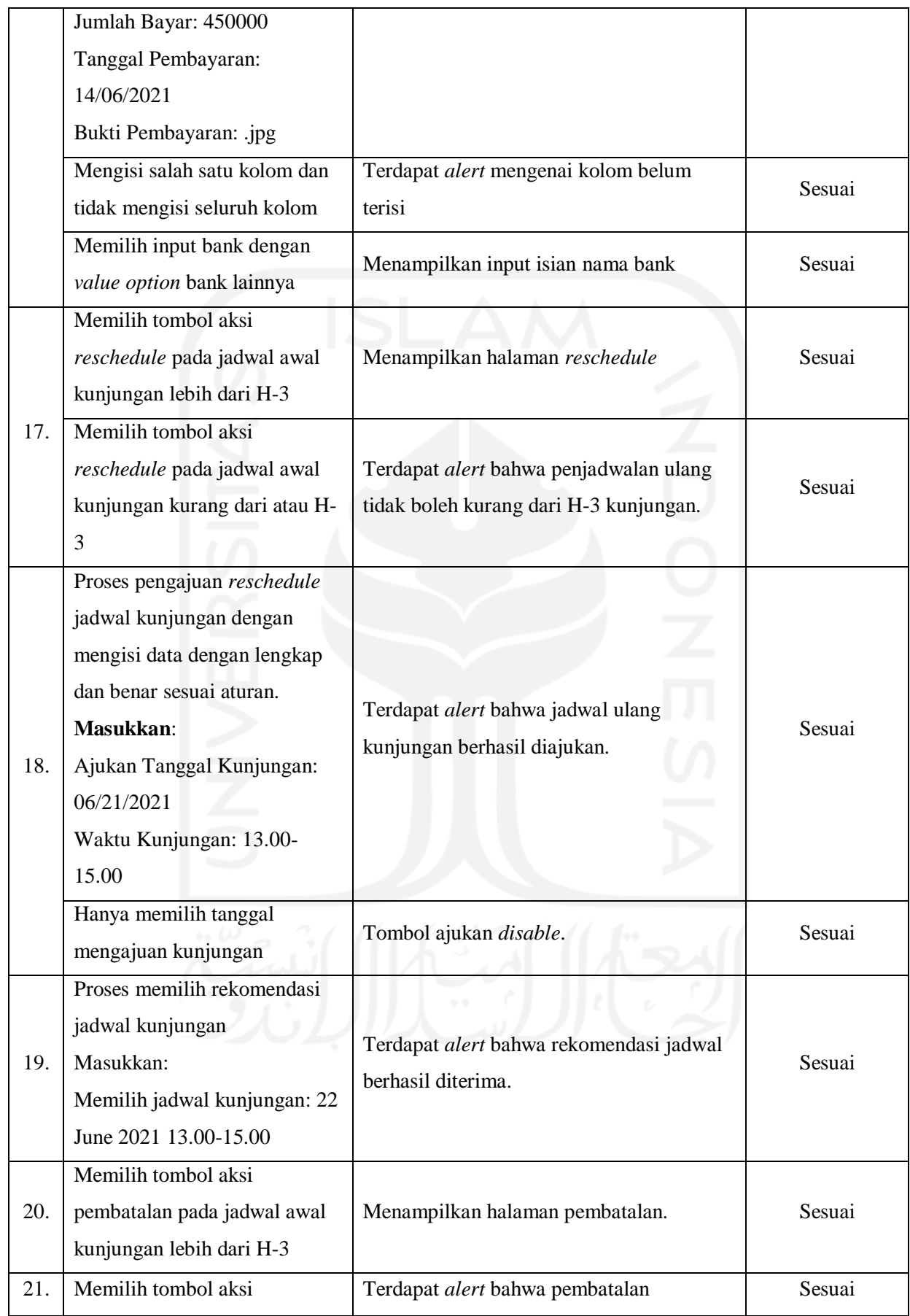

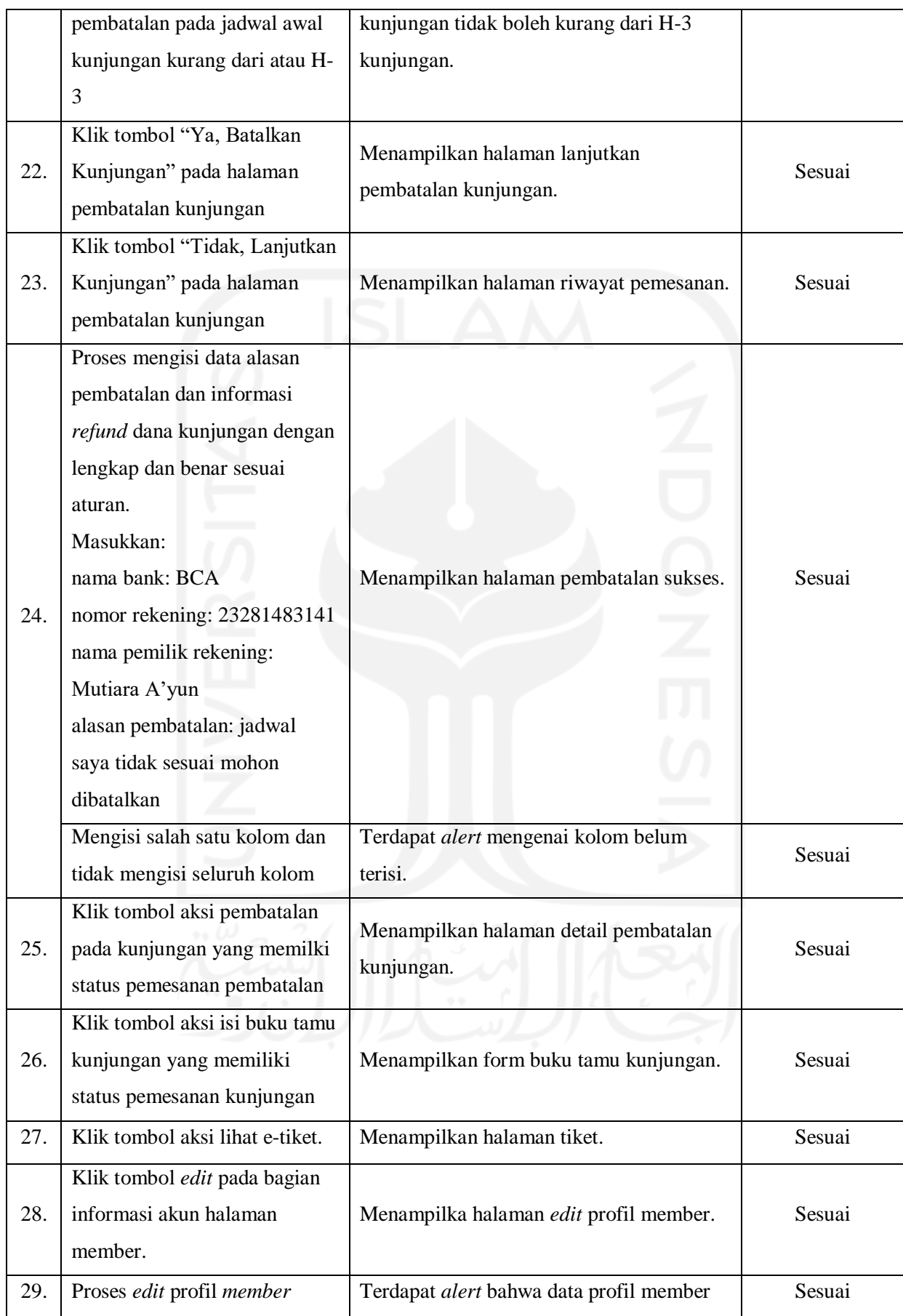

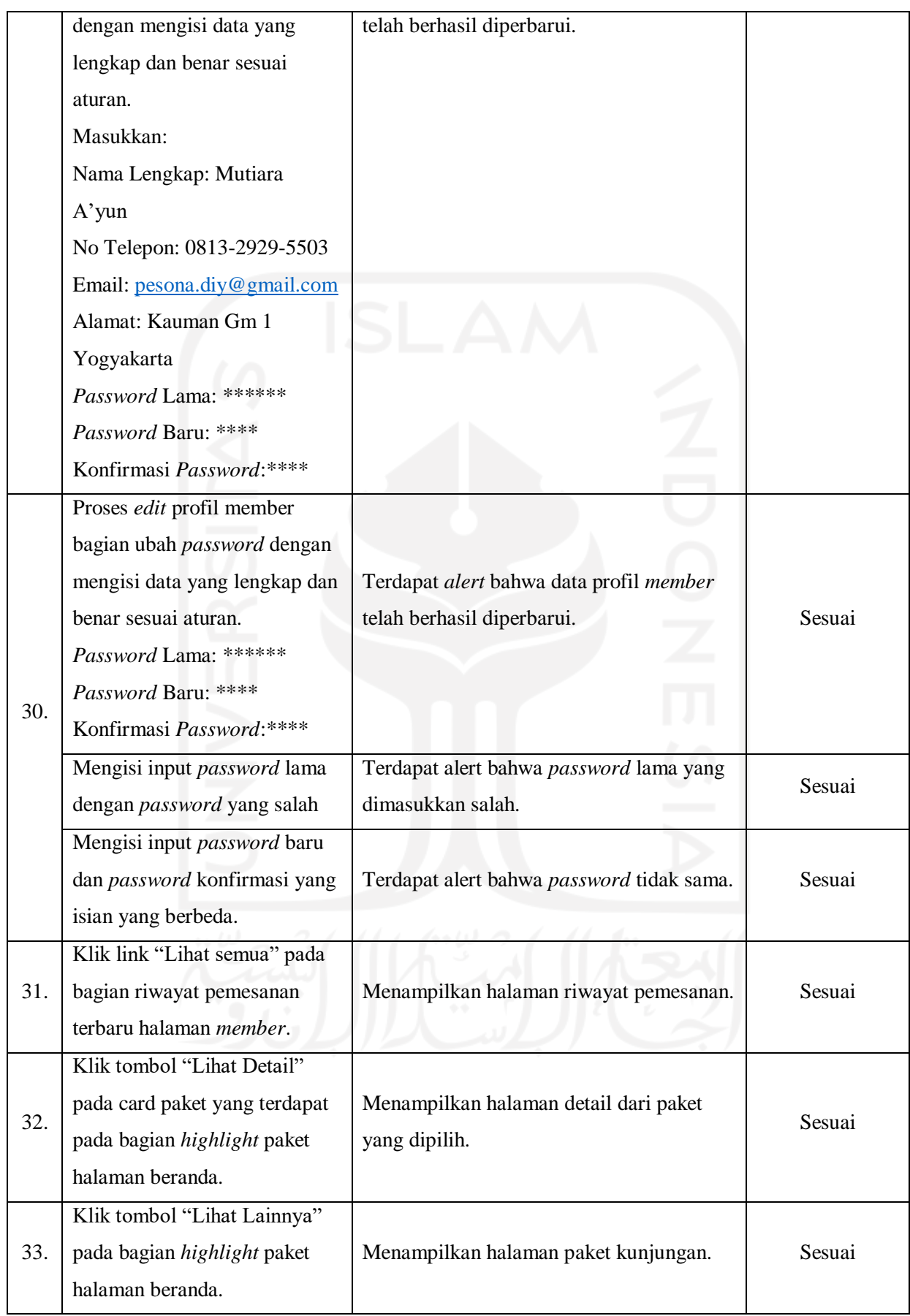

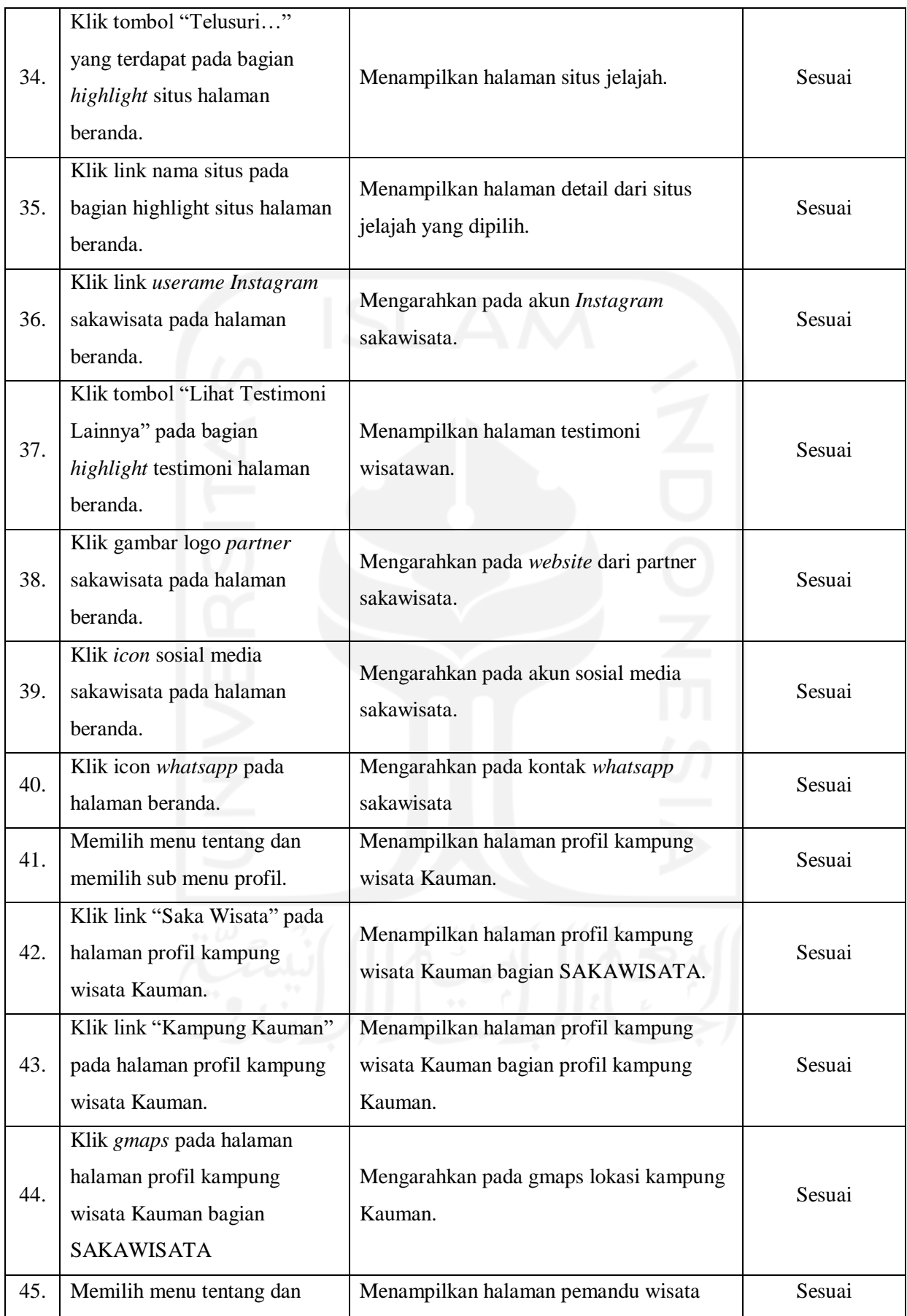

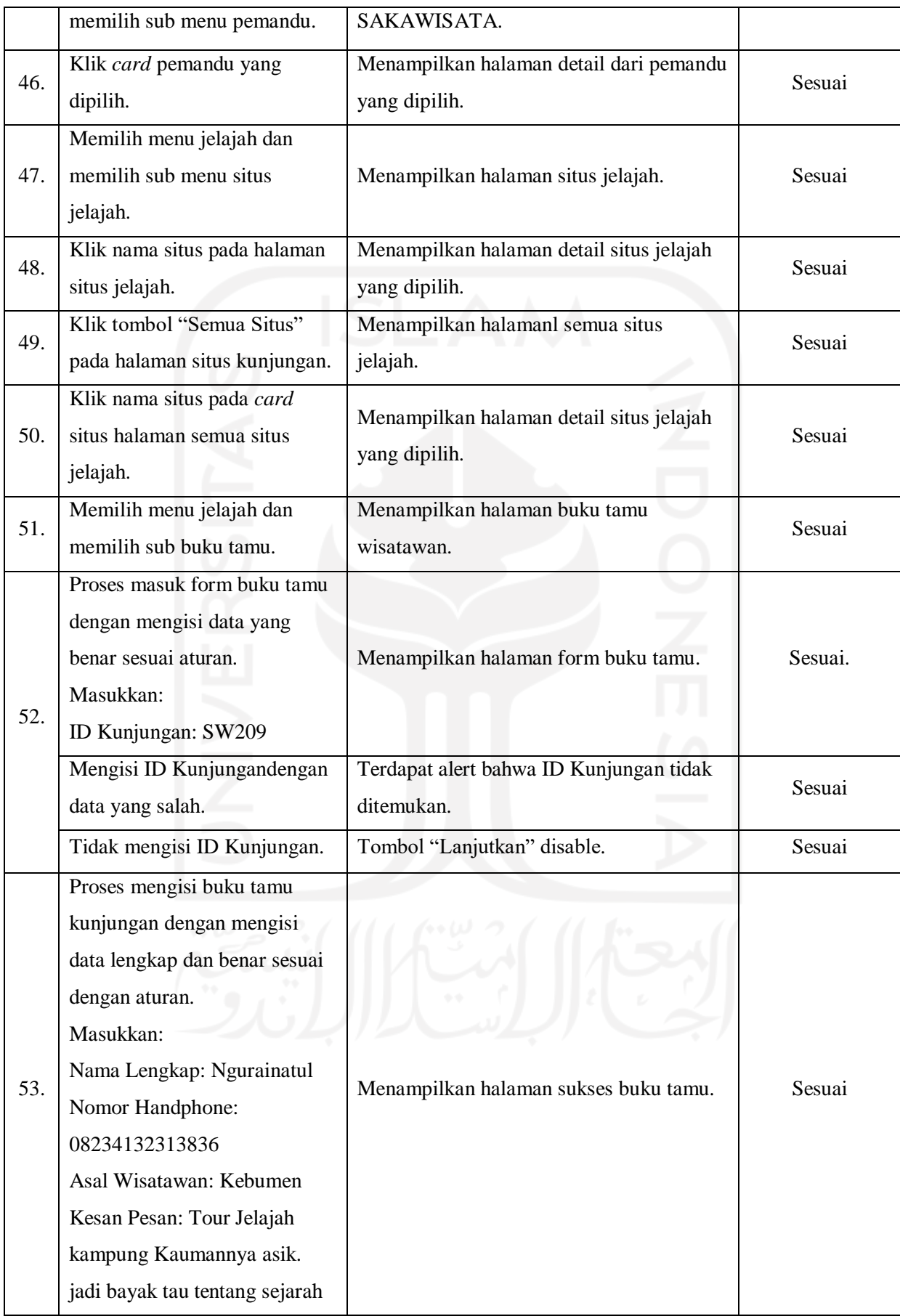

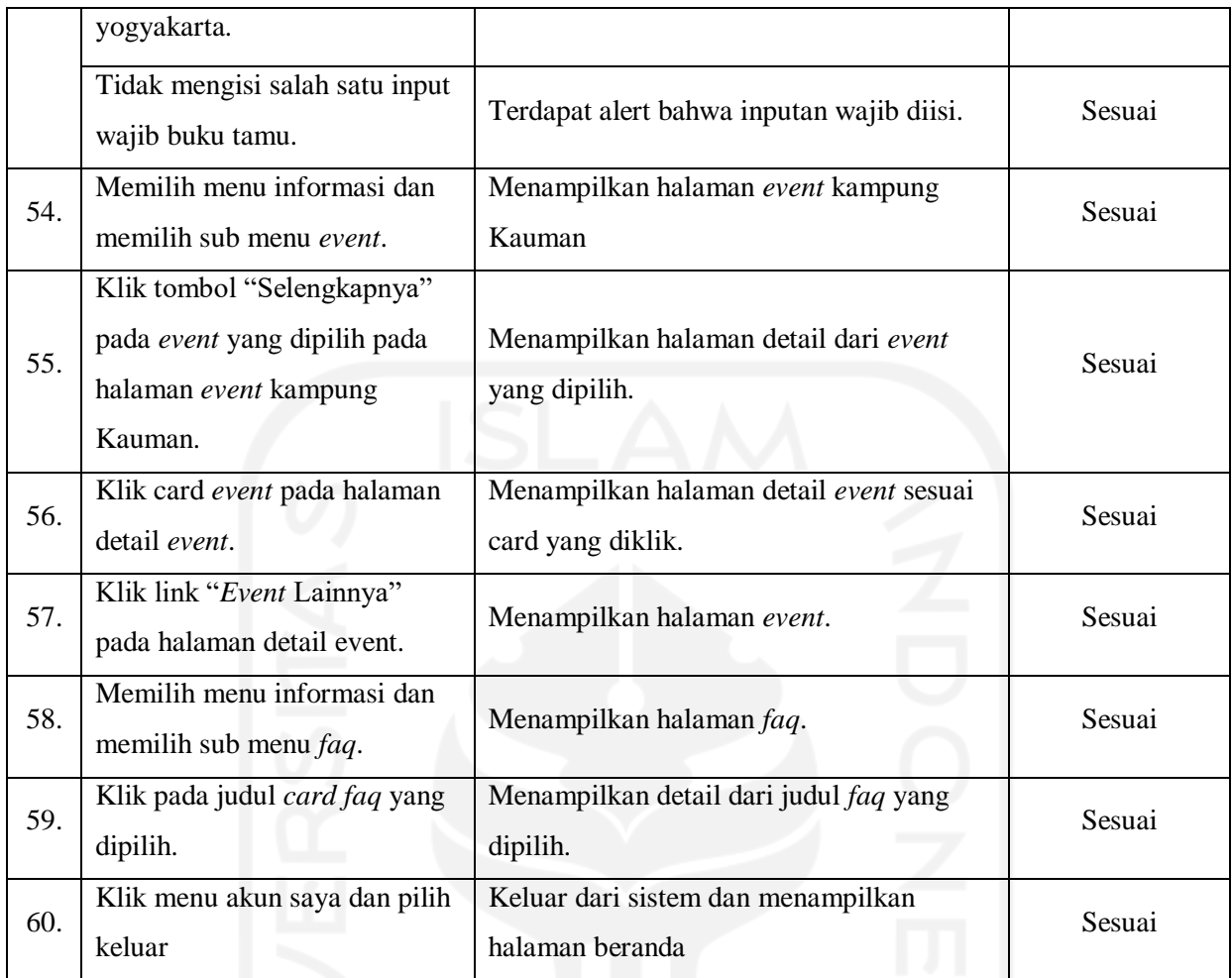

# Tabel 4.2 Pengujian *Blackbox* bagian Admin

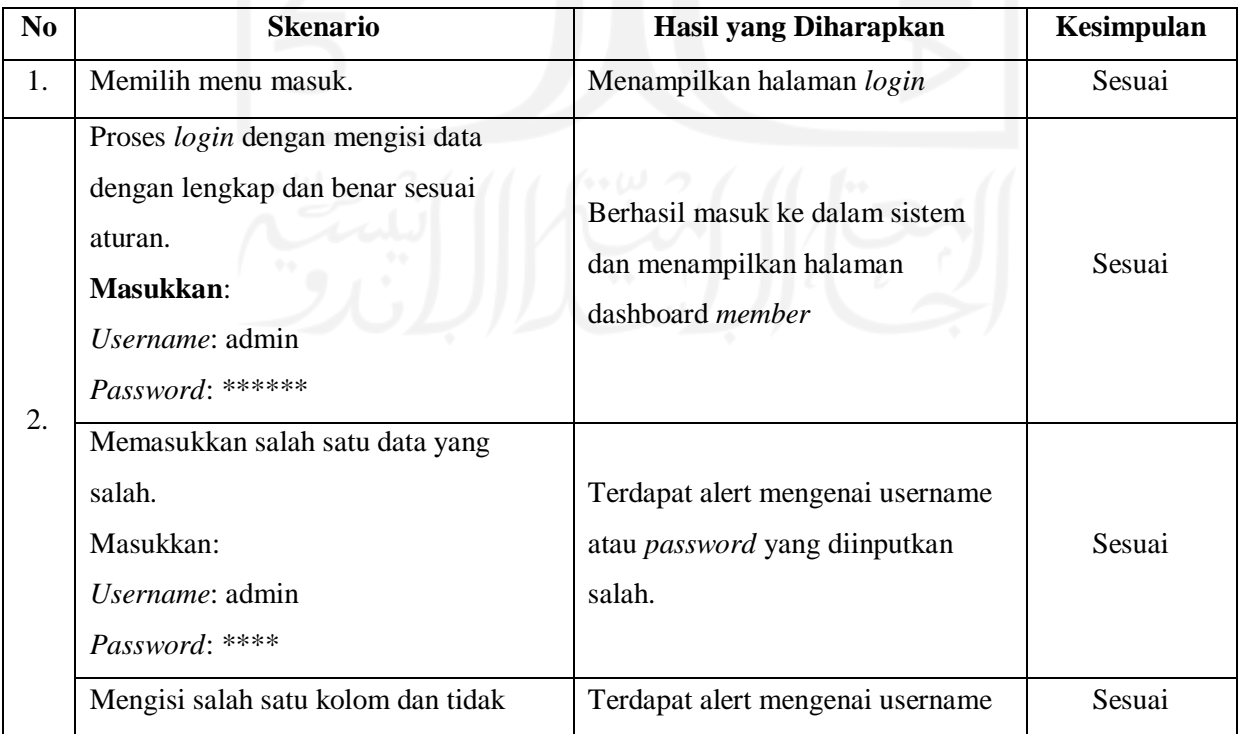

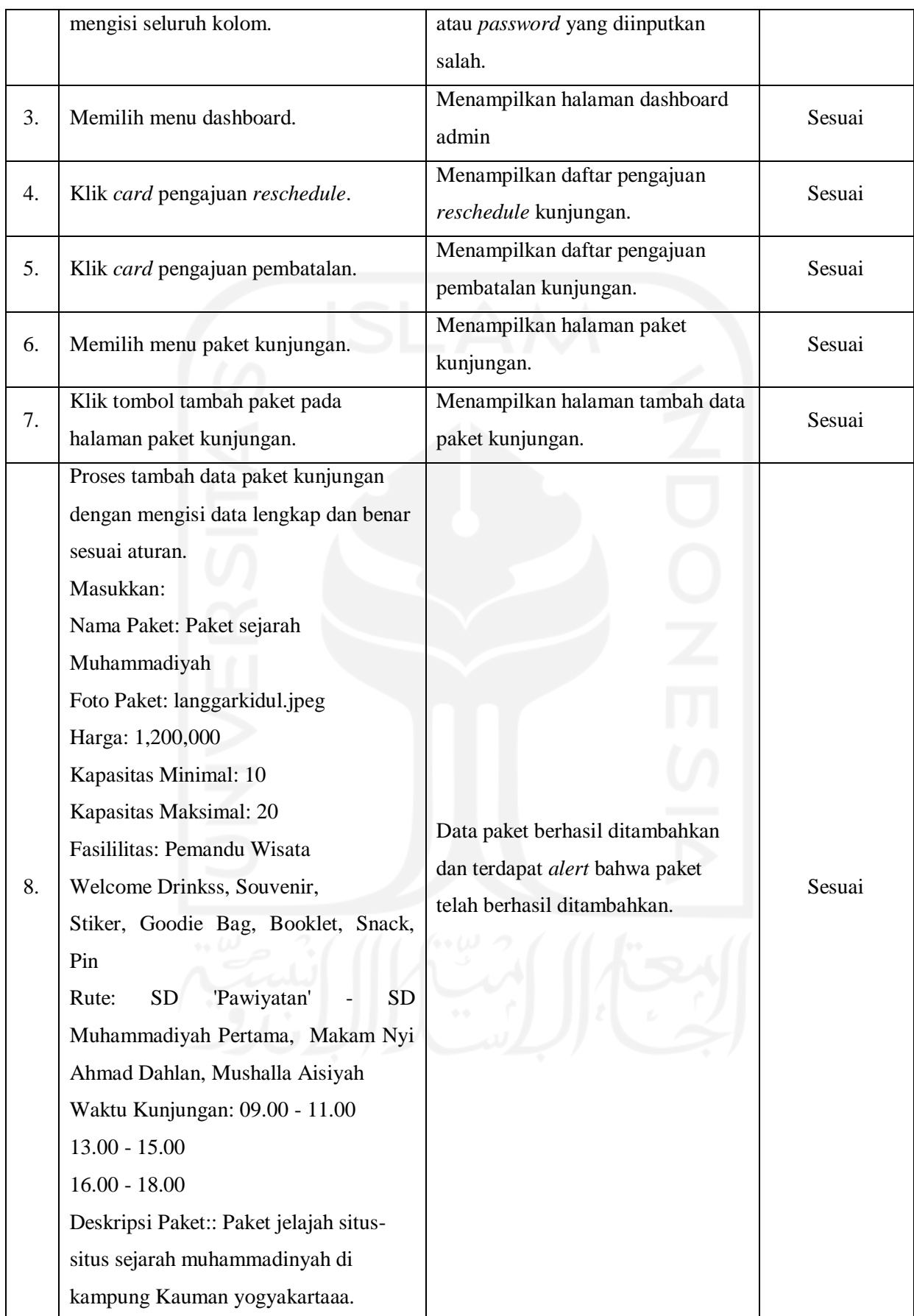

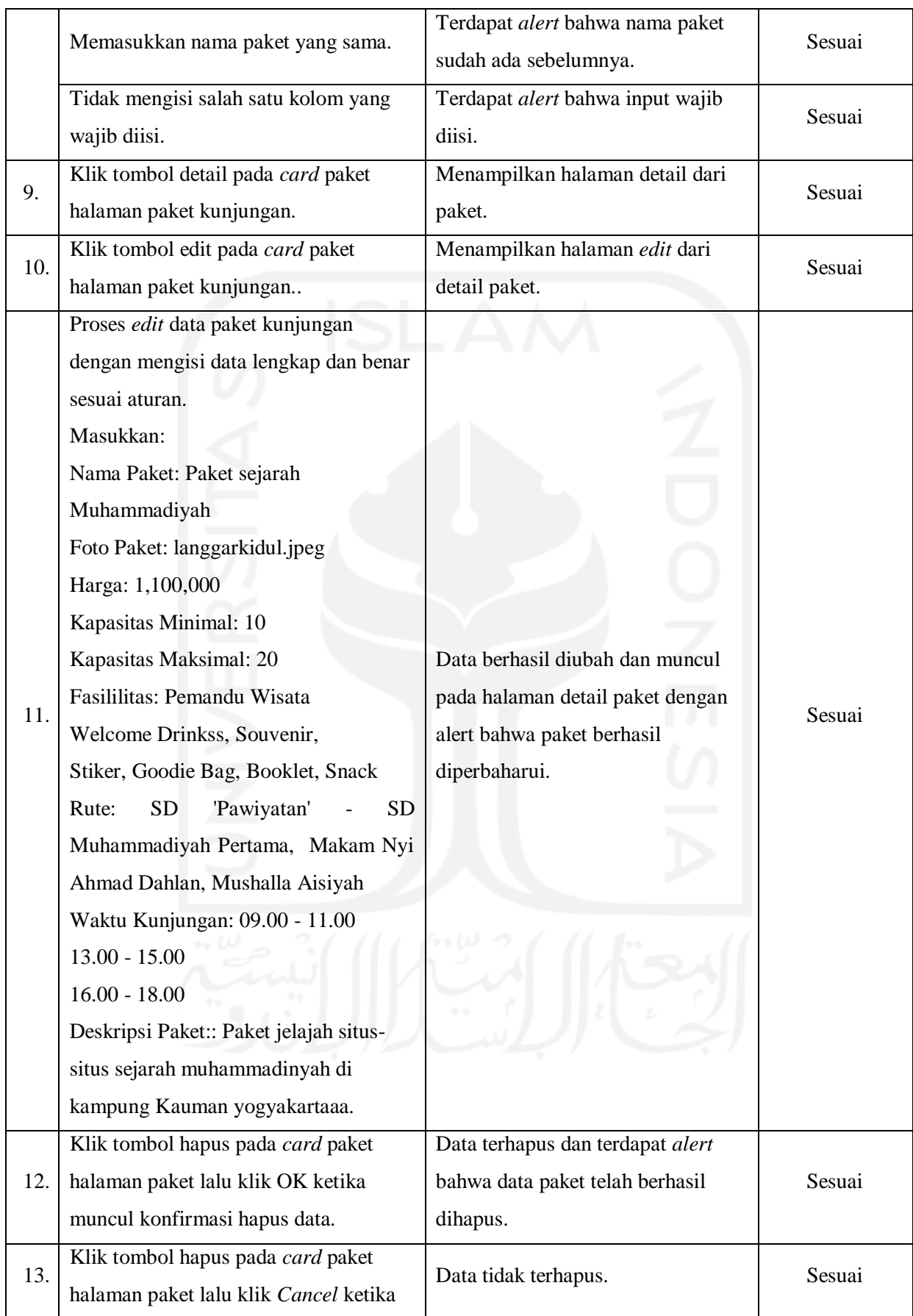

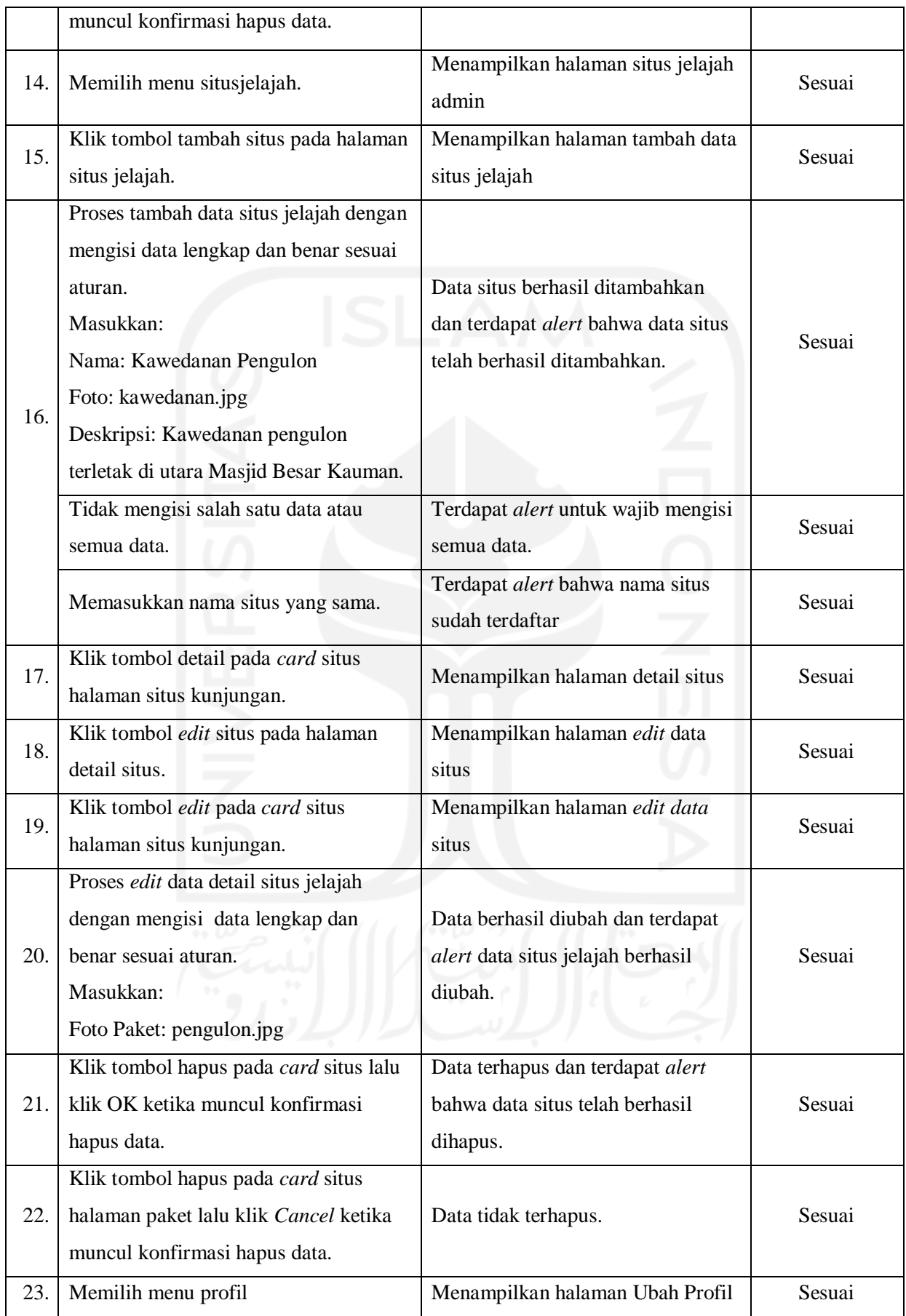

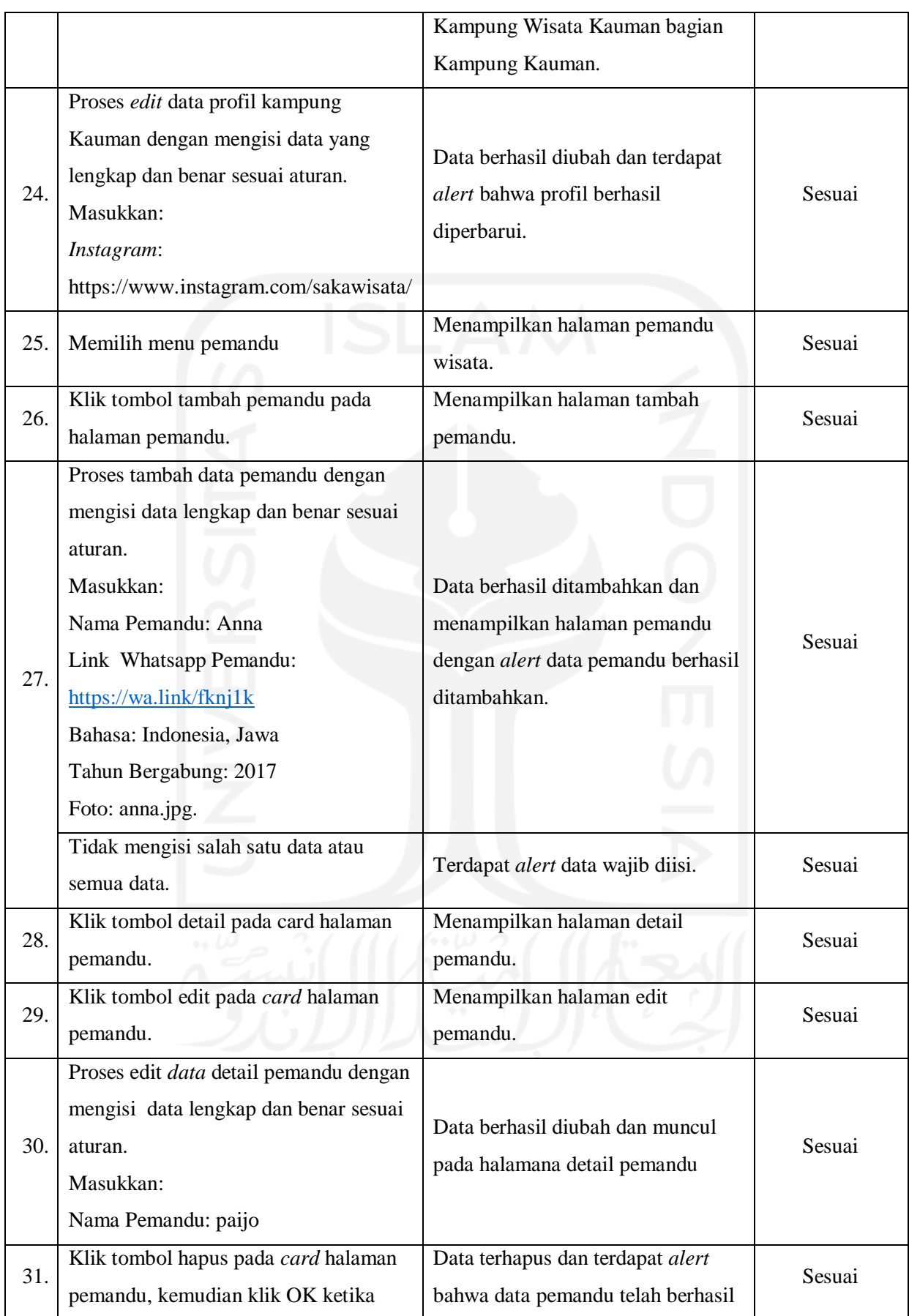

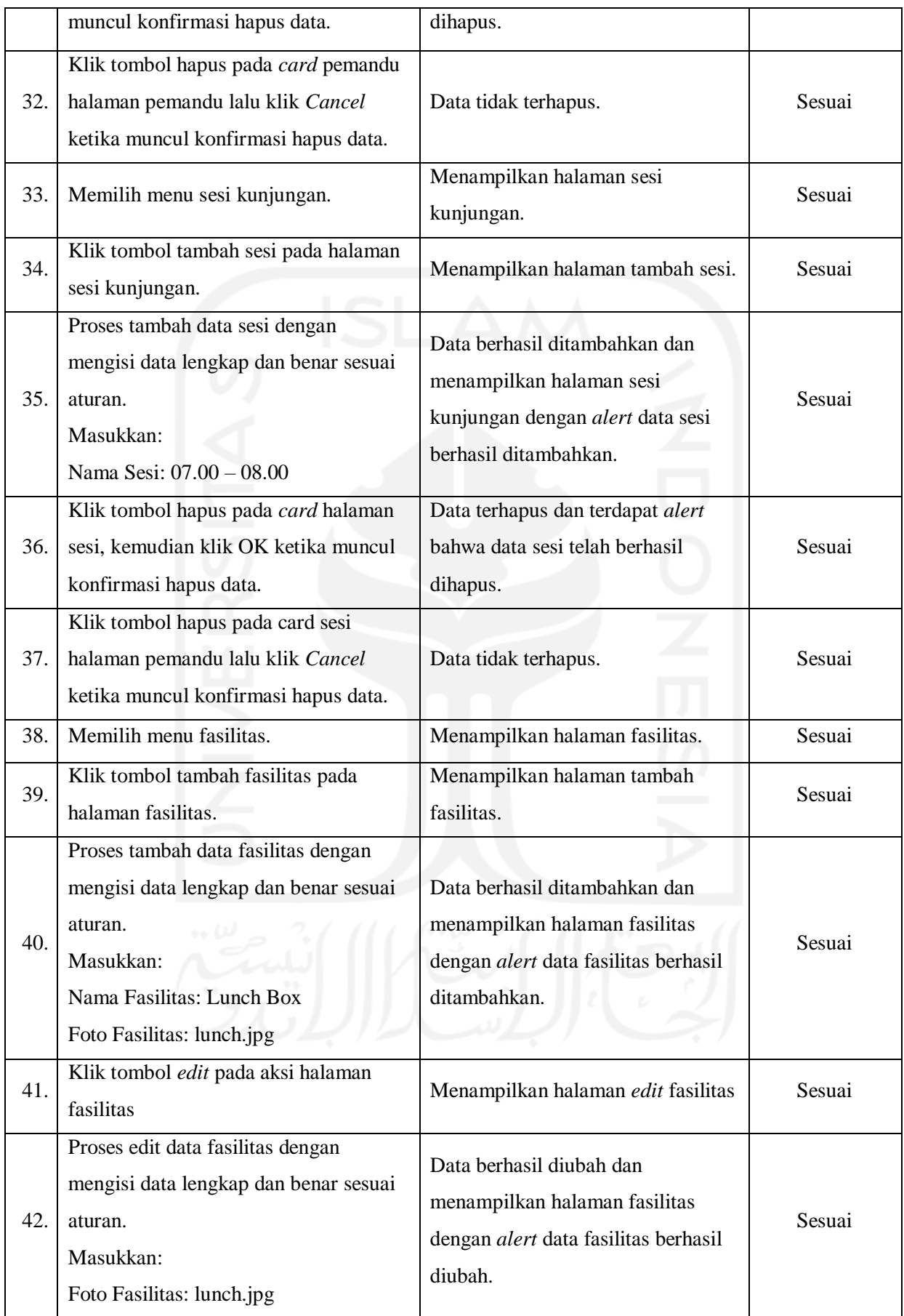

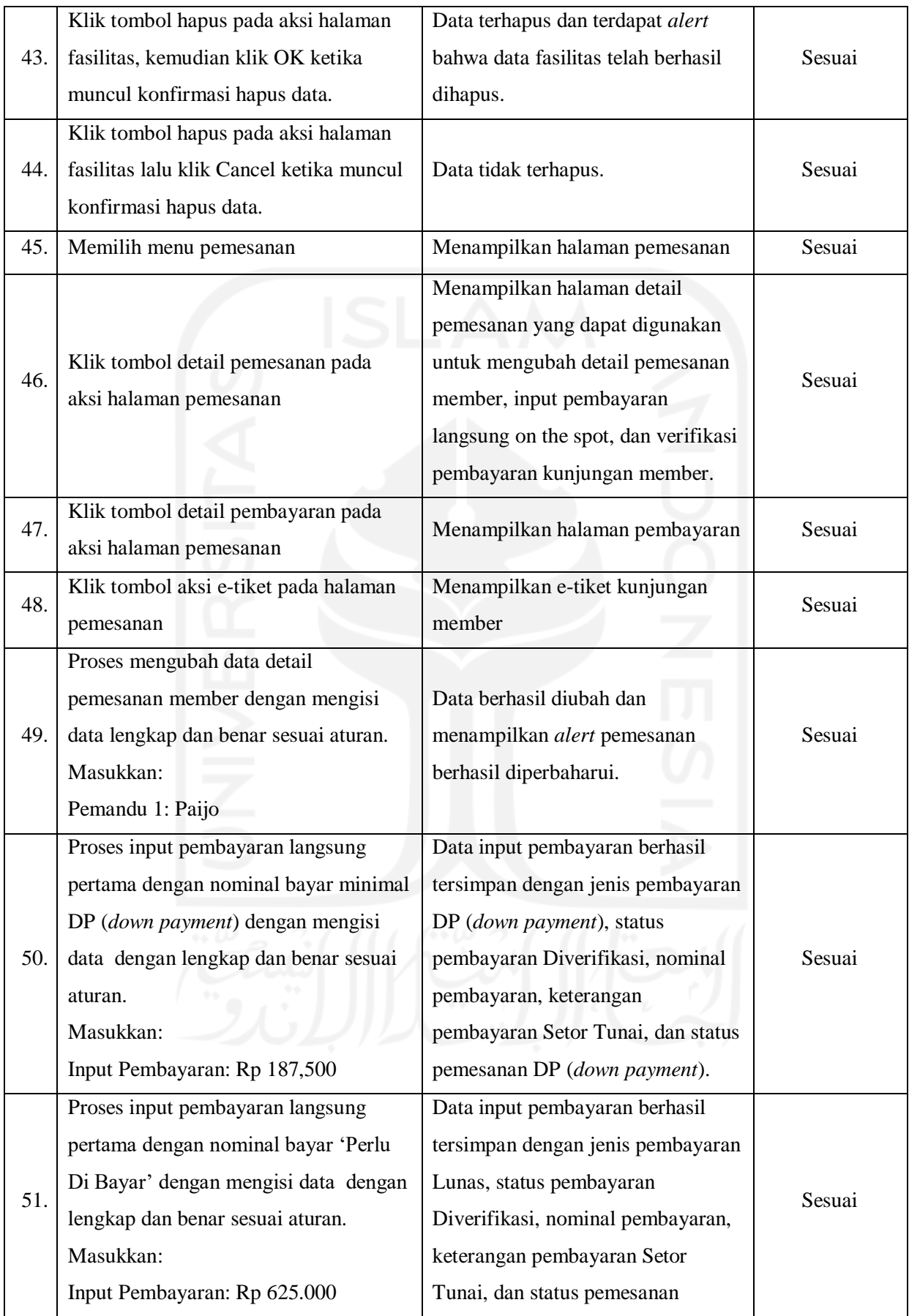

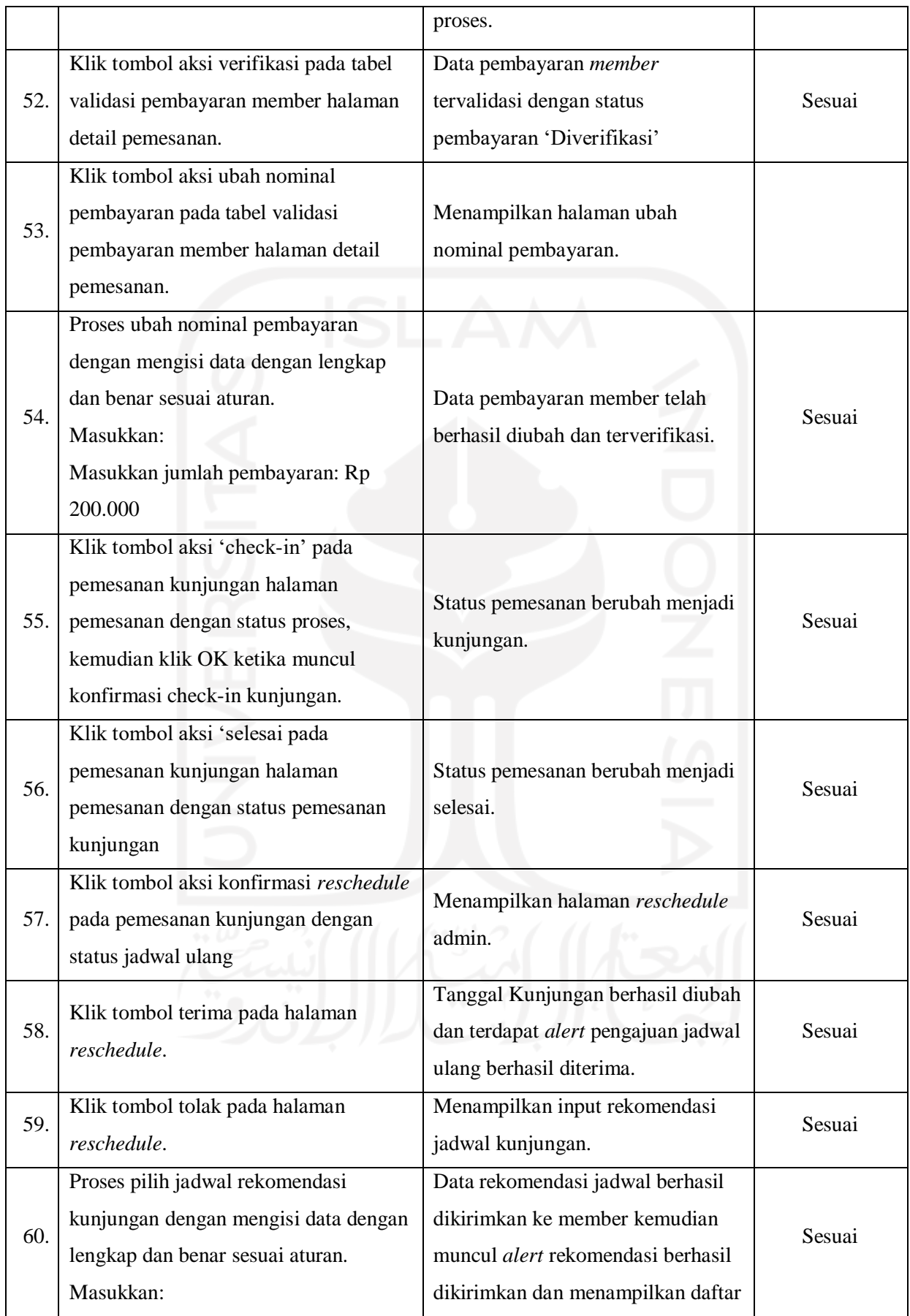

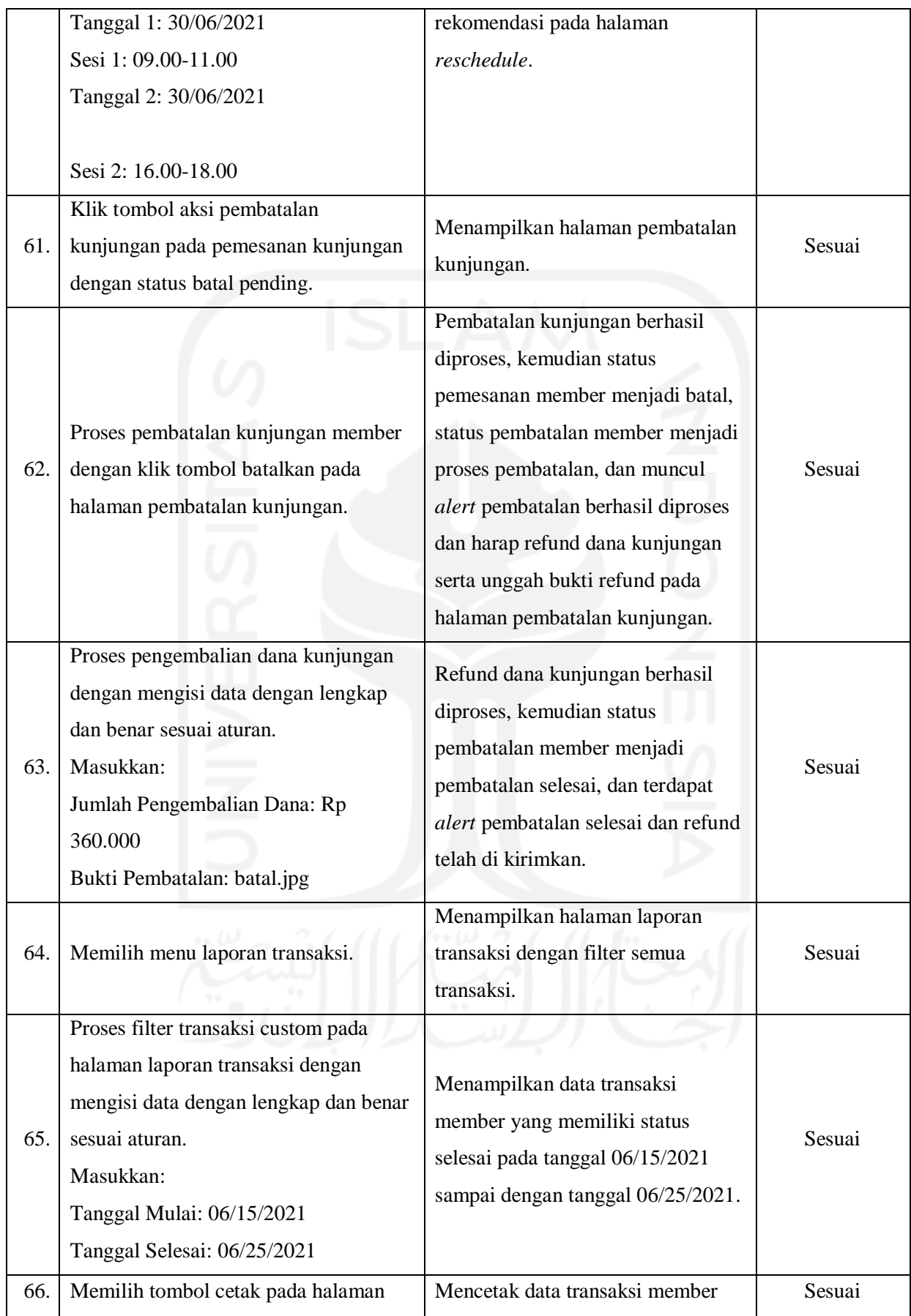

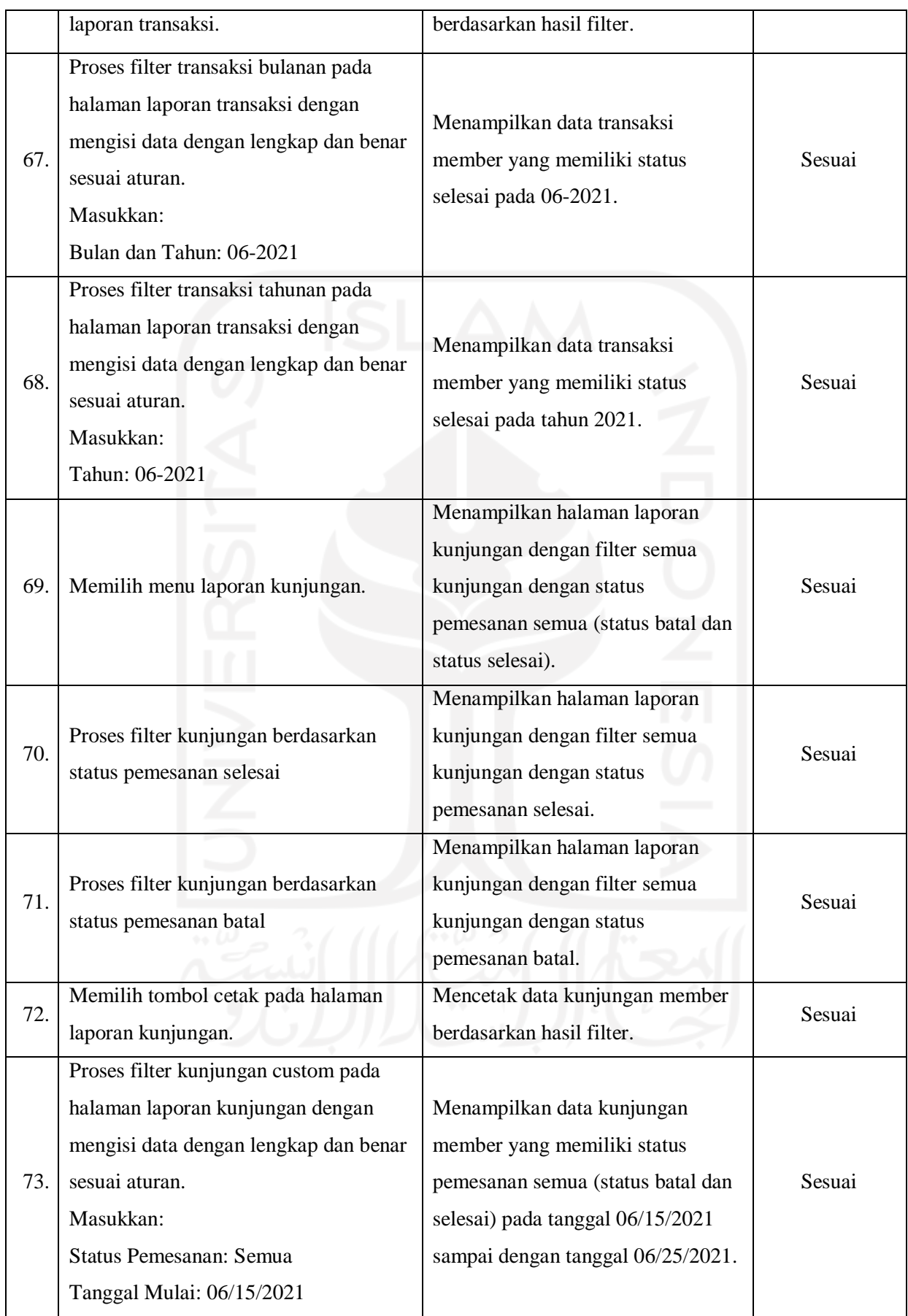

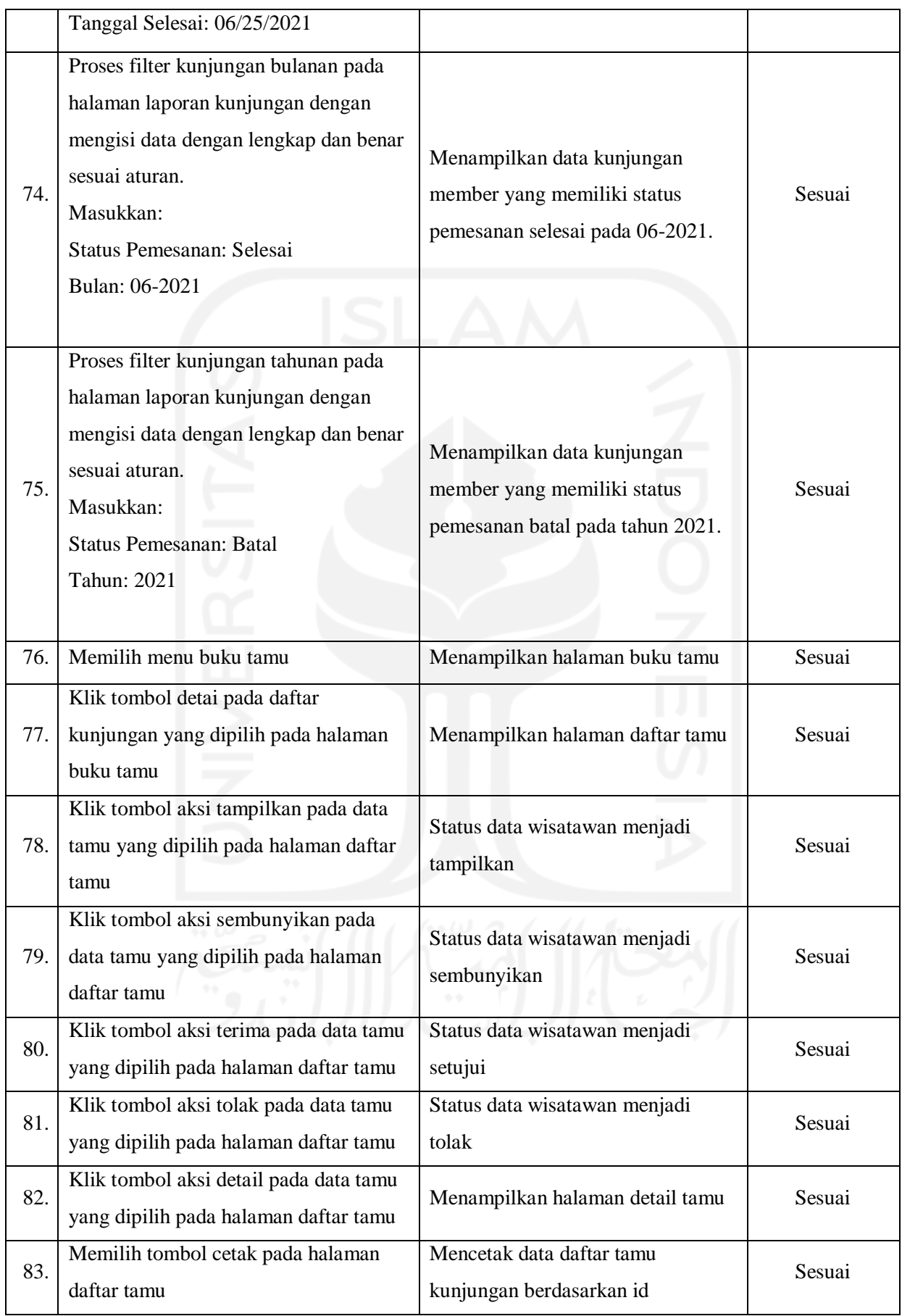

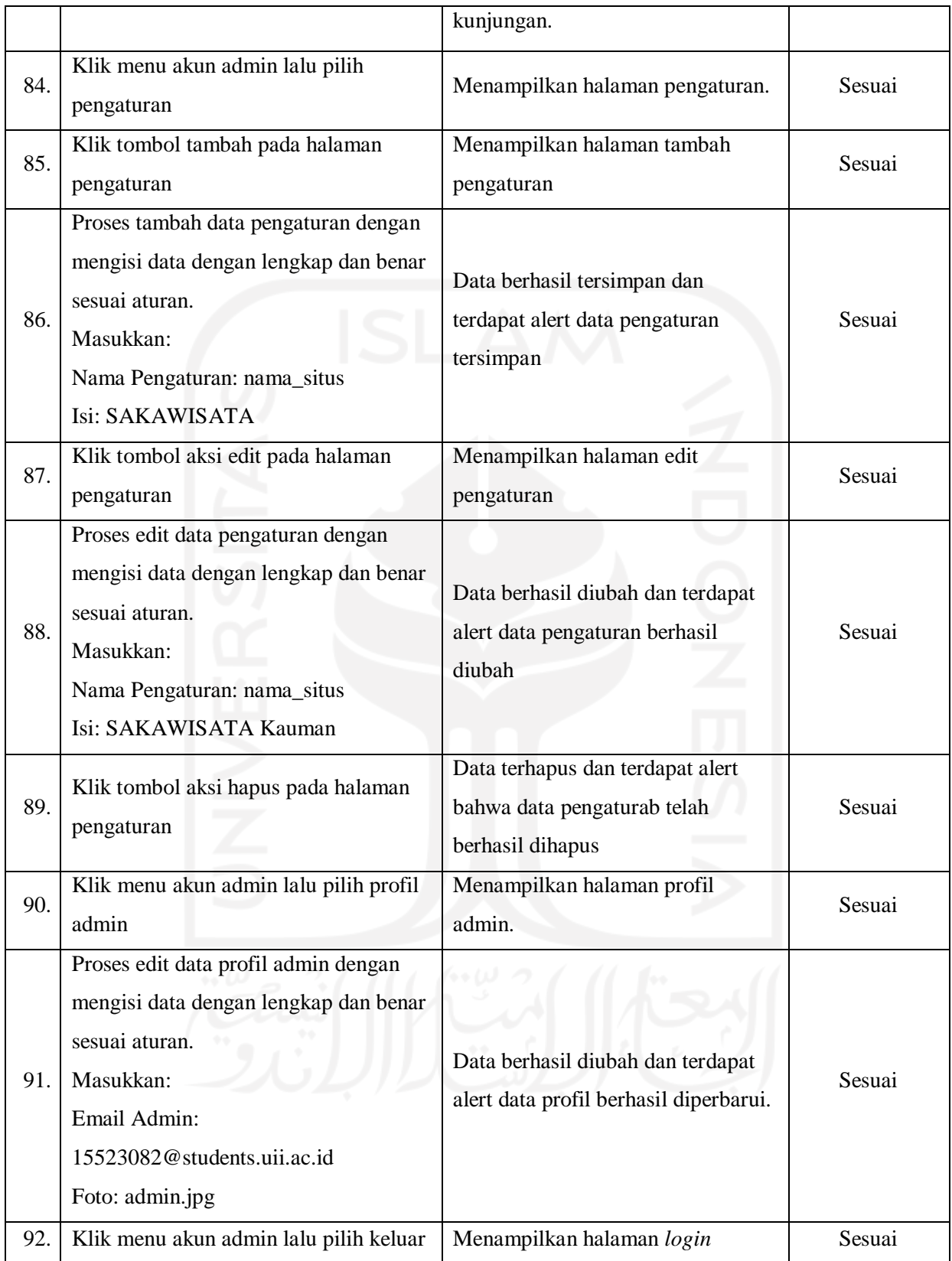

Berdasarkan hasil pengujian menggunakan metode *black box* yang telah dilakukan, maka dapat disimpulkan bahwa fitur yang diuji telah **sesuai** dengan hasil yang diharapkan.

#### **4.2.2 Pengujian** *Usability*

Pada penelitian ini, penulis melakukan pengujian *usability* sistem kepada Afri Putranto selaku humas SAKAWISATA, Haris Agus Setiawan selaku sekretaris SAKAWISATA, dan Nur Rachmawati selaku Admin SAKWISATA, serta sembilan calon pengguna sistem yang terdiri dari mahasiswa dan masyarakat dengan rentang usia 24-40 tahun. Responden penelitian ini ditunjukkan pada Lampiran A. Pengujian ini dilakukan dengan mencoba langsung sistem yang telah dibuat, kemudian responden diminta untuk mengisi kuesioner.

Kuesioner yang diberikan kepada responden berisi mengenai pertanyaan terbuka dan tertutup menggunakan *skala likert*. Kuesioner yang diberikan merujuk pada jurnal dengan judul "*Usability Testing* Sistem Informasi Studi Kasus pada Aplikasi Repositori Publikasi Badan Penelitian dan Pengembangan Pertanian" (Henriyadi & Mulyati, 2014). *Skala likert* 1- 5 digunakan pada penelitian ini di mana responden dapat memilih salah satu di antara 5 pilihan skala, yaitu (1) sangat tidak setuju, (2) tidak setuju, (3) netral, (4) setuju, dan (5) sangat setuju (Likert, 1932). Kriteria interpretasi skor hasil dari perhitungan menggunakan *skala likert* berdasarkan interval dapat dilihat pada Tabel 4.3.

| Jawaban          | Keterangan                                     |
|------------------|------------------------------------------------|
| 0% - 19.99%      | Sangat Tidak Setuju (Buruk atau Kurang Sekali) |
| 20% - 39.99%     | Tidak Setuju (Kurang Baik)                     |
| 40% - 59.99%     | Netral (Cukup)                                 |
| $60\% - 79.99\%$ | Setuju, Baik atau Suka                         |
| $80\% - 100\%$   | Sangat (Setuju, Baik, Suka)                    |

Tabel 4.3 Kriteria Interpretasi Skor *Skala Likert*

Pengujian *usability* yang dilakukan penulis menggunakan analisis kuantitatif sesuai dengan rujukan jurnal yang didapatkan. Pengujian *usability* dengan menggunakan analisis kuantitatif bertujuan untuk menilai tingkat kemudahan pengguna dalam menggunakan sistem (Henriyadi & Mulyati, 2014). Henriyadi dan Mulyati (2014) menganalisis data dengan melihat persentase jawaban untuk setiap pertanyaan dalam kuesioner, terdapat dua kondisi sebagai berikut:

a. Sistem **diterima** apabila penjumlahan jawaban hasil kuesioner "setuju" dan "sangat setuju" lebih dari sama dengan 75%.

b. Sistem **tidak diterima** apabila penjumlahan jawaban hasil kuesioner "setuju" dan "sangat setuju" kurang dari 75%.

Penulis melakukan analisis kuantitatif setelah data kuesioner terkumpul berdasarkan pada kondisi yang telah dijelaskan sebelumnya. Hasil dari perhitungan tersebut akan menunjukkan apakah sistem diterima atau tidak oleh pengguna. Rumus perhitungan untuk dua kondisi tersebut adalah sebagai berikut:

Setuju = 
$$
\frac{\text{Jawaban sangat setuju} + \text{Jawaban setuju}}{\text{Jumlah responden}} \times 100\%
$$

\nTidak Setuju =  $\frac{\text{Jawaban tidak sangat setuju} + \text{Jawaban tidak setuju}}{\text{Jumlah responden}} \times 100\%$ 

Berdasarkan Tabel 3.37, penulis telah melakukan pengujian kepada sembilan calon pengguna sistem yang terdiri dari mahasiwa dan masyarakat. Berdasarkan pada data tersebut, penulis melakukan pengujian terhadap 11 aspek yang diuji yaitu administrasi dan tampilan, pemilihan paket kunjungan, cek tersediaan paket kunjungan, pemesanan, riwayat pemesanan, situs jelajah, buku tamu, profil kampung wisata Kauman, pemandu, *event*, dan *faq*. Hasil pengujian terhadap calon pengguna ditunjukkan pada Tabel 4.4 dan hasil penilaian pengujian ditunjukkan pada Tabel 4.5.

| <b>Aspek Teknis</b>       | <b>Hasil Evaluasi</b> |                |                  |           |                  | <b>Total</b> | <b>Bobot</b> |  |
|---------------------------|-----------------------|----------------|------------------|-----------|------------------|--------------|--------------|--|
| $0<\Omega$                | <b>SS</b>             | S              | N                | <b>TS</b> | <b>STS</b>       |              | Penilaian    |  |
| Administrasi dan Tampilan |                       |                |                  |           |                  |              |              |  |
| Mudah melakukan           | 6                     | $\overline{2}$ | T                | $\theta$  | $\overline{0}$   | 9            | $30+8=38$    |  |
| registrasi                |                       |                |                  |           |                  |              |              |  |
| Mudah melakukan           |                       |                |                  |           |                  |              |              |  |
| aktivasi pendaftaran      | 7                     | $\overline{2}$ | $\mathbf{0}$     | $\theta$  | $\boldsymbol{0}$ | 9            | $35+8=43$    |  |
| akun                      |                       |                |                  |           |                  |              |              |  |
| Mudah melakukan login     | 8                     | $\theta$       | 1                | $\theta$  | $\overline{0}$   | 9            | 40           |  |
| sebagai member            |                       |                |                  |           |                  |              |              |  |
| Mudah melakukan           | 9                     | $\theta$       | $\boldsymbol{0}$ | $\theta$  | $\overline{0}$   | 9            | 45           |  |
| logout sebagai member     |                       |                |                  |           |                  |              |              |  |

Tabel 4.4 Hasil Pengujian Kepada Calon Pengguna

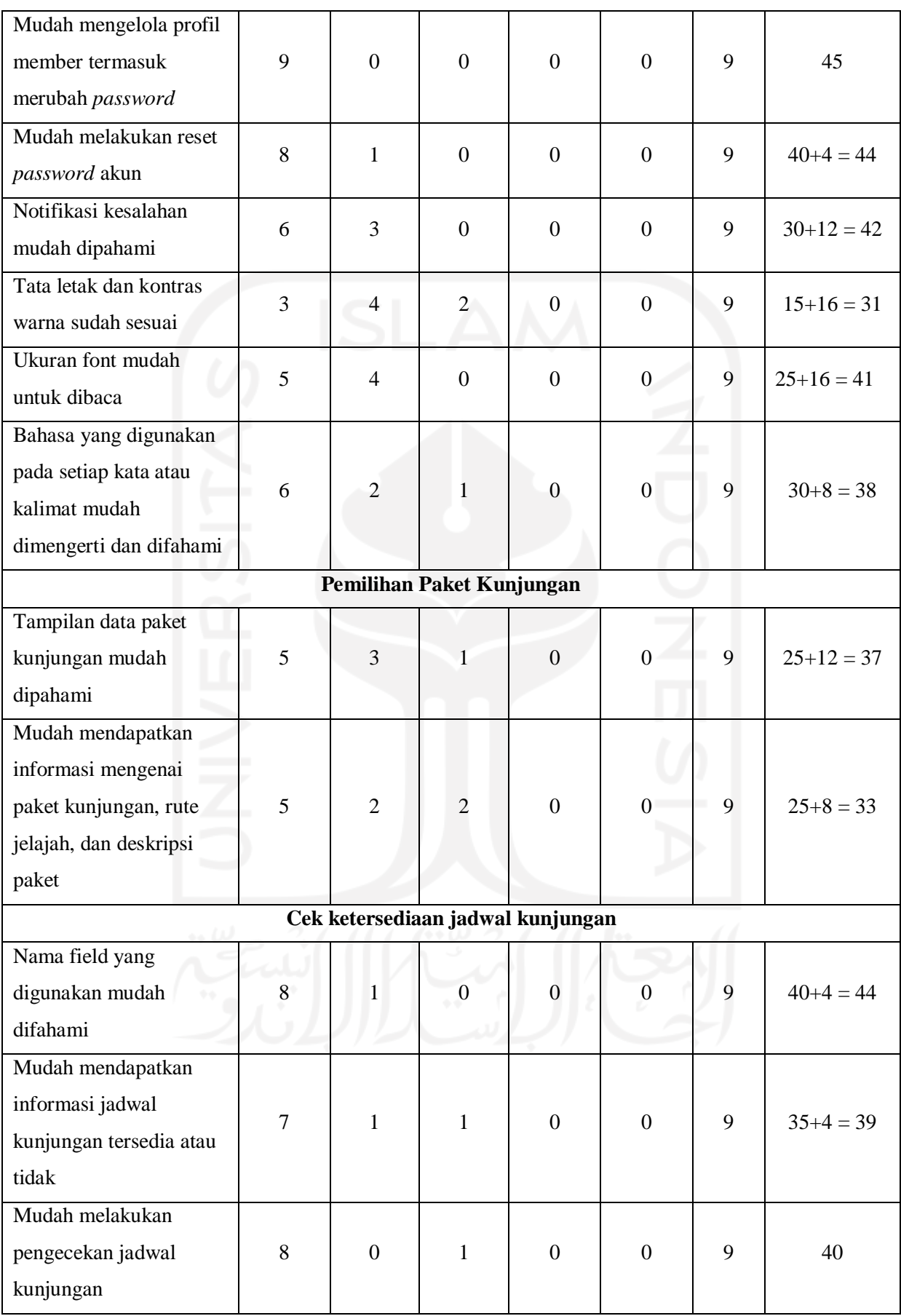

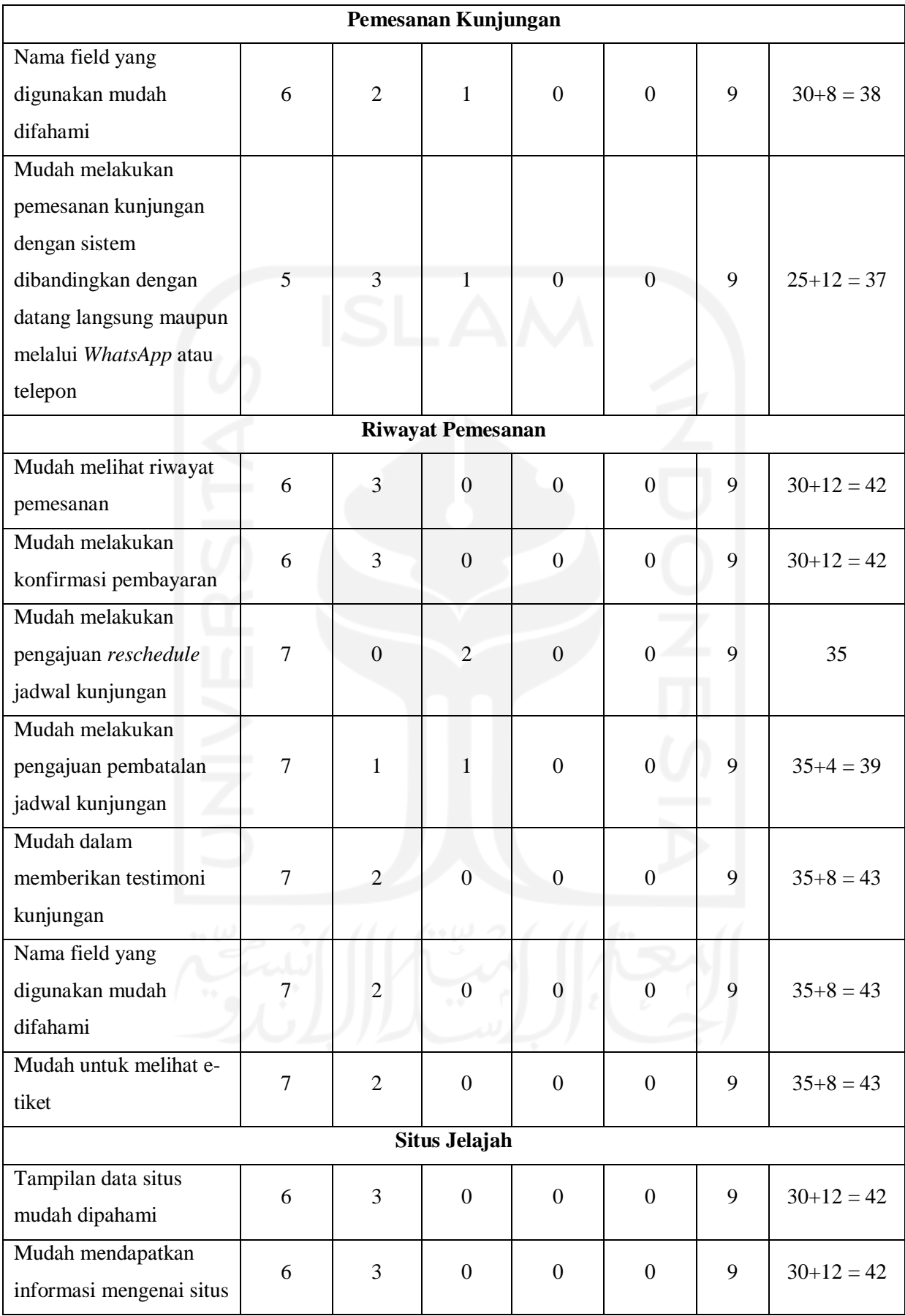

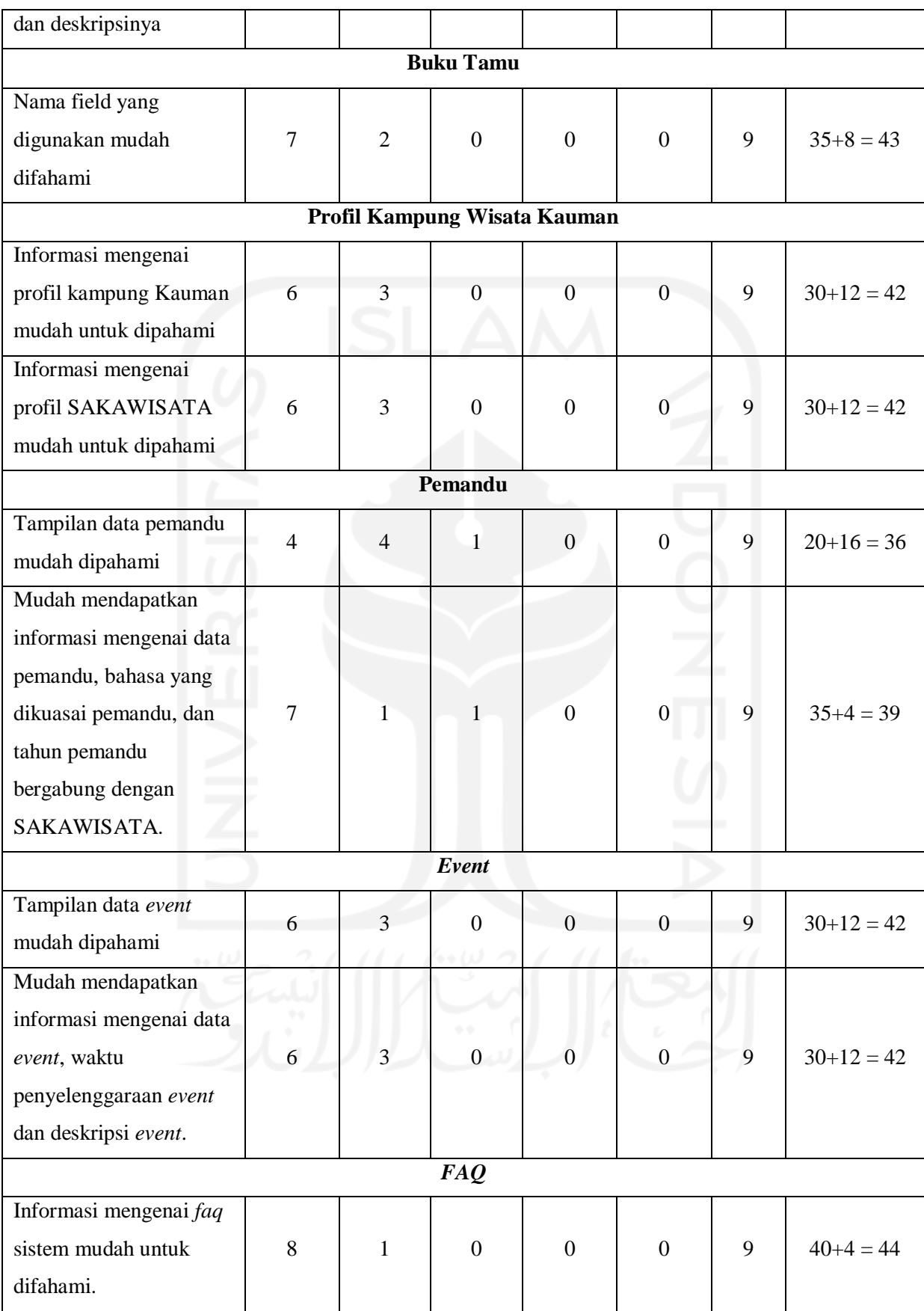

|     |                  | <b>Total Skor</b>     |                                    | Kriteria            |            |
|-----|------------------|-----------------------|------------------------------------|---------------------|------------|
| No. | <b>Aspek</b>     | Pertanyaan/Pernyataa  | <b>Indeks Aspek</b>                | Interpretasi        | Keterangan |
|     |                  | n                     |                                    | <b>Skala Likert</b> |            |
| 1.  | Administrasi     | $38+43+40+45+45+44+4$ | 407                                |                     | Diterima   |
|     | dan Tampilan     | $2+31+41+38=403$      | $\frac{104}{450}$ = 90,4%          | Sangat Setuju       |            |
|     | Pemilihan        |                       | $\frac{1}{90}$ = 77,7%             | Setuju              | Diterima   |
| 2.  | Paket            | $37+33=70$            |                                    |                     |            |
|     | Kunjungan        |                       |                                    |                     |            |
|     | Cek              |                       |                                    |                     |            |
| 3.  | ketersediaan     | $44+39+40=122$        | $\frac{122}{135} = 90,4\%$         | Sangat Setuju       | Diterima   |
|     | jadwal           |                       |                                    |                     |            |
|     | kunjungan        |                       |                                    |                     |            |
| 4.  | Pemesanan        | $38+37=75$            | $\frac{75}{90}$ = 83,3%            | Sangat Setuju       | Diterima   |
|     | Kunjungan        |                       |                                    |                     |            |
| 5.  | Riwayat          | $42+42+35+39+43+43+4$ | 287<br>$\frac{104}{315}$ = 91,1%   | Sangat Setuju       | Diterima   |
|     | Pemesanan        | $3 = 287$             |                                    |                     |            |
| 6.  | Situs Jelajah    | $42 + 42 = 84$        | $\frac{84}{90}$ = 93,3%            | Sangat Setuju       | Diterima   |
| 7.  | <b>Buku Tamu</b> | 43                    | $\frac{43}{45}$ = 95,6%            | Sangat Setuju       |            |
|     |                  |                       |                                    |                     | Diterima   |
|     | Profil           |                       |                                    |                     |            |
| 8.  | Kampung          | $42+42=84$            | $\frac{84}{90}$ = 93,3%            | Sangat Setuju       | Diterima   |
|     | Wisata           |                       |                                    |                     |            |
|     | Kauman           |                       |                                    |                     |            |
| 9.  | Pemandu          | $36 + 39 = 75$        | 75<br>$= 83,3%$<br>90              | Sangat Setuju       | Diterima   |
| 10  | Event            | $42 + 42 = 84$        | $\frac{84}{90}$<br>$= 93,3%$       | Sangat Setuju       | Diterima   |
| 11. | <b>FAQ</b>       | 44                    | 75<br>$= 97,8%$<br>$\overline{45}$ | Sangat Setuju       | Diterima   |

Tabel 4.5 Hasil Penilaian Calon Pengguna

Berdasarkan hasil penilaian pengujian, dari 11 aspek yang telah diuji mendapatkan hasil ratarata **89.95%** yang artinya **sistem diterima** dengan kriteria intepretasi *skala likert* **sangat setuju**. Aspek pemilihan paket kunjungan, pemesanan kunjungan, dan pemadu memiliki memiliki presentase nilai indeks aspek dibawah dari rata-rata keseluruhan karena calon wisatawan merasa informasi mengenai paket kunjungan, rute jelajah, deskripsi paket, dan

profil pemandu masih terbatas, serta calon wisatawan masih perlu penyesuain menggunakan sistem ini. Aspek pemilihan paket kunjungan memiliki presentase nilai indeks aspek terendah dari aspek lainnya yaitu 77.7% dengan kriteria intepretasi skala likert setuju karena calon wisatawan merasa tampilan pada data paket kunjungan perlu disesuaikan kembali pada bagian typografi dan kesesuaian ukuran gambar. Aspek *FAQ* memiliki memiliki presentase nilai indeks aspek tertinggi dari aspek lainnya yaitu 97,8% dengan dengan kriteria intepretasi skala likert sangat setuju karena wisatawan merasa mudah dalam memahami informasi mengenai *faq* sistem.

Berdasarkan pada Tabel 3.38 yang dijelaskan pada bab sebelumya, penulis telah melakukan pengujian kepada pihak SAKAWISATA Kampung Kauman Yogykarta. Berdasarkan pada data tersebut, penulis melakukan pengujian terhadap 17 aspek yaitu administrasi dan tampilan, *card* rekapitulasi *dashboard*, manajemen data *member*, manajemen paket kunjungan, manajemen data situs jelajah, profil kampung Kauman, manajemen data sesi, manajemen data fasilitas, manajemen data pemesanan, filter dan cetak laporan transaksi, filter dan cetak laporan kunjungan, manajemen data buku tamu, manajemen data *partners*, manajemen data *event*, manajemen data *faq*, dan manajemen data pengaturan. Hasil pengujian terhadap pihak SAKAWISATA ditunjukkan pada Tabel 4.6 dan penilaian terhadap hasil pengujian ditunjukkan pada Tabel 4.7.

Berdasarkan hasil penilaian pengujian, dari 17 aspek yang telah diuji mendapatkan hasil rata-rata **99.8%** yang artinya **sistem diterima** dengan kriteria intepretasi *skala likert* **sangat setuju**. Aspek administrasi tampilan dan tampilan serta manajemen data situs jelajah memiliki memiliki presentase nilai indeks aspek dibawah dari rata-rata keseluruhan karena tata letak dan kontras warna pada sistem perlu diperhatikan kembali agar memudahkan SAKAWISATA dalam mengelola sistem.

| <b>Aspek Teknis</b>       | <b>Hasil Evaluasi</b> |                  |                |           |            |              | <b>Bobot</b> |
|---------------------------|-----------------------|------------------|----------------|-----------|------------|--------------|--------------|
|                           | SS                    | S                | N              | <b>TS</b> | <b>STS</b> | <b>Total</b> | Penilaian    |
| Administrasi dan Tampilan |                       |                  |                |           |            |              |              |
| Mudah melakukan login     | 3                     | $\boldsymbol{0}$ | $\overline{0}$ | 0         | $\theta$   | 3            | 15           |
| sebagai admin             |                       |                  |                |           |            |              |              |
| Mudah melakukan logout    | 3                     | $\boldsymbol{0}$ | $\overline{0}$ | 0         | 0          | 3            | 15           |
| sebagai admin             |                       |                  |                |           |            |              |              |

Tabel 4.6 Hasil Pengujian kepada Pihak SAKAWISATA

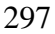

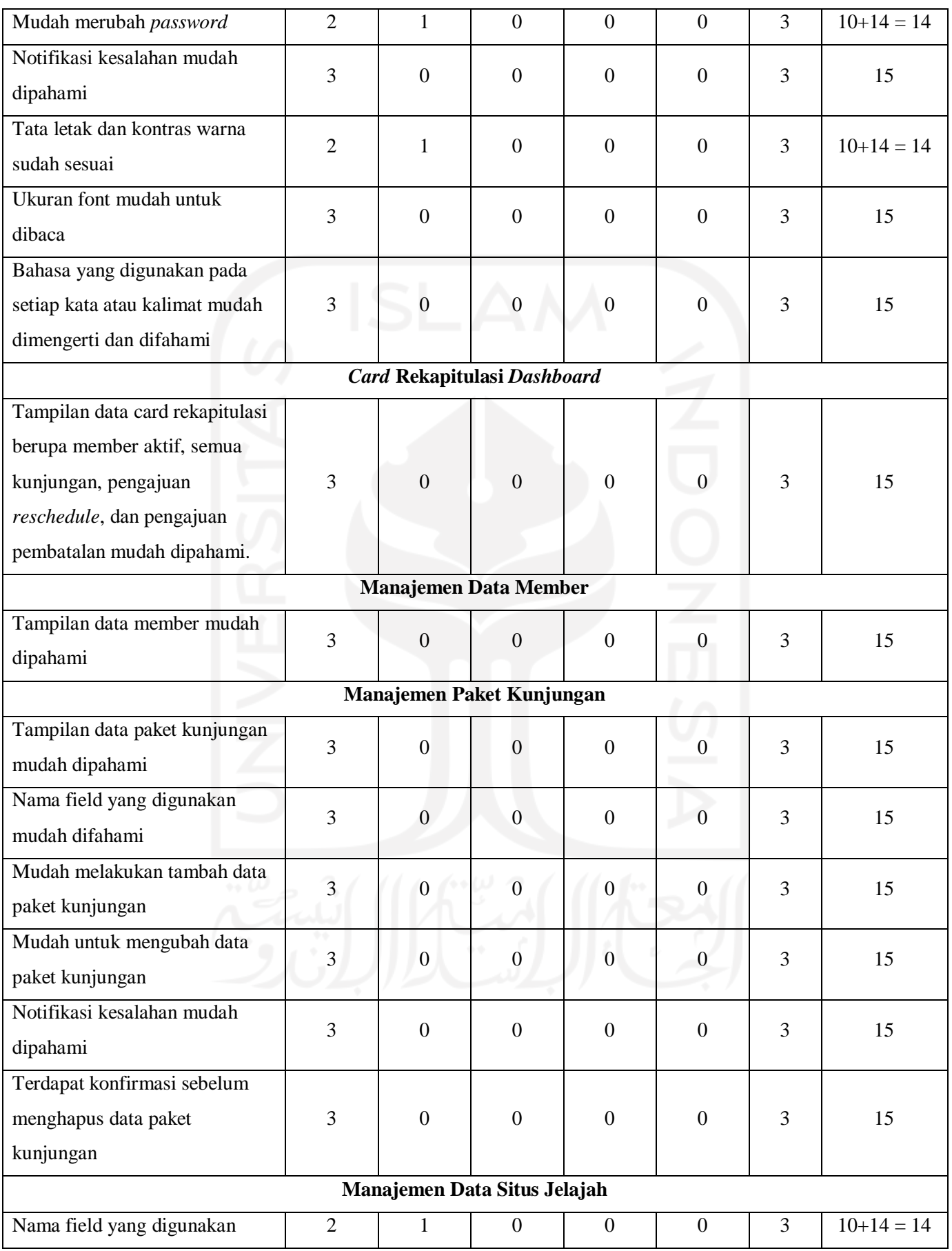

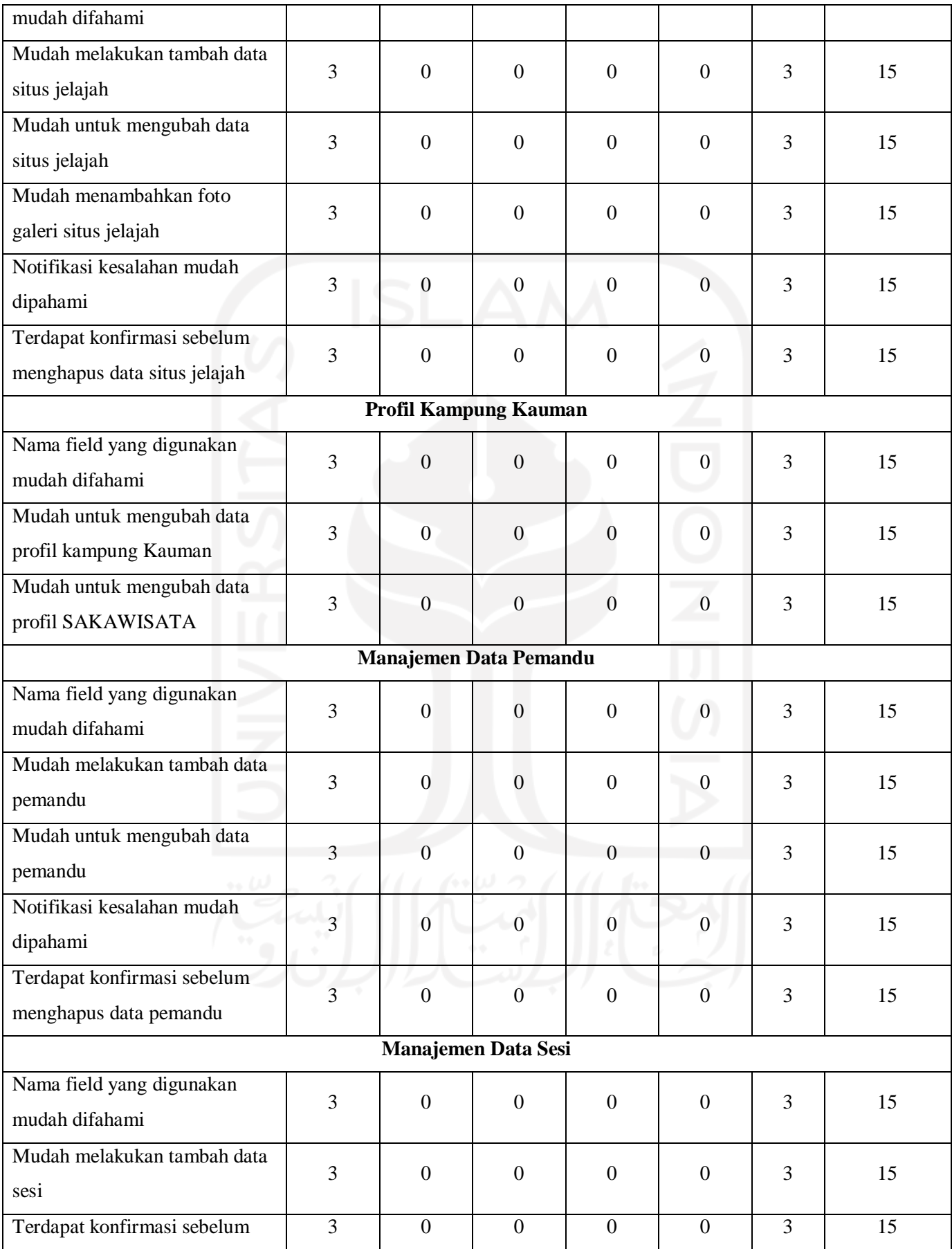

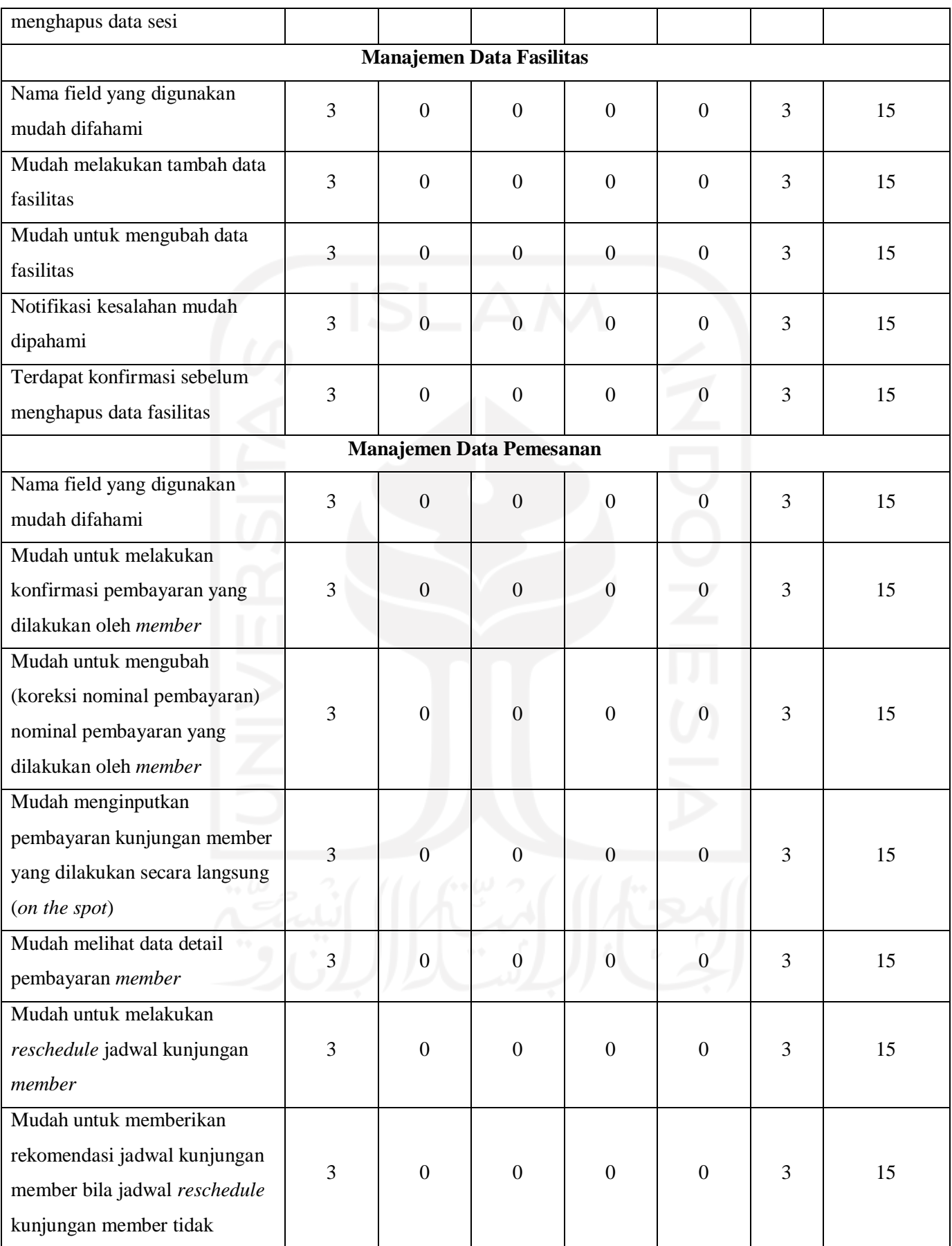

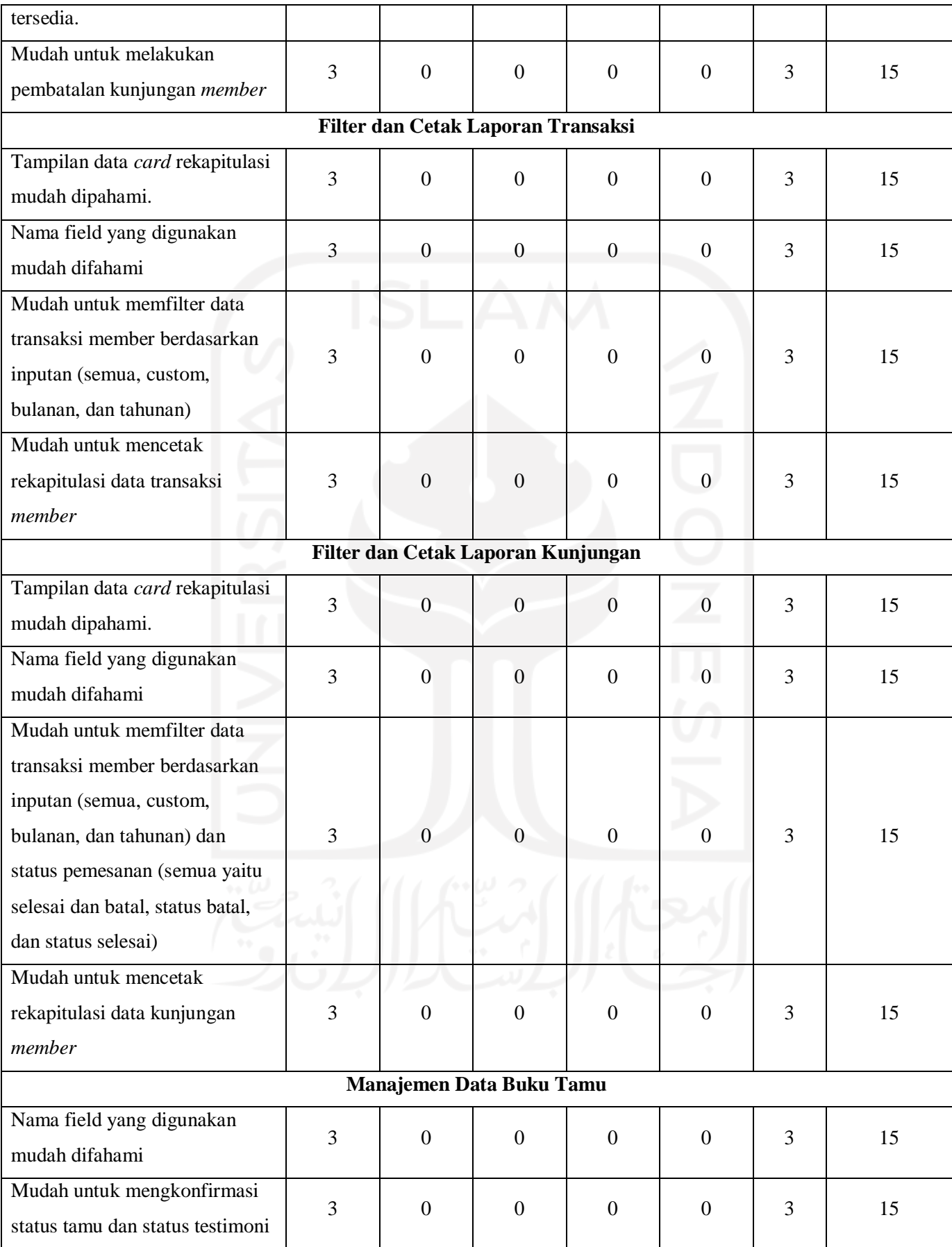

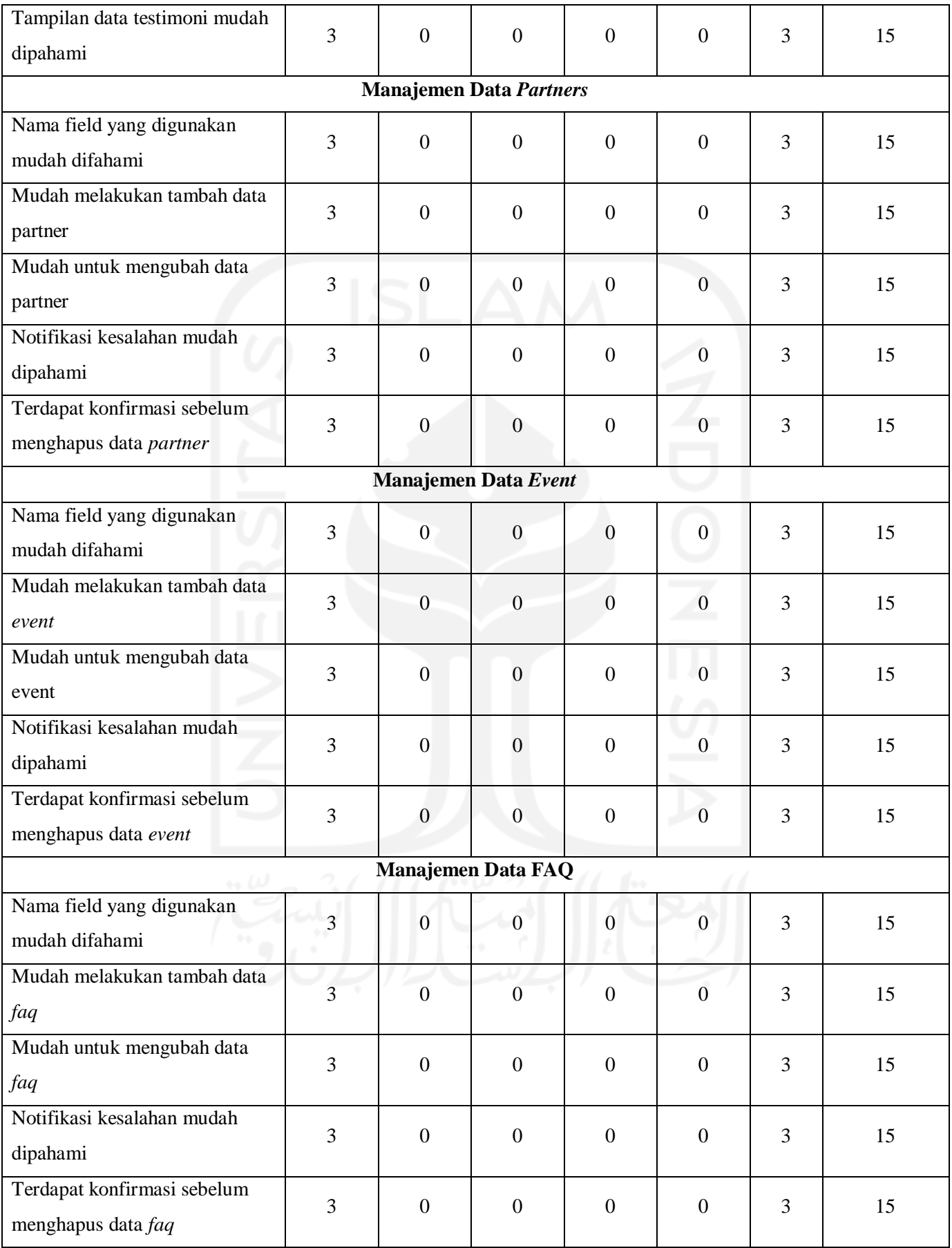
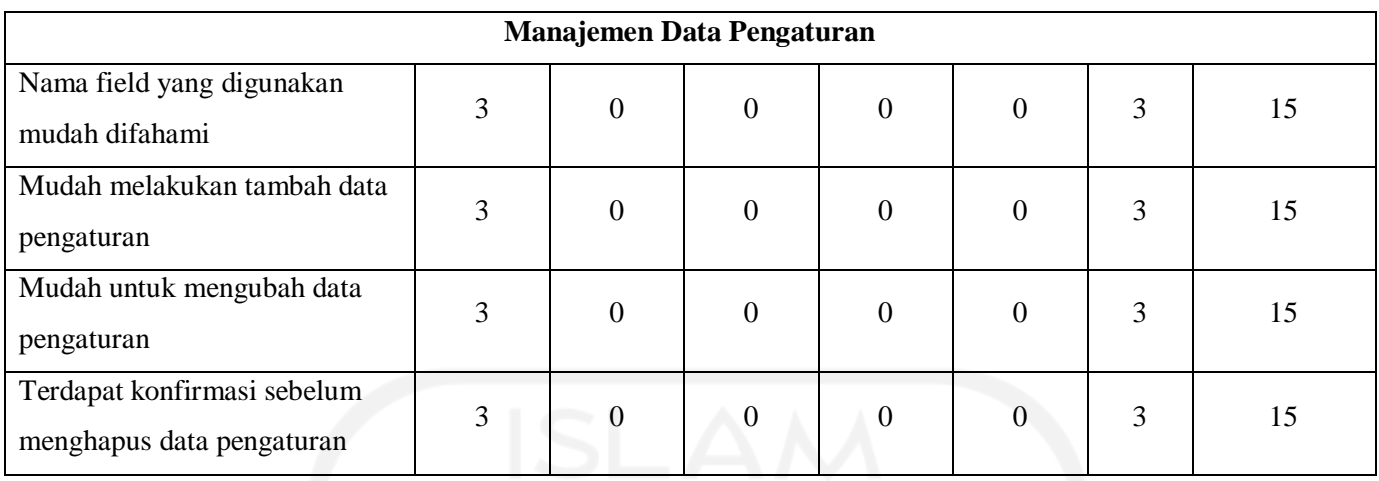

# Tabel 4.7 Hasil Penilaian terhadap pihak SAKAWISATA

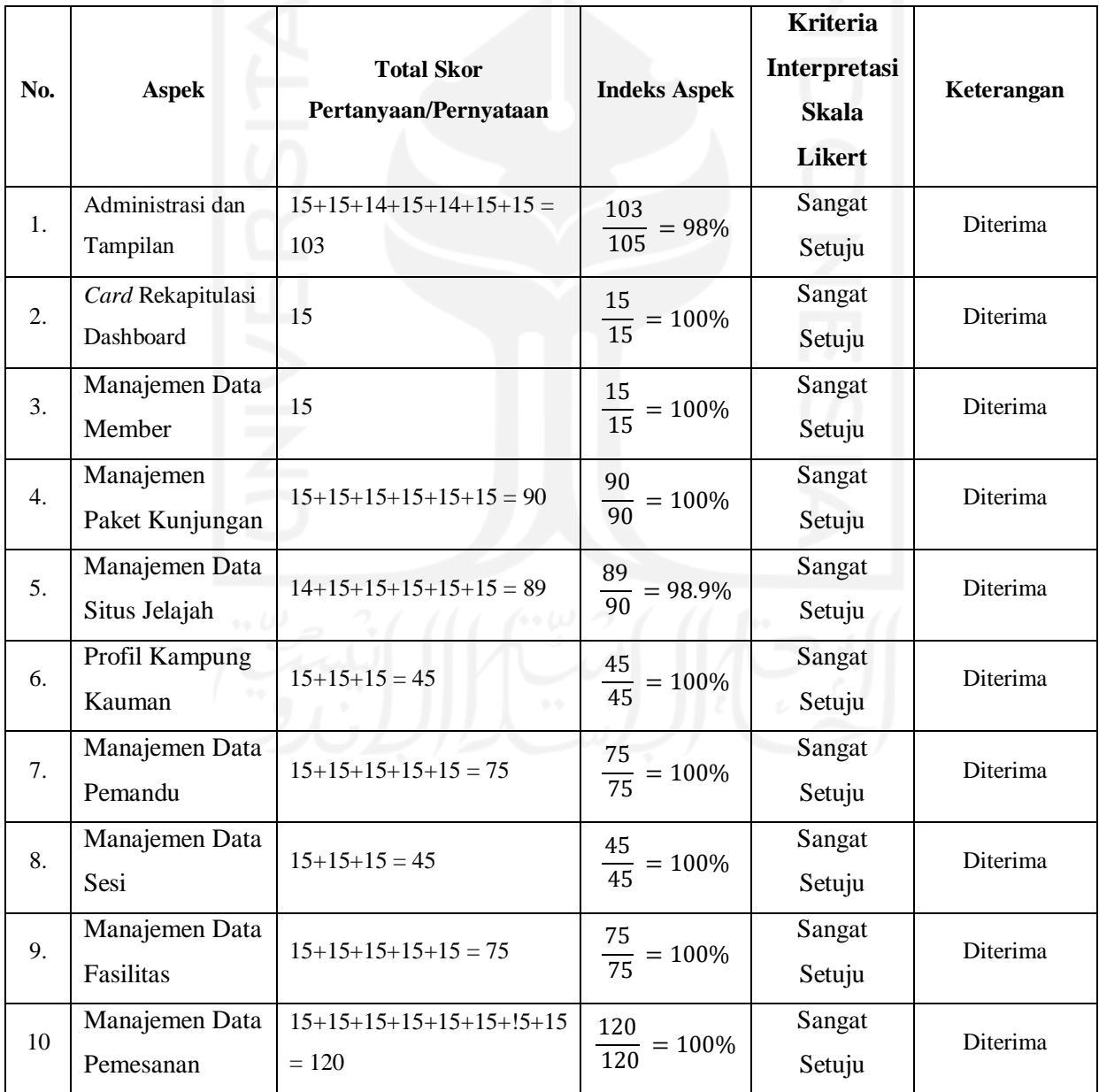

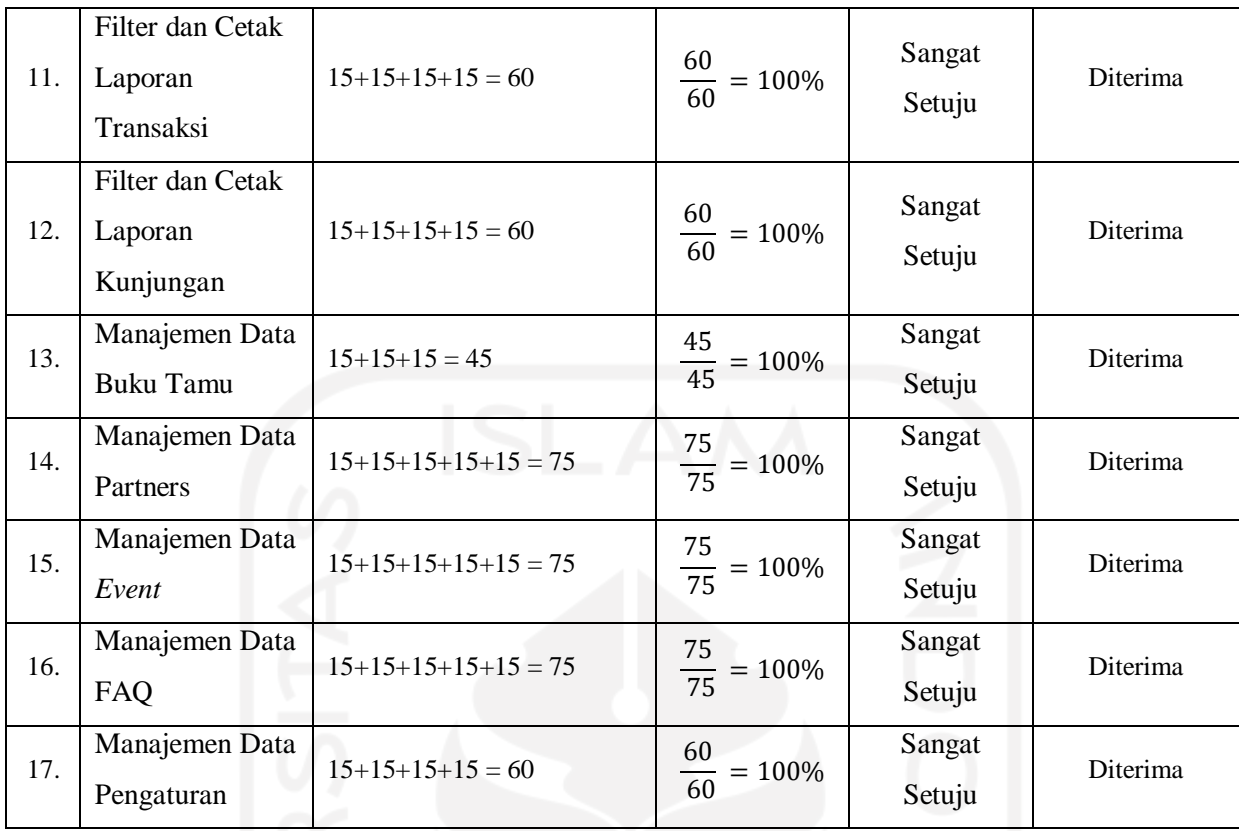

## **4.3 Kelebihan dan Kekurangan Sistem**

Berdasarkan pembuatan dan pengujian sistem, sistem ini memiliki kekurangan dan kelebihan. Kekurangan dalam sistem ini berupa masih terdapat typografi dan ukuran gambar untuk yang kurang sesuai, informasi kontak pengelola belum ditambahkan pada tiap *email* yang dikirimkan ke *member*, dan *reschedule* kunjungan admin hanya terdapat opsi terima dan berikan rekomendasi jadwal belum terdapat aksi tolak *reschedule*. Kelebihan pada sistem ini adalah dapat melakukan *reschedule* dan pembatalan kunjungan.

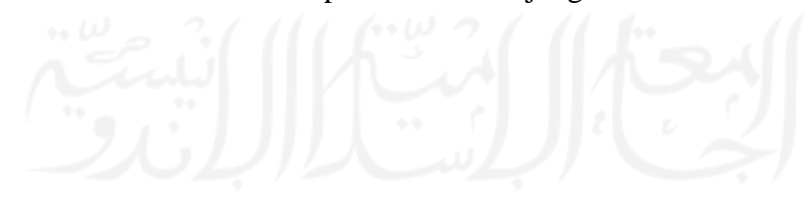

#### **BAB V**

#### **KESIMPULAN DAN SARAN**

#### **5.1 Kesimpulan**

Berdasarkan hasil dan pembahasan pada penelitian Sistem Informasi Pemesanan Paket Kunjungan di Kampung Wisata Kauman, dapat disimpulkan sebagai beikut:

- a. Sistem dibangun menggunakan metode *prototyping* dan *framework Laravel* dengan bahasa pemograman PHP. Terdapat tiga pengguna dalam sistem ini yaitu *user*, *member*, dan admin yang memiliki hak akses yang berbeda.
- b. Sistem ini dapat membantu calon pengguna untuk mendapatkan informasi tentang kampung wisata Kauman, mengecek ketersediaan jadwal kunjungan, melakukan pemesanan paket kunjungan, mengajukan *reschedule* jadwal kunjungan, dan mengajukan pembatalan kunjungan.
- c. Sistem ini dapat membantu SAKAWISATA dalam mengelola pemesanan kunjungan dan mengelola data laporan kunjungan serta transaksi wisatawan di Kampung Wisata Kauman.
- d. Sistem ini diuji menggunakan dua pengujian yaitu *black box* di mana semua fitur yang diujikan telah sesuai dan pengujian *usability* yang mana semua aspek teknis yang diujikan menunjukkan hasil lebih dari 85% yang artinya sistem **diterima** oleh pengguna.

### **5.2 Saran**

Adapun saran yang diberikan untuk pengembangan sistem ke depannya adalah sebagai berikut:

- a. Adanya penjadwalan pemandu wisata sehingga tiap pemandu mendapatkan jadwal bertugas yang sama rata.
- b. Sistem pembayaran dikembangkan menggunakan *online payment* seperti dompet digital, *virtual account* bank, dan *direct debit*.

#### **DAFTAR PUSTAKA**

- C. B. B. Agarwad. (n.d.). *SOFTWARE ENGINEERING & TESTING*.
- Effenfri, J. (2016). *SISTEM INFORMASI PEMESANAN PAKET WISATA BERBASIS WEB DI CMT ( CITRA MADINAH TOURS DAN TRAVEL )*. *UNIVERSITAS KOMPUTER INDONESIA BANDUNG*. UNIVERSITAS KOMPUTER INDONESIA.
- Hadi, W. (2019). MENGGALI POTENSI KAMPUNG WISATA DI KOTA YOGYAKARTA SEBAGAI DAYA TARIK WISATAWAN. *Journal of Tourism and Economic*. 2(2), 129–139. Retrieved from https://stieparapi.ac.id/ejurnal/index.php/JTEC/article/view/39
- Harjoseputro, Y., & Herawati, F. A. (2018). Pemanfaatan Website sebagai Media Promosi Kampung Wisata Rejowinangun dan Pakualaman, Yogyakarta. *Prosiding Seminar Nasional Hasil Pengabdian Kepada Masyarakat (SENDIMAS)*, *3*(October), 77–82.
- Henriyadi, & Mulyati, R. (2014). USABILITY TESTING SISTEM INFORMASI: STUDI KASUS PADA APLIKASI REPOSITORI PUBLIKASI BADAN PENELITIAN DAN PENGEMBANGAN PERTANIAN Usability Testing for Information system: A case study of IAARD Publication Repository Information System. *Jurnal Perpustakaan Pertanian*, *23*(2), 54–63.
- Idhom, A. M. (2019). Daftar 10 Kota Wisata Indonesia Terpopuler 2019 versi TripAdvisor Tirto.ID. *Tirto*. Retrieved from https://tirto.id/daftar-10-kota-wisata-indonesiaterpopuler-2019-versi-tripadvisor-epEc
- Krug, S. (2014). *Don't Make Me Think, Revisited A Common Sense Approach to Web Usability*. *Emergency Medicine Clinics of North America* (Vol. 3). California: New Riders. https://doi.org/10.1097/01241398-198601000-00078
- Laudon, Kenneth C & Laudon, J. P. (2012). *Management information systems: managing the digital firm*. *Pearson Education Inc* (TWELFTH ED). United States of America: Eric Svendsen. https://doi.org/10.1590/s1415-65552003000100014
- Likert, R. (1932). *A TECHNIQIN FOR THE MEASTREMENT OF ATTITUDES*. *Archives of Psychology*. https://doi.org/10.4135/9781412961288.n454
- McLeod, R., & Schell, G. P. (2007). *Management Information Systems* (Fifth). Pearson/Prentice Hall. Retrieved from https://books.google.co.id/books/about/Management\_Information\_Systems.html?id=wlh

Mulyani, S. (2016). *Metode Analisis dan Perancangan Sistem*. *Abdi Sistematika*. Bandung. Retrieved from the state of the state of the state of the state of the state of the state of the state of the state of the state of the state of the state of the state of the state of the state of the state of the state of

https://books.google.co.id/books?hl=en&lr=&id=SbrPDgAAQBAJ&oi=fnd&pg=PP1& dq=metode+analisis+dan+perancangan+sistem+sri+mulyani+pdf&ots=fo4UiMH0qP&si g=\_y1-vC8a7jXnvRG3\_lnhqlNp1JA&redir\_esc=y#v=onepage&q=metode analisis dan perancangan sistem sri mulyani pd

- Mulyanto, A. (2009). *Sistem Informasi Konsep dan Aplikasi*. Yogyakarta: Pustaka Pelajar.
- Nielsen, J. (2000, March 18). Why You Only Need to Test with 5 Users. Retrieved June 27, 2021, from https://www.nngroup.com/articles/why-you-only-need-to-test-with-5-users/
- O'Brien, James A & M. Marakas, G. (2010). *Introduction To Information Systems*. (B. Gordon, Ed.) (Fifteenth). New York: McGraw-Hill.
- Rahma, F. I. (2018). *Pengembangan Sistem Informasi Pemesanan Paket Wisata di Wisata Tirta Wolulas di Dusun Ponggalan, Giwangan, Umbulharjo, Yogyakarta*. *Universitas Negeri Yogyakarta*. Universitas Negeri Yogyakarta.
- Rosa, F., & Fachrizal, M. R. (2019). *SISTEM INFORMASI PEMESANAN PAKET WISATA BERBASIS WEB PADA ADEEVA TOUR DAN TRAVEL*. Bandung. Retrieved from http://elibrary.unikom.ac.id/id/eprint/1679
- Sulastiyono, A. (2011). *Manajemen Penyelenggaraan Hotel*. Bandung: Alfabeta.
- Utomo, S. J., & Satriawan, B. (2018). Strategi Pengembangan Desa Wisata Di Kecamatan Karangploso Kabupaten Malang. *Neo-Bis*, *11*(2), 142. https://doi.org/10.21107/nbs.v11i2.3381
- Vikasari, C. (2018). Pengujian Sistem Informasi Magang Industri dengan Metode Blackbox Testing Boundary Value Analysis. *SYNTAX Jurnal Informatika*, *7*(1), 44–51.
- Walikota Yogyakarta. Peraturan Walikota (PERWALI) tentang Penyelenggaraan Kampung Wisata, Pub. L. No. 115, 10 (2016). Retrieved from https://peraturan.bpk.go.id/Home/Details/19536
- Yogyakarta, D. P. K. RENCANA KERJA PERANGKAT DAERAH DINAS PARIWISATA KOTA YOGYAKARTA (2020). Retrieved from https://pariwisata.jogjakota.go.id/detail/index/68

# **LAMPIRAN**

Lampiran A

Daftar Responden Pengujian.

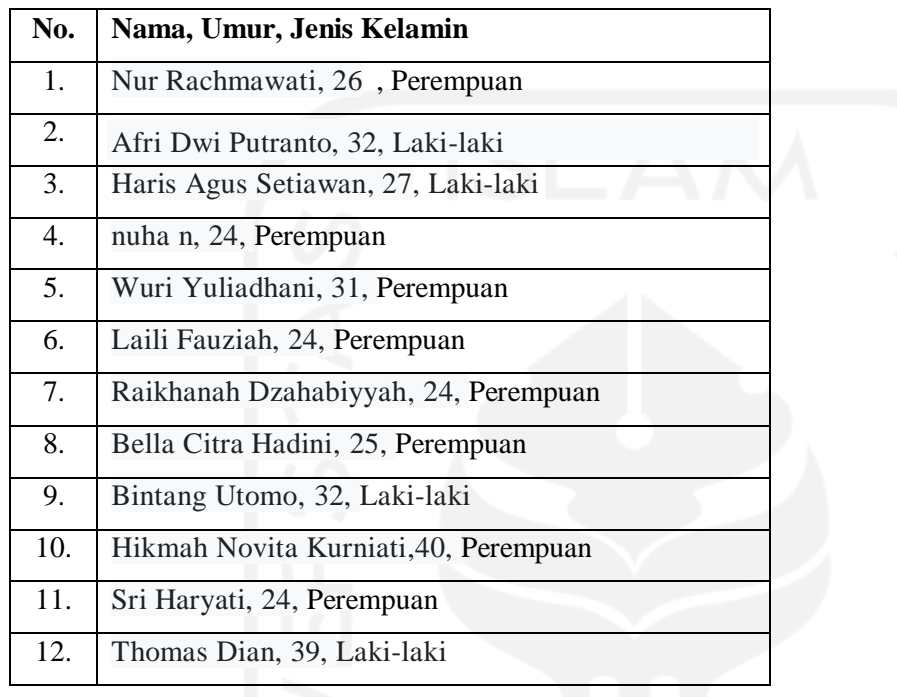